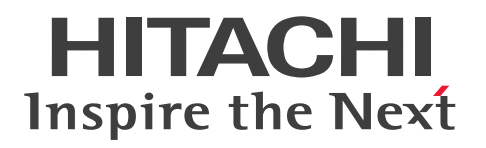

JP1 Version 12

JP1/Power Monitor

3021-3-D34

#### <span id="page-1-0"></span>■ 対象製品

#### ●JP1/Power Monitor (適用 OS: Windows)

P-2A12-3LC4<sup>※</sup> IP1/Power Monitor 12-00 (適用 OS: Windows Server 2012, Windows Server 2016)

#### ●JP1/Power Monitor (適用 OS: UNIX)

P-1M12-3LC1 JP1/Power Monitor 12-00(適用 OS:AIX) P-8112-3LC1 IP1/Power Monitor 12-00 (適用 OS: Linux 6 (x64), Linux 7, Oracle Linux 6

 $(x64)$ , Oracle Linux 7, CentOS 6  $(x64)$ , CentOS 7, SUSE Linux 12)

注※ この製品は日本語環境だけで動作する製品です。

#### ■ 輸出時の注意

本製品を輸出される場合には,外国為替および外国貿易法ならびに米国の輸出管理関連法規などの規制を ご確認の上,必要な手続きをお取りください。

なお,ご不明な場合は,弊社担当営業にお問い合わせください。

#### ■ 商標類

HITACHI, BladeSymphony, FLORA, JP1, ServerConductor は, (株) 日立製作所の商標または登 録商標です。

APC は,シュナイダーエレクトリックの商標または登録商標です。

Hyper-V は、米国 Microsoft Corporation の米国およびその他の国における登録商標または商標です。 IBM, AIX は,世界の多くの国で登録された International Business Machines Corporation の商標で す。

Itanium は,アメリカ合衆国および / またはその他の国における Intel Corporation の商標です。

Linux は、Linus Torvalds 氏の日本およびその他の国における登録商標または商標です。

Microsoft は、米国 Microsoft Corporation の米国およびその他の国における登録商標または商標です。 Microsoft .NET は、お客様、情報、システムおよびデバイスを繋ぐソフトウェアです。

OpenView は、Hewlett Packard Enterprise Development LP の商標です。

Oracle と Java は、Oracle Corporation 及びその子会社、関連会社の米国及びその他の国における登録 商標です。

Red Hat は,米国およびその他の国で Red Hat, Inc. の登録商標もしくは商標です。

UNIX は,The Open Group の米国ならびに他の国における登録商標です。

Windows は,米国 Microsoft Corporation の米国およびその他の国における登録商標または商標です。

Windows Server は、米国 Microsoft Corporation の米国およびその他の国における登録商標または商 標です。

その他記載の会社名,製品名は,それぞれの会社の商標もしくは登録商標です。

# ■ マイクロソフト製品の表記について

このマニュアルでは,マイクロソフト製品の名称を次のように表記しています。

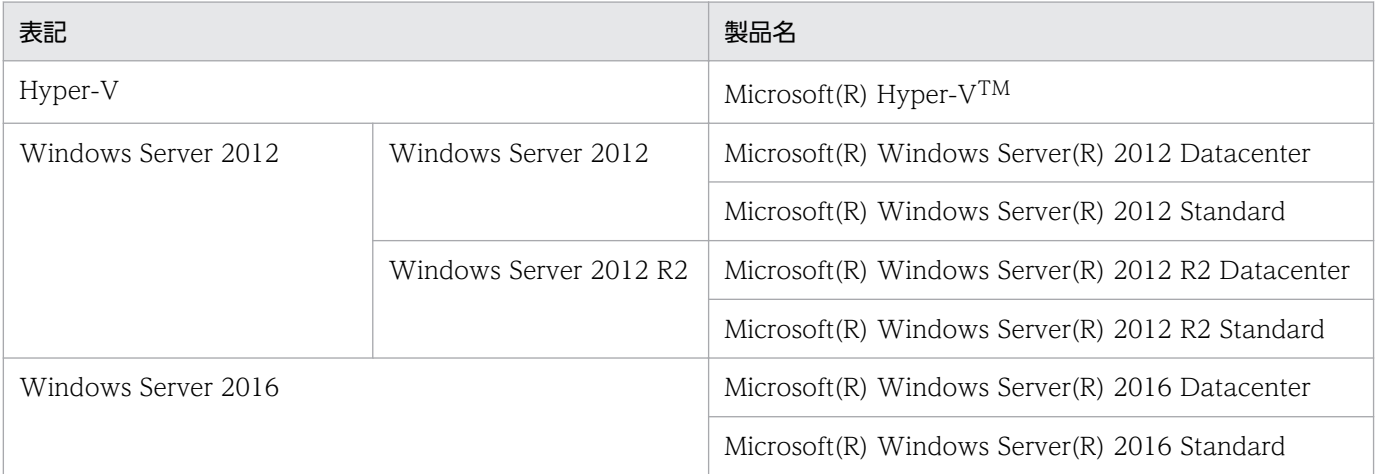

Windows Server 2012 および Windows Server 2016 を総称して、Windows と表記することがあり ます。

# ■ 発行

2019 年 1 月 3021-3-D34

# ■ 著作権

Copyright (C) 2019, Hitachi, Ltd. Copyright (C) 2019, Hitachi Solutions, Ltd.

# <span id="page-3-0"></span>変更内容

### 変更内容(3021-3-D34) JP1/Power Monitor 12-00

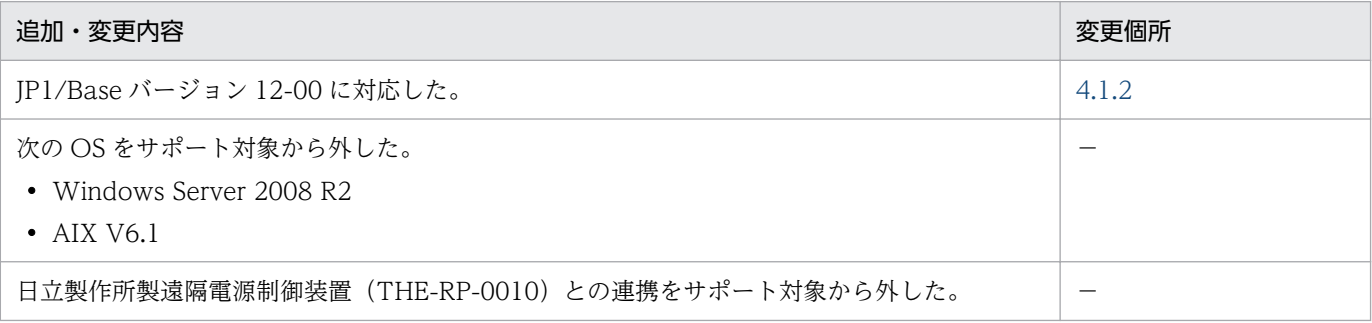

(凡例)

−:該当なし

単なる誤字・脱字などはお断りなく訂正しました。

# <span id="page-4-0"></span>はじめに

このマニュアルは、IP1/Power Monitor の機能、および操作方法を説明したものです。

#### ■ 対象読者

JP1/Power Monitor を使って,次のような運用をしたい方。

- 夜間業務などの無人環境でホストの電源をオン・オフする
- 実行中のジョブやプリンタの印字を終了してからホストの電源をオフにする
- 遠隔地にあるホストの電源を自動的にオン・オフする
- 遠隔地にあるホストの電源をオフにしてから自ホストの電源をオフにする
- ホストの電源の運用状態を表示する

#### ■ マニュアルの構成

このマニュアルは、次に示す編から構成されています。なお、このマニュアルは各 OS に共通のマニュア ルです。OS ごとに差異がある場合は、本文中でそのつど内容を書き分けています。

#### 第1編 概要編

JP1/Power Monitor の製品概要および設定例について説明しています。 Windows 版および UNIX 版 JP1/Power Monitor でまとめて説明しています。

#### 第 2 編 構築編

JP1/Power Monitor のシステム構成およびインストールとセットアップ方法について説明し ています。

Windows 版および UNIX 版 JP1/Power Monitor で別々に説明しています。

#### 第 3 編 運用・操作編

JP1/Power Monitor の操作方法について説明しています。 Windows 版および UNIX 版 JP1/Power Monitor で別々に説明しています。

#### 第4編 リファレンス編

JP1/Power Monitor のウィンドウとダイアログボックス,ファイル,コマンド,イベント, およびメッセージについて説明しています。

ウィンドウおよびダイアログボックス. ファイルについては、Windows 版および UNIX 版 JP1/Power Monitor で別々に説明しています。

その他については,Windows 版および UNIX 版 JP1/Power Monitor でまとめて説明してい ます。

#### 第5編 トラブルシューティング編

Windows 版および UNIX 版 JP1/Power Monitor のトラブルシューティングについて説明し ています。

Windows 版および UNIX 版 JP1/Power Monitor で別々に説明しています。

### ■ 読書手順

このマニュアルは、利用目的に合わせて章を選択して読むことができます。利用目的別に、お読みいただ くことをお勧めします。

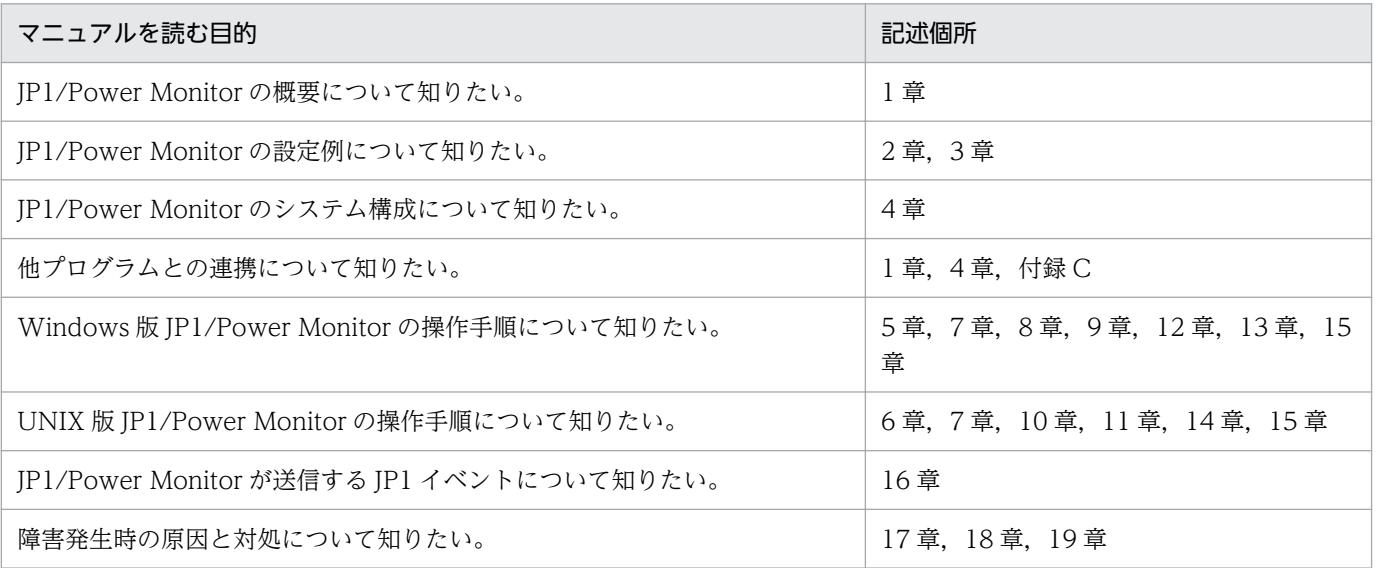

# 目次

## [前書き 2](#page-1-0) [変更内容 4](#page-3-0)

[はじめに 5](#page-4-0)

### 第1編 概要編

### 1 [JP1/Power Monitor の概要 18](#page-17-0)

- 1.1 [JP1/Power Monitor の特長 19](#page-18-0)
- 1.2 [JP1/Power Monitor の機能 20](#page-19-0)
- 1.2.1 [自ホストを自動的に起動・終了できます 20](#page-19-0)
- 1.2.2 [他ホストを自動的に起動・終了できます 21](#page-20-0)
- 1.2.3 [複数のホストを連動して起動・終了できます 24](#page-23-0)
- 1.2.4 [いろいろな方法でホストを終了できます 28](#page-27-0)
- 1.2.5 [起動・終了のスケジュールを設定できます 34](#page-33-0)
- 1.2.6 [ホストの情報を画面で確認できます 35](#page-34-0)
- 1.2.7 [ファイルを退避・配布・回復できます 36](#page-35-0)
- 1.2.8 [起動・終了するときにユーザー独自の処理を実行できます\(UNIX ホスト限定\) 37](#page-36-0)
- 1.2.9 IPv6 環境で動作できます (Windows ホスト限定) 37
- 1.3 [他プログラムとの連携 38](#page-37-0)
- 1.3.1 [JP1/AJS3 でホストを起動・終了できます 38](#page-37-0)
- 1.3.2 [JP1/AJS3 のジョブまたはジョブネットの終了を待ってからホストを終了できます 41](#page-40-0)
- 1.3.3 [クラスタシステムで JP1/Power Monitor のマネージャーを運用できます 42](#page-41-0)
- 1.3.4 [JP1/Base のサービスの終了順序機能と連携できます\(Windows ホスト限定\) 44](#page-43-0)

#### 2 [自ホストを起動・終了する場合の設定例 45](#page-44-0)

- 2.1 [Windows ホストの設定例 46](#page-45-0)
- 2.1.1 [スケジュールの設定 46](#page-45-0)
- 2.1.2 [スケジュールの確認 50](#page-49-0)
- 2.2 [UNIX ホストの設定例 51](#page-50-0)
- 2.2.1 [スケジュールの設定 52](#page-51-0)
- 2.2.2 [スケジュールの確認 54](#page-53-0)

#### 3 [他ホストを起動・終了する場合の設定例 55](#page-54-0)

- 3.1 [設定例の概要 56](#page-55-0)
- 3.2 [エージェントホストの設定例 57](#page-56-0)
- 3.2.1 [エージェントホストの設定例\(Windows ホスト\) 57](#page-56-0)
- 3.2.2 [エージェントホストの設定例\(UNIX ホスト\) 58](#page-57-0)
- 3.3 [マネージャーホストの設定例 60](#page-59-0)
- 3.4 [グループの設定例 63](#page-62-0)

### [第 2 編 構築編](#page-64-0)

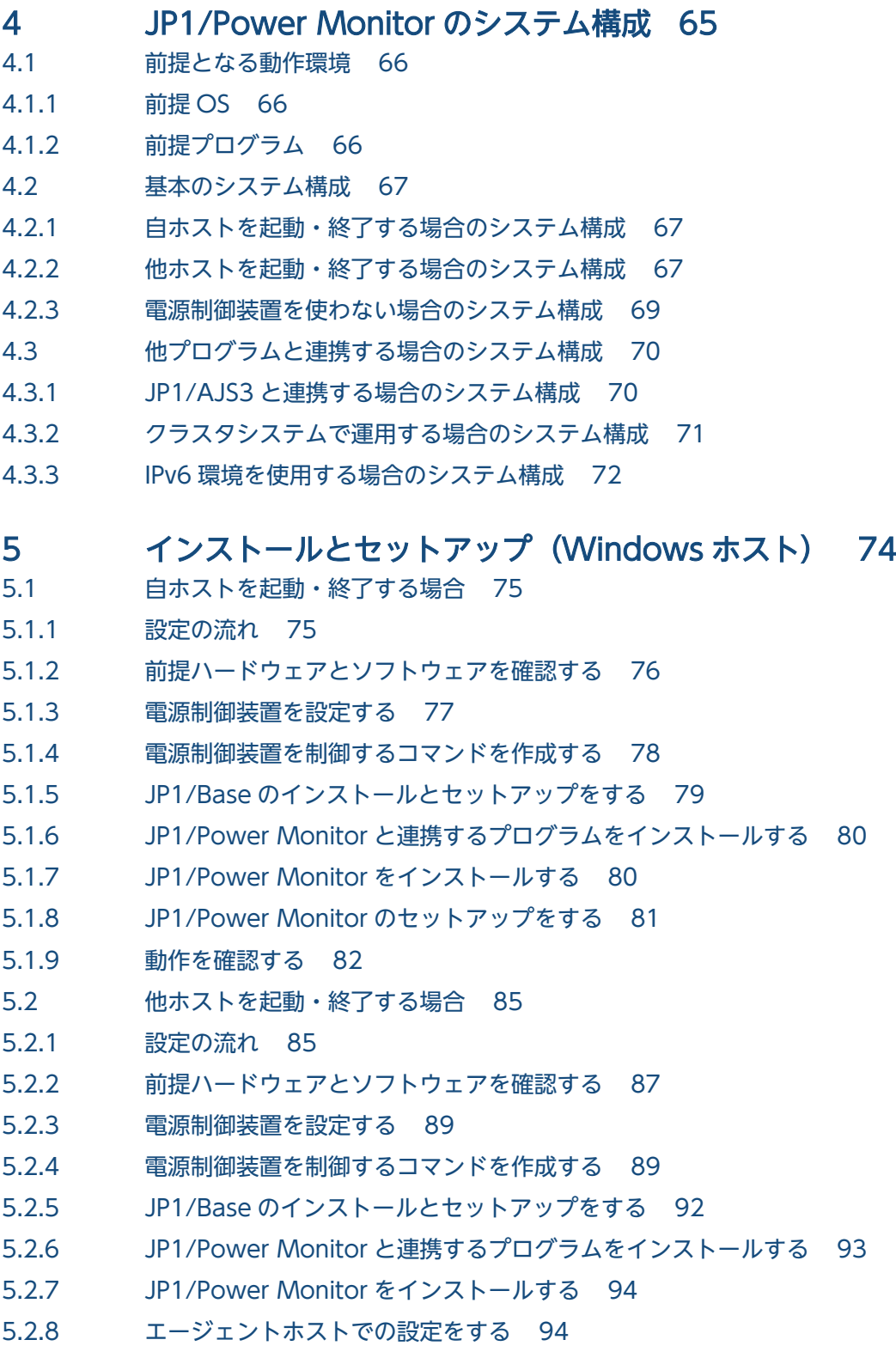

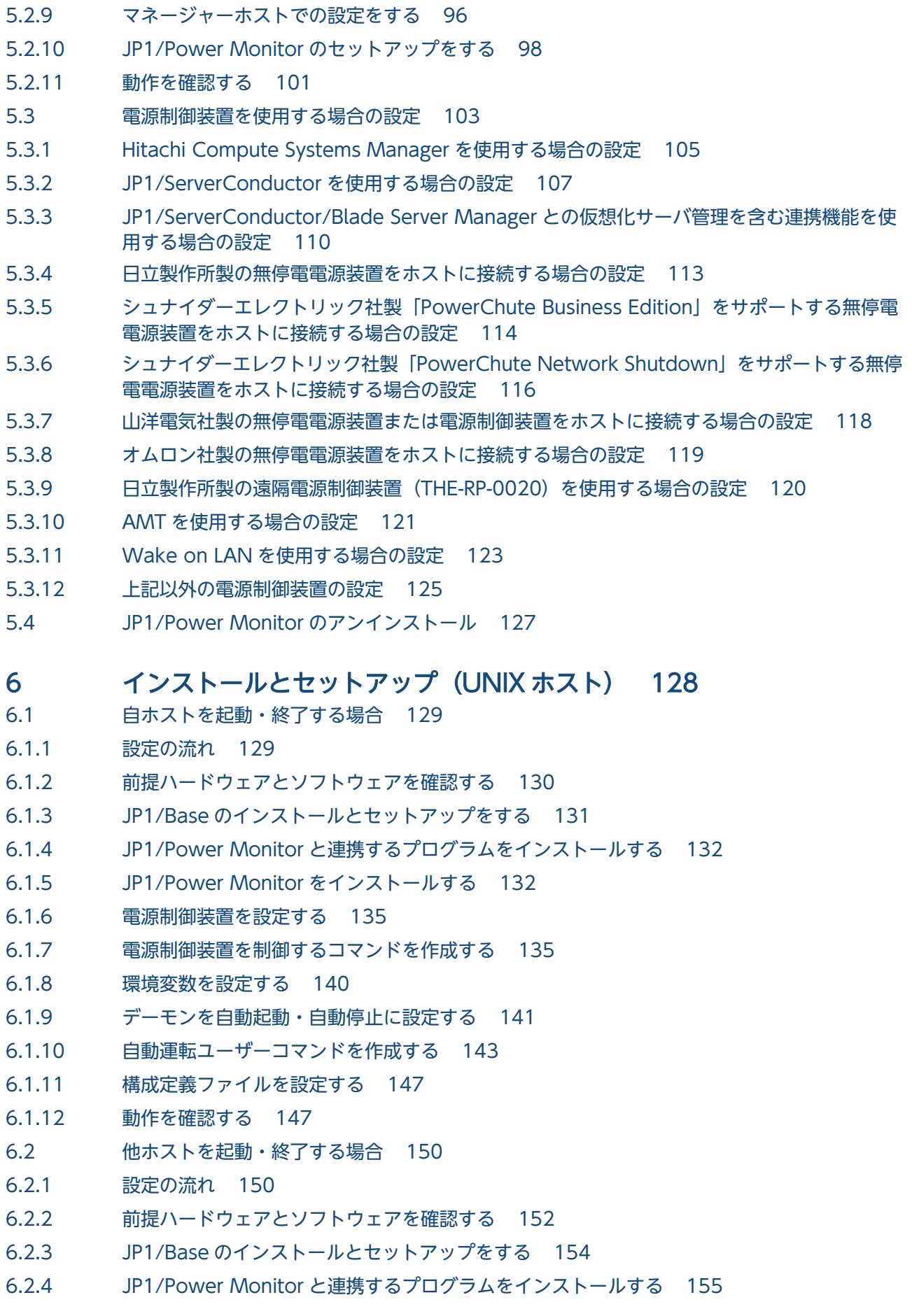

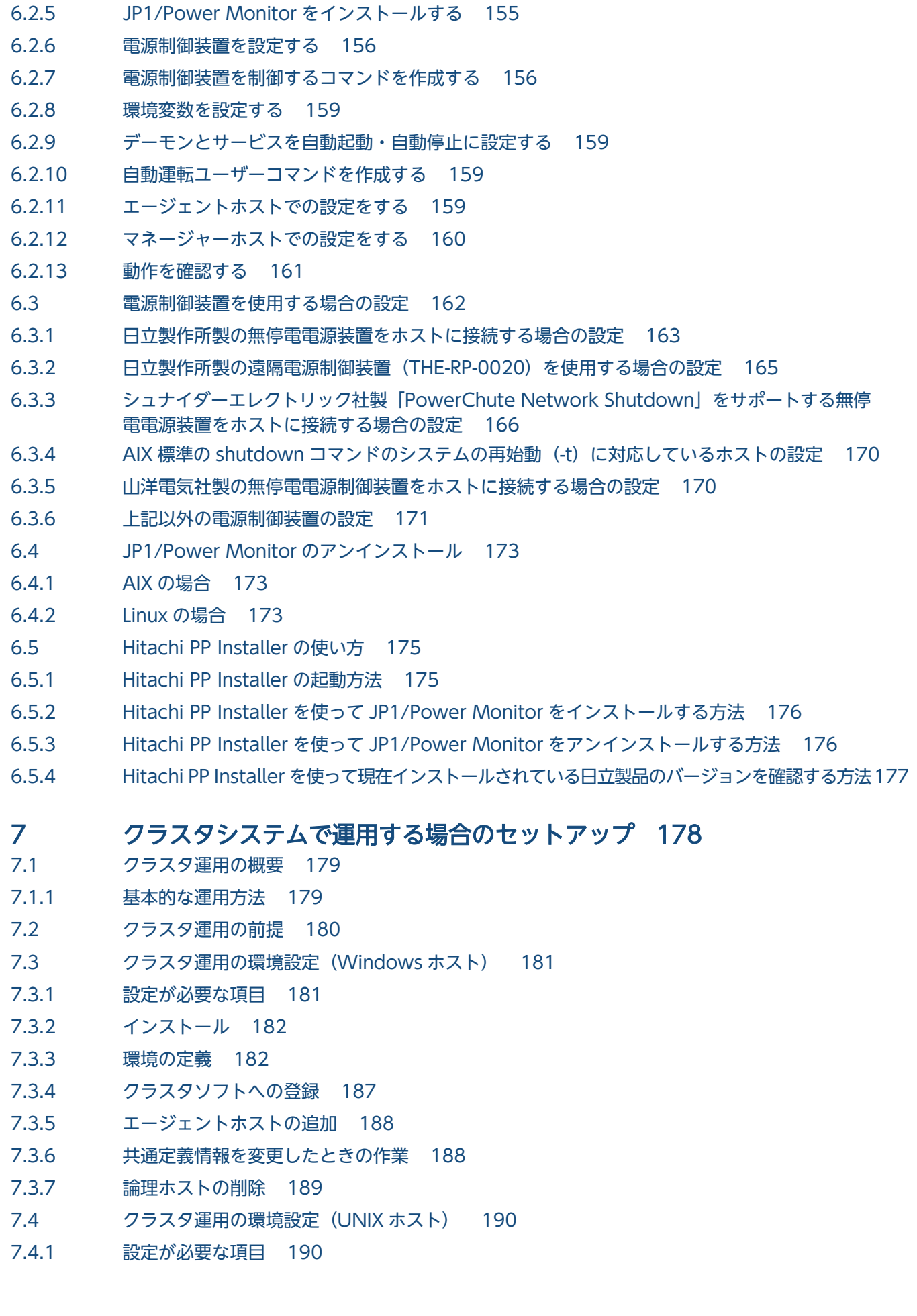

- 7.4.2 [インストール 191](#page-190-0)
- 7.4.3 [環境の定義 191](#page-190-0)
- 7.4.4 [クラスタソフトへの登録 194](#page-193-0)
- 7.4.5 [エージェントホストの追加 195](#page-194-0)
- 7.4.6 [共通定義情報を変更したときの作業 195](#page-194-0)
- 7.4.7 [論理ホストの削除 196](#page-195-0)
- 7.5 [クラスタ運用時の注意事項 197](#page-196-0)

### [第 3 編 運用・操作編](#page-197-0)

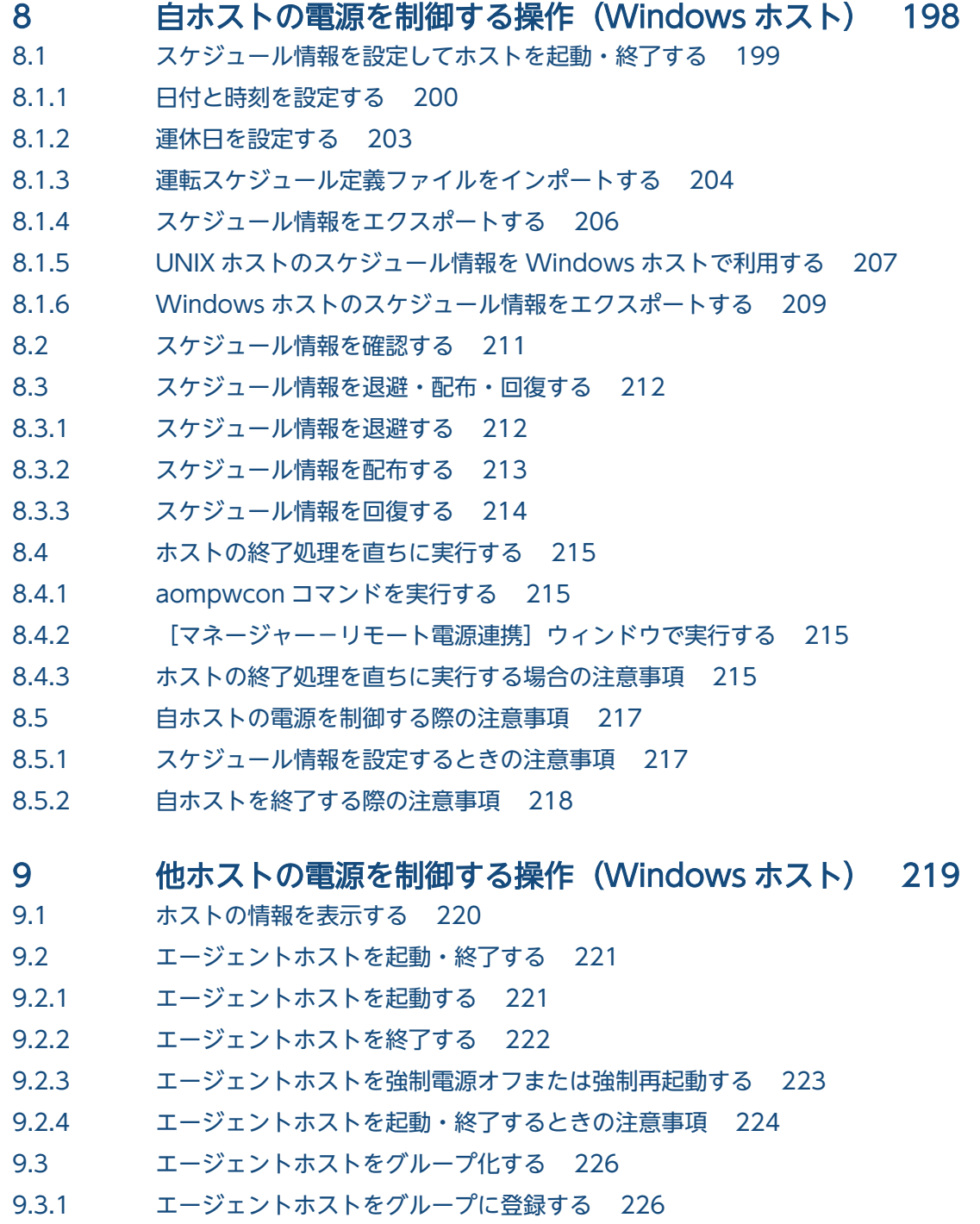

- 9.3.2 [エージェントホストをグループ化するときの注意事項 228](#page-227-0)
- 9.4 [クラスタシステムでエージェントホストの電源を制御する 229](#page-228-0)
- 9.4.1 [ホストの情報を表示する 229](#page-228-0)
- 9.4.2 [クラスタシステムでエージェントホストを起動・終了する 230](#page-229-0)

#### 10 [自ホストの電源を制御する操作\(UNIX ホスト\) 231](#page-230-0)

- 10.1 [スケジュール情報を設定してホストを起動・終了する 232](#page-231-0)
- 10.1.1 [スケジュール情報を設定する 232](#page-231-0)
- 10.1.2 [スケジュール情報をチェックする 232](#page-231-0)
- 10.1.3 [スケジュール情報を一時的に変更する 232](#page-231-0)
- 10.1.4 [Windows ホストのスケジュール情報を UNIX ホストで利用する 232](#page-231-0)
- 10.2 [スケジュール情報を確認する 235](#page-234-0)
- 10.3 [ファイルを退避・配布・回復する 236](#page-235-0)
- 10.3.1 [ファイルを退避する 236](#page-235-0)
- 10.3.2 [ファイルを配布する 237](#page-236-0)
- 10.3.3 [ファイルを回復する 238](#page-237-0)
- 10.4 [ホストの終了処理を直ちに実行する 239](#page-238-0)
- 10.5 [自ホストの電源を制御する際の注意事項 240](#page-239-0)
- 10.5.1 [スケジュール情報を設定するときの注意事項 240](#page-239-0)
- 10.5.2 [自ホストを終了する際の注意事項 241](#page-240-0)

#### 11 [他ホストの電源を制御する操作\(UNIX ホスト\) 242](#page-241-0)

- 11.1 [エージェントホストの情報を表示する 243](#page-242-0)
- 11.1.1 [エージェントホストの情報を収集する 243](#page-242-0)
- 11.1.2 [エージェントホストの情報をマネージャーホストに表示する 243](#page-242-0)
- 11.1.3 [エージェントホストの情報を表示するときの注意事項 243](#page-242-0)
- 11.2 [エージェントホストを起動・終了する 244](#page-243-0)
- 11.2.1 [エージェントホストを起動する 244](#page-243-0)
- 11.2.2 [エージェントホストを終了する 244](#page-243-0)
- 11.2.3 [エージェントホストを強制電源オフまたは強制再起動する 244](#page-243-0)
- 11.2.4 [エージェントホストに対する終了処理を抑止する 245](#page-244-0)
- 11.2.5 [エージェントホストを起動・終了するときの注意事項 245](#page-244-0)
- 11.3 [エージェントホストをグループ化する 247](#page-246-0)
- 11.3.1 [エージェントホストをグループに登録する 247](#page-246-0)
- 11.3.2 [JP1/AJS3 と連携する場合 248](#page-247-0)
- 11.3.3 [エージェントホストをグループ化するときの注意事項 250](#page-249-0)

# 第4編 リファレンス編

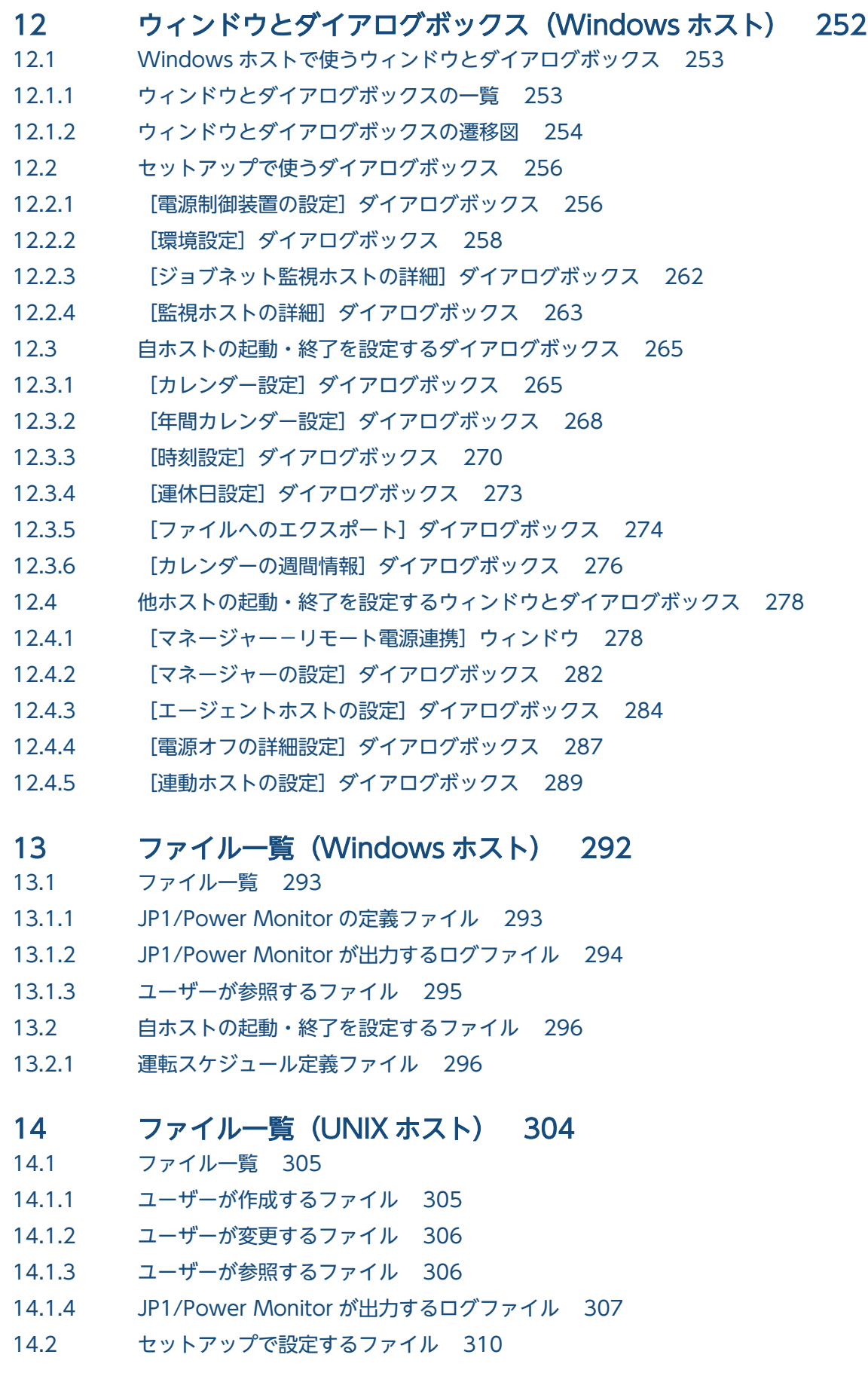

14.2.1 [構成定義ファイル 310](#page-309-0) 14.2.2 [JP1/AJS3 情報定義ファイル 314](#page-313-0) 14.3 [自ホストの起動・終了を設定するファイル 316](#page-315-0) 14.3.1 [運転スケジュール定義ファイル 316](#page-315-0) 14.4 [他ホストの起動・終了を設定するファイル 326](#page-325-0) 14.4.1 [リモート電源連携構成定義ファイル 326](#page-325-0) 14.4.2 [リモート電源連携エージェント定義ファイル 328](#page-327-0) 14.4.3 [リモート電源連携グループ定義ファイル 331](#page-330-0)

### 15 [コマンド 336](#page-335-0)

[コマンドの記述形式 337](#page-336-0) [コマンド一覧 339](#page-338-0) [aompwcon\(Windows 限定\) 342](#page-341-0) [aomschbk\(Windows 限定\) 344](#page-343-0) [aomschrs\(Windows 限定\) 346](#page-345-0) collect log (UNIX 限定) 348 jaomajs2confset (UNIX 限定) 350 jaoma js2status (UNIX 限定) 352 jaomajs2stop (UNIX 限定) 353 [jaombkdef\(UNIX 限定\) 355](#page-354-0) [jaomchang\(UNIX 限定\) 358](#page-357-0) [jaomchecc\(UNIX 限定\) 363](#page-362-0) [jaomchecs\(UNIX 限定\) 364](#page-363-0) jaomdelagt (UNIX 限定) 367 jaomlgrpwstart (UNIX 限定) 369 iaomlgrpwstop (UNIX 限定) 370 jaomovsd (UNIX 限定) 372 [jaompwagt 374](#page-373-0) jaompwgrp (UNIX 限定) 381 jaomrsdef (UNIX 限定) 383 [jaomshowi 385](#page-384-0) [jaomshows\(UNIX 限定\) 387](#page-386-0) jaomstart (UNIX 限定) 389 jaomstop (UNIX 限定) 391 [jp1pw\\_setup\\_cluster\(UNIX 限定\) 393](#page-392-0) [jpw\\_def\\_set 395](#page-394-0) [jpw\\_killall.cluster\(UNIX 限定\) 397](#page-396-0) jpw\_log.bat (Windows 限定) 399 jpw\_log.sh (UNIX 限定) 401 [jpw\\_rpw\\_status 403](#page-402-0) [jpw\\_set\\_upsparm 405](#page-404-0) jpw\_start.cluster (UNIX 限定) 407 [jpw\\_stop.cluster\(UNIX 限定\) 408](#page-407-0) [jpwcalexp\(Windows 限定\) 409](#page-408-0)

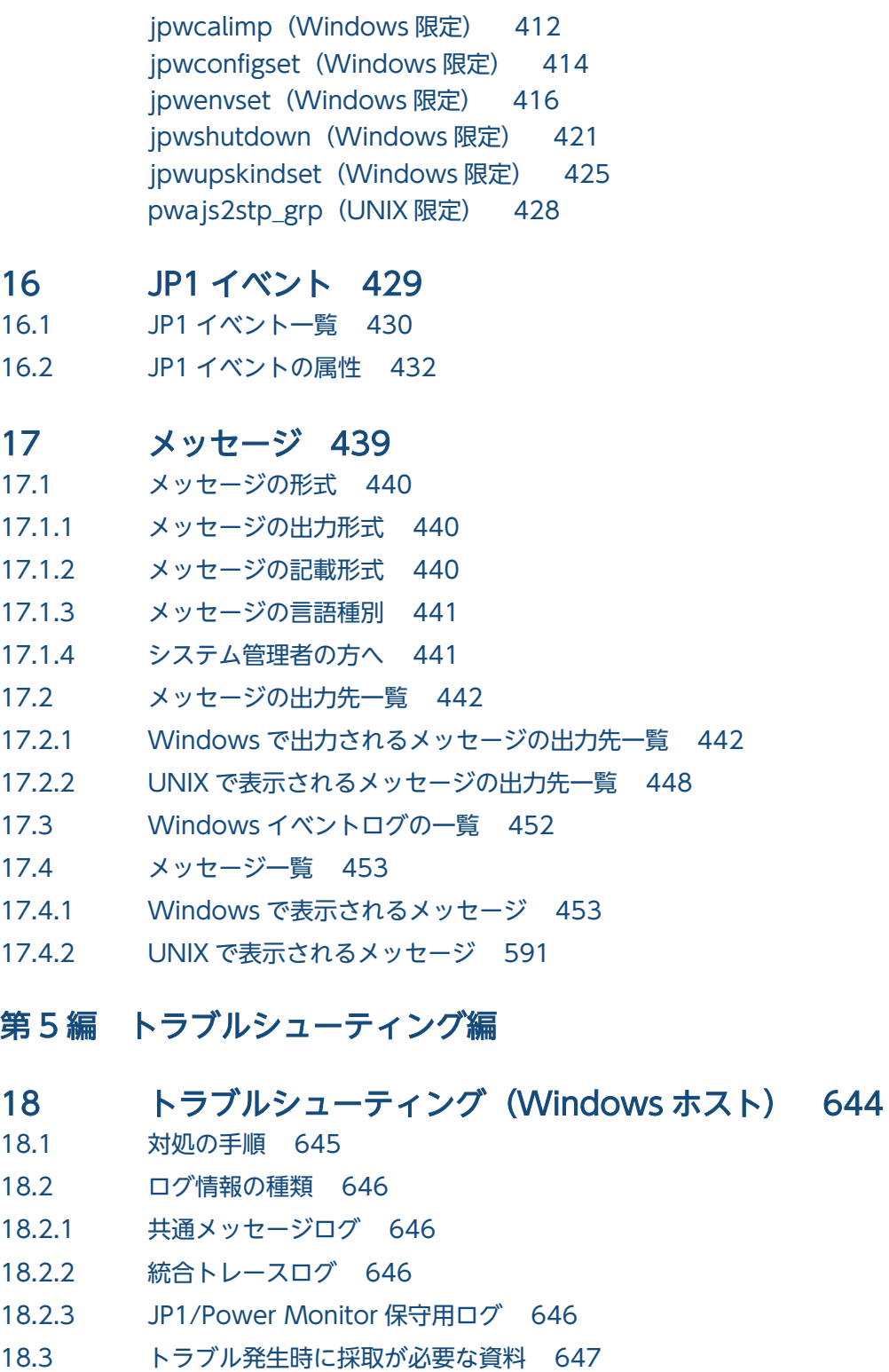

- 18.3.1 [Windows のログ情報 647](#page-646-0)
- 18.3.2 [JP1 の情報 647](#page-646-0)
- 18.3.3 [JP1/Power Monitor のプロセス一覧 649](#page-648-0)
- 18.3.4 [オペレーション内容 649](#page-648-0)
- 18.3.5 [画面上のエラー情報 649](#page-648-0)
- 18.3.6 [その他の情報 649](#page-648-0)
- 18.4 [資料の採取方法 650](#page-649-0)

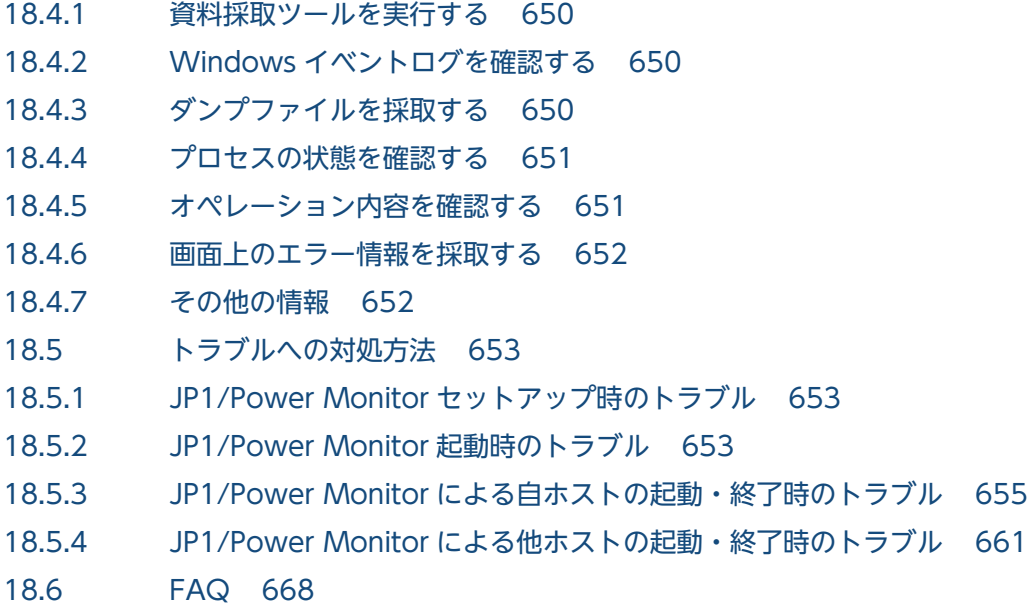

## 19 [トラブルシューティング\(UNIX ホスト\) 678](#page-677-0)

19.1 [対処の手順 679](#page-678-0)

- 19.2 [ログ情報の種類 680](#page-679-0)
- 19.2.1 [共通メッセージログ 680](#page-679-0)
- 19.2.2 [統合トレースログ 680](#page-679-0)
- 19.2.3 [JP1/Power Monitor が出力するトレースログ 680](#page-679-0)
- 19.2.4 [ログファイル一覧 680](#page-679-0)
- 19.3 [トラブル発生時に採取が必要な資料 682](#page-681-0)
- 19.3.1 [UNIX のログ情報 682](#page-681-0)
- 19.3.2 [JP1 の情報 683](#page-682-0)
- 19.3.3 [JP1/Power Monitor のプロセス一覧 685](#page-684-0)
- 19.3.4 [オペレーション内容 685](#page-684-0)
- 19.4 [資料の採取方法 686](#page-685-0)
- 19.4.1 [資料採取ツールを実行する 686](#page-685-0)
- 19.4.2 [core ファイルを採取する 686](#page-685-0)
- 19.4.3 [プロセスの状態を確認する 686](#page-685-0)
- 19.4.4 [オペレーション内容を確認する 686](#page-685-0)
- 19.5 [トラブルへの対処方法 688](#page-687-0)
- 19.5.1 [JP1/Power Monitor 起動時のトラブル 688](#page-687-0)
- 19.5.2 [JP1/Power Monitor による自ホストの起動・終了時のトラブル 689](#page-688-0)
- 19.5.3 [JP1/Power Monitor による他ホストの起動・終了時のトラブル 692](#page-691-0)
- 19.6 [FAQ 697](#page-696-0)

#### [付録 704](#page-703-0)

付録 A [性能と見積もり 705](#page-704-0)

付録 A.1 [JP1/Power Monitor で使用するリソース 705](#page-704-0) 付録 A.2 [操作できるエージェントホストの数 705](#page-704-0) 付録 A.3 [ネットワーク性能 706](#page-705-0) 付録 B [プロセス一覧 707](#page-706-0) 付録 B.1 [プロセス一覧\(Windows の場合\) 707](#page-706-0) 付録 B.2 [プロセス一覧\(UNIX の場合\) 711](#page-710-0) 付録 C [JP1/Cm2 または HP OpenView との連携\(UNIX ホスト限定\) 715](#page-714-0) 付録 C.1 [JP1/Cm2 または HP OpenView と連携する場合の前提条件 715](#page-714-0) 付録 C.2 [JP1/Cm2 または HP OpenView と連携する場合の概要 715](#page-714-0) 付録 C.3 [JP1/Cm2 または HP OpenView と連携する場合のセットアップ 716](#page-715-0) 付録 C.4 [JP1/Cm2 または HP OpenView と連携する場合の操作 717](#page-716-0) 付録 D [Windows 版と UNIX 版の機能差異 724](#page-723-0) 付録 E [IPv6 環境の設定 726](#page-725-0) 付録 E.1 [IPv6 環境のシステム構成の前提条件 726](#page-725-0) 付録 E.2 [通信機能の環境設定 726](#page-725-0) 付録 F [各バージョンの変更点 729](#page-728-0) 付録 F.1 [12-00 の変更内容 729](#page-728-0) 付録 F.2 [11-00 の変更内容 729](#page-728-0) 付録 F.3 [10-11 の変更内容 730](#page-729-0) 付録 F.4 [10-10 の変更内容 730](#page-729-0) 付録 F.5 [10-00 の変更内容 730](#page-729-0) 付録 F.6 [09-00 の変更内容 731](#page-730-0) 付録 G [このマニュアルの参考情報 732](#page-731-0) 付録 G.1 [関連マニュアル 732](#page-731-0) 付録 G.2 [このマニュアルでの表記 733](#page-732-0) 付録 G.3 [英略語 734](#page-733-0) 付録 G.4 [マニュアルで使用する記号 735](#page-734-0) 付録 G.5 [数式で使用する記号 735](#page-734-0) 付録 G.6 [図中で使用する記号 736](#page-735-0) 付録 G.7 [Windows 版 JP1/Power Monitor のデフォルトのインストール先フォルダ 736](#page-735-0) 付録 G.8 [Windows の\[スタート\]メニューについて 737](#page-736-0) 付録 G.9 [このマニュアルで使用する「Administrators 権限」について 737](#page-736-0) 付録 G.10 [IPv4 アドレスおよび IPv6 アドレスについて 737](#page-736-0) 付録 G.11 [アドレス解決に使用する hosts 情報 738](#page-737-0) 付録 G.12 [KB\(キロバイト\)などの単位表記について 739](#page-738-0) 付録 H [用語解説 740](#page-739-0)

[索引 746](#page-745-0)

第 1 編 概要編

<span id="page-17-0"></span>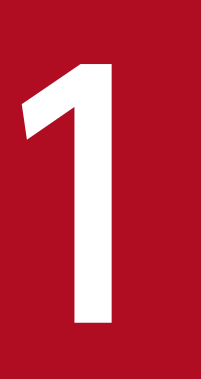

# JP1/Power Monitor の概要

JP1/Power Monitor は、ホストを自動的に起動・終了するプログラムです。 この章では,JP1/Power Monitor の概要について説明します。

<span id="page-18-0"></span>JP1/Power Monitor とは,自ホストや離れた場所にあるホストを自動的に起動・終了するプログラムで す。IP1/Power Monitor は、次に示すような場合に利用できます。

• 夜間の業務などの無人環境でホストを自動的に起動・終了する

例えば,人のいない夜間,午前 1 時から午前 3 時まで給与計算などの業務をホストで処理している場 合、午前1時にホストを起動し、処理が終わる午前3時にホストを終了するよう、あらかじめ設定し ておけば,自動的にホストを起動・終了できます。この機能を使えば,夜間に人を常駐させないでホス トの電源を管理できます。

- 離れた場所にあるホストを自動的に起動・終了する 例えば,別のフロアにあるホストを起動・終了したい場合,自ホストからそのホストを起動・終了でき ます。この機能を使えば,自ホストだけでなく,ネットワークで接続されたシステム全体のホストの起 動・終了を管理できます。
- 異なる OS のホストが混在するシステムでホストの電源を一括して管理できる JP1/Power Monitor は,Windows,AIX,および Linux の OS をサポートしています。そのため, 異なる OS のホストが混在するシステムでも、ホストの起動・終了を管理できます。
- ホストの電源の運用状態を表示する 離れた場所にあるホストが,稼働中なのか,終了処理中なのか,電源オフになっているのか,自ホスト で表示できます。この機能を使えば,システム全体のホストの電源の運用状態を容易に確認できます。
- 実行中のジョブやプリンタの印字が終了してからホストを終了する 実行中のジョブやプリンタの印字の終了を待ってホストを終了できます。この機能を使えば,ジョブや プリンタの印字を確実に終了してからホストを終了できます。

<sup>1.</sup> JP1/Power Monitor の概要

# <span id="page-19-0"></span>1.2 JP1/Power Monitor の機能

ここでは、JP1/Power Monitor の機能について説明します。

## 1.2.1 自ホストを自動的に起動・終了できます

日時を決めて,自ホストを自動的に起動・終了できます。起動・終了する日時は,ファイルまたは Windows 版ではカレンダー形式の GUI で設定できます。ホストの電源をオン・オフするには,JP1/Power Monitor のほかに,電源オン・オフできる機能を持ったホストを使うか,または電源制御装置をホストに接続する 必要があります。電源オン・オフできる機能を持ったホストについても,ここでは「電源制御装置」と呼 びます。

## (1) ホストを起動する

電源制御装置を使った運用の場合,設定された起動時刻になると,電源制御装置が電源をオンにして,ホ ストを起動する処理が始まります。ホストの電源がオンになり、OS が起動すると、Windows 版では IP1/ Base Control Service サービス, UNIX 版では IP1/Power Monitor デーモン (スケジュール運転デーモ ン)および JP1/Power Monitor のスケジュール運転プロセスが自動的に起動します。自ホストを起動す る流れを次の図に示します。なお,ホストの電源は電源制御装置から供給されています。

#### 図 1‒1 自ホストを起動する流れ

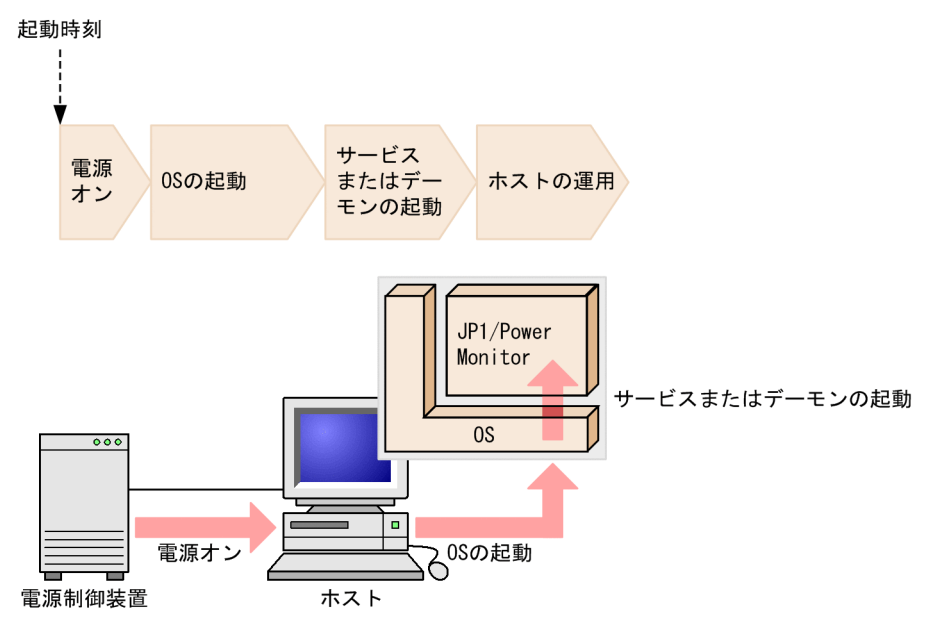

# (2) ホストを終了する

設定された終了時刻になると,OS をシャットダウンしてから電源制御装置で電源をオフにする処理が始 まります。

<sup>1.</sup> JP1/Power Monitor の概要

<span id="page-20-0"></span>例として,プログラムのジョブの終了をホストの終了条件としている場合について説明します。終了時刻 になると、IP1/Power Monitor は、ジョブの実行状況を一定の間隔で監視し始めます。ジョブの終了を確 認すると,ホストの終了条件が成立したことになります。終了条件が成立すると,Windows ホストの場 合は JP1/Base Control Service サービスを,UNIX ホストの場合は JP1/Power Monitor デーモンを終 了してから OS をシャットダウンします。その後,電源制御装置で電源をオフにします。ジョブの終了を 待って自ホストを終了する流れを次の図に示します。なお,ホストの電源は電源制御装置から供給されて います。

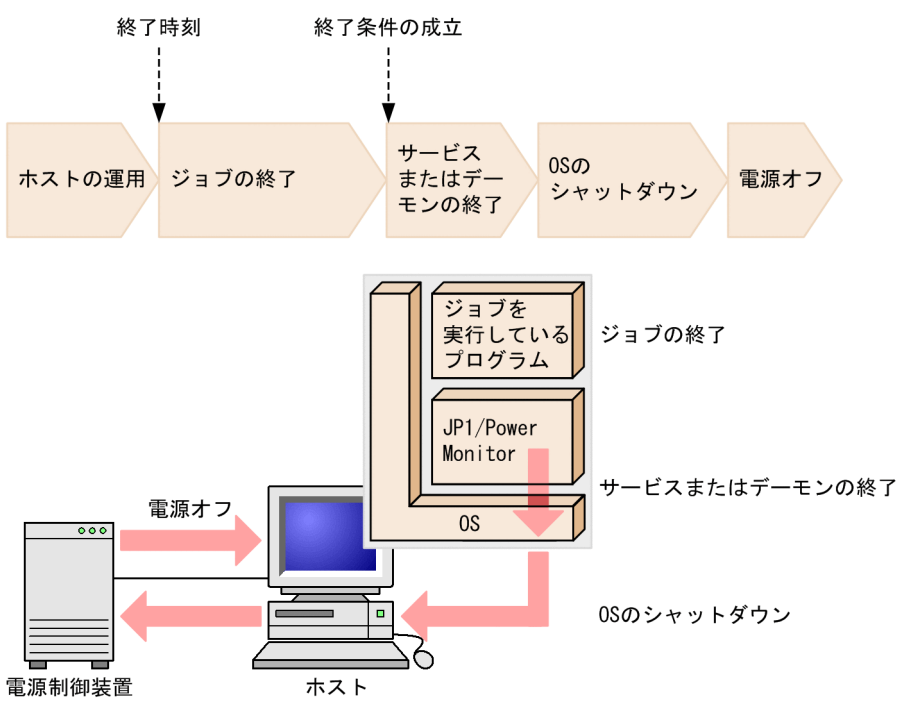

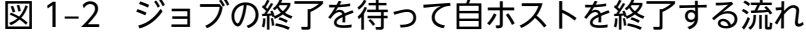

# (3) 電源制御装置を使わない運用

電源制御装置を使わないで運用する場合,シャットダウンされたホストは,再起動するか,またはスタン バイ状態になります。電源オフまたはスタンバイ状態のホストは,自動的に起動できません。ホストを起 動したい場合は,手動で起動してください。

# 1.2.2 他ホストを自動的に起動・終了できます

LAN または WAN で接続された他ホストを自動的に起動・終了できます。ホストの起動・終了を制御す るホストを「マネージャーホスト」,制御されるホストを「エージェントホスト」と呼びます。エージェン トホストを起動・終了する場合、コマンドやマネージャーホストの GUI で、ホストを起動・終了するスケ ジュールやホストの電源の状態を確認できます。

マネージャーホストは,次の二つの方法のどちらかを使って,エージェントホストを起動・終了します。

• エージェントホストの JP1/Power Monitor を制御してホストを終了する

<sup>1.</sup> JP1/Power Monitor の概要

• エージェントホストに接続されている電源制御装置を直接制御してホストを起動・終了する

マネージャーホストでエージェントホストを起動・終了する場合,マネージャーホストで,次の表に示す サービスまたはデーモンを起動させておく必要があります。

表 1-1 マネージャーホストで起動させておくサービスまたはデーモン

| ホストの OS        | サービスまたはデーモン                                                       |
|----------------|-------------------------------------------------------------------|
| <i>Windows</i> | • JP1/Base Event サービス※<br>• JP1/PW Manager Service サービス           |
| UNIX           | • JP1/Base Event サービス※<br>• JP1/Power Monitor デーモン (リモート電源連携デーモン) |

※マネージャホストとエージェントホストの通信で JP1/Base イベントサービスに接続して、JP1 イベン トを使用しますので,必ず起動が必要です。

また,エージェントホストの JP1/Power Monitor を制御してホストを終了する場合,エージェントホス トで,次の表に示すサービスまたはデーモンを起動させておく必要があります。

表 1‒2 エージェントホストで起動させておくサービスまたはデーモン

| ホストの OS | サービスまたはデーモン                                                                              |
|---------|------------------------------------------------------------------------------------------|
| Windows | • JP1/Base Control Service サービス<br>• JP1/Base Event サービス※<br>• JP1/PW Agent Service サービス |
| UNIX    | • JP1/Base Event サービス※<br>• JP1/Power Monitor デーモン (リモート電源連携デーモン)                        |

※マネージャホストとエージェントホストの通信で JP1/Base イベントサービスに接続して、JP1 イベン トを使用しますので,必ず起動が必要です。

エージェントホストに接続されている電源制御装置を直接制御してエージェントホストを起動・終了する 場合は,エージェントホストでサービスまたはデーモンが起動しているかどうかに関係なく,起動・終了 が実行されます。

次に,エージェントホストを終了させる二つの方法について説明します。

# (1) エージェントホストの JP1/Power Monitor を制御してホストを終了 する

通常,ホストを終了する場合は,この方法を使います。具体的には,次のような処理をする場合,この方 法でホストを制御します。それぞれの終了方法の違いについては,「[1.2.4 いろいろな方法でホストを終](#page-27-0) [了できます](#page-27-0)」を参照してください。

• Windows ホストの計画終了

<sup>1.</sup> JP1/Power Monitor の概要

- Windows ホストの強制終了
- UNIX ホストの監視終了
- UNIX ホストの制限終了
- UNIX ホストの強制終了

この方法でエージェントホストを起動・終了する処理の流れを次の図に示します。なお、エージェントホ ストの電源は電源制御装置から供給されています。

#### 図 1‒3 エージェントホストの JP1/Power Monitor を制御してホストを終了する流れ

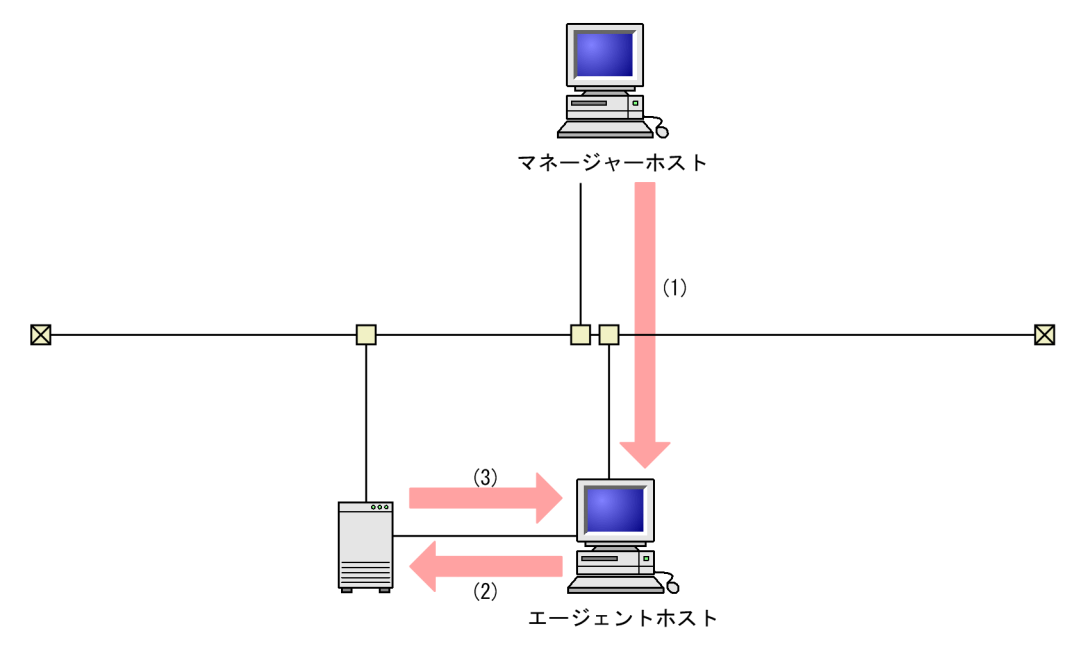

- (1) マネージャーホストからエージェントホストに終了要求をする。 マネージャーホスト上のJP1/Baseイベントサービスに接続して、JP1イベント通信により エージェントホストのJP1/Power Monitorに終了要求を送信します。
- (2) エージェントホストが終了処理を開始し、シャットダウンする。
- (3) 電源制御装置がエージェントホストの電源をオフにする。

# (2) エージェントホストに接続されている電源制御装置を直接制御してホス トを起動・終了する

エージェントホストの電源をオンにしたい場合,およびエージェントホストを終了させたいがハングアッ プなどのため(1)の方法が使えない場合に,この方法を使用します。具体的には,次のような処理をする 場合,この方法でホストを制御します。

- 電源オン
- 強制電源オフ
- 強制再起動

<sup>1.</sup> JP1/Power Monitor の概要

# <span id="page-23-0"></span>重要

強制電源オフおよび強制再起動は,実行中のジョブやアプリケーションを正常に終了しない でホストの電源をオフにします。ホストがハングアップした場合などの緊急時以外では、使 わないでください。

この方法でエージェントホストの電源をオン・オフする処理の流れを次の図に示します。なお、エージェ ントホストの電源は電源制御装置から供給されています。

図 1‒4 エージェントホストに接続されている電源制御装置を直接制御してホストの電源をオン・ オフする流れ

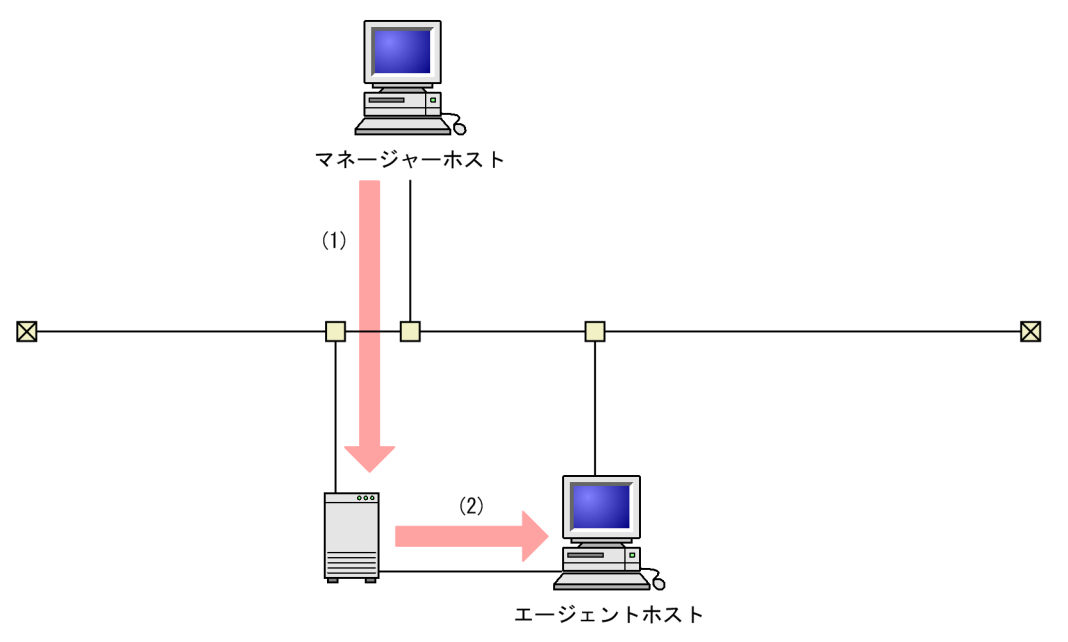

(1) マネージャーホストが電源制御装置にエージェントホストをオンまたはオフするように要求する。

、。<br>(2) 雷源制御装置は、エージェントホストの雷源をオンまたはオフにする。

# 1.2.3 複数のホストを連動して起動・終了できます

1 台のマネージャーホストに対して複数のエージェントホストをグループとして設定し,一括して起動・ 終了できます。グループ化すると,マネージャーホストの起動・終了と連動して,複数のエージェントホ ストを起動・終了できます。グループ化の例を次の図に示します。なお,各エージェントホストの電源は 電源制御装置から供給されています。

<sup>1.</sup> JP1/Power Monitor の概要

### 図 1-5 グループ化の例

グループ化したホスト

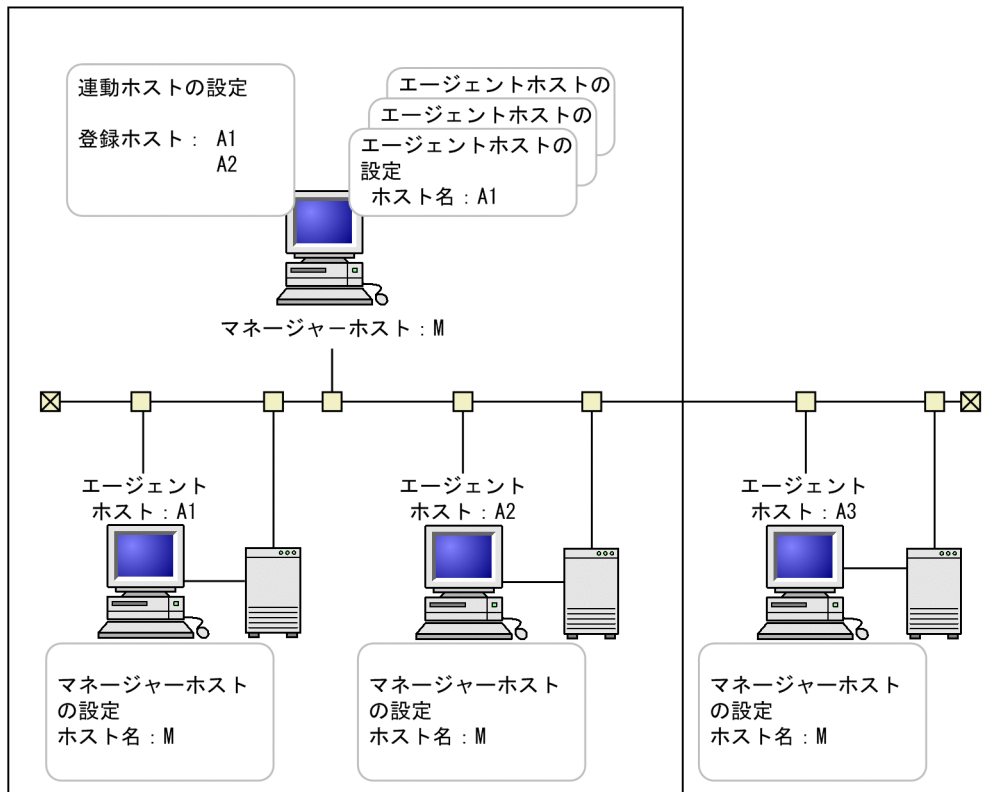

グループ化した場合,マネージャーホストを起動すると,グループの登録順にエージェントホストが起動 します。エージェントホストが順番に起動する際、前のエージェントホストの起動が完了してから、次の ホストの起動を開始するという設定ができます。グループ化してホストを起動する場合の流れを次の図に 示します。

#### 図 1‒6 グループ化してホストを起動する流れ

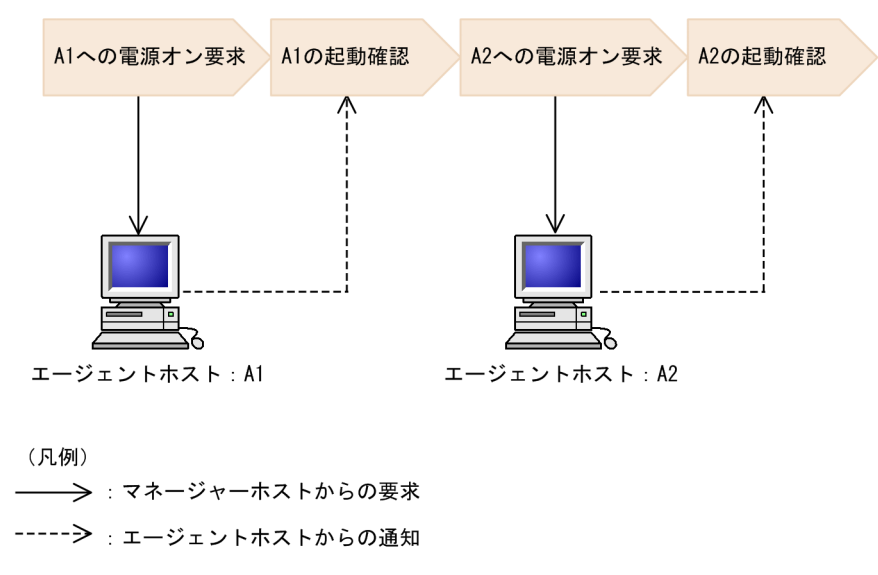

<sup>1.</sup> JP1/Power Monitor の概要

グループ化してホストを終了する場合,マネージャーホストを計画終了または監視終了すると,グループ 化したすべてのホストが連動して終了します。マネージャーホストを手動で終了した場合,制限終了した 場合,および強制終了した場合は,エージェントホストは連動して終了しません。

終了時の処理の流れは,Windows の場合と UNIX の場合で異なります。Windows の場合の処理の流れ の例を図 1-7 に,UNIX の場合の処理の流れの例を図 1-8 に示します。

### 図 1-7 グループ化してホストを終了する流れ (Windows の場合)

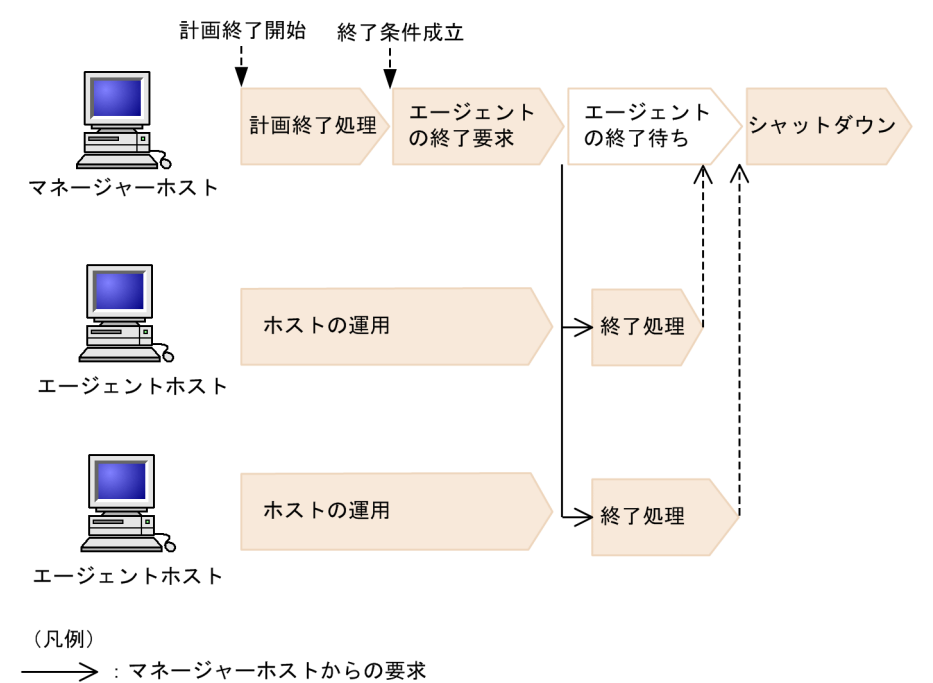

------ - : エージェントホストからの通知

Windows の場合は,ジョブの終了などの終了条件が成立したあと,エージェントホストを終了します。 エージェントホストがすべて終了してから,マネージャーホストをシャットダウンします。

マネージャーホストが Windows の場合,グループ化したエージェントを起動時だけ連動させる運用もで きます。

<sup>1.</sup> JP1/Power Monitor の概要

図 1-8 グループ化してホストを終了する流れ (UNIX の場合)

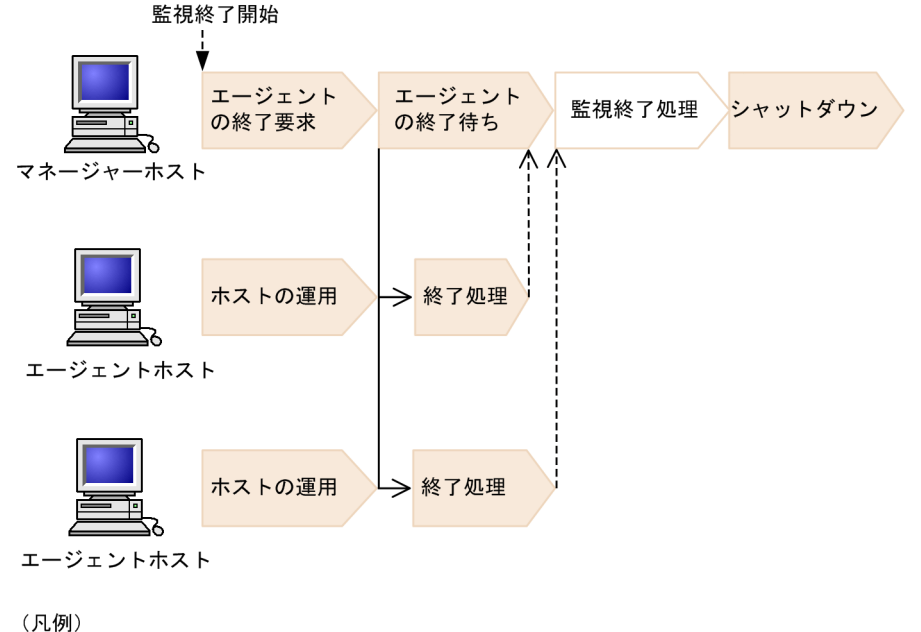

----- >: エージェントホストからの通知

UNIX の場合は,監視終了を開始すると,まずエージェントホストを終了します。その後,マネージャー ホストでジョブの終了などの終了条件成立を待って,マネージャーホストを終了します。監視終了の処理 を始める前に,すべてのエージェントホストの終了を待つかどうかは,設定で決められます。

JP1/AJS3 と連携している場合,pwajs2stp\_grp コマンドを使うと,先に JP1/AJS3 マネージャーを終了さ せることができます。pwajs2stp\_grp コマンドについては, [[11.3.2 JP1/AJS3 と連携する場合](#page-247-0)」を参照 してください。

マネージャーホストが UNIX の場合,グループ化したエージェントホストを起動時または終了時だけ連動 させる運用もできます。

### 重要

- グループ化した状態でマネージャーホストを計画終了または監視終了すると,グループ化し たすべてのエージェントホストが連動して終了します。そのため,マネージャーホストの終 了後の処理として,シャットダウン,電源オフ,または再起動する場合,グループ化したす べてのエージェントホストは連動して電源オフとなります。マネージャーホストを再起動し た場合,エージェントホストは電源オフにしたあと,マネージャーの起動に連動して起動し ます。
- グループ化した状態でマネージャーホストを手動または自動で起動する場合、グループ化し たすべてのエージェントホストは連動して起動します。
- グループ化する場合,マネージャーホストから電源をオンにできる電源制御装置を,グルー プ化したエージェントホストに接続してください。

1. JP1/Power Monitor の概要

<span id="page-27-0"></span>• マネージャーホストを再起動する,または終了してから起動するまでの間隔が短い場合,グ ループ化したエージェントホストは起動できないことがあります。原因としては,エージェ ントホストの終了に長時間かかること,および接続している電源制御装置のシャットダウン 猶予時間が長いことが考えられます。このような環境でグループ化する場合は,マネージャー ホストを再起動しないで、マネージャーホストが終了したあと十分な時間(グループ化する すべてのエージェントホストがシャットダウン完了する時間や,電源制御装置に設定してい る猶予時間以上の時間)をとってから起動するように設定してください。なお,電源制御装 置のシャットダウン猶予時間については,電源制御装置のマニュアルを参照するか,または 電源制御装置側へお問い合わせください。

# 1.2.4 いろいろな方法でホストを終了できます

ホストを終了する場合,幾つかの方法があります。Windows ホストの場合と UNIX ホストの場合とで, その方法は異なります。それぞれの方法について説明します。

# (1) Windows ホストの終了方法

Windows ホストの場合. 次のような方法でホストを終了できます。

• 計画終了

新たに実行するジョブを抑止し,実行中のジョブの終了を待ってからホストを終了します。

• 強制終了 実行中のジョブを中断してホストを終了します。

これらの終了方法では,シャットダウン後の処理を選べます。シャットダウン後の処理を次に示します。

• 電源オフ

OS をシャットダウンしたあと,電源制御装置を使ってホストの電源をオフにします。

• 再起動

ホストの電源はオンのままで, OS をシャットダウンしたあと, 再起動します。

• シャットダウンのまま 電源制御装置を使わないで終了処理をした場合,OS をシャットダウンしたあと,ホストはスタンバイ 状態になります。

マネージャーホストでエージェントホストを終了する場合,計画終了,および強制終了のほかに,エージェ ントホストに接続された電源制御装置を使って,エージェントホストを強制電源オフ・強制再起動する方 法もあります。

次に,それぞれの終了方法について説明します。

<sup>1.</sup> JP1/Power Monitor の概要

## (a) 計画終了

計画終了とは、ジョブの終了などを終了条件として指定し、新たに実行するジョブを抑止してから、すべ ての終了条件が成立した場合にホストをシャットダウンする方法です。

計画終了の流れを次の図に示します。

#### 図 1‒9 計画終了の流れ

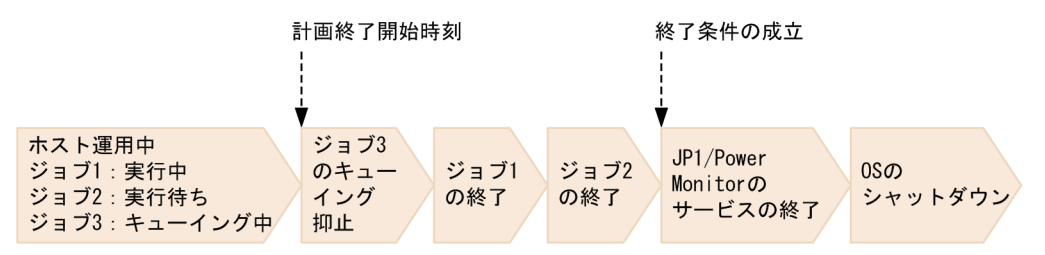

例えば、ジョブ1は実行中、ジョブ2は実行待ち、ジョブ3はキューイングされようとしていたとき、計 画終了を開始したとします。このような場合, JP1/Power Monitor は, ジョブ 3 のキューイングを抑止 して,ジョブ 1,ジョブ 2 が終了するのを待ってからホストを終了します。

次の場合は,終了までの流れが異なります。

#### JP1/AJS3 - Manager が組み込まれている場合

図の中の「ジョブ」は、ジョブネットになります。終了までの流れは、ipwenvset コマンドの-d オプ ションでの設定によって,次の二つのどちらかになります。

- 当日に実行予定のジョブすべての実行完了を待ってから JP1/AJS3 を終了させ,その後ホストを終 了する。
- 実行待ちのジョブネットの実行を抑止し,実行中のジョブネットの終了を待ってから, IP1/AIS3 を終了させる。その後ホストを終了する。

詳細については,「15. コマンド」の[「jpwenvset\(Windows 限定\)](#page-415-0)」を参照してください。

#### JP1/AJS3 - Agent が組み込まれている場合

まず,実行待ちのジョブの実行を抑止して,実行中のジョブの終了を待ち,その後 IP1/AIS3 を終了さ せてからホストを終了します。

#### プリントジョブの終了を待つ場合

新たに実行するジョブを抑止できません。この場合, JP1/Power Monitor は, ジョブ 1, ジョブ 2, ジョブ 3 が終了するのを待ってからホストを終了します。

#### (b) 強制終了

強制終了とは,実行中のジョブの処理を中断してホストをシャットダウンする方法です。ホストの計画終 了中に終了条件が成立せず,なかなかシャットダウンされない場合などに実行します。

強制終了の流れを次の図に示します。

<sup>1.</sup> JP1/Power Monitor の概要

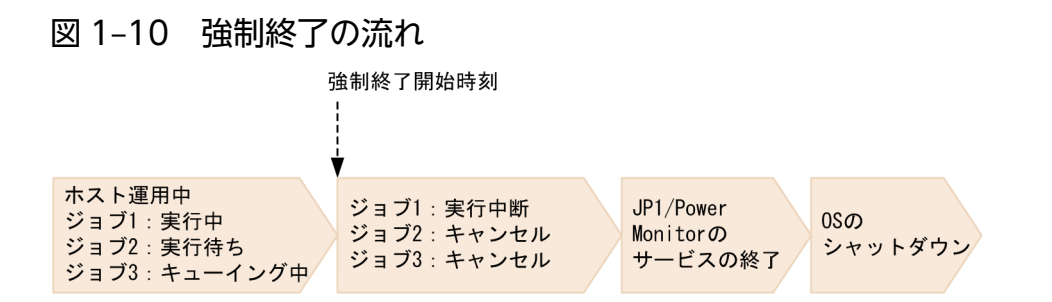

例えば、ジョブ1は実行中、ジョブ2は実行待ち、ジョブ3はキューイングされようとしていたとき、強 制終了を開始したとします。このような場合, JP1/Power Monitor は、ジョブ 1 の実行を中断してホス トを終了します。

次の場合は,終了までの流れが異なります。

#### JP1/AJS3 - Manager が組み込まれている場合

図の中の「ジョブ」は,ジョブネットになります。ジョブネットの実行を中断し,さらに JP1/AJS3 を 終了させてからホストを終了します。

#### JP1/AJS3 - Agent が組み込まれている場合

ジョブの実行を中断し,さらに JP1/AJS3 を終了させてからホストを終了します。

#### (c) 強制電源オフ・強制再起動

強制電源オフ·強制再起動とは、ホストの OS の状態にかかわらず直接電源制御装置に働きかけて、強制 的にエージェントホストを電源オフまたは再起動する方法です。エージェントホストがハングアップした 場合や,エージェントホストの状態が不明な場合に実行します。

### 重要

強制電源オフおよび強制再起動は、実行中のジョブやアプリケーションを正常に終了しません。 OS をシャットダウンしないでハードウェア的に電源を落とします。ホストがハングアップし た場合などの緊急時以外では,使わないでください。

# (2) UNIX ホストの終了方法

UNIX ホストの場合,次のような方法でホストを終了できます。

• 監視終了

ジョブの終了などを終了条件として指定し,すべての終了条件が成立した場合にホストを終了します。

• 制限終了

ジョブの終了などを終了条件として指定し,新たに実行するジョブを抑止した上で,すべての終了条件 が成立した場合にホストを終了します。

• 強制終了

実行中のジョブを中断してホストを終了します。

<sup>1.</sup> JP1/Power Monitor の概要

UNIX ホストの場合,これら三つの終了方法を組み合わせてホストで実行しているジョブを安全に段階的 に終了したあとに,ホストをシャットダウンするという運用ができます。

各終了方法の関係と処理の流れを,次の図に示します。

#### 図 1‒11 UNIX ホストの終了方法の関係と処理の流れ

終了処理の定義内容: 22:00から監視終了 22:30から制限終了 23:00から強制終了

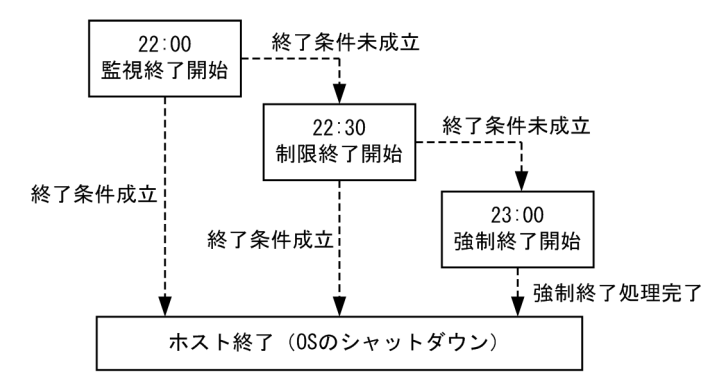

これらの終了方法では,シャットダウン後の処理を選べます。シャットダウン後の処理を次に示します。

• 電源オフ

OS をシャットダウンしたあと,電源制御装置を使ってホストの電源をオフにします。

• シングルユーザーモード

ホストをマルチユーザーモードからシングルユーザーモードに切り替えます。システム管理に Systemd が採用されている Linux ディストリビューション (Linux 7, SUSE Linux 12 など) の場合は、シン グルユーザーモードに切り替えられません。

• 再起動

ホストの電源はオンのままで, OS をシャットダウンしたあと, 再起動します。

• シャットダウンのまま 電源制御装置を使わないで終了処理をした場合,OS をシャットダウンしたあと,ホストはスタンバイ 状態になります。

マネージャーホストでエージェントホストを終了する場合,監視終了,制限終了,および強制終了のほか に,エージェントホストに接続された電源制御装置を使って,エージェントホストを強制電源オフ・強制 再起動する方法もあります。

次に,それぞれの終了方法について説明します。

### (a) 監視終了

監視終了とは,ジョブの終了などを終了条件として指定し,すべての終了条件が成立した場合にホストを シャットダウンする方法です。

<sup>1.</sup> JP1/Power Monitor の概要

監視終了の流れを次の図に示します。

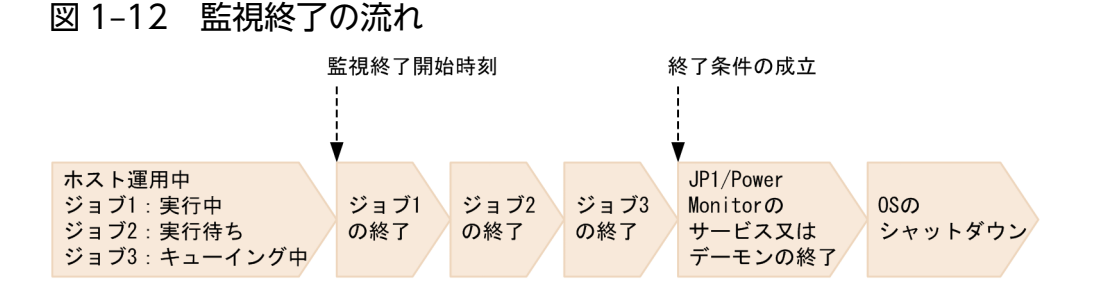

例えば,ジョブ1は,実行中,ジョブ2は,実行待ち,ジョブ3は,キューイングされようとしていたと き, 監視終了を開始したとします。このような場合, JP1/Power Monitor は、ジョブ 1, ジョブ 2, ジョ ブ 3 が終了するのを待ってからホストを終了します。

次の場合は,終了までの流れが異なります。

#### JP1/AJS3 - Manager が組み込まれている場合

まず,その日実行予定のジョブネットがすべて終了するのを待ち,さらに JP1/AJS3 を終了させてから ホストを終了します。

#### JP1/AJS3 - Agent が組み込まれている場合

まず,実行中のジョブが終了するのを待ち,さらに JP1/AJS3 を終了させてからホストを終了します。

#### (b) 制限終了

制限終了とは、ジョブの終了などを終了条件として指定し、新たに実行するジョブを抑止してから、すべ ての終了条件が成立した場合にホストをシャットダウンする方法です。

制限終了の流れを次の図に示します。

#### 図 1‒13 制限終了の流れ

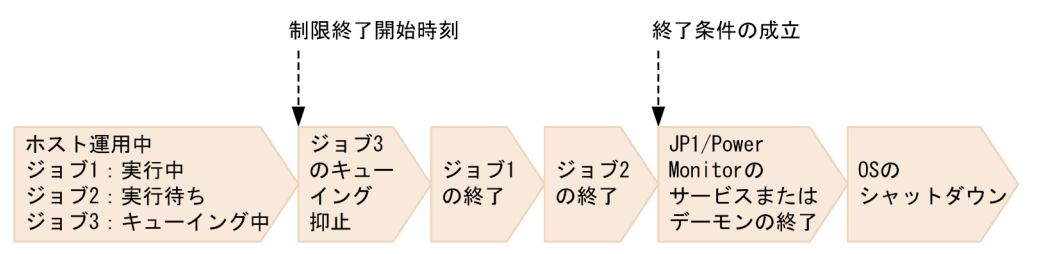

例えば、ジョブ 1 は、実行中, ジョブ 2 は, 実行待ち, ジョブ 3 は, キューイングされようとしていたと き、制限終了を開始したとします。このような場合、IP1/Power Monitor は、ジョブ 3 のキューイング を抑止して,ジョブ 1,ジョブ 2 が終了するのを待ってからホストを終了します。

次の場合は,終了までの流れが異なります。

#### JP1/AJS3 - Manager が組み込まれている場合

まず、実行待ちのジョブネットの実行を抑止して、実行中のジョブネットが終了するのを待ち、さらに JP1/AJS3 を終了させてからホストを終了します。

<sup>1.</sup> JP1/Power Monitor の概要

#### JP1/AJS3 - Agent が組み込まれている場合

まず,実行待ちのジョブの実行を抑止して,実行中のジョブが終了するのを待ち,さらに JP1/AJS3 を 終了させてからホストを終了します。

#### (c) 強制終了

強制終了とは,実行中のジョブの処理を中断してホストをシャットダウンする方法です。

強制終了の流れを次の図に示します。

#### 図 1‒14 強制終了の流れ

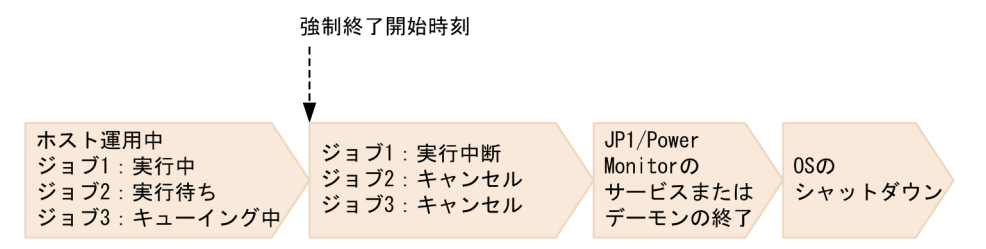

例えば, ジョブ 1 は, 実行中, ジョブ 2 は, 実行待ち, ジョブ 3 は, キューイングされようとしていたと き、強制終了を開始したとします。このような場合、JP1/Power Monitor は、ジョブ 1 の実行を中断し てホストを終了します。

次の場合は,終了までの流れが異なります。

#### JP1/AJS3 - Manager が組み込まれている場合

図の中の「ジョブ」は,ジョブネットになります。ジョブネットの実行を中断し,さらに JP1/AJS3 を 終了させてからホストを終了します。

#### JP1/AJS3 - Agent が組み込まれている場合

ジョブの実行を中断し,さらに JP1/AJS3 を終了させてからホストを終了します。

#### (d) 強制電源オフ・強制再起動

強制電源オフ・強制再起動とは,ホストの OS の状態にかかわらず直接電源制御装置に働きかけて,強制 的にエージェントホストを電源オフまたは再起動する方法です。エージェントホストがハングアップした 場合や,エージェントホストの状態が不明な場合に実行します。

### 重要

強制電源オフまたは強制再起動は,実行中のジョブやアプリケーションを正常に終了しないで ホストの電源をオフにします。ホストがハングアップした場合などの緊急時以外では、使わな いでください。

<sup>1.</sup> JP1/Power Monitor の概要

# <span id="page-33-0"></span>1.2.5 起動・終了のスケジュールを設定できます

自ホストを起動・終了する場合,ホストを起動・終了するスケジュールを設定できます。設定した時刻に なると,自動的にホストの電源を起動・終了できます。

また,スケジュールには,運休日を設定できます。運休日には,ホストを起動・終了するスケジュールを 実行しません。ある日を運休日に設定すると,その日に設定されていたスケジュールは,無効になります。 例えば,会社の休日にホストを使用しないという運用の場合に,会社の休日を運休日として設定できます。

運休日に設定されていても,自動的に電源をオフにはしません。運休日にマシンをオフにしたい場合は, 前日に電源オフのスケジュールを設定しておいてください。

# (1) Windows ホストのスケジュールを設定する

Windows ホストでは,カレンダー形式の GUI,または運転スケジュール定義ファイルをインポートして スケジュールを設定します。Windows でのスケジュール設定の詳細については,[「8. 自ホストの電源を](#page-197-0) [制御する操作\(Windows ホスト\)」](#page-197-0)を参照してください。

#### (a) カレンダー形式の GUI で設定する

日ごとまたは曜日ごとにスケジュールを設定します。Windows ホストで日ごとにスケジュールを設定す る場合,当日から約 1 年先(翌年の当月より一つ前の月)までのスケジュールを設定できます。

また,曜日ごとに設定したスケジュール,および運休日の設定は,自動的に翌年以降に引き継がれます。

### (b) 運転スケジュール定義ファイルをインポートして設定する

運転スケジュール定義ファイルに,月単位または年単位のスケジュール情報を設定し,インポートしてス ケジュールを設定します。運転スケジュール定義ファイルは,エディターで編集できます。スケジュール の有効範囲は,当日から約 1 年先(翌年の当月より一つ前の月)までです。

# (2) UNIX ホストのスケジュールを設定する

UNIX ホストでは、運転スケジュール定義ファイルでスケジュールを設定します。設定方法によって、ス ケジュールの有効範囲が異なります。スケジュールを設定するには,次の三つの方法があります。

- 曜日単位でスケジュールを設定する
- 月単位でスケジュールを設定する
- 年単位でスケジュールを設定する

次にそれぞれの方法について説明します。なお, UNIX でのスケジュール設定の詳細については, [10. [自ホストの電源を制御する操作\(UNIX ホスト\)](#page-230-0)」を参照してください。

<sup>1.</sup> JP1/Power Monitor の概要

### <span id="page-34-0"></span>(a) 曜日単位でスケジュールを設定する

曜日ごとにスケジュールを設定します。毎週月曜日の 8:00 にマシンを起動する,毎週金曜日の 23:00 に 終了する,などの運用ができます。曜日単位でスケジュールを設定した場合,設定されたスケジュールは, 翌年以降にも自動的に引き継がれます。毎年同じ曜日に同じスケジュールでホストが起動・終了されます。

### (b) 月単位でスケジュールを設定する

毎年同じ月日に対してスケジュールを設定します。例えば,8 月 1 日の 6:00 にホストを起動するスケジュー ルを月単位指定で設定した場合、翌年の8月1日も、2年後の8月1日も、同じ時刻にホストが起動しま す。

### (c) 年単位でスケジュールを設定する

特定の年月日に対してスケジュールを設定します。年単位でスケジュールを設定した場合、設定したスケ ジュールは,翌年以降の同月日には適用されません。例えば,年単位指定で 2002 年 8 月 1 日にホストの 起動時刻を設定した場合,そのスケジュールは,2003 年 8 月 1 日には適用されません。

# 1.2.6 ホストの情報を画面で確認できます

Windows ホストで他ホストを起動・終了する場合,次のような情報を GUI で確認できます。

- ホストを起動・終了する日時などのスケジュール
- ホストが終了処理中か,停止中か,などホストの電源の運用状態

Windows ホストでホストの情報を確認する GUI の例を次の図に示します。

図 1‒15 Windows ホストでホストの情報を確認する GUI の例

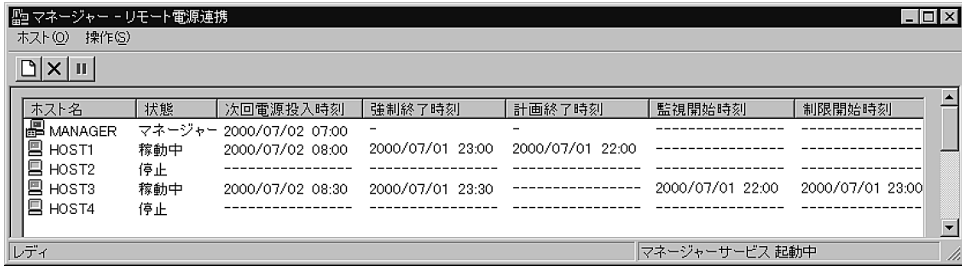

UNIX ホストで他ホストを起動・終了する場合,次のような情報をファイルに出力して確認できます。

- ホストを起動・終了する日時などのスケジュール
- ホストが終了処理中か,停止中か,などホストの電源の運用状態

UNIX ホストでホストの情報を確認するファイルの出力例を次に示します。

<sup>1.</sup> JP1/Power Monitor の概要

<span id="page-35-0"></span>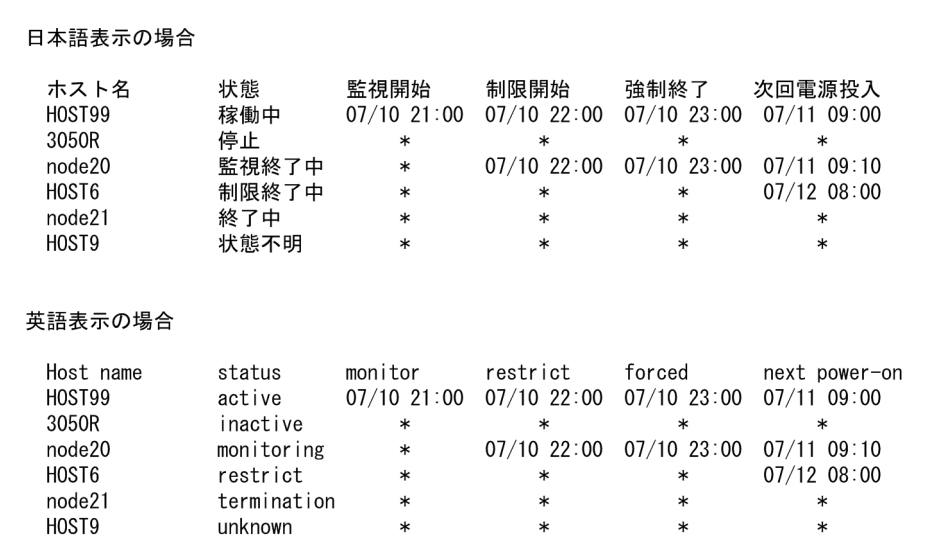

# 1.2.7 ファイルを退避・配布・回復できます

JP1/Power Monitor では、自ホストのスケジュール情報などのファイルを退避,配布、および回復できま す。Windows ホストでは,スケジュール情報を設定したファイルを,UNIX ホストでは,ホストを起動・ 終了するための情報を設定した定義ファイルを退避,配布,および回復できます。

退避,配布および回復について次に説明します。

# (1) ファイルを退避する

自ホストのスケジュール情報などを設定したファイルを退避できます。UNIX ホストの場合,スケジュー ル情報を設定したファイルだけでなく,ホストの情報を設定したほかのファイルも退避できます。

# (2) ファイルを配布する

スケジュール情報を他ホストに配布すると,複数のホストを同じスケジュールで運用できます。Windows ホストの場合は、IP1/NETM/DM または IP1/FTP を使って、退避したファイルを配布できます。UNIX ホストの場合は、OS のファイル転送コマンドを使って、退避したファイルを配布できます。

# (3) ファイルを回復する

回復すると,退避したファイルのスケジュール情報などが有効になります。

<sup>1.</sup> JP1/Power Monitor の概要
# 1.2.8 起動・終了するときにユーザー独自の処理を実行できます (UNIX ホ スト限定)

ホストを起動・終了するときに, IP1/Power Monitor で提供されている終了方法とは別に, ユーザー独自 の処理を実行できます。

例えば,ホストを起動したあと,特定のアプリケーションを起動させるとします。その場合,そのアプリ ケーションを起動させるコマンドを作成し、ホストが起動するときにそのコマンドを実行するよう, IP1/ Power Monitor で設定します。

作成したこのコマンドを「自動運転ユーザーコマンド」と呼びます。自動運転ユーザーコマンドについて は,「[6.1.10 自動運転ユーザーコマンドを作成する](#page-142-0)」を参照してください。

# 1.2.9 IPv6 環境で動作できます(Windows ホスト限定)

JP1/Power Monitor のマネージャーホスト・エージェントホスト間で IPv6 アドレスを使用した通信がで きる場合. IP1/Base のイベントサービスを使用してマネージャーホストがエージェントホストを制御で きます。

マネージャーホストのネットワーク設定が IPv4 アドレスと IPv6 アドレスの両方を設定したホストの場合 には,それぞれのエージェントホストのネットワーク設定に合わせて通信を行います。

また、電源制御装置および電源制御装置の制御ソフトが IPv6 に対応している場合は、JP1/Power Monitor から電源制御装置を制御できます。

IPv6 環境で動作させるための詳細については,「[付録 E IPv6 環境の設定」](#page-725-0)を参照してください。

## 重要

- 電源制御装置および電源制御装置の制御ソフトが IPv6 に対応しているかについては,各製 品のメーカーにお問い合わせください。
- IPv6 通信ができる Windows のバージョンについては,[「4.1.1 前提 OS](#page-65-0)」を参照してく ださい。

<sup>1.</sup> JP1/Power Monitor の概要

# 1.3 他プログラムとの連携

ここでは、JP1/Power Monitor と他プログラムを連携してできる機能について説明します。

# 1.3.1 JP1/AJS3 でホストを起動・終了できます

JP1/AJS3 のジョブネットで JP1/Power Monitor のジョブを定義して,ホストを起動・終了できます。 JP1/Power Monitor のジョブでホストを起動・終了するには、次の二つの方法があります。ジョブの設定 方法については,マニュアル「JP1/Automatic Job Management System 3 連携ガイド」を参照してく ださい。

- JP1/AJS3 が組み込まれたホストを終了する
- IP1/AIS3 が組み込まれたホストから、別のホストを起動・終了する

次にそれぞれの方法について説明します。

# (1) JP1/AJS3 が組み込まれたホストを終了する

JP1/Power Monitor と JP1/AJS3 が組み込まれているホストを終了する場合は,自ホストを終了する機能 を使います。

まず, JP1/AJS3 - View の画面で, 終了するホスト名や日時などの情報をローカル電源制御ジョブに設定 し, JP1/AJS3 - Manager にその処理を依頼します。JP1/AJS3 - Manager は、終了するホストにある JP1/Power Monitor にジョブの実行を依頼します。

処理の流れを次の図に示します。なお,終了するホストの電源は電源制御装置から供給されています。

<sup>1.</sup> JP1/Power Monitor の概要

## 図 1‒16 JP1/AJS3 が組み込まれたホストを終了する

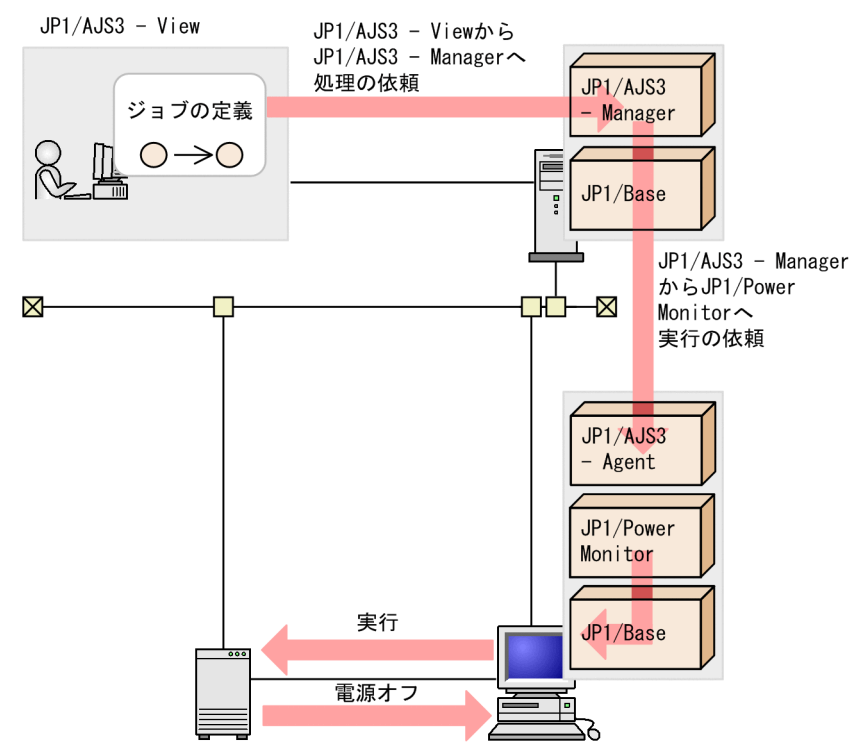

ホストを起動してから 10 分以内は、JP1/AJS3 で定義したジョブによる終了要求が実行されません。JP1/ AJS3 で定義したローカル電源制御ジョブでホストを終了する場合,ホスト起動後 10 分以上待ってから実 行してください。

# (2) JP1/AJS3 が組み込まれたホストから,別のホストを起動・終了する

JP1/AJS3 が組み込まれているホストを JP1/Power Monitor のマネージャーホストとして使用し, JP1/ Power Monitor のエージェントホストを起動・終了します。まず, JP1/AJS3 - View の画面で, 起動・ 終了するホスト名や日時などの情報をリモート電源制御ジョブに設定し、JP1/AJS3 - Manager にその処 理を依頼します。JP1/AJS3 - Manager は、JP1/Power Monitor のマネージャーホストにジョブの実行 を依頼します。そして、IP1/Power Monitor のマネージャーホストが IP1/Power Monitor のエージェン トホストを起動・終了します。

JP1/AJS3 が組み込まれたホストから別のホストを起動する場合,および JP1/AJS3 が組み込まれたホスト から別のホストを終了する場合の処理の流れを次の図に示します。なお、JP1/Power Monitor のエージェ ントホストの電源は電源制御装置から供給されています。

<sup>1.</sup> JP1/Power Monitor の概要

図 1‒17 JP1/AJS3 が組み込まれたホストから別のホストを起動する

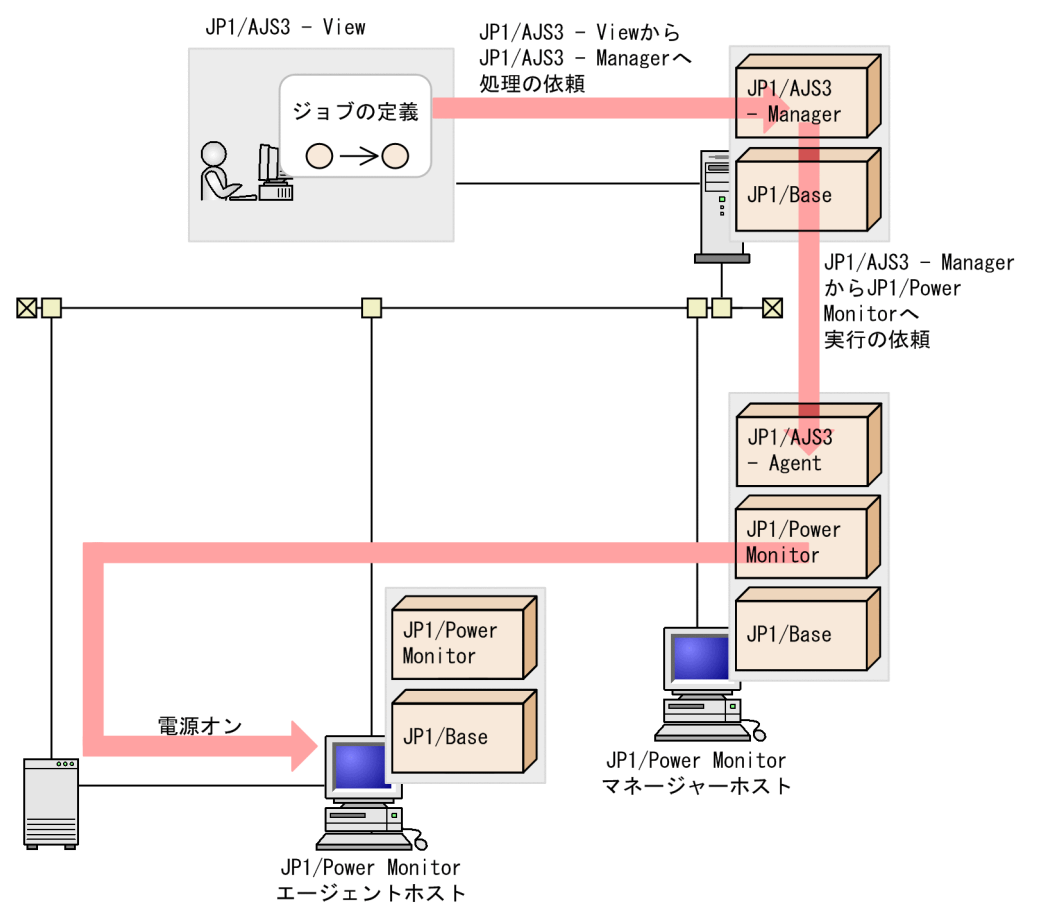

<sup>1.</sup> JP1/Power Monitor の概要

図 1‒18 JP1/AJS3 が組み込まれたホストから別のホストを終了する

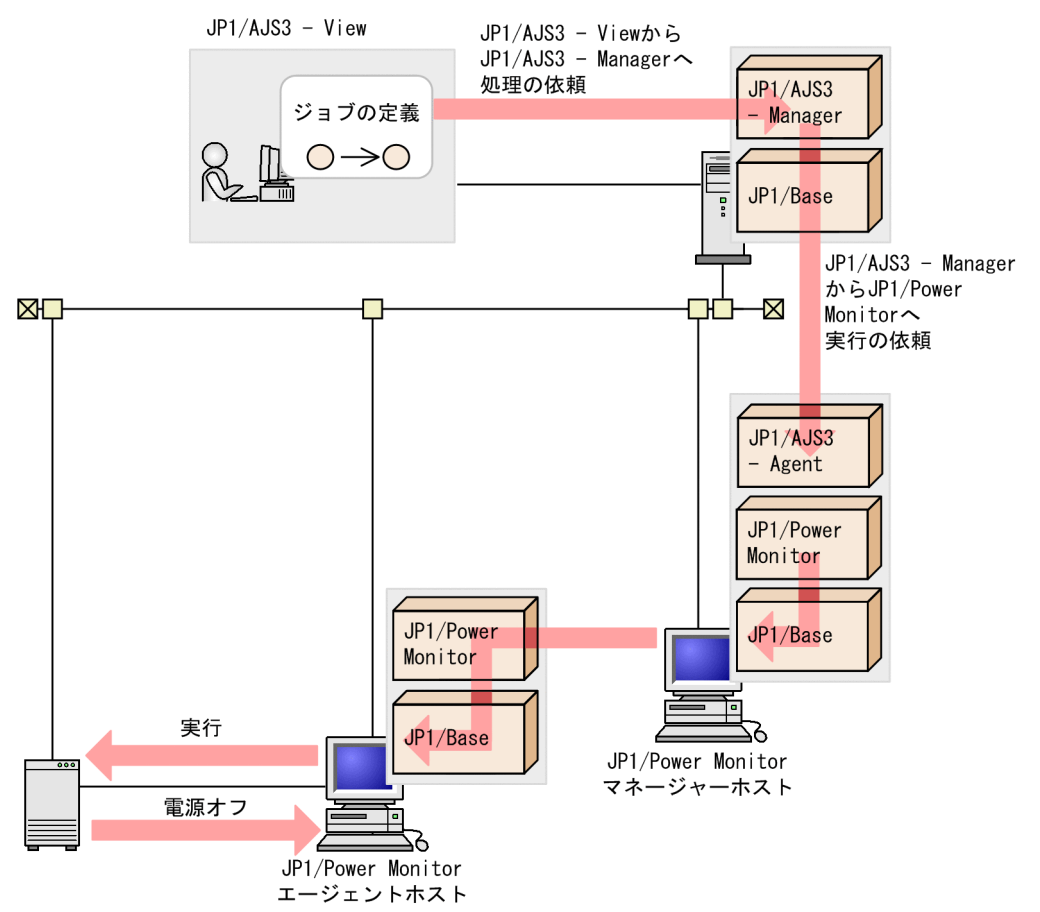

# 1.3.2 JP1/AJS3 のジョブまたはジョブネットの終了を待ってからホストを 終了できます

ホストを終了させる際に、JP1/AJS3 のジョブまたはジョブネットの終了を待ってからホストを終了でき ます。JP1/Power Monitor のホストに JP1/AJS3 - Manager が組み込まれている場合,ジョブネットの 終了および JP1/AJS3 の終了を待ってからホストを終了します。また, JP1/Power Monitor のホストに JP1/AJS3 - Agent が組み込まれている場合,ジョブの終了および JP1/AJS3 の終了を待ってからホストを 終了します。

次の終了方法で,JP1/AJS3 のジョブまたはジョブネットの終了を条件として設定できます。

- Windows ホストの計画終了
- UNIX ホストの監視終了
- UNIX ホストの制限終了

<sup>1.</sup> JP1/Power Monitor の概要

# 1.3.3 クラスタシステムで JP1/Power Monitor のマネージャーを運用でき ます

クラスタシステムの論理ホスト上で JP1/Power Monitor のマネージャー機能を運用できます。

クラスタシステムとは,業務実行中の障害によって業務が中断しないように,複数のサーバシステムを準 備しておき,一方のシステムで障害が発生したときに他方のシステムに業務を切り替えられるようにする システムです。それぞれのシステムを「系」とも呼び、業務を実行中のシステムを実行「系」、実行系の障 害時に業務を引き継げるよう待機しているシステムを待機「系」と呼びます。障害が発生したときに、業 務を実行系から待機系に切り替えるため,クラスタシステムのことを「系切り替えシステム」とも呼びます。

# (1) クラスタシステムでの運用

JP1/Power Monitor では,クラスタシステム上にマネージャーを配置し,エージェントを起動・終了させ ることができます。これによって、クラスタシステムで業務システムを運用する場合に、JP1/Power Monitor が動作している物理ホストを意識しないで,マネージャーを運用できます。

なお, JP1/Power Monitor のエージェント, および自ホストの電源を制御する機能はクラスタシステムに 対応していません。

クラスタシステム上で JP1/Power Monitor のマネージャーを運用する場合の処理の流れを次の図に示し ます。なお,ホスト P1 の電源は電源制御装置から供給されています。

<sup>1.</sup> JP1/Power Monitor の概要

#### 図 1‒19 クラスタシステムでの処理の流れ

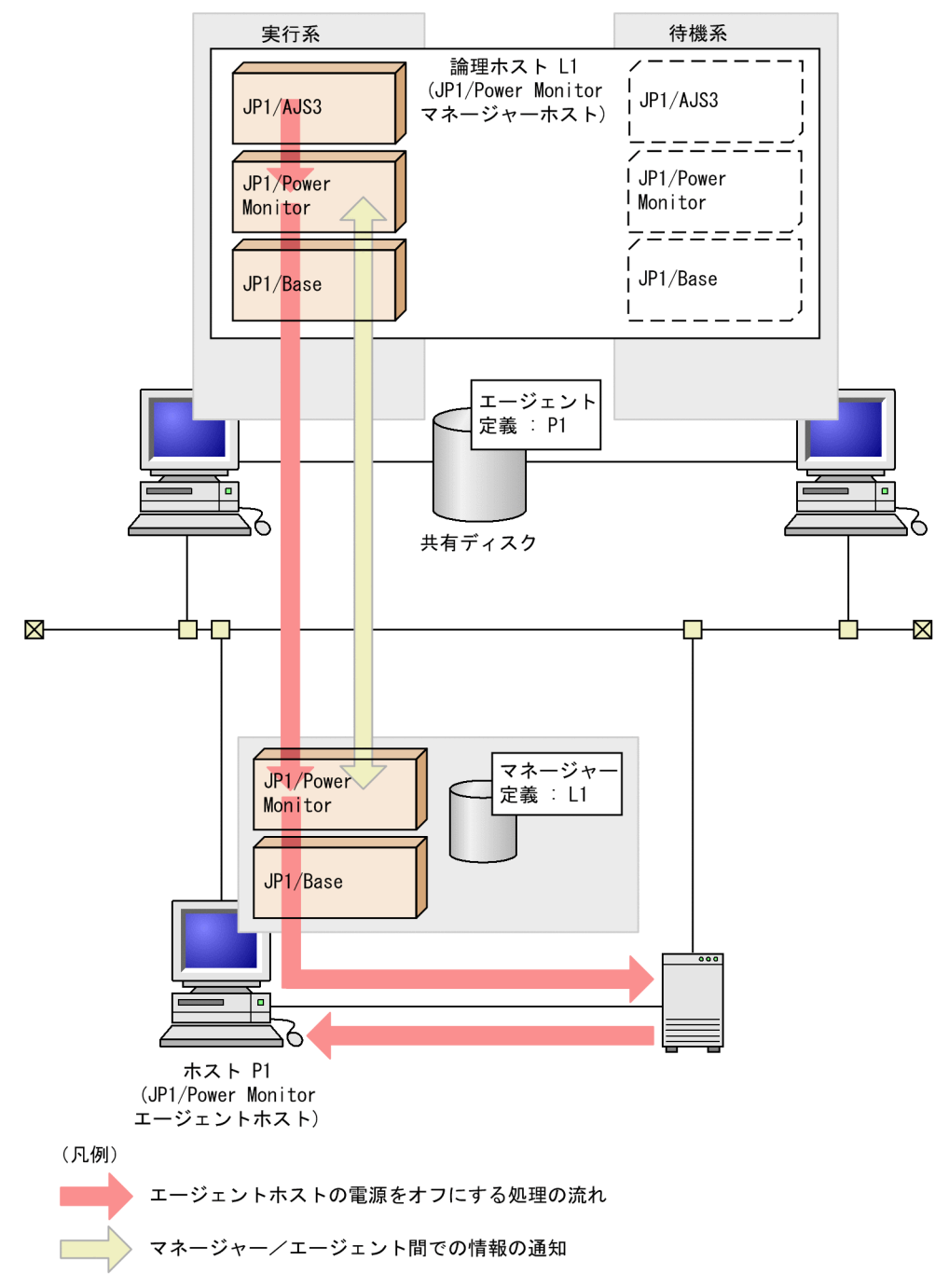

この構成では、論理ホスト上の JP1/AJS3 が、アクションジョブで JP1/Power Monitor のマネージャー へ電源オフの処理を指示します。

IP1/AIS3 と IP1/Power Monitor は共に論理ホスト L1 上にあるため、お互いが実行系・待機系のどちら のマシンで動作しているかを意識する必要がありません。また、JP1/Power Monitor のエージェントから は、マネージャーが L1 という 1 台のホスト上で動作しているように見えるため、マネージャーの動作す るホストを意識する必要がありません。

なお,電源制御装置を直接制御してエージェントの電源をオンにする場合は,物理ホスト上での運用と同 じ方式で電源制御装置を操作します。そのため,リモート電源制御の方式が,各社が提供するリモート電

<sup>1.</sup> JP1/Power Monitor の概要

源制御コマンドを使う方式の場合は,リモート電源制御コマンドを,各物理ホストの同じディレクトリに 配置してください。

# (2) 障害発生時の処理の流れ

論理ホスト上で障害が発生した場合の処理の流れを次の図に示します。

#### 図 1‒20 障害発生時の処理の流れ

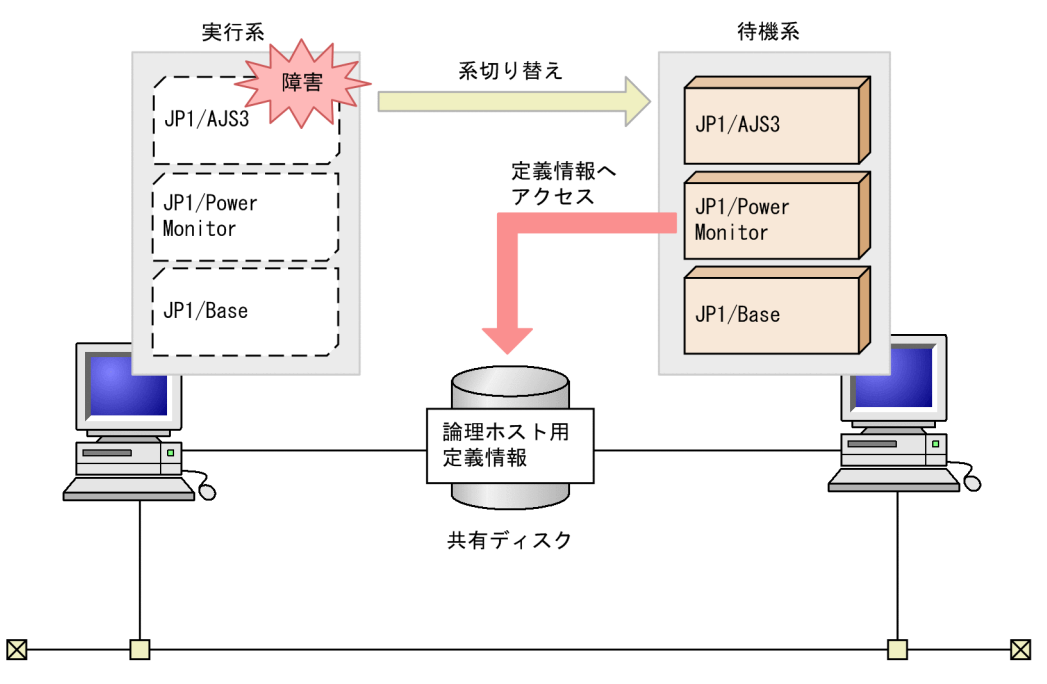

実行系で稼働中の IP1/Power Monitor またはほかの IP1 プログラムに障害が発生した場合、クラスタソ フトが、実行系サーバで動作している JP1/AJS3, JP1/Power Monitor, および JP1/Base のサービス (デーモン)を停止します。その後、待機系サーバで JP1/Base, JP1/Power Monitor, および JP1/AJS3 のサービス (デーモン) を起動します。

実行系で動作している JP1/Power Monitor は、エージェントホストの状態情報を共有ディスク上で管理 しています。系切り替えが起こると,待機系で起動した JP1/Power Monitor が共有ディスクにアクセス し,共有ディスク上で管理されている情報を引き継ぎます。これによって,障害が発生しても運用を継続 できます。

# 1.3.4 JP1/Base のサービスの終了順序機能と連携できます(Windows ホ スト限定)

JP1/Power Monitor でのホスト終了時, JP1/Base のサービス終了順序機能と連携して、サービスを順序 立てて終了できます。サービス終了順序機能についてはマニュアル「JP1/Base 運用ガイド」を参照して ください。

<sup>1.</sup> JP1/Power Monitor の概要

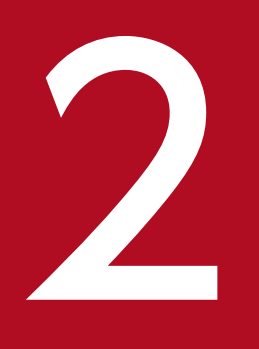

# ファイント<br>- 自ホストを起動・終了する場合の設定例

この章では, JP1/Power Monitor でスケジュールを設定して, Windows および UNIX の自ホ ストを起動・終了する場合の設定例について説明します。

# 2.1 Windows ホストの設定例

JP1/Power Monitor で Windows の自ホストの電源を制御する場合の設定例の概要について説明します。 詳細な設定手順については,「[5. インストールとセットアップ\(Windows](#page-73-0) ホスト)」を参照してください。

この設定例では. Windows ホストが. 次の図のように設定されているものとします。

#### 図 2‒1 Windows ホストの電源を制御する構成例

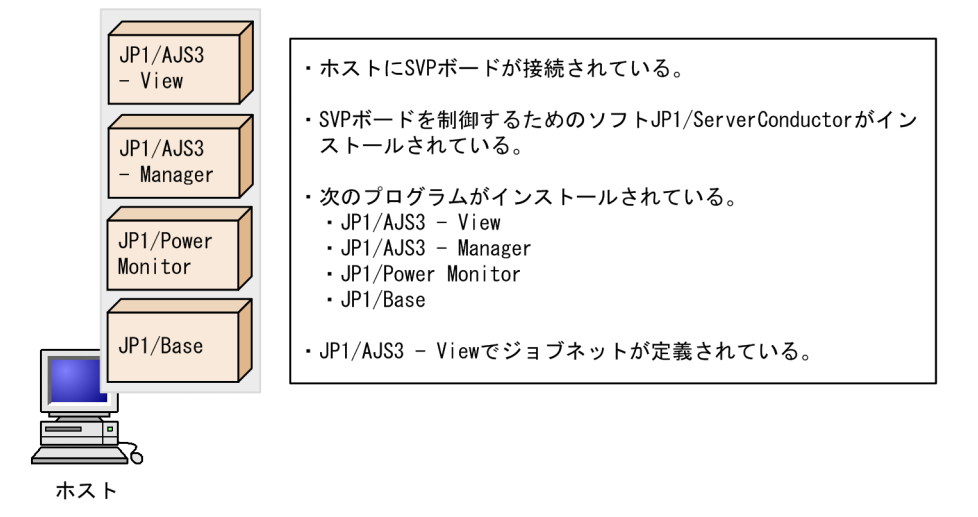

また,図2-1の構成例を基にして、次のようなスケジュールで, Windows ホストを起動・終了します。 スケジュールを次の表に示します。

#### 表 2‒1 Windows ホストの電源を運用するスケジュール

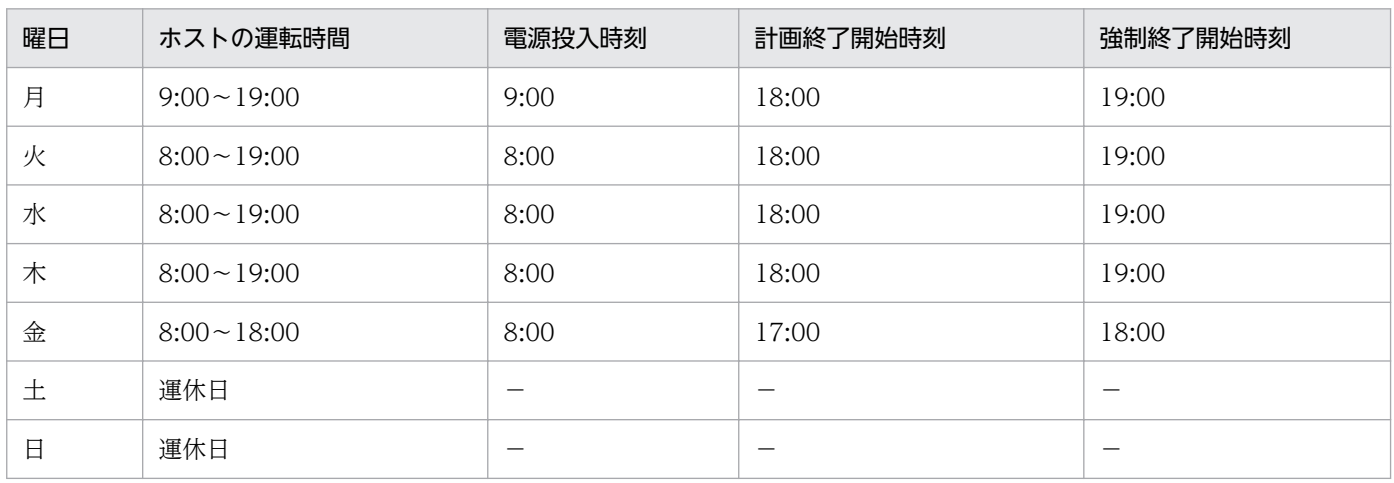

表 2-1 の内容に従って、Windows ホストでスケジュール情報を設定します。

# 2.1.1 スケジュールの設定

表 2-1 のスケジュールに従って,ホストを起動・終了する日時を設定します。設定する方法には,次の二 つの方法があります。

- GUI (Windows) で設定する
- 運転スケジュール定義ファイルで設定し,JP1/Power Monitor にインポートする

それぞれの手順を次に示します。

# (1) GUI で設定する

GUI で Windows ホストのスケジュールを設定する手順を説明します。

1. Windows の[スタート]メニューから, [プログラム] − [JP1\_Power Monitor] − [環境設定] を選択する。

[環境設定]ダイアログボックスが表示されます。次のように設定します。

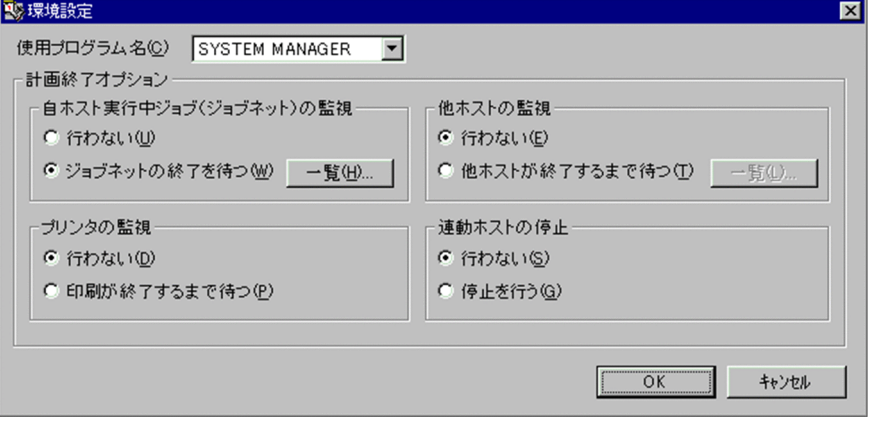

この設定例では, [使用プログラム名] で [SYSTEM MANAGER] を選択します。また, JP1/AJS3 と連携して運用するので,[自ホスト実行中ジョブ(ジョブネット)の監視]で[ジョブネットの終了 を待つ]を選択します。物理ホスト上の JP1/AJS3 を監視する場合は,[一覧]ボタンを使用しません。

#### 2. [OK] ボタンをクリックする。

[環境設定] ダイアログボックスが閉じます。

3. Windows の [スタート] メニューから, [プログラム] − [JP1\_Power Monitor] − [カレンダー 設定]を選択する。

[カレンダー設定] ダイアログボックスが表示されます。

<sup>2.</sup> 自ホストを起動・終了する場合の設定例

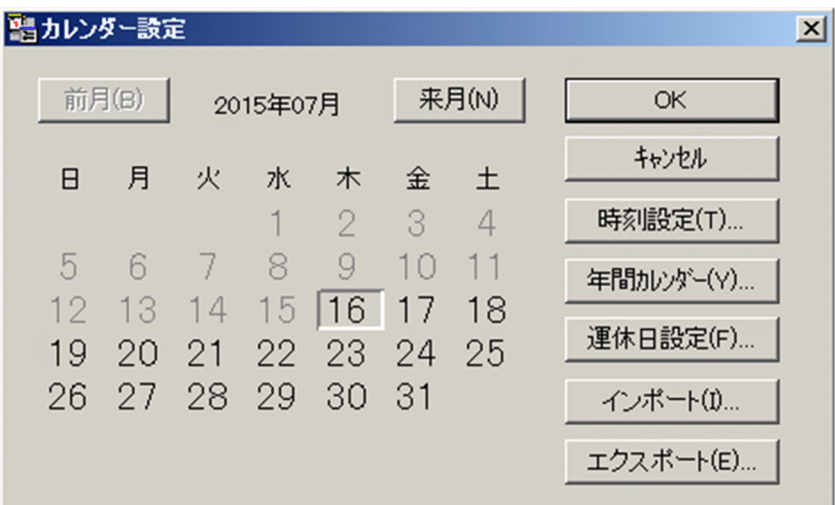

表 2-1 のスケジュールに従って,ホストを起動・終了する日時を設定していきます。

4. 曜日の「月]を選択して「時刻設定】ボタンをクリックする。

[時刻設定]ダイアログボックスが表示されます。まず,月曜日の時刻を設定します。

- 5. [時刻]で時刻を設定し, [電源オン], [電源オフ:強制終了], または [電源オフ:計画終了] を選択 する。
- 6. [追加] ボタンをクリックする。

[時刻設定リスト]リストボックスに,次のように設定した時刻が表示されます。

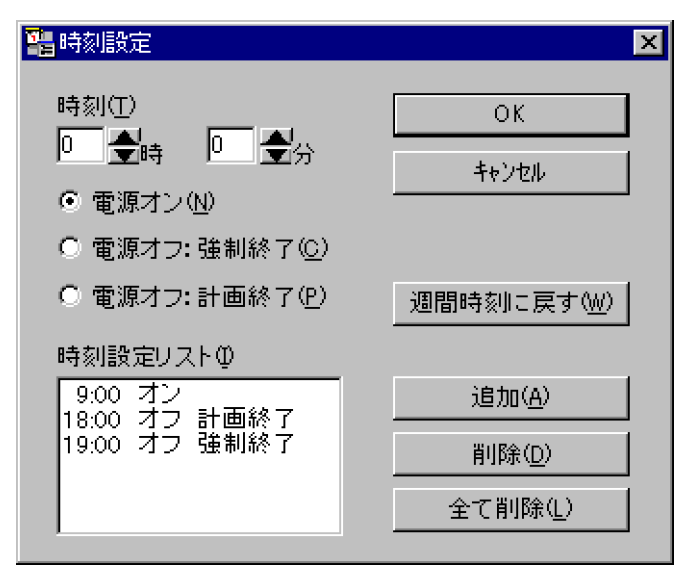

7. [時刻設定] ダイアログボックスの [OK] ボタンをクリックする。

設定が完了し,[カレンダー設定]ダイアログボックスに戻ります。時刻を設定した曜日が青く表示さ れます。

同じように火曜日から金曜日にも時刻を設定していきます。

火曜日から木曜日は、同じスケジュールなので, [Ctrl] キーを押しながら曜日の [火], [水], [木] を選択して[時刻設定]ボタンをクリックすれば,一度に時刻を設定できます。

また,運休日にする土曜日と日曜日には,何も設定しません。

これで,GUI でのスケジュールの設定は完了です。

# (2) 運転スケジュール定義ファイルで設定し,JP1/Power Monitor にイン ポートする

運転スケジュール定義ファイルを使って,Windows ホストのスケジュールを設定する手順を説明します。 運転スケジュール定義ファイルについては,「[13.2.1 運転スケジュール定義ファイル](#page-295-0)」を参照してくださ い。

この設定例で使う運転スケジュール定義ファイルの名称を次に示します。

#### 運転スケジュール定義ファイル

c:\temp\pwcal

次の手順で,スケジュール情報を設定します。

1.運転スケジュール定義ファイル「c:\temp\pwcall をエディターで開く。

次のように,運転スケジュール定義ファイルにパラメーターを設定します。

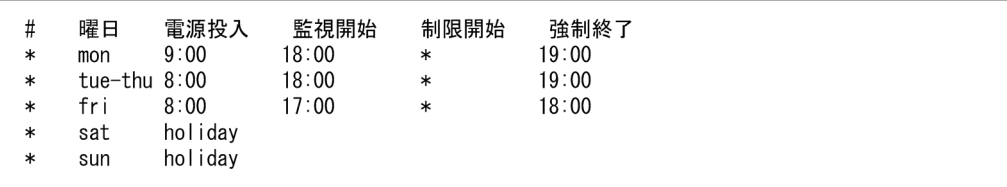

火曜日から木曜日は,同じスケジュールでホストを運用するので,まとめて指定します。土曜日と日曜 日は運休日のため,何も指定しない,または「電源投入」の個所に「holiday」と指定します。

#### 2. 書き換えた内容を保存して,エディターを終了する。

#### 3. 運転スケジュール定義ファイルを Windows ホストの JP1/Power Monitor カレンダーにインポート する。

運転スケジュール定義ファイルを Windows ホストの JP1/Power Monitor カレンダーにインポートす るには,次の二つの方法があります。

- jpwcalimp コマンドを実行する。 次のようにコマンドを実行します。 jpwcalimp -f c:\temp\pwcal
- GUI の「カレンダー設定] ダイアログボックスの「インポート]ボタンをクリックする。 [ファイルのインポート]ダイアログボックスが表示されます。運転スケジュール定義ファイル名 「c:\temp\pwcal」を入力します。

これで,運転スケジュール定義ファイルを使ったスケジュールの設定は完了です。

<sup>2.</sup> 自ホストを起動・終了する場合の設定例

手順 3 でインポートする運転スケジュール定義ファイルには、次の運転スケジュールファイルを指定する ことができます。

- エディターで編集した運転スケジュール定義ファイル
- UNIX ホストの運転スケジュール定義ファイル
- Windows ホストの JP1/Power Monitor カレンダーからエクスポートしたファイルをエディターで編 集した運転スケジュール定義ファイル

UNIX ホストの運転スケジュール定義ファイルのインポートについては,[「8.1.5 UNIX ホストのスケ](#page-206-0) [ジュール情報を Windows ホストで利用する](#page-206-0)」を参照してください。

Windows ホストの JP1/Power Monitor カレンダーからエクスポートした運転スケジュール定義ファイ ルの内容については,「[8.1.6 Windows ホストのスケジュール情報をエクスポートする」](#page-208-0)を参照してく ださい。

# 2.1.2 スケジュールの確認

スケジュールが正しく設定されているかどうか確認します。Windows の [スタート] メニューから, [プ ログラム] - [JP1\_Power Monitor] - [カレンダーの週間情報]を選択し,[カレンダーの週間情報] ダイアログボックスを表示してください。次のように,設定したスケジュールどおりに表示されているか どうか確認してください。

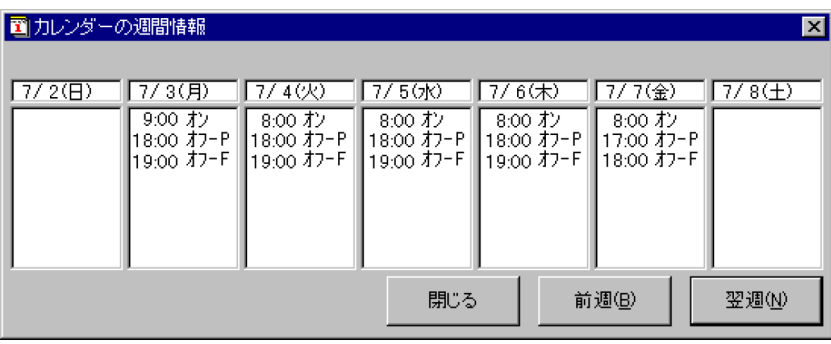

<sup>2.</sup> 自ホストを起動・終了する場合の設定例

# 2.2 UNIX ホストの設定例

JP1/Power Monitor で UNIX の自ホストの電源を制御する場合の設定例の概要について説明します。実 際の設定手順については、「6. インストールとセットアップ (UNIX ホスト)」を参照してください。

この設定例では. UNIX ホストが、次の図のように設定されているものとします。

#### 図 2‒2 UNIX ホストの電源を制御する構成例

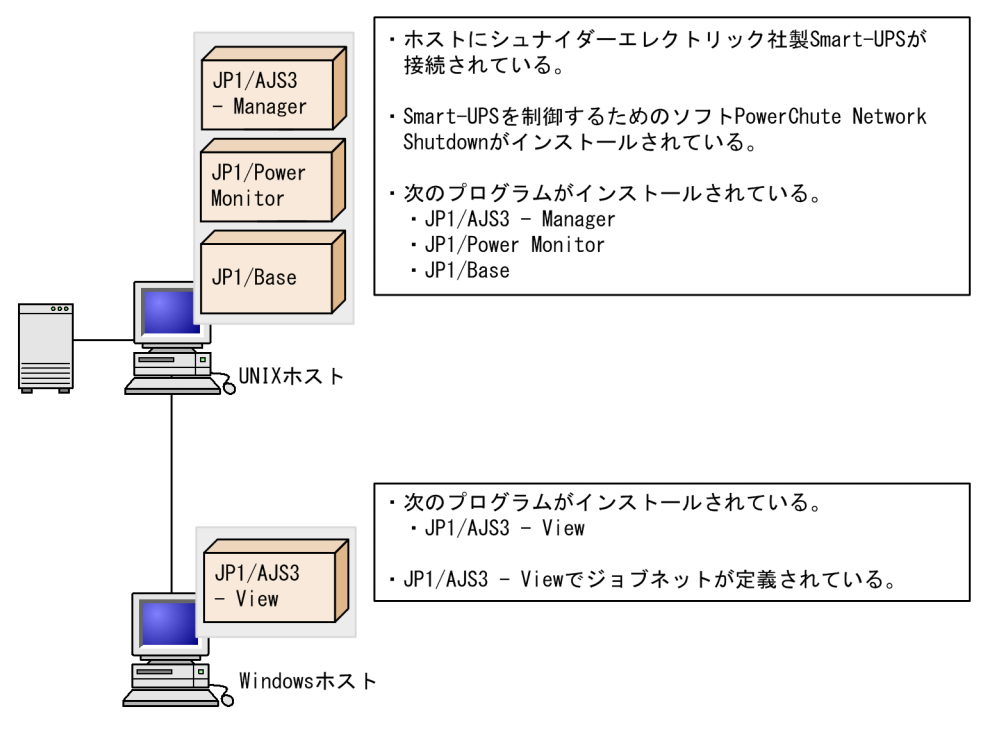

また, 図 2-2 の構成例を基にして, 次のようなスケジュールで, UNIX ホストを起動・終了します。スケ ジュールを次の表に示します。

#### 表 2‒2 UNIX ホストの電源を運用するスケジュール

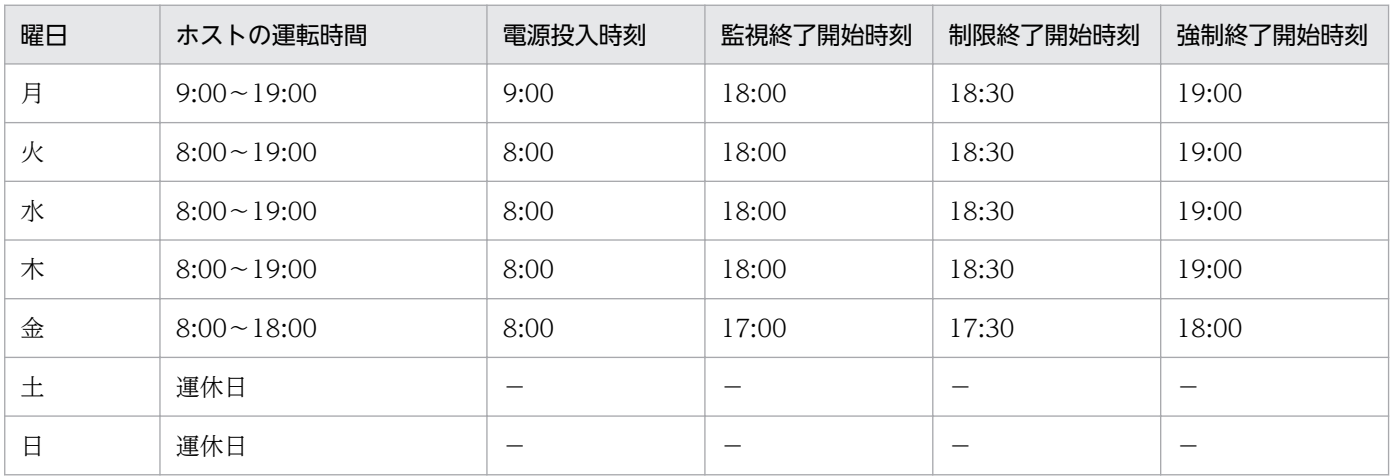

設定には,構成定義ファイルと運転スケジュール定義ファイルを使います。この設定例で使う構成定義ファ イルおよび運転スケジュール定義ファイルの名称を次に示します。

<sup>2.</sup> 自ホストを起動・終了する場合の設定例

構成定義ファイル

/usr/lib/jp1\_aom/conf

運転スケジュール定義ファイル

/usr/lib/jp1\_aom/schedule

このような内容に従って,UNIX ホストでスケジュール情報を設定します。

# 2.2.1 スケジュールの設定

表 2-2 のスケジュールに従って、ホストを起動・終了する日時を設定します。ここでは、エディターを使っ て設定します。手順を次に示します。

1. 自動起動用シェルスクリプトファイル「/usr/lib/jp1\_aom/startup」を vi などのエディターで開く。 次のような,自動起動用シェルスクリプトファイルの内容が表示されます。

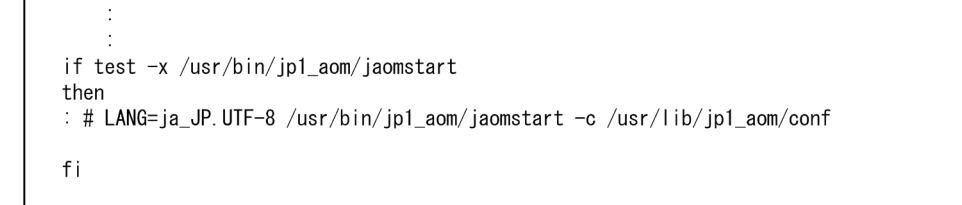

2.「LANG=」の前の「: #」を削除する。

コメントとして記述されていた「: #」の行を,OS から呼び出せるように設定します。

- 3.「LANG=」の部分に,イベントを解釈するときに使用する言語種別を設定する。 ここでは「ja JP.UTF-8」を設定します。
- 4. 「/usr/lib/jp1\_aom/conf| の部分を, 使用する構成定義ファイル名に書き換える。 ここでは、標準構成定義ファイルをそのまま使うので,「/usr/lib/jp1\_aom/conf」のままとします。
- 5. 書き換えた内容を保存して,エディターを終了する。
- 6. 構成定義ファイル「/usr/lib/jp1\_aom/conf」を vi などのエディターで開く。 構成定義ファイルで次のようにパラメーターを設定します。

<sup>2.</sup> 自ホストを起動・終了する場合の設定例

schedule\_file /usr/lib/jp1\_aom/schedule aom\_start\_rc system\_terminate\_rc monitor\_rc restrict\_rc power on time rc rc\_cancel\_time 60 term interval time 60 shutdown\_time 180 power\_on\_idle\_time 3600 log\_size 10000 restrict\_input\_queue n restrict\_exec\_job n restrict\_output\_queue n restrict\_ajs\_exec\_job y

schedule file パラメーターには、運転スケジュール定義ファイル「/usr/lib/jp1\_aom/schedule」を 指定します。

JP1/AJS3 と連携して運用するので,restrict\_ajs\_exec\_job パラメーターには,「y」を指定します。 なお,シュナイダーエレクトリック社製の無停電電源装置(PowerChute Network Shutdown を使 用) を制御する場合, alt shutdown.apc pcns.model などのサンプルファイルをリネームして/usr/lib/ jp1\_aom/ディレクトリに格納し, jpw\_set\_upsparm コマンドでを無停電電源装置の情報を設定しておく 必要があります。

#### 7. 書き換えた内容を保存して,エディターを終了する。

これで,構成定義ファイルの設定が完了します。

8. jaomchecc コマンドを実行する。

構成定義ファイルで設定した情報の妥当性をチェックします。次のようにコマンドを実行します。構成 定義ファイルで設定した情報に誤りがあった場合,標準エラー出力ファイルにエラー情報が出力されま す。

jaomchecc /usr/lib/jp1\_aom/conf

9. 運転スケジュール定義ファイル「/usr/lib/jp1\_aom/schedule」を vi などのエディターで開く。

運転スケジュール定義ファイルで次のようにパラメーターを設定します。

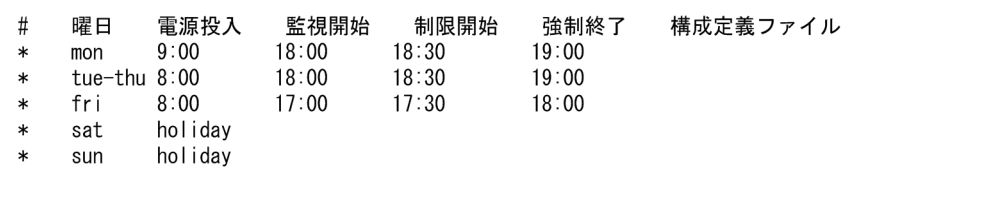

火曜日から木曜日は,同じスケジュールでホストを運用するので,まとめて設定します。土曜日と日曜 日は,運休日なので,「電源投入」の個所に「holiday」と設定します。

構成定義ファイル名の位置には何も指定しません。これは,この設定例では,自動起動用シェルスクリ プトファイルに設定した構成定義ファイル(/usr/lib/jp1\_aom/conf)を使って運用するためです。

#### 10. 書き換えた内容を保存して,エディターを終了する。

11. ホストまたは JP1/Power Monitor を再起動する。

これで,スケジュールの設定は完了です。

# 2.2.2 スケジュールの確認

jaomchecs コマンドを実行して、運転スケジュール定義ファイルでスケジュールが正しく設定されている かどうか確認します。

次のようにコマンドを実行します。

jaomchecs -m00/07/02-00/07/08 /usr/lib/jp1\_aom/schedule > /tmp/schedule

このコマンドを実行することで,2000 年 7 月 2 日から 2000 年 7 月 8 日までのスケジュールをチェック できます。また,チェック結果がファイル「/tmp/schedule」に出力されます。ファイル「/tmp/schedule」 の出力結果を次に示します。設定したスケジュールどおりに表示されているかどうか確認してください。

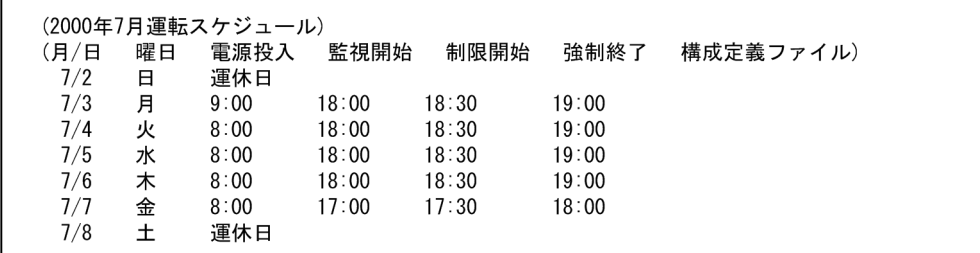

<sup>2.</sup> 自ホストを起動・終了する場合の設定例

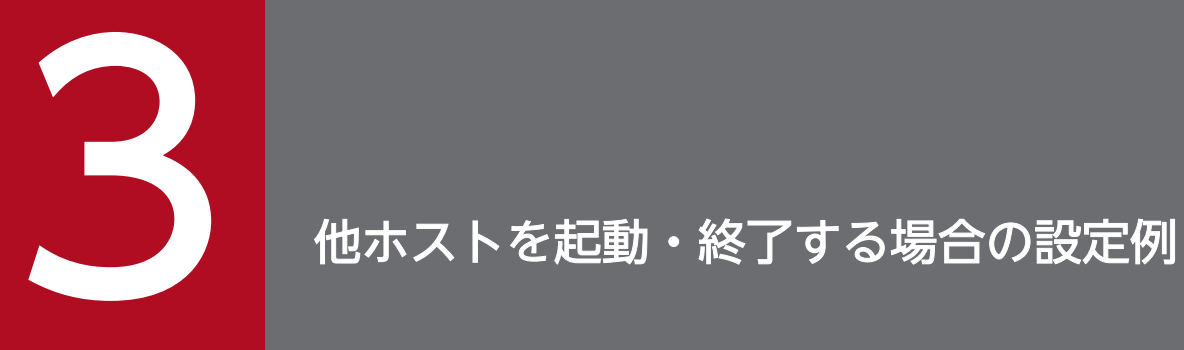

この章では,JP1/Power Monitor で他ホストを起動・終了する場合の設定例について説明します。

# 3.1 設定例の概要

JP1/Power Monitor で他ホストを制御する場合の設定例の概要について説明します。詳細な設定手順につ いては,[「5. インストールとセットアップ\(Windows ホスト\)」](#page-73-0)および[「6. インストールとセットアッ](#page-127-0) [プ\(UNIX ホスト\)](#page-127-0)」を参照してください。

この設定例では、次の図のように設定されているものとします。

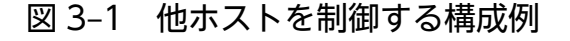

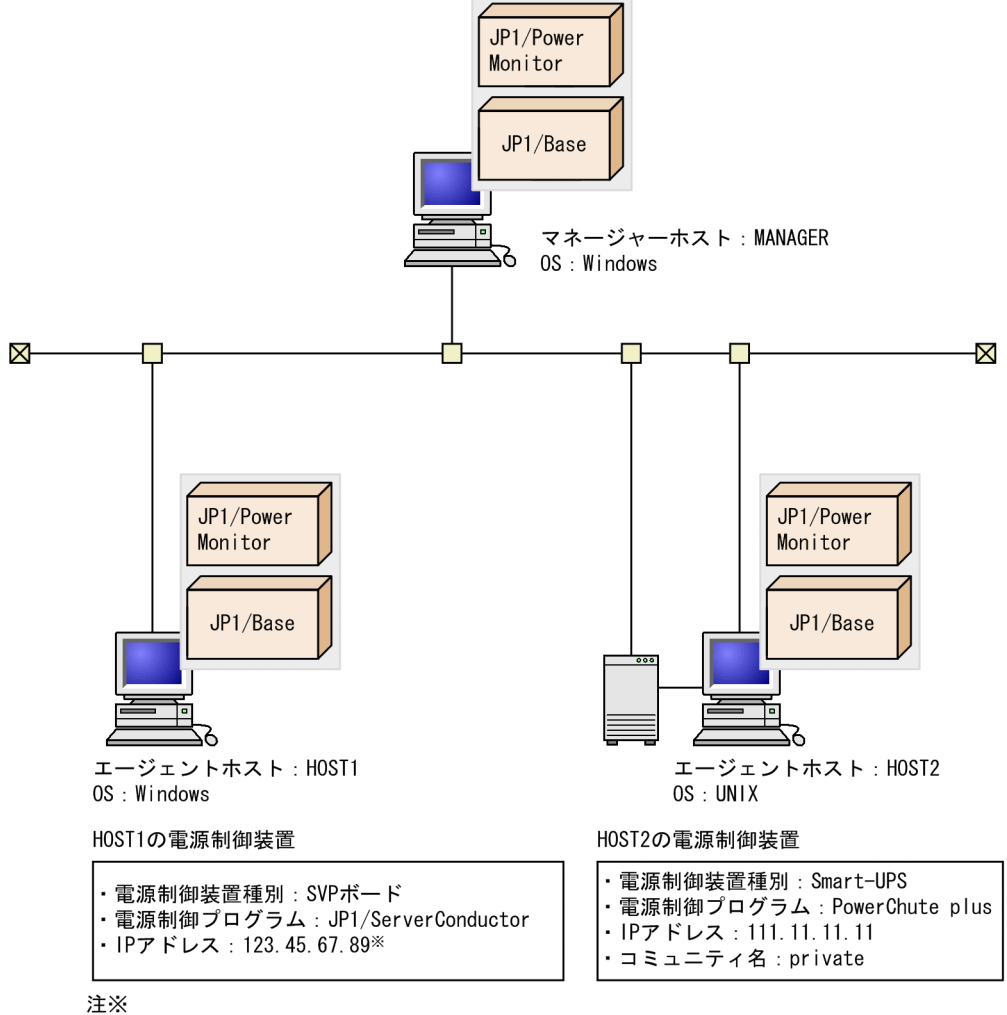

JP1/ServerConductorのマネージャーサービスホストのIPアドレスです。

次に,マネージャーホストとエージェントホストで,それぞれの設定例について説明します。

<sup>3.</sup> 他ホストを起動・終了する場合の設定例

# 3.2 エージェントホストの設定例

図 3-1 の構成例を基にして、Windows ホスト HOST1 および UNIX ホスト HOST2 を, Windows ホス ト MANAGER のエージェントホストとして設定する例を説明します。

# 3.2.1 エージェントホストの設定例(Windows ホスト)

Windows ホスト HOST1 で,Windows ホスト MANAGER をホスト HOST1 のマネージャーホストと して設定します。設定手順を次に示します。なお、ホスト HOST1 では、電源制御装置の接続や必要なプ ログラムのセットアップがすでに完了しているものとします。

1. MANAGER の IP アドレスが HOST1 で認識されているか確認する。

ping コマンドなどで、マネージャーホスト MANAGER の IP アドレスがホスト HOST1 で認識されて いるかどうか確認してください。アドレス解決できない場合,ホスト HOST1 で Windows のhosts ファイルを開き,マネージャーホスト MANAGER のホスト名および IP アドレスを登録してください。

2. Windows の [スタート] メニューから, [プログラム] − [JP1\_Power Monitor] − [マネージャー の設定]を選択する。

「マネージャーの設定」ダイアログボックスが表示されます。

- 3. [マネージャー] の [設定] を選択する。
- 4.[ホスト名]に,ホスト名を入力する。

ここでは,「MANAGER」と入力します。

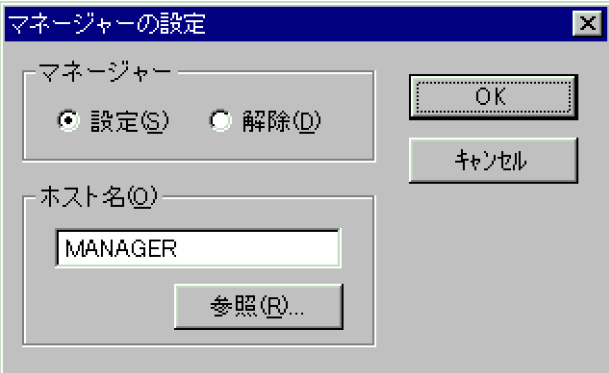

5. [OK] ボタンをクリックする。

[マネージャーの設定] ダイアログボックスが閉じます。

6. Windows の[スタート]メニューから,[プログラム]−[JP1\_Power Monitor]−[環境設定] を選択する。

[環境設定] ダイアログボックスが表示されます。ここでは、[使用プログラム名]に [SYSTEM MANAGER]を選択します。

<sup>3.</sup> 他ホストを起動・終了する場合の設定例

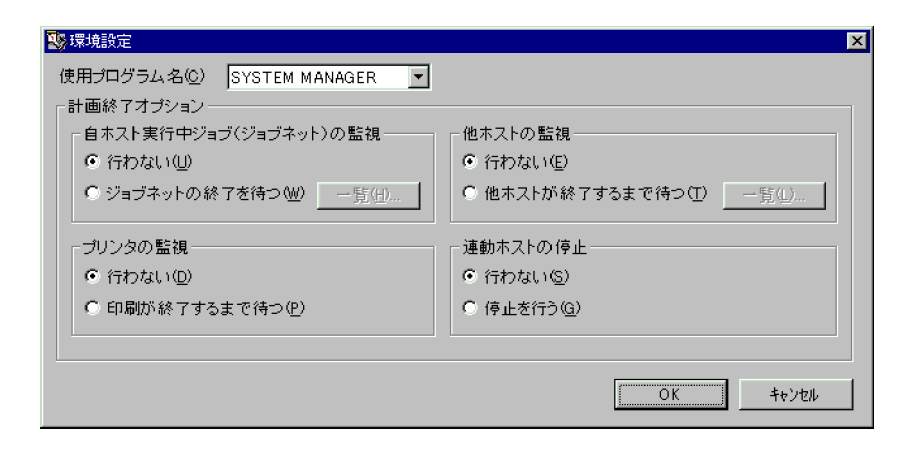

7. [OK] ボタンをクリックする。

[環境設定] ダイアログボックスが閉じます。

- 8. Windows の[スタート]メニューから[設定]−[コントロールパネル]−[サービス]を選択する。 [サービス]ダイアログボックスが表示されます。
- 9. JP1/Base Event サービスの「スタートアップ」を「自動」に切り替える。

JP1/Base Control Service サービスに JP1/Base Event サービスが登録されている場合,この作業は, 必要ありません。

- 10. JP1/PW Agent Service サービスの[スタートアップ]を「自動」に切り替える。
- 11. エージェントホストを再起動する。

JP1/PW Agent Service サービスが自動的に起動します。これで, HOST1 は, ホスト MANAGER のエージェントホストに設定されます。

# 3.2.2 エージェントホストの設定例(UNIX ホスト)

UNIX ホスト HOST2 で,Windows ホスト MANAGER をホスト HOST2 のマネージャーホストとして 設定します。設定手順を次に示します。なお,ホスト HOST2 では,電源制御装置の接続や必要なプログ ラムのセットアップがすでに完了しているものとします。

1. MANAGER の IP アドレスが HOST2 で認識されているか確認する。

ping コマンドなどで,マネージャーホスト MANAGER の IP アドレスがホスト HOST2 で認識されて いるかどうか確認してください。アドレス解決できない場合,ホスト HOST2 で UNIX のhosts ファ イルを開き,マネージャーホスト MANAGER のホスト名および IP アドレスを登録してください。

2. リモート電源連携構成定義ファイル「/usr/lib/jp1\_aom/rpw/rpw\_conf」を vi などのエディターで開く。

リモート電源連携構成定義ファイルで次のようにパラメーターを設定します。

```
agtdef /usr/lib/jp1_aom/rpw/agt_def
agtdb /usr/lib/jp1_aom/rpw/db
active y
```
<sup>3.</sup> 他ホストを起動・終了する場合の設定例

「manager」には,マネージャーホストとなるホスト名「MANAGER」を指定します。 「active」は,「y」に書き換えてください。

#### 3. JP1/Power Monitor デーモンを起動する。

あわせて、JP1/Base Event サービスが自動起動に設定されているかどうか確認してください。これ で,ホスト HOST2 は,ホスト MANAGER のエージェントホストに設定されます。

<sup>3.</sup> 他ホストを起動・終了する場合の設定例

図 3-1 の構成例を基にして,マネージャーホスト MANAGER でホスト HOST1 およびホスト HOST2 を エージェントホストとして設定する例を説明します。手順を次に示します。

1. HOST1 および HOST2 の IP アドレスが MANAGER で認識されているか確認する。

ping コマンドなどで,エージェントホスト HOST1 および HOST2 の IP アドレスがホスト MANAGER で認識されているかどうか確認してください。アドレス解決できない場合,ホスト MANAGER で Windows のhosts ファイルを開き,エージェントホスト HOST1 および HOST2 のホスト名および IP アドレスを登録してください。

- 2. Windows の [スタート] メニューから [設定] − [コントロールパネル] − [サービス]を選択する。 [サービス] ダイアログボックスが表示されます。
- 3. JP1/PW Manager Service サービスの[スタートアップ]を「自動」に切り替える。 JP1/PW Manager Service サービスが停止している場合は、起動してください。
- 4. Windows の「スタート〕メニューから, [プログラム] − [JP1\_Power Monitor] − [リモート電 源マネージャー]を選択する。

[マネージャー−リモート電源連携]ウィンドウが表示されます。この段階では,ホスト MANAGER だけが表示されています。

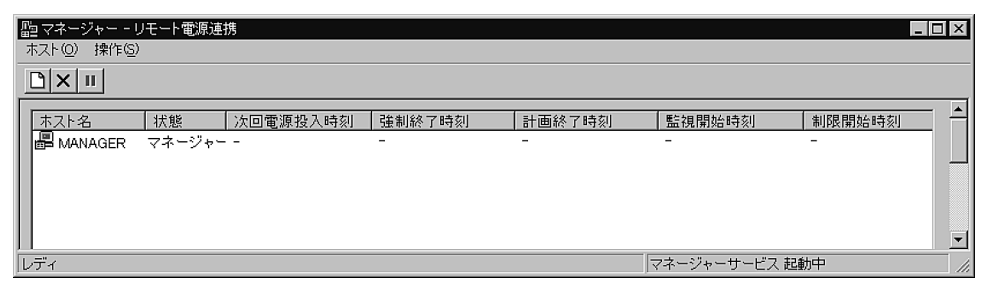

5.[ホスト]−[エージェントホストの追加]を選択する。

[エージェントホストの設定] ダイアログボックスが表示されます。まず, HOST1 をエージェントホ ストとして設定します。次のように設定します。

<sup>3.</sup> 他ホストを起動・終了する場合の設定例

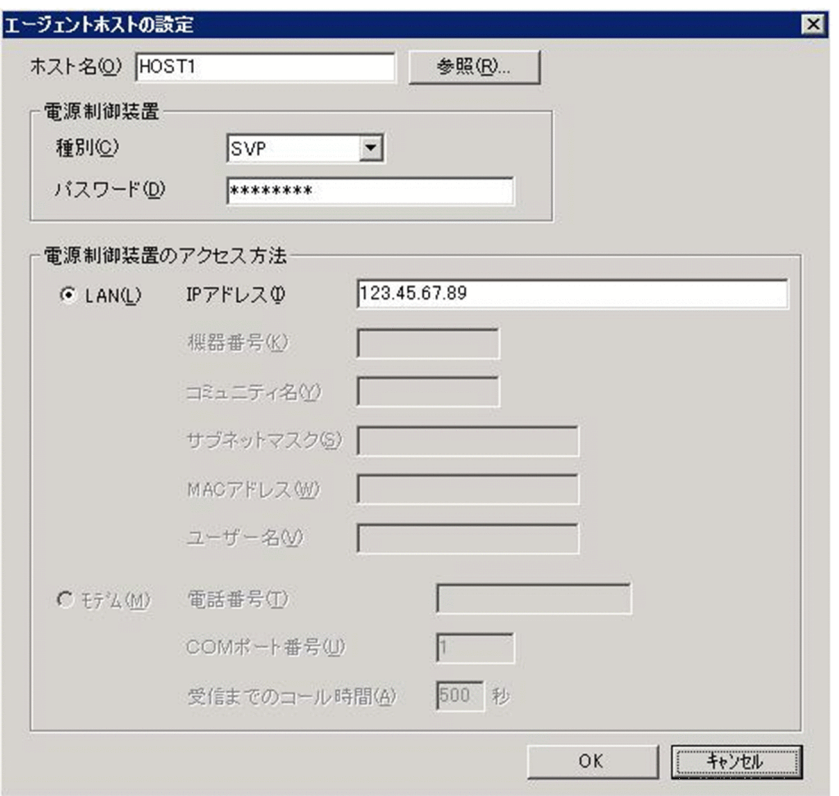

[ホスト名]に「HOST1」を,[電源制御装置]の[種別]に「SVP」を,[パスワード]に JP1/ ServerConductor のマネージャーサービスにログインするためのアドミニストレーターのパスワード を設定します。また, [電源制御装置のアクセス方法]で [LAN] を選択し, [IP アドレス] に JP1/ ServerConductor のマネージャーサービスホストの IP アドレスを入力します。

6. [OK] ボタンをクリックする。

[マネージャー−リモート電源連携]ウィンドウの表示領域に,設定したエージェントホストが追加さ れます。

次に、HOST2 についても設定します。

#### 7.[ホスト]−[エージェントホストの追加]を選択する。

[エージェントホストの設定]ダイアログボックスが表示されます。HOST2 をエージェントホストと して設定します。次のように設定します。

<sup>3.</sup> 他ホストを起動・終了する場合の設定例

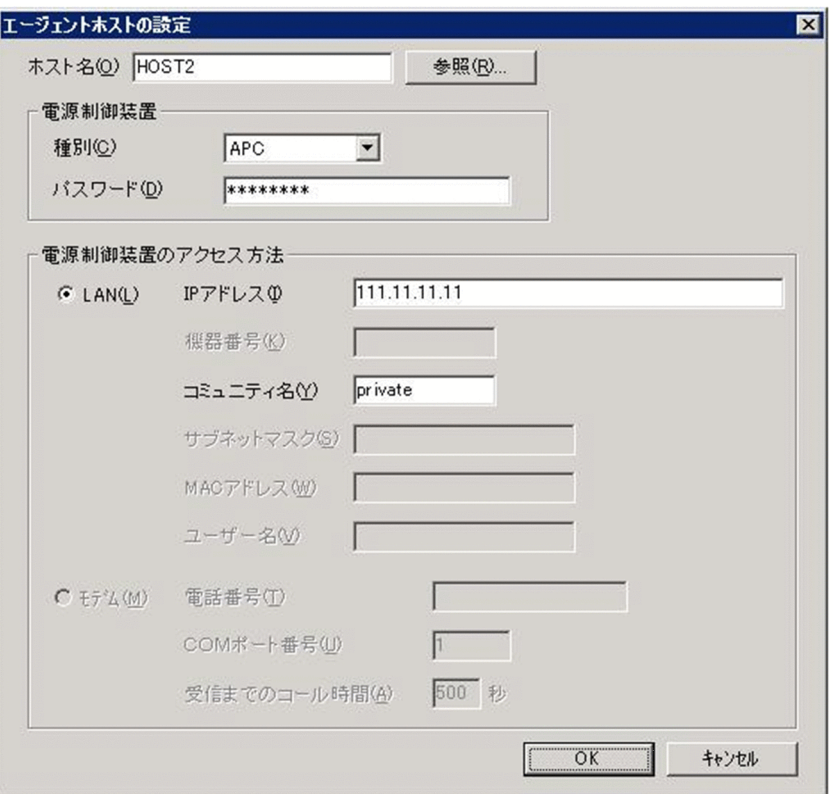

[ホスト名]に「HOST2」を,[電源制御装置]の[種別]に「APC」を,[パスワード]に HOST2 の電源制御装置に設定されているパスワードを設定します。パスワードを設定していない場合は、「パ スワード]の入力は必要ありません。[電源制御装置のアクセス方法]で [LAN] を選択し, HOST2 の SNMP アダプターに設定した IP アドレスを入力します。また, [コミュニティ名]に, SNMP アダ プターに設定したコミュニティ名を入力します。

8. [OK] ボタンをクリックする。

[マネージャー−リモート電源連携]ウィンドウの表示領域に,設定したエージェントホストが追加さ れます。

[マネージャー−リモート電源連携]ウィンドウは,次のように表示されます。

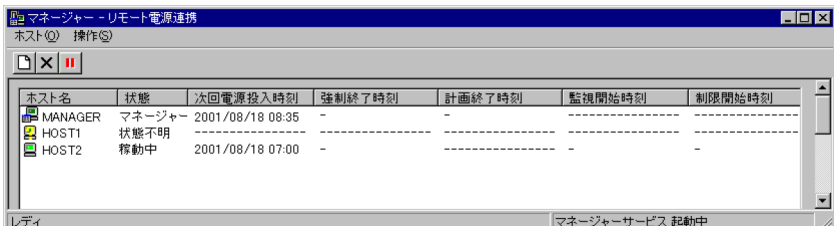

<sup>3.</sup> 他ホストを起動・終了する場合の設定例

図 3-1 の構成例を基にして,マネージャーホスト MANAGER のエージェントホスト HOST1 および HOST2 を,グループに登録する方法について説明します。手順を次に示します。

1. ホスト MANAGER で, Windows の「スタート] メニューから, [プログラム] − [JP1\_Power Monitor1 − 「環境設定】を選択する。 [環境設定] ダイアログボックスが表示されます。

2. [連動ホストの停止]で[停止を行う]を選択する。

起動だけマネージャーホストと連動させたい場合は,[行わない]を選択します。

3. Windows の [スタート] メニューから, [プログラム] − [JP1\_Power Monitor] − [リモート電 源マネージャー]を選択する。

[マネージャー−リモート電源連携]ウィンドウが表示されます。

- 4.[マネージャー−リモート電源連携]ウィンドウに表示されているマネージャーホストを選択する。
- 5.[マネージャー−リモート電源連携] ウィンドウの [ホスト] − [エージェントホストの連動設定] を 選択する。

[連動ホストの設定]ダイアログボックスが表示されます。次のように設定します。

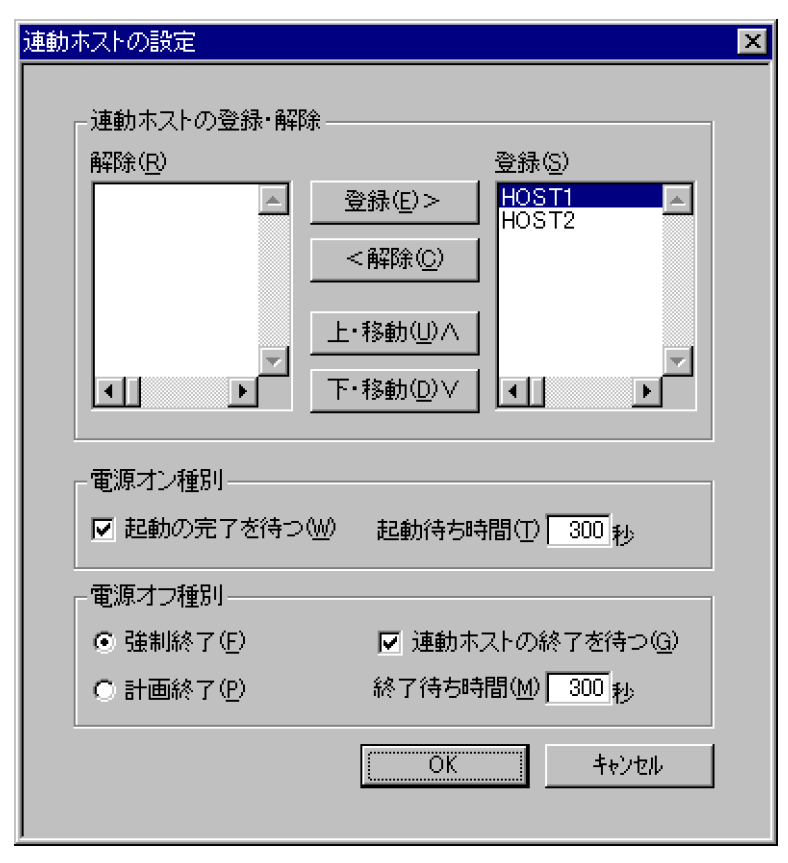

<sup>3.</sup> 他ホストを起動・終了する場合の設定例

このように設定すると、ホスト MANAGER の起動と連動して、HOST1,HOST2 の順番にグループ に登録されたエージェントホストが起動します。また、ホスト MANAGER の計画終了と連動して, HOST1 および HOST2 が強制終了されます。

#### 6.[OK]ボタンをクリックする。

設定が完了し,[マネージャー−リモート電源連携]ウィンドウに戻ります。

<sup>3.</sup> 他ホストを起動・終了する場合の設定例

第 2 編 構築編

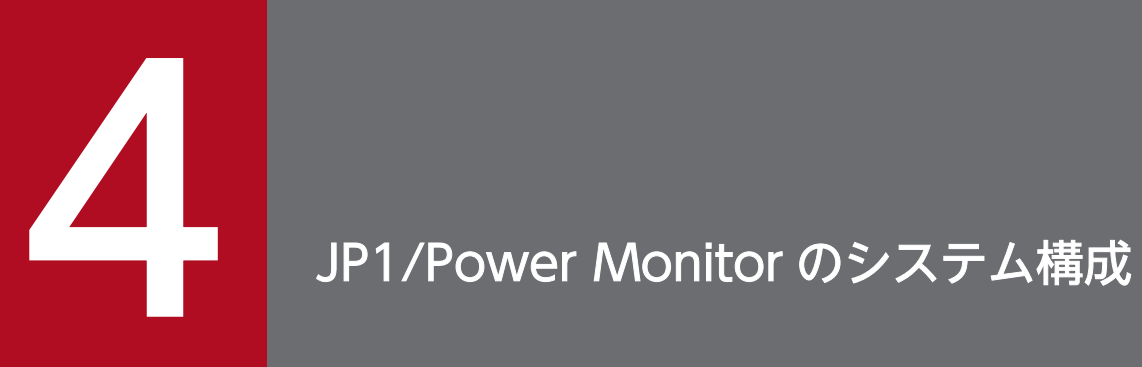

## この章では、JP1/Power Monitor の前提 OS, およびシステム構成について説明します。

# <span id="page-65-0"></span>4.1 前提となる動作環境

JP1/Power Monitor を使用するために必要な動作環境について説明します。

# 4.1.1 前提 OS

JP1/Power Monitor を利用するためには、次に示す OS のうち、どれか一つが必要です。

- Windows
	- Windows Server 2012, Windows Server 2012 R2, Windows Server 2016
- UNIX
	- AIX
	- Linux

# 重要

IP1/Power Monitor が IPv6 環境をサポートする OS は、Windows だけです。

# 4.1.2 前提プログラム

JP1/Power Monitor を利用するためには,前提として JP1/Base 12-00 以降※のプログラムが必要になり ます。

注※

JP1/Base 13-00 以降のバージョンはサポート対象外です。

<sup>4.</sup> JP1/Power Monitor のシステム構成

# 4.2 基本のシステム構成

ここでは、JP1/Power Monitor を使ってホストの電源をオン・オフする場合のシステム構成の例について 説明します。

# 4.2.1 自ホストを起動・終了する場合のシステム構成

JP1/Power Monitor で自ホストを起動・終了する場合のシステム構成について説明します。

IP1/Power Monitor で自ホストを起動・終了する場合. IP1/Power Monitor のほかに. 前提プログラム として IP1/Base が必要です。また、自ホストの電源を自動的にオン・オフするためには、電源を制御す る電源制御装置を自ホストに接続する必要があります。

JP1/Power Monitor と電源制御装置を使って自ホストを起動・終了する場合のシステム構成例を次の図に 示します。

#### 図 4-1 自ホストを起動・終了する場合のシステム構成例

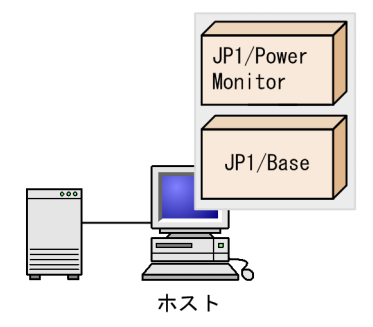

## 4.2.2 他ホストを起動・終了する場合のシステム構成

JP1/Power Monitor で他ホストを起動・終了する場合のシステム構成について説明します。

JP1/Power Monitor で他ホストを起動・終了する場合, JP1/Power Monitor のほかに、前提プログラム として JP1/Base が必要です。また,マネージャーホストでエージェントホストの電源を自動的にオン・ オフするためには, 電源を制御する電源制御装置をエージェントホストに接続するか, AMT および Wake on LAN の機能があるエージェントホストを使用する必要があります。

Windows のマネージャーホストで UNIX のエージェントホストを起動・終了できます。逆に、UNIX の マネージャーホストで Windows のエージェントホストを起動・終了することもできます。

マネージャーホストでエージェントホストを起動・終了する場合のシステム構成例を次の図に示します。

<sup>4.</sup> JP1/Power Monitor のシステム構成

図 4-2 他ホストを起動・終了する場合のシステム構成例 (1)

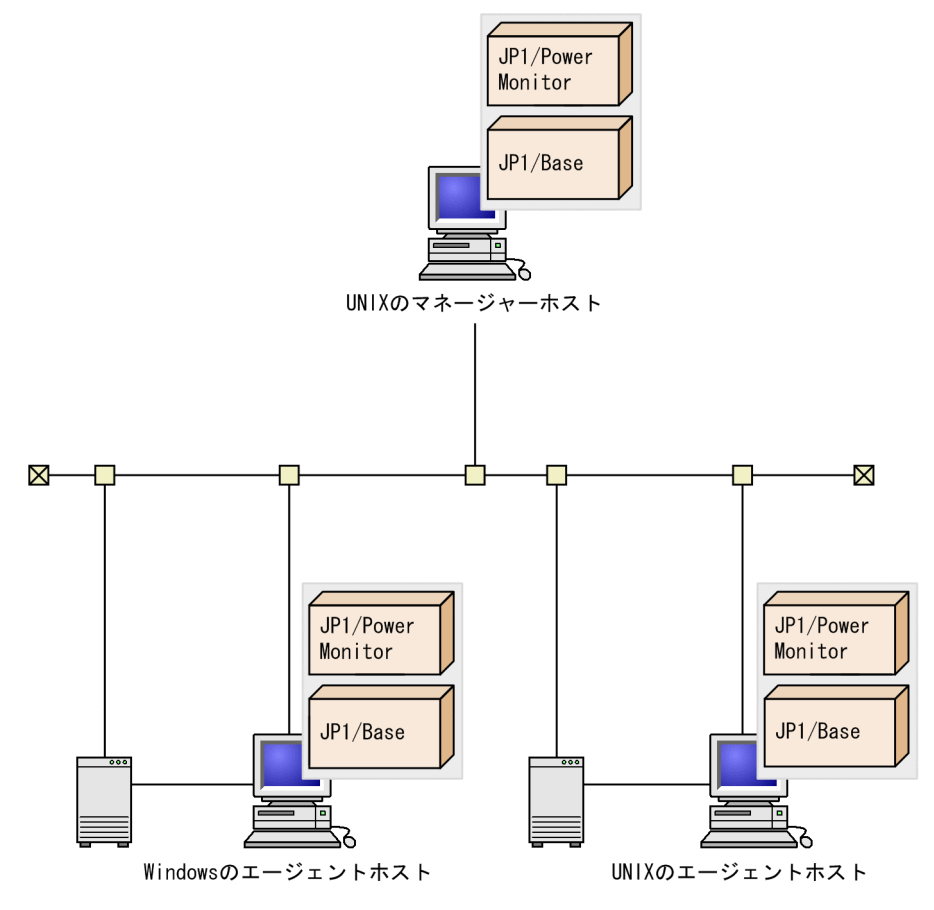

<sup>4.</sup> JP1/Power Monitor のシステム構成

#### 図 4-3 他ホストを起動・終了する場合のシステム構成例 (2)

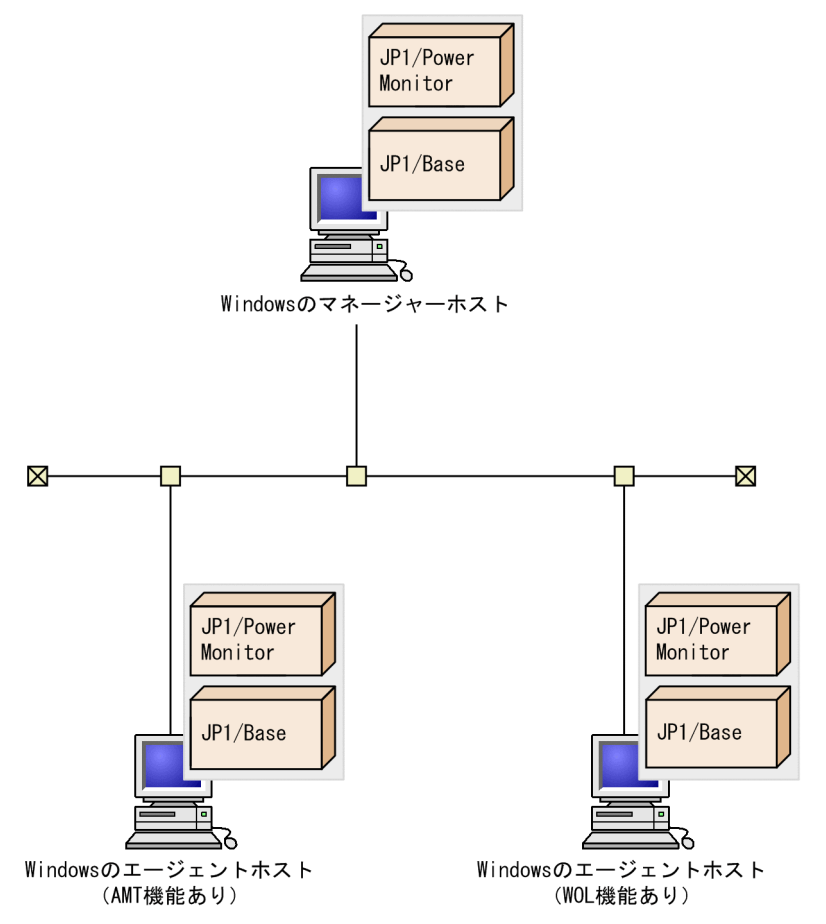

# 4.2.3 電源制御装置を使わない場合のシステム構成

ホストの電源はオンのままで、OS の再起動またはシャットダウンだけでホストを運用したい場合,電源 制御装置は必要ありません。JP1/Power Monitor のほかに、前提プログラムとしてJP1/Base が必要です。

また、エージェントホストの電源はオンのままで、OS の再起動またはシャットダウンだけでエージェン トホストを運用したい場合も,電源制御装置は必要ありません。

<sup>4.</sup> JP1/Power Monitor のシステム構成

# 4.3 他プログラムと連携する場合のシステム構成

ここでは,他プログラムと JP1/Power Monitor を連携する場合のシステム構成の例について説明します。

## 4.3.1 JP1/AJS3 と連携する場合のシステム構成

JP1/Power Monitor と連携して JP1/AJS3 を利用する場合, JP1/AJS3 - Manager, JP1/AJS3 - Agent, および JP1/AJS3 - View を使用します。また,JP1/AJS3 - Manager,および JP1/AJS3 - Agent の前提 プログラムとして JP1/Base が必要です。JP1/AJS3 の電源制御ジョブを実行する JP1/AJS3 - Manager または JP1/AJS3 - Agent のホストには,JP1/Power Monitor をインストールする必要があります。

なお,電源制御ジョブは,システム操作権限を持つユーザー,またはスーパーユーザーで実行してください。

JP1/AJS3 と連携して,自ホストを起動・終了する場合のシステム構成例を次の図に示します。

# JP1/AJS3 Manager  $JP1/AJS3$ JP1/Base View  $\frac{1}{2}$ M 仅 JP1/AJS3 - Agent JP1/Power Monitor JP1/Base JP1/Power Monitorのホスト

図 4-4 JP1/AJS3 と連携して自ホストを起動・終了する場合のシステム構成例

JP1/AJS3 と連携して、JP1/Power Monitor のエージェントホストを起動・終了する場合のシステム構成 例を次の図に示します。なお,JP1/AJS3 - Manager を JP1/Power Monitor のエージェントホストにイ ンストールした場合. IP1/Power Monitor のエージェントホストの電源をオフにすると, その IP1/AIS3 - Manager を使った JP1/AJS3 の運用ができなくなります。システム構築時にはご注意ください。

リモート電源制御ジョブの設定で,次回電源投入時刻はジョブが実行されるホストの実行ユーザーのタイ ムゾーンで指定された時刻として動作します。

<sup>4.</sup> JP1/Power Monitor のシステム構成

図 4‒5 JP1/AJS3 と連携して他ホストを起動・終了する場合のシステム構成例

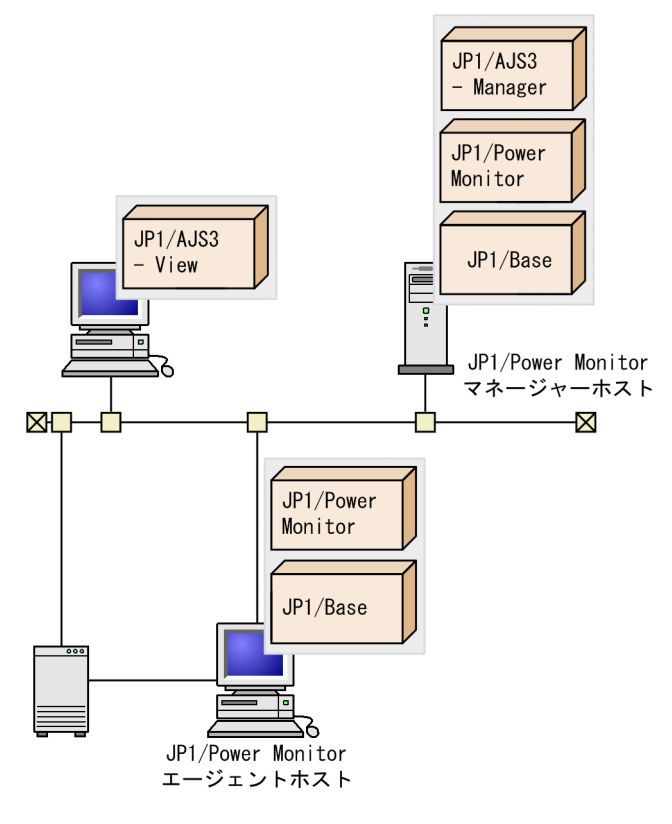

# 4.3.2 クラスタシステムで運用する場合のシステム構成

JP1/Power Monitor のマネージャーをクラスタシステムで運用する場合,実行系と待機系に JP1/Power Monitor,および JP1/Power Monitor と連携するプログラムをインストールする必要があります。また, クラスタソフトのインストールも必要です。前提ソフトの JP1/Base,および JP1/AJS3 などの JP1/Power Monitor と連携するプログラムは、JP1/Power Monitor と同じ論理ホスト上で動作させます。ただし, 電源装置を制御するソフトウェアは物理ホスト上に配置します。電源装置を制御するソフトウェアは、各 物理ホストで同じディレクトリに配置してください。

次の図では、JP1/Power Monitor と JP1/AJS3 をクラスタシステムで運用する場合の構成例を示します。

<sup>4.</sup> JP1/Power Monitor のシステム構成

#### 図 4-6 クラスタシステムで運用する場合のシステム構成例

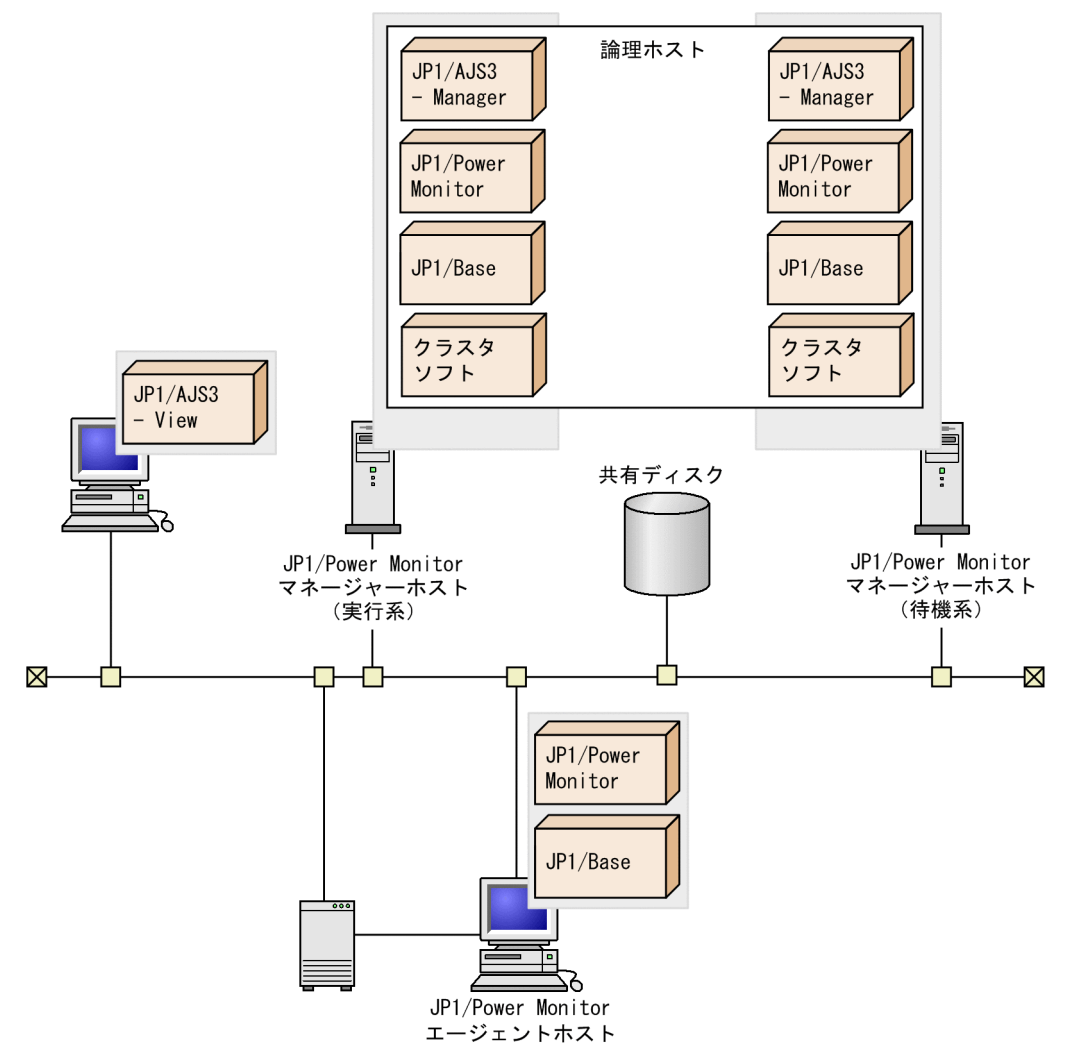

# 4.3.3 IPv6 環境を使用する場合のシステム構成

JP1/Power Monitor のマネージャーとエージェント,またはマネージャーと UPS を接続するネットワー ク環境が IPv6 の場合の構成例を次の図に示します。

なお,ここではマネージャーが IPv4 アドレスと IPv6 アドレスの両方を設定したホストの場合を示します。

<sup>4.</sup> JP1/Power Monitor のシステム構成
## 図 4‒7 ネットワーク環境が IPv6 を使用する場合のシステム構成例

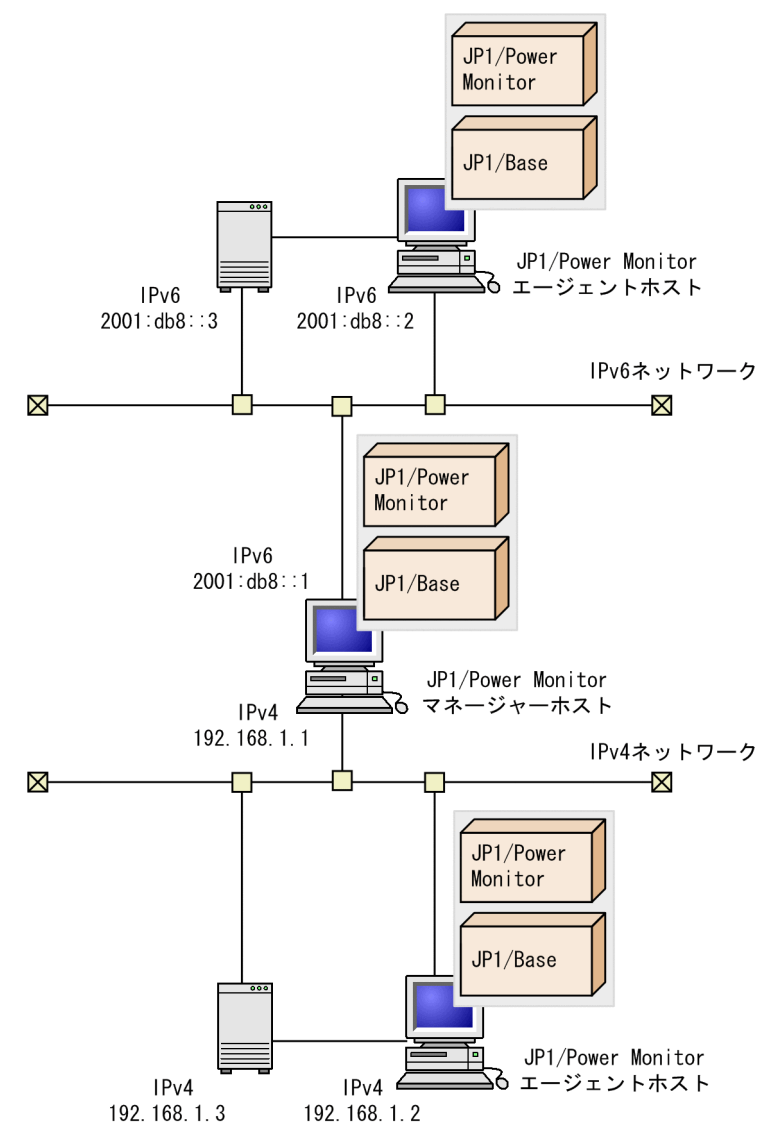

<sup>4.</sup> JP1/Power Monitor のシステム構成

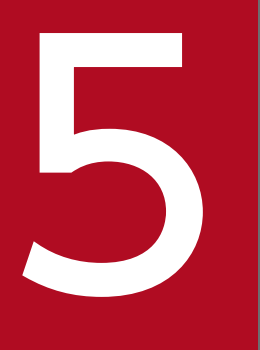

# インストールとセットアップ (Windows ホスト)

この章では, Windows 版 JP1/Power Monitor のインストール方法とセットアップ方法につい て説明します。

# 5.1 自ホストを起動・終了する場合

ここでは,自ホストを起動・終了する場合の Windows 版 JP1/Power Monitor のインストール方法とセッ トアップ方法について説明します。インストールとセットアップをするには,次の権限が必要です。

UAC が有効な場合

Administrator ユーザー(ビルトイン Administrator アカウント)

UAC が無効な場合

Administrator ユーザー(ビルトイン Administrator アカウント)または Administrators グループに 属するユーザー

自ホスト電源を自動的にオン・オフするためには,電源を制御する電源制御装置を自ホストに接続する必 要があります。

電源制御装置固有のセットアップ方法については,「[5.3 電源制御装置を使用する場合の設定」](#page-102-0)を参照し てください。

自ホストの電源をオフしないで、OS の再起動またはシャットダウンだけで運用する場合、電源制御装置 は不要です。

JP1/Power Monitor を新規インストールした場合は,電源制御装置を使わないで自ホストをシャットダウ ンする設定となっています。必要に応じて設定を変更してください。

# 5.1.1 設定の流れ

自ホストを制御する場合の設定の流れを次の図に示します。

<sup>5.</sup> インストールとセットアップ(Windows ホスト)

#### 図 5‒1 自ホストを制御する場合の設定の流れ

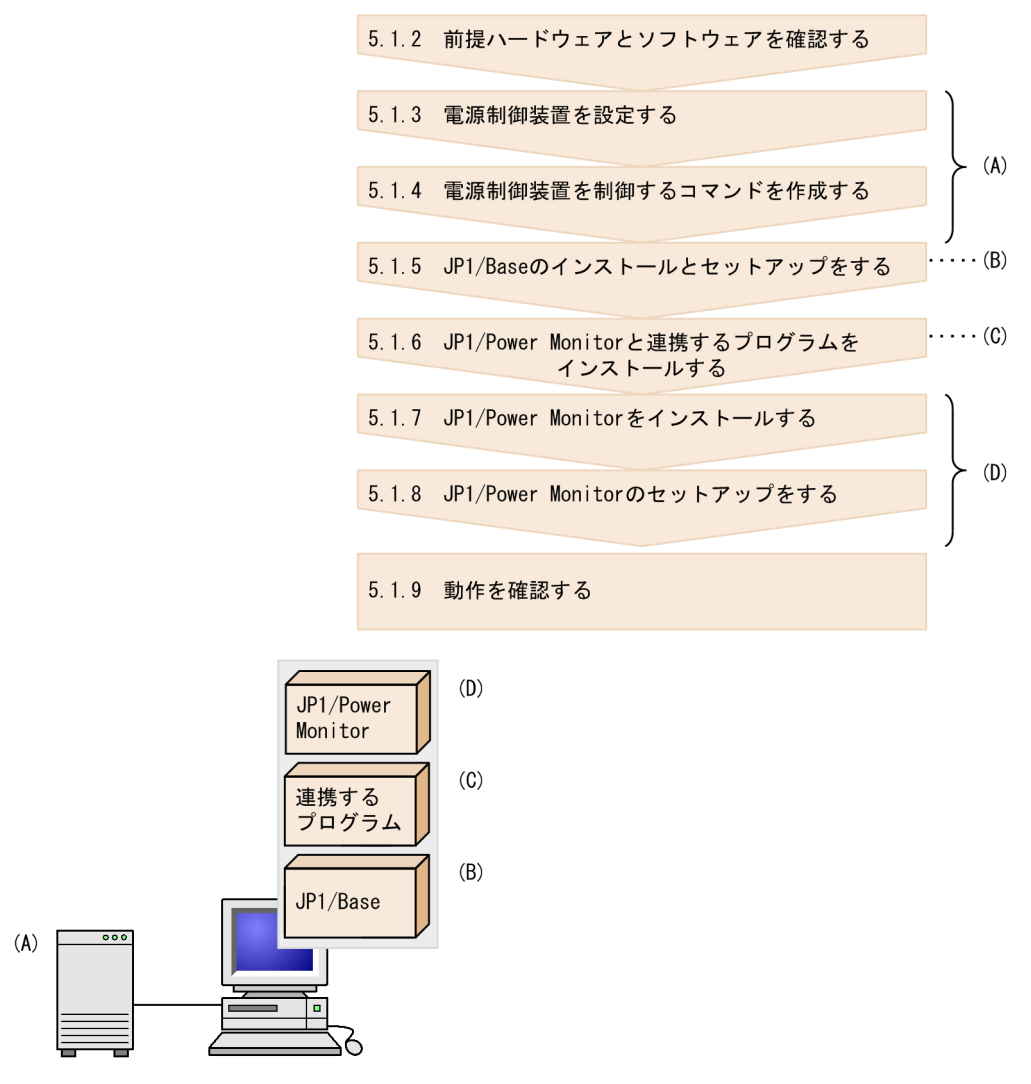

各手順について,次に説明します。

# 5.1.2 前提ハードウェアとソフトウェアを確認する

JP1/Power Monitor を使って自ホストを起動・終了するために必要なハードウェアとソフトウェアを確認 してください。

# (1) 前提ソフトウェアを確認する

JP1/Power Monitor の前提ソフトウェアとして、JP1/Base が必要です。

また,ほかのプログラムと連携するためには,それぞれ次の表に示すソフトウェアが必要です。「自ホスト 以外のホスト」とは,自ホストに組み込まれている連携プログラムを制御するホストのことです。

<sup>5.</sup> インストールとセットアップ(Windows ホスト)

#### 表 5-1 ほかのプログラムと連携するために必要なソフトウェア

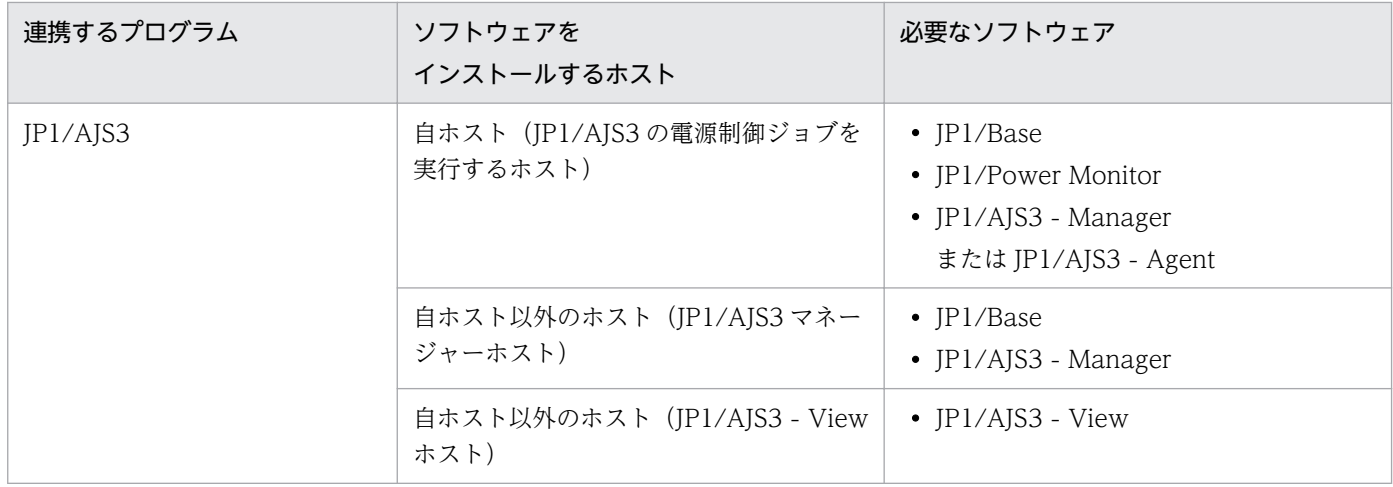

## (2) 電源制御装置を確認する

自ホストの電源を自動的にオン・オフする場合は,電源を制御する電源制御装置を自ホストに接続する必 要があります。

自ホストの電源をオフしないで,OS の再起動またはシャットダウンだけで運用する場合は,電源制御装 置は不要です。

ハードウェアの構成によって,必要なソフトウェアが異なります。自ホストの電源を自動的にオン・オフ する場合に必要なハードウェアとソフトウェアは[「表 5-4 電源を自動的にオン・オフする場合に必要な](#page-102-0) [ハードウェアとソフトウェア](#page-102-0)」を参照してください。なお,最新の情報は Web の「自動電源制御装置一 覧」または,前提ソフトウェア製造元へご確認ください。

## 5.1.3 電源制御装置を設定する

電源制御装置を使用して自ホストの電源をオン・オフする場合,ホストに電源制御装置を設定します。電 源制御装置を使用しない場合は設定する必要はありません。

電源制御装置の設定方法は[「5.3 電源制御装置を使用する場合の設定](#page-102-0)」を参照してください。

## 重要

各電源制御装置で,シャットダウンに掛かる時間より長い時間を,猶予時間として設定してく ださい。まず,ホストの終了処理を開始してから OS のシャットダウンが完了するまでの時間 を調査し,それより長い時間を,猶予時間として設定します。シャットダウンに掛かる時間よ り猶予時間が短い場合, OS がシャットダウンする前にホストの電源がオフになり, ハードディ スクに障害を引き起こす可能性があります。

<sup>5.</sup> インストールとセットアップ(Windows ホスト)

# <span id="page-77-0"></span>5.1.4 電源制御装置を制御するコマンドを作成する

次の場合. IP1/Power Monitor と連携できるように. 電源制御装置を制御するコマンドを作成する必要が あります。電源制御装置を使用しない場合は作成する必要はありません。

- •[「表 5-4 電源を自動的にオン・オフする場合に必要なハードウェアとソフトウェア](#page-102-0)」で説明した以外 の電源制御装置を使う場合で,電源制御装置を制御するインターフェースコマンドが用意されている 場合
- 電源制御装置を制御するインターフェースが公開されている場合

このような場合、次に示すコマンドインターフェースで動作するコマンドを作成してください。

電源制御装置を使って自ホストを起動・終了するときに使用するコマンドの機能および形式を説明します。 コマンドを作成する場合は,この仕様に従って作成してください。なお,コマンドの記述形式については, 「[15. コマンド」](#page-335-0)を参照してください。

#### 形式

#### コマンド名称 [-0 次回電源投入時刻]

「コマンド名称」には,任意の半角英数字を指定します。

#### 機能

ホストを終了するときに,次回,ホストの電源をオンにする時刻を指定します。

#### 引数

#### -O 次回電源投入時刻

ホストを計画終了または強制終了したあと、次回、ここで指定した時刻に電源をオンにします。「-O」は,大文字で指定してください。

次回電源投入時刻は,「年/月/日.時:分」の形式で指定します。例えば,2015 年 7 月 31 日午前 8 時 30 分を次回電源投入時刻として設定したい場合,「2015/07/31.08:30」と指定します。「年」は, 4 バイトの数値で,「年」以外は,2 バイトの数値で指定します。

この引数を省略した場合は、電源制御装置に対して次回電源投入時刻を設定しないでください。

#### 注意事項

- コマンドの実行中は,画面に表示されないので,キーボードやマウスからユーザーが入力できない ようにコマンドを作成してください。
- コマンドを実行するときに,メッセージやダイアログボックスを表示させると処理が停止してしま うので、コマンドを実行した結果は、戻り値で示すように作成してください。
- 実行するコマンドの標準出力と標準エラー出力を取得する機能は,JP1/Power Monitor にはありま せん。そのため,必要に応じて,コマンドの標準出力と標準エラー出力をファイルにリダイレクト して,ログファイルとして残すことを検討してください。ログファイルとして残すことで,トラブ ル発生時の調査に役立ちます。

• コマンドをシステムドライブ\Program Files フォルダ以下,または Windows システムフォルダ ¥system32 フォルダ以下に置かないでください。

#### 戻り値

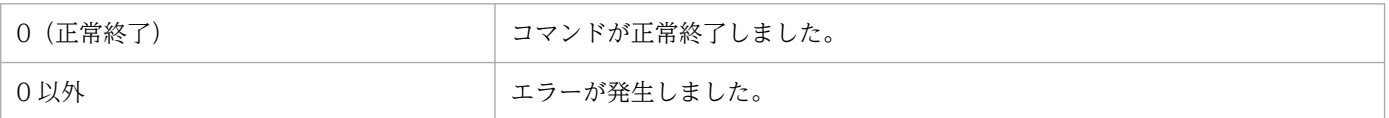

0以外の戻り値は、必要に応じて任意に作成してください。

#### 使用例

作成したC:\Program Files (x86)\HITACHI\UPS\COMMON.EXE コマンドで 2015 年 6 月 1 日午前 8 時 30 分にホストを起動する場合。

"C:\Program Files (x86)\HITACHI\UPS\COMMON.EXE" -O 2015/06/01.08:30

# 5.1.5 JP1/Base のインストールとセットアップをする

JP1/Base をインストールして,次の設定をします。JP1/Base のインストール方法および設定方法の詳細 については,マニュアル「JP1/Base 運用ガイド」を参照してください。

• 起動順序定義ファイルでサービスの起動順序および停止順序を設定する。

ホストを計画終了する際,起動順序定義ファイルで設定したサービスが終了します。また,起動順序定 義ファイルの[ControlValue]パラメーターを設定すると,ホストを強制終了する際も起動順序定義ファ イルで設定したサービスを終了してからホストをシャットダウンします。

# 重要

JP1/Base の起動順序定義ファイルに JP1/Power Monitor のサービスを設定する場合, JP1/ Power Monitor のサービス (JP1/PW Manager Service サービス, JP1/PW Agent Service サービス) および JP1/Base Event サービスに対してStop Command=パラメーター を設定しないでください。

- JP1/Base のイベントサービスのイベントサーバ設定ファイルのafter-error パラメーターには「0」を 設定する。
- JP1/Base のイベントサービスの API 設定ファイルのserver パラメーターには「keep-alive」を設定 する。
- JP1/Base Control Service サービスが自動起動になっていることを確認する。

JP1/Power Monitor の自ホストの電源を制御するプロセスは,JP1/Base Control Service サービス から起動されます。JP1/Power Monitor が正常に動作するためには、JP1/Base Control Service サー ビスの起動方法が自動起動に設定されていることが必要です。

なお, JP1/Base Control Service は, [サービス] ダイアログボックスで次のように設定してください。

• [ログオン] 設定をデフォルトの [ローカル システム アカウント] のまま変更しない。

•[デスクトップとの対話をサービスに許可]オプションにチェックを入れない。

設定を変更すると,サービスが正常に動作しなくなるおそれがあります。

# 5.1.6 JP1/Power Monitor と連携するプログラムをインストールする

JP1/Power Monitor と連携するプログラムをインストールします。インストール方法については、各プロ グラムのマニュアルを参照してください。

クラスタシステムを利用している JP1/AJS3 と連携する場合,連携する論理ホストを指定してjpwconfigset コマンドを実行します。jpwconfigset コマンドについては,「15. コマンド」の「[jpwconfigset](#page-413-0) [\(Windows 限定\)](#page-413-0)」を参照してください。

JP1/AJS3 と連携する場合,[サービス]ダイアログボックスでの JP1/AJS3 の各サービスは,次のどちら かにしてください。

- •[ログオン]設定をデフォルトの[ローカル システム アカウント]のまま運用する。
- [ログオン]設定に「アカウント]を指定する場合は、「アカウント]には Administrators 権限のある ユーザーを指定する。

また,[デスクトップとの対話をサービスに許可]オプションにチェックを入れないでください。サービス が正常に動作しなくなるおそれがあります。

なお,ローカル電源制御ジョブおよびリモート電源制御ジョブの実行には次の実行権限が必要です。

UAC が有効な場合

Administrator ユーザー(ビルトイン Administrator アカウント)※

UAC が無効な場合

Administrator ユーザー(ビルトイン Administrator アカウント)または Administrators グループに 属するユーザー

「UAC 機能有効時に Administrators 権限でジョブを実行するための設定」を有効にすることで, Administrators グループでも電源制御ジョブを実行できます。詳細については,マニュアル「JP1/ Automatic Job Management System 3 構築ガイド」を参照してください。

# 5.1.7 JP1/Power Monitor をインストールする

自ホストに JP1/Power Monitor をインストールします。JP1/Power Monitor をインストールする前に, JP1 の各サービスは,停止してください。

JP1/Power Monitor のインストール手順を次に示します。

1. システムにログオンする。

<sup>5.</sup> インストールとセットアップ(Windows ホスト)

2. ドライブに JP1/Power Monitor の提供媒体をセットする。

インストールプログラムの初期画面が表示されます。インストールプログラムの指示に従って、JP1/ Power Monitor をインストールしてください。

3. インストールが完了したあと, Windows の [スタート] メニューの [プログラム]に, [JP1\_Power Monitor]プログラムグループが作成されていることを確認する。

注意事項

JP1/Power Monitor のバージョンアップインストールをする場合,JP1 の各サービスは必ず停止して ください。

# 5.1.8 JP1/Power Monitor のセットアップをする

自ホストを起動・終了するときのセットアップをします。次の手順でセットアップをしてください。

1. ホストを制御するコマンドを設定する。

電源制御装置を使用してホストを制御するコマンド,または電源制御装置を使用しないでホストを制御 するコマンドを設定します。

#### 2. 使用プログラム名と計画終了オプションを設定する。

JP1/Power Monitor の新規インストール直後は,[電源制御装置の設定]ダイアログボックスの[自ホス ト電源制御コマンド]に,電源制御装置を使用しないで自ホストをシャットダウンするバッチファイル 「jpwshutdown\_exec.bat」が設定されています。電源制御装置を使用する場合は,「jpwshutdown\_exec.bat」 の設定を解除して、目的のコマンドを設定してください。

なお,「jpwshutdown exec.bat」のファイル内容は変更しないでください。変更する場合はバッチファイル をコピーして使用してください。

# (1) ホストを制御するコマンドを設定する

## (a) 電源制御装置を使用してホストを制御するコマンドを設定する

JP1/ServerCondictor と連携する場合,またはシュナイダーエレクトリック社製 Smart-UPS と連携する 場合は電源制御装置を制御するコマンドを作成する必要はありません。それ以外の電源制御装置を使って, ホストの電源をオン・オフする場合は、JP1/Power Monitor で電源制御装置を制御するコマンドを次の手 順でセットアップをしてください。

電源制御装置を制御するコマンドの設定手順を次に示します。

1. Windows の [スタート] メニューから, [プログラム] − [JP1\_Power Monitor] − [電源制御装 置の設定]を選択する。

[電源制御装置の設定]ダイアログボックスが表示されます。

#### <span id="page-81-0"></span>2. 制御コマンドなどの情報を設定する。

設定項目の詳細は,[「12.2.1 \[電源制御装置の設定\]ダイアログボックス」](#page-255-0)を参照してください。設定 内容は使用する電源制御装置で異なります。詳細は「[5.3 電源制御装置を使用する場合の設定」](#page-102-0)を参 照してください。

#### (b) 電源制御装置を使用しないでホストを制御するコマンドを設定する

コマンドの設定手順を次に示します。

1. バッチファイルを作成する。

バッチファイルは「15. コマンド」の「[jpwshutdown](#page-420-0)」の使用例を参考に作成してください。

2. Windows の[スタート]メニューから,[プログラム]−[JP1\_Power Monitor]−[電源制御装 置の設定]を選択する。

[電源制御装置の設定]ダイアログボックスが表示されます。

3. 制御コマンドなどの情報を設定する。

[定義設定位置]は任意です。また,[自ホスト電源制御コマンド]で,作成したバッチファイルをフル パス名で指定します。その他の設定項目については,[「12.2.1 \[電源制御装置の設定\]ダイアログボッ](#page-255-0) [クス」](#page-255-0)を参照してください。

## (2) 使用プログラム名と計画終了オプションを設定する

自ホストを制御するプログラム名,およびホストを計画終了する場合のオプションを設定します。設定す るには,次の二つの方法があります。

•[環境設定]ダイアログボックスで設定する。

Windows の [スタート] メニューから, [プログラム] − [JP1\_Power Monitor] − [環境設定] を 選択し. [環境設定] ダイアログボックスを表示させて設定します。[環境設定] ダイアログボックスの [使用プログラム名]では,[電源制御装置の設定]ダイアログボックスの[制御装置種別]で設定した 名称を選択してください。その他の設定項目については、[「12.2.2 \[環境設定\]ダイアログボックス](#page-257-0)」 を参照してください。

• jpwenvset コマンドを実行する。

jpwenvset コマンドについては,「15. コマンド」の「[jpwenvset\(Windows 限定\)」](#page-415-0)を参照してくだ さい。jpwenvset コマンドで設定した場合. 設定を有効にするためには, ホストを再起動する必要があ ります。

# 5.1.9 動作を確認する

電源制御装置を使用している場合と,使用していない場合で,確認方法が異なります。

<sup>5.</sup> インストールとセットアップ(Windows ホスト)

# (1) 電源制御装置を使用してホストを制御する場合の確認方法

必要なハードウェアおよびソフトウェアを組み込み,環境設定をしたあと,ホストの電源のオフ・オンが 正常に実行できるか,次の手順で確認してください。

1. Windows の [スタート] メニューから, [プログラム] − [JP1\_Power Monitor] − [カレンダー 設定]を選択する。

当月のカレンダーを表示した[カレンダー設定]ダイアログボックスが表示されます。

2. カレンダーからホストを起動・終了する日付または曜日を選択する。

- 3. 次のどちらかの方法で「時刻設定】ダイアログボックスを表示する。
	- [カレンダー設定] ダイアログボックスの [時刻設定] ボタンをクリックする。
	- 選択した日付または曜日をダブルクリックする。
- 4.[時刻設定]ダイアログボックスの「時刻]で,電源オフする時刻を設定して「電源オフ:強制終了] を選択する。
- 5. [追加] をクリックする。

[時刻設定リスト]リストボックスに電源オフする時刻が表示されます。

- 6.[時刻]で電源オンする時刻を設定して[電源オン]を選択する。 電源オフに設定した時間から 15 分以上間隔をとって時刻を設定してください。
- 7. [追加] ボタンをクリックする。

[時刻設定リスト]リストボックスに設定した時刻が表示されます。

8.[時刻設定] ダイアログボックスの [OK] ボタンをクリックする。

設定が完了して. [カレンダー設定] ダイアログボックスに戻ります。[カレンダー設定] ダイアログ ボックスや[年間カレンダー設定]ダイアログボックスで,時刻を設定した日付や曜日が青く表示され ます。

設定した時刻に,電源がオフ・オンされるか確認してください。

## (2) 電源制御装置を使用しないでホストを制御する場合の確認方法

環境設定をしたあと、ホストの電源がjpwshutdown コマンドの引数に指定した動作となるか,次の手順で 確認してください。

1. Windows の[スタート]メニューから,[プログラム]−[JP1\_Power Monitor]−[カレンダー 設定]を選択する。

当月のカレンダーを表示した[カレンダー設定]ダイアログボックスが表示されます。

#### 2. カレンダーからホストを制御する日付または曜日を選択する。

#### 3. 次のどちらかの方法でまたはダイアログボックスを表示する。

<sup>5.</sup> インストールとセットアップ(Windows ホスト)

- [カレンダー設定] ダイアログボックスの「時刻設定] ボタンをクリックする。
- 選択した日付または曜日をダブルクリックする。
- 4.[時刻設定]ダイアログボックスの「時刻]で, 電源オフする時刻を設定して「電源オフ:強制終了] を選択する。
- 5. [追加] をクリックする。

[時刻設定リスト]リストボックスに電源オフする時刻が表示されます。

6.[時刻設定]ダイアログボックスの[OK]ボタンをクリックする。

設定が完了して、[カレンダー設定] ダイアログボックスに戻ります。[カレンダー設定] ダイアログ ボックスや[年間カレンダー設定]ダイアログボックスで,時刻を設定した日付や曜日が青く表示され ます。

設定した時刻に,jpwshutdown コマンドの引数に指定した動作となるか確認してください。

<sup>5.</sup> インストールとセットアップ(Windows ホスト)

# 5.2 他ホストを起動・終了する場合

他ホストを起動・終了する場合の Windows 版 JP1/Power Monitor のインストール方法とセットアップ 方法について説明します。インストールとセットアップをするには,次の権限が必要です。

UAC が有効な場合

Administrator ユーザー (ビルトイン Administrator アカウント)の実行権限

UAC が無効な場合

Administrator ユーザー(ビルトイン Administrator アカウント)または Administrators グループに 属するユーザーの実行権限

エージェントホストを起動するには,エージェントホストに電源制御装置が必要です。

電源制御装置固有のセットアップ方法については,「[5.3 電源制御装置を使用する場合の設定」](#page-102-0)を参照し てください。

エージェントホストの電源をオフしないで, OS の再起動またはシャットダウンだけで運用する場合, 電 源制御装置は不要です。

JP1/Power Monitor を新規インストールした場合は,電源制御装置を使わないで自ホストを再起動・終了 するための設定となっています。必要に応じて設定を変更してください。

# 5.2.1 設定の流れ

マネージャーホストとエージェントホストで,設定の流れが異なります。

## (1) マネージャーホストの設定の流れ

マネージャーホストの設定の流れを次の図に示します。

<sup>5.</sup> インストールとセットアップ(Windows ホスト)

## 図 5-2 他ホストを制御する場合のマネージャーホストの設定の流れ

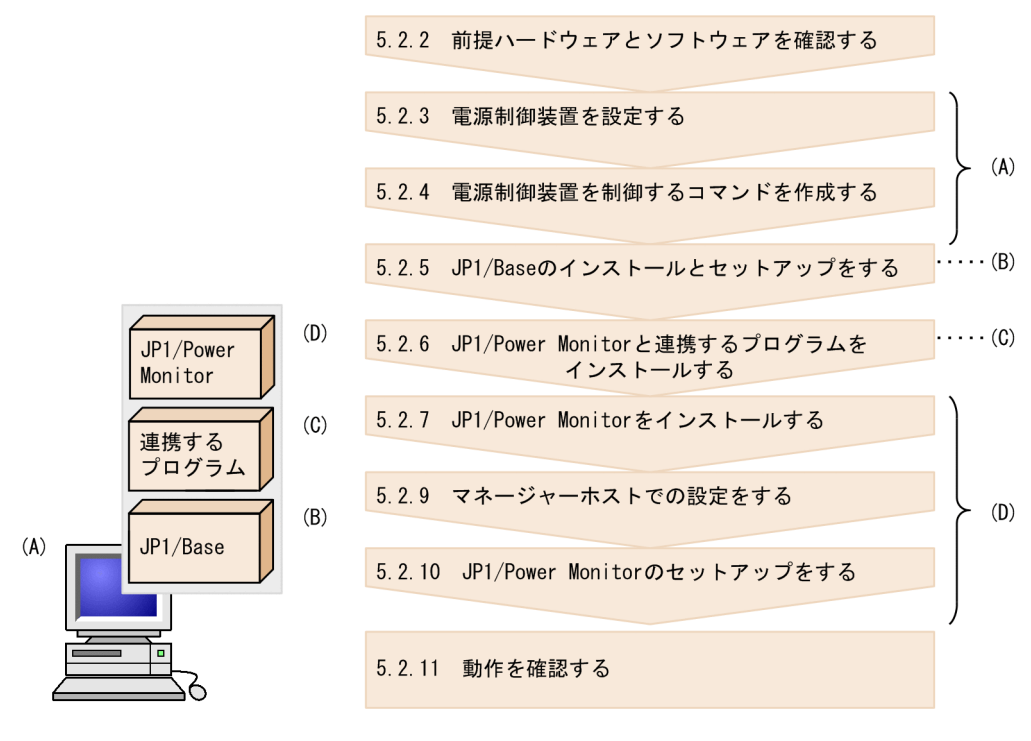

# (2) エージェントホストの設定の流れ

エージェントホストの設定の流れを次に示します。

<sup>5.</sup> インストールとセットアップ(Windows ホスト)

#### 図 5‒3 他ホストを制御する場合のエージェントホストの設定の流れ

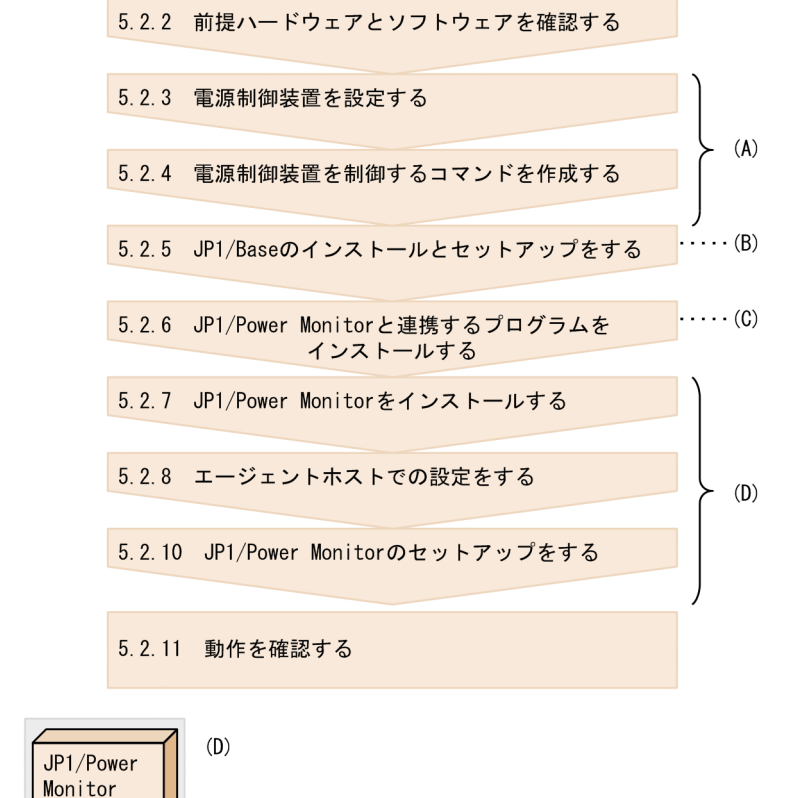

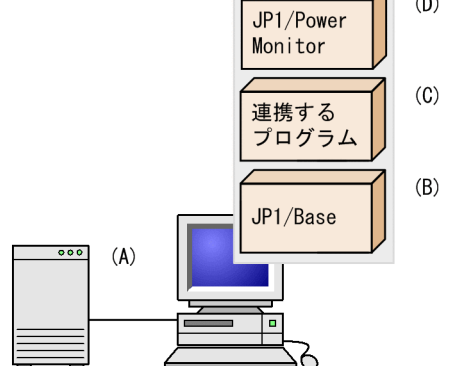

エージェントホストが UNIX の場合は,「[6.2.1\(2\) エージェントホストの設定の流れ」](#page-150-0)を参照してくださ い。

各手順について,次に説明します。

# 5.2.2 前提ハードウェアとソフトウェアを確認する

JP1/Power Monitor を使って他ホストを起動・終了するために必要なハードウェアとソフトウェアを確認 してください。

# (1) 前提ソフトウェアを確認する

前提ソフトウェアとして、マネージャーホストとエージェントホストそれぞれに、JP1/Power Monitor お よび JP1/Base が必要です。

また,ほかのプログラムと連携するために必要なソフトウェアを次の表に示します。

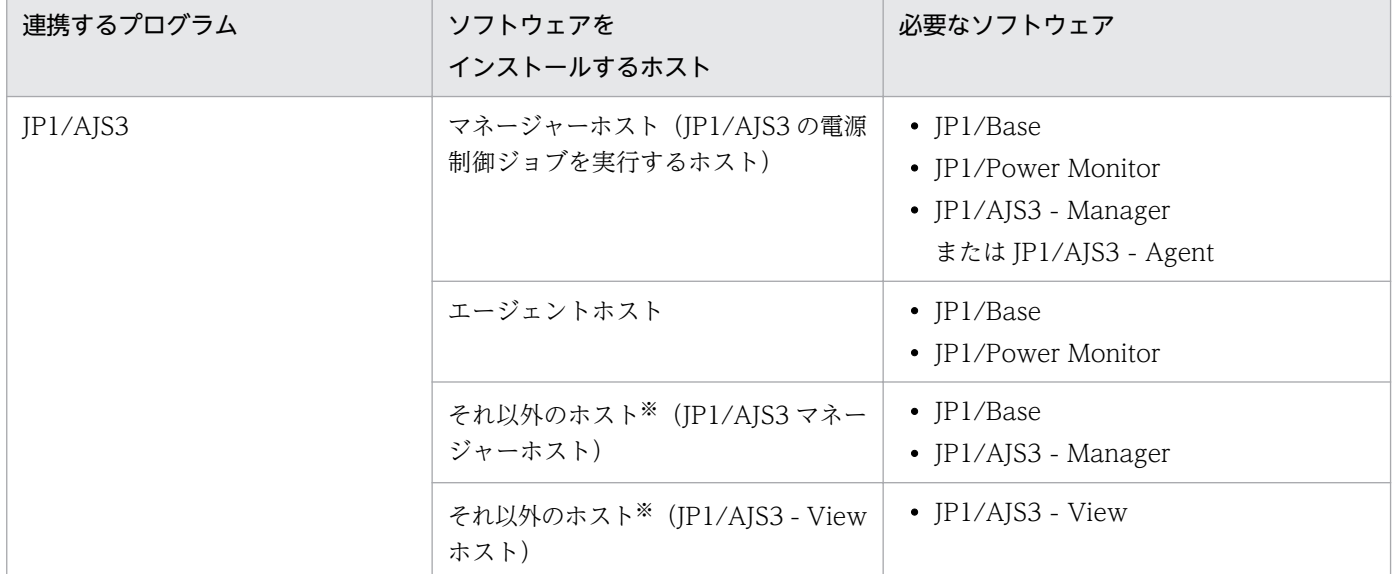

#### 表 5‒2 ほかのプログラムと連携するために必要なソフトウェア

#### 注※

ホストに組み込まれている連携プログラムを制御するホストです。ソフトウェアによっては、マネー ジャーホストと同じホストでもかまいません。

JP1/AJS3 - Manager を JP1/Power Monitor のエージェントホストにインストールした場合, JP1/ Power Monitor のエージェントホストの電源をオフにすると,その JP1/AJS3 - Manager を使った JP1/AJS3 の運用ができなくなります。JP1/AJS3 - Manager は,JP1/Power Monitor のマネージャー ホストで運用することをお勧めします。

## (2) 電源制御装置を確認する

エージェントホストの電源を自動的にオン・オフするためには,電源を制御する電源制御装置をエージェ ントホストに接続する必要があります。

エージェントホストの電源をオフしないで、OS の再起動またはシャットダウンだけで運用する場合は, 電源制御装置は不要です。

エージェントホストのハードウェアの構成によって,マネージャーホストおよびエージェントホストに必 要なソフトウェアが異なります。

エージェントホストの電源を自動的にオン・オフするのに必要なハードウェアおよびソフトウェアは[「表](#page-102-0) [5-4 電源を自動的にオン・オフする場合に必要なハードウェアとソフトウェア」](#page-102-0)を参照してください。な お,最新の情報は Web の「自動電源制御装置一覧」または,前提ソフトウェア製造元へご確認ください。

<sup>5.</sup> インストールとセットアップ(Windows ホスト)

#### 注意事項

エージェントホストが UNIX の場合,使用できる電源制御装置が OS によって異なります。エージェ ントホストが UNIX の場合に使用できる電源制御装置については,「[6.1.2\(2\) 電源制御装置を確認す](#page-130-0) [る」](#page-130-0)を参照してください。

## 5.2.3 電源制御装置を設定する

Windows の他ホストの電源をオン・オフする場合,エージェントホストに電源制御装置を設定します。 電源制御装置の設定方法は[「5.3 電源制御装置を使用する場合の設定」](#page-102-0)を参照してください。電源制御装 置を使用しない場合は設定する必要はありません。

マネージャーホストとエージェントホストで必要な設定をしたあと,エージェントホストの JP1/Power Monitor で,エージェントホストの電源をオン・オフできるか確認してください。確認方法については, 「[5.2.11 動作を確認する](#page-100-0)」を参照してください。

## 重要

各電源制御装置で,シャットダウンに掛かる時間より長い時間を,猶予時間として設定してく ださい。まず,ホストの終了処理を開始してから OS のシャットダウンが完了するまでの時間 を調査し,それより長い時間を,猶予時間として設定します。シャットダウンに掛かる時間よ り猶予時間が短い場合, OS がシャットダウンする前にホストの電源がオフになり、ハードディ スクに障害を引き起こす可能性があります。

## 5.2.4 電源制御装置を制御するコマンドを作成する

次の場合, JP1/Power Monitor と連携できるように、マネージャーホストでエージェントホストの電源制 御装置を制御するコマンドを作成する必要があります。電源制御装置を使用しない場合は作成する必要は ありません。

- •[「表 5-4 電源を自動的にオン・オフする場合に必要なハードウェアとソフトウェア](#page-102-0)」で説明した以外 の電源制御装置を使う場合で,電源制御装置を制御するインターフェースコマンドが用意されている 場合
- 電源制御装置を制御するインターフェースが公開されている場合

このような場合、次に示すコマンドインターフェースで動作するコマンドをマネージャーホストで作成し てください。エージェントホストでエージェントホストの電源制御装置を制御するコマンドの作成方法に ついては,「[5.1.4 電源制御装置を制御するコマンドを作成する」](#page-77-0)を参照してください。

電源制御装置を使って他ホストを起動・終了するときに使用するコマンドの機能および形式を説明します。 コマンドを作成する場合は,この仕様に従って作成してください。なお,コマンドの記述形式については, 「[15. コマンド」](#page-335-0)を参照してください。

<sup>5.</sup> インストールとセットアップ(Windows ホスト)

形式

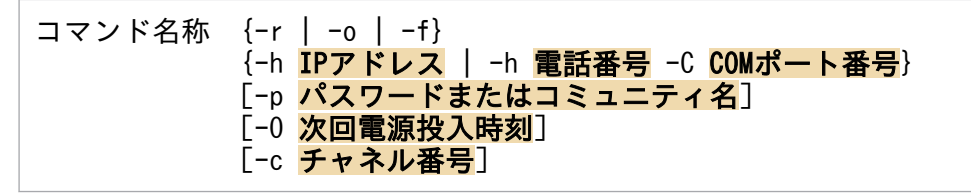

「コマンド名称」には任意の半角英数字を指定します。

{ -r | -o | -f }は,この中からどれかを必ず指定します。

{ -h IPアドレス | -h 電話番号 -C COMポート番号}は,この中からどちらかを必ず指定します。

なお、IP1/Power Monitor からコマンドを実行する場合、指定する引数の順序は固定です。

#### 機能

他ホストの強制再起動、強制電源オン、および強制電源オフを実行します。

#### 引数

#### -r

ホストを強制再起動します。

 $-0$ 

ホストを強制電源オンします。

 $-f$ 

ホストを強制電源オフします。

#### -h IPアドレス または -h 電話番号 -C COMポート番号

エージェントホストに接続された電源制御装置の IP アドレスを指定します。この引数は,省略でき ません。使用する電源制御装置によっては,電話番号を指定することもできます。 電話番号を指定する場合は,COM ポート番号を必ず指定します。「-C」は,大文字で指定してくだ さい。

- 指定できる IP アドレスの形式は次のとおりです。 IPv4 アドレス:x.x.x.x(x:0〜255) IPv6 アドレス: y:y:y:y:y:y:y:y:y(y:0〜ffff)
- 指定できる電話番号の形式は次のとおりです。 指定可能な文字:半角数字と半角の「#」「\*」「−」「,」で指定します。 文字数:半角換算の 50 文字以内で指定します。
- 指定できる COM ポート番号の形式は次のとおりです。 指定可能な文字:半角数字の 1〜256 で指定します。

#### -p パスワードまたはコミュニティ名

- SNMP アダプターで電源制御装置を制御する場合 コミュニティ名を 8 文字以内で必ず指定します。
- 電源制御装置にパスワードを設定して制御する場合

必要に応じて、パスワードを20文字以内で指定します。

#### -O 次回電源投入時刻

ホストを強制電源オフしたあと、次回、ここで指定した時刻に電源をオンにします。「-0」は、大文 字で指定してください。

次回電源投入時刻は、「年/月/日.時:分」の形式で指定します。例えば、2015年7月31日午前8 時 30 分を次回電源投入時刻として設定したい場合,「2015/07/31.08:30」と指定します。「年」は, 4 バイトの数値で,「年」以外は,2 バイトの数値で指定します。

この引数は,オプション-o または-f を指定した場合だけ有効になります。ただし,使用する電源制 御装置が,ホストを強制電源オンまたは強制電源オフするときに,次回電源投入時刻を設定できな い仕様の場合,ここで指定した時刻は,無効になります。

#### -c チャネル番号

電源制御装置を制御する出力チャネルまたは機器が複数ある場合に、制御したい出力チャネルまた は機器の番号を 0〜9999 の数値で指定します。

この引数を省略した場合,接続されている電源制御装置全体を制御します。

#### 戻り値

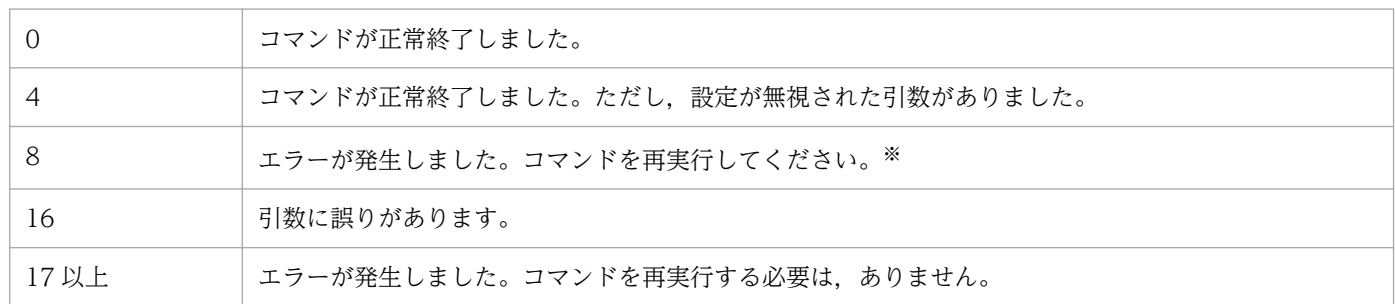

注※

戻り値が 8 の場合,[電源制御装置の設定]ダイアログボックスの[実行制限時間]に設定した制限 時間内であれば、JP1/Power Monitor は 1 秒間隔でコマンドを再実行します。

そのため,コマンドを再実行することで正常に終了する可能性がある場合は,コマンド側で戻り値 に 8 を設定してください。

なお.制限時間を超えた場合は、戻り値が17以上のときと同じエラーとして処理します。

#### 注意事項

- コマンドの実行中は,画面に表示されないので,キーボードやマウスからユーザーが入力できない ようにコマンドを作成してください。
- コマンドを実行するときに,メッセージやダイアログボックスを表示させると処理が停止してしま うので、コマンドを実行した結果は、戻り値で示すように作成してください。また、コマンドを実 行するときの電源制御装置の状態と動作について,次の表のように作成することをお勧めします。

#### 表 5-3 コマンドを実行するときの電源制御装置の状態と動作

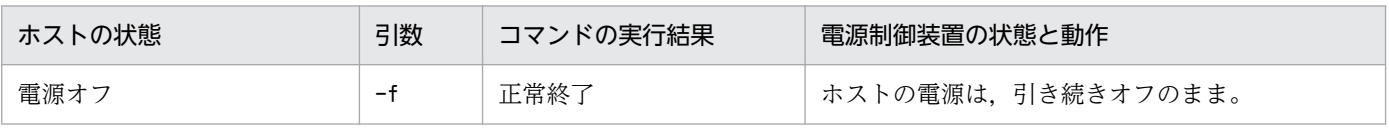

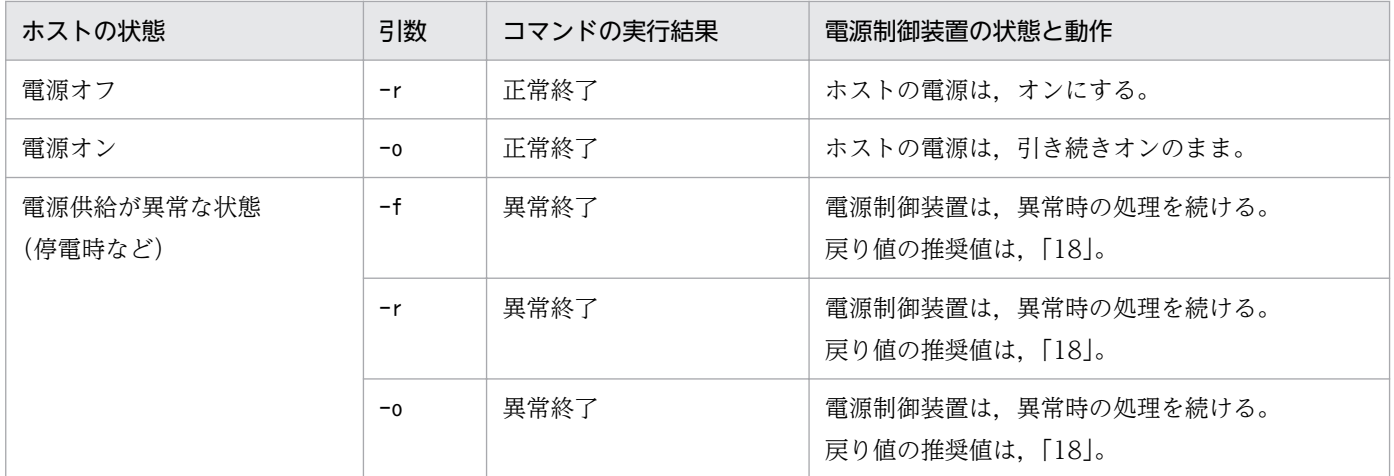

- 実行するコマンドの標準出力と標準エラー出力を取得する機能は,JP1/Power Monitor にはありま せん。そのため,必要に応じて,コマンドの標準出力と標準エラー出力をファイルにリダイレクト して,ログファイルとして残すことを検討してください。ログファイルとして残すことで,トラブ ル発生時の調査に役立ちます。
- コマンドをシステムドライブ\Program Files フォルダ以下,または Windows システムフォルダ ¥system32 フォルダ以下に置かないでください。

#### 使用例

作成したC:\UPS\UPSCONTROL.EXE コマンドで, IP アドレスが「123.45.67.89」, パスワードが 「public」,チャネル番号が「1」のエージェントホストを強制再起動します。

 $C:\text{HUPS}\text{HUPSCONTROL, EXE -r -h}$  123.45.67.89 -p public -c 1

# 5.2.5 JP1/Base のインストールとセットアップをする

マネージャーホストとエージェントホストそれぞれに,JP1/Base をインストールして,次の設定をしま す。JP1/Base のインストール方法および設定方法の詳細については,マニュアル「JP1/Base 運用ガイ ド」を参照してください。

• 起動順序定義ファイルでサービスの起動順序および停止順序を設定する。

ホストを計画終了する際,起動順序定義ファイルで設定したサービスが終了します。また,起動順序定 義ファイルの[ControlValue]パラメーターを設定すると,ホストを強制終了する際も起動順序定義ファ イルで設定したサービスを終了してからホストをシャットダウンします。

## 重要

IP1/Base の起動順序定義ファイルに IP1/Power Monitor のサービスを設定する場合, IP1/ Power Monitor のサービス (JP1/PW Manager Service サービス, JP1/PW Agent Service サービス) および IP1/Base Event サービスに対してStopCommand=パラメーターを 設定しないでください。

- JP1/Base のイベントサービスのイベントサーバ設定ファイルのafter-error パラメーターには「0」を 設定する。
- JP1/Base のイベントサービスの API 設定ファイルのserver パラメーターには「keep-alive」を設定 する。
- JP1/Base のイベントサービスの設定を確認する。

JP1/Power Monitor ではマネージャーホストとエージェントホスト間の通信で JP1 イベントを使用し ます。そのため、JP1/Base のイベントサービスの設定の確認が必要です。

# (1) イベントサーバ名の設定の確認

デフォルトのイベントサーバ設定か FQDN 形式のイベントサーバ設定かを確認します。FQDN 形式のイ ベントサーバ設定(イベントサーバインデックスのserver パラメータが「@」または FQDN 名)の場合, JP1/Power Monitor は設定ホスト FQDN 名で認識します。エージェントホストが FQDN 形式のイベン トサーバであれば,マネージャーホストに登録するエージェントホスト名は FQDN 名で設定し,マネー ジャーホストが FQDN 形式のイベントサーバであればエージェントホストで登録するマネージャーホス ト名は FQDN 名で設定します。JP1/Base のイベントサービスの詳細な設定については、マニュアル「JP1/ Base 運用ガイド」を参照してください。

## (2) ネットワークが多重設定された環境での設定の確認

エージェントホストが複数のネットワークに分かれている環境,ネットワークが多重化されている環境の 場合,イベントサービスの通信設定を確認します。ネットワークが多重設定された環境で運用する場合, プライマリもしくはセカンダリ固定の通信設定になっているかイベントサービスの通信設定を確認します。

# (3) イベントサーバ設定ファイルの確認

JP1/Base のイベントサービスのイベントサーバ設定ファイルの after-error パラメーターには「0」を設 定します。

# 5.2.6 JP1/Power Monitor と連携するプログラムをインストールする

マネージャーホストとエージェントホストのそれぞれに,JP1/Power Monitor と連携するプログラムをイ ンストールします。インストール方法については,各プログラムのマニュアルを参照してください。

クラスタシステムを利用している JP1/AJS3 と連携する場合,連携する論理ホストを指定してjpwconfigset コマンドを実行します。jpwconfigset コマンドについては,「15. コマンド」の「[jpwconfigset](#page-413-0) [\(Windows 限定\)](#page-413-0)」を参照してください。

IP1/AIS3 と連携する場合, [サービス] ダイアログボックスでの IP1/AIS3 の各サービスの設定は, 次の どちらかにしてください。

•[ログオン]設定をデフォルトの[ローカル システム アカウント]のまま運用する。

<sup>5.</sup> インストールとセットアップ(Windows ホスト)

• [ログオン]設定に「アカウント]を指定する場合は, [アカウント]には Administrators 権限のある ユーザーを設定する。

また.「デスクトップとの対話をサービスに許可]オプションにチェックを入れないでください。サービス が正常に動作しなくなるおそれがあります。

なお,ローカル電源制御ジョブおよびリモート電源制御ジョブの実行には次の実行権限が必要です。

UAC が有効な場合

Administrator ユーザー(ビルトイン Administrator アカウント)※

UAC が無効な場合

Administrator ユーザー(ビルトイン Administrator アカウント)または Administrators グループに 属するユーザー

「UAC 機能有効時に Administrators 権限でジョブを実行するための設定」を有効にすることで, Administrators グループでも電源制御ジョブを実行できます。詳細については、マニュアル「JP1/ Automatic Job Management System 3 構築ガイド」を参照してください。

## 5.2.7 JP1/Power Monitor をインストールする

マネージャーホストとエージェントホストそれぞれに,JP1/Power Monitor をインストールします。JP1/ Power Monitor のインストール手順を次に示します。

- 1. システムにログオンする。
- 2. ドライブに JP1/Power Monitor の提供媒体をセットする。

インストールプログラムの初期画面が表示されます。インストールプログラムの指示に従って、JP1/ Power Monitor をインストールしてください。

3. インストールが完了したあと, Windows の [スタート] メニューの [プログラム]に, [JP1\_Power Monitor]プログラムグループが作成されていることを確認する。

注意事項

JP1/Power Monitor のバージョンアップインストールをする場合,JP1 の各サービスは必ず停止して ください。

## 5.2.8 エージェントホストでの設定をする

エージェントホストで、どのホストをマネージャーとするかを設定します。エージェントホストは、設定 したマネージャーホストからの制御だけを受け付けます。マネージャーホストの情報は,[マネージャーの 設定] ダイアログボックスで設定します。[マネージャーの設定] ダイアログボックスについては、[12.4.2] 「マネージャーの設定」ダイアログボックス|を参照してください。

<sup>5.</sup> インストールとセットアップ(Windows ホスト)

一つのホストで,マネージャーホストおよびエージェントホストの両方の設定はできません。

マネージャーホストの設定方法を次に説明します。

## (1) マネージャーホストを設定する

マネージャーホストを設定する手順を次に示します。

1. マネージャーホストの IP アドレスがエージェントホストで認識されているか確認する。

ping コマンドなどで、マネージャーホストの IP アドレスが認識されているかどうか確認してくださ い。アドレス解決できない場合. Windows の hosts ファイルを開き. マネージャーホストのホスト名 および IP アドレスを登録してください。

2. Windows の [スタート] メニューから, [プログラム] − [JP1\_Power Monitor] − [マネージャー の設定]を選択する。

[マネージャーの設定]ダイアログボックスが表示されます。ただし,[マネージャー−リモート電源連 携]ウィンドウが表示されている場合,[マネージャーの設定]ダイアログボックスは,表示されません。

- 3. [マネージャー] の [設定] を選択する。
- 4. [ホスト名] に, ホスト名を入力する。

[参照]ボタンをクリックして,ホストを選択することもできます。

ホスト名には,そのホストで動作している JP1/Base のイベントサーバ名を設定してください。デフォ ルトのイベントサーバ設定の場合は、デフォルトのイベントサーバ名を設定します。また、FQDN 形 式のイベントサーバ設定の場合は FQDN 名を設定します。入力するホスト名とイベントサーバ名が一 致していなければ正しく運用できませんので、同じ名前で登録されているか確認してください。JP1/ Base のイベントサーバ名の設定は,大文字と小文字が区別されます。例えば,「ABC」と「Abc」は, 別のホストとみなされます。JP1/Base のイベントサーバ名については,マニュアル「JP1/Base 運用 ガイド」を参照してください。なお,[ホスト名]に自ホスト名は設定できません。

5. [OK] ボタンをクリックする。

マネージャーホストを変更した場合は,JP1/PW Agent Service サービスを再起動すると,変更内容 が有効になります。

## (2) マネージャーホストの設定を解除する場合

いったん設定したマネージャーホストを解除する場合の手順を次に示します。マネージャーホストを解除 すると,そのマネージャーホストの管理対象外になります。

1. Windows の[スタート]メニューから,[プログラム]−[JP1\_Power Monitor]−[マネージャー の設定]を選択する。

[マネージャーの設定]ダイアログボックスが表示されます。[ホスト名]に設定されているマネージャー ホストが表示されます。ただし,[マネージャー−リモート電源連携]ウィンドウが表示されている場 合,[マネージャーの設定]ダイアログボックスは,表示されません。

2. [マネージャー]の [解除] を選択する。

3.[OK]をクリックする。

4. JP1/PW Agent Service サービスを停止し,[スタートアップ]の設定を[手動]に切り替える。

## 5.2.9 マネージャーホストでの設定をする

マネージャーホストで,エージェントホストを設定します。ここでは,エージェントホストの設定,追加 の方法を説明します。また,いったん設定したエージェントホストの情報を変更,削除する手順について も説明します。

一つの物理ホストで,マネージャーホストとエージェントホストの両方の設定はできません。

## (1) エージェントホストを設定・追加する

エージェントホストを設定・追加する手順を次に示します。

- 1. Windows の[スタート]メニューから, [プログラム] − [JP1\_Power Monitor] − [電源制御装 置の設定]を選択する。 [電源制御装置の設定]ダイアログボックスが表示されます。
- 2.[他ホスト電源制御コマンド]に,エージェントホストの電源を制御するコマンドを設定する。 設定項目については,[「12.2.1 \[電源制御装置の設定\]ダイアログボックス](#page-255-0)」を参照してください。 設定内容については,[「5.3 電源制御装置を使用する場合の設定](#page-102-0)」を参照してください。 なお,エージェントホストで電源制御装置を使用しない場合は[電源制御装置の設定]の設定は不要で す。
- 3. エージェントホストの IP アドレスがマネージャーホストで認識されているか確認する。 ping コマンドなどで、エージェントホストの IP アドレスが認識されているかどうか確認してくださ い。アドレス解決できない場合, Windows の hosts ファイルを開き, エージェントホストのホスト名 および IP アドレスを登録してください。
- 4. Windows の [スタート] メニューから [設定] − [コントロールパネル] − [サービス] を選択する。 [サービス]ダイアログボックスが表示されます。
- 5. JP1/PW Manager Service サービスを起動する。
- 6. Windows の [スタート] メニューから, [プログラム] − [JP1\_Power Monitor] − [リモート電 源マネージャー]を選択する。

[マネージャー−リモート電源連携]ウィンドウが表示されます。ただし,[マネージャーの設定]ダイ アログボックスでマネージャーホストが設定されている場合,[マネージャー−リモート電源連携]ウィ

<sup>5.</sup> インストールとセットアップ(Windows ホスト)

ンドウは,表示されません。この場合,[マネージャーの設定]ダイアログボックスでマネージャーホ ストの指定を解除してから,[マネージャー−リモート電源連携]ウィンドウを起動してください。

7. 次のどちらかの方法で、[エージェントホストの設定]ダイアログボックスを表示する。

- [ホスト] − [エージェントホストの追加] を選択する。
- □ ボタンをクリックする。
- 8.[ホスト名],[電源制御装置],[電源制御装置のアクセス方法]などについて設定する。

設定項目については、「12.4.3 [エージェントホストの設定] ダイアログボックス」を参照してくださ い。

エージェントホストで電源制御装置を使用する場合と使用しない場合とで,次のように設定してくださ い。

エージェントホストで電源制御装置を使用する場合

[「5.3 電源制御装置を使用する場合の設定」](#page-102-0)を参照して,電源装置に必要な項目を設定してください。

エージェントホストで電源制御装置を使用しない場合

[ホスト名]だけ設定してください。

ホスト名には,そのホストで動作している JP1/Base のイベントサーバ名を設定してください。デフォ ルトのイベントサーバ設定の場合は、デフォルトのイベントサーバ名を設定します。また、FQDN 形 式のイベントサーバ設定の場合は FQDN 名を設定します。ホスト名とイベントサーバ名が一致してい なければ正しく運用できませんので,同じ名前で登録されているか確認してください。JP1/Base のイ ベントサーバ名の設定は,大文字と小文字が区別されます。例えば,「ABC」と「Abc」は,別のホス トとみなされます。JP1/Base のイベントサーバ名については,マニュアル「JP1/Base 運用ガイド」 を参照してください。

#### 9. [OK] ボタンをクリックする。

[マネージャー−リモート電源連携]ウィンドウの表示領域に,設定したエージェントホストが追加さ れます。

## (2) エージェントホストの情報を変更する場合

いったん設定したエージェントホストの情報を変更する場合の手順を次に示します。

1. Windows の [スタート] メニューから, [プログラム] − [JP1\_Power Monitor] − [リモート電 源マネージャー]を選択する。

[マネージャー−リモート電源連携]ウィンドウが表示されます。ただし,[マネージャーの設定]ダイ アログボックスが表示されている場合またはマネージャーホストが設定されている場合,[マネージャー −リモート電源連携]ウィンドウは,表示されません。

#### 2. 表示領域に表示されているエージェントホストを選択する。

#### 3. 「ホスト] − 「エージェントホストの定義変更] を選択する。

[エージェントホストの設定]ダイアログボックスに,選択したエージェントホストの情報が表示され ます。

4. 入力項目を変更し, [OK] ボタンをクリックする。

# (3) エージェントホストを削除する場合

いったん設定したエージェントホストの情報を削除する場合の手順を次に示します。エージェントホスト を削除すると,そのエージェントホストは,マネージャーホストの管理対象外になります。エージェント ホストを削除する手順を次に示します。

1. Windows の [スタート] メニューから, [プログラム] − [JP1\_Power Monitor] − [リモート電 源マネージャー]を選択する。

[マネージャー−リモート電源連携]ウィンドウが表示されます。ただし,[マネージャーの設定]ダイ アログボックスが表示されている場合またはマネージャーホストが設定されている場合,[マネージャー −リモート電源連携]ウィンドウは,表示されません。

- 2. 表示領域に表示されているエージェントホストを選択する。
- 3.[ホスト] [エージェントホストの削除]を選択する。

[マネージャー−リモート電源連携]ウィンドウの表示領域から,選択したエージェントホストが削除 されます。

## 5.2.10 JP1/Power Monitor のセットアップをする

マネージャーホストとエージェントホストそれぞれで,JP1/Power Monitor のセットアップをします。 セットアップの手順をホストごとに示します。

## (1) マネージャーホストの設定

マネージャーホストの JP1/Base Event サービスおよび JP1/PW Manager Service サービスを自動起動 に設定し,ホストを再起動します。

手順を次に示します。

- 1. Windows の[スタート]メニューから[設定]−[コントロールパネル]−[サービス]を選択する。 [サービス]ダイアログボックスが表示されます。
- 2. JP1/Base Event サービスの[スタートアップ]を「自動」に切り替える。

JP1/Base Control Service サービスの起動順序定義ファイルで JP1/Base Event サービスが起動する ように登録されている場合,この作業は必要ありません。

3. JP1/PW Manager Service サービスの [スタートアップ]を「自動」に切り替える。

JP1/PW Agent Service サービスを「自動」に切り替える必要はありません。

また, JP1/PW Manager Service サービスの [サービス] ダイアログボックスで, [ログオン]の設 定は、デフォルトの「システムアカウント」のまま変更しないでください。また、「デスクトップとの 対話をサービスに許可]オプションにチェックを入れないでください。サービスが正常に動作しなくな るおそれがあります。

4. マネージャーホストを再起動する。

JP1/PW Manager Service サービスが自動的に起動します。

# (2) エージェントホストの設定

エージェントホストで, JP1/Power Monitor のセットアップをする手順を次に示します。

- 1. 電源制御装置を制御するコマンドを設定する。
- 2. 使用プログラム名と計画終了オプションを設定する。
- 3. JP1/Base Control Service サービス, JP1/Base Event サービスおよび JP1/PW Agent Service サー ビスを自動起動に設定する。

それぞれの手順について,次に説明します。

## (a) 電源制御装置を制御するコマンドを設定する

JP1/ServerConductor と連携する場合,またはシュナイダーエレクトリック社製 Smart-UPS と連携する 場合は電源制御装置を制御するコマンドを作成する必要はありません。それ以外の電源制御装置を使って, ホストの電源をオン・オフする場合, JP1/Power Monitor で電源制御装置を制御するコマンドを設定する 必要があります。また,次の場合はjpwshutdown コマンドを使用したバッチファイルを作成しておく必要 があります。

- Hitachi Compute Systems Manager を使用する場合
- JP1/ServerConductor と連携,かつエージェントホストが Blade Symphony 上のブレードの場合
- JP1/ServerConductor/Blade Server Manager と連携,かつエージェントホストが VM ゲストの 場合
- AMT, または Wake on LAN を使用する場合
- エージェントホストの電源をオフしないで,OS の再起動またはシャットダウンだけで運用する場合

●電源制御装置を制御するコマンドの設定手順を次に示します。

1. Windows の [スタート] メニューから, [プログラム] − [JP1\_Power Monitor] − [電源制御装 置の設定]を選択する。

[電源制御装置の設定]ダイアログボックスが表示されます。

2. [自ホスト電源制御コマンド]に,エージェントホストの電源を制御するコマンドを設定する。

その他の設定内容については,「[12.2.1 \[電源制御装置の設定\]ダイアログボックス](#page-255-0)」を参照してくだ さい。

●jpwshutdown コマンドを使用したバッチファイルを作成する手順を次に示します。

1. バッチファイルを作成する。

バッチファイルは,「15. コマンド」の[「jpwshutdown」](#page-420-0)の使用例を参考に作成します。

2. Windows の [スタート] メニューから, [プログラム] − [JP1\_Power Monitor] − [電源制御装 置の設定]を選択する。

[電源制御装置の設定]ダイアログボックスが表示されます。

3. 制御コマンドなどの情報を設定する。

[定義設定位置]は任意です。[自ホスト電源制御コマンド]に,手順1で作成したバッチファイルをフ ルパス名で指定します。その他の設定内容については、「12.2.1 [電源制御装置の設定] ダイアログ [ボックス」](#page-255-0)を参照してください。

## (b) 使用プログラム名と計画終了オプションを設定する

エージェントホストを制御する使用プログラム名と計画終了オプションを設定します。設定するには、次 の二つの方法があります。

•[環境設定]ダイアログボックスで設定する。

Windows の[スタート]メニューから,[プログラム]−[JP1\_Power Monitor]−[環境設定]を 選択し, [環境設定] ダイアログボックスを表示させて設定します。[環境設定] ダイアログボックスに ついては,[「12.2.2 \[環境設定\]ダイアログボックス](#page-257-0)」を参照してください。

• jpwenvset コマンドを実行する。

jpwenvset コマンドについては,「15. コマンド」の「[jpwenvset\(Windows 限定\)」](#page-415-0)を参照してくだ さい。jpwenvset コマンドで設定した場合,設定を有効にするためには,ホストを再起動する必要があ ります。

## (c) JP1/Base Control Service サービス, JP1/Base Event サービスおよび JP1/PW Agent Service サービスを自動起動に設定する

エージェントホストで, JP1/Base Control Service サービス, JP1/Base Event サービス, および JP1/PW Agent Service サービスを自動起動に設定し、ホストを再起動します。

手順を次に示します。

- 1. Windows の[スタート]メニューから[設定]−[コントロールパネル]−[サービス]を選択する。 [サービス] ダイアログボックスが表示されます。
- 2. JP1/Base Control Service サービスの「スタートアップ」を「自動」に切り替える。

JP1/Base Control Service サービスの[サービス]ダイアログボックスで,[ログオン]の設定は,デ フォルトの[システムアカウント]のまま変更しないでください。また,[デスクトップとの対話をサー

<span id="page-100-0"></span>ビスに許可]オプションにチェックを入れないでください。サービスが正常に動作しなくなるおそれが あります。

#### 3. JP1/Base Event サービスの[スタートアップ]を「自動」に切り替える。

JP1/Base Control Service サービスの起動順序定義ファイルで JP1/Base Event サービスが起動する ように登録されている場合,この作業は必要ありません。

エージェントホストで. IP1/AIS3 および IP1/Base をクラスタシステムで運用している場合, IP1/ Power Monitor のエージェントは,物理ホスト上の JP1/Base Event サービスを使用します。そのた め,物理ホストおよび論理ホスト両方の JP1/Base Event サービスを起動してください。

#### 4. JP1/PW Agent Service サービスの[スタートアップ]を「自動」に切り替える。

JP1/PW Manager Service サービスを「自動」に切り替える必要はありません。

また. IP1/PW Agent Service サービスの「サービス]ダイアログボックスで. [ログオン]の設定 は、デフォルトの「システムアカウント]のまま変更しないでください。また.「デスクトップとの対 話をサービスに許可]オプションにチェックを入れないでください。サービスが正常に動作しなくなる おそれがあります。

#### 5. エージェントホストを再起動する。

JP1/PW Agent Service サービスが自動的に起動します。

## (3) 注意事項

- システム環境変数TZ の値をマネージャーホストとエージェントホストで統一してください。ユーザー 環境変数としてTZ の値を設定している場合は,システム環境変数の値と合わせてください。 なお、マネージャーホストとエージェントホストでシステム環境変数TZ の値が異なる場合は、次のよ うに動作します。
	- エージェントホストのスケジュールを使用して電源制御を行う場合,エージェントホストの TZ 値 に従った時刻で動作する。
	- マネージャーホストでエージェントホストのスケジュールを表示した場合,マネージャーホストの TZ 値に従った時刻で表示する。
	- マネージャーホストから電源制御を行う際に次回電源投入時刻を設定した場合,設定した次回電源 投入時刻はマネージャーホスト側の TZ 値に従った時刻で動作する。

## 5.2.11 動作を確認する

必要なハードウェアおよびソフトウェアを組み込み、環境設定をしたあと、次の動作について、マネー ジャーホストで正常に実行できるか確認してください。

なお,エージェントホストで電源制御装置を使用しない場合は,「(2) エージェントホストを強制終了す る」を確認してください。

<sup>5.</sup> インストールとセットアップ(Windows ホスト)

# (1) エージェントホストを起動する

- 1. Windows の [スタート] メニューから, [プログラム] − [JP1\_Power Monitor] − [リモート電 源マネージャー]を選択する。 [マネージャー−リモート電源連携]ウィンドウが表示されます。
- 2. 起動するエージェントホストを選択する。
- 3. [操作] [起動] を選択する。

# (2) エージェントホストを強制終了する

- 1. Windows の [スタート] メニューから, [プログラム] − [JP1\_Power Monitor] − [リモート電 源マネージャー]を選択する。 [マネージャー−リモート電源連携]ウィンドウが表示されます。
- 2. 強制終了するエージェントホストを選択する。
- 3.[操作]−[強制終了]を選択する。 [電源オフの詳細設定]ダイアログボックスが表示されます。
- 4.[電源オフ]を選択し,[OK]ボタンをクリックする。

<sup>5.</sup> インストールとセットアップ(Windows ホスト)

# <span id="page-102-0"></span>5.3 電源制御装置を使用する場合の設定

電源制御装置を使用する場合の電源制御装置の設定,Windows 版 JP1/Power Monitor のセットアップ 方法について説明します。セットアップをするには次の権限が必要です。

UAC が有効な場合

Administrator ユーザー (ビルトイン Administrator アカウント)の実行権限

UAC が無効な場合

Administrator ユーザー(ビルトイン Administrator アカウント)または Administrators グループに 属するユーザーの実行権限

自ホストまたはエージェントホストの電源を自動的にオン・オフするためには,電源制御装置を自ホスト またはエージェントホストに接続する必要があります。使用するハードウェアの構成によって、マネー ジャーホストおよび自ホストまたはエージェントホストに必要なソフトウェアが異なります。

#### 注意事項

エージェントホストが UNIX の場合,使用できる電源制御装置が OS によって異なります。エージェ ントホストが UNIX の場合に使用できる電源制御装置については,「[6.3 電源制御装置を使用する場](#page-161-0) [合の設定」](#page-161-0)を参照してください。

自ホストまたはエージェントホストの電源を自動的にオン・オフするのに必要なハードウェアおよびソフ トウェアを次の表に示します。なお,最新の情報は Web の「自動電源制御装置一覧」または,前提ソフ トウェア製造元へご確認ください。

## 表 5-4 電源を自動的にオン・オフする場合に必要なハードウェアとソフトウェア

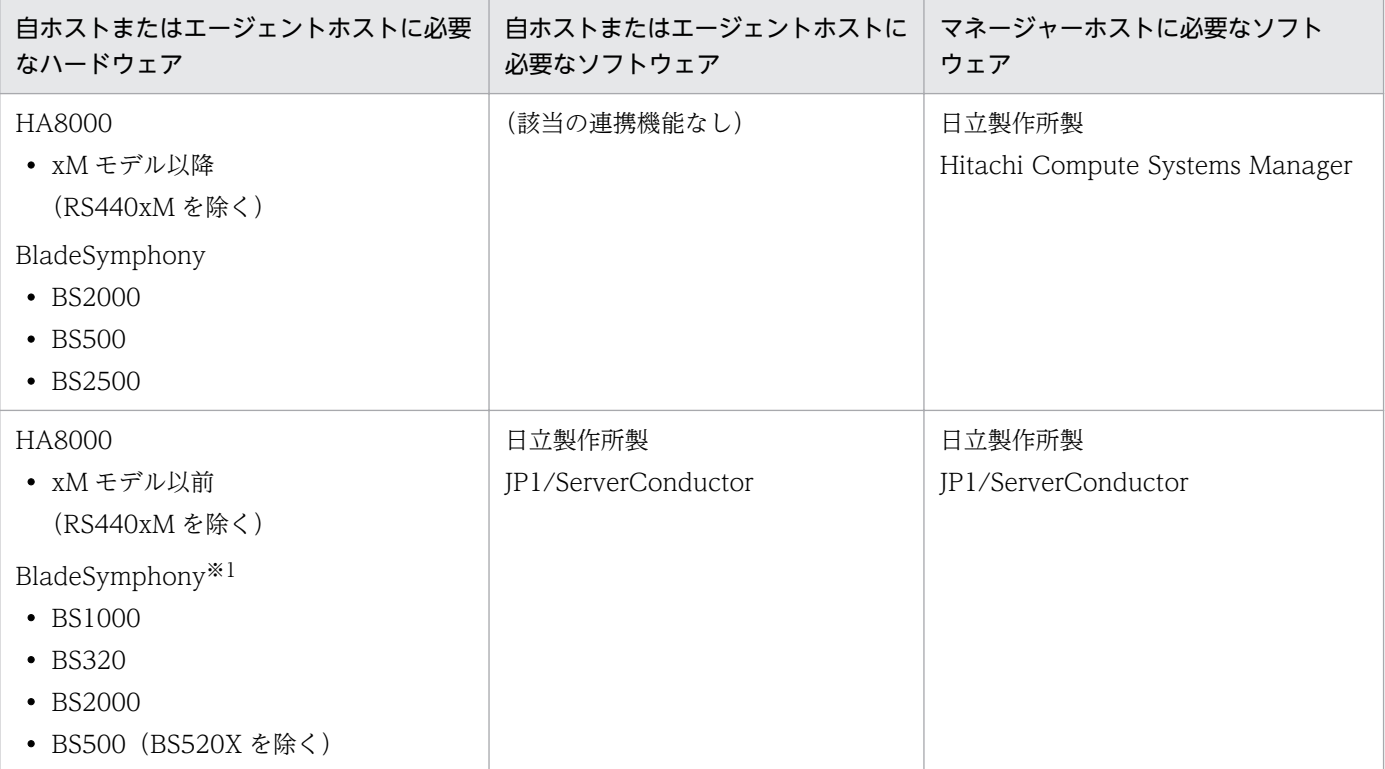

<sup>5.</sup> インストールとセットアップ(Windows ホスト)

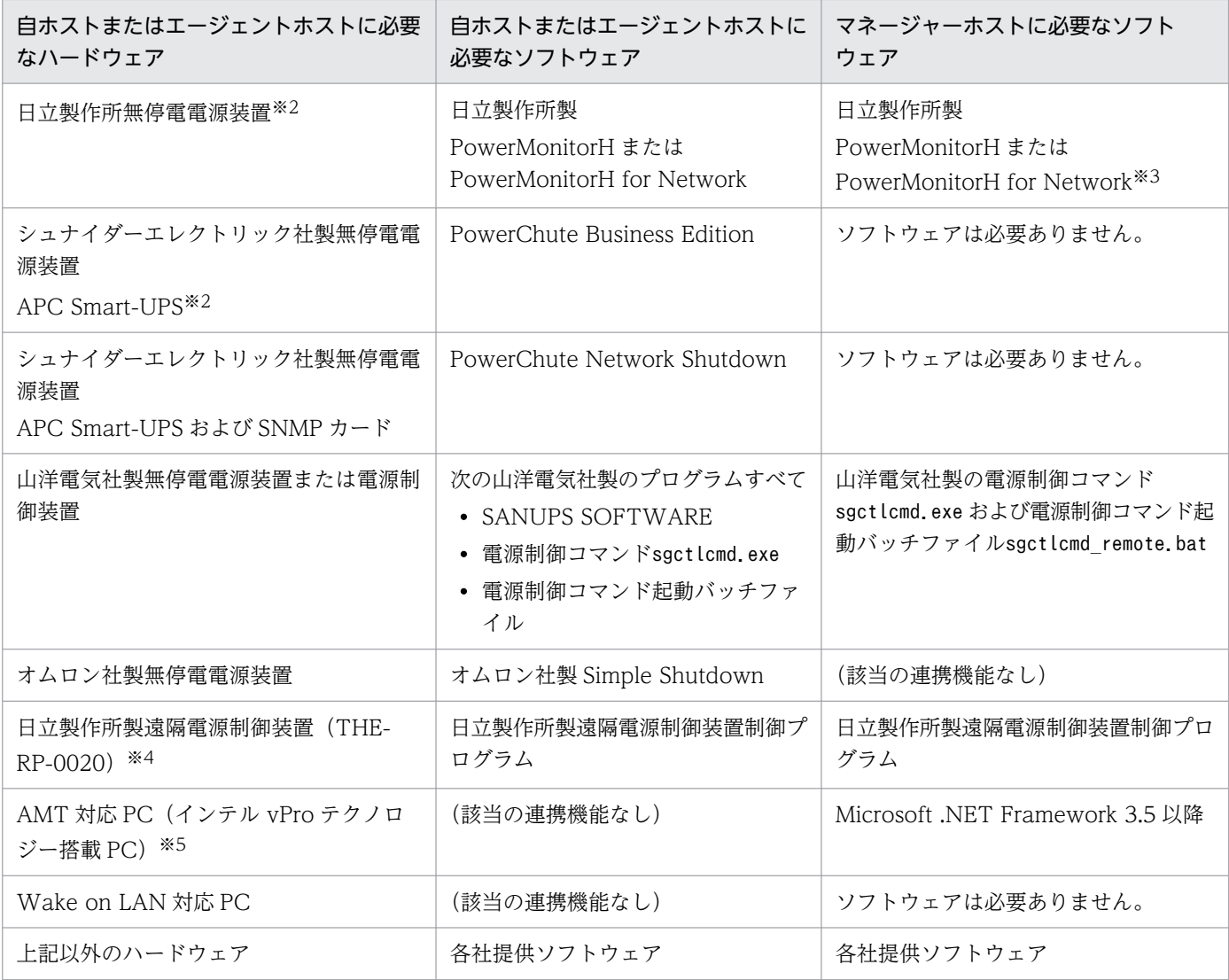

注※1

BladeSymphony 上では,自ホストの電源を自動的にオンにする連携は対象外です。

注※2

エージェントホストのリモート電源オンをする場合, SNMP カードが電源制御装置に接続されている 必要があります。SNMP カードが接続されていない電源制御装置を使用している場合は、別途 SNMP カードが必要です。

注※3

エージェントホストの電源制御装置を制御するソフトウェアのコマンドだけ必要です。

注※4

エージェントホストの対応 OS は AIX だけです。

#### 注※5

AMT バージョン 6.0 以降に対応している必要があります。

# 5.3.1 Hitachi Compute Systems Manager を使用する場合の設定

Hitachi Compute Systems Manager を使用して,エージェントホスト(物理サーバまたは仮想化サー バ)を制御する場合の設定手順および注意事項について説明します。

Hitachi Compute Systems Manager と連携するには, Hitachi Compute Systems Manager の CLI を 使用します。

JP1/Power Monitor マネージャーと Hitachi Compute Systems Manager の CLI は同じサーバに存在す る必要があります。JP1/Power Monitor マネージャーと Hitachi Compute Systems Manager 管理サー バは別々のサーバに存在しても問題ありません。

ただし、JP1/Power Monitor のエージェントホストとは別のホストにしてください。Hitachi Compute Systems Manager 管理サーバが停止すると、Hitachi Compute Systems Manager と連携したエージェ ントホストの操作ができなくなります。

#### 注意事項

Hitachi Compute Systems Manager との連携では,自ホストの電源を自動的にオンにする運用はで きません。

ホストの電源を自動的にオンしたい場合は,電源制御対象ホストを JP1/Power Monitor のエージェン トとしてセットアップし、JP1/AJS3 と連携する必要があります。JP1/AJS3 のリモート電源制御ジョ ブで電源制御対象ホストの起動をスケジュール実行してください。

# (1) エージェントホストの設定

エージェントホストでは,電源制御装置を使用しない設定とします。

エージェントホストの対応 OS は Windows と Linux です。ここでは,エージェントホストが Windows の場合について説明します。エージェントホストが Linux の場合は,「[6.2 他ホストを起動・終了する場](#page-149-0) [合](#page-149-0)」を参照してください。

#### 1. [電源制御装置の設定]ダイアログボックスの設定をする。

設定する内容で注意する項目を示します。

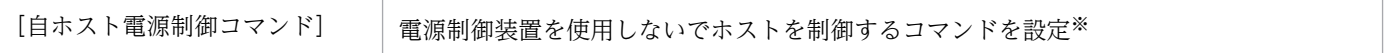

注※

電源制御装置を使用しないでホストを制御するコマンドの仕様については,[「5.1.8\(1\)\(b\) 電源制御](#page-81-0) [装置を使用しないでホストを制御するコマンドを設定する](#page-81-0)」を参照してください。

#### 2. [環境設定] ダイアログボックスで, 使用プログラム名と計画終了オプションを設定する。

[使用プログラム名]は手順 1 で登録した制御装置種別を選択します。

#### 3. 設定したあと、正常に制御できるかどうか、動作を確認する。

# (2) Hitachi Compute Systems Manager 管理サーバの設定

1. Hitachi Compute Systems Manager をインストールし,環境設定をする。

Hitachi Compute Systems Manager をインストールし, Hitachi Compute Systems Manager で エージェントホストを電源制御できるように環境設定をします。

JP1/Power Monitor との連携用に, Hitachi Compute Systems Manager のユーザーを作成してくだ さい。

Hitachi Compute Systems Manager の環境設定方法については、Hitachi Compute Systems Manager のマニュアルを参照してください。

2. Hitachi Compute Systems Manager のインストールおよび環境設定が完了したら, 制御したいエー ジェントホストに対して Hitachi Compute Systems Manager で電源のオン・オフを実行し,正しく 設定されていることを確認する。

# (3) マネージャーホストの設定

1. Hitachi Compute Systems Manager の管理サーバから CLI アプリケーションをダウンロードしてイ ンストールした後,CLI 環境を設定する。

Hitachi Compute Systems Manager 管理サーバと JP1/Power Monitor のマネージャーが同じホス トであっても、この設定は必要です。CLI アプリケーションのダウンロード、インストール、および CLI 環境の設定については、Hitachi Compute Systems Manager のマニュアルを参照してください。

- 2. JP1/Power Monitor と連携できるように, Hitachi Compute Systems Manager V8 ガイドにある 「JP1/Power Monitor 連携用コマンドの作成例」を参照してホストの電源を制御するバッチファイル を作成する。
- 3. 作成した JP1/Power Monitor 用の連携バッチファイルを手動で実行し,正しく動作することを確認 する。

4. [電源制御装置の設定] ダイアログボックスの設定をする。

設定する内容で注意する項目を示します。

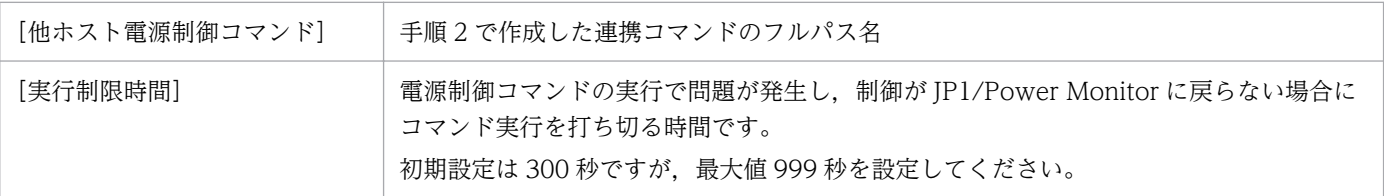

## 5. [エージェントホストの設定]ダイアログボックスの設定をする。

設定する内容で注意する項目を示します。

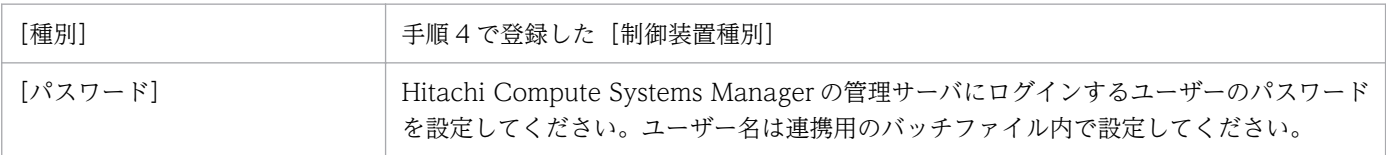

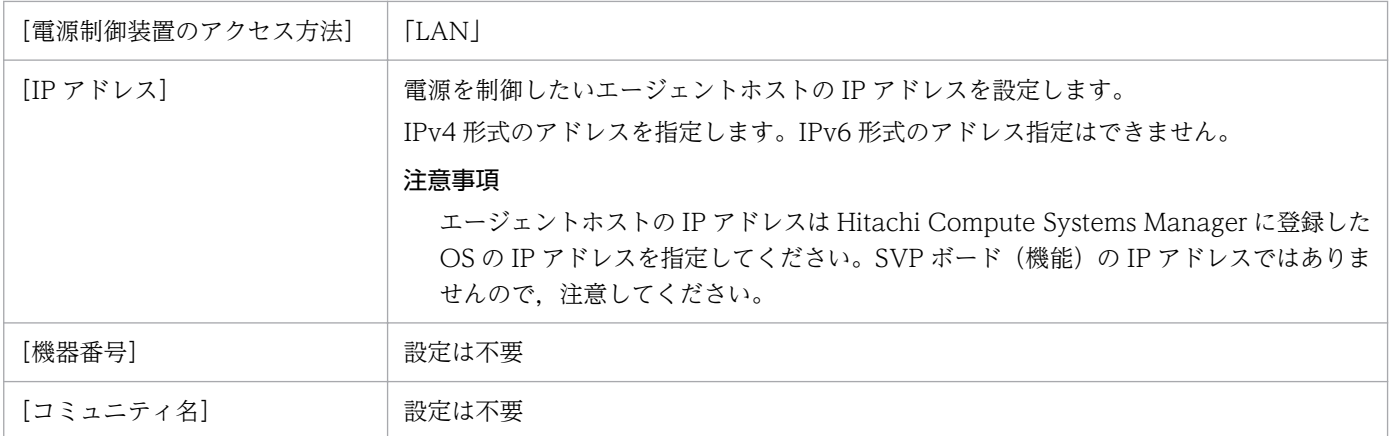

# (4) 注意事項

- JP1/Power Monitor でエージェントホストに対する電源制御の実行中には、JP1/Power Monitor 以 外の手段で Hitachi Compute Systems Manager CLI を実行しないでください。エージェントホスト に対する電源制御が失敗する可能性があります。
- 複数のエージェントホストに対して同時に電源制御を実行する場合,電源制御の終了を待たないバッチ ファイルを使用してください。JP1/Power Monitor では,複数のエージェントホストに対する電源制 御要求があった場合,一つずつ順番に実行します。このため,電源制御の終了を待つバッチファイルの 場合,実行に時間がかかります。

# (5) トラブルシューティング

ホストの起動・終了でトラブルが発生したときは,[「18.3 トラブル発生時に採取が必要な資料](#page-646-0)」に記載さ れている資料に加えて,次の資料の採取が必要です。

- Hitachi Compute Systems Manager 連携用のバッチファイル [電源制御装置の設定]ダイアログボックスの[他ホスト電源制御コマンド]で設定したバッチファイ ルを採取します。
- Hitachi Compute Systems Manager の管理サーバの保守情報 保守情報の採取方法は Hitachi Compute Systems Manager のマニュアルを参照してください。

# 5.3.2 JP1/ServerConductor を使用する場合の設定

JP1/ServerConductor を使用して,SVP ボード(機能)を持った HA8000 や BladeSymphony を制御 する場合の設定手順および注意事項について説明します。

## 注意事項

JP1/Power Monitor の次のメジャーバージョン(13-00 以降)では,JP1/ServerConductor との連 携は非サポートとする予定です。

そのため, Hitachi Compute Systems Manager やその他の電源制御装置への移行を検討してください。

# (1) 自ホストまたはエージェントホストの設定

BladeSymphony 以外のサーバの場合と BladeSymphony の場合で分けて説明します。なお, BladeSymphony 上では,自ホストの電源を自動的にオンにする連携は対象外です。

BladeSymphony 以外のサーバの設定

- 1. ホストに SVP ボード(機能)を組み込む。 組み込み方法については,製品のマニュアルを参照してください。
- 2. JP1/ServerConductor/Agent,および JP1/ServerConductor/Advanced Agent をインストール し、SVP ボード(機能)などの環境設定をする。

JP1/ServerConductor のインストールおよび環境設定については,JP1/ServerConductor のマニュ アルを参照してください。

3. JP1/Power Monitor をインストールしたあとに,「JP1/ServerConductor インストール先フォルダ \Program」の下に,「msvcrt.dll」,「mfc42.dll」,「mfc70.dll」,「msvcr70.dll」,「msvcr80.dll」およ び「mfc80.dll」のファイルがあるか確認する。

ある場合は,これらのファイルを「JP1PW パス¥bin」にコピーしてください。

ファイルをコピーするときは,次のサービスおよび画面を終了してください。

- JP1/Base および JP1/Power Monitor のサービス
- JP1/Power Monitor の画面
- 4. 環境設定をしたあと、JP1/ServerConductor を起動して、正常に制御できるかどうか確認する。
- 5. [電源制御装置の設定] ダイアログボックスは設定しない。 JP1/ServerConductor と連携する場合,設定する必要はありません。
- 6. [環境設定] ダイアログボックスで, 使用プログラム名と計画終了オプションを設定する。 [使用プログラム名]で [SYSTEM MANAGER] を選択します。

## BladeSymphony サーバの設定

1. ネットワークの設定を含むハードウェアの設定をする。

組み込み方法については,製品のマニュアルを参照してください。

2. JP1/ServerConductor をインストールし,環境設定をする。

JP1/ServerConductor/Server Agent および JP1/ServerConductor/Advanced Agent をインストー ルします。インストールおよび環境設定の方法については、IP1/ServerConductor のマニュアルを参 照してください。

3. [電源制御装置の設定] ダイアログボックスの設定をする。

設定する内容で注意する項目を示します。

<sup>5.</sup> インストールとセットアップ(Windows ホスト)
<span id="page-108-0"></span>注※

電源制御装置を使用しないでホストを制御するコマンドの仕様については,[「5.1.8\(1\)\(b\) 電源制御](#page-81-0) [装置を使用しないでホストを制御するコマンドを設定する](#page-81-0)」を参照してください。

## 4. [環境設定] ダイアログボックスで, 使用プログラム名と計画終了オプションを設定する。

[使用プログラム名]は手順 3 で登録した制御装置種別を選択します。

5. 設定したあと、正常に制御できるかどうか、動作を確認する。

# (2) JP1/ServerConductor のマネージャーサービスホストの設定

マネージャーホストからエージェントホストを制御する場合,マネージャーホストとエージェントホスト のほかに、JP1/ServerConductor のマネージャーサービスホストが必要です。

JP1/ServerConductor のマネージャーサービスホストは、JP1/Power Monitor のマネージャーホストと 同じホストでもかまいません。

## 注意事項

JP1/Power Monitor のエージェントホストと同じホストにしないでください。JP1/ServerConductor のマネージャーサービスホストが停止すると、JP1/ServerConductor と連携したエージェントホスト が操作できなくなります。

- 1. JP1/ServerConductor/Blade Server Manager をインストールする。 JP1/ServerConductor/Blade Server Manager のマネージャーサービスをインストールします。
- 2. JP1/ServerConductor/Blade Server Manager の環境設定をする。 これらの設定方法については、IP1/ServerConductor のマニュアルを参照してください。

# (3) マネージャーホストの設定

1. ホストに LAN ボードを組み込み,ネットワークの設定をする。

## 2. JP1/ServerConductor をインストールし,環境を設定する。

JP1/ServerConductor/Blade Server Manager のコンソールサービスをインストールしてください。 エージェントホストを制御するには,インストール後に環境設定が必要です。

JP1/ServerConductor のインストールおよび環境設定については, JP1/ServerConductor のマニュ アルを参照してください。

## 3. JP1/ServerConductor のコンソールサービスを起動する。

JP1/ServerConductor のコンソールサービスを起動したあと、次の点を確認してください。

- 制御したいホストが認識されているか
- 制御したいホストに対して起動・終了が正しく実行できるか

4. Windows の「Services」ファイルに次の記述を追加する。

jp1aomsvpcntl XXXXX/tcp #JP1/PW SVP REMOTE CONTROL

「XXXXX」には,任意の値を指定してください。ほかで指定されている値と同じ値にならないようにして ください。「jp1aomsvpcntl」は,すべて半角小文字で記述してください。「jp1aomsvpcntl」の最後の 「l」は,小文字の「L」です。

ここから先は、JP1/Power Monitor をインストールしてから設定してください。

- 1. [JP1/ServerConductor/Blade Server Manager インストール先フォルダ\Program」に格納されてい る「SvmcomMgr.dll」「mfc80.dll」および「msvcr80.dll」を「JP1PW パス\bin」にコピーする。 ファイルをコピーするときは,次のサービスおよび画面を終了してください。
	- JP1/Base および JP1/Power Monitor のサービス
	- JP1/Power Monitor の画面
- 2. コマンドプロンプトで,JP1/Power Monitor をインストールしたフォルダにカレントディレクトリを 移動する。

3. RmPtEtr.exe -r を実行してホストを再起動する。

4. [電源制御装置の設定] ダイアログボックスは設定しない。

この手順で IP1/ServerConductor と連携する場合、設定する必要はありません。

5.[エージェントホストの設定]ダイアログボックスの設定をする 設定する内容で注意する項目を示します。

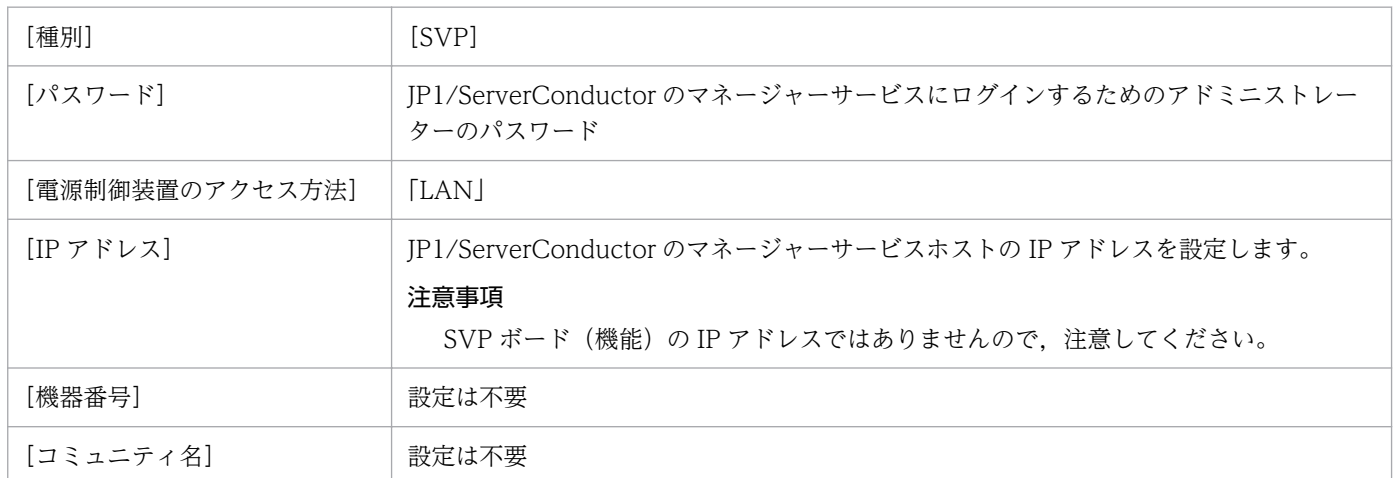

# 5.3.3 JP1/ServerConductor/Blade Server Manager との仮想化サーバ管 理を含む連携機能を使用する場合の設定

JP1/ServerConductor/Blade Server Manager のscbsmcmd コマンドを使用して,エージェントホスト (物理サーバまたは仮想化サーバ)を制御する場合の設定手順および注意事項について説明します。

注意事項

JP1/Power Monitor の次のメジャーバージョン(13-00 以降)では,JP1/ServerConductor との連 携は非サポートとする予定です。

そのため、Hitachi Compute Systems Manager やその他の電源制御装置への移行を検討してください。

# (1) エージェントホストの設定

エージェントホストが物理サーバの場合は,[「5.3.2\(1\) 自ホストまたはエージェントホストの設定」](#page-107-0)を参 照してください。

ここでは、エージェントホストが VM ゲストの場合について、説明します。なお、VM ゲスト上では、自 ホストの電源を自動的にオンにする連携は対象外です。

## 1. VM ゲストの場合,ネットワークの設定を含めたハードウェアの設定をする。

ハードウェアの設定方法については,製品のマニュアルを参照してください。

## 2. 必要に応じて、仮想化プラットフォームの設定をする。

VMware や Hyper-V の設定方法については,製品のマニュアルを参照してください。

VM ゲストの場合, JP1/ServerConductor/Agent および JP1/ServerConductor/Advanced Agent のインストールは不要です。JP1/ServerConductor で制御するための環境設定については、JP1/ ServerConductor のマニュアルを参照してください。

## 補足事項

VM ゲスト(VMware や Hyper-V によって提供される仮想的な環境上の仮想化サーバ)を制御す る場合は,VM ゲストの識別名を半角 8 文字以内で設定します。

## 3. [電源制御装置の設定] ダイアログボックスの設定をする。

設定する内容で注意する項目を示します。

[自ホスト電源制御コマンド] 電源制御装置を使用しないでホストを制御するコマンドを設定※

注※

電源制御装置を使用しないでホストを制御するコマンドの仕様については,[「5.1.8\(1\)\(b\) 電源制御](#page-81-0) [装置を使用しないでホストを制御するコマンドを設定する](#page-81-0)」を参照してください。

# 4. [環境設定] ダイアログボックスで, 使用プログラム名と計画終了オプションを設定する。

[使用プログラム名]は手順 3 で登録した制御装置種別を選択します。

5. 設定したあと、正常に制御できるかどうか、動作を確認する。

# (2) JP1/ServerConductor のマネージャーサービスホストの設定

「[5.3.2\(2\) JP1/ServerConductor のマネージャーサービスホストの設定](#page-108-0)」を参照してください。

必要に応じて、仮想化プラットフォームの設定をしてください。VMware や Hyper-V の設定方法につい ては,製品のマニュアルを参照してください。

# (3) マネージャーホストの設定

1. ホストに LAN ボードを組み込み,ネットワークの設定をする。

## 2. JP1/ServerConductor をインストールし,環境を設定する。

JP1/ServerConductor/Blade Server Manager のコンソールサービスをインストールしてください。 エージェントホストを制御するには,インストール後に環境設定が必要です。

IP1/ServerConductor のインストールおよび環境設定については、IP1/ServerConductor のマニュ アルを参照してください。

## 3. JP1/ServerConductor のコンソールサービスを起動する。

JP1/ServerConductor のコンソールサービスを起動したあと,次の点を確認してください。

- 制御したいホストが認識されているか
- 制御したいホストに対して起動・終了が正しく実行できるか

## 4. JP1/Power Monitor 用の連携コマンドを作成する。

JP1/Power Monitor 用の連携コマンドの作成方法については,ご使用の JP1/ServerConductor のバー ジョンに対応したマニュアルを参照してください。

JP1/Power Monitor 用の連携コマンドを作成したら,手動で実行し,正しく動作することを確認して ください。

## 5. [電源制御装置の設定] ダイアログボックスの設定をする。

設定する内容で注意する項目を示します。

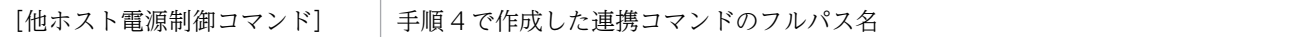

6. [エージェントホストの設定] ダイアログボックスの設定をする。

VM ゲスト以外のホストを登録する場合と VM ゲストを登録する場合に分けて、設定する内容で注意 する項目を示します。

## VM ゲスト以外のホストを登録する場合

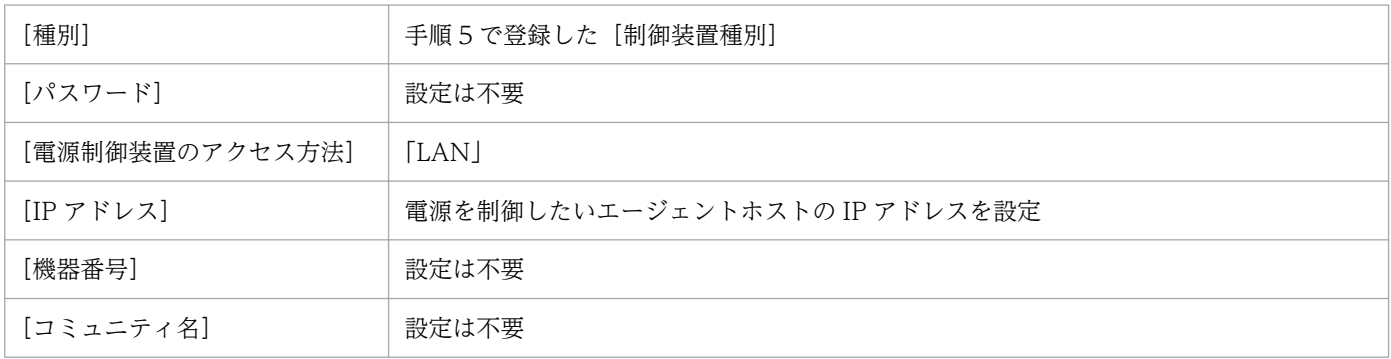

## VM ゲストを登録する場合

<sup>5.</sup> インストールとセットアップ(Windows ホスト)

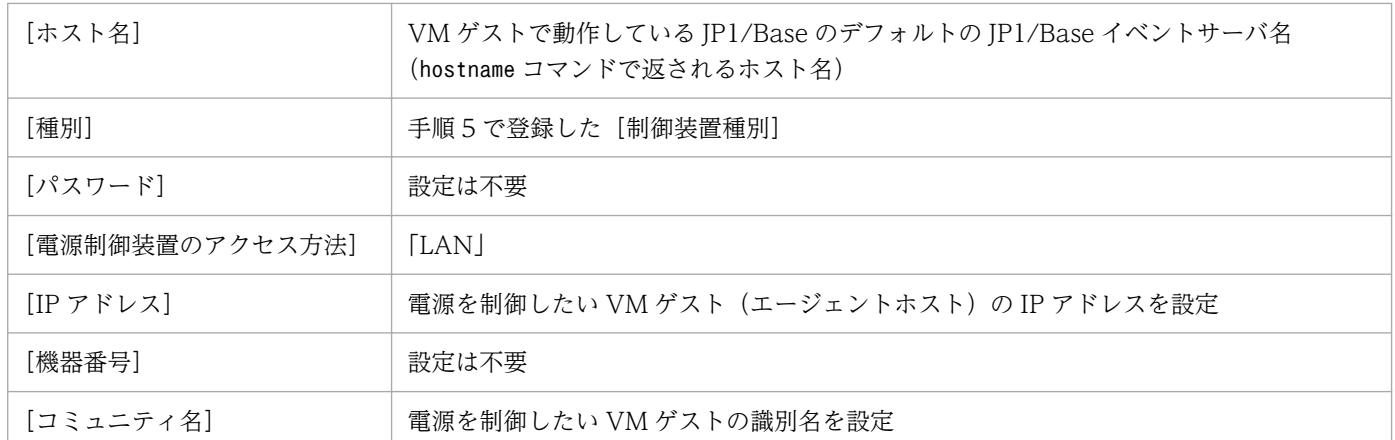

# 5.3.4 日立製作所製の無停電電源装置をホストに接続する場合の設定

日立製作所製の無停電電源装置を使用してホストを制御する場合の設定手順および注意事項について説明 します。

# (1) 自ホストまたはエージェントホストの設定

1. エージェントホストの場合は,ホストに LAN ボードを組み込み,ネットワークの設定をする。

## 2. ホストに日立製作所製の無停電電源装置を接続する。

接続設定方法については,各製品のマニュアルを参照してください。

エージェントホストの場合は,日立製作所製の無停電電源装置と SNMP アダプターを接続します。

## 3. PowerMonitorH または PowerMonitorH for Network をインストールし,環境設定をする。

環境設定方法については,各製品のマニュアルを参照してください。環境設定をしたあと, PowerMonitorH または PowerMonitorH for Network を起動して、正常に制御できるかどうか確認 してください。

## 4. [電源制御装置の設定]ダイアログボックスの設定をする。

設定する内容で注意する項目を示します。

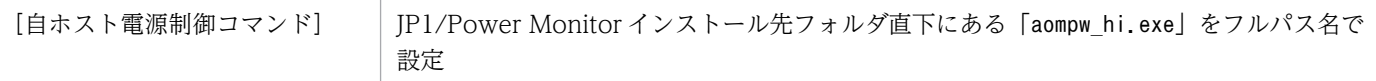

## 5. [環境設定] ダイアログボックスで, 使用プログラム名と計画終了オプションを設定する。 [使用プログラム名]は手順4で登録した制御装置種別を選択します。

# (2) マネージャーホストの設定

1. ホストに LAN ボードを組み込み,ネットワークの設定をする。

<sup>5.</sup> インストールとセットアップ(Windows ホスト)

## 2. エージェントホストの電源制御装置を制御するための PowerMonitorH または PowerMonitorH for Network のコマンドをインストールする。

マネージャーホスト自身に日立製作所製の無停電電源装置を接続している場合は,PowerMonitorH ま たは PowerMonitorH for Network をすべてインストールし,環境設定してください。

## 3. [電源制御装置の設定] ダイアログボックスの設定をする。

設定する内容で注意する項目を示します。

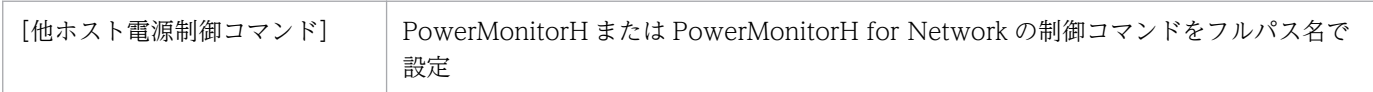

## 4. [エージェントホストの設定] ダイアログボックスの設定をする。

設定する内容で注意する項目を示します。

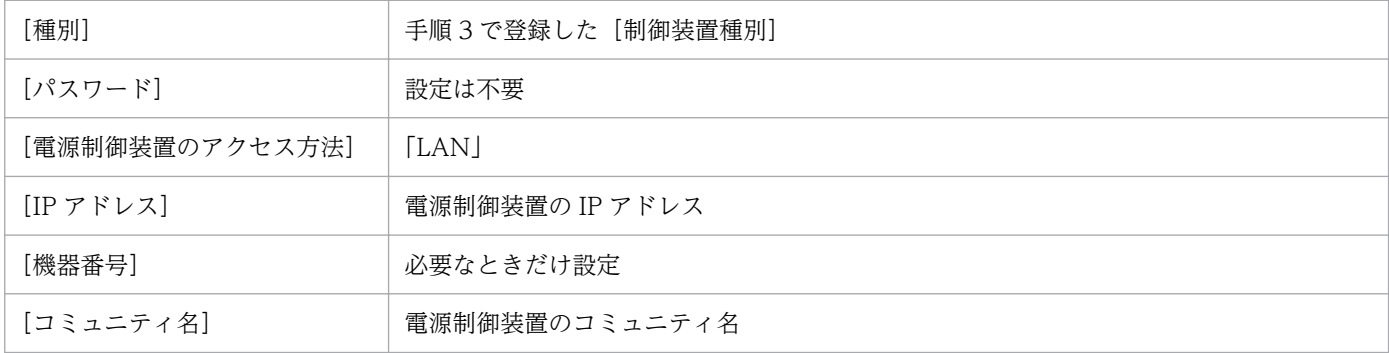

# 5.3.5 シュナイダーエレクトリック社製「PowerChute Business Edition」 をサポートする無停電電源装置をホストに接続する場合の設定

シュナイダーエレクトリック社製「PowerChute Business Edition」をサポートする無停電電源装置を使 用してホストを制御する場合の設定手順および注意事項について説明します。

# (1) 自ホストまたはエージェントホストの設定

1. ホストに無停電電源装置を接続する。

接続方法については,製品のマニュアルを参照してください。

## 2. PowerChute Business Edition エージェントをインストールし,環境設定をする。

インストールおよび環境設定の方法については,製品のマニュアルを参照してください。

3. 次の二つを確認する。

- UPSSLEEP.EXE がインストールされている
- UPSSLEEP.EXE がインストールされているフォルダが,システム環境変数 PATH 内に設定されて いる

<sup>5.</sup> インストールとセットアップ(Windows ホスト)

- 4. PowerChute Business Edition を再起動する。
- 5. PowerChute Business Edition で無停電電源装置が認識されているか確認する。
- 6. UPSSLEEP.EXE コマンドを実行する。

無停電電源装置を正常に制御できるかどうか確認してください。

- 7.[電源制御装置の設定]ダイアログボックスは設定しない。 PowerChute Business Edition と連携する場合,設定する必要はありません。
- 8.[環境設定]ダイアログボックスで, 使用プログラム名と計画終了オプションを設定する。 [使用プログラム名]で [PowerChute plus] を選択します。

# (2) マネージャーホストの設定

- 1. ホストに LAN ボードを組み込み,ネットワークを設定する。
- 2. [電源制御装置の設定] ダイアログボックスは設定しない。

シュナイダーエレクトリック社製無停電電源装置と連携する場合,設定する必要はありません。

3. [エージェントホストの設定] ダイアログボックスの設定をする。

設定する内容で注意する項目を示します。

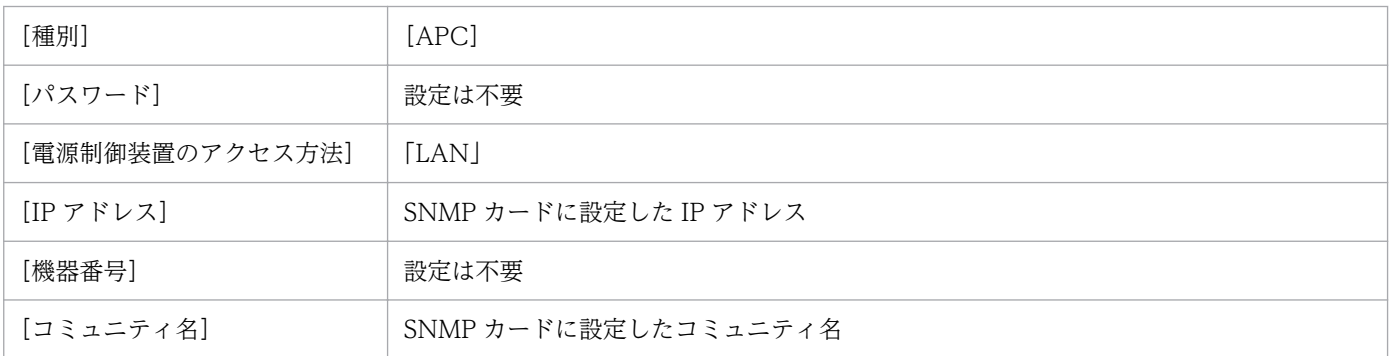

# (3) 注意事項

- PowerChute Business Edition を使用している場合,スケジュール運転時のホストの停止から起動ま での最長間隔を 336 時間未満で指定してください。ただし、電源制御装置の機種によっては、最長間 隔 336 時間未満として設定できない場合があります。詳細については,製造元にお問い合わせください。
- PowerChute Business Edition を使用して電源をオフにしたときに,シャットダウンされないままエ ラーも通知されない場合は,JP1/Power Monitor のログ情報を参照してください。

# 5.3.6 シュナイダーエレクトリック社製「PowerChute Network Shutdown」をサポートする無停電電源装置をホストに接続する場合 の設定

シュナイダーエレクトリック社製「PowerChute Network Shutdown」をサポートする無停電電源装置 を使用してホストを制御する場合の設定手順および注意事項について説明します。

# (1) 自ホストまたはエージェントホストの設定

1. ホストに LAN ボードを組み込み,ネットワークの設定をする。

## 2. ホストの電源を無停電電源装置に接続する。

接続方法については,無停電電源装置,および SNMP カードのマニュアルを参照してください。 SNMP カードに設定するコミュニティ名は 8 バイト以内で設定してください。

## 3. PowerChute Network Shutdown をインストールし,環境設定をする。

インストールおよび環境設定の方法については、PowerChute Network Shutdown, および SNMP カードのマニュアルを参照してください。

- 4. PowerChute Network Shutdown で無停電電源装置が認識されていることを確認する。
- 5. jpw\_set\_upsparm コマンドで, SNMP カードの IP アドレス, コミュニティ名を設定する。 jpw\_set\_upsparm コマンドの詳細は「15. コマンド」の[「jpw\\_set\\_upsparm](#page-404-0)」を参照してください。 (例)IP アドレス「111.111.111.111」,コミュニティ名「private」を設定する場合

jpw set upsparm -i 111.111.111.111 -c private

- 6.[電源制御装置の設定]ダイアログボックスは設定しない。 PowerChute Network Shutdown と連携する場合、設定する必要はありません。
- 7. [環境設定] ダイアログボックスで、使用プログラム名と計画終了オプションを設定する。 [使用プログラム名]で [PowerChute Network] を選択します。

# (2) マネージャーホストの設定

- 1. ホストに LAN ボードを組み込み,ネットワークの設定をする。
- 2.「電源制御装置の設定]ダイアログボックスは設定しない。 シュナイダーエレクトリック社製無停電電源装置と連携する場合,設定する必要はありません。
- 3. [エージェントホストの設定] ダイアログボックスの設定をする。

設定する内容で注意する項目を示します。

| [種別] | D(<br>∼<br>. . |
|------|----------------|
|      |                |

<sup>5.</sup> インストールとセットアップ(Windows ホスト)

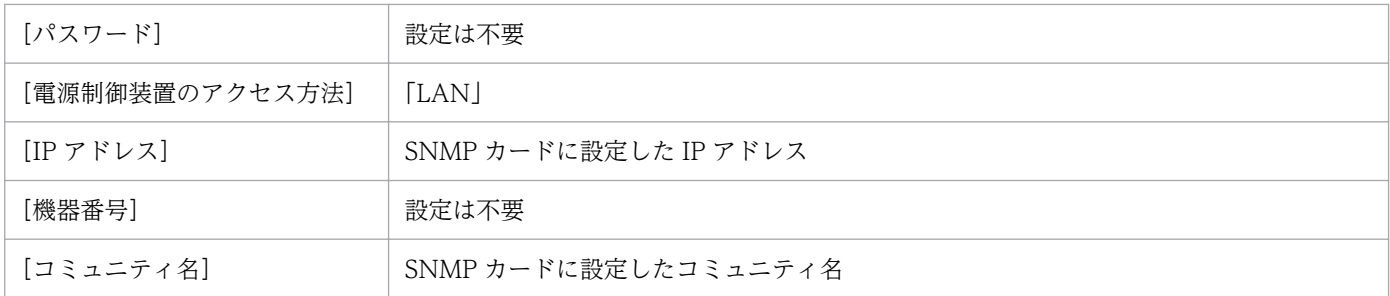

# (3) 注意事項

- UPS の冗長構成(1 台のサーバに対して複数台の UPS を接続する構成)での電源制御には対応してい ません。
- アウトレットグループ機能に対応した UPS でも、IP1/Power Monitor は UPS 全体の電源オン・オフ を制御します。UPS の設定によりアウトレットグループの電源オン・オフに時間差を付けることはで きますが,アウトレットグループを個別に電源オン・オフすることには対応していません。
- JP1/Power Monitor から次回電源投入時刻を指定して電源オフする場合,無停電電源装置に設定され ている電源オン待機時間※を考慮しません。そのため,無停電電源装置の起動時刻は次回電源投入時刻 から電源オン待機時間が経過した後となります。また、SNMP カードの仕様によって、無停電電源装 置の起動時刻がさらに前後に最大 6 分ずれることがあります。

注※

Power On Delay, Return Delay などを指します。これらの設定は無停電電源装置の機種により 異なる場合があるので,無停電電源装置のマニュアルなどで確認してください。

- 終了処理を開始してからオンするまでの時間の間隔は,少なくとも次の両方の条件を満たすように設定 してください。
	- 10分以上である
	- 無停電電源装置に設定している,シャットダウンの開始から無停電電源装置が電源供給を停止する までの待機時間より長い

上記の条件を満たさない場合は,次のように処理されます。

• 計画終了の場合

ホストは,計画終了後に再起動されます。

• 強制終了の場合

ホストは,強制終了後に再起動されます。

無停電電源装置 1 台に複数のホストが接続されている構成の場合,無停電電源装置を制御するホストの OS だけが再起動し,無停電電源装置はオンのままとなります。その他のホストを事前に停止していた 場合,その他のホストは自動的には起動しませんので,手動で起動してください。

• スケジュール運転時のホストの停止から起動までの最長間隔は,無停電電源装置がサポートしている最 大値以内になるように設定してください。無停電電源装置がサポートしている最大値については、無停 電電源装置のマニュアル等で確認してください。

# (4) トラブルシューティング

ホストの起動・終了でトラブルが発生したときは,[「18.3 トラブル発生時に採取が必要な資料](#page-646-0)」に記載さ れている資料に加えて,次の資料の採取が必要です。

- SNMP カードのイベントログ
- PowerChute Network Shutdown のイベントログ

統合トレースログファイルにメッセージ KAVP12903-I が出力されているにもかかわらず, OS がシャッ トダウンしない場合は、SNMP カード、および PowerChute Network Shutdown が正しく設定されてい ないおそれがあります。

各製品のマニュアルを参照し、SNMP カード、および PowerChute Network Shutdown の設定が正しい かどうか確認してください。

特に次のことを見直してください。

- SNMP カードの Web インタフェースからの電源制御が可能か
- SNMP カードに登録されている PowerChute Network Shutdown クライアントの IP アドレスが正 しいか
- ファイアウォールの設定が正しいか

# 5.3.7 山洋電気社製の無停電電源装置または電源制御装置をホストに接続す る場合の設定

山洋電気社製の無停電電源装置または電源制御装置を使用してホストを制御する場合の設定手順および注 意事項について説明します。

# (1) 自ホストまたはエージェントホストの設定

- 1. ホストに無停電電源装置または電源制御装置を接続する。 接続方法については,製品のマニュアルを参照してください。
- 2. SANUPS SOFTWARE をインストールし,環境設定をする。

インストールおよび環境設定の方法については,製品のマニュアルを参照してください。SANUPS SOFTWARE を電源制御装置とシリアル接続する場合は,電源制御装置側で「ネットワーク環境を使 用する」設定にしてください。環境設定をしたあと,SANUPS SOFTWARE を起動して,正常に制御 できるかどうか確認してください。

## 3.「電源制御装置の設定]ダイアログボックスの設定をする。 設定する内容で注意する項目を示します。

4. [環境設定] ダイアログボックスで, 使用プログラム名と計画終了オプションを設定する。 [使用プログラム名]は手順 3 で登録した制御装置種別を選択します。

# (2) マネージャーホストの設定

1. ホストに LAN ボードを組み込み,ネットワークの設定をする。

2. エージェントホストの電源制御装置を制御するための電源制御コマンド sgctlcmd.exe および電源制御 コマンド起動バッチファイル sgctlcmd remote.bat をコピーする。

マネージャーホストに山洋電気社製の無停電電源装置または電源制御装置を接続している場合は, SANUPS SOFTWARE をインストールし、環境設定をしてください。

## 3. [電源制御装置の設定] ダイアログボックスの設定をする。

設定する内容で注意する項目を示します。

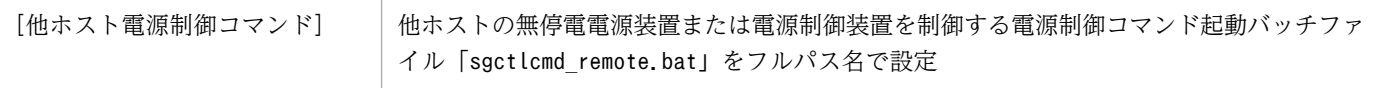

## 4. [エージェントホストの設定] ダイアログボックスの設定をする。

設定する内容で注意する項目を示します。

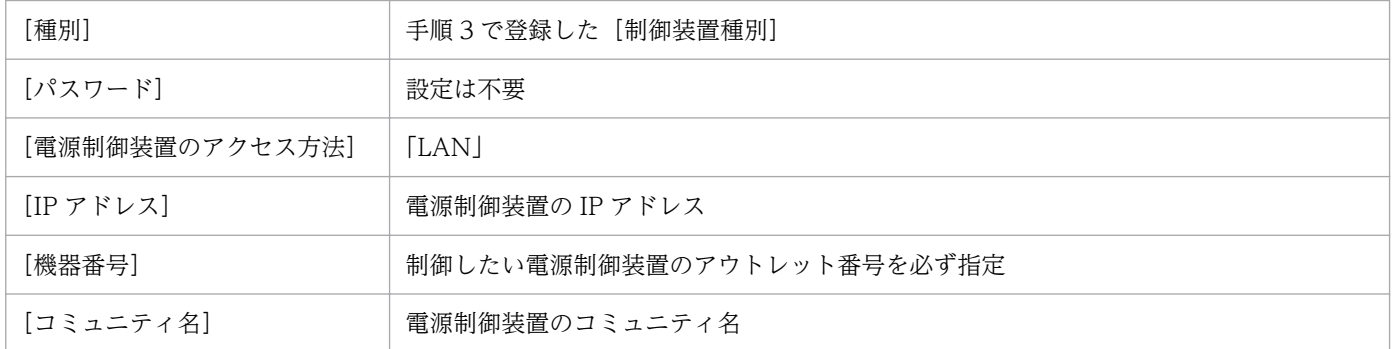

# 5.3.8 オムロン社製の無停電電源装置をホストに接続する場合の設定

オムロン社製の無停電電源装置を使用してホストを制御する場合の設定手順および注意事項について説明 します。

# (1) 自ホストの設定

## 1. ホストに無停電電源装置を接続する。

接続方法については,製品のマニュアルを参照してください。

## 2. Simple Shutdown をインストールし,環境設定をする。

インストールおよび環境設定方法については,製品のマニュアルを参照してください。環境設定をした あと、Simple Shutdown を起動して、正常に制御できるかどうか確認してください。

## 3. [電源制御装置の設定] ダイアログボックスの設定をする。

設定する内容で注意する項目を示します。

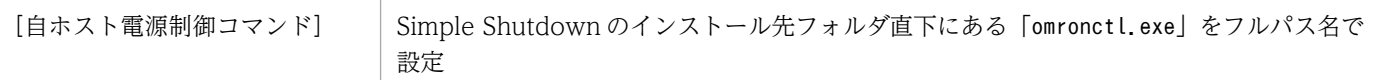

4.[環境設定]ダイアログボックスで,使用プログラム名と計画終了オプションを設定する。 [使用プログラム名]は手順 3 で登録した制御装置種別を選択します。

# (2) 注意事項

• Simple Shutdown を使用して電源制御を行う場合,電源オフから次回電源オンまでの間隔は,Simple Shutdown の「環境設定」画面で設定した「外部コマンド実行時間」と「シャットダウンに必要な時 間」を合計した時間以上空けてください。

また,99,999 分以下で設定してください。

# 5.3.9 日立製作所製の遠隔電源制御装置(THE-RP-0020)を使用する場合の 設定

日立製作所製の遠隔電源制御装置(THE-RP-0020)を使用してホストを制御する場合の設定手順および 注意事項について説明します。

# (1) エージェントホストの設定

- 1. サーバおよびホストのネットワークの設定をする。
- 2. ホストに遠隔電源制御装置制御プログラムをインストールし,環境設定をする。 遠隔電源制御装置制御プログラムのインストールおよび環境設定方法については,遠隔電源制御装置制 御プログラムのマニュアルを参照してください。
- 3. 環境設定をしたあと,遠隔電源制御装置制御プログラムから正常に制御できるかどうか確認する。 設定内容は,UNIX 版のエージェントホストでの設定と同じです。[「6.3.2\(1\) 自ホストまたはエージェ](#page-164-0) [ントホストの設定」](#page-164-0)を参照してください。

# (2) マネージャーホストの設定

1. ホストに LAN ボードを組み込み,ネットワークの設定をする。

<sup>5.</sup> インストールとセットアップ(Windows ホスト)

- <span id="page-120-0"></span>2. エージェントホストの電源制御装置を制御するための遠隔電源制御装置制御プログラムのコマンドファ イルをインストールする。
- 3. [電源制御装置の設定] ダイアログボックスの設定をする。

設定する内容で注意する項目を示します。

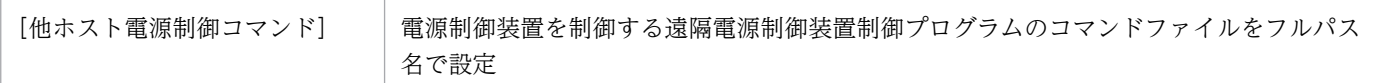

## 4. [エージェントホストの設定] ダイアログボックスの設定をする。

設定する内容で注意する項目を示します。

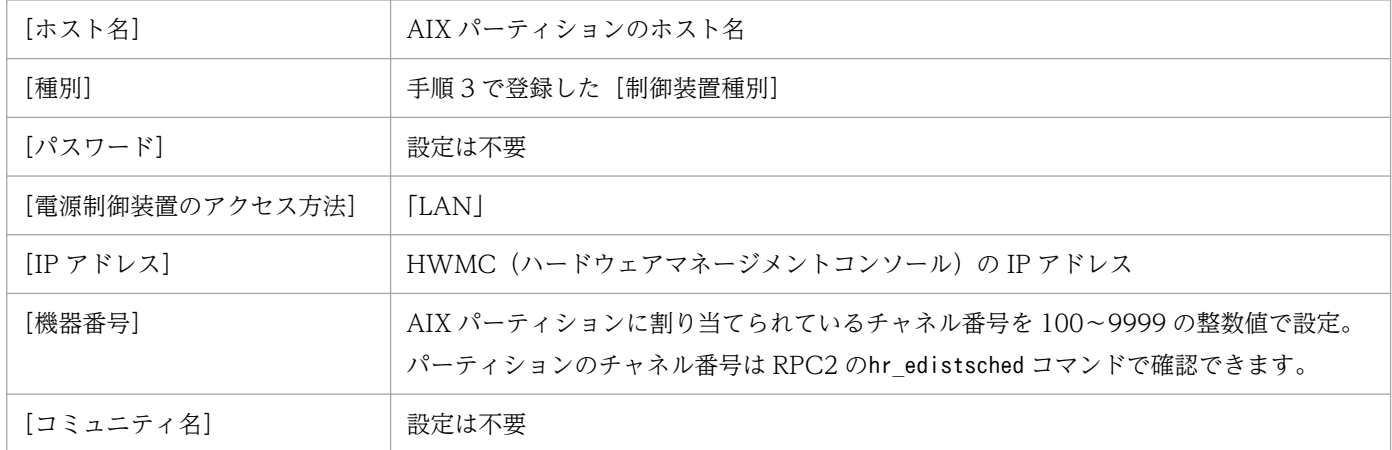

# 5.3.10 AMT を使用する場合の設定

AMT を使用してホストを制御する場合の設定手順および注意事項について説明します。

## (1) エージェントホストの設定

1. ホストに LAN ボードを組み込み,ネットワークの設定をする。

2. AMT 機能を有効にする。

## 3. AMT のユーザー名 (半角文字で 16 バイト以内)およびパスワード (半角文字で 20 バイト以内)を 設定する。

AMT 機能の設定については,PC メーカーのマニュアルを参照してください。

AMT のユーザー名およびパスワードについては,以下の点に注意してください。

- ユーザー名に「"(ダブルクォーテーションマーク)」および「\(円記号)」は使用できません。
- パスワードに「"(ダブルクォーテーションマーク)」は使用できません。
- 上記以外の制限は Intel 社にご確認ください。

## 4. [電源制御装置の設定] ダイアログボックスの設定をする。

<sup>5.</sup> インストールとセットアップ(Windows ホスト)

設定する内容で注意する項目を示します。

[自ホスト電源制御コマンド] 電源制御装置を使用しないでホストを制御するコマンドを設定※

注※

電源制御装置を使用しないでホストを制御するコマンドの仕様については,[「5.1.8\(1\)\(b\) 電源制御](#page-81-0) [装置を使用しないでホストを制御するコマンドを設定する](#page-81-0)」を参照してください。

5. [環境設定] ダイアログボックスで, 使用プログラム名と計画終了オプションを設定する。

[使用プログラム名]は手順4で登録した制御装置種別を選択します。

6. 設定したあと、正常に制御できるかどうか、動作を確認する。

# (2) マネージャーホストの設定

1. ホストに LAN ボードを組み込み,ネットワークの設定をする。

2. [電源制御装置の設定] ダイアログボックスは設定しない。

AMT 機能と連携する場合、設定する必要はありません。

3. [エージェントホストの設定] ダイアログボックスの設定をする。

設定する内容で注意する項目を示します。

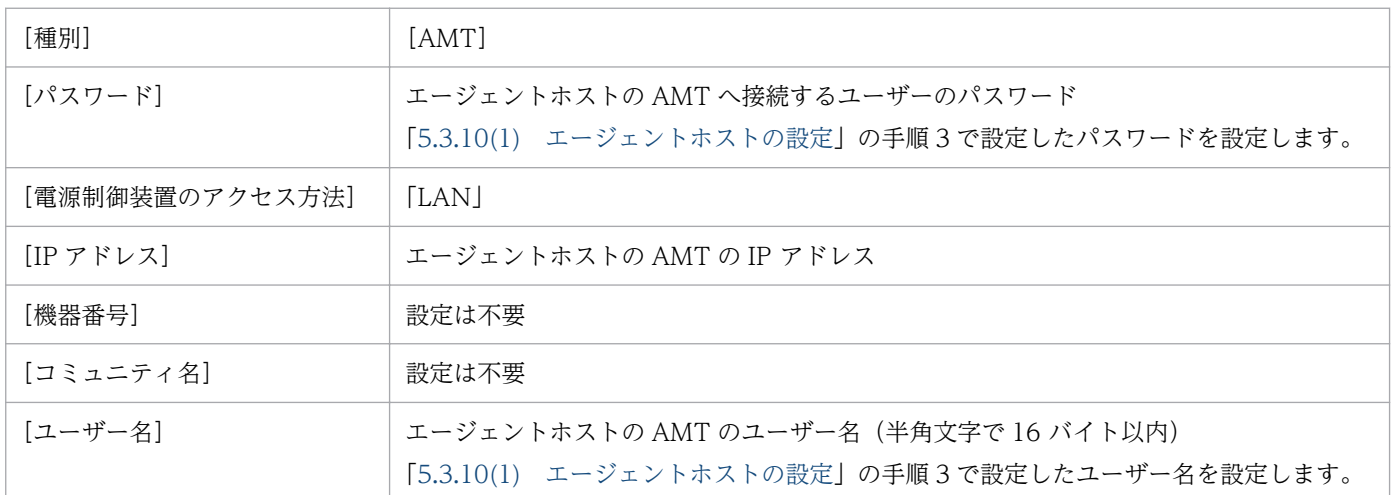

# (3) 注意事項

• AMT を使用してホストを起動する場合,起動対象のホストは次の条件を満たしている必要があります。

- AMT をサポートしているホストである。
- Intel ME BIOS Extension (MEBx) の設定で、AMT にアクセスするためのユーザー名とパスワー ドが設定されている。
- AMT で使用する 16992 ポートで通信できる。
- ホストに電源が供給されている。

また、次の点に注意してください。

- OS および AMT の IP アドレスを固定 IP で設定してください。
- AMT のパスワードの長さは 20 バイト以内で設定してください。
- AMT のユーザー名に「"(ダブルクォーテーションマーク)」および「¥(円記号)」は使用できま せん。
- AMT のパスワードに「"(ダブルクォーテーションマーク)」は使用できません。
- AMT のユーザー名およびパスワードについて,上記以外の制限は Intel 社にご確認ください。
- Intel ME BIOS Extension (MEBx) でのキーボード入力は英語キーボードの配列です。そのため, 英語キーボードと日本語キーボードで配置が異なる記号(「@」など)を使用する場合は注意してく ださい。
- JP1/Power Monitor で AMT を使用する場合,次の機能はサポートしていません。
	- Kerberos 認証によるユーザー認証
	- TLS(Transport Layer Security)による暗号化通信
	- 無線 LAN 環境での電源制御

# 5.3.11 Wake on LAN を使用する場合の設定

Wake on LAN を使用してホストを制御する場合の設定手順および注意事項について説明します。

# (1) エージェントホストの設定

1. ホストに LAN ボードを組み込み,ネットワークの設定をする。

- 2. Wake on LAN を有効にする。
- 3.「電源制御装置の設定]ダイアログボックスの設定をする。

設定する内容で注意する項目を示します。

[自ホスト電源制御コマンド] 電源制御装置を使用しないでホストを制御するコマンドを設定※

注※

電源制御装置を使用しないでホストを制御するコマンドの仕様については,[「5.1.8\(1\)\(b\) 電源制御](#page-81-0) [装置を使用しないでホストを制御するコマンドを設定する](#page-81-0)」を参照してください。

## 4.[環境設定]ダイアログボックスで,使用プログラム名と計画終了オプションを設定する。

[使用プログラム名]は手順 3 で登録した制御装置種別を選択します。

### 5. 設定したあと,正常に制御できるかどうか,動作を確認する。

<sup>5.</sup> インストールとセットアップ(Windows ホスト)

# (2) マネージャーホストの設定

1. ホストに LAN ボードを組み込み,ネットワークの設定をする。

### 2. services ファイルに次の項目を追加する。

jp1pw-wol XXXXX/udp #JP1/PW Wake on LAN

「XXXXX」には,任意の値を指定してください。ほかで指定されている値と同じ値にならないようにして ください。「jp1pw-wol」は,すべて半角小文字で記述してください。「jp1pw-wol」の最後の「l」は, 小文字の「L」です。

3. [電源制御装置の設定] ダイアログボックスは設定しない。

Wake on LAN と連携する場合、設定する必要はありません。

4. [エージェントホストの設定] ダイアログボックスの設定をする。

設定する内容で注意する項目を示します。

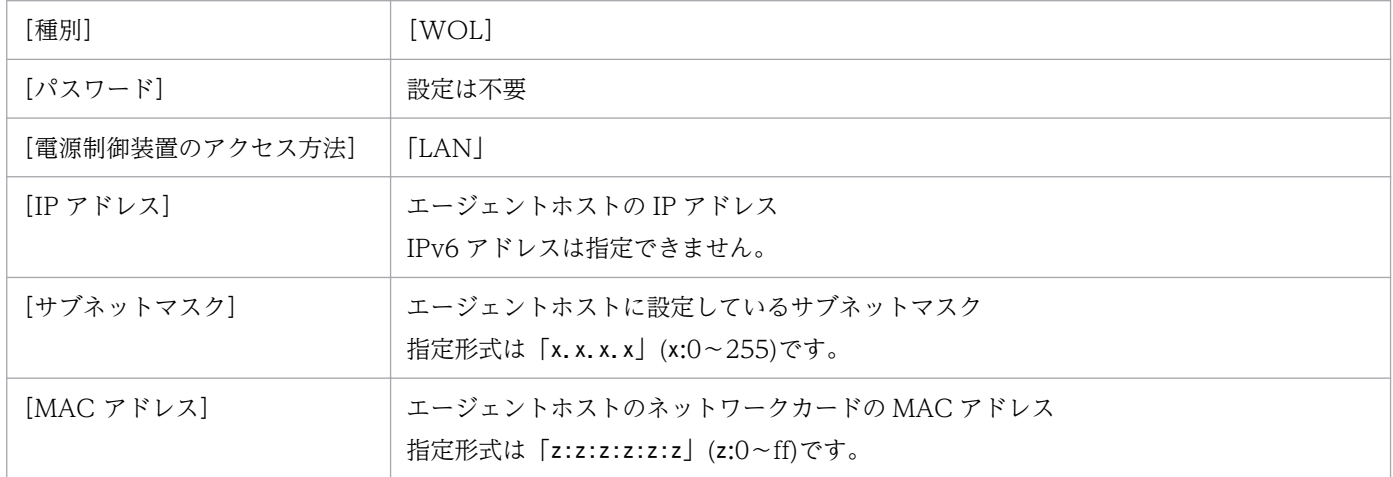

# (3) 注意事項

- Wake on LAN を使用して,マネージャーホストと異なるネットワークセグメントにあるエージェン トホストを起動する場合、ルーターで Magic Packet のルーティングが許可されている必要があります。 ただし,ルーターでブロードキャスト指定のパケットを通過させるように設定すると,サービス運用妨 害(DoS)攻撃を受けるおそれがあります。このような状況を避けるには,マネージャーホストとエー ジェントホストを同じネットワークセグメントで運用してください。
- Wake on LAN を使用してホストを起動する場合,起動対象のホストは次の条件を満たしている必要 があります。
	- Wake on LAN をサポートしているホストである。
	- BIOS, OS, ネットワークアダプタの設定で, Wake on LAN (Magic Packet) で起動する設定が 有効になっている。
	- ホストに電源が供給されている。

<sup>5.</sup> インストールとセットアップ(Windows ホスト)

- 次の場合は Wake on LAN が正常に動作しないため、Wake on LAN を使用したホストの起動に失敗 することがあります。この場合,一度ホストを手動で起動したあと,正常な方法でシャットダウンして ください。
	- 前回のシステム終了が正常に行われなかった場合
	- AMT でホストを強制停止した場合
	- 電源コードを接続したあとの最初のシステム起動時
	- ホストへの電源の供給がなくなった場合(停電時や電源コードを引き抜いた場合など)

## 5.3.12 上記以外の電源制御装置の設定

上記以外の電源制御装置の設定方法については,各製品のマニュアルを参照してください。

## (1) 自ホストまたはエージェントホストの設定

## 1. [電源制御装置の設定] ダイアログボックスの設定をする。

設定する内容で注意する項目を示します。

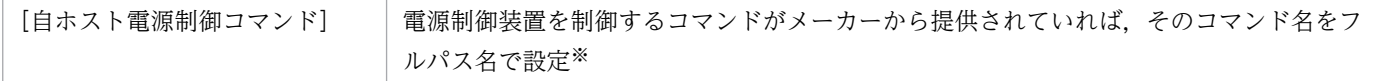

注※

コマンドが提供されていない場合には,必要に応じてコマンドを作成してください。自ホストの電 源を制御するコマンドの仕様については,「[5.1.4 電源制御装置を制御するコマンドを作成する」](#page-77-0) を参照してください。

2.「環境設定]ダイアログボックスで、使用プログラム名と計画終了オプションを設定する。

[使用プログラム名]は手順 1 で登録した制御装置種別を選択します。

3. 電源制御装置を設定したあと,正常に制御できるかどうか,動作を確認する。

## (2) マネージャーホストの設定

1.[電源制御装置の設定]ダイアログボックスの設定をする。

設定する内容で注意する項目を示します。

[他ホスト電源制御コマンド] 電源制御装置を制御するコマンドがメーカーから提供されていれば,そのコマンド名をフ ルパス名で設定※

注※

コマンドが提供されていない場合には,必要に応じてコマンドを作成してください。他ホストの電 源を制御するコマンドの仕様については,「[5.2.4 電源制御装置を制御するコマンドを作成する」](#page-88-0) を参照してください。

<sup>5.</sup> インストールとセットアップ(Windows ホスト)

## 2. [エージェントホストの設定] ダイアログボックスの設定をする。

設定する内容で注意する項目を示します。これ以外の項目については,手順 1 で登録したコマンドの仕 様に応じて設定してください。

[種別] まままままのコントンのサイトの「お願い」「制御装置種別」

3. 電源制御装置を設定したあと、正常に制御できるかどうか、動作を確認する。

<sup>5.</sup> インストールとセットアップ(Windows ホスト)

# 5.4 JP1/Power Monitor のアンインストール

ここでは,Windows 版 JP1/Power Monitor をアンインストールするときの手順を示します。アンイン ストールするには、次の権限が必要です。

## UAC が有効な場合

Administrator ユーザー(ビルトイン Administrator アカウント)

## UAC が無効な場合

Administrator ユーザー(ビルトイン Administrator アカウント)または Administrators グループに 属するユーザー

アンインストールする場合は,必ずアンインストールプログラムを使用してください。なお,IP1/Power Monitor のアンインストールを開始する前に, JP1/Base をアンインストールしないでください。アンイ ンストールが正しく実行されません。アンインストール手順を次に示します。

## 1. 動作中のプログラムを停止する。

JP1 のプログラムおよびサービスをすべて停止させてください。JP1/Power Monitor のサービスと依 存関係を設定しているサービスがある場合は,依存関係を解除してください。

## 2. アンインストールプログラムを起動する。

Administrator ユーザー (ビルトイン Administrator アカウント) としてログオンして、アンインス トールプログラムを起動します。アンインストールプログラムを起動するには、Windows の「スター ト]メニューから[設定]−[コントロールパネル]−[プログラムと機能]−[JP1/Power Monitor]を選択してください。

注意事項

クラスタシステムで運用している場合は,JP1/Power Monitor のアンインストール前に,必ず JP1/ Base で論理ホストを削除してください。JP1/Base での論理ホストの削除については,[「7.3.7 論理ホ](#page-188-0) [ストの削除」](#page-188-0)を参照してください。

<sup>5.</sup> インストールとセットアップ(Windows ホスト)

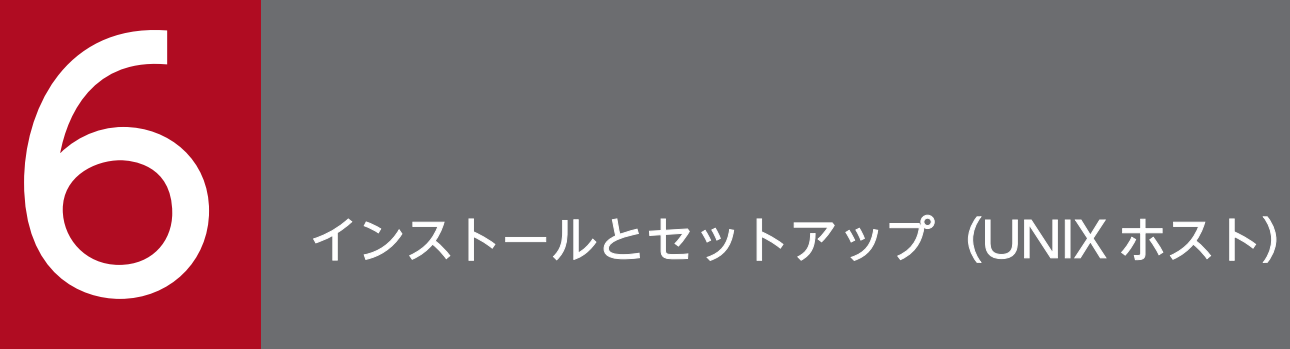

この章では、UNIX 版 JP1/Power Monitor のインストール方法とセットアップ方法について説 明します。

# 6.1 自ホストを起動・終了する場合

自ホストを起動・終了する場合の UNIX 版 JP1/Power Monitor のインストール方法とセットアップ方法 について説明します。

自ホストの電源を自動的にオン・オフするためには,電源を制御する電源制御装置を自ホストに接続する 必要があります。

電源制御装置固有のセットアップ方法については,「[6.3 電源制御装置を使用する場合の設定」](#page-161-0)を参照し てください。

自ホストの電源をオフしないで,OS の再起動またはシャットダウンだけで運用する場合,電源制御装置 は不要です。

JP1/Power Monitor を新規インストールした場合は,電源制御装置を使わないで自ホストをシャットダウ ンする設定となっています。必要に応じて設定を変更してください。

# 6.1.1 設定の流れ

自ホストを制御する場合の設定の流れを次の図に示します。

<sup>6.</sup> インストールとセットアップ(UNIX ホスト)

## 図 6‒1 自ホストを制御する場合の設定の流れ

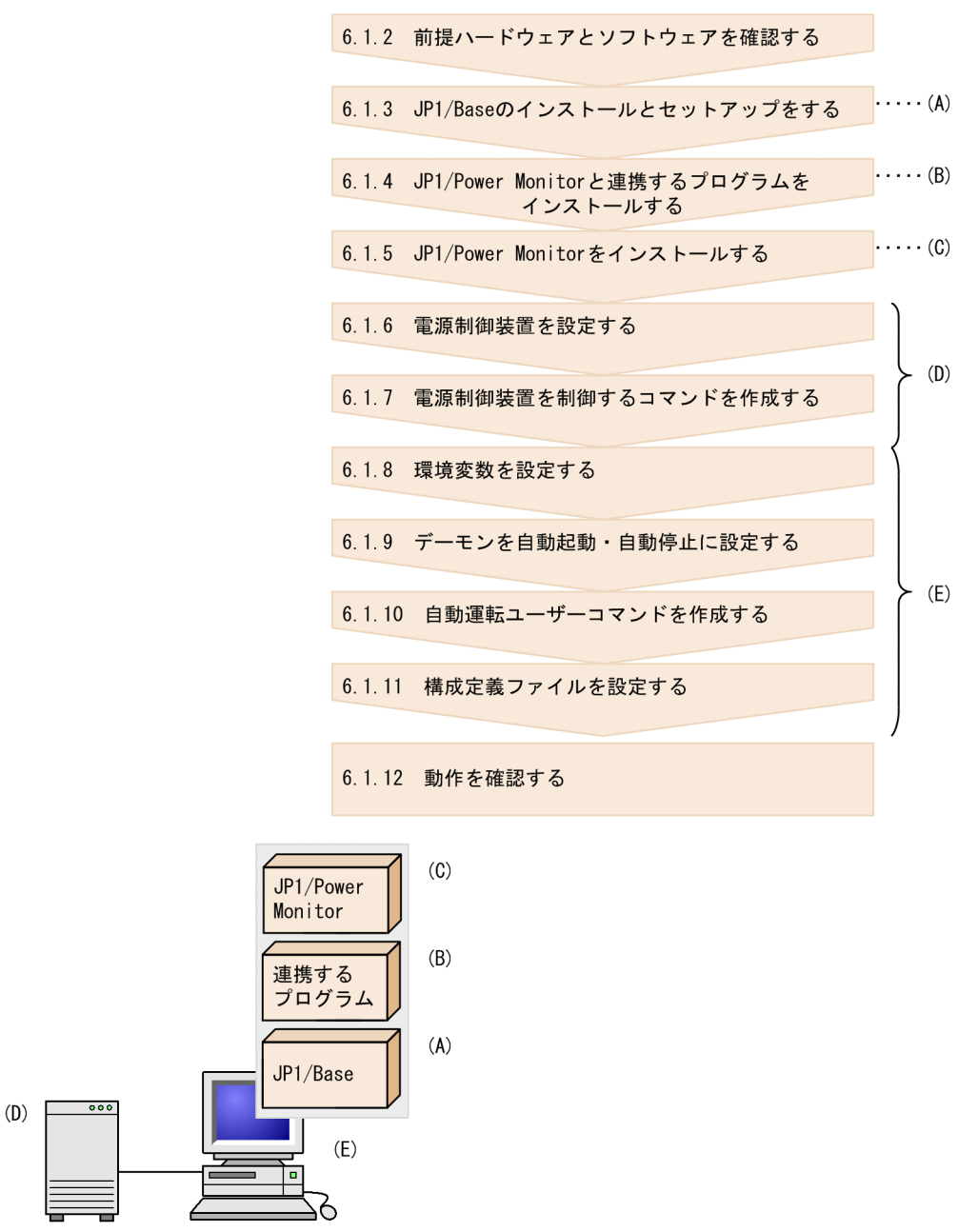

各手順について,次に説明します。

# 6.1.2 前提ハードウェアとソフトウェアを確認する

JP1/Power Monitor を使って自ホストを起動・終了するために必要なハードウェアとソフトウェアを確認 してください。

# (1) 前提ソフトウェアを確認する

JP1/Power Monitor の前提ソフトウェアとして、JP1/Base が必要です。

また,ほかのプログラムと連携するためには,それぞれ次のソフトウェアが必要です。「自ホスト以外のホ スト」とは,自ホストに組み込まれている連携プログラムを制御するホストのことです。

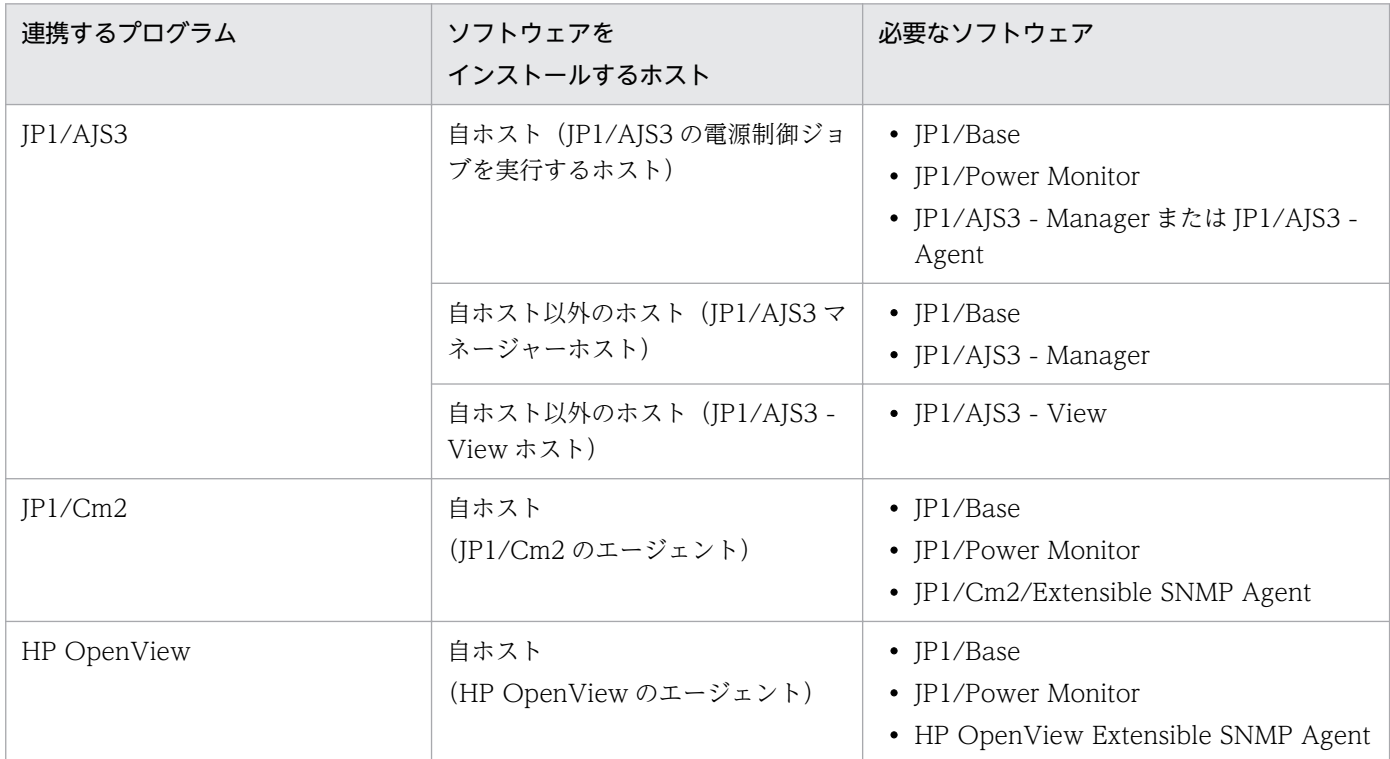

## 表 6‒1 ほかのプログラムと連携するために必要なソフトウェア

## (2) 電源制御装置を確認する

自ホストの電源を自動的にオン・オフするためには,電源を制御する電源制御装置を自ホストに接続する 必要があります。

自ホストの電源をオフしないで,OS の再起動またはシャットダウンだけで運用する場合は,電源制御装 置は不要です。

ハードウェアの構成によって,必要なソフトウェアが異なります。自ホストの電源を自動的にオン・オフ する場合に必要なハードウェアとソフトウェアは,[「表 6-9 電源を自動的にオン・オフする場合に必要な](#page-161-0) [ハードウェアとソフトウェア](#page-161-0)」を参照してください。なお、最新の情報は Web の「自動電源制御装置一 覧」または,前提ソフトウェア製造元へご確認ください。

# 6.1.3 JP1/Base のインストールとセットアップをする

JP1/Base をインストールして、次の設定をします。JP1/Base のインストール方法および設定方法の詳細 については,マニュアル「JP1/Base 運用ガイド」を参照してください。

• JP1/Base Event サービスを自動起動に設定する。

- JP1/Base のイベントサービスのイベントサーバ設定ファイルのafter-error パラメーターには「0」を 設定する。
- JP1/Base のイベントサービスの API 設定ファイルのserver パラメーターには「keep-alive」を設定 する。

## 注意事項

新規インストールの場合は、JP1/Base を JP1/Power Monitor より先にインストールしてください。 また、バージョンアップインストールの場合は、JP1/Base を JP1/Power Monitor より先にバージョ ンアップしてください。

# 6.1.4 JP1/Power Monitor と連携するプログラムをインストールする

JP1/Power Monitor と連携するプログラムをインストールします。インストール方法については,各プロ グラムのマニュアルを参照してください。

連携するプログラムごとの注意事項を次に示します。

# (1) JP1/AJS3 と連携する場合の注意事項

JP1/AJS3 と連携する場合, JP1/AJS3 および JP1/Power Monitor をインストールしたあと,次の作業が 必要です。

• jaomajs2confset コマンドを実行する。 jaomajs2confset コマンドについては、「15. コマンド」の「jaomajs2confset (UNIX 限定)」を参 照してください。

# (2) JP1/Cm2 または HP OpenView と連携する場合の注意事項

JP1/Cm2 または HP OpenView と連携する場合の注意事項は,[「付録 C JP1/Cm2 または HP](#page-714-0) [OpenView との連携\(UNIX ホスト限定\)](#page-714-0)」を参照してください。

# 6.1.5 JP1/Power Monitor をインストールする

JP1/Power Monitor のインストール手順を OS ごとに説明します。JP1/Power Monitor をインストール する前に、JP1/Base および JP1/Power Monitor と連携するプログラムを停止してください。

次の場合は JP1/Power Monitor のインストールに失敗します。前提バージョンの JP1/Base を先にイン ストールしてから JP1/Power Monitor をインストールしてください。

- JP1/Base がインストールされていない場合
- インストールされている JP1/Base が前提バージョンでない場合

# (1) AIX の場合

ホストの OS が AIX の場合のインストール手順を次に示します。

- 1. スーパーユーザーでログインするか,または su コマンドでユーザーをスーパーユーザーに変更する。
- 2. JP1/Power Monitor デーモンおよび JP1 のプロセスがすべて停止していることを確認する。

IP1/Power Monitor がすでにインストールされている環境で, IP1/Power Monitor デーモンが起動 中の場合は,次のコマンドを実行して停止させます。

/usr/bin/jp1\_aom/jaomstop

JP1/Power Monitor 以外のプロセスの停止方法については,各プログラムのマニュアルを参照してく ださい。

## 3. ドライブに JP1/Power Monitor の提供媒体をセットする。

インストールを行うホストに提供媒体がマウントされていない場合には,提供媒体をマウントしてくだ さい。

4. Hitachi PP Installer を使ってインストールする。

Hitachi PP Installer については,「[6.5 Hitachi PP Installer の使い方](#page-174-0)」を参照してください。

5. JP1/AJS3 と連携する場合, jaomajs2confset コマンドを実行する。

jaomajs2confset コマンドについては,「15. コマンド」の[「jaomajs2confset\(UNIX 限定\)](#page-349-0)」を参 照してください。

## 6. mkitab コマンドを使用して,自動起動を設定する。

自動起動の順序が正しく設定されるように, JP1/Base が JP1/Power Monitor のサービスより前の行 に登録されるように設定してください。なお,ほかの IP1 シリーズをご使用の場合は,IP1/Power Monitor のサービスより後ろの行に登録されるように設定してください。

コマンドの実行例を次に示します。

# mkitab -i hntr2mon "jp1base:2:wait:/etc/opt/jp1base/jbs\_start" # mkitab -i jp1base "jp1pw:2:wait:/usr/lib/jp1\_aom/startup" # mkitab -i jp1pw "jp1ajs2:2:wait:/etc/opt/jp1ajs2/jajs\_start"

## 7. lsitab コマンドを使用して,設定内容を確認する。

コマンドの実行例を次に示します。

# lsitab -a

JP1/Base,JP1/Power Monitor,その他の JP1 サービスの順序で登録されていることが必要です。

```
<出力例>
init:2:initdefault:
brc::sysinit:/sbin/rc.boot 3 >/dev/console 2>&1 # Phase 3 of system boot
 :
hntr2mon:2:once:/opt/hitachi/HNTRLib2/etc/D002start
jp1base:2:wait:/etc/opt/jp1base/jbs_start
```
## 8. /etc/rc.shutdown ファイルをエディターで開き,次の行を追加する。

すでにこの行が記述されている場合,追加は不要です。JP1/Base は JP1/Power Monitor の後ろに, ほかの JP1 シリーズを使用している場合は JP1/Power Monitor の前に記述を追加してください。

 : test -x /etc/opt/jp1ajs2/jajs\_stop && /etc/opt/jp1ajs2/jajs\_stop test -x /usr/lib/jp1\_aom/stop 8& /usr/lib/jp1\_aom/stop test -x /etc/opt/jp1base/jbs stop && /etc/opt/jp1base/jbs stop exit 0

このスクリプトが異常終了すると,OS のシャットダウン処理が中断されます。スクリプトが正常終了 するように,最終行に「exit 0」と記述してください。

# 重要

AIX ホストで jaomchang コマンドを使用してシングルユーザーモードに移行する場合, 次 のことに注意してください。

- シングルユーザー環境に移行しますが,ログイン後のランレベルは「2」になります。
- システムから自動起動する,またはシステム権限で動作するユーザープログラムおよび その他の常駐アプリケーションは,OS の停止スクリプト(/etc/rc.shutdown)などで 自動停止するように設定していなければ,シングルユーザー環境に移行したあとも継続 して動作します。

これは、シングルユーザー環境に移行する際のシャットダウン処理で、システムから起動さ れる JP1/Power Monitor のプロセスと同じプロセスグループであるプロセスを停止しない という. AIX の動作によるものです。そのため, システムから自動起動する, またはシステ ム権限で動作するユーザープログラムおよびその他の常駐アプリケーションの中で,シング ルユーザー環境に移行したときに停止する必要があるユーザープログラムおよびアプリケー ションがある場合は、シングルユーザー環境への移行前に手動停止するか、OS の停止スク リプト(/etc/rc.shutdown)などで自動停止するように設定してください。

# (2) Linux の場合

ホストの OS が Linux の場合のインストール手順を次に示します。

- 1. スーパーユーザーでログインするか,または su コマンドでユーザーをスーパーユーザーに変更する。
- 2. JP1/Power Monitor デーモンおよび JP1 のプロセスがすべて停止していることを確認する。

IP1/Power Monitor がすでにインストールされている環境で, IP1/Power Monitor デーモンが起動 中の場合は,次のコマンドを実行して停止させます。

/usr/bin/jp1\_aom/jaomstop

<sup>6.</sup> インストールとセットアップ(UNIX ホスト)

JP1/Power Monitor 以外のプロセスの停止方法については,各プログラムのマニュアルを参照してく ださい。

## 注意事項

システム管理に Systemd が採用されている Linux ディストリビューション (Linux 7. SUSE Linux 12など)の場合は、jaomstop コマンドではなく「systemctl stop jp1\_pw.service」を実行してく ださい。

- 3. ドライブに JP1/Power Monitor の提供媒体をセットする。
- 4. Hitachi PP Installer を使ってインストールする。

Hitachi PP Installer については,「[6.5 Hitachi PP Installer の使い方](#page-174-0)」を参照してください。

5. JP1/AJS3 と連携する場合, jaomajs2confset コマンドを実行する。

jaomajs2confset コマンドについては, [15. コマンド] の [jaomajs2confset (UNIX 限定)] を参 照してください。

## 6.1.6 電源制御装置を設定する

電源制御装置を使用して自ホストの電源をオン・オフする場合,ホストに電源制御装置を設定します。電 源制御装置を使用しない場合は設定する必要はありません。

電源制御装置の設定方法は[「6.3 電源制御装置を使用する場合の設定](#page-161-0)」を参照してください。

必要な設定をしたあと,自ホストの電源をオン・オフできるか確認してください。確認方法については, 「[6.1.12 動作を確認する](#page-146-0)」を参照してください。

# 6.1.7 電源制御装置を制御するコマンドを作成する

提供ソフトウェアがない電源制御装置を使う場合, JP1/Power Monitor で電源制御装置を制御するコマン ドを作成する必要があります。電源制御装置を使用しない場合は作成する必要はありません。

これらのコマンドを作成することによって、JP1/Power Monitor で電源制御装置にホストの電源をオン・ オフする時刻を設定したり,設定した時刻を参照したりできるようになります。

電源制御装置を制御するコマンドを次に示します。

- pwon\_com コマンド
- pwread com コマンド
- alt\_shutdown コマンド

<sup>6.</sup> インストールとセットアップ(UNIX ホスト)

JP1/Power Monitor には,これらのコマンドのサンプルファイルが格納されています。これらのサンプル ファイルを/usr/lib/jp1\_aom/ディレクトリの下にコピーして使ってください。サンプルファイルを次の表 に示します。

## 表 6-2 電源制御装置を制御するコマンドのサンプルファイル

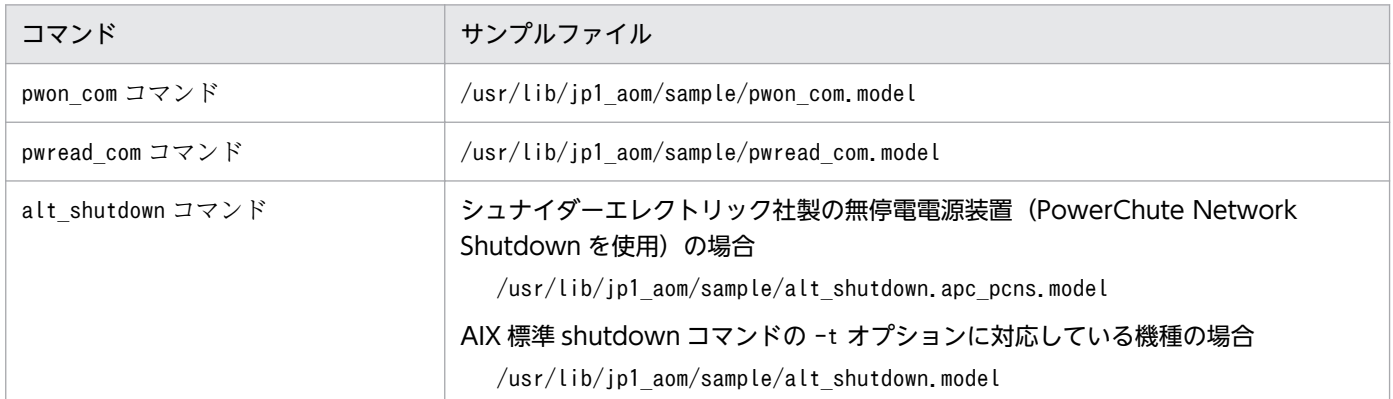

JP1/Power Monitor で提供しているサンプルファイル以外に,電源制御装置を制御するソフトウェアの中 には,コマンドを提供している場合があります。これらのコマンドについては,各製品のマニュアルを参 照してください。

# (1) 電源制御装置の種類

電源制御装置には,次の 2 種類があります。

- 次回電源投入時刻を随時設定できる電源制御装置
- 次回電源投入時刻をホスト終了時に設定できる電源制御装置

それぞれコマンドの処理が異なります。処理の違いを説明します。

## (a) 次回電源投入時刻を随時設定できる電源制御装置

次回電源投入時刻を随時設定する電源制御装置の場合,次のコマンドを作成する必要があります。

- pwon\_com コマンド
- pwread\_com コマンド

次回電源投入時刻を随時設定できる電源制御装置の場合のコマンドの処理を次の図に示します。次のよう な処理ができるようにコマンドを作成してください。

<sup>6.</sup> インストールとセットアップ(UNIX ホスト)

## 図 6‒2 次回電源投入時刻を随時設定できる電源制御装置の場合のコマンドの処理

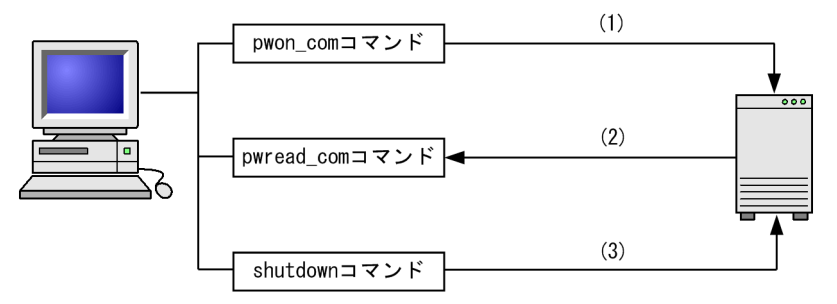

(1) pwon\_comコマンドで、次回電源投入時刻を電源制御装置に設定する。

(2) pwread\_comコマンドで、次回電源投入時刻を電源制御装置から参照する。

(3) JP1/Power Monitorから直接shutdownコマンドでホストを終了する。

## (b) 次回電源投入時刻をホスト終了時に設定できる電源制御装置

次回電源投入時刻をホスト終了時に設定できる電源制御装置の場合,次のコマンドを作成する必要があり ます。

- pwon com コマンド
- pwread\_com コマンド
- alt\_shutdown コマンド

次回電源投入時刻をホスト終了時に設定できる電源制御装置の場合のコマンドの処理を次の図に示します。 次のような処理ができるようにコマンドを作成してください。

## 図 6‒3 次回電源投入時刻をホスト終了時に設定できる電源制御装置の場合のコマンドの処理

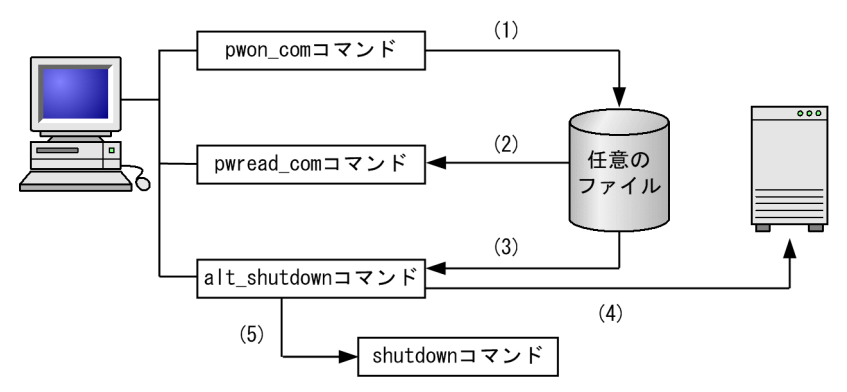

(1) pwon\_comコマンドで、次回電源投入時刻を任意のファイルに設定する。

(2) pwread comコマンドで、次回雷源投入時刻を任意のファイルから参照する。

(3)alt\_shutdownコマンドで,次回電源投入時刻を任意のファイルから読み込む。

(4) 次回電源投入時刻を電源制御装置に設定する。

(5) alt\_shutdownコマンドに設定されたshutdownコマンドで、ホストを終了する。

# (2) 電源制御装置を制御するコマンド

電源制御装置を制御するコマンドについて次の仕様で作成してください。

## (a) pwon\_com コマンド

### 形式

pwon com [次回電源投入時刻|none]

### 機能

次回電源投入時刻を設定します。

次回電源投入時刻を随時設定できる電源制御装置の場合,次回電源投入時刻を電源制御装置に設定しま す。

次回電源投入時刻をホスト終了時に設定できる電源制御装置の場合,次回電源投入時刻を任意のファイ ルに設定します。

## 格納先ディレクトリ

/usr/lib/jp1\_aom/pwon\_com

## 引数

### 次回電源投入時刻

環境変数 TZ に従ったローカル時間で, mm/dd.HH:MM の形式で設定します。設定した時刻に電 源制御装置の電源がオンになります。すでに時刻の設定がある場合は、その設定は解除し、設定さ れている時刻は常に一つにしてください。

### none

電源制御装置に設定されている次回電源投入時刻を解除します。

### 注意事項

- このコマンドは、実行してから10秒以内に終了させてください。終了しない場合は、実行を強制 的に打ち切り,設定に失敗したものとみなされます。
- JP1/Power Monitor は,このコマンドを JP1/Power Monitor デーモンの起動時,jaomchang コマ ンドの実行時,およびホスト稼働中の次回電源投入時刻到達時を契機に呼び出します。したがって, コマンドは何度も繰り返して呼び出されても不都合のないように作成してください。

### 戻り値

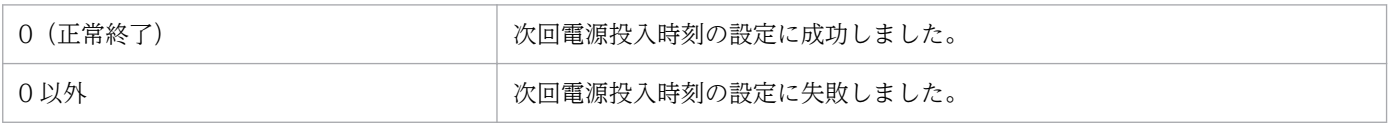

### 使用例

次回電源投入時刻を 2 月 28 日の午前 8 時に設定します。

/usr/lib/jp1\_aom/pwon\_com  $02/28.08:00$ 

<sup>6.</sup> インストールとセットアップ(UNIX ホスト)

# (b) pwread\_com コマンド

### 形式

pwread\_com

### 機能

## 次回電源投入時刻を随時設定できる電源制御装置の場合

JP1/Power Monitor でこのコマンドを実行すると,電源制御装置に設定されている次回電源投入時 刻を読み出します。このコマンドは、jaomshowi コマンドの実行時に呼び出され、jaomshowi コマン ドの出力結果に次回電源投入時刻を出力します。

## 次回電源投入時刻をホスト終了時にだけ設定できる電源制御装置の場合

JP1/Power Monitor でこのコマンドを実行すると,任意のファイルに設定されている次回電源投入 時刻を読み出します。このコマンドは、jaomshowi コマンドの実行時に呼び出され、jaomshowi コマ ンドの出力結果に次回電源投入時刻を出力します。

## 格納先ディレクトリ

/usr/lib/jp1\_aom/pwread\_com

### 戻り値

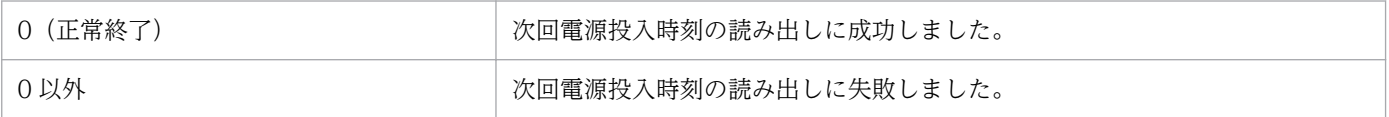

### 注意事項

- 外付け電源制御装置に設定されている次回電源投入時刻を読み出し、time t 形式 (GMT1970 年 1 月 1 日 00:00:00 からの通算秒数)に従った 10 進数で,標準出力ファイルに出力するようにコ マンドを作成してください。時刻が設定されていない場合は,「0」を出力してください。
- 次回電源投入時刻を随時設定できる電源制御装置の場合,電源制御装置に時刻の読み出し機能がな くても、このコマンドは必ず作成してください。その場合、pwon\_com コマンドで設定した時刻を ディスクファイルに退避し,このコマンドで退避したファイルから時刻を読み出すなどの手段をとっ てください。
- このコマンドは、起動されてから10秒以内に終了させてください。終了しない場合は、実行を強 制的に打ち切り,読み出しに失敗したものとみなします。
- コマンドの設定の成否は,戻り値で示すように作成してください。

## (c) alt\_shutdown コマンド

### 形式

alt\_shutdown

## <span id="page-139-0"></span>機能

次回電源投入時刻を任意のファイルから参照し,その時刻を電源制御装置に設定してホストを終了させ ます。

ホスト終了時にしか次回電源投入時刻を設定できないタイプの電源制御装置を使用する場合など、標準 のシステム終了コマンド以外の方法でシステムを終了したい場合は,このコマンドを作成してください。

## 格納先ディレクトリ

/usr/lib/jp1\_aom/alt\_shutdown

### 引数

引数を OS ごとに次の表に示します。JP1/Power Monitor は、このコマンドがある場合,標準のシス テム終了コマンドの代わりにこのコマンドを引数で呼び出すことでホストの終了をalt\_shutdown コマ ンドに依頼します。

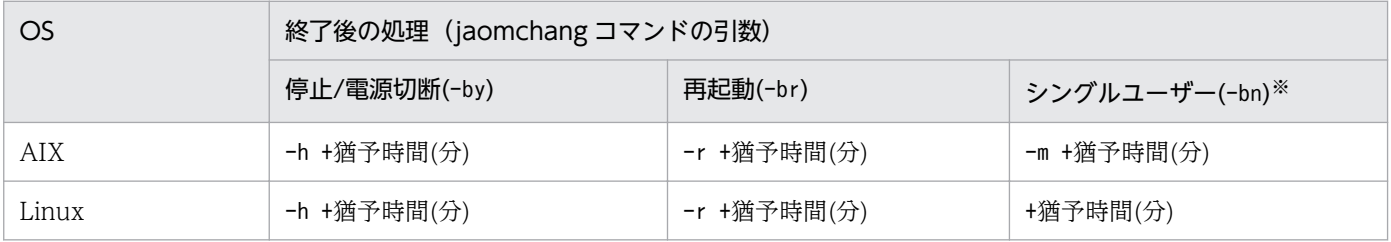

注※

システム管理に Systemd が採用されている Linux ディストリビューション (Linux 7, SUSE Linux 12 など)の場合は, シングルユーザーモードに切り替えることができません。

## 注意事項

- このインターフェースを使用して次回電源投入時刻を設定するには、pwon com コマンドで次回電源 投入時刻をディスクファイルなどに記憶し、alt\_shutdown コマンドで時刻を読み出して実際の設定 およびホスト終了などの処理をしてください。
- ホストの電源をオフにするには,ホストの終了処理が確実に完了するのに十分な時間が経過してか ら電源をオフにするように,電源制御装置で設定してください。
- このコマンドを起動したら必ずホストを終了してください。ホストを終了しないでコマンドを終了 した場合,自動運転を続けるには,JP1/Power Monitor の終了と再起動が必要になります。

## 6.1.8 環境変数を設定する

環境変数 PATH および環境変数 LANG を設定します。それぞれの環境変数の設定方法について説明します。

# (1) 環境変数 PATH

JP1/Power Monitor のコマンドを使用するために,環境変数 PATH を次のように設定します。

PATH=\$PATH:/usr/bin/jp1\_aom export PATH

<sup>6.</sup> インストールとセットアップ(UNIX ホスト)

# (2) 環境変数 LANG

環境変数 LANG を設定します。ウィンドウに表示される文字やウィンドウから入力する文字の言語も,こ の環境変数 LANG によって決まります。EUC コードを使用する場合は2バイトになり、UTF-8 コード を使用する場合は 3 バイトになります。

設定できる値は、OS ごとに異なります。設定できる値を OS ごとに次の表に示します。

## 表 6‒3 設定できる環境変数 LANG の値

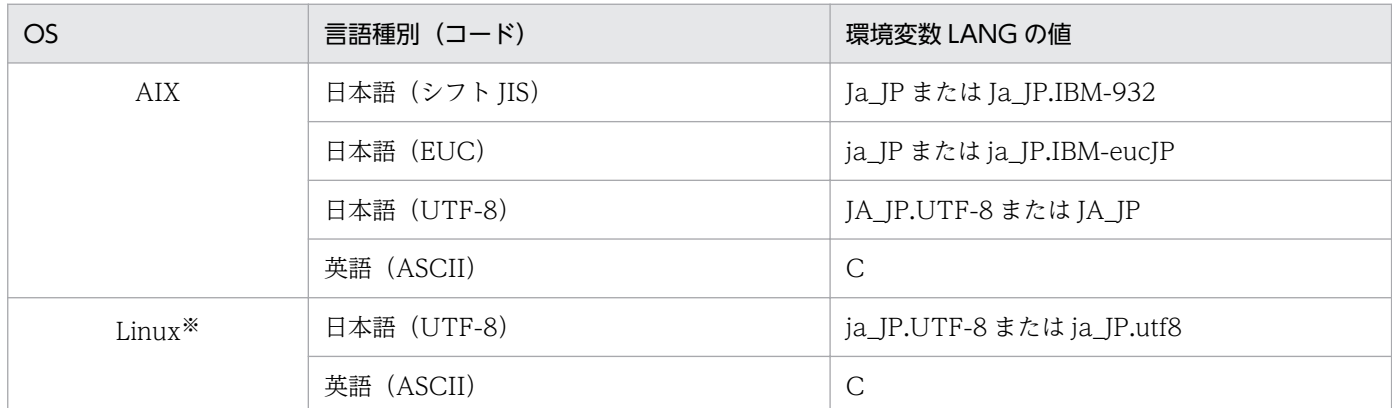

注※

日本語(シフト IIS)および日本語(EUC)は使用できません。

# 6.1.9 デーモンを自動起動・自動停止に設定する

JP1/Power Monitor でホストを自動的に起動・終了できるようにするために、次のデーモンを自動起動・ 自動停止に設定します。なお,システム終了時には JP1/Power Monitor は自動的に停止します。

- JP1/Power Monitor デーモンを自動起動に設定する
- JP1/Power Monitor 以外のアプリケーションのデーモンを自動停止に設定する

それぞれの方法を次に説明します。

## (1) JP1/Power Monitor デーモンを自動起動に設定する

自動起動用シェルスクリプトファイルを書き換えて、JP1/Power Monitor デーモンを自動起動に設定する 手順を次に示します。

1. /usr/lib/jp1\_aom/startup を vi などのエディターで開く。

次のような,自動起動用シェルスクリプトファイルの内容が表示されます。

```
 :
 :
if test -x /usr/bin/jp1_aom/jaomstart
then
: # LANG=ja_JP.UTF-8 /usr/bin/jp1_aom/jaomstart -c /usr/lib/jp1_aom/conf
```
## 2.「: #」を削除する。

コメント行を表す「: #」を,削除します。

- 3.「LANG=」の部分で,イベントを解釈するときに使用する言語種別を設定する。 設定できる言語種別については,[「6.1.8 環境変数を設定する](#page-139-0)」を参照してください。
- 4.「/usr/lib/jp1\_aom/conf」の部分を,使用する構成定義ファイル名に書き換える。

標準構成定義ファイル「/usr/lib/jp1\_aom/conf」以外の構成定義ファイルを使う場合に書き換えます。 jaomstart コマンドの記述を削除したり、jaomstart コマンドを複数行にわたって記述したりしないで ください。 jaomstart コマンドを複数行にわたって記述すると,構成定義ファイル名の指定がないもの とみなされ,標準構成定義ファイルで運用されます。

構成定義ファイルについては,[「6.1.11 構成定義ファイルを設定する](#page-146-0)」を参照してください。jaomstart コマンドの引数については、「15. コマンド」の「iaomstart (UNIX 限定)」を参照してください。

## 5. 書き換えた内容を保存して,エディターを終了する。

6. ホストまたは JP1/Power Monitor を再起動する。

(2) JP1/Power Monitor 以外のアプリケーションのデーモンを自動停止に 設定する

ホストを監視終了, 制限終了, または強制終了する際, IP1/Power Monitor 以外のアプリケーションの デーモンを正常に停止させるため,自動停止に設定する必要があります。

デーモンを自動停止に設定するには,次の二つの方法があります。

- 各 OS のシャットダウン時実行ファイルに停止コマンドを登録する
- JP1/Power Monitor の自動運転ユーザーコマンドを作成する

それぞれの方法について次に説明します。

## (a) 各 OS のシャットダウン時実行ファイルに停止コマンドを登録する

各 OS のシャットダウン時実行ファイルに停止コマンドを登録することによって,アプリケーションのデー モンを正常に停止させます。シャットダウン時実行ファイルは,OS によって異なります。各 OS のシャッ トダウン時実行ファイルを次に示します。

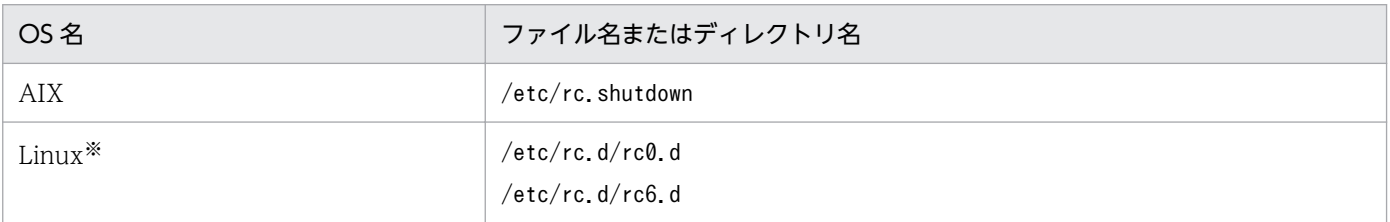

fi

注※

システム管理に Systemd が採用されている Linux ディストリビューション (Linux 7, SUSE Linux 12 など) の場合は, Unit 設定ファイルを作成する必要があります。

シャットダウン時実行ファイルに停止コマンドを登録する手順の詳細については,各 OS のマニュアルを 参照してください。

## (b) JP1/Power Monitor の自動運転ユーザーコマンドを作成する

次の二つの自動運転ユーザーコマンドを作成することによって,アプリケーションのデーモンを正常に停 止させます。自動運転ユーザーコマンドの詳細については,「6.1.10 自動運転ユーザーコマンドを作成す る」を参照してください。

## 重要

JP1/AJS3 と連携している場合, JP1/AJS3 のデーモンは、ホストのシャットダウン時に自動停 止する設定が、すでに JP1/Power Monitor でされています。そのため、JP1/AJS3 のデーモン を,自動運転ユーザーコマンドで自動停止に設定しないでください。

• 機能制限コマンド

機能制限コマンドで,次の二つを設定します。

- 監視終了または制限終了の終了条件成立後に停止させたいデーモンおよびプロセス
- デーモンおよびプロセスの停止コマンド
- 終了条件監視コマンド 機能制限コマンドに登録したデーモンおよびプロセスの状態(稼働中または停止中)をチェックするコ マンドを設定します。

# 6.1.10 自動運転ユーザーコマンドを作成する

コマンドを作成し,設定しておくことによって,ホストの起動時やホストの終了前などにユーザー独自の 処理をすることができます。こうして作成するコマンドを「自動運転ユーザーコマンド」と呼びます。

## (1) 自動運転ユーザーコマンドの仕様

自動運転ユーザーコマンドには,次の五つの種類があります。

- 自動運転開始時コマンド
- 自動システム終了前コマンド
- 終了条件監視コマンド
- 機能制限コマンド
- 電源投入時刻到達時コマンド

<sup>6.</sup> インストールとセットアップ(UNIX ホスト)

自動運転ユーザーコマンドを使うときは,その名称を構成定義ファイルに指定します。構成定義ファイル で指定する方法については,「[6.1.11 構成定義ファイルを設定する](#page-146-0)」を参照してください。

このコマンドは,シェルスクリプトファイルか実行形式ファイルのどちらかの形式で作成します。自動運 転ユーザーコマンドの一覧を次の表に示します。

なお,表中の「引数」は,実行コマンドを呼び出した時に渡される値です。どのタイミングでコマンドが 呼び出されたかをこの引数で判別し,処理するように自動運転ユーザーコマンドを作成してください。

| 自動運転ユーザーコマン<br>ド名 | 呼び出す契機                                                          | コマンドの使用目的                                                     | 引数             | 戻り値の<br>有効または無効 |
|-------------------|-----------------------------------------------------------------|---------------------------------------------------------------|----------------|-----------------|
| 自動運転開始時コマンド       | jaomstart コマンド実行時,構<br>成定義ファイルおよび運転ス<br>ケジュール定義ファイルを取<br>り込んだ後。 | IP1/Power Monitor デーモンの<br>起動時に、ユーザー独自の処理を<br>したい場合。          | st             | 無効              |
| 自動システム終了前コマ<br>ンド | 監視終了開始時刻に達した直<br>後。                                             | ホストの終了処理を開始する前<br>に、ユーザー独自の処理をしたい                             |                | 有効              |
|                   | 制限終了開始時刻に達した直<br>後。                                             | 場合。                                                           | tr             |                 |
|                   | 強制終了開始時刻に達した直<br>後。                                             |                                                               | tf             |                 |
| 終了条件監視コマンド        | 監視終了時のホストの終了条<br>件成立後。                                          | ホストの監視終了または制限終了<br>で、終了条件の成立時に、ユー                             | m <sub>1</sub> | 有効              |
|                   | 制限終了時のホストの終了条<br>件成立後。                                          | ザー独自の処理をしたい場合。                                                | m2             | 有効              |
| 機能制限コマンド          | 監視終了の終了条件成立時。<br>(ホストの機能制限実行後)                                  | 監視終了の終了条件の成立時、ま<br>たは制限終了開始時刻にユーザー                            |                | 有効              |
|                   | 制限終了開始時刻到達時。<br>(ホストの機能制限実行後)                                   | 独自の処理をしたい場合。                                                  | r2             | 有効              |
| 電源投入時刻到達時コマ<br>ンド | 次回雷源投入時刻到達時(構<br>成定義ファイルおよび運転ス<br>ケジュール定義ファイルを再<br>読み込みしたあと)。   | 機能制限コマンドで制限した機能<br>の回復など、次回電源投入時刻到<br>達時にユーザー独自の処理をした<br>い場合。 | np             | 無効              |

表 6‒4 自動運転ユーザーコマンドの一覧

自動運転ユーザーコマンドが,誤ってループした場合など,実行時間が長くなったときの対応を次の表に 示します。

## 表 6-5 実行時間が長くなったときの対応

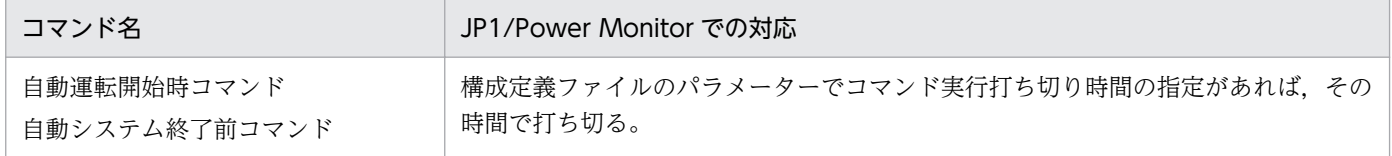
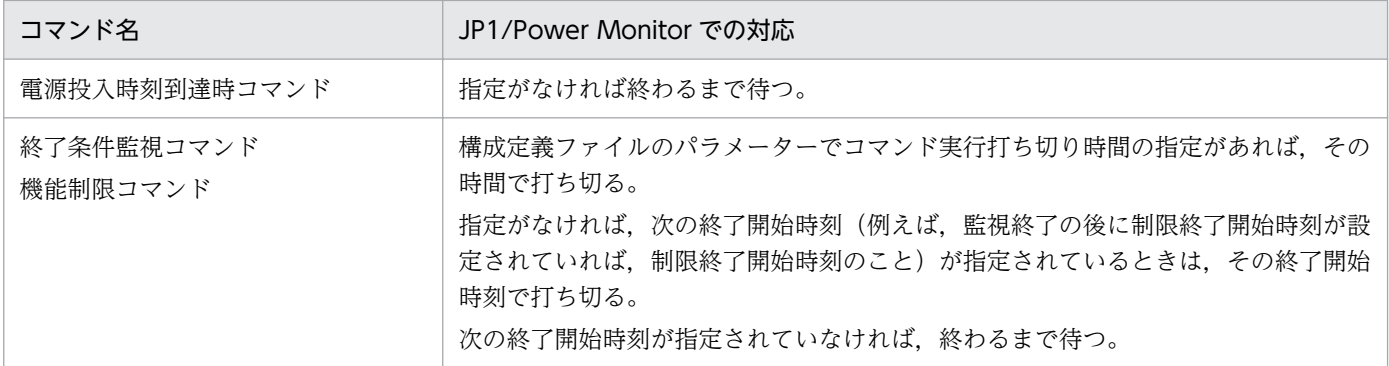

自動運転ユーザーコマンドのカレントディレクトリは,「/(ルート)」ディレクトリです。

自動運転ユーザーコマンド実行時には、JP1/Power Monitor デーモンの起動情報から環境変数 TZ および 環境変数 LANG だけが引き継がれます。

自動運転ユーザーコマンドは,呼び出し時の JP1/Power Monitor の処理状態を引数として受け取れます。 これによって,複数の自動運転ユーザーコマンドを,一つのシェルスクリプトファイルでまとめて作成で きます。各自動運転ユーザーコマンドが受け取る引数については,表 6-5 を参照してください。

自動運転ユーザーコマンドを個別に作成した場合は,各自動運転ユーザーコマンドに引数が渡されます。 自動運転開始時コマンドを例にとると,渡される引数が「st」だけなので,処理は選択できません。自動 運転ユーザーコマンドをシェルスクリプトファイルでまとめて作成した場合は、呼び出し時点の状況に応 じた引数が渡されます。そのため、シェルスクリプト中の if 文で引数を判定すれば、選択して処理ができ ます。

自動運転ユーザーコマンドが JP1/Power Monitor からコマンド名と引数を受け取る方法を次に示します。

• 自動運転ユーザーコマンドがシェル言語で書かれている場合

- \$0 にシェルスクリプトファイル名(コマンド名として引き渡されます)
- \$1 に引数
- 自動運転ユーザーコマンドが C 言語で書かれている場合
	- argv[0]にコマンド名
	- argv[1]に引数

自動運転ユーザーコマンドは、ユーザー独自の処理を実行するだけではなく、戻り値を JP1/Power Monitor に渡せます。IP1/Power Monitor は、渡された戻り値によって異なった処理をします。戻り値別の処理を 次の表に示します。自動運転ユーザーコマンドの戻り値が 0 以外になったときの参考にしてください。

### 表 6‒6 戻り値に対応する JP1/Power Monitor の処理

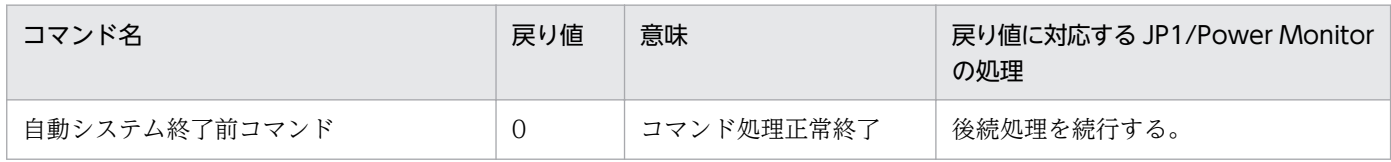

<sup>6.</sup> インストールとセットアップ(UNIX ホスト)

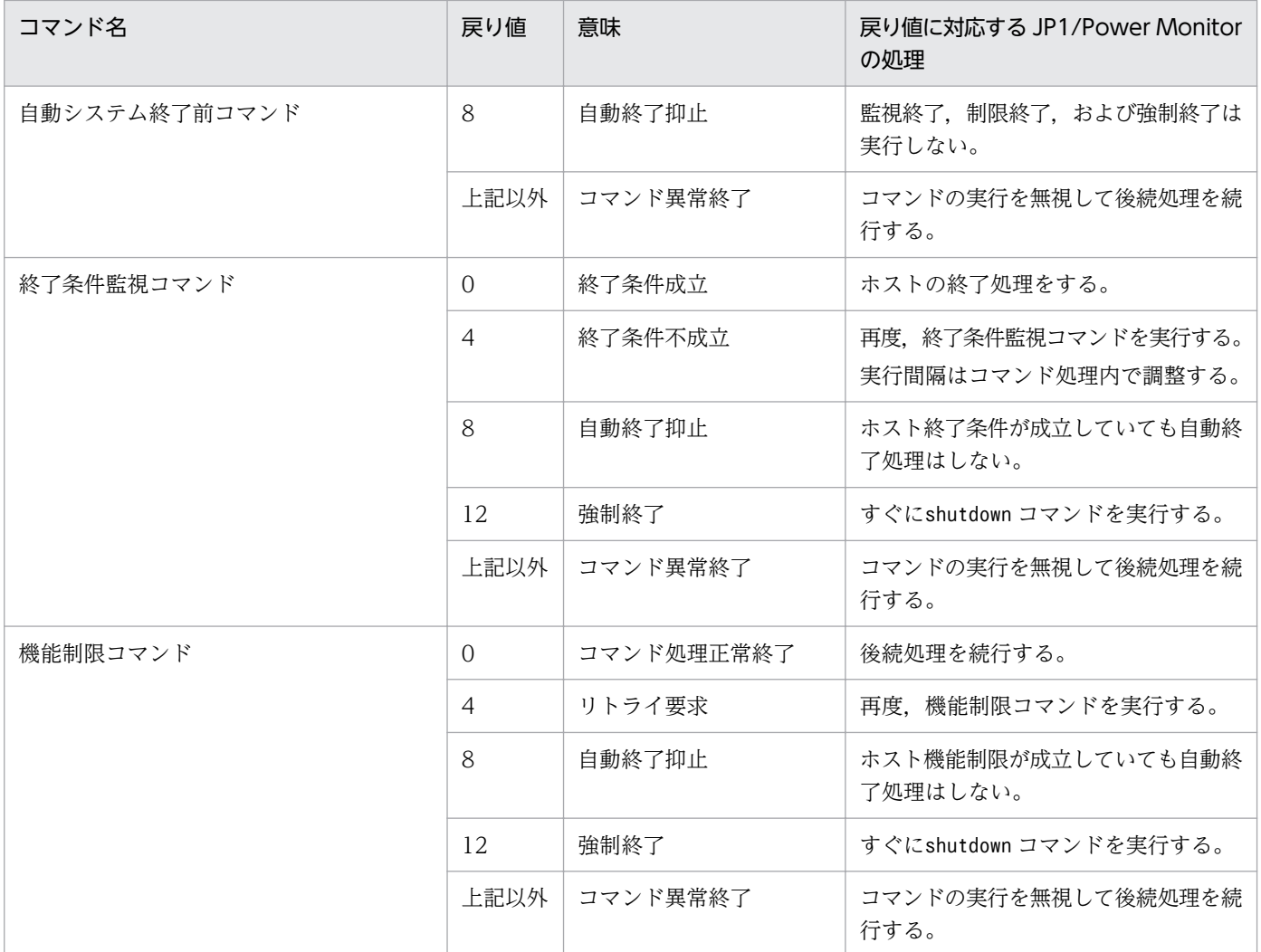

なお、戻り値が無効のコマンドの場合でも、戻り値は常に 0 にしておく必要があります。自動運転ユーザー コマンドから JP1/Power Monitor に戻り値を渡すときは次の方法を使います。

• シェル言語

exit コマンド

• C 言語

exit()システムコール,またはmain 関数のreturn 文

# (2) 自動システム終了前コマンド使用上の注意

自動システム終了前コマンドは,監視終了開始前,制限終了開始前,または強制終了開始前に,それぞれ 1 回だけ実行されます。

shutdown コマンドでは、ホストの終了処理を止めることはできませんが、自動システム終了前コマンドで 終了処理をすれば,戻り値によって終了処理を止めることができます。

<sup>6.</sup> インストールとセットアップ(UNIX ホスト)

## <span id="page-146-0"></span>(3) 自動運転ユーザーコマンド使用上の注意

作成した自動運転ユーザーコマンドは,事前に文法チェックおよび動作確認をしてからインストールする 必要があります。文法エラーを含めて、自動運転ユーザーコマンド内で発生したエラーは、IP1/Power Monitor ではチェックしません。エラーが発生しても JP1/Power Monitor は続行します。

エラーメッセージなど,自動運転ユーザーコマンド内で出力される情報の出力先は,自動運転ユーザーコ マンドで定義する必要があります。定義がない場合は,「/dev/console」に出力されます。

jaomstop コマンドが投入された時点で、自動運転ユーザーコマンドが実行中の場合、その自動運転ユー ザーコマンドは強制終了されます。

## 6.1.11 構成定義ファイルを設定する

構成定義ファイルでは,JP1/Power Monitor でホストを自動的に起動・終了する場合に必要な情報を設定 します。

構成定義ファイルをエディターで設定する内容については,[「14.2.1 構成定義ファイル](#page-309-0)」を参照してくだ さい。また. 構成定義ファイルをエディターで設定したあと. jaomchecc コマンドを実行して. 構成定義 ファイルで設定した内容をチェックしてください。

## 6.1.12 動作を確認する

設定が終了したあと,次のコマンドを実行して,正しく動作することを確認してください。なお,電源制 御装置を使用しない場合は「(3) 電源制御装置を使用してホストを制御する場合の確認方法」を行う必要 はありません。

## (1) ホストを再起動する

1. JP1/Power Monitor デーモンを起動する。

jaomstart

2. JP1/Power Monitor を使ってホストを再起動できることを確認する。

jaomchang -f now -b r

# (2) ホストをシングルユーザーモードに変更する

システム管理に Systemd が採用されている Linux ディストリビューション (Linux 7, SUSE Linux 12) など)の場合は,シングルユーザーモードに切り替えられません。

### 1. JP1/Power Monitor デーモンを起動する。

2. JP1/Power Monitor を使ってホストをシングルユーザーモードに変更する。

jaomchang -f now -b n

## 重要

AIX ホストで jaomchang コマンドを使用してシングルユーザーモードに移行する場合, 次 のことに注意してください。

- シングルユーザー環境に移行しますが,ログイン後のランレベルは「2」になります。
- システムから自動起動する,またはシステム権限で動作するユーザープログラムおよび その他の常駐アプリケーションは,OS の停止スクリプト(/etc/rc.shutdown)などで 自動停止するように設定していなければ,シングルユーザー環境に移行した後も継続し て動作します。

これは,シングルユーザー環境に移行する際のシャットダウン処理で,システムから起動さ れる JP1/Power Monitor のプロセスと同じプロセスグループであるプロセスを停止しない という、AIX の動作によるものです。そのため、システムから自動起動する、またはシステ ム権限で動作するユーザープログラムおよびその他の常駐アプリケーションの中で,シング ルユーザー環境に移行したときに停止する必要があるユーザープログラムおよびアプリケー ションがある場合は、シングルユーザー環境への移行前に手動停止するか。OS の停止スク リプト(/etc/rc.shutdown)などで自動停止するように設定してください。

## (3) 電源制御装置を使用してホストを制御する場合の確認方法

1. JP1/Power Monitor を起動する。

jaomstart

2. JP1/Power Monitor で次回電源投入時刻に任意の時刻を設定する。

iaomchang  $-n$  MM/DD. HH:MM  $\frac{36}{2}$ 

注※ MM/DD.HH:MM は任意の日時

3. JP1/Power Monitor に次回電源投入時刻が正しく設定されたことを確認する。

jaomshowi

4. JP1/Power Monitor を使用してホストを終了する。

jaomchang -f now

5. 次のことを確認する。

<sup>6.</sup> インストールとセットアップ(UNIX ホスト)

- ホストの OS がシャットダウンされる
- ホストの電源がオフになる
- jaomchang コマンドの -n オプションで指定した時刻にホストが起動する

<sup>6.</sup> インストールとセットアップ(UNIX ホスト)

# 6.2 他ホストを起動・終了する場合

ここでは,他ホストを起動・終了する場合の UNIX 版 JP1/Power Monitor のインストール方法とセット アップ方法について説明します。

エージェントホストを起動するには,エージェントホストに電源制御装置が必要です。

電源制御装置固有のセットアップ方法については,「[6.3 電源制御装置を使用する場合の設定」](#page-161-0)を参照し てください。

エージェントホストの電源をオフしないで、OS の再起動またはシャットダウンだけで運用する場合,電 源制御装置は不要です。

JP1/Power Monitor を新規インストールした場合は,電源制御装置を使わないで自ホストを再起動・終了 するための設定となっています。必要に応じて設定を変更してください。

## 6.2.1 設定の流れ

他ホストを制御する場合,マネージャーホストとエージェントホストで,設定の流れが異なります。

# (1) マネージャーホストの設定の流れ

マネージャーホストの設定の流れを次の図に示します。

<sup>6.</sup> インストールとセットアップ(UNIX ホスト)

### 図 6‒4 他ホストを制御する場合のマネージャーホストの設定の流れ

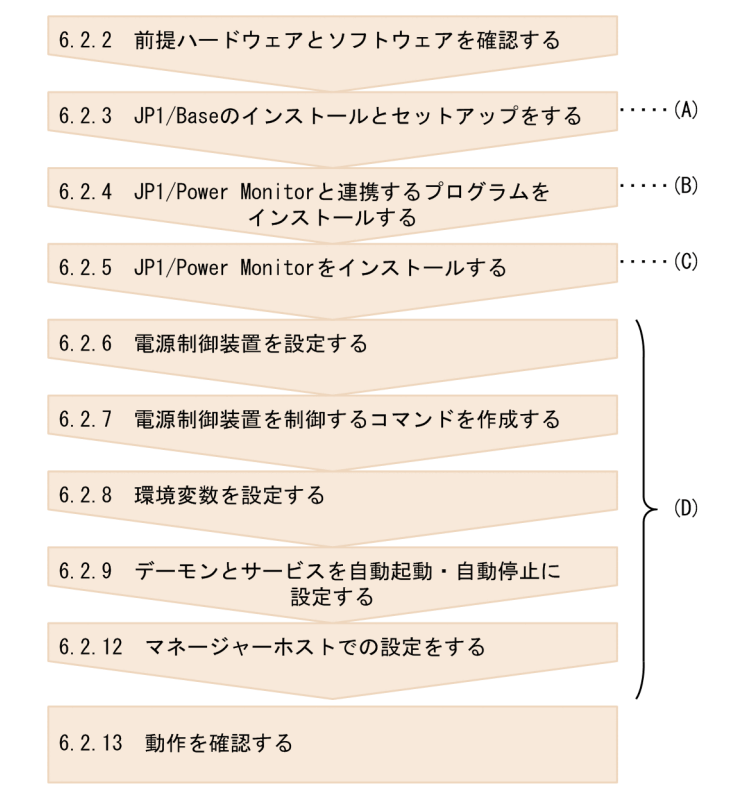

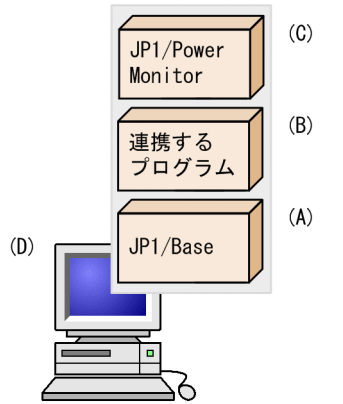

# (2) エージェントホストの設定の流れ

エージェントホストの設定の流れを次に示します。

<sup>6.</sup> インストールとセットアップ(UNIX ホスト)

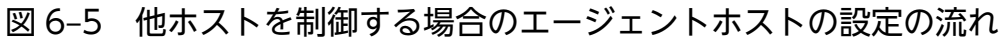

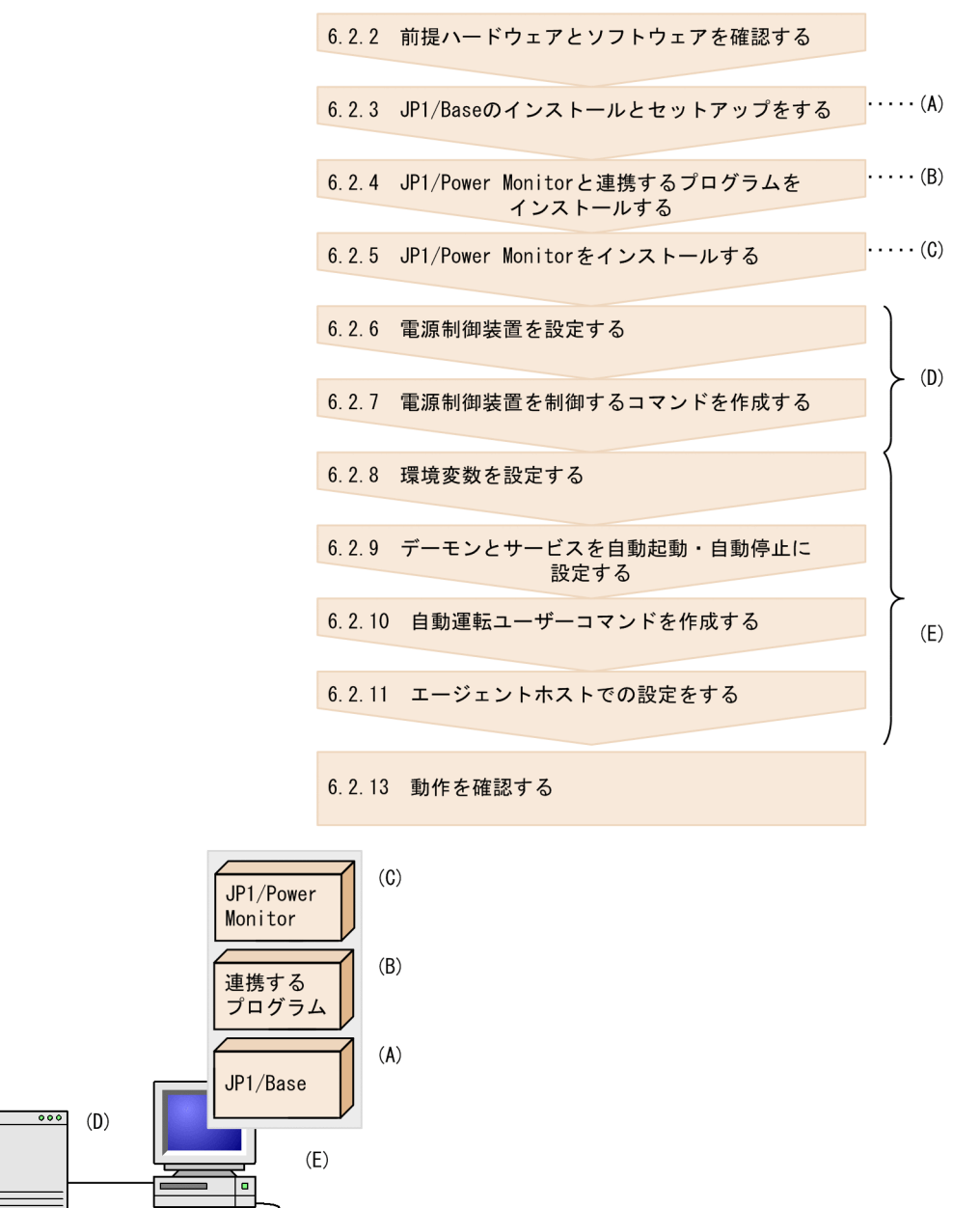

エージェントホストが Windows の場合は,[「5.2.1\(2\) エージェントホストの設定の流れ](#page-85-0)」を参照してく ださい。

各手順について,次に説明します。

# 6.2.2 前提ハードウェアとソフトウェアを確認する

JP1/Power Monitor を使って他ホストを起動・終了するために必要なハードウェアとソフトウェアを確認 してください。

<sup>6.</sup> インストールとセットアップ(UNIX ホスト)

# (1) 前提ソフトウェアを確認する

前提ソフトウェアとして、マネージャーホストとエージェントホストそれぞれに、IP1/Power Monitor お よび JP1/Base が必要です。

また,ほかのプログラムと連携するためには,それぞれ次のソフトウェアが必要です。ほかのプログラム と連携するために必要なソフトウェアを次に示します。

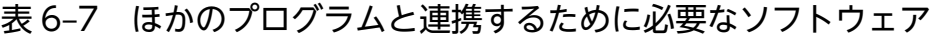

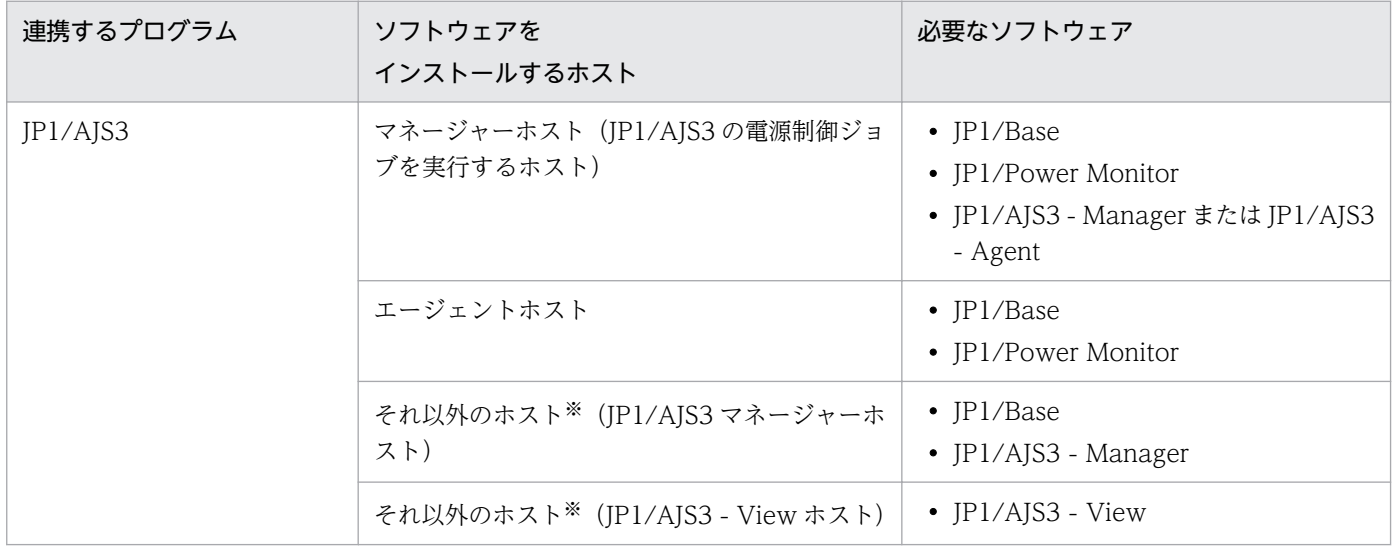

注※

ホストに組み込まれている連携プログラムを制御するホストのことです。ソフトウェアによっては、マ ネージャーホストと同じホストでもかまいません。

IP1/AIS3 - Manager を IP1/Power Monitor のエージェントホストにインストールした場合. IP1/Power Monitor のエージェントホストの電源をオフにすると,その JP1/AJS3 - Manager を使った JP1/AJS3 の 運用ができなくなります。IP1/AIS3 - Manager は、IP1/Power Monitor のマネージャーホストで運用 することをお勧めします。

## (2) 電源制御装置を確認する

エージェントホストの電源を自動的にオン・オフするためには,電源を制御する電源制御装置をエージェ ントホストに接続する必要があります。

エージェントホストの電源をオフしないで、OS の再起動またはシャットダウンだけで運用する場合は, 電源制御装置は不要です。

エージェントホストのハードウェアの構成によって,マネージャーホストおよびエージェントホストに必 要なソフトウェアが異なります。

<sup>6.</sup> インストールとセットアップ(UNIX ホスト)

エージェントホストの電源を自動的にオン・オフする場合に必要なハードウェアとソフトウェアは[「表](#page-161-0) [6-9 電源を自動的にオン・オフする場合に必要なハードウェアとソフトウェア」](#page-161-0)を参照してください。な お,最新の情報は Web の「自動電源制御装置一覧」または,前提ソフトウェア製造元へご確認ください。

#### 注意事項

エージェントホストが Windows の場合に使用できる電源制御装置については,[「5.1.2\(2\) 電源制御](#page-76-0) [装置を確認する」](#page-76-0)を参照してください。

## 6.2.3 JP1/Base のインストールとセットアップをする

マネージャーホストとエージェントホストそれぞれに,JP1/Base をインストールして,次の設定をしま す。JP1/Base のインストール方法および設定方法の詳細については,マニュアル「JP1/Base 運用ガイ ド」を参照してください。

- JP1/Base Event サービスを自動起動に設定する。
- JP1/Base のイベントサービスのイベントサーバ設定ファイルのafter-error パラメーターには「0」を 設定する。
- JP1/Base のイベントサービスの API 設定ファイルのserver パラメーターには「keep-alive」を設定 する。
- JP1/Base のイベントサービスの設定を確認する。

JP1/Power Monitor ではマネージャーホストとエージェントホスト間の通信で JP1 イベントを使用し ます。そのため、IP1/Base のイベントサービスの設定の確認が必要です。

注意事項

新規インストールの場合は,JP1/Base を JP1/Power Monitor より先にインストールしてください。 また、バージョンアップインストールの場合は、JP1/Base を JP1/Power Monitor より先にバージョ ンアップしてください。

## (1) イベントサーバ名の設定の確認

デフォルトのイベントサーバ設定か FQDN 形式のイベントサーバ設定かを確認します。FQDN 形式のイ ベントサーバ設定(イベントサーバインデックスの server パラメータが「@」または FQDN 名)の場合, JP1/Power Monitor は設定ホスト FQDN 名で認識します。エージェントホストが FQDN 形式のイベン トサーバであれば,マネージャーホストに登録するエージェントホスト名は FQDN 名で設定し,マネー ジャーホストが FQDN 形式のイベントサーバであればエージェントホストで登録するマネージャーホス ト名は FQDN 名で設定します。JP1/Base のイベントサービスの詳細な設定については、マニュアル「JP1/ Base 運用ガイド」を参照してください。

<sup>6.</sup> インストールとセットアップ(UNIX ホスト)

## (2) ネットワークが多重設定された環境での設定の確認

エージェントホストが複数のネットワークに分かれている環境,ネットワークが多重化されている環境の 場合,イベントサービスの通信設定を確認します。ネットワークが多重設定された環境で運用する場合, プライマリもしくはセカンダリ固定の通信設定になっているかイベントサービスの通信設定を確認します。

## (3) イベントサーバ設定ファイルの確認

JP1/Base のイベントサービスのイベントサーバ設定ファイルの after-error パラメーターには「0」を設 定します。

## 6.2.4 JP1/Power Monitor と連携するプログラムをインストールする

マネージャーホストとエージェントホストそれぞれに,JP1/Power Monitor と連携するプログラムをイン ストールします。インストール方法については,各プログラムのマニュアルを参照してください。

連携するプログラムごとの注意事項を次に示します。

## (1) JP1/AJS3 と連携する場合の注意事項

IP1/AIS3 と連携する場合, IP1/AIS3 および IP1/Power Monitor をインストールしたあと,次の作業が 必要です。

- jaomajs2confset コマンドを実行する。 jaomajs2confset コマンドについては、「15. コマンド」の「jaomajs2confset (UNIX 限定)」を参 照してください。
- JP1/Power Monitor から論理ホスト上の JP1/AJS3 を停止したい場合には,「JP1/AJS3 情報定義ファ イル」の設定が必要です。詳細については,[「14.2.2 JP1/AJS3 情報定義ファイル](#page-313-0)」を参照してくだ さい。

# (2) JP1/Cm2 または HP OpenView と連携する場合の注意事項

JP1/Cm2 または HP OpenView と連携する場合の注意事項は,[「付録 C JP1/Cm2 または HP](#page-714-0) [OpenView との連携\(UNIX ホスト限定\)](#page-714-0)」を参照してください。

# 6.2.5 JP1/Power Monitor をインストールする

マネージャーホストとエージェントホストそれぞれに,JP1/Power Monitor をインストールします。イン ストール方法は,OS ごとに異なります。

<sup>6.</sup> インストールとセットアップ(UNIX ホスト)

<span id="page-155-0"></span>JP1/Power Monitor をインストールする前に, JP1/Base および IP1/Power Monitor と連携するプログ ラムを停止してください。JP1/Power Monitor のインストール手順については、「6.1.5 IP1/Power [Monitor をインストールする](#page-131-0)」を参照してください。

## 6.2.6 電源制御装置を設定する

UNIX の他ホストの電源をオン・オフする場合,エージェントホストに電源制御装置を設定します。電源 制御装置の設定方法は[「6.3 電源制御装置を使用する場合の設定](#page-161-0)」を参照してください。電源制御装置を 使用しない場合は設定する必要はありません。

マネージャーホストとエージェントホストで必要な設定をしたあと,エージェントホストの電源をオン・ オフできるか確認してください。確認方法については,「[6.2.13 動作を確認する](#page-160-0)」を参照してください。

## 6.2.7 電源制御装置を制御するコマンドを作成する

次の場合. IP1/Power Monitor と連携できるように、エージェントホストの電源制御装置を制御するコマ ンドをマネージャーホストで作成する必要があります。

- •「6.2.6 電源制御装置を設定する」で説明した以外の電源制御装置を使う場合で,電源制御装置を制御 するインターフェースコマンドが用意されている場合
- 電源制御装置を制御するインターフェースが公開されている場合

このような場合、次に示すコマンドインターフェースで動作するコマンドをマネージャーホストで作成し てください。エージェントホストでエージェントホストの電源制御装置を制御するコマンドの作成方法に ついては,「[6.1.7 電源制御装置を制御するコマンドを作成する」](#page-134-0)を参照してください。

電源制御装置を使って他ホストを起動・終了するときに使用するコマンドの機能および形式を説明します。 作成したコマンドは. リモート電源連携エージェント定義ファイルのctrl\_cmd パラメーターに指定しま す。コマンドを作成する場合は,この仕様に従って作成してください。なお,コマンドの記述形式につい ては,「[15. コマンド」](#page-335-0)を参照してください。

#### 形式

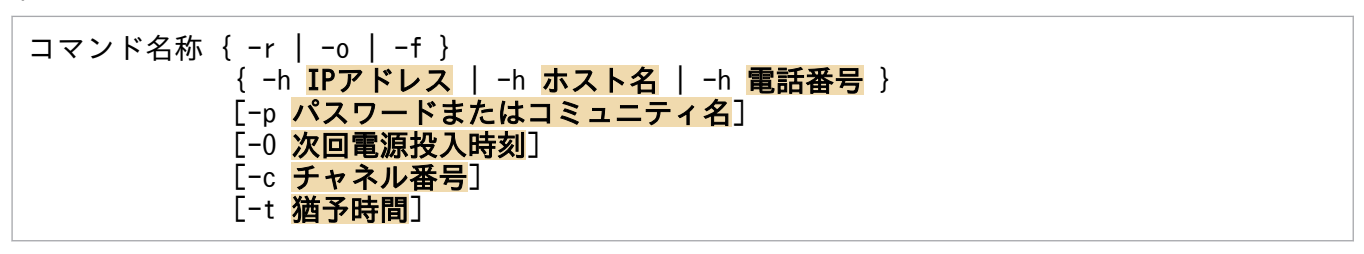

「コマンド名称」には任意の半角英数字を指定します。

{ -r | -o | -f } は,この中からどれかを必ず指定します。

{ -h IPアドレス | -h ホスト名 | -h 電話番号}は,この中からどれかを必ず指定します。

なお. IP1/Power Monitor からコマンドを実行する場合. 指定する引数の順序は固定です。

#### 機能

他ホストの強制再起動,強制電源オン,および強制電源オフを実行します。

#### 引数

-r

ホストを強制再起動します。

 $-<sub>0</sub>$ 

ホストを強制電源オンします。

-f

ホストを強制電源オフします。

#### -h IPアドレス、-h ホスト名、または-h 電話番号

エージェントホストに接続された電源制御装置の IP アドレスまたは電源制御装置の名称を 255 バ イト以内で指定します。この引数は,省略できません。使用する電源制御装置によっては,電話番 号を 50 バイト以内で指定することもできます。

#### -p パスワードまたはコミュニティ名

パスワードは 8 文字以内で指定します。

電源制御装置へのアクセスに LAN や、SNMP アダプターを使用する場合は、必要に応じてコミュ ニティ名またはパスワードを指定します。

電源制御装置へのアクセスに電話回線を使用する場合は必要に応じてパスワードを指定します。

#### -O 次回電源投入時刻

ホストを強制電源オフしたあと,次回,ここで指定した時刻に電源をオンにします。「-O」は,大文 字で指定してください。

次回電源投入時刻は,「年/月/日.時:分」の形式で指定します。例えば,2001 年 7 月 31 日午前 8 時 30 分を次回電源投入時刻として設定したい場合,「2001/07/31.08:30」と指定します。「年」は, 4 バイトの数値で,「年」以外は,2 バイトの数値で指定します。

この引数は,オプション-o または-f を指定した場合だけ有効になります。ただし,使用する電源制 御装置が,ホストを強制電源オンまたは強制電源オフするときに,次回電源投入時刻を設定できな い仕様の場合,ここで指定した時刻は,無効になります。

#### -c チャネル番号

電源制御装置を制御する出力チャネルまたは機器が複数ある場合に、制御したい出力チャネルまた は機器の番号を 0〜9,999 以内の数値で指定します。

この引数を省略した場合,接続されている電源制御装置全体を制御します。

#### -t 猶予時間

電源制御装置を制御するコマンドを使用する場合に,実際に制御(強制電源オン,強制電源オフま たは強制再起動)するまでの猶予時間を 0 から 600 (単位:秒)までの数値で設定します。なお, 猶予時間が設定できない電源制御装置を使用している場合は,ここで設定された値は無効にしてく ださい。

### • コマンド作成上の注意事項

コマンドの実行中は,画面に表示されないので,キーボードやマウスからユーザーが入力できない ようにコマンドを作成してください。

また,コマンドを実行するときに,メッセージやダイアログボックスを表示させると処理が停止し てしまうので,コマンドを実行した結果は,戻り値で示すように作成してください。コマンド実行 時の電源制御装置の状態と動作について,推奨する動作を次の表に示します。

表 6‒8 コマンドを実行するときの電源制御装置の状態と動作

| ホストの状態                | 引数   | コマンドの実行結果 | 電源制御装置の状態と動作                           |
|-----------------------|------|-----------|----------------------------------------|
| 雷源オフ                  | -f   | 正常終了      | ホストの電源は,引き続きオフのまま。                     |
|                       | $-r$ | 正常終了      | ホストの電源は、オンにする。                         |
| 雷源オン                  | $-0$ | 正常終了      | ホストの電源は,引き続きオンのまま。                     |
| 電源供給が異常な状態<br>(停電時など) | -f   | 異常終了      | 電源制御装置は,異常時の処理を続ける。<br>戻り値の推奨値は. [18]。 |
|                       | $-r$ | 異常終了      | 電源制御装置は、異常時の処理を続ける。<br>戻り値の推奨値は. [18]。 |
|                       | $-0$ | 異常終了      | 電源制御装置は.異常時の処理を続ける。<br>戻り値の推奨値は,[18]。  |

#### • コマンド実行時の注意事項

オプション-t で設定した時間を超えても処理が終了しない場合, IP1/Power Monitor は、コマン ドプロセスを打ち切ります。

戻り値

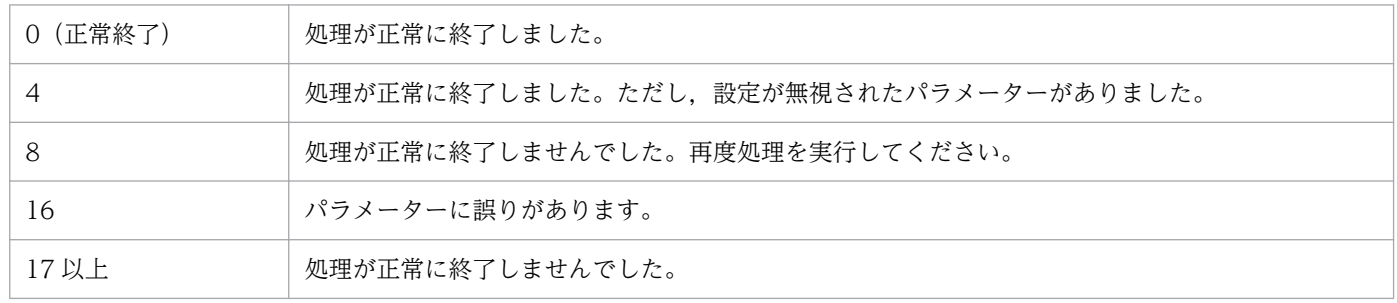

#### 使用例

エージェントホスト host1 を強制電源オフしたあと, 2002 年6月 30 日午前 8 時 30 分に, 電源がオ ンになるように指定します。

(任意のコマンド名称)-h host1 -f -O 2002/06/30.08:30

## 6.2.8 環境変数を設定する

マネージャーホストとエージェントホストそれぞれで,環境変数を設定します。環境変数の設定方法につ いては,「[6.1.8 環境変数を設定する」](#page-139-0)を参照してください。

## 6.2.9 デーモンとサービスを自動起動・自動停止に設定する

マネージャーホストとエージェントホストそれぞれで,JP1/Power Monitor でホストを自動的に起動・終 了できるようにするために,次のデーモンとサービスを自動起動・自動停止に設定します。

• JP1/Power Monitor デーモンを自動起動に設定する

マネージャーホストとエージェントホストそれぞれで、JP1/Power Monitor デーモンを自動起動に設 定します。自動起動に設定する方法については,[「6.1.9 デーモンを自動起動・自動停止に設定する](#page-140-0)」 を参照してください。

• JP1/Base Event サービスを自動起動に設定する

マネージャーホストとエージェントホストそれぞれで,JP1/Base Event サービスを自動起動に設定し ます。JP1/Base Event サービスを自動起動に設定する方法については,マニュアル「JP1/Base 運用 ガイド」を参照してください。

エージェントホストで, IP1/AIS3 および IP1/Base をクラスタシステムで運用している場合, IP1/ Power Monitor のエージェントは,物理ホスト上の JP1/Base Event サービスを使用します。そのた め,物理ホストおよび論理ホスト両方の JP1/Base Event サービスを起動してください。

• JP1/Power Monitor 以外のアプリケーションのデーモンを自動停止に設定する

エージェントホストを監視終了,制限終了,または強制終了する際,エージェントホストで JP1/Power Monitor 以外のアプリケーションのデーモンを正常に停止させるため,自動停止に設定する必要があり ます。

JP1/Power Monitor 以外のアプリケーションのデーモンを自動停止に設定する方法については, [「6.1.9 デーモンを自動起動・自動停止に設定する](#page-140-0)」を参照してください。

# 6.2.10 自動運転ユーザーコマンドを作成する

エージェントホストの起動時やエージェントホストの終了前などに,コマンドを作成し,設定しておくこ とによって,ユーザー独自の処理をすることができます。こうして作成するコマンドを「自動運転ユーザー コマンド」と呼びます。自動運転ユーザーコマンドの作成方法については,「[6.1.10 自動運転ユーザーコ](#page-142-0) [マンドを作成する](#page-142-0)」を参照してください。

# 6.2.11 エージェントホストでの設定をする

エージェントホストで,次の設定をします。

<sup>6.</sup> インストールとセットアップ(UNIX ホスト)

- hosts ファイルにマネージャーホストのホスト名および IP アドレスを登録する ping コマンドなどでアドレス解決できない場合に登録してください。
- リモート電源連携構成定義ファイルを設定する

リモート電源連携構成定義ファイルを設定します。設定方法については,[「14.4.1 リモート電源連携](#page-325-0) [構成定義ファイル」](#page-325-0)を参照してください。

• 構成定義ファイルを設定する 設定方法については,[「6.1.11 構成定義ファイルを設定する」](#page-146-0)を参照してください。

一つの物理ホストで,マネージャーホストとエージェントホストの両方の設定はできません。

## 6.2.12 マネージャーホストでの設定をする

マネージャーホストで、次の設定をします。

- hosts ファイルにエージェントホストのホスト名および IP アドレスを登録する ping コマンドなどでアドレス解決できない場合に登録してください。
- リモート電源連携構成定義ファイルを設定する 設定方法については,[「14.4.1 リモート電源連携構成定義ファイル」](#page-325-0)を参照してください。
- リモート電源連携エージェント定義ファイルを設定する 設定方法については,[「14.4.2 リモート電源連携エージェント定義ファイル」](#page-327-0)を参照してください。

一つの物理ホストで,マネージャーホストおよびエージェントホストの両方の設定は,できません。

## (1) 注意事項

- システム環境変数TZ の値をマネージャーホストとエージェントホストで統一してください。ユーザー 環境変数としてTZ の値を設定している場合は,システム環境変数の値と合わせてください。 なお、マネージャーホストとエージェントホストでシステム環境変数TZ の値が異なる場合は、次のよ うに動作します。
	- エージェントホストのスケジュールを使用して電源制御を行う場合,エージェントホストの TZ 値 に従った時刻で動作する。
	- マネージャーホストでエージェントホストのスケジュールを表示した場合,マネージャーホストの TZ 値に従った時刻で表示する。
	- マネージャーホストから電源制御を行う際に次回電源投入時刻を設定した場合,設定した次回電源 投入時刻はマネージャーホスト側の TZ 値に従った時刻で動作する。

# <span id="page-160-0"></span>6.2.13 動作を確認する

必要なハードウェアおよびソフトウェアを組み込み、環境設定をしたあと、次の動作について、マネー ジャーホストで正常に実行できるか確認してください。

なお,エージェントホストで電源制御装置を使用しない場合は「(2) エージェントホストを強制終了す る」を確認してください。

# (1) エージェントホストを起動する

1. JP1/Power Monitor デーモンを起動する。

jaomstart

2. JP1/Power Monitor を使ってエージェントホストを起動できることを確認する。

iaompwagt o エージェントホスト名

# (2) エージェントホストを強制終了する

1. JP1/Power Monitor デーモンを起動する。

jaomstart

2. JP1/Power Monitor を使ってエージェントホストを強制終了できることを確認する。

jaompwagt f エージェントホスト名

<sup>6.</sup> インストールとセットアップ(UNIX ホスト)

# <span id="page-161-0"></span>6.3 電源制御装置を使用する場合の設定

電源制御装置を使用する場合の電源制御装置の設定,UNIX 版 JP1/Power Monitor のセットアップ方法 について説明します。

自ホストまたはエージェントホストの電源を自動的にオン・オフするためには,電源制御装置を自ホスト またはエージェントホストに接続する必要があります。使用するハードウェアの構成によって、マネー ジャーホストおよび自ホストまたはエージェントホストに必要なソフトウェアが異なります。

#### 注意事項

エージェントホストが Windows の場合, 使用できる電源制御装置が OS によって異なります。エー ジェントホストが Windows の場合に使用できる電源制御装置については,[「5.3 電源制御装置を使](#page-102-0) [用する場合の設定」](#page-102-0)を参照してください。

自ホストまたはエージェントホストの電源を自動的にオン・オフするのに必要なハードウェアおよびソフ トウェアを次の表に示します。なお、最新の情報は Web の「自動電源制御装置一覧」または、前提ソフ トウェア製造元へご確認ください。

### 表 6–9 電源を自動的にオン・オフする場合に必要なハードウェアとソフトウェア

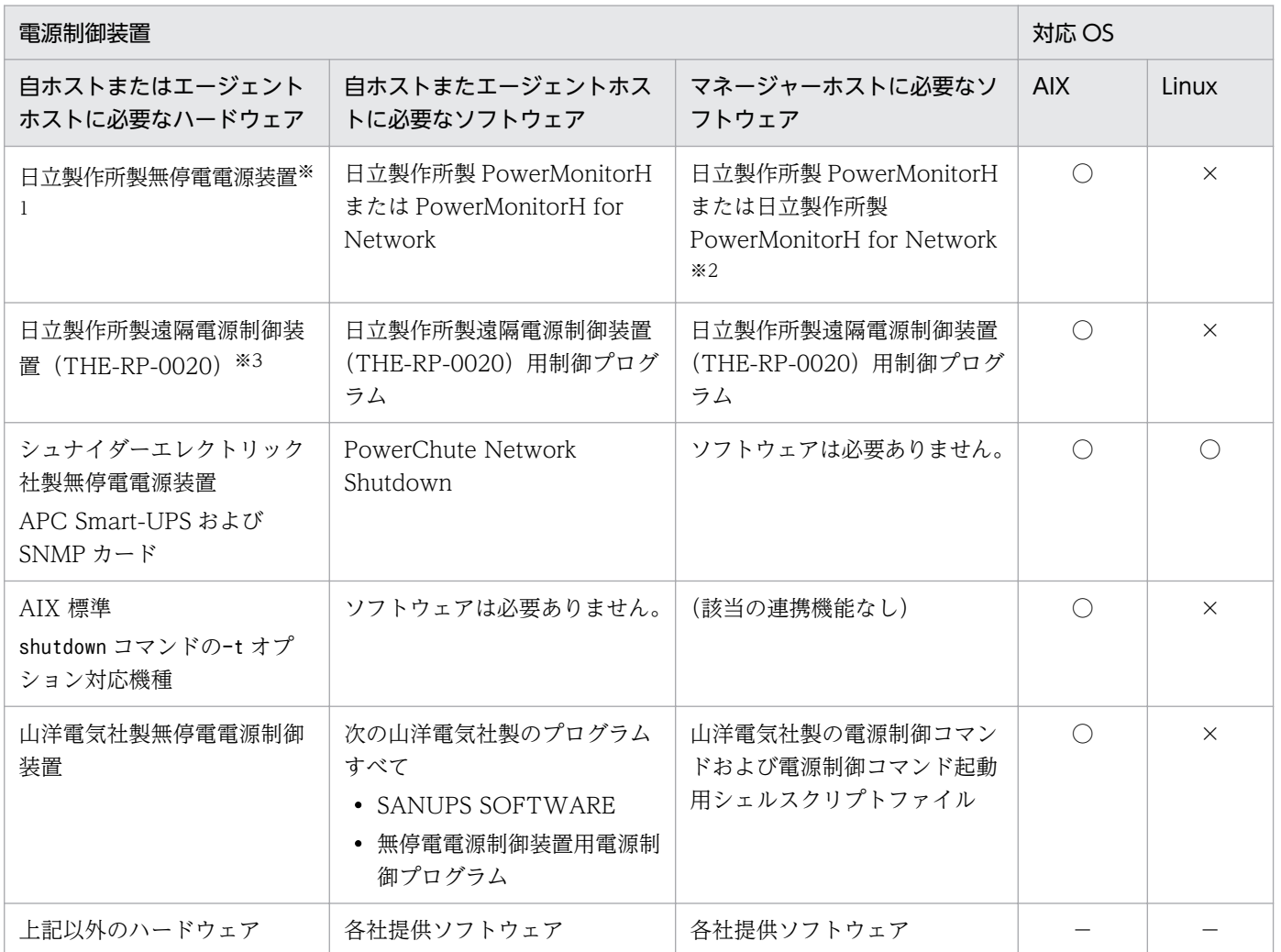

(凡例)

- ○:サポートしています。
- ×:サポートしていません。
- −:電源制御装置によって異なります。

#### 注※1

エージェントホストのリモート電源オンをする場合,SNMP カードが電源制御装置に接続されている 必要があります。SNMP カードが接続されていない電源制御装置を使用している場合は、別途 SNMP カードが必要です。

注※2

エージェントホストの電源制御装置を制御するソフトウェアのコマンドだけ必要です。

注※3

エージェントホストの対応 OS は AIX だけです。

## 6.3.1 日立製作所製の無停電電源装置をホストに接続する場合の設定

日立製作所製の無停電電源装置を使ってホストを自動的に起動・終了する場合の設定手順および注意事項 について説明します。

## (1) 自ホストまたはエージェントホストの設定

1. 無停電電源装置をホストに接続する。

接続方法については,製品のマニュアルを参照してください。

- 2. PowerMonitorH または PowerMonitorH for Network をインストールする。
- 3. ホストを再起動する。
- 4. PowerMonitorH または PowerMonitorH for Network のデーモンが正常に動作していることを確認 する。
- 5. PowerMonitorH または PowerMonitorH for Network が提供しているシェルスクリプト JP1INST を実行する。

#### 6. /usr/lib/jp1\_aom/ディレクトリの下に次のファイルがコピーされていることを確認する。

- pwon com
- pwread\_com
- alt shutdown

これらの手順の詳細については,製品のマニュアルを参照してください。これらの手順を実行することで, JP1/Power Monitor によってホストを自動的に起動・終了できるようになります。

<sup>6.</sup> インストールとセットアップ(UNIX ホスト)

#### 注意事項

- PowerMonitorH または PowerMonitorH for Network をインストールしたディレクトリパスと, alt shutdown の環境変数 PATH に記述されたディレクトリパスが合っているかどうか確認してく ださい。
- JP1/Power Monitor に設定した情報のうち,次の情報は PowerMonitorH または PowerMonitorH for Network に引き継がれません。JP1/Power Monitor の設定を参考にして PowerMonitorH ま たは PowerMonitorH for Network で設定してください。

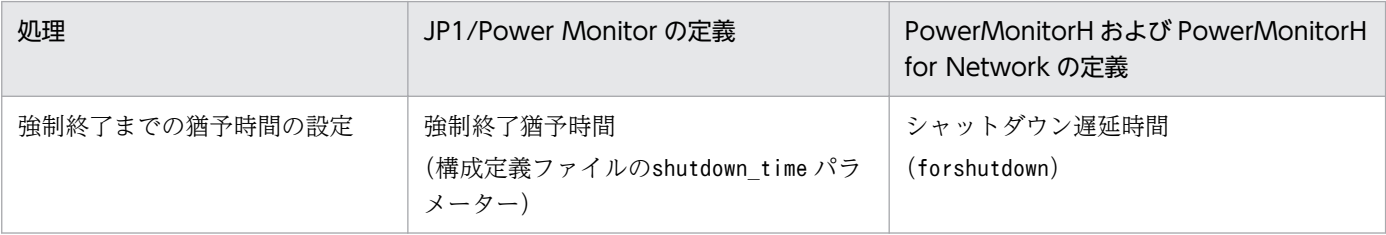

- PowerMonitorH または PowerMonitorH for Network で設定する次の項目が, IP1/Power Monitor で設定する次回電源投入猶予時間 (power on idle time パラメーター) に影響を与えま す。PowerMonitorH または PowerMonitorH for Network の設定を参照して、JP1/Power Monitor の定義を見直してください。
	- ・シャットダウン遅延時間(forshutdown)
	- ・終了遅延時間(putofftime)
	- ・自動停止時間(autodowntime)

power\_on\_idle\_time パラメーターには、次の値より長い時間を設定することをお勧めします。

forshutdown + putofftime + autodowntime + 60(単位:秒)

- 無停電電源装置を停止する場合は,PowerMonitorH または PowerMonitorH for Network のネッ トワーク機能がインストールされている必要があります。詳細は製品のマニュアルを参照してくだ さい。
- 無停電電源装置の機種によって必要となるソフトウェアは異なります。「[表 6-9 電源を自動的にオ](#page-161-0) [ン・オフする場合に必要なハードウェアとソフトウェア](#page-161-0)」を参照してください。

# (2) マネージャーホストの設定

1. ホストに LAN ボードを組み込み,ネットワークの設定をする。

2. エージェントホストの電源制御装置を制御するための PowerMonitorH または PowerMonitorH for Network のコマンドをインストールする。

マネージャーホストに日立製作所製の無停電電源装置を接続している場合は,PowerMonitorH または PowerMonitorH for Network をすべてインストールし,環境設定してください。

3. リモート電源連携エージェント定義ファイルの設定をする。

日立製作所製の無停電電源装置を接続したエージェントホストの指定例を次に示します。リモート電源 連携ログファイル「/usr/lib/jp1\_aom/log/エージェントホスト名.rpwlog」に,デバッグ情報が出力さ れます。

# 6.3.2 日立製作所製の遠隔電源制御装置(THE-RP-0020)を使用する場合の 設定

日立製作所製の遠隔電源制御装置を使ってホストを自動的に起動・終了する場合の設定手順および注意事 項について説明します。

# (1) 自ホストまたはエージェントホストの設定

1. 遠隔電源制御装置の環境設定をする。

環境設定方法については,遠隔電源制御装置のマニュアルを参照してください。設定完了後,正常に装 置が制御できるかどうか確認してください。

2. 遠隔電源制御装置制御プログラム(pwon com, pwread com, alt shutdown)を/usr/lib/ jp1\_aom/ディレクトリの下にコピーする。

遠隔電源制御装置制御プログラムについては,遠隔電源制御装置購入元にお問い合わせください。

- 3./usr/lib/jp1\_aom/ディレクトリの下に次のファイルがコピーされていることを確認し、実行権限を設 定する。
	- pwon\_com
	- pwread\_com
	- alt shutdown

これらの手順の詳細については,製品のマニュアルを参照してください。これらの手順を実行することで, JP1/Power Monitor によってホストを自動的に起動・終了できるようになります。

注意事項

- 遠隔電源制御装置を制御するコマンドファイル(alt\_shutdown ファイル)は,JP1/Power Monitor から次回電源投入時間として 9.999 分 (6日22 時間 39 分) を超える値が渡された場合. 遠隔電源 制御装置の次回電源投入時間に 9,999 分(6 日 22 時間 39 分)を設定します。次回電源投入時間を 9,999 分 (6日 22 時間 39 分)以上に指定したい場合は、コマンドファイル内の次回電源投入時間 の上限値をテキストエディターなどで変更する必要があります。変更する場合は,「[14.3.1\(4\) 注](#page-320-0) [意事項](#page-320-0)」に設定できる最大値について記載していますので,参照してください。詳細については, 遠隔電源制御装置のマニュアルを参照してください。
- JP1/Power Monitor に設定した情報のうち,JP1/Power Monitor の構成定義ファイルに指定する パラメーター「shutdown time 強制終了猶予時間」の内容は、遠隔電源制御装置に引き継がれます。 ただし、遠隔電源制御装置は「分」単位で切り上げて処理します。例えば、強制終了猶予時間を 30

<sup>6.</sup> インストールとセットアップ(UNIX ホスト)

秒と指定した場合,遠隔電源制御装置は強制終了猶予時間を「1 分」へ切り上げて処理します。構 成定義ファイルについての詳細は[「14.2.1 構成定義ファイル」](#page-309-0)を参照してください。

• JP1/Power Monitor に設定した情報のうち, JP1/Power Monitor の構成定義ファイルに指定する パラメーター「power on idle time 次回電源投入余裕時間」の内容は, JP1/Power Monitor での 自動運転に影響を与えます。遠隔電源制御装置の製品仕様を参照して,JP1/Power Monitor の定義 を見直してください。構成定義ファイルについての詳細は,[「14.2.1 構成定義ファイル](#page-309-0)」を参照し てください。

## (2) マネージャーホストの設定

1. ホストのネットワークの設定をする。

2. エージェントホストの電源制御装置を制御するためのコマンドファイル (rmt shutdown) を, /usr/ lib/jp1\_aom/ディレクトリの下にコピーする。

マネージャーホストに日立製作所製の遠隔電源制御装置を接続している場合は,遠隔電源制御装置制御 プログラム (pwon\_com, pwread\_com, alt\_shutdown) を, /usr/lib/jp1\_aom/ディレクトリの下にすべ てコピーし,環境設定をしてください。

3. リモート電源連携エージェント定義ファイルの設定をする。

日立製作所製の遠隔電源制御装置を接続したエージェントホストの指定例を次に示します。channel パ ラメーターには,パーティションのチャネル番号を指定してください。パーティションのチャネル番号 を確認する方法については,遠隔電源制御装置のマニュアルを参照してください。

machine host1 ctrl\_cmd /usr/lib/jp1\_aom/rmt\_shutdown address 111.111.111.111 channel 101

# 6.3.3 シュナイダーエレクトリック社製「PowerChute Network Shutdown」をサポートする無停電電源装置をホストに接続する場合 の設定

シュナイダーエレクトリック社製「PowerChute Network Shutdown」をサポートする無停電電源装置 を使ってホストを自動的に起動・終了する場合の設定手順および注意事項について説明します。

## (1) 自ホストまたはエージェントホストの設定

1. ホストに LAN ボードを組み込み,ネットワークの設定をする。

2. ホストの電源を無停電電源装置に接続する。

接続方法については,無停電電源装置,および SNMP カードのマニュアルを参照してください。SNMP カードに設定するコミュニティ名は 8 バイト以内で設定してください。

### 3. PowerChute Network Shutdown をインストールし,環境設定をする。

インストールおよび環境設定の方法については, PowerChute Network Shutdown, および SNMP カードのマニュアルを参照してください。

- 4. PowerChute Network Shutdown で無停電電源装置が認識されていることを確認する。
- 5. jpw\_set\_upsparm コマンドで, SNMP カードの IP アドレス, コミュニティ名を設定する。

jpw set upsparm コマンドの詳細は「15. コマンド」の[「jpw\\_set\\_upsparm](#page-404-0)」を参照してください。 次に設定例を示します。

(例)IP アドレス「111.111.111.111」,コミュニティ名「private」を設定する場合

jpw set upsparm -i 111.111.111.111 -c private

6. 電源制御装置を制御するコマンドのサンプルファイルを, /usr/lib/jp1\_aom/ディレクトリの下にコ ピーする。

次のファイルをコピーしてください。

- /usr/lib/jp1\_aom/sample/pwon\_com.model
- /usr/lib/jp1 aom/sample/pwread com.model
- /usr/lib/jp1\_aom/sample/alt\_shutdown.apc\_pcns.model

#### 7. コピーしたファイルのファイル名を変更する。

ファイル名から「.model」または「.apc\_pcns.model」を削除して,次の名称に変更します。

- pwon\_com
- pwread\_com
- alt shutdown
- 8. JP1/Power Monitor の構成定義ファイルで次回電源投入余裕時間(power\_on\_idle\_time パラメー ターの値)を設定する。

次回電源投入余裕時間は,次の式によって算出します。

次回電源投入余裕時間= 180 秒+ UPS 出力停止までの時間※

注※

UPS出力停止までの時間は SNMP カードの設定に依存します。詳細については、PowerChute Network Shutdown,および SNMP カードのマニュアルを参照してください。

注意事項

電源オフの場合は、構成定義ファイルの強制終了猶予時間 (shutdown time パラメーターの値) は無 効になります。この場合, OS シャットダウンの猶予時間は SNMP カードおよび PowerChute Network Shutdown の設定に従います。

<sup>6.</sup> インストールとセットアップ(UNIX ホスト)

## (2) マネージャーホストの設定

1. ホストに LAN ボードを組み込み,ネットワークの設定をする。

2. リモート電源連携エージェント定義ファイルの設定をする。

シュナイダーエレクトリック社製の SNMP カードを接続したエージェントホストの指定例を次に示し ます。該当エージェントホストに対して「control APC」および「type SNMP」を指定します。デフォ ルトでは,シュナイダーエレクトリック社製 SNMP カードに対するマネージャーホストからの電源オ ン要求は,10 秒間隔で 3 回リトライします。

machine host1 control APC<br>type SNMP type address 111.111.111.111 snmp com private

## (3) 注意事項

- UPS の冗長構成(1台のサーバに対して複数台の UPS を接続する構成)での電源制御には対応してい ません。
- アウトレットグループ機能に対応した UPS でも、JP1/Power Monitor は UPS 全体の電源オン・オフ を制御します。UPS の設定によりアウトレットグループの電源オン・オフに時間差を付けることはで きますが,アウトレットグループを個別に電源オン・オフすることには対応していません。
- JP1/Power Monitor から次回電源投入時刻を指定して電源オフする場合,無停電電源装置に設定され ている電源オン待機時間※を考慮しません。そのため,無停電電源装置の起動時刻は次回電源投入時刻 から電源オン待機時間が経過した後となります。また,SNMP カードの仕様によって,無停電電源装 置の起動時刻がさらに前後に最大 6 分ずれることがあります。

注※

Power On Delay, Return Delay などを指します。これらの設定は無停電電源装置の機種により 異なる場合があるので,無停電電源装置のマニュアルなどで確認してください。

• 終了処理を開始してからオンするまでの時間の間隔は,少なくとも次の両方の条件を満たすように設定 してください。

条件(a)

次回電源投入余裕時間(構成定義ファイルのpower\_on\_idle\_time パラメーター)より長い

条件(b)

無停電電源装置に設定している,シャットダウンの開始から無停電電源装置が電源供給を停止するまで の待機時間より長い

条件(a)を満たさない場合,次のように処理されます。

- 監視終了または制限終了の場合 終了処理されません。
- すでに終了処理中の場合

<sup>6.</sup> インストールとセットアップ(UNIX ホスト)

終了処理が中断されます。

ジョブネットの終了を待つ設定になっている場合,JP1/AJS3 の終了処理を中断し,JP1/AJS3 を回 復します。

クラスタ上で運用している JP1/AJS3 に対してジョブネットの終了を待つ設定になっている場合は, JP1/AJS3 情報定義ファイル (aomhost def) に設定されている論理ホスト上の JP1/AJS3 の終了処 理を中断します。また、論理ホスト上の JP1/AJS3 の停止と同時に系が切り替わる場合、復旧後も 系が切り替わったままの状態になります。

• 強制終了の場合

終了処理されません。

条件(a)を満たし,条件(b)を満たさない場合は,監視終了,制限終了,または強制終了の後に,ホスト は再起動されます。

上記の処理の結果,どちらの場合も無停電電源装置はオンのままになります。

無停電電源装置 1 台に複数のホストが接続されている構成で,その他のホストを事前に停止していた場 合,その他のホストは自動的には起動しませんので,手動で起動してください。

• スケジュール運転時のホストの停止から起動までの最長間隔は,無停電電源装置がサポートしている最 大値以内になるように設定してください。無停電電源装置がサポートしている最大値については,無停 電電源装置のマニュアル等で確認してください。

# (4) トラブルシューティング

ホストの起動・終了でトラブルが発生したときは,[「19.3 トラブル発生時に採取が必要な資料](#page-681-0)」に記載さ れている資料に加えて,次の資料の採取が必要です。

- SNMP カードのイベントログ
- PowerChute Network Shutdown のイベントログ

統合トレースログファイルにメッセージ KAVP1412-I が出力されているにもかかわらず, OS がシャット ダウンしない場合は,SNMP カード,および PowerChute Network Shutdown が正しく設定されていな いおそれがあります。

各製品のマニュアルを参照し、SNMP カード、および PowerChute Network Shutdown の設定が正しい かどうか確認してください。

特に次のことを見直してください。

- SNMP カードの Web インタフェースからの電源制御が可能か
- SNMP カードに登録されている PowerChute Network Shutdown クライアントの IP アドレスが正 しいか
- ファイアウォールの設定が正しいか

# 6.3.4 AIX 標準の shutdown コマンドのシステムの再始動(-t)に対応して いるホストの設定

AIX 標準shutdown コマンドの-t オプションに対応しているホストを JP1/Power Monitor で自動的に起 動・終了する場合の設定手順および注意事項について説明します。

# (1) 自ホストの設定

1. ホストの電源を制御するコマンドのサンプルファイルを, /usr/lib/jp1\_aom/ディレクトリの下にコ ピーする。

次のファイルをコピーしてください。

- /usr/lib/jp1 aom/sample/pwon com.model
- /usr/lib/jp1\_aom/sample/pwread\_com.model
- /usr/lib/jp1 aom/sample/alt shutdown.model

#### 2. コピーしたファイルのファイル名から「.model」を削除する。

これで,各ファイルの設定が有効になります。

ホストの電源を制御するコマンドについては,[「6.1.7 電源制御装置を制御するコマンドを作成する](#page-134-0)」 を参照してください。

## (2) 注意事項

使用するホストによってシステムの再始動 (-t) 機能が制限される場合があります。システムの再始動(t) 機能に対応していないホストでは、正常に動作しません。詳細は製品のマニュアルを参照してください。

## 6.3.5 山洋電気社製の無停電電源制御装置をホストに接続する場合の設定

山洋電気社製の無停電電源制御装置を使ってホストを自動的に起動・終了する場合の設定手順および注意 事項について説明します。

## (1) 自ホストまたはエージェントホストの設定

1. ホストに LAN ボードを組み込み,ネットワークの設定をする。

2. 無停電電源装置をホストに接続する。

接続方法および環境設定方法については,電源制御装置のマニュアルを参照してください。

3. SANUPS SOFTWARE を必要に応じてシステムにインストールし,環境設定をする。 接続構成によっては SANUPS SOFTWARE は不要です。詳細は山洋電気社にお問い合わせください。

### 4. 山洋電気社が提供している電源制御コマンドをインストールする。

- 1. 次の電源制御コマンドを/usr/lib/ip1\_aom/ディレクトリの下にコピーする。
- 電源制御コマンド(sgctlcmd)
- alt\_shutdown サンプルコマンドを,ファイル名alt\_shutdown でコピー
- pwon\_com サンプルコマンドを, ファイル名pwon\_com でコピー
- pwread com サンプルコマンドを、ファイル名pwread com でコピー
- 2. 電源制御装置に応じて、/usr/lib/jp1\_aom/alt\_shutdown をエディターで編集する。

編集する必要がある情報は,山洋電気社のマニュアルを参照してください。

これらの手順の詳細については、電源制御装置のマニュアル, SANUPS SOFTWARE のマニュアル, または電源制御コマンドのマニュアルを参照してください。

注意事項

- SANUPS SOFTWARE を電源制御装置とシリアル接続する場合は,電源制御装置側で「ネットワー ク環境を使用する」設定にしてください。詳細は山洋電気社のマニュアルを参照してください。
- JP1/Power Monitor で指定した強制終了猶予時間は電源制御装置に引き継がれません。電源制御装 置側の設定が有効になるため、強制終了猶予時間は電源制御装置側で設定しておいてください。
- IP1/Power Monitor から運用する場合, 誤動作の原因となるため, SANUPS SOFTWARE およ び電源制御装置側のスケジュール機能を使用しないでください。

## (2) マネージャーホストの設定

- 1. ホストに LAN ボードを組み込み,ネットワークの設定をする。
- 2. 山洋電気社が提供している,エージェントホストの電源制御装置を制御するためのコマンドをインス トールする。

マネージャーホストに山洋電気社製の無停電電源制御装置を接続している場合は,電源制御コマンド関 連の提供ファイルを/usr/lib/jp1\_aom/ディレクトリの下にすべてコピーし、環境設定してください。

3. リモート電源連携エージェント定義ファイルの設定をする。

山洋電気社製の無停電電源制御装置を接続したエージェントホストの指定例を次に示します。

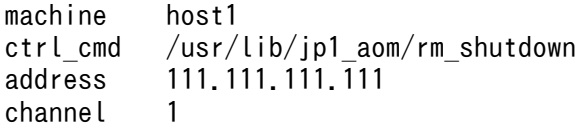

## 6.3.6 上記以外の電源制御装置の設定

上記以外の電源制御装置の設定方法については,各製品のマニュアルを参照してください。

<sup>6.</sup> インストールとセットアップ(UNIX ホスト)

# (1) 自ホストまたはエージェントホストの設定

#### 1. 電源制御装置を制御するコマンドを作成する。

必要に応じて,電源制御装置を制御するコマンドを作成してください。 自ホストの電源を制御するコマンドの仕様については,「[6.1.7 電源制御装置を制御するコマンドを作](#page-134-0) 成する| を参照してください。

- 2. 手順 1 で作成した電源制御コマンドを, /usr/lib/jp1\_aom/ディレクトリの下に次のファイル名でコ ピーし,実行権限を設定する。
	- pwon\_com
	- pwread\_com
	- alt shutdown
- 3. 電源制御装置を設定したあと、正常に制御できるかどうか、動作を確認する。

# (2) マネージャーホストの設定

- 1. 電源制御装置を制御するコマンドを作成する。 必要に応じて,電源制御装置を制御するコマンドを作成してください。 他ホストの電源を制御するコマンドの仕様については,「[6.2.7 電源制御装置を制御するコマンドを作](#page-155-0) [成する」](#page-155-0)を参照してください。
- 2. 手順 1 で作成した電源制御コマンドを,任意のディレクトリの下にコピーし,実行権限を設定する。
- 3. リモート電源連携エージェント定義ファイルの設定をする。

作成した電源制御コマンドは、ctrl\_cmd パラメーターに指定します。 詳細については,[「14.4.2 リモート電源連携エージェント定義ファイル」](#page-327-0)を参照してください。

4. 電源制御装置を設定したあと,正定常に制御できるかどうか,動か作を確認する。

# 6.4 JP1/Power Monitor のアンインストール

ここでは,UNIX 版 JP1/Power Monitor をアンインストールするときの手順を OS ごとに示します。

IP1/Power Monitor をアンインストールする前に, IP1/Base および IP1/Power Monitor と連携するプ ログラムを停止してください。

クラスタシステムで運用している場合は,JP1/Power Monitor のアンインストール前に,必ず JP1/Base で論理ホストを削除してください。JP1/Base での論理ホストの削除については,「[7.4.7 論理ホストの削](#page-195-0) [除](#page-195-0)」を参照してください。

# 6.4.1 AIX の場合

ホストの OS が AIX の場合のアンインストール手順を次に示します。

- 1. スーパーユーザーでログインするか,または su コマンドでユーザーをスーパーユーザーに変更する。
- 2. JP1/Power Monitor デーモンおよび JP1 のプロセスがすべて停止していることを確認する。

JP1/Power Monitor デーモンが起動中の場合は,次のコマンドを実行して停止させます。

/usr/bin/jp1\_aom/jaomstop

JP1/Power Monitor 以外のプロセスの停止方法については,各プログラムのマニュアルを参照してく ださい。

### 3. Hitachi PP Installer を使ってアンインストールする。

Hitachi PP Installer については,「[6.5 Hitachi PP Installer の使い方](#page-174-0)」を参照してください。

# 6.4.2 Linux の場合

ホストの OS が Linux の場合のアンインストール手順を次に示します。

1. スーパーユーザーでログインするか,または su コマンドでユーザーをスーパーユーザーに変更する。

### 2. JP1/Power Monitor デーモンおよび JP1 のプロセスがすべて停止していることを確認する。

JP1/Power Monitor デーモンが起動中の場合は,次のコマンドを実行して停止させます。

/usr/bin/jp1\_aom/jaomstop

JP1/Power Monitor 以外のプロセスの停止方法については,各プログラムのマニュアルを参照してく ださい。

<sup>6.</sup> インストールとセットアップ(UNIX ホスト)

システム管理に Systemd が採用されている Linux ディストリビューション (Linux 7, SUSE Linux 12 など)の場合は,jaomstop コマンドではなく「systemctl stop jp1\_pw.service」を実行してく ださい。

### 3. Hitachi PP Installer を使ってアンインストールする。

Hitachi PP Installer については,「[6.5 Hitachi PP Installer の使い方](#page-174-0)」を参照してください。

<sup>6.</sup> インストールとセットアップ(UNIX ホスト)

<span id="page-174-0"></span>Hitachi PP Installer は, JP1/Power Monitor の提供媒体に格納されています。ここでは, 次の操作につ いて説明します。

- Hitachi PP Installer の起動方法
- Hitachi PP Installer を使って JP1/Power Monitor をインストールする方法
- Hitachi PP Installer を使って JP1/Power Monitor をアンインストールする方法
- Hitachi PP Installer を使って現在インストールされている日立製品のバージョンを確認する方法

### Hitachi PP Installer を使用するときの注意事項

Hitachi PP Installer を使用するときは,スーパーユーザー権限が必要です。スーパーユーザーでログ インするか,または su コマンドでユーザーをスーパーユーザーに変更してください。

# 6.5.1 Hitachi PP Installer の起動方法

提供媒体から Hitachi PP Installer を起動する方法を次に示します。

- 1. ドライブに JP1/Power Monitor の提供媒体をセットする。
- 2. 提供媒体をマウントする。

次のコマンドを実行します。実行するコマンドは使用する OS によって異なります。

AIX の場合:

/usr/sbin/mount -r -v cdrfs デバイススペシャルファイル名 /dvdrom

Linux の場合:

/bin/mount -t iso9660 -r デバイススペシャルファイル名 /mnt/dvbdrom

/dvdrom,/mnt/dvdrom はデバイススペシャルファイルのマウントポイントです。マウントポイントディ レクトリがない場合は,作成してください。

なお,デバイススペシャルファイル名およびマウントポイントは,使用している環境によって異なる場 合があります。

3. 次のコマンドを実行して,Hitachi PP Installer をインストールおよび起動する。

### /dvdrom/XXXX/setup /dvdrom

注:ここではマウントポイントに/dvdrom を仮定しています。実際のマウントポイントに読み替えて 実行してください。

「XXXX」の部分は,使用する OS によって次のように変わります。

AIX の場合「aix」

Linux の場合「linux」

<sup>6.</sup> インストールとセットアップ(UNIX ホスト)

なお,インストール媒体のディレクトリ名やファイル名は,ハードウェア環境などによって記述した内 容と見え方が異なることがあります。ls コマンドで確認し、表示されたファイル名をそのまま入力し てください。

# 6.5.2 Hitachi PP Installer を使って JP1/Power Monitor をインストール する方法

Hitachi PP Installer を使って JP1/Power Monitor をインストールする方法を説明します。

Hitachi PP Installer を起動すると,初期画面が表示されます。表示される初期画面例を次の図に示します。

図 6‒6 Hitachi PP Installer の初期画面例

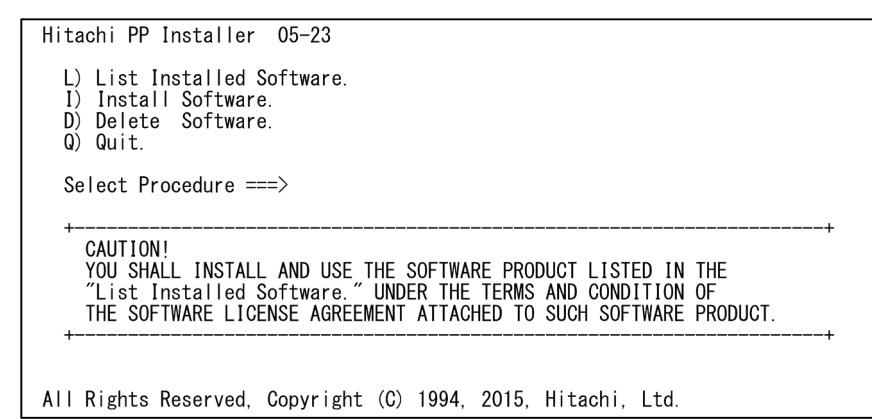

初期画面で「I」を入力すると,インストールできるソフトウェアの一覧が表示されます。「JP1/Power Monitor| にカーソルを移動し、スペースバーで選択します。さらに「I」を入力すると, IP1/Power Monitor がインストールされます。インストール完了後,「Q」を入力すると初期画面に戻ります。

# 6.5.3 Hitachi PP Installer を使って JP1/Power Monitor をアンインストー ルする方法

次のコマンドを実行して、Hitachi PP Installer を起動します。

#### /etc/hitachi\_setup

Hitachi PP Installer の初期画面が表示されます。

初期画面で「D」を入力すると,削除できるソフトウェアの一覧が表示されます。「JP1/Power Monitor」 にカーソルを移動し,スペースバーで選択します。さらに「D」を入力すると, JP1/Power Monitor がア ンインストールされます。削除完了後,「Q」を入力すると初期画面に戻ります。

<sup>6.</sup> インストールとセットアップ(UNIX ホスト)

# 6.5.4 Hitachi PP Installer を使って現在インストールされている日立製品の バージョンを確認する方法

次のコマンドを実行して、Hitachi PP Installer を起動します。

### /etc/hitachi\_setup

Hitachi PP Installer の初期画面が表示されます。初期画面で「L」を入力すると,インストール済みの日 立製品の一覧が表示されます。

<sup>6.</sup> インストールとセットアップ(UNIX ホスト)

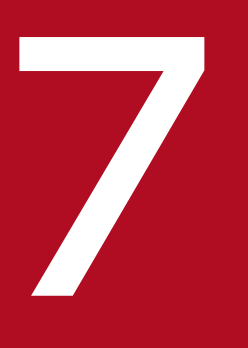

# 7 クラスタシステムで運用する場合のセットアップ

JP1/Power Monitor は,マネージャーをクラスタシステムで運用することができます。この章 では,クラスタシステムで JP1/Power Monitor を運用するためのセットアップ方法について説 明します。

なお,JP1/Power Monitor でクラスタシステムのセットアップをする前に,必ず JP1/Base で クラスタシステムのセットアップをしてください。

この機能については,ご使用になるクラスタソフトへの対応をご確認の上,ご使用ください。

# 7.1 クラスタ運用の概要

JP1/Power Monitor をクラスタシステムで運用する場合の概要を説明します。なお,クラスタシステム や. IP1/Power Monitor と同時に利用するアプリケーションプログラム(IP1 のプログラムを含みます) が,この運用方法に対応していないことがあります。各プログラムのマニュアルでご確認ください。

なお,クラスタシステムとは,これまで JP1 のマニュアルで「系切り替えシステム」と呼ばれていたもの と同じです。

## 7.1.1 基本的な運用方法

クラスタシステムを使用する場合の基本的な運用方法を説明します。

系切り替えをする場合,JP1/Power Monitor では,系切り替えの単位ごとに論理ホスト名を割り当てて運 用します。系切り替え単位ごとの多重起動や,エージェントへのアクセスには,この論理ホスト名を使用 します。

論理ホスト名には,「[7.2 クラスタ運用の前提」](#page-179-0)で示す前提条件に基づいて割り当てられたホスト名を使 用してください。DNS 運用の場合は,FQDN 形式でないホスト名を使用してください。

論理ホスト名を指定することで,サービス(デーモン)の起動およびコマンドの実行が,論理ホストごと にできるようになります。論理ホスト名は次のどちらかの方法で指定します。

- 各コマンドの論理ホスト指定オプション(通常は-h オプション。詳細は各コマンドの説明を参照して ください)
- 環境変数JP1\_HOSTNAME

コマンドの論理ホスト指定オプションを指定した場合は、環境変数JP1\_HOSTNAME の内容にかかわらず、オ プションに指定した論理ホスト名が有効になります。コマンドの論理ホスト指定オプションを指定しなかっ た場合は、jpw\_def\_set コマンドでの設定内容によって、環境変数JP1\_HOSTNAME の論理ホスト名を使用す るか,または物理ホスト名を使用します。

なお、Windows の場合、環境変数JP1 HOSTNAME をシステム環境変数やユーザー環境変数として設定しな いでください。サービスの起動などができなくなることがあります。UNIX の場合、ログイン時に実行さ れるシステムのプロファイル内の環境変数として直接設定しないでください。デーモンの起動などができ なくなることがあります。

<sup>7.</sup> クラスタシステムで運用する場合のセットアップ

# <span id="page-179-0"></span>7.2 クラスタ運用の前提

JP1/Power Monitor をクラスタシステムで運用するには次の前提条件があります。

- クラスタソフト(Windows Server Failover Cluster など)がインストールされていること。
- 実行系から待機系へ引き継げる共有ディスクを持っていること。
- 実行系から待機系へ引き継げる IP アドレスが設定されていること。
- 多重起動する場合,各論理ホストに一つずつ IP アドレスがあること。
- 論理ホスト名が hosts ファイルやネームサーバに設定され,TCP/IP 通信ができるようになっているこ と。DNS 運用の場合は,FQDN 形式でないホスト名を使用すること。
- 前提である JP1/Base でクラスタ運用のための定義がされていること。
- 論理ホスト名が論理ホスト上の JP1/Base のイベントサービス名と同じ名称であること。
- JP1/Power Monitor が使用する共有ディスクとして,ネットワークドライブを指定しないこと。

論理ホスト名は,クラスタシステムの物理ホストと同じ名称にしないでください。同じ名称にすると JP1/ Power Monitor を運用できません。

なお、論理ホスト名として指定できる名称の条件については、マニュアル「IP1/Base 運用ガイド」を参 照してください。

論理ホスト名には63バイト以下の名称を推奨しますが、64バイト以上の名称を使用する場合には、先頭 から 127 バイトが同じにならないようにしてください。

<sup>7.</sup> クラスタシステムで運用する場合のセットアップ
# <span id="page-180-0"></span>7.3 クラスタ運用の環境設定(Windows ホスト)

JP1/Power Monitor をクラスタシステムで運用するための環境設定について説明します。

#### 7.3.1 設定が必要な項目

ここでは,環境設定で設定する項目について説明します。実際の設定手順は,「[7.3.3 環境の定義」](#page-181-0)で説 明します。

## (1) 共有ディスクへの共有ファイルの作成

実行系・待機系の切り替え時に情報を共有するために,共有ディスク上にフォルダやファイルを作成しま す。共有するファイルの種類,およびファイルを格納するフォルダを次の表に示します。

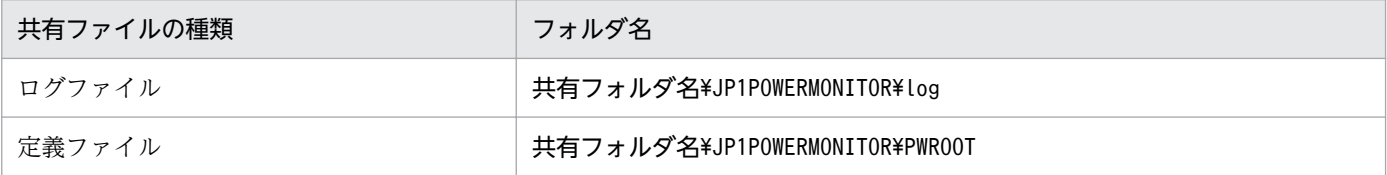

フォルダは論理ホストごとに割り当ててください。論理ホストが異なる場合は、必ず別のフォルダを割り 当ててください。論理ホストごとに割り当てたフォルダの下位に,共有するフォルダ,ファイルを作成し ます。

共有ディスクのフォルダ構成例を次に示します。

(例) 論理ホスト node0 の共有フォルダとして「T:\」を指定する

T:¥JP1POWERMONITOR¥log T:¥JP1POWERMONITOR¥PWROOT

## (2) 共通定義情報の設定

JP1/Power Monitor, JP1/Base, JP1/AJS3, および JP1/IM - Manager, 論理ホストごとの情報を共通 定義情報としてローカルディスク上に持っています。同じ論理ホストの共通定義情報は,各サーバで同じ 内容にしておく必要があります。

# (3) サービスの登録

論理ホスト対応のサービスを登録します。サービスは,次の名称で登録されます。

- 表示名称:JP1/PW Manager Service\_論理ホスト名
- サービス名:JP1 PW Manager 論理ホスト名

<sup>7.</sup> クラスタシステムで運用する場合のセットアップ

# <span id="page-181-0"></span>(4) リモート電源マネージャーアイコンの登録

論理ホスト用のリモート電源マネージャー画面を起動するアイコンを作成し,スタートメニューに登録し ます。アイコンは, [スタート] − [プログラム] − [IP1\_Power Monitor]に, 「リモート電源マネー ジャー 論理ホスト名| という名称で登録されます。

## (5) JP1/AJS3 と連携するための設定

IP1/AIS3 と IP1/Power Monitor を同じ論理ホスト上で運用する場合は、IP1/AIS3 のリモート電源制御 ジョブからの要求を同じ論理ホスト上の JP1/Power Monitor が受け取れるように設定します。

jpw\_def\_set -ey コマンドを実行することで,JP1/AJS3 のリモート電源制御ジョブからの要求を同じ論理 ホスト上の JP1/Power Monitor が受け取れるようになります。なお、jpw\_def\_set -en を実行すると, JP1/AJS3 のリモート電源制御ジョブからの要求は,実行系の物理ホスト上の JP1/Power Monitor が受け 取ります。これは,06-01 以前の JP1/Power Monitor の動作と同じ動作です。JP1/Power Monitor をイ ンストールした直後の設定 (jpw\_def\_set コマンドを実行していない状態)では、06-01 以前と同じ動作 をするようになっています。[jpw\\_def\\_set](#page-394-0) コマンドの詳細については, [15. コマンド] の [jpw\_def\_set] を参照してください。

# 7.3.2 インストール

実行系,待機系それぞれのローカルディスク上に JP1/Power Monitor をインストールしてください。 Windows の場合、実行系・待機系とも、同じ名称のドライブおよびフォルダにインストールしてください。

共有ディスクには, JP1/Power Monitor をインストールしないでください。

#### 7.3.3 環境の定義

[「7.3.1 設定が必要な項目」](#page-180-0)で説明した項目を GUI で定義します。実行系と待機系でそれぞれ作業が必要 です。

クラスタシステムの実行系は,共有フォルダがオンラインの状態でセットアップしてください。オフライ ン状態でセットアップをすると,誤ったフォルダが作成されてしまう可能性があります。オンライン状態 を確認してからセットアップしてください。誤って,オフライン状態のままセットアップしてしまった場 合は,まず,オフライン状態のまま,誤って作成されたフォルダを削除します。その後,共有フォルダを オンラインにし,再度セットアップしてください。

実行系と待機系での作業を次に示します。

# (1) 実行系での作業

1. 実行系で JP1/Base の設定作業をする。

<sup>7.</sup> クラスタシステムで運用する場合のセットアップ

実行系での IP1/Base の設定作業については、マニュアル「IP1/Base 運用ガイド」を参照してくださ  $\mathcal{U}$ 

2. JP1/AJS3 およびその他の連携プログラムの設定作業をする。

JP1/AJS3 やその他のプログラムと JP1/Power Monitor とを連携して使用する場合は,JP1/AJS3 お よびその他の JP1/Power Monitor と連携するプログラムの設定作業をします。

また,電源制御装置のリモート制御コマンドを実行系・待機系で同じ名称のフォルダにインストールし ておきます。

#### 3. 電源制御装置の設定をする。

[電源制御装置の設定]ダイアログボックスで設定をします。[定義設定位置]は,実行系と待機系で同 じ位置を指定してください。

#### 4. JP1PW パス¥bin¥jp1pwhasetup.exe を実行する。

[PW クラスタ構成の設定] ダイアログボックスが表示されます。

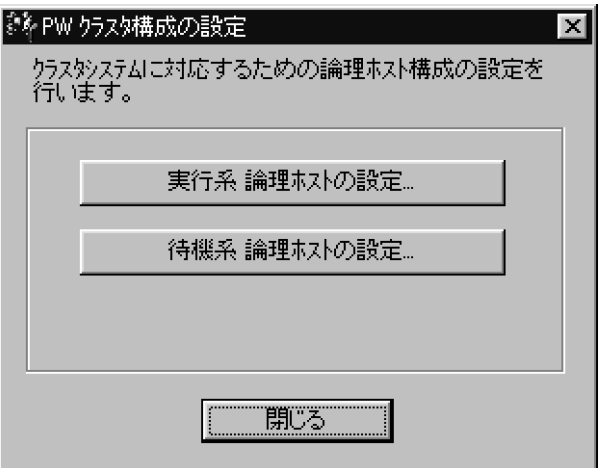

5. 「実行系論理ホストの設定】をクリックする。

次に示すダイアログボックスが表示されます。

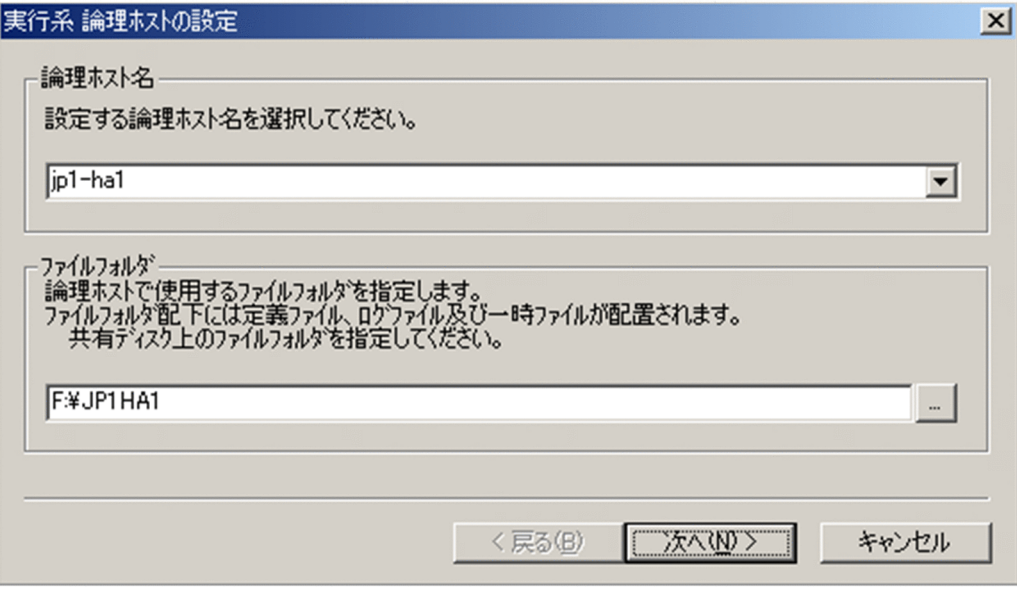

7. クラスタシステムで運用する場合のセットアップ

このダイアログボックスで、論理ホスト名、および共有ディスク上のフォルダを指定します。 「指定したフォルダ名¥JP1POWERMONITOR¥」フォルダ下に、論理ホスト用のログフォルダおよびデータ フォルダが,ローカルディスクからコピーされます。

なお,この指定をするときには,共有ディスクを参照できる状態にしておく必要があります。

#### 6. [次へ] をクリックする。

次に示すダイアログボックスが表示されます。

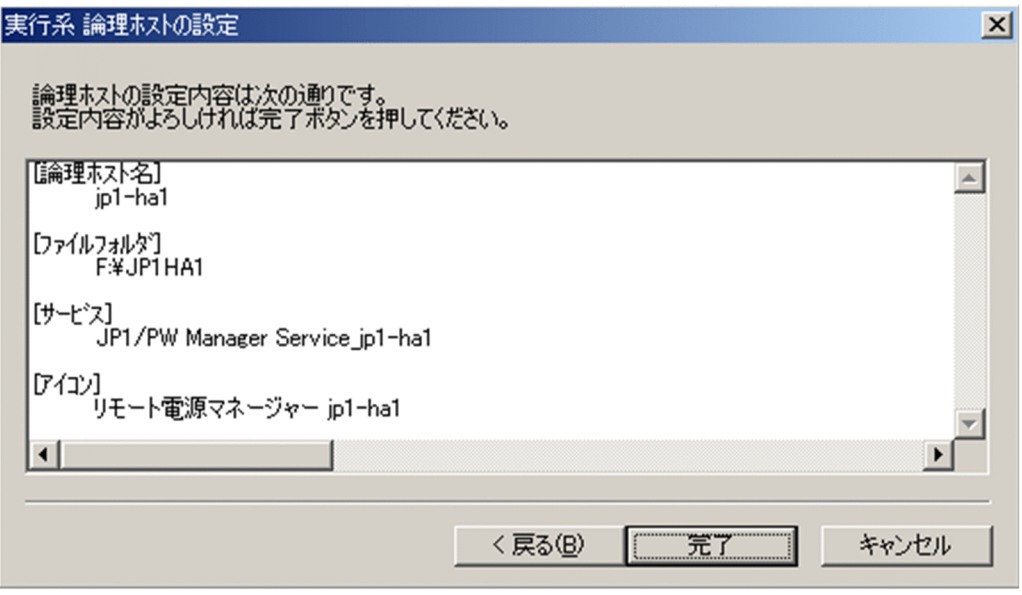

設定内容を確認してください。設定内容が正しければ,[完了]をクリックしてください。

注意

設定した論理ホスト名が 128 バイト以上の場合,アイコンに登録する論理ホストの表示名は先頭か ら 127 バイトまでとなります。

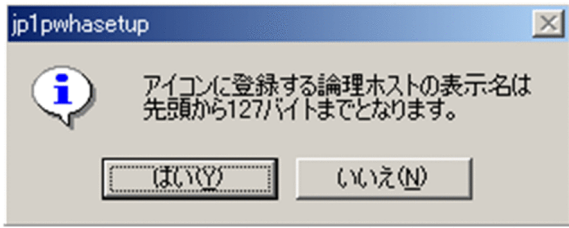

ダイアログボックスが表示された場合は,同じ名称の論理ホストが登録されていないか確認してく ださい。同じ名称の論理ホストがすでに登録されている場合は,[スタートメニュー]から登録され ているアイコン名を変更し,アイコンの名称が重複しないようにしてください。

#### 7. jpw\_def\_set コマンドを実行して、同じ論理ホスト上の JP1/AJS3 と JP1/Power Monitor を連携す るための設定をする。

JP1/AJS3 と JP1/Power Monitor を同じ論理ホスト上で運用する場合は,jpw\_def\_set -ey を実行し ます。それ以外の場合は設定不要です。jpw\_def\_set コマンドの詳細については, [15. コマンド] の [「jpw\\_def\\_set」](#page-394-0)を参照してください。

#### 8. jpwconfigset コマンドを実行する。

<sup>7.</sup> クラスタシステムで運用する場合のセットアップ

JP1/AJS3 と連携する場合は,次のコマンドを実行して,論理ホスト上の JP1/AJS3 との連携の環境設 定をします。JP1/AJS3 と連携する場合は,必ずこのコマンドを実行してください。

jpwconfigset -h 論理ホスト名

以上で実行系での作業は完了です。

# (2) 待機系での作業

1. 実行系の共通定義情報を待機系へ反映させる。

実行系での作業が完了したあと、実行系の共通定義情報を待機系にコピーします。

- まず、実行系で次の作業をします。
- 実行系でjbsgetcnf コマンドを実行し,共通定義情報を退避します。実行するコマンドを次に示し ます。

jbsgetcnf -h 論理ホスト名 > 退避ファイル名

• 退避ファイルを待機系にコピーします。

次に,待機系で次の作業をします。

• コピーした退避ファイルを引数に指定して,jbssetcnf コマンドを実行します。実行するコマンド を次に示します。

jbssetcnf 退避ファイル名

2. 待機系で JP1/Base の設定作業をする。

待機系での JP1/Base の設定作業については,マニュアル「JP1/Base 運用ガイド」を参照してくださ い。

#### 3. JP1/AJS3 およびその他の連携プログラムの設定作業をする。

IP1/AIS3 やその他のプログラムと IP1/Power Monitor とを連携して使用する場合は、IP1/AIS3 お よびその他の JP1/Power Monitor と連携するプログラムの設定作業をします。

また,電源制御装置のリモート制御コマンドを実行系・待機系で同じ名称のフォルダにインストールし ておきます。

#### 4. 電源制御装置の設定をする。

[電源制御装置の設定]ダイアログボックスで設定をします。[定義設定位置]は、実行系と待機系で同 じ位置を指定してください。

#### 5. JP1PW パス\bin\ip1pwhasetup.exe コマンドを実行する。

[PW クラスタ構成の設定] ダイアログボックスが表示されます。

#### 6. 「待機系論理ホストの設定】をクリックする。

次に示すダイアログボックスが表示されます。

<sup>7.</sup> クラスタシステムで運用する場合のセットアップ

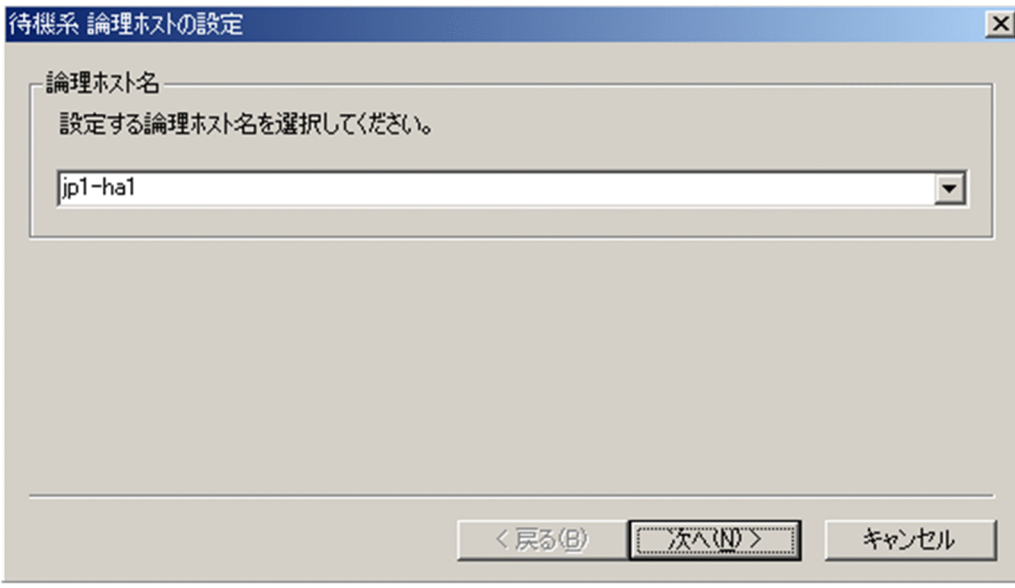

実行系で設定した論理ホスト名を選択します。

7. [次へ] をクリックする。

次に示すダイアログボックスが表示されます。

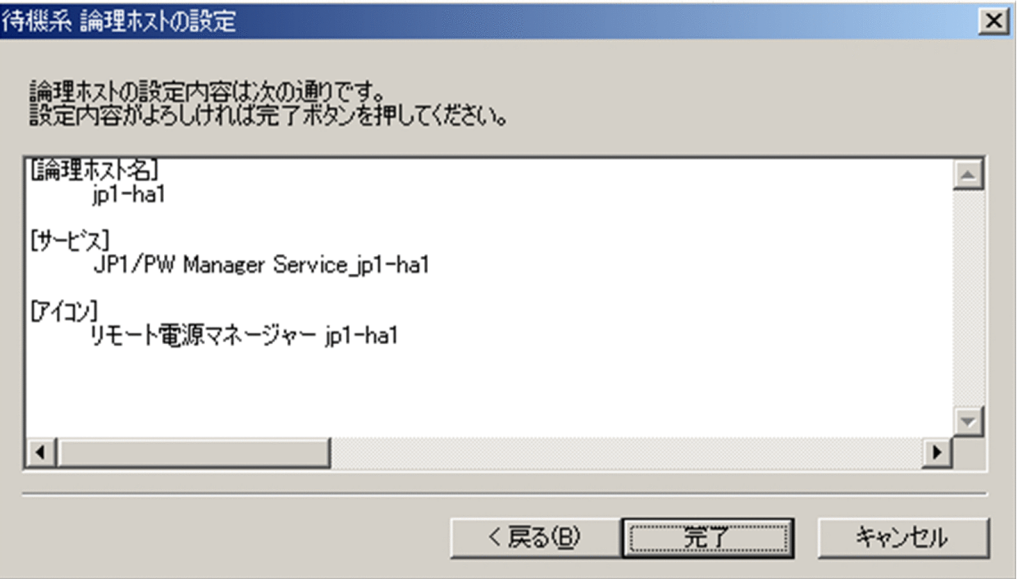

設定内容を確認してください。設定内容が正しければ,[完了]をクリックしてください。

注意

設定した論理ホスト名が 128 バイト以上の場合,アイコンに登録する論理ホストの表示名は先頭か ら 127 バイトまでとなります。

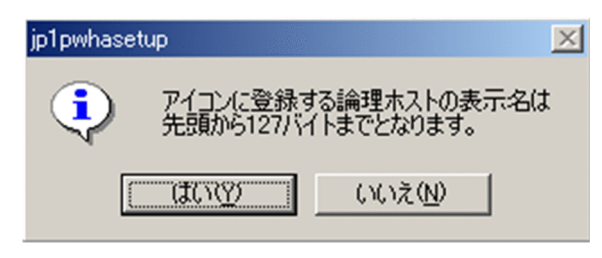

<sup>7.</sup> クラスタシステムで運用する場合のセットアップ

ダイアログボックスが表示された場合は,同じ名称の論理ホストが登録されていないか確認してく ださい。同じ名称の論理ホストがすでに登録されている場合は,[スタートメニュー]から登録され ているアイコン名を変更し,アイコンの名称が重複しないようにしてください。

8. jpw\_def\_set コマンドを実行して、同じ論理ホスト上の JP1/AJS3 と JP1/Power Monitor を連携す るための設定をする。

実行系と同じオプションを指定してjpw\_def\_set コマンドを実行します。jpw\_def\_set コマンドの詳細 については,「15. コマンド」の[「jpw\\_def\\_set](#page-394-0)」を参照してください。

以上で,設定は完了です。

## 7.3.4 クラスタソフトへの登録

フェールオーバーさせる JP1/Power Monitor のサービスをクラスタソフトに登録します。登録方法の詳 細は各クラスタソフトのマニュアルを参照してください。

指定の際は,下記の点に注意してください。

- クラスタソフトに登録するのは,環境設定で登録された次の名称のサービスです。 JP1 PW Manager 論理ホスト名
- サービスは、使用する IP アドレスおよび共有ディスクといっしょに、実行系から待機系に引き継がれ るようにしてください。アプリケーションプログラムのフェールオーバーに伴ってフェールオーバーす る場合は,アプリケーションプログラムもいっしょに引き継がれるように設定してください。
- IP アドレスおよび共有ディスクが引き継がれ, 待機系のJP1/Base が起動されてから, JP1/Power Monitor が起動されるようにしてください。
- クラスタソフトには,起動順序,および停止順序を次のように登録してください。

起動順序

JP1/Base→JP1/Power Monitor→JP1/AJS3(JP1/AJS3 と連携する場合)

停止順序

JP1/AJS3(JP1/AJS3 と連携する場合)→JP1/Power Monitor→JP1/Base

• JP1/AJS3 と動作連携をしていて,かつ自ホストの電源をオン・オフする運用の場合,異常検出時には 待機系に系を切り替えるよう設定してください。

サービスの再起動を行う設定の場合,JP1/Power Monitor からの電源オフをクラスタソフトが異常と 判断してサービスを再起動します。このため,JP1/Power Monitor の終了条件が成立せず,ホストの 電源がオフできません。

<sup>7.</sup> クラスタシステムで運用する場合のセットアップ

# 7.3.5 エージェントホストの追加

マネージャーホストで,エージェントホストを追加します。エージェントホストを追加する手順は,物理 ホストの場合と同じで,電源制御装置の設定とエージェントホスト名の設定が必要です。エージェントホ スト追加の手順は,「[5.2.9 マネージャーホストでの設定をする」](#page-95-0)を参照してください。

電源制御装置の設定情報([電源制御装置の設定]ダイアログボックスの設定内容)は、論理ホスト単独で は管理しません。物理ホストと論理ホストで同じ情報を参照します。電源制御装置の設定は,クラスタシ ステムを構成するすべての物理ホストで完全に一致させてください。

#### 7.3.6 共通定義情報を変更したときの作業

クラスタシステムでは, JP1/Power Monitor, JP1/Base, JP1/AJS3, および JP1/IM - Manager 共通定 義情報を各物理ホスト上で一致させる必要があります。実行系の物理ホストで JP1/Power Monitor, JP1/ Base, JP1/AJS3, JP1/IM - Manager 設定が完了したあと、および共通定義情報を変更したあとには, この項で説明する操作をして,各物理ホスト上の情報を一致させてください。

なお、この操作は、JP1/Power Monitor だけでなく、JP1/Base, JP1/AJS3, および JP1/IM - Manager にも影響を与えるので注意して作業してください。

共通定義情報は,次に示す操作をした時に変更されます。

- •[PW クラスタ構成の設定]ダイアログボックスを使って設定を変更した場合
- jpwconfigset コマンドに論理ホスト名を指定して実行した場合

上記の操作をした場合は,次に示す操作をして,実行系と待機系で共通定義情報を一致させてください。

# (1) 実行系での作業

1. 実行系で jbsgetcnf コマンドを実行し, 共通定義情報を退避する。

実行するコマンドを次に示します。

jbsgetcnf -h 論理ホスト名 > 退避ファイル名

2. 退避ファイルを待機系にコピーする。

## (2) 待機系での作業

1. 退避ファイルを引数に指定して、jbssetcnf コマンドを実行する。 実行するコマンドを次に示します。

jbssetcnf 退避ファイル名

<sup>7.</sup> クラスタシステムで運用する場合のセットアップ

# 7.3.7 論理ホストの削除

論理ホストを削除するための手順を次に示します。

Windows で論理ホストを削除する場合は,JP1/Base のjp1bshasetup.exe コマンドを使用します。

#### 1. jp1bshasetup.exe コマンドを実行する。

2. [Base クラスタ構成の設定] ダイアログボックスの「論理ホストの削除」ボタンをクリックする。

#### 3. 削除したい論理ホスト名を選択する。

これによって, JP1/Power Monitor, JP1/Base, JP1/AJS3, および JP1/IM - Manager の論理ホスト情 報とサービスが削除されます。JP1/Power Monitor だけを削除することはできません。

論理ホストの削除では,共有ディスク上の共有ファイル,共有フォルダは削除されません。手作業で削除 してください。

<sup>7.</sup> クラスタシステムで運用する場合のセットアップ

# <span id="page-189-0"></span>7.4 クラスタ運用の環境設定(UNIX ホスト)

JP1/Power Monitor をクラスタシステムで運用するための環境設定について説明します。

#### 7.4.1 設定が必要な項目

ここでは,環境設定で設定する項目について説明します。実際の設定手順は[「7.4.3 環境の定義」](#page-190-0)で説明 します。

## (1) 共有ディスクへの共有ファイルの作成

実行系・待機系の切り替え時に情報を共有するために,共有ディスク上にディレクトリやファイルを作成 します。共有するファイルの種類,およびファイルを格納するディレクトリを次の表に示します。

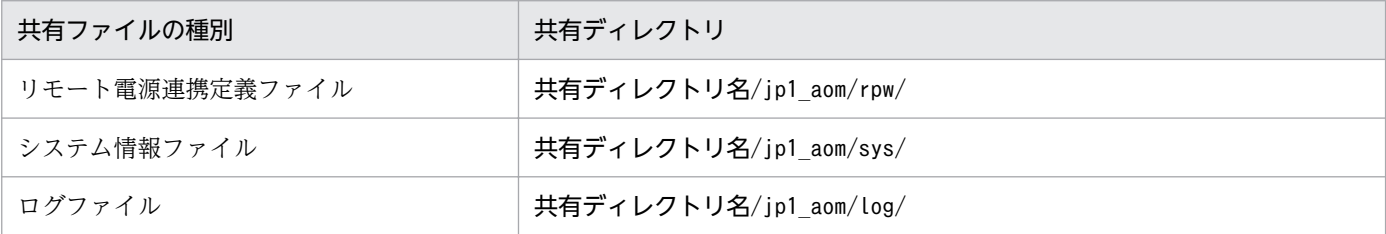

ディレクトリは,論理ホストごとに割り当ててください。論理ホストが異なる場合は,必ず別のディレク トリを割り当ててください。論理ホストごとに割り当てたディレクトリの下位に,共有するディレクトリ, ファイルを作成します。

共有ディスクのディレクトリ構成例を次に示します。

(例)論理ホスト node0 の共有ディレクトリとして「/shdsk/node0/」を指定する

```
/shdsk/node0/jp1_aom/rpw/
/shdsk/node0/jp1_aom/sys/
/shdsk/node0/jp1_aom/log/
```
#### (2) 共通定義情報の設定

JP1/Power Monitor, JP1/Base, JP1/AJS3, および JP1/IM - Manager は, 論理ホストごとの情報を共 通定義情報としてローカルディスク上に持っています。同じ論理ホストの共通定義情報は,各サーバで同 じ内容にしておく必要があります。

## (3) JP1/AJS3 と連携するための設定

JP1/AJS3 と JP1/Power Monitor を同じ論理ホスト上で運用する場合は,JP1/AJS3 のリモート電源制御 ジョブからの要求を同じ論理ホスト上の JP1/Power Monitor が受け取れるように設定します。

<sup>7.</sup> クラスタシステムで運用する場合のセットアップ

<span id="page-190-0"></span>jpw\_def\_set -ey コマンドを実行することで. IP1/AIS3 のリモート電源制御ジョブからの要求を同じ論理 ホスト上の JP1/Power Monitor が受け取れるようになります。なお, jpw\_def\_set -en を実行すると, JP1/AJS3 のリモート電源制御ジョブからの要求は,実行系の物理ホスト上の JP1/Power Monitor が受け 取ります。これは,06-01 以前の JP1/Power Monitor の動作と同じ動作です。JP1/Power Monitor をイ ンストールした直後の設定 (ipw\_def\_set コマンドを実行していない状態)では、06-01 以前と同じ動作 をするようになっています。[jpw\\_def\\_set](#page-394-0) コマンドの詳細については, [15. コマンド] の [ipw\_def\_set] を参照してください。

JP1/Power Monitor から論理ホスト上の JP1/AJS3 を停止したい場合には,「JP1/AJS3 情報定義ファイ ル」の設定が必要です。詳細については,「[14.2.2 JP1/AJS3 情報定義ファイル」](#page-313-0)を参照してください。

# 7.4.2 インストール

実行系,待機系それぞれのローカルディスク上に IP1/Power Monitor をインストールしてください。共 有ディスク上には、JP1/Power Monitor をインストールしないでください。

## 7.4.3 環境の定義

「[7.4.1 設定が必要な項目」](#page-189-0)で説明した項目を,コマンドを使って定義します。実行系と待機系でそれぞ れ作業が必要です。

クラスタシステムの実行系は,共有ディレクトリがオンラインの状態でセットアップしてください。オフ ライン状態でセットアップをすると,誤ったディレクトリが作成されてしまう可能性があります。オンラ イン状態を確認してからセットアップしてください。誤って,オフライン状態のままセットアップしてし まった場合は、まず、オフライン状態のまま、誤って作成されたディレクトリを削除します。その後、共 有フォルダをオンラインにし,再度セットアップしてください。

次に,実行系と待機系それぞれでの作業を説明します。

# (1) jp1pw\_setup\_cluster コマンド

jp1pw\_setup\_cluster コマンドを使用して環境設定をします。jp1pw\_setup\_cluster コマンドの入力形式を 次に示します。

jp1pw setup cluster -h 論理ホスト名 [-d 共有ディレクトリ名]  $[-v]$ 

-h オプションには、IP1/Base で設定した論理ホスト名を指定します。

-d オプションは、実行系の環境設定時に指定します。このオプションには、共有ディレクトリと共有ファ イルを作成する,共有ディスク上のディレクトリをフルパスで指定します。

<sup>7.</sup> クラスタシステムで運用する場合のセットアップ

-v オプションを指定すると,処理状況が表示されます。

コマンドを実行すると、共有ディレクトリとして、「指定したディレクトリ名/jp1\_aom/」が作成され、ロー カルディスクの定義ファイル (/etc/opt/jp1\_aom/rpw/下のファイル) がコピーされます。

jp1pw\_setup\_cluster コマンドの詳細については,「15. コマンド」の[「jp1pw\\_setup\\_cluster」](#page-392-0)を参照し てください。

注意事項

- このコマンドの実行前に,JP1/Power Monitor のすべてのデーモンを停止してください。また,物 理ホストで動作している JP1 プログラムを停止してください。
- コマンドを実行するときは,必ず共有ディスクをマウントしておいてください。
- 設定はノードごとに実施してください。

# (2) 実行系での作業

1. 実行系で JP1/Base の設定作業をする。

実行系での IP1/Base の設定作業については、マニュアル「IP1/Base 運用ガイド」を参照してくださ  $V_{\lambda_{\alpha}}$ 

2. JP1/AJS3 およびその他の連携プログラムの設定作業をする。

IP1/AIS3 やその他のプログラムと連携して、IP1/Power Monitor を使用する場合は、IP1/AIS3 およ びその他の JP1/Power Monitor と連携するプログラムの設定作業をします。

また,電源制御装置のリモート制御コマンドを実行系・待機系で同じ名称のディレクトリにインストー ルしておきます。

3. 論理ホストを設定し,共有ディスク上に共有ファイル,共有ディレクトリを作成する。

次のコマンドを実行します。

jp1pw setup cluster -h 論理ホスト名 -d 共有ディレクトリ

4. リモート電源連携構成定義ファイルを編集する。

リモート電源連携構成定義ファイル(/共有ディレクトリ/jp1\_aom/rpw/rpw\_conf)の次のパラメーター の値を変更してください。

- agtdef:共有ディスク上のリモート電源連携エージェント定義ファイルを指定する。
- agrdb:共有ディスク上のリモート電源連携エージェントデータベースのディレクトリを指定する。
- active:y(リモート電源連携デーモンを起動する)を指定する。
- timeout:必要に応じて通信打ち切り時間を指定する。
- manager:指定しない。

(設定例)

<sup>7.</sup> クラスタシステムで運用する場合のセットアップ

agtdef /共有ディレクトリ/jp1\_aom/rpw/agt\_def agtdb /共有ディレクトリ/jp1\_aom/rpw/db active y timeout 60 manager

詳細については,[「14.4.1 リモート電源連携構成定義ファイル」](#page-325-0)を参照してください。

5. jpw\_def\_set コマンドを実行して, 同じ論理ホスト上の JP1/AJS3 と JP1/Power Monitor を連携す るための設定をする。

JP1/AJS3 と JP1/Power Monitor を同じ論理ホスト上で運用する場合は,jpw\_def\_set -ey を実行し ます。それ以外の場合は設定不要です。jpw\_def\_set コマンドの詳細については,「15. コマンド」の [「jpw\\_def\\_set」](#page-394-0)を参照してください。

#### 6. jaomajs2confset コマンドを実行する。

論理ホスト上の IP1/AIS3 と連携する場合は、次のコマンドを実行して、論理ホスト上の JP1/AJS3 と の連携の環境設定をします。JP1/AJS3 と連携する場合は,必ずこのコマンドを実行してください。

jaomajs2confset -h 論理ホスト名

以上で実行系での作業は完了です。

# (3) 待機系での作業

1. 実行系の共通定義情報を待機系へ反映させる。

実行系での作業が完了したあと,実行系の共通定義情報を待機系にコピーします。

まず、実行系で次の作業をします。

• 実行系でjbsgetcnf コマンドを実行し,共通定義情報を退避します。実行するコマンドを次に示し ます。

jbsgetcnf -h 論理ホスト名 > 退避ファイル名

• 退避ファイルを待機系にコピーします。

次に,待機系で次の作業をします。

• 退避ファイルを引数に指定して,jbssetcnf コマンドを実行します。実行するコマンドを次に示し ます。

jbssetcnf 退避ファイル名

2. 待機系で JP1/Base の設定作業をする。

JP1/Base の作業については,マニュアル「JP1/Base 運用ガイド」を参照してください。

#### 3. JP1/AJS3 およびその他の連携プログラムの設定作業をする。

IP1/AIS3 やその他のプログラムと連携して、IP1/Power Monitor を使用する場合は、IP1/AIS3 およ びその他の JP1/Power Monitor と連携するプログラムの設定作業をします。

<sup>7.</sup> クラスタシステムで運用する場合のセットアップ

また,電源制御装置のリモート制御コマンドを実行系・待機系で同じ名称のディレクトリにインストー ルしておきます。

4. 論理ホストを設定する。

次のコマンドを実行します。

jp1pw setup cluster -h 論理ホスト名

5. jpw\_def\_set コマンドを実行して、同じ論理ホスト上の JP1/AJS3 と JP1/Power Monitor を連携す るための設定をする。

実行系と同じオプションを指定してjpw\_def\_set コマンドを実行します。jpw\_def\_set コマンドの詳細 については, [15. コマンド] の [jpw\_def\_set] を参照してください。

# 7.4.4 クラスタソフトへの登録

フェールオーバーさせる JP1/Power Monitor のデーモンを,クラスタソフトに登録してください。登録 方法の詳細は各クラスタソフトのマニュアルを参照してください。

指定の際は,下記の点に注意してください。

- デーモンは,使用する IP アドレスおよび共有ディスクといっしょに,実行系から待機系に引き継がれ るようにしてください。アプリケーションプログラムのフェールオーバーに伴ってフェールオーバーす る場合は,アプリケーションプログラムもいっしょに引き継がれるように設定してください。
- IP アドレスおよび共有ディスクが引き継がれ, 待機系の JP1/Base が起動してから, JP1/Power Monitor が起動するようにしてください。
- クラスタソフトには,起動順序,および停止順序を次のように登録してください。

起動順序

JP1/Base→JP1/Power Monitor→JP1/AJS3(JP1/AJS3 と連携する場合) 停止順序

JP1/AJS3(JP1/AJS3 と連携する場合)→JP1/Power Monitor→JP1/Base

- UNIX の場合,クラスタソフトに登録するのは,次に示すコマンドです。
	- jpw\_start.cluster 論理ホスト名 jpw\_start.cluster コマンドは、下記のコマンドを実行します。 jaomlgrpwstart -h 論理ホスト名

また,停止する場合は以下のコマンドを登録します。

- jpw\_stop.cluster 論理ホスト名 jpw stop.cluster コマンドは、下記のコマンドを実行します。 jaomlgrpwstop -h 論理ホスト名
- jpw\_killall.cluster 論理ホスト名

<sup>7.</sup> クラスタシステムで運用する場合のセットアップ

jpw\_killall.cluster コマンドは. jaomlgrpwstop -f コマンドを使用して, IP1/Power Monitor を 強制終了します。

また,クラスタソフトで JP1/Power Monitor の稼働状況を監視する場合は以下のコマンドを登録しま す。

• jpw rpw status -h 論理ホスト名

各コマンドの詳細については,[「15. コマンド](#page-335-0)」を参照してください。

なお, UNIX の場合, ps コマンドの出力結果には、プロセス名の後ろに論理ホスト名が与えられ、ど の論理ホストのプロセスか判断できるようになっています。

• JP1/AJS3 と動作連携をしていて,かつ自ホストの電源をオン・オフする運用の場合,異常検出時には 待機系に系を切り替えるよう設定してください。

サービスの再起動を行う設定の場合,JP1/Power Monitor からの電源オフをクラスタソフトが異常と 判断してサービスを再起動します。このため、IP1/Power Monitor の終了条件が成立せず、ホストの 電源がオフできません。

# 7.4.5 エージェントホストの追加

マネージャーホストで,エージェントホストを追加します。エージェントホストを追加する手順は,物理 ホストの場合と同じで,電源制御装置の設定とエージェントホスト名の設定が必要です。エージェントホ スト追加の手順は,「[6.2.12 マネージャーホストでの設定をする](#page-159-0)」を参照してください。

エージェントホストの情報は,共有ディスク上のリモート電源連携エージェント定義ファイルに保存され ます。リモート電源連携エージェント定義ファイルの設定情報と,各物理ホストでの制御コマンドの配置 を完全に一致させてください。

## 7.4.6 共通定義情報を変更したときの作業

クラスタシステムでは、JP1/Power Monitor, JP1/Base, JP1/AJS3, および JP1/IM - Manager の共通 定義情報を各物理ホスト上で一致させる必要があります。実行系の物理ホストで JP1/Power Monitor, IP1/Base, IP1/AIS3, IP1/IM - Manager の設定が完了したあと、および共通定義情報を変更したあと には,この項で説明する操作をして,各物理ホスト上の情報を一致させてください。

なお,この操作は,JP1/Power Monitor だけでなく,JP1/Base,JP1/AJS3,および JP1/IM - Manager にも影響を与えるので注意して作業してください。

共通定義情報は,次に示す操作をした時に変更されます。

- jp1pw setup cluster コマンドを使って、JP1/Power Monitor をクラスタ用にセットアップをした 場合
- jaomsjs2confset コマンドに論理ホスト名を指定して実行した場合

上記の操作をした場合は,次に示す操作をして,実行系と待機系で共通定義情報を一致させてください。

# (1) 実行系での作業

1. 実行系で jbsgetcnf コマンドを実行し, 共通定義情報を退避する。 実行するコマンドを次に示します。

jbsgetcnf -h 論理ホスト名 > 退避ファイル名

2. 退避ファイルを待機系にコピーする。

# (2) 待機系での作業

1. 共通定義情報退避ファイルを引数に指定して、jbssetcnf コマンドを実行する。実行するコマンドを次 に示す。

jbssetcnf 退避ファイル名

## 7.4.7 論理ホストの削除

論理ホストを削除する場合は、IP1/Base のjbsunsetcnf コマンドを使用します。次のコマンドを実行して ください。

jbsunsetcnf -i -h 論理ホスト名

jbsunsetcnf コマンドの詳細については、マニュアル「IP1/Base 運用ガイド」を参照してください。

これによって, JP1/Power Monitor, JP1/Base, JP1/AJS3, および JP1/IM - Manager の論理ホスト情 報とサービスが削除されます。JP1/Power Monitor だけを削除することはできません。

論理ホストの削除では,共有ディスク上の共有ファイル,共有フォルダは削除されません。手作業で削除 してください。

<sup>7.</sup> クラスタシステムで運用する場合のセットアップ

# 7.5 クラスタ運用時の注意事項

- クラスタシステムで多重起動する場合,多重起動する論理ホストの数だけ,システムのリソースが必要 となります。
- クラスタシステムで JP1/Power Monitor を設定する場合は,物理ホストおよび論理ホストで動作して いる JP1 のプログラムやサービスを必ず停止してください。物理ホストの JP1 プログラムやサービス を停止しないまま,クラスタシステムの設定を行った場合,論理ホストのサービスが正常に動作しなく なります。このような場合は,サーバを再起動して,回復してください。
- システム環境変数 TZ の値をマネージャーホストとエージェントホストで統一してください。ユーザー 環境変数として TZ の値を設定している場合は,システム環境変数の値と合わせてください。 なお、マネージャーホストとエージェントホストでシステム環境変数 TZ の値が異なる場合は、次のよ うに動作します。
	- エージェントホストのスケジュールを使用して電源制御を行う場合,エージェントホストの TZ 値 に従った時刻で動作する。
	- マネージャーホストでエージェントホストのスケジュールを表示した場合,マネージャーホストの TZ 値に従った時刻で表示する。
	- マネージャーホストから電源制御を行う際に次回電源投入時刻を設定した場合,設定した次回電源 投入時刻はマネージャーホスト側の TZ 値に従った時刻で動作する。
- UNIX の場合,同じ論理ホストでは,言語種別および環境変数 LANG の値を統一してください。
- Windows の場合,実行系の定義を退避するときにjbsgetcnf コマンドに指定する論理ホスト名には, 論理ホストを定義したときに指定した名称と大文字・小文字を合わせて指定してください。 誤った指定をした場合は,論理ホストを削除してから再度設定してください。
- クラスタシステムによっては,現在論理ホストが稼働していない側の系で論理ホスト上の電源制御マ ネージャー機能を使用した場合、制御が戻らないことがあります。それを防止するため、論理ホスト上 の電源制御マネージャー機能は,必ず現在論理ホストが稼動している側の系で使用してください。

<sup>7.</sup> クラスタシステムで運用する場合のセットアップ

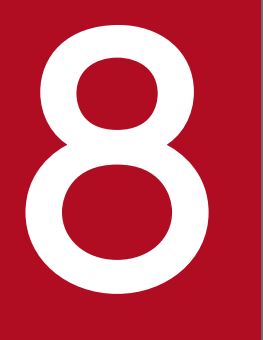

# <mark>イントリーク 自ホストの電源を制御する操作 (Windows ホスト)</mark>

この章では、Windows の自ホストの電源を制御する操作について説明します。

# 8.1 スケジュール情報を設定してホストを起動・終了する

自ホストを起動・終了する日付や時刻などのスケジュール情報を設定します。設定した時刻になると,自 動的にホストの電源を起動・終了できます。

スケジュール情報を設定するには、Administrators 権限が必要です。

## 重要

- JP1/Power Monitor で設定したスケジュールと各電源制御装置で設定したスケジュールの 両方でホストを運用しないでください。両方で運用した場合の動作は保証しません。
- 自ホストの電源運用を管理するプロセスは JP1/Base Control Service サービスから起動さ れます。自ホストの電源運用中は JP1/Base Control Service サービスを停止させないでく ださい。

スケジュール情報を設定するには、次の二つ方法があります。

- GUI で設定する
- 運転スケジュール定義ファイルをインポートする

スケジュール情報を GUI で設定する方法については、図 8-1 および[「8.1.1 日付と時刻を設定する](#page-199-0)」お よび[「8.1.2 運休日を設定する](#page-202-0)」を参照してください。

運転スケジュール定義ファイルを使用したスケジュールの設定については,「[8.1.3 運転スケジュール定](#page-203-0) [義ファイルをインポートする](#page-203-0)」を参照してください。

スケジュール情報を GUI で設定する流れを次の図に示します。

<sup>8.</sup> 自ホストの電源を制御する操作(Windows ホスト)

#### <span id="page-199-0"></span>図 8‒1 スケジュール情報設定の流れ

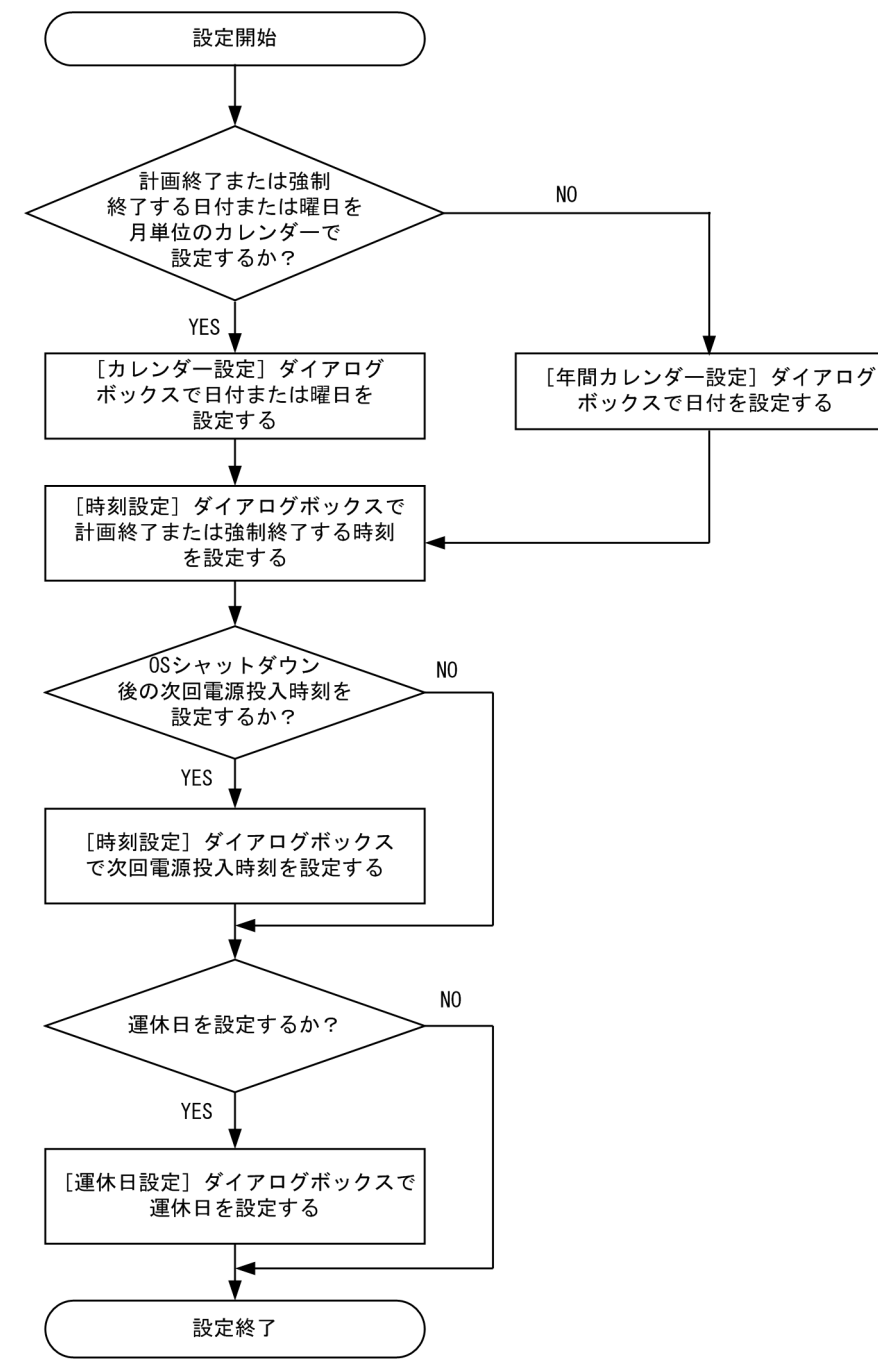

# 8.1.1 日付と時刻を設定する

自ホスト(Windows ホスト)を起動・終了する日付と時刻を設定します。日付と時刻を設定するには, 次の二つの方法があります。

•[カレンダー設定]ダイアログボックスで,ホストを起動・終了する日付または曜日を設定し,[時刻設 定]ダイアログボックスで,時刻を設定する

<sup>8.</sup> 自ホストの電源を制御する操作(Windows ホスト)

● 「年間カレンダー設定]ダイアログボックスで,ホストを起動・終了する日付を設定し,「時刻設定]ダ イアログボックスで,時刻を設定する

また、設定した時刻を取り消したい場合.「時刻設定]ダイアログボックスで取り消します。

[カレンダー設定] ダイアログボックス, [年間カレンダー設定] ダイアログボックス, および [時刻設定] ダイアログボックスについては,「[12.3 自ホストの起動・終了を設定するダイアログボックス](#page-264-0)」を参照し てください。

## (1) [カレンダー設定]ダイアログボックスで日付または曜日を設定する

[カレンダー設定]ダイアログボックスでホストを起動する日付または曜日を設定する場合の手順を次に示 します。

1. Windows の「スタート〕メニューから, [プログラム] − [JP1\_Power Monitor] − [カレンダー 設定]を選択する。

当月のカレンダーを表示した[カレンダー設定]ダイアログボックスが表示されます。

#### 2. カレンダーからホストを起動・終了する日付または曜日を選択する。

#### 3. 次のどれかの方法で[時刻設定]ダイアログボックスを表示する。

- •[カレンダー設定]ダイアログボックスの[時刻設定]ボタンをクリックする。
- 選択した日付または曜日をダブルクリックする。
- 選択した日付または曜日を右クリックし,[時刻設定]を選択する。
- 4. [時刻設定] ダイアログボックスの [時刻] で時刻を設定する。
- 5. [電源オン], [電源オフ:強制終了], または [電源オフ:計画終了] を選択する。
- 6. [追加] ボタンをクリックする。

[時刻設定リスト]リストボックスに設定した時刻が表示されます。

#### 7.[時刻設定]ダイアログボックスの[OK]ボタンをクリックする。

設定が完了して、「カレンダー設定]ダイアログボックスに戻ります。「カレンダー設定]ダイアログ ボックスや[年間カレンダー設定]ダイアログボックスで,時刻を設定した日付や曜日が青く表示され ます。[OK]ボタンをクリックした時点で設定は有効になります。JP1/Base Control Service サービ スを再起動する必要はありません。

## (2) [年間カレンダー設定]ダイアログボックスで日付を設定する

[年間カレンダー設定]ダイアログボックスで日付を設定する場合の手順を次に示します。

1. Windows の[スタート]メニューから,[プログラム]−[JP1\_Power Monitor]−[カレンダー 設定]を選択する。

[カレンダー設定] ダイアログボックスが表示されます。

<sup>8.</sup> 自ホストの電源を制御する操作(Windows ホスト)

2. 「年間カレンダー】ボタンをクリックする。

[年間カレンダー設定] ダイアログボックスが表示されます。

- 3. カレンダーからホストを起動・終了する日付を選択する。
- 4. 次のどちらかの方法で[時刻設定]ダイアログボックスを表示する。
	- •[年間カレンダー設定]ダイアログボックスの[時刻設定]ボタンをクリックする。
	- 選択した日付をダブルクリックする。
	- 選択した日付を右クリックし,[時刻設定]を選択する。
- 5. [時刻設定] ダイアログボックスの [時刻] で時刻を設定する。
- 6.[電源オン],[電源オフ:強制終了],または[電源オフ:計画終了]を選択する。
- 7. [追加] ボタンをクリックする。

[時刻設定リスト]リストボックスに設定した時刻が表示されます。

8.[時刻設定]ダイアログボックスの[OK]ボタンをクリックする。

設定が完了して. [年間カレンダー設定] ダイアログボックスに戻ります。[カレンダー設定] ダイアロ グボックスや「年間カレンダー設定」ダイアログボックスで、時刻を設定した日付が青く表示されま す。[OK]ボタンをクリックした時点で設定は有効になります。JP1/Base Control Service サービス を再起動する必要はありません。

#### (3) 設定した時刻を取り消す

設定した時刻を取り消す手順を次に示します。

- 1.[時刻設定]ダイアログボックスの [時刻設定リスト] リストボックスから,取り消したい時刻を選択 する。
- 2.[削除]ボタンをクリックするか,選択した時刻をダブルクリックする。

[時刻設定リスト]リストボックスから選択した時刻が削除されます。すべての時刻を削除したい場合, [全て削除] ボタンをクリックします。

3. [OK] ボタンをクリックする。

これで設定した時刻が取り消されます。[カレンダー設定]ダイアログボックスや [年間カレンダー設 定]ダイアログボックスで,設定した時刻を取り消した日付や曜日が黒い表示に戻ります。また,日付 で時刻を設定し,曜日で設定した時刻を取り消した場合,その日付は,青く表示されます。[OK]ボタ ンをクリックした時点で設定は有効になります。JP1/Base Control Service サービスを再起動する必 要はありません。

<sup>8.</sup> 自ホストの電源を制御する操作(Windows ホスト)

# <span id="page-202-0"></span>8.1.2 運休日を設定する

Windows ホストのスケジュールで運休日を設定します。運休日とは,ホストを起動・終了するスケジュー ルを実行しない日のことです。運休日に設定すると,その日に設定したスケジュールは,無効になります。 運休日を設定するには,[運休日設定]ダイアログボックスを使います。

運休日前にホストが終了するように設定されていない場合,運休日になってもホストは運転を続けます。 運休日にホストを運転したくない場合は,運休日前にホストを終了させるスケジュールを設定してください。

運休日の設定,追加,および取り消しの手順を次に示します。[運休日設定]ダイアログボックスについて は,「[12.3.4 \[運休日設定\]ダイアログボックス」](#page-272-0)を参照してください。

#### (1) 運休日を設定・追加する

運休日を設定または追加する手順を次に示します。

- 1. [運休日設定] ダイアログボックスの [運休日]で, 運休日にする日付を設定する。
- 2. [追加] ボタンをクリックする。

[運休日リスト]リストボックスに,設定した日付が表示されます。

3. [OK] ボタンをクリックする。

[カレンダー設定] ダイアログボックスや [年間カレンダー設定] ダイアログボックスで、運休日に設 定された日付が赤く表示されます。

## (2) 運休日を取り消す

運休日を取り消す手順を次に示します。

1.[運休日設定]ダイアログボックスの[運休日リスト]リストボックスから,取り消したい日付を選択 する。

2.[削除]ボタンをクリックするか,選択した日付をダブルクリックする。 運休日リストから選択した日付が削除されます。すべての日付を取り消したい場合、「全て削除]をク リックします。

3. [OK] ボタンをクリックする。

[カレンダー設定] ダイアログボックスや[年間カレンダー設定]ダイアログボックスで,取り消され た日付が黒い表示に戻ります。

<sup>8.</sup> 自ホストの電源を制御する操作(Windows ホスト)

# <span id="page-203-0"></span>8.1.3 運転スケジュール定義ファイルをインポートする

運転スケジュール定義ファイルに,自ホスト(Windows ホスト)を起動・終了するスケジュールを設定 します。運転スケジュール定義ファイルの編集には,エディターを使用します。編集した運転スケジュー ル定義ファイルをインポートすると. Windows ホストのスケジュールを設定できます。

運転スケジュール定義ファイルの形式については,「[13.2.1 運転スケジュール定義ファイル](#page-295-0)」を参照して ください。

運転スケジュール定義ファイルを使って、Windows ホストのスケジュールを設定するには、次の二つの 場合があります。

- 新たに Windows ホストのカレンダーを設定する。
- Windows ホストのカレンダーを修正する。

それぞれの場合の手順および運転スケジュール定義ファイルのインポート方法について、次に説明します。

# (1) 新たに Windows ホストのカレンダーを設定する

新たに Windows ホストのカレンダー情報を設定する場合の手順を次に示します。

1. エディターで運転スケジュール定義ファイルを作成する。

2. 運転スケジュール定義ファイルを Windows ホストのカレンダーにインポートする。

Windows ホストのカレンダー情報を設定する方法として,UNIX ホストの運転スケジュール定義ファイ ルを利用する方法もあります。UNIX ホストの運転スケジュール定義ファイルのテキストは、エディター で編集できます。UNIX ホストの運転スケジュール定義ファイルの利用については,[「8.1.5 UNIX ホス](#page-206-0) [トのスケジュール情報を Windows ホストで利用する](#page-206-0)」を参照してください。

# (2) Windows ホストのカレンダーを修正する

すでに設定されている Windows ホストのカレンダー情報を修正する場合の手順を次に示します。

1. Windows ホストのカレンダーをエクスポートし,運転スケジュール定義ファイルを生成する。

Windows ホストのカレンダーをエクスポートする方法については,[「8.1.4 スケジュール情報をエク](#page-205-0) [スポートする」](#page-205-0)を参照してください。

#### 2. 生成した運転スケジュール定義ファイルのテキストをエディターで修正する。

3. 修正した運転スケジュール定義ファイルを Windows ホストのカレンダーにインポートする。

<sup>8.</sup> 自ホストの電源を制御する操作(Windows ホスト)

# (3) 運転スケジュール定義ファイルを Windows ホストのカレンダーにイン ポートする

運転スケジュール定義ファイルを, Windows ホストのカレンダーにインポートするには, 次の二つの方 法があります。

- jpwcalimp コマンドを実行する。
- GUI からインポートする。

jpwcalimp コマンドについては,「15. コマンド」の「[jpwcalimp\(Windows 限定\)」](#page-411-0)を参照してくださ い。ここでは,GUI で運転スケジュール定義ファイルをインポートする手順を説明します。

1. GUI の「カレンダー設定]ダイアログボックスまたは「年間カレンダー設定]ダイアログボックスを 表示する。

[カレンダー設定] ダイアログボックスおよび「年間カレンダー設定] ダイアログボックスについては. [「12.3 自ホストの起動・終了を設定するダイアログボックス](#page-264-0)」を参照してください。

2. [インポート] ボタンをクリックする。

[ファイルのインポート] ダイアログボックスが表示されます。

#### 3. 運転スケジュール定義ファイル名を入力する。

次のどちらかの方法で運転スケジュール定義ファイル名を入力します。

- •[インポート元ファイル]に運転スケジュール定義ファイル名を入力する。 運転スケジュール定義ファイル名の指定方法については,「15. コマンド」の「[jpwcalimp](#page-411-0) [\(Windows 限定\)](#page-411-0)」を参照してください。
- •[参照]ボタンをクリックする。 このボタンをクリックすると、「インポートファイルを選択」ダイアログボックスが表示され、イン ポート元ファイルを選択できます。
- 4. [OK] ボタンをクリックする。

これで、エディターで編集した運転スケジュール定義ファイルが, Windows ホストのカレンダーにイ ンポートされます。

#### 重要

- Windows ホストの計画終了中または強制終了中に,運転スケジュール定義ファイルを インポートしないでください。
- カレンダーで設定した運転スケジュールは,すぐに有効になります。JP1/Base Control Service サービスを再起動する必要はありません。

<sup>8.</sup> 自ホストの電源を制御する操作(Windows ホスト)

# <span id="page-205-0"></span>8.1.4 スケジュール情報をエクスポートする

Windows ホストのカレンダー情報を,UNIX ホストの運転スケジュール定義ファイルのフォーマットに 合わせてエクスポートします。生成された運転スケジュール定義ファイルの有効な使い方および運転スケ ジュール定義ファイルへのエクスポート方法を説明します。

## (1) エクスポートした運転スケジュール定義ファイル

Windows ホストのカレンダー情報をエクスポートし、生成された運転スケジュール定義ファイルは、次 のように利用できます。

• カレンダー情報を参照する。

テキストでカレンダー情報を参照し,確認することができます。

- カレンダー情報をエディターで修正する。 エディターで運転スケジュール定義ファイルのテキストを修正します。修正後の運転スケジュール定義 ファイルを Windows ホストのカレンダー情報にインポートすることで,カレンダー情報が修正され ます。
- 他 Windows ホストで、同じカレンダー情報を設定する。 他 Windows ホストに,運転スケジュール定義ファイルをコピーします。コピーした運転スケジュー ル定義ファイルをインポートすることで,他 Windows ホストでは,コピー元の Windows ホストと 同じカレンダー情報を設定できます。
- UNIX ホストの運転スケジュールを設定する。 運転スケジュール定義ファイルを UNIX ホストにコピーして,UNIX ホストの運転スケジュール定義 ファイルを設定できます。

Windows ホストのカレンダー情報をエクスポートした運転スケジュール定義ファイルを利用する場合の 注意事項については,「[8.1.6 Windows ホストのスケジュール情報をエクスポートする」](#page-208-0)を参照してく ださい。

## (2) 運転スケジュール定義ファイルへのエクスポート方法

Windows ホストのカレンダーを運転スケジュール定義ファイルへエクスポートするには、次の二つの方 法があります。

- jpwcalexp コマンドを実行する。
- GUI からエクスポートする。

jpwcalexp コマンドについては,「15. コマンド」の[「jpwcalexp\(Windows 限定\)」](#page-408-0)を参照してくださ い。ここでは,GUI で Windows ホストのカレンダー情報を運転スケジュール定義ファイルにエクスポー トする手順を説明します。

1. GUI の「カレンダー設定]ダイアログボックスまたは「年間カレンダー設定]ダイアログボックスを 表示する。

<sup>8.</sup> 自ホストの電源を制御する操作(Windows ホスト)

<span id="page-206-0"></span>[カレンダー設定] ダイアログボックスおよび「年間カレンダー設定] ダイアログボックスについては, [「12.3 自ホストの起動・終了を設定するダイアログボックス](#page-264-0)」を参照してください。

2. [エクスポート] ボタンをクリックする。

[ファイルへのエクスポート] ダイアログボックスが表示されます。

#### 3. エクスポート情報を指定する。

- •[エクスポート先ファイル] [エクスポート先ファイル]に運転スケジュール定義ファイル名を入力します。運転スケジュール定 義ファイル名の指定方法については,「15. コマンド」の「[jpwcalexp\(Windows 限定\)](#page-408-0)」を参照 してください。 エクスポート先ファイルを GUI で選択する場合,[参照]ボタンをクリックしてください。
- •[参照]ボタン

エクスポート先ファイルを GUI で選択する場合,このボタンをクリックします。[エクスポートファ イルを選択]ダイアログボックスが表示され,エクスポート先ファイルを選択できます。

•[出力フォーマットの選択]

運転スケジュール定義ファイルの出力フォーマットを選択します。月単位または年単位のどちらか のオプションを選択します。運転スケジュール定義ファイルの出力フォーマットについては, 「[13.2.1 運転スケジュール定義ファイル](#page-295-0)」を参照してください。

- •[ファイル先頭行にタイトルを出力する]を指定 運転スケジュール定義ファイルの先頭行に,タイトルを出力する場合,オプションを選択します。
- 4. [OK] ボタンをクリックする。

これで, Windows ホストのカレンダーはエクスポートされ, 運転スケジュール定義ファイルが生成さ れます。ただし,手順 3 で指定したエクスポート先ファイルがすでにある場合,上書きの確認メッセー ジが表示されます。エクスポート先ファイルを上書きする場合は,[はい]をクリックしてください。 [いいえ]をクリックした場合は,エクスポートは実行されません。エクスポート先ファイル名を確認 してください。

#### 重要

Windows ホストの計画終了中または強制終了中に,運転スケジュール定義ファイルをエク スポートしないでください。

# 8.1.5 UNIX ホストのスケジュール情報を Windows ホストで利用する

UNIX ホストの運転スケジュール定義ファイルは、Windows ホストのカレンダーにインポートできます。

次の図のように,UNIX ホストの運転スケジュール定義ファイルを Windows ホストにコピーし,コピー した運転スケジュール定義ファイルをインポートすることで, Windows ホストでは, UNIX ホストと同

<sup>8.</sup> 自ホストの電源を制御する操作(Windows ホスト)

じスケジュールが設定できます。また,UNIX ホストの運転スケジュール定義ファイルのテキストを修正 して. Windows ホスト独自のスケジュール設定もできます。

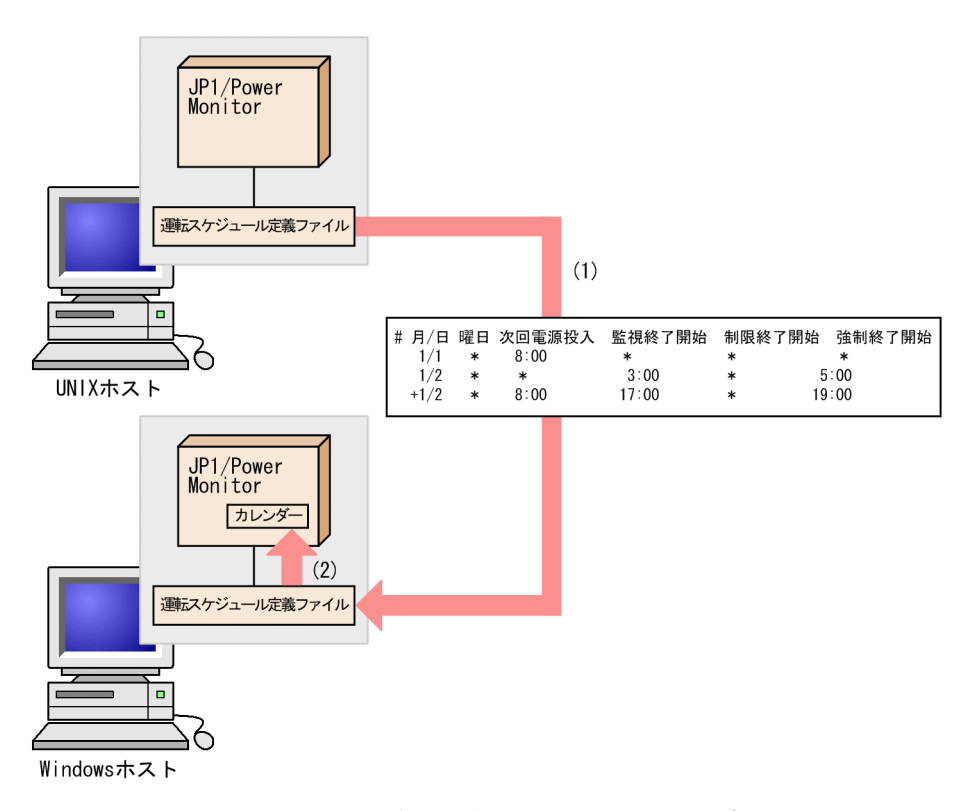

(1)Windowsホストで、UNIXホストの運転スケジュール定義ファイルをコピーする。 (2)Windowsホストで、UNIXホストの運転スケジュール定義ファイルを JP1/PowerMonitorカレンダーにインポートする。

#### 重要

- UNIX ホストの運転スケジュール定義ファイルを Windows ホストにFTP コマンドで転送す る場合は,転送モードにアスキーモードを指定してください。
- UNIX ホストの運転スケジュール定義ファイルを Windows ホストで利用する場合は, 改 行コードを Windows 用に変換してください。なお,運転スケジュール定義ファイルを, FTP コマンドを使用してアスキーモードで転送した場合は、改行コードの変換は不要です。
- Windows ホストの計画終了中または強制終了中に,運転スケジュール定義ファイルをイン ポートしないでください。

# (1) UNIX ホストの運転スケジュール定義ファイルの機能差異

UNIX ホストの運転スケジュール定義ファイルには、UNIX ホストにだけ有効な機能があります。次の機 能は,Windows ホストのカレンダー機能にはないため,指定を無視し,インポートしません。

•「(+n)」指定

UNIX ホストでは、次回電源投入時刻から n 日後の終了開始時刻を設定します。

• 翌日の時刻設定とみなす時刻指定

<sup>8.</sup> 自ホストの電源を制御する操作(Windows ホスト)

<span id="page-208-0"></span>次の時刻設定を,翌日の時刻設定とみなします。

- 次回電源投入時刻が指定されている場合で,終了開始時刻が次回電源投入時刻以前である。
- 次回電源投入時刻が指定されていない場合で,強制終了開始時刻が監視終了開始時刻以前または制 限開始終了時刻以前である。

UNIX ホストと Windows ホストで,運転スケジュール定義ファイルを共用する場合,「(+n)」指定およ び翌日の時刻設定とみなす時刻指定は誤りやすいので,実際に動作させたい日に時刻を設定してください。

(誤りやすい例)

1/2 21:00にホストの電源をオフにして22:00にオンにするため. 運転スケジュール定義ファイルのパラメーターを次のように設定しました。

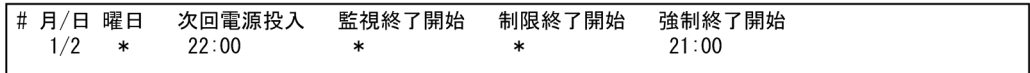

UNIXホストでは、次のようにスケジュールが設定されます。 1/2 22:00 電源投入 1/3 21:00 強制終了

Windowsホストでは、次のようにスケジュールが設定されます。強制終了時刻の設定は無視されます。

1/2 22:00 電源投入

翌日の時刻設定とみなす指定はしないで、次の修正例のように、カレンダー設定をする。

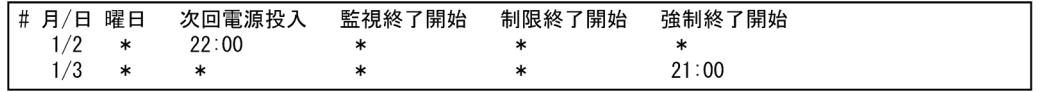

UNIX ホストの運転スケジュール定義ファイルの互換性については,[「13.2.1\(5\) UNIX ホストの運転ス](#page-300-0) [ケジュール定義ファイルがインポートされたときの互換性](#page-300-0)」を参照してください。

## 8.1.6 Windows ホストのスケジュール情報をエクスポートする

Windows ホストのカレンダー情報を,運転スケジュール定義ファイルにエクスポートし,テキストでカ レンダー情報を参照することができます。また,運転スケジュール定義ファイルを UNIX ホストにコピー し,Windows ホストのカレンダー情報を UNIX ホストの運転スケジュール定義ファイルとして使うこと もできます。

#### 重要

- Windows ホストの運転スケジュール定義ファイルを UNIX ホストにFTP コマンドで転送す る場合は,転送モードにアスキーモードを指定してください。
- Windows ホストの運転スケジュール定義ファイルを UNIX ホストで利用する場合は, 改 行コードを UNIX 用に変換してください。なお、運転スケジュール定義ファイルを、FTP コ マンドを使用してアスキーモードで転送した場合は,改行コードの変換は不要です。

<sup>8.</sup> 自ホストの電源を制御する操作(Windows ホスト)

Windows ホストの運転スケジュール定義ファイルを, UNIX ホストで利用する場合の互換性については, 「[14.3.1\(5\) Windows ホストでエクスポートした運転スケジュール定義ファイルを利用するときの互換](#page-322-0) [性](#page-322-0)」を参照してください。

<sup>8.</sup> 自ホストの電源を制御する操作(Windows ホスト)

# 8.2 スケジュール情報を確認する

Windows の自ホストを起動・終了するスケジュールを週単位で画面に表示し、確認できます。スケジュー ル情報を確認するには,[カレンダーの週間情報]ダイアログボックスを表示します。表示するには, Windows の [スタート] メニューから, [プログラム] − [JP1\_Power Monitor] − [カレンダーの週 間情報]を選択します。

スケジュールは,ダイアログボックスを表示した週から 1 年先の週まで表示できます。

[カレンダーの週間情報] ダイアログボックスについては、「12.3.6 [カレンダーの週間情報] ダイアログ [ボックス](#page-275-0)」を参照してください。

<sup>8.</sup> 自ホストの電源を制御する操作(Windows ホスト)

# 8.3 スケジュール情報を退避・配布・回復する

Windows ホストでは, スケジュール情報を設定したファイルを退避, 配布, および回復できます。バッ クアップファイルとしてスケジュール情報を退避するだけでなく,退避したファイルを他ホストに配布す ると,複数のホストを同じスケジュールで運用できます。なお,スケジュール情報のエクスポートまたは インポートでも,退避,配布,または回復できますが,ここでは,スケジュールファイルの退避,回復コ マンドを使用した方法を説明します。

ホストでスケジュールファイルを退避し,他ホストに配布したあと,回復してホストを運用するまでの流 れを次に示します。

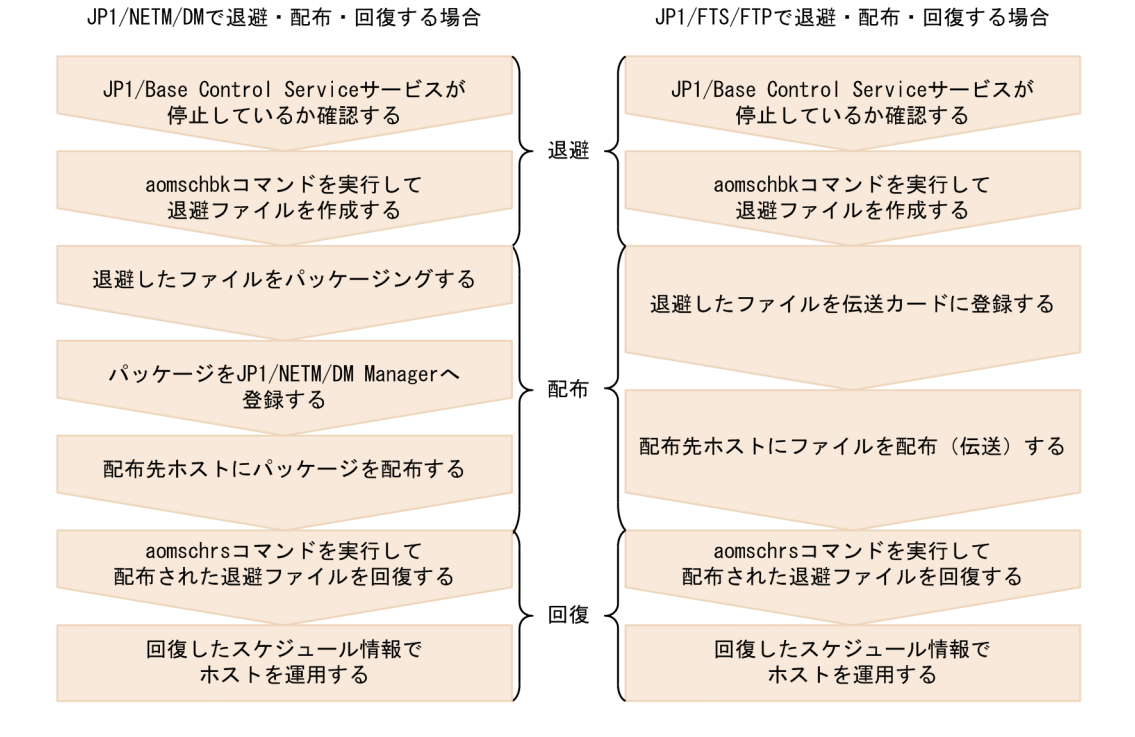

各手順について,次に説明します。なお,スケジュール情報を退避・配布・回復するには,Administrators 権限が必要です。

## 8.3.1 スケジュール情報を退避する

Windows ホストでは,スケジュール情報を設定したファイルを退避できます。ファイルを退避すると, 拡張子に.sbkを付けた任意のファイルが作成されます。退避されるファイルは, JP1/Power Monitor デー タフォルダ直下にある次の二つのファイルです。JP1/Power Monitor データフォルダとは,標準では, 「JP1PW パス\PWROOT\」のことです。

Windows ホストで退避されるファイルを次に示します。

- aomspinf.sch ファイル
- aomwkinf.sch ファイル

<sup>8.</sup> 自ホストの電源を制御する操作(Windows ホスト)

ファイルを退避するには、aomschbk コマンドを実行します。aomschbk コマンドを実行する前に、IP1/Base Control Service サービスが停止しているか確認してください。aomschbk コマンドについては,「15. コ マンド」の[「aomschbk\(Windows 限定\)」](#page-343-0)を参照してください。

## 8.3.2 スケジュール情報を配布する

Windows ホストで退避したファイルを他ホストに配布すると,複数のホストを同じスケジュールで運用 できます。

配布できるのは、スケジュール情報だけです。JP1/Power Monitor の環境設定に関する情報は、配布でき ません。配布先のホストも配布元ホストと同じ環境で運用したい場合、配布先のホストで IP1/Power Monitor の環境設定をしてください。

退避したファイルを配布するには,次の二つの方法があります。

- JP1/NETM/DM で配布する
- JP1/FTP で配布する

それぞれの方法について,次に説明します。

# (1) JP1/NETM/DM で配布する

退避したファイルを JP1/NETM/DM を使って配布できます。配布する手順を次に示します。手順の詳細 については,マニュアル「JP1/NETM/DM 運用ガイド 1(Windows(R)用)」を参照してください。

- 1. 退避したファイルを JP1/NETM/DM Client でユーザープログラムとしてパッケージングする。
- 2. パッケージングしたファイルを JP1/NETM/DM Manager へ登録する。

配布先でスケジュール情報を回復するために,パッケージングの際,インストール直後に起動する外部 プログラムとしてaomschrs コマンドを指定しておきます。

3. JP1/NETM/DM サーバから配布先ホストへ,退避したファイルをリモートインストールする。

リモートインストールが終了すると、aomschrs コマンドが自動的に実行され、配布先のホストでスケ ジュール情報が回復されます。aomschrs コマンドについては,「15. コマンド」の[「aomschrs](#page-345-0) [\(Windows 限定\)」](#page-345-0)を参照してください。

# (2) JP1/FTP で配布する

退避したファイルを JP1/FTP を使って配布できます。配布先でスケジュール情報を回復するために、配布 の際、自動起動プログラムとしてaomschrs コマンドを指定しておきます。ファイル転送の終了後、aomschrs コマンドが自動的に実行され,配布先ホストで退避したファイルが回復されます。

詳細については,マニュアル「JP1/File Transmission Server/FTP(Windows 用)」を参照してください。

<sup>8.</sup> 自ホストの電源を制御する操作(Windows ホスト)

# 8.3.3 スケジュール情報を回復する

回復すると,退避したファイルのスケジュール情報が有効になります。Windows ホストの退避ファイル を回復するにはaomschrs コマンドを実行します。aomschrs コマンドについては,「15. コマンド」の 「[aomschrs\(Windows 限定\)」](#page-345-0)を参照してください。

<sup>8.</sup> 自ホストの電源を制御する操作(Windows ホスト)

# 8.4 ホストの終了処理を直ちに実行する

Windows の自ホストを計画終了または強制終了したい場合,日時を設定して実行するだけではなく,直 ちに実行する方法もあります。

ホストの終了処理を直ちに実行するには、Administrators 権限が必要です。

直ちにホストの計画終了または強制終了を開始したい場合,次の二つの方法があります。

- aompwcon コマンドを実行する
- •[マネージャー−リモート電源連携]ウィンドウで実行する

それぞれの方法について次に説明します。

## 8.4.1 aompwcon コマンドを実行する

aompwcon コマンドで,直ちにホストの計画終了または強制終了を開始します。aompwcon コマンドの詳細に ついては,「15. コマンド」の「[aompwcon\(Windows 限定\)](#page-341-0)」を参照してください。

## 8.4.2 [マネージャー−リモート電源連携]ウィンドウで実行する

自ホストをマネージャーホストとして運用している場合,[マネージャー−リモート電源連携]ウィンドウ からも強制終了できます。強制終了する手順を次に示します。

1.[マネージャー−リモート電源連携]ウィンドウでマネージャーホスト(自ホスト)を選択する。

2. [操作] − [強制終了] を選択する。

[電源オフの詳細設定]ダイアログボックスが表示されます。

- 3. [再起動] または [電源オフ] を選択する。 [次回電源投入時刻]の項目は,不活性になっています。
- 4. [OK] ボタンをクリックする。

[電源オフの詳細設定]ダイアログボックスの設定内容に従って,自ホストで強制終了が実行されます。

#### 8.4.3 ホストの終了処理を直ちに実行する場合の注意事項

ホストの終了処理を直ちに実行する場合の注意事項を次に示します。

• ホストを計画終了または強制終了する際,起動しているサービスを正常に停止させたい場合, IP1/Base の起動順序定義ファイルでサービスの停止順序を設定してください。

<sup>8.</sup> 自ホストの電源を制御する操作(Windows ホスト)

- 環境によって,ホストの終了処理が開始されるまで時間が掛かる場合がありますが,問題はありませ ん。ほかの操作をしないでお待ちください。
- 電源制御装置を使わないでホストを運用している場合,ホストを電源オフの状態にすると,JP1/Power Monitor で起動できません。手動で起動してください。

<sup>8.</sup> 自ホストの電源を制御する操作(Windows ホスト)
# 8.5 自ホストの電源を制御する際の注意事項

ここでは,Windows 版 JP1/Power Monitor で,自ホストの電源を制御する際の注意事項について説明 します。

#### 8.5.1 スケジュール情報を設定するときの注意事項

スケジュールを設定するときの注意事項を次に示します。

- 終了処理を開始してからオンするまでの時間は少なくても 10 分※以上の間隔を設定してください。10 分より短い場合は,次のように処理されます。
	- 計画終了の場合 ホストは,計画終了後に再起動されます。
	- 強制終了の場合

ホストは、強制終了後に再起動されます。

注※

電源制御装置で推奨されている間隔がある場合は,その時間を設定してください。

- スケジュール情報で設定した計画終了が開始されてから「環境設定]ダイアログボックスで設定した終 了条件が成立しない場合,次のように処理されます。
	- 計画終了開始時刻から 24 時間を過ぎた場合 ホストは,強制終了後に電源オフまたはシャットダウンされます。
	- 計画終了中にスケジュール情報で設定した電源投入時刻になった場合 ホストは、強制終了後に再起動されます。
- スケジュール情報を編集しているときに,ホストの終了処理を開始しないでください。
- ホストをシャットダウンするときは,JP1/Power Monitor を使ってください。手動でホストをシャッ トダウンすると,スケジュールで設定されている次回電源投入時刻になっても,ホストが起動しない場 合があります。
- 電源制御装置を使わないでホストを運用する場合,電源オフまたはスタンバイの状態からは,ホストを 自動的に起動できません。ホストを起動したい場合,手動でホストを起動してください。
- 運休日前にホストが終了するように設定していない場合,運休日になってもホストは運転を続けます。 運休日にホストを運転したくない場合は,運休日前にホストの終了時刻を設定してください。
- PowerChute Business Edition を使用している場合,スケジュール運転時のホストの停止から起動ま での最長間隔を 336 時間未満で指定してください。ただし,電源制御装置の機種によっては,最長間 隔 336 時間未満として設定できない場合があります。詳細については,製造元にお問い合わせください。
- カレンダーで設定した運休日と曜日のスケジュール情報は,1 年間を過ぎても継続して有効になります。
- 電源制御装置が電源供給を停止する時間を終了時刻として運用する場合は,

JP1/Power Monitor を使用した強制終了の開始から電源制御装置が電源供給を停止するまでの時間に, 次の処理に必要な時間が含まれます。

- JP1 の強制終了処理(JP1/AJS3 の終了処理や,JP1/Base の終了順序処理など)に必要な時間
- 電源制御装置側の JP1 連携コマンド実行に必要な時間
- 電源制御装置に設定している,システムのシャットダウンの開始から電源制御装置が電源供給を停 止するまでの猶予時間

また,計画終了の場合は,強制終了の場合に必要な時間に加えて,計画終了オプションで設定した終了 条件が成立するまでの時間が掛かります。

IP1/Power Monitor からシステムの強制終了を実行する場合であっても、強制終了を開始してから電 源制御装置が電源供給を停止するまでに必要な時間を事前に測定し,十分に余裕を持たせた時刻に強制 終了を開始するように運転スケジュールを設定してください。

なお,電源制御装置と連携して自ホストの電源を制御する場合,システムのシャットダウンの開始から 電源制御装置が電源供給を停止するまでの猶予時間は,それぞれの電源制御装置の設定に依存します。 そのため,シャットダウンの開始から完了までに長時間必要なシステムでは,電源制御装置に設定して いる電源供給を停止するまでの猶予時間を変更する必要がある場合があります。変更方法については, 電源制御装置のマニュアルを参照してください。

#### 8.5.2 自ホストを終了する際の注意事項

自ホストを終了する際の注意事項を次に示します。

- ホストの終了処理中に,スケジュール情報を編集しないでください。
- 自ホストの終了処理中に,他ホストの電源を制御する操作をしないでください。
- JP1/AJS3と連携している場合,ホストの終了処理中に,JP1/AJS3 のプロセスを手動で起動または終 了しないでください。
- JP1/Power Monitor を使用したローカルホストの電源制御運用中は,JP1/Base Control Service サー ビスを停止しないでください。また、ホストの終了処理中に、JP1/Base Control Service サービスを 停止しないでください。停止した場合, JP1/Power Monitor からの終了処理(計画終了・強制終了) がすべて中断されるため,ホストを再起動してください。

<sup>8.</sup> 自ホストの電源を制御する操作(Windows ホスト)

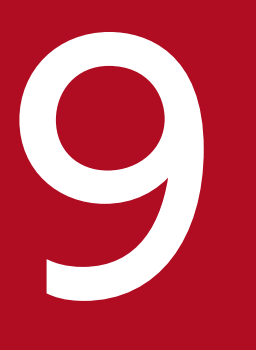

# マイトリンストの電源を制御する操作 (Windows ホスト)<br>他ホストの電源を制御する操作 (Windows ホスト)

この章では、Windows の他ホストの電源を制御する操作について説明します。

# 9.1 ホストの情報を表示する

他ホストの起動・終了を制御するホストをマネージャーホスト,制御されるホストをエージェントホスト と呼びます。Windows のマネージャーホストの[マネージャー−リモート電源連携]ウィンドウに,マ ネージャーホストおよびエージェントホストの情報が表示されます。エージェントホストの設定, 起動, 終了などは,このウィンドウから操作します。[マネージャー−リモート電源連携]ウィンドウを操作する には、Administrators 権限が必要です。

[マネージャー−リモート電源連携]ウィンドウを表示するには,Windows の[スタート]メニューか ら, [プログラム] − [JP1\_Power Monitor] − [リモート電源マネージャー] を選択します。

論理ホスト上で動作しているマネージャーの[マネージャー−リモート電源連携]ウィンドウを表示する には, Windows の [スタート] メニューから, [プログラム] – [JP1\_Power Monitor] – [リモート 電源マネージャー 論理ホスト名]を選択します。クラスタシステムでエージェントホストの電源を制御す る手順については,「[9.4 クラスタシステムでエージェントホストの電源を制御する」](#page-228-0)を参照してください。

また,[マネージャー−リモート電源連携]ウィンドウで,ホストの最新状態を表示するには,[ホスト] −[最新の状態情報]を選択します。

[マネージャー−リモート電源連携]ウィンドウを表示するには,JP1/PW Manager Service サービスを 起動する必要があります。

[マネージャー−リモート電源連携]ウィンドウの詳細については,「[12.4.1 \[マネージャー−リモート電](#page-277-0) [源連携\]ウィンドウ](#page-277-0)」を参照してください。

# 重要

- IP1/Power Monitor のリモート電源運用中は、IP1/Base Control Service と IP1/Base Event サービスを停止させないでください。
- JP1/Power Monitor のリモート電源運用中は,エージェントが Windows の場合,エー ジェント側で JP1/Base Control Service および JP1/Base Event サービスを停止させない でください。エージェントが UNIX の場合,エージェント側で JP1/Base イベントサービ スを停止させないでください。

<sup>9.</sup> 他ホストの電源を制御する操作(Windows ホスト)

#### <span id="page-220-0"></span>9.2 エージェントホストを起動・終了する

マネージャーホストでエージェントホストを起動・終了する操作方法について説明します。エージェント ホストの起動・終了は,[マネージャー−リモート電源連携]ウィンドウで設定します。

# 重要

エージェントホストの起動または終了処理中に, [キャンセル] ボタンをクリックして操作を キャンセルしようとしても,これらの操作が実行されてしまうことがあります。また,これら の操作をキャンセルした場合、少し時間を置いてから、そのエージェントホストに対する操作 をしてください。

マネージャーホストとエージェントホストが同一の場合,[マネージャー−リモート電源連携] ウィンドウから自ホストにあたるエージェントホストへの操作は行えませんので実行しないで ください。

#### 9.2.1 エージェントホストを起動する

Windows のマネージャーホストが,エージェントホストに接続されている電源制御装置を直接制御して, エージェントホストを起動します。電源制御装置を使わない場合,エージェントホストの起動はできません。

マネージャーホストから,エージェントホストを起動するには,次の二つの方法があります。

- •[マネージャー−リモート電源連携]ウィンドウで操作する
- jaompwagt コマンドを実行する

次に,それぞれの方法について説明します。

#### (1) [マネージャー−リモート電源連携]ウィンドウで操作する

[マネージャー−リモート電源連携]ウィンドウでエージェントホストを起動する手順を次に示します。

- 1.[マネージャー−リモート電源連携]ウィンドウで起動したいエージェントホストを選択する。
- 2. [操作] − [起動] を選択する。

#### (2) jaompwagt コマンドを実行する

jaompwagt o コマンドを実行して、エージェントホストを起動します。jaompwagt コマンドについては. 「15. コマンド」の「[jaompwagt」](#page-373-0)を参照してください。

<sup>9.</sup> 他ホストの電源を制御する操作(Windows ホスト)

# 9.2.2 エージェントホストを終了する

Windows のマネージャーホストが,エージェントホストの JP1/Power Monitor を制御してエージェン トホストを終了します。

マネージャーホストから,エージェントホストを終了するには,次の二つの方法があります。

- •[マネージャー−リモート電源連携]ウィンドウで操作する [マネージャー−リモート電源連携]ウィンドウの[操作]−[計画終了]または[操作]−[強制終 了]を選択してホストを計画終了または強制終了します。 エージェントホストが UNIX の場合, 監視終了するには, [操作] − [計画終了] を選択します。制限 終了する場合は,jaompwagt r コマンドを実行します。
- jaompwagt コマンドを実行する

次に,それぞれの方法について説明します。

#### (1) [マネージャー−リモート電源連携]ウィンドウで操作する

[マネージャー−リモート電源連携]ウィンドウでエージェントホストを計画終了または強制終了する手順 を次に示します。

- 1.[マネージャー−リモート電源連携]ウィンドウで終了したいエージェントホストを選択する。
- 2.[操作]−[計画終了]または[操作]−[強制終了]を選択する。 [電源オフの詳細設定]ダイアログボックスが表示されます。
- 3. [再起動]または [電源オフ]を選択する。
- 4. [次回電源投入時刻]についての項目を選択する。

[設定しない],[エージェントの設定に依存],または[次回電源投入時刻の変更]から選択します。 エージェントホストに設定されたスケジュールと異なる時刻に電源をオンにしたい場合,[次回電源投 入時刻の変更]を選択して,次回電源投入時刻を設定します。

5. [OK] ボタンをクリックする。

[電源オフの詳細設定]ダイアログボックスの設定内容に従って,エージェントホストで計画終了また は強制終了が実行されます。

#### (2) jaompwagt コマンドを実行する

jaompwagt コマンドを実行して、エージェントホストを終了します。jaompwagt コマンドを実行する際, 終 了方法によって,異なるオプションを指定します。実行するコマンドを次に示します。

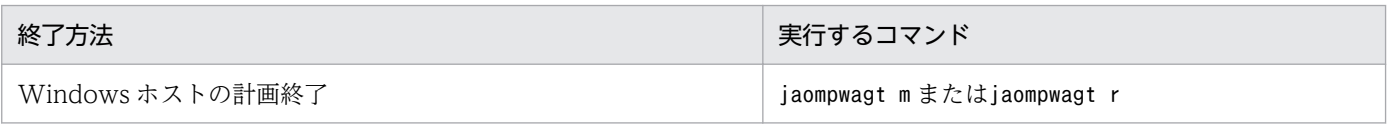

<sup>9.</sup> 他ホストの電源を制御する操作(Windows ホスト)

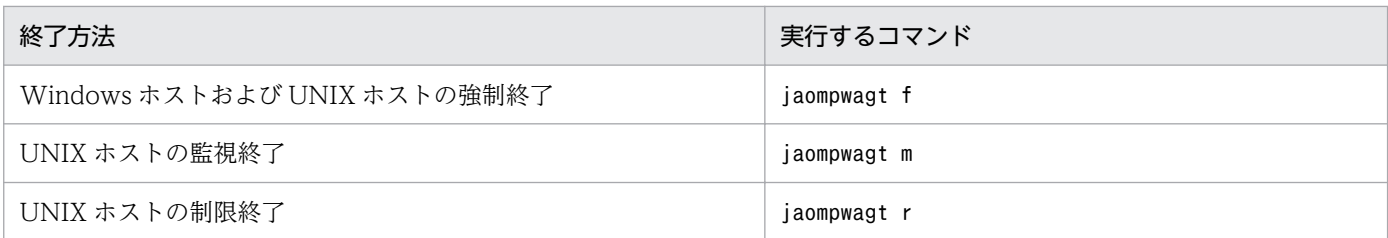

なお,jaompwagt コマンドの詳細については,「15. コマンド」の[「jaompwagt](#page-373-0)」を参照してください。

#### 9.2.3 エージェントホストを強制電源オフまたは強制再起動する

ホストの OS の状態にかかわらず,エージェントホストに接続されている電源制御装置を直接制御して, エージェントホストを強制電源オフまたは強制再起動します。

電源制御装置の種類によっては、強制再起動できない場合があります。強制再起動できない機種で再起動 したい場合,ホストを強制電源オフしたあと,電源オンするようにしてください。

電源制御装置を使わない場合,強制電源オフおよび強制再起動はできません。

#### 重要

強制電源オフおよび強制再起動は,実行中のジョブやアプリケーションを正常に終了しないで ホストの電源をオフにします。ホストがハングアップした場合など、緊急時以外では、使わな いでください。また,ホストを強制再起動する場合,SVP ボード,シュナイダーエレクトリッ ク社製 Smart-UPS, および Symmetra など、電源制御装置の種類によっては電源オン・オフ の間隔が短いために正しく起動されない場合があります。そのような電源制御装置で再起動し たい場合,電源をオフにしたあと十分な時間をとってから電源をオンにしてください。

Windows のマネージャーホストからエージェントホストを強制電源オフまたは強制再起動するには、次 の二つの方法があります。

- •[マネージャー−リモート電源連携]ウィンドウで操作する
- jaompwagt コマンドを実行する

次に,それぞれの方法について説明します。

#### (1) [マネージャー−リモート電源連携]ウィンドウで設定する

[マネージャー−リモート電源連携]ウィンドウでエージェントホストを強制電源オフまたは強制再起動す る手順を次に示します。

- 1.[マネージャー−リモート電源連携]ウィンドウで強制電源オフまたは強制再起動したいエージェント ホストを選択する。
- 2. [操作] [強制停止] を選択する。

<sup>9.</sup> 他ホストの電源を制御する操作(Windows ホスト)

[電源オフの詳細設定]ダイアログボックスが表示されます。

3. [再起動] または [電源オフ] を選択する。

[再起動]を選択した場合,エージェントホストを強制再起動します。 [電源オフ]を選択した場合,エージェントホストを強制電源オフします。

4. [OK] ボタンをクリックする。

[電源オフの詳細設定]ダイアログボックスの設定内容に従って,エージェントホストの強制電源オフ または強制再起動を実行します。

#### (2) jaompwagt コマンドを実行する

jaompwagt コマンドを実行して,エージェントホストを強制電源オフまたは強制再起動します。エージェ ントホストを強制電源オフするには、jaompwagt s コマンドを実行します。強制再起動するには、jaompwagt b コマンドを実行します。jaompwagt コマンドについては,「15. コマンド」の[「jaompwagt](#page-373-0)」を参照し てください。

#### 9.2.4 エージェントホストを起動・終了するときの注意事項

Windows のマネージャーホストでエージェントホストを起動・終了するときの注意事項を次に示します。

- エージェントホストを操作するには,Administrators 権限が必要です。
- マネージャーホストの「マネージャー−リモート電源連携]ウィンドウで、ウィンドウの起動時や「ホ スト] − [最新の状態情報]を選択したときに、表示情報を更新している最中は、エージェントホスト を操作しないでください。jaompwagt コマンドでv オプションを指定して実行した場合,エージェント ホストの状態が正しく表示されないことがあります。
- マネージャーホストからエージェントホストを操作している最中に,JP1/PW Manager Service サー ビスを起動または停止しないでください。誤動作の原因になります。
- マネージャーホストからエージェントホストを操作している最中に,[マネージャー−リモート電源連 携]ウィンドウを非アクティブ状態にしないでください。
- エージェントホストの終了処理中は,マネージャーホストからそのエージェントホストを起動できませ ん。
- エージェントホストで設定されているスケジュールでエージェントホストを起動・終了する処理より, マネージャーホストからエージェントホストを起動・終了する処理が優先されます。
- 一つのエージェントホストに対して、論理ホスト,物理ホストを含む複数のホストから電源オン,オフ の操作をしないでください。
- 停止中のホストに対して,計画終了・強制終了を実行すると実行エラーとなります。
- リモート電源連携マネージャーホストとエージェントホストとの時刻がずれている場合には,エージェ ントホストの電源制御がエラーになることがあります。両ホストの時刻は,必ず合わせてください。

<sup>9.</sup> 他ホストの電源を制御する操作(Windows ホスト)

- JP1/Base が提供しているイベントサーバ設定ファイルのafter-error パラメーターには「0」を指定し てください。詳細については,マニュアル「JP1/Base 運用ガイド」を参照してください。
- JP1/Base が提供しているイベントサービスの API 設定ファイルのserver パラメーターには「keepalive」を設定してください。詳細については、マニュアル「JP1/Base 運用ガイド」を参照してくだ さい。
- JP1/Power Monitor リモート電源制御運用中は,エージェントホストの JP1/Base Control Service サービス, JP1/Base Event サービスおよび JP1/PW Agent Service サービスを停止しないでくださ い。また,マネージャーホストの JP1/Base Event サービスおよび JP1/PW Manager Service サービ スを停止しないでください。停止した場合は,リモート電源連携マネージャーホストとエージェントホ ストとの連携ができなくなり,リモート電源制御に失敗します。
- マネージャーホストとエージェントホストが同一の場合,自ホストにあたるエージェントホストを起 動・終了することはできませんので,実行しないでください。
- リモート電源制御の終了完了までの待ち時間は 24 時間です。24 時間経過してもエージェントホスト から終了処理の完了を受信できない場合は,エラーとして処理を終了します。

<sup>9.</sup> 他ホストの電源を制御する操作(Windows ホスト)

# 9.3 エージェントホストをグループ化する

1 台の Windows のマネージャーホストに対して複数のエージェントホストをグループとして設定し,一 括して起動・終了できます。グループ化すると,マネージャーホストの起動・終了と連動して,複数のエー ジェントホストを起動・終了できます。

グループ化した場合,マネージャーホストを起動すると,グループの登録順にエージェントホストが起動 します。マネージャーホストを計画終了する場合は,ジョブの終了などの終了条件がすべて成立したあと, グループ化したすべてのエージェントホストの終了処理を開始します。マネージャーホストをシャットダ ウンする前に,すべてのエージェントホストの終了を待つかどうかは,設定で決められます。

マネージャーホストを次の方法で計画終了したとき,マネージャーホストの計画終了オプションで設定し た終了条件に基づいて,計画終了処理が実行され,計画終了が完了したあと,エージェントホストが連動 して終了します。なお、計画終了オプションについては、「12.2.2 [環境設定] ダイアログボックス]を 参照してください。

- スケジュール情報に設定した日時で計画終了した場合
- aompwcon コマンドを使って計画終了した場合
- JP1/AJS3 のジョブで計画終了した場合

マネージャーホストを手動で停止させた場合,および計画終了しないで強制終了した場合は,エージェン トホストは連動しません。

なお,マネージャーホストの起動時だけエージェントホストを連動して起動させ,マネージャーホストの 終了時にはエージェントホストを連動させない運用もできます。

#### 9.3.1 エージェントホストをグループに登録する

Windows のマネージャーホストでエージェントホストをグループ化する手順を次に示します。なお, [環 境設定]ダイアログボックスについては,「[12.2.2 \[環境設定\]ダイアログボックス」](#page-257-0)を参照してくださ い。[連動ホストの設定]ダイアログボックスについては,「[12.4.5 \[連動ホストの設定\]ダイアログボッ](#page-288-0) [クス](#page-288-0)」を参照してください。

1. Windows の[スタート]メニューから, [プログラム] − [JP1\_Power Monitor] − [環境設定] を選択する。

[環境設定] ダイアログボックスが表示されます。

2. [連動ホストの停止]で[停止を行う]を選択する。

[行わない]が選択されている場合,グループ化したエージェントホストはマネージャーホストと連動 して終了しません。

<sup>9.</sup> 他ホストの電源を制御する操作(Windows ホスト)

なお、起動時だけエージェントホストを連動させたい場合は、「連動ホストの停止」で「行わない」を 選択してください。グループ化したエージェントホストを起動する場合は,ここでの設定内容にかかわ らずマネージャーホストと連動して起動します。

3. Windows の [スタート] メニューから, [プログラム] − [JP1\_Power Monitor] − [リモート電 源マネージャー]を選択する。

[マネージャー−リモート電源連携]ウィンドウが表示されます。

- 4.[マネージャー−リモート電源連携]ウィンドウに表示されているマネージャーホストを選択する。
- 5.「マネージャー−リモート電源連携]ウィンドウの[ホスト]−[エージェントホストの連動設定]を 選択する。

[連動ホストの設定] ダイアログボックスが表示されます。

- 6.[連動ホストの登録・解除]で[解除]リストボックスに表示されているエージェントホストから,グ ループに登録したいホストを選択する。
- 7.[登録]ボタンをクリックする。

選択したエージェントホストが[登録]リストボックスに表示され,グループに登録されます。 エージェントホストの登録順を変えたい場合,[登録]リストボックスのエージェントホストを選択し て, [上・移動]ボタンまたは [下・移動] ボタンをクリックすると, 登録順を変えられます。 エージェントホストをグループから解除したい場合は,[登録]リストボックスから解除したいエージェ ントホストを選択し,[解除]ボタンをクリックします。すると,選択したエージェントホストが,[解 除]リストボックスに表示され,グループから解除されます。

8.[電源オン種別]を設定する。

[起動の完了を待つ]を選択すると,前のエージェントホストの起動が完了するのを待ってから,次の エージェントホストが起動します。

また,[起動の完了を待つ]を選択した場合,[起動待ち時間]を設定します。ここで設定した時間が経 過しても起動しなかった場合,起動処理が終わるのを待たないで,次のエージェントホストの起動を開 始します。

9.[電源オフ種別]を設定する。

まず. グループに登録されているエージェントホストを [強制終了] するか [計画終了] するかを設定 します。

グループに登録されているエージェントホストをすべて終了してからマネージャーホストを終了したい 場合.「連動ホストの終了を待つ]を選択して.「終了待ち時間]を設定します。「終了待ち時間]で設 定した時間が経過してもすべてのエージェントホストが終了しなかった場合,終了処理が終わるのを待 たないで,マネージャーホストを終了します。

なお,起動時だけエージェントホストを連動させたい場合は,[電源オフ種別]の設定は不要です。

10.[OK] ボタンをクリックする。

設定が完了し,[マネージャー−リモート電源連携]ウィンドウに戻ります。

<sup>9.</sup> 他ホストの電源を制御する操作(Windows ホスト)

# 9.3.2 エージェントホストをグループ化するときの注意事項

Windows のマネージャーホストでエージェントホストをグループ化するときの注意事項を次に示します。

- エージェントホストをグループ化するには,Administrators 権限が必要です。
- マネージャーホストを手動で停止させた場合,および計画終了しないで強制終了した場合は,エージェ ントホストは連動しません。
- グループのエージェントホストの起動順序を変えたい場合は、[連動ホストの設定] ダイアログボック スで登録順を設定し直してください。
- グループ化する場合,マネージャーホストから電源をオンにできる電源制御装置を,グループ化した エージェントホストに接続してください。
- グループ化した状態でマネージャーホストを計画終了すると,グループ化したすべてのエージェントホ ストが連動して終了します。 そのため,マネージャーホストの終了後の処理としてシャットダウン,電源をオフにする,または再起

動する場合,グループ化したすべてのエージェントホストは連動して電源がオフになります。マネー ジャーホストを再起動した場合,エージェントホストは電源をオフにしたあと,マネージャーの起動に 連動して起動します。

- JP1/ServerConductor のマネージャーサービスホストが JP1/Power Monitor のマネージャーホスト と同じホストで. かつ IP1/ServerConductor と連携して起動するエージェントホストをグループ化す る場合, JP1/Power Monitor のマネージャーホストで, JP1/ServerConductor のマネージャサービ ス (SM MgrSvc) の [スタートアップの種類]を [自動] に設定してください。[自動] 以外に設定 した場合,マネージャーホストの起動時に JP1/ServerConductor のマネージャサービスの起動完了を 待つため,グループ化したホストの起動処理が完了しなくなります。
- グループ化した状態でマネージャーホストを手動または自動で起動する場合,グループ化したすべての エージェントホストは連動して起動します。
- マネージャーホストを再起動する,または終了してから起動するまでの間隔が短い場合には,グループ 化したエージェントホストは起動しないことがあります。原因としては,エージェントホストの終了に 長時間要していること,および接続している電源制御装置のシャットダウン猶予時間が長いことが考え られます。このような環境でグループ化する場合は,マネージャーホストを再起動しないで,マネー ジャーホストが終了したあとで十分な時間(グループ化するすべてのエージェントホストがシャットダ ウン完了する時間や,電源制御装置に設定している猶予時間以上の時間)をとってから起動するように 設定してください。なお,電源制御装置のシャットダウン猶予時間については,電源制御装置のマニュ アルを参照するか,または電源制御装置側へお問い合わせください。

<sup>9.</sup> 他ホストの電源を制御する操作(Windows ホスト)

#### <span id="page-228-0"></span>9.4 クラスタシステムでエージェントホストの電源を制御する

ここでは、クラスタシステムでマネージャーを運用している場合に、[マネージャー−リモート電源連携] ウィンドウを使ってエージェントホストの電源を制御する操作について説明します。

なお. エージェントホストの電源は. jaompwagt コマンドを使って操作することもできます。jaompwagt コ マンドの詳細については,「15. コマンド」の「[jaompwagt」](#page-373-0)を参照してください。

#### 9.4.1 ホストの情報を表示する

マネージャーホストおよびエージェントホストの状態,起動・終了予定時刻などの情報は,[マネージャー −リモート電源連携]ウィンドウに表示されます。このウィンドウから,エージェントホストの設定,起 動,終了などの操作ができます。

クラスタシステムで論理ホストに対応した[マネージャー−リモート電源連携]ウィンドウを表示するに は、実行系マシンの Windows の[スタート]メニューから, [プログラム] - [JP1\_Power Monitor] − 「リモート電源マネージャー 論**理ホスト名**」 を選択します。論理ホストが複数設定されている場合. 論 理ホストごとにアイコンがあります。

論理ホストに対応した[マネージャー−リモート電源連携]ウィンドウの表示例を次に示します。

図 9−1 論理ホストに対応した[マネージャー−リモート電源連携]ウィンドウ

| 距 マネージャー - リモート電源連携 jp1-ha1<br>ホスト(Q) 操作(S)<br>$\boxed{\mathbb{D}} \times \boxed{\mathbb{H}}$ |                      |                                              |                  |             |                  | $ \Box$ $\times$ |
|-----------------------------------------------------------------------------------------------|----------------------|----------------------------------------------|------------------|-------------|------------------|------------------|
| ホスト名<br><b>图</b> jp1-ha1 (MANAGER)                                                            | 状態<br>マネージャー         | 次回電源投入時刻<br>2002/02/11 08:30                 | 強制終了時刻<br>۰      | 計画終了時刻<br>٠ | 監視開始時刻           | 制限開始時刻           |
| 四 HOST01<br>图LOCAL1<br>圆LOCAL2                                                                | 状態不明<br>終了中<br>計画終了中 | $\overline{\phantom{m}}$<br>2002/02/12 08:30 | 2002/02/10 03:00 |             |                  |                  |
| 图 LOCAL3                                                                                      | 稼動中                  | $\overline{\phantom{0}}$                     |                  |             | 2002/02/10 02:00 | ٠                |
|                                                                                               |                      |                                              |                  |             |                  |                  |
|                                                                                               |                      |                                              |                  |             |                  |                  |
|                                                                                               |                      |                                              |                  |             |                  |                  |
|                                                                                               |                      |                                              |                  |             |                  |                  |
| レディ                                                                                           |                      |                                              |                  |             | マネージャーサービス 起動中   | $\Box$           |

[マネージャー−リモート電源連携]ウィンドウで、論理ホスト上のマネージャーのホスト名は, [論理ホ スト名(物理ホスト名)]と表示されます。図 9-1 の例では,「jp1-ha1」が論理ホスト名,「MANAGER」が物 理ホスト名です。なお,待機系マシンから[マネージャー−リモート電源連携]ウィンドウを表示させた 場合,エージェントホストの情報は表示されません。

画面に表示される,マネージャーの起動・終了のスケジュールは,実行系の物理ホストに設定されている スケジュールです。

<sup>9.</sup> 他ホストの電源を制御する操作(Windows ホスト)

#### 9.4.2 クラスタシステムでエージェントホストを起動・終了する

[マネージャー−リモート電源連携]ウィンドウを使って,エージェントホストを起動・終了するには,次 のように操作します。

1. 終了したいエージェントホストを選択する。

#### 2.[操作] メニューから,実行したい操作を選択します。

起動・終了の操作については,「[9.2 エージェントホストを起動・終了する」](#page-220-0)を参照してください。

なお,クラスタシステムのマネージャーでエージェントホストの電源を制御する場合は,次の点に注意し てください。

- 論理ホストが動作するマシンの物理ホストを,エージェントホストとして登録できます。しかし,その マシンが実行系として稼働している場合は,マネージャーから電源のオン・オフができません。
- エージェントホストをグループ化した起動・終了はできません。
- マネージャーホストとエージェントホストが同一の場合,自ホストにあたるエージェントホストを起 動・終了することはできませんので,実行しないでください。

<sup>9.</sup> 他ホストの電源を制御する操作(Windows ホスト)

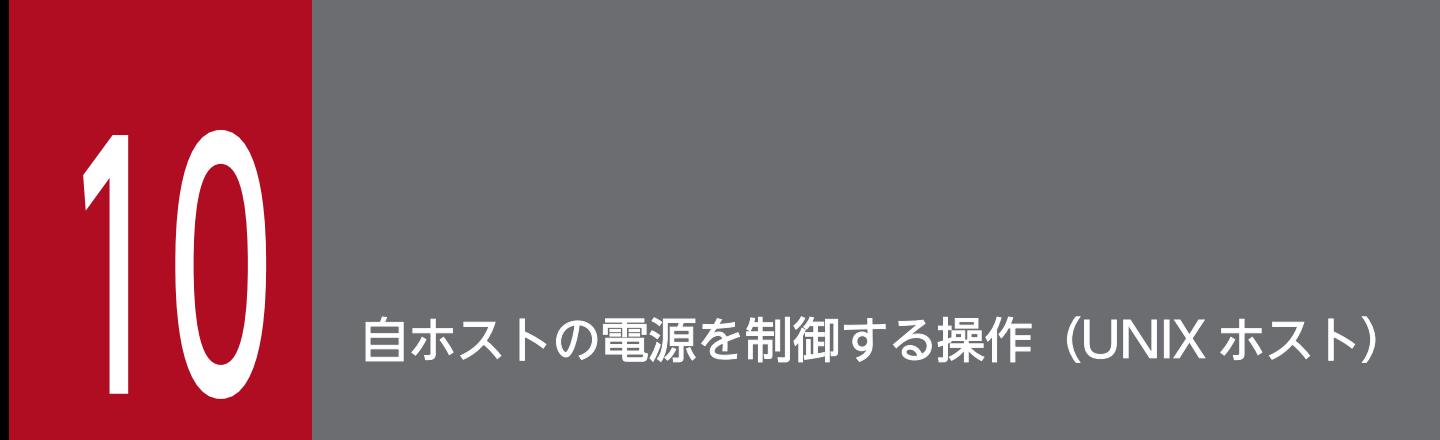

この章では,UNIX の自ホストの電源を制御する操作について説明します。

# 10.1 スケジュール情報を設定してホストを起動・終了する

自ホストを起動・終了する日付や時刻などのスケジュール情報を設定します。設定した時刻になると,自 動的にホストの電源を起動・終了できます。

# 重要

JP1/Power Monitor で設定したスケジュールと各電源制御装置で設定したスケジュールの両方 でホストを運用しないでください。両方で運用した場合の動作は保証しません。

#### 10.1.1 スケジュール情報を設定する

UNIX ホストで,スケジュール情報をエディターで設定する場合,運転スケジュール定義ファイルを開き ます。運転スケジュール定義ファイルについては,「[14.3.1 運転スケジュール定義ファイル](#page-315-0)」を参照して ください。

#### 10.1.2 スケジュール情報をチェックする

UNIX ホストで設定したスケジュール情報をチェックできます。

設定内容をチェックするには、jaomchecs コマンドを実行します。jaomchecs コマンドについては、「15. コマンド」の[「jaomchecs\(UNIX 限定\)」](#page-363-0)を参照してください。

#### 10.1.3 スケジュール情報を一時的に変更する

UNIX ホストで設定したスケジュール情報を一時的に変更するには,jaomchang コマンドを実行します。

ホストの終了日時や次回電源投入日時を指定すると,あらかじめ設定されているスケジュールを一時的に 無効にし,コマンドで指定された内容に基づいてホストの終了,電源の投入をします。一時的に変更した スケジュールが実行されたあとは,あらかじめ設定されているスケジュールが再び有効になります。

jaomchang コマンドについては,「15. コマンド」の「[jaomchang\(UNIX 限定\)](#page-357-0)」を参照してください。

# 10.1.4 Windows ホストのスケジュール情報を UNIX ホストで利用する

Windows ホストの運転スケジュール定義ファイルは、UNIX ホストのスケジュール情報として使うこと ができます。

<sup>10.</sup> 自ホストの電源を制御する操作(UNIX ホスト)

次の図のように. Windows ホストで IP1/Power Monitor カレンダーをエクスポートして生成した運転 スケジュール定義ファイルを UNIX ホストで使うことで, UNIX ホストでは, Windows ホストと同じス ケジュールが設定できます。また,Windows ホストの運転スケジュール定義ファイルのテキストを修正 して,UNIX ホスト独自のスケジュール設定もできます。

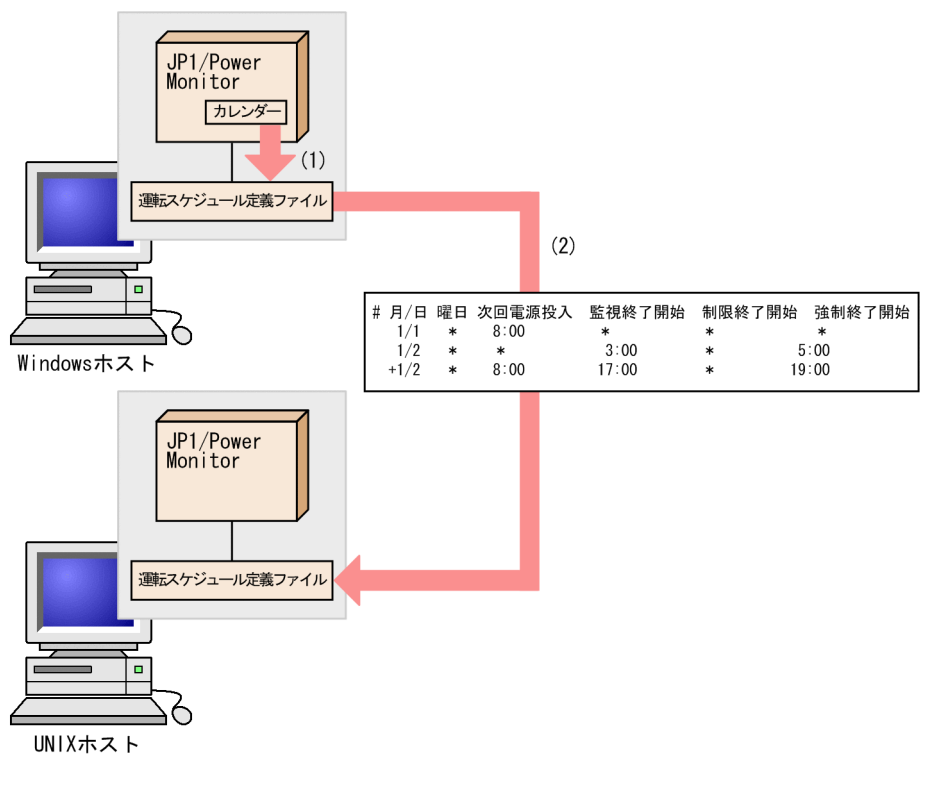

(1)Windowsホストで, JP1/PowerMonitorカレンダーを運転スケジュール定義ファイルに エクスポートする。

(2) UNIXホストで、Windowsホストの運転スケジュール定義ファイルをコピーする。

# 重要

- Windows ホストの運転スケジュール定義ファイルを UNIX ホストにFTP コマンドで転送す る場合は,転送モードにアスキーモードを指定してください。
- Windows ホストの運転スケジュール定義ファイルを UNIX ホストで利用する場合は、改 行コードを UNIX 用に変換してください。なお,運転スケジュール定義ファイルを,FTP コ マンドを使用してアスキーモードで転送した場合は,改行コードの変換は不要です。

Windows ホストの運転スケジュール定義ファイルのエクスポートについては,「[8.1.4 スケジュール情](#page-205-0) [報をエクスポートする](#page-205-0)」を参照してください。

# (1) Windows ホストの運転スケジュール定義ファイルの機能差異

次の機能は、Windows ホストのカレンダー機能にはありません。

•「(+n)」指定

次回電源投入時刻から n 日後の終了開始時刻を設定します。

- 翌日の時刻設定とみなす時刻指定 次の時刻設定は,翌日の時刻設定とみなします。
	- 次回電源投入時刻が指定されている場合で,終了開始時刻が次回電源投入時刻以前である。
	- 次回電源投入時刻が指定されていない場合で, 強制終了開始時刻が監視終了開始時刻以前または制 限開始終了時刻以前である。

UNIX ホストと Windows ホストで,運転スケジュール定義ファイルを共用する場合,「(+n)」指定およ び翌日の時刻設定とみなす時刻指定は誤りやすいので,実際に動作させたい日に時刻を設定してください。

Windows ホストの運転スケジュール定義ファイルとの互換性については,「[14.3.1\(5\) Windows ホス](#page-322-0) [トでエクスポートした運転スケジュール定義ファイルを利用するときの互換性](#page-322-0)」を参照してください。

<sup>10.</sup> 自ホストの電源を制御する操作(UNIX ホスト)

UNIX ホストで設定したスケジュール情報を確認するには、jaomshowi コマンドまたはjaomshows コマンド を実行して確認します。

jaomshowi コマンドおよびjaomshows コマンドの詳細については,「15. コマンド」の[「jaomshowi」](#page-384-0)お よび[「jaomshows\(UNIX 限定\)](#page-386-0)」を参照してください。

• jaomshowi コマンド

現在, JP1/Power Monitor で運用しているホストの状態を表示します。

• jaomshows コマンド

運転スケジュール定義ファイルに設定した内容を,コマンドの実行日から指定した日数の分だけ表示し ます。

<sup>10.</sup> 自ホストの電源を制御する操作(UNIX ホスト)

#### 10.3 ファイルを退避・配布・回復する

UNIX ホストでは,ホストを起動・終了するための情報を設定した定義ファイルを退避,配布,および回 復できます。

バックアップファイルとしてファイルを退避するだけでなく,退避したファイルを他ホストに配布して, 複数のホストを同じ設定内容で運用できます。

ホストでファイルを退避し,他ホストに配布したあと,回復してホストを運用するまでの流れを次に示し ます。

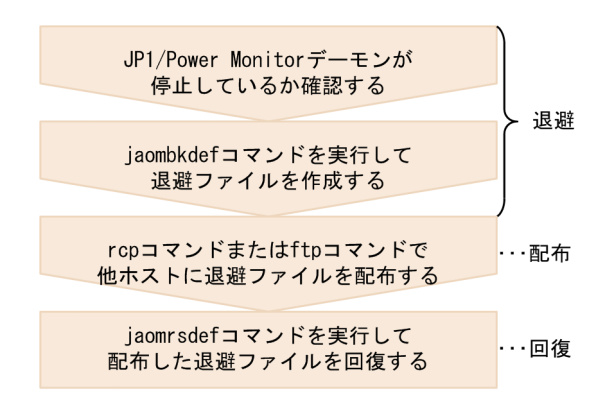

各手順について,次に説明します。

#### 10.3.1 ファイルを退避する

UNIX ホストでは、JP1/Power Monitor でホストを起動・終了するための情報を設定した定義ファイル をtar 形式のファイルに退避できます。

退避したファイルの名称は、フルパス名からルートディレクトリ(/)が除去されたものになります。ファ イルの回復先には,任意のディレクトリを指定できます。退避先にテープデバイスなどを指定すれば,直 接 DAT などへバックアップすることもできます。

UNIX ホストでは、次のファイルが退避されます。

- 自動起動用シェルスクリプトファイル
- 自動起動用シェルスクリプトファイルで設定した構成定義ファイル
- JP1/AJS3 情報定義ファイル
- 構成定義ファイルで設定した運転スケジュール定義ファイル
- 自動運転ユーザーコマンド

<sup>10.</sup> 自ホストの電源を制御する操作(UNIX ホスト)

# (1) ファイルの退避方法

ファイルを退避するには、jaombkdef コマンドを実行します。jaombkdef コマンドを実行する前に, IP1/ Power Monitor デーモンが停止しているか確認してください。jaombkdef コマンドについては,「15. コ マンド」の[「jaombkdef\(UNIX 限定\)」](#page-354-0)を参照してください。

#### (2) 退避したファイルの内容の確認

退避したファイルの内容を確認するには、tar コマンドを実行します。tar コマンドの使用例を次に示しま す。

# tar tvf 退避ファイル名

# (3) ファイルを退避するときの注意事項

ファイルを退避するときの注意事項を次に示します。

- 定義ファイルを退避する場合,自動起動用シェルスクリプトファイルで JP1/Power Monitor デーモン が自動起動されるように設定してください。JP1/Power Monitor デーモンを自動起動に設定する方法 については,[「6.1.9 デーモンを自動起動・自動停止に設定する](#page-140-0)」を参照してください。
- 自動起動用シェルスクリプトファイルをエディターで編集する場合,jaomstart コマンドの記述を削除 したり. jaomstart コマンドを複数行にわたって記述したりしないでください。 jaomstart コマンドを 複数行にわたって記述すると,構成定義ファイル名の指定がないものとみなされ,標準構成定義ファイ ル「/usr/lib/jp1\_aom/conf」が退避されます。
- jaombkdef コマンドの実行中に「/tmp/jaombkdef.work」というワークファイルが作成されます。この ファイルは,コマンド終了時に削除されます。このファイルを操作しないでください。
- JP1/Cm2 または HP OpenView と連携している場合には,ovw コマンドを実行するユーザーのホーム ディレクトリに作成した.aomrc ファイルを退避してください。
- 電源制御装置を制御するコマンドを作成した場合には,作成したコマンドを退避してください。

#### 10.3.2 ファイルを配布する

UNIX ホストで退避したファイルを他ホストに配布すると,複数のホストを同じ環境で運用できます。配 布するには,rcp コマンドまたはftp コマンドを使用します。

ファイルを退避したホストと,退避したファイルを配布したホストの OS が異なると,環境変数 LANG の 値が異なる場合があります。この場合,自動起動用シェルスクリプトファイルで設定している JP1/Power Monitor 起動時の環境変数 LANG の値を変更しなければならない場合があります。

自動起動用シェルスクリプトファイルのモデルファイルで使用されている日本語コードと,対応する環境 変数 LANG の値を次の表に示します。

<sup>10.</sup> 自ホストの電源を制御する操作(UNIX ホスト)

#### 表 10-1 各 OS の日本語コードと環境変数 LANG

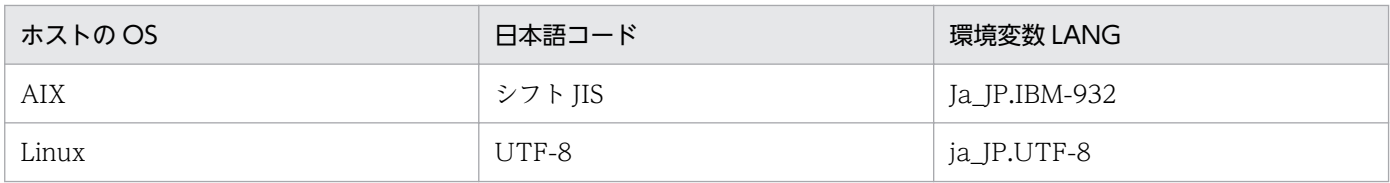

#### 10.3.3 ファイルを回復する

UNIX ホストでファイルを回復すると,退避したファイルの情報が有効になります。退避したファイルを 回復するには,jaomrsdef コマンドを実行します。jaomrsdef コマンドについては,「15. コマンド」の 「iaomrsdef(UNIX限定)」を参照してください。

#### 補足事項

jaomrsdef コマンドでtar ファイルを回復した場合, /usr/lib/jp1\_aom/ディレクトリから/etc/opt/ jp1\_aom/ディレクトリへのシンボリックリンクが失われます。これは、通常/etc/opt/jp1\_aom 下にあ るstartup ファイルおよび標準構成定義ファイルの実体が,ファイルの回復時に直接/usr/lib/jp1\_aom/ ディレクトリ下に作られるためです。ただし、これによる IP1/Power Monitor の動作への影響はあり ません。

電源制御装置を制御するコマンドを回復する場合には,電源制御装置をセットアップしてから回復して ください。

<sup>10.</sup> 自ホストの電源を制御する操作(UNIX ホスト)

UNIX の自ホストを監視終了,制限終了,または強制終了したい場合,日時を設定して実行するだけでは なく,直ちに実行する方法もあります。

直ちにホストを監視終了,制限終了,または強制終了するには,jaomchang コマンドを実行します。

jaomchang コマンドで引数now を指定すると、直ちにホストの監視終了,制限終了,または強制終了を開始 します。また、AIX ホスト上でjaomchang コマンドを使用する場合には、注意事項があります。jaomchang コマンドについては,「15. コマンド」の「[jaomchang\(UNIX 限定\)」](#page-357-0)を参照してください。

<sup>10.</sup> 自ホストの電源を制御する操作(UNIX ホスト)

#### 10.5 自ホストの電源を制御する際の注意事項

ここでは,UNIX 版 JP1/Power Monitor で,自ホストの電源を制御する際の注意事項について説明します。

#### 10.5.1 スケジュール情報を設定するときの注意事項

スケジュールを設定するときの注意事項を次に示します。

- スケジュール運用中に次回電源投入時刻に到達した場合,構成定義ファイルおよび運転スケジュール定 義ファイルが再度読み込まれ,次回のシステム運転に入ります。
- 終了処理を開始してから次に電源をオンするまでの時間が次回電源投入余裕時間(構成定義ファイルの power\_on\_idle\_time パラメーター)以内の場合, 次のように処理されます。
	- 監視終了または制限終了の場合 終了処理されません。
	- すでに終了処理中の場合

終了処理が中断されます。

ジョブネットの終了を待つ設定になっている場合、IP1/AIS3 の終了処理を中断し、IP1/AIS3 を回 復します。

クラスタ上で運用している JP1/AJS3 に対してジョブネットの終了を待つ設定になっている場合は, JP1/AJS3 情報定義ファイル (aomhost def) に設定されている論理ホスト上の JP1/AJS3 の終了処 理を中断します。また、論理ホスト上の IP1/AIS3 の停止と同時に系が切り替わる場合、復旧後も 系が切り替わったままの状態になります。

• 強制終了の場合

終了処理されません。

- 監視終了または制限終了が開始されてから終了条件が成立しない場合,次のように処理されます。
	- 監視終了または制限終了開始時刻から 24 時間を過ぎた場合 終了処理が継続されます。
	- 終了処理中にスケジュール情報で設定した電源投入時刻になった場合 終了処理が中断されて通常運転状態に戻ります。自動運転ユーザーコマンドの電源投入時刻到達時 コマンドが設定されている場合,そのコマンドが実行されます。 ジョブネットの終了を待つ設定になっている場合 IP1/AIS3 の終了処理を中断し、IP1/AIS3 を回復 します。

クラスタ上で運用している JP1/AJS3 に対してジョブネットの終了を待つ設定になっている場合は, JP1/AJS3 情報定義ファイル(aomhost\_def)に設定されている論理ホスト上の JP1/AJS3 の終了処 理を中断します。また、論理ホスト上の JP1/AJS3 の停止と同時に系が切り替わる場合, 復旧後も 系が切り替わったままの状態になります。

• スケジュール情報を編集しているときに,ホストの終了処理を開始しないでください。

<sup>10.</sup> 自ホストの電源を制御する操作(UNIX ホスト)

- 電源制御装置を使わないでホストを運用する場合,ホストが電源オフまたはスタンバイの状態から自動 的に起動することはできません。ホストを起動したい場合,手動で起動してください。
- 運休日の翌日に電源をオンにしたい場合は,翌日の日付に電源オンの時刻を設定してください。
- 運休日前にホストが終了するように設定していない場合,運休日になってもホストは運転し続けます。 運休日にホストを運転したくない場合は,運休日前にホストの終了時刻を設定してください。
- ホストをシャットダウンするときは,JP1/Power Monitor を使ってください。JP1/Power Monitor 以外のコマンドなどでホストをシャットダウンすると,スケジュールで設定されている次回電源投入時 刻になっても,ホストが起動しない場合があります。

#### 10.5.2 自ホストを終了する際の注意事項

自ホストを終了する際の注意事項を次に示します。

- ホストの終了処理中に,スケジュール情報を編集しないでください。
- IP1/AIS3と連携している場合. ホストの終了処理中に. IP1/AIS3 のプロセスを手動で起動または終 了しないでください。

<sup>10.</sup> 自ホストの電源を制御する操作(UNIX ホスト)

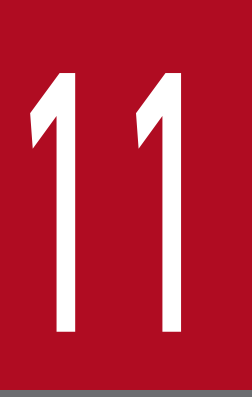

# 他ホストの電源を制御する操作 (UNIX ホスト)

この章では,UNIX の他ホストの電源を制御する操作について説明します。

# 11.1 エージェントホストの情報を表示する

他ホストの起動・終了を制御するホストをマネージャーホスト,制御されるホストをエージェントホスト と呼びます。マネージャーホストで,エージェントホストの電源の運用状態やスケジュール情報を表示で きます。

#### 重要

- JP1/Power Monitor のリモート電源運用中は,マネージャー側で JP1/Base Event サービ スを停止させないでください。
- JP1/Power Monitor のリモート電源運用中は,エージェントが Windows の場合,エー ジェント側で JP1/Base Control Service と JP1/Base Event サービスを停止させないでく ださい。エージェントが UNIX の場合,エージェント側で JP1/Base Event サービスを停 止させないでください。

# 11.1.1 エージェントホストの情報を収集する

エージェントホストの電源の運用状態は、JP1 イベントでマネージャーホストに通知されます。JP1 イベ ントについては,「[16. JP1 イベント](#page-428-0)」を参照してください。

UNIX のマネージャーホストは,エージェントホストからイベントを受け取ると,メッセージを統合トレー スログファイルおよび syslog ファイルに出力し、エージェントホストの状態を記憶します。統合トレース ログファイルに出力されるメッセージについては,「[17. メッセージ」](#page-438-0)を参照してください。

#### 11.1.2 エージェントホストの情報をマネージャーホストに表示する

UNIX のマネージャーホストにエージェントホストの情報を表示するには,jaompwagt v コマンドを実行 します。jaompwagt コマンドについては,「15. コマンド」の[「jaompwagt](#page-373-0)」を参照してください。

#### 11.1.3 エージェントホストの情報を表示するときの注意事項

UNIX のマネージャーホストに表示されるエージェントホストの時刻は,マネージャーホストが設置され ている国のタイムゾーンで設定されます。例えば,時差が 9 時間ある日本とロンドンで,日本にマネー ジャーホスト,ロンドンにエージェントホストが設置されている場合,エージェントホストの次回電源投 入時刻を午後 7 時に設定すると,ロンドンのエージェントホストは午前 10 時に電源がオンになります。

IP1/Base Event サービスが停止中にjaompwagt コマンドを実行した場合. IP1/Base Event サービスが起 動するまで待ちます。jaompwagt コマンドを実行する前に必ず JP1/Base Event サービスを起動してくだ さい。

#### 11.2 エージェントホストを起動・終了する

マネージャーホストでエージェントホストを起動・終了する操作方法について説明します。

#### 11.2.1 エージェントホストを起動する

UNIX のマネージャーホストが,エージェントホストに接続されている電源制御装置を直接制御して,エー ジェントホストを起動します。電源制御装置を使わない場合,マネージャーホストからエージェントホス トを起動できません。マネージャーホストで,エージェントホストを起動するには,jaompwagt o コマン ドを実行します。jaompwagt コマンドの詳細については,「15. コマンド」の「[jaompwagt」](#page-373-0)を参照して ください。

#### 11.2.2 エージェントホストを終了する

UNIX のマネージャーホストから,エージェントホストの JP1/Power Monitor を制御して,エージェン トホストを終了します。

UNIX のマネージャーホストから、エージェントホストを終了するには、jaompwagt コマンドを実行しま す。jaompwagt コマンドを実行する際、終了方法によって、異なるオプションを指定します。実行するコ マンドを次に示します。

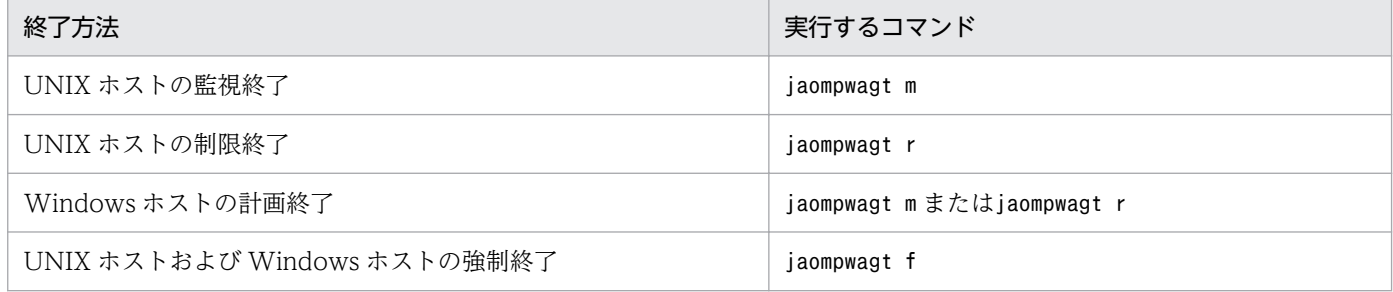

なお,jaompwagt コマンドの詳細については,「15. コマンド」の[「jaompwagt](#page-373-0)」を参照してください。

#### 11.2.3 エージェントホストを強制電源オフまたは強制再起動する

ホストの OS の状態にかかわらず、エージェントホストに接続されている電源制御装置を直接制御して, エージェントホストを強制電源オフまたは強制再起動します。

電源制御装置の種類によって,強制再起動できない場合があります。強制再起動できない機種で再起動し たい場合,ホストを強制電源オフしたあと,電源オンするようにしてください。

電源制御装置を使わない場合、強制電源オフおよび強制再起動はできません。

<sup>11.</sup> 他ホストの電源を制御する操作(UNIX ホスト)

エージェントホストを強制電源オフするには、jaompwagt s コマンドを実行します。強制再起動するには, jaompwagt b コマンドを実行します。jaompwagt コマンドの詳細については,「15. コマンド」の 「[jaompwagt」](#page-373-0)を参照してください。

#### 重要

強制電源オフおよび強制再起動は,実行中のジョブやアプリケーションを正常に終了しないで ホストの電源をオフにします。ホストがハングアップした場合など、緊急時以外では、使わな いでください。また,ホストを強制再起動する場合,System Manager や Smart-UPS, Symmetra など,電源制御装置の種類によっては電源オン・オフの間隔が短いために正しく起 動されない場合があります。そのような電源制御装置で再起動したい場合,電源をオフしたあ と十分な時間をとってから電源をオンにしてください。

# 11.2.4 エージェントホストに対する終了処理を抑止する

UNIX のマネージャーホストからエージェントホストに対する終了処理を抑止し,マネージャーホストの 誤操作による終了処理の実行を防ぐことができます。終了処理を抑止するには,マネージャーホストでリ モート電源連携停止処理抑止ファイル「/usr/lib/jp1\_aom/rpw/no\_stop」を作成します。このファイルは, 空でもかまいません。マネージャーホストにこのファイルが作成されている場合,エージェントホストに 対して,次の処理は,実行されません。

- 監視終了
- 制限終了
- 強制終了
- 強制電源オフ
- 強制再起動

#### 11.2.5 エージェントホストを起動・終了するときの注意事項

UNIX のマネージャーホストで,エージェントホストを起動・終了する時の注意事項を次に示します。

- 一つのエージェントホストに対して、論理ホスト、物理ホストを含む複数のホストから電源オン,オフ の操作をしないでください。
- IP1/Base Event サービスが停止中にjaompwagt コマンドを実行した場合. IP1/Base Event サービス が起動するまで待ちます。jaompwagt コマンドを実行する前に必ず JP1/Base Event サービスを起動し てください。
- マネージャーホストとエージェントホストが同一の場合,自ホストにあたるエージェントホストを起 動・終了することはできませんので,実行しないでください。

<sup>11.</sup> 他ホストの電源を制御する操作(UNIX ホスト)

- JP1/Base が提供しているイベントサーバ設定ファイルのafter-error パラメーターには「0」を指定し てください。詳細については,マニュアル「JP1/Base 運用ガイド」を参照してください。
- JP1/Base が提供しているイベントサービスの API 設定ファイルのserver パラメーターには「keepalive」を設定してください。詳細については,マニュアル「JP1/Base 運用ガイド」を参照してくだ さい。

<sup>11.</sup> 他ホストの電源を制御する操作 (UNIX ホスト)

#### 11.3 エージェントホストをグループ化する

1 台の UNIX のマネージャーホストに対して複数のエージェントホストをグループとして設定し,一括し て起動・終了できます。グループ化すると,マネージャーホストの起動・終了と連動して,複数のエージェ ントホストを起動・終了できます。

グループ化した場合,マネージャーホストを起動すると,グループの登録順にエージェントホストが起動 します。マネージャーホストが監視終了を開始すると,グループ化したすべてのエージェントホストが同 時に終了処理を開始します。すべてのエージェントホストが終了してから,マネージャーホストが終了し ます。

UNIX のマネージャーホストを次の方法で監視終了した場合,監視終了前にエージェントホストが連動し て終了します。なお,JP1/AJS3 - Manager が監視終了してからグループ化したホストを終了したい場合 は、pwajs2stp\_grp コマンドを使用します。詳細については、「15. コマンド」の[「pwajs2stp\\_grp](#page-427-0)」を 参照してください。

- スケジュール情報に設定した日時で監視終了した場合
- jaomchang コマンドで引数-c now を指定して監視終了した場合
- JP1/AJS3 のジョブでマネージャーホストを監視終了した場合

UNIX のマネージャーホストを次の方法で停止した場合,エージェントホストは連動しません。

- 手動で停止した場合
- 制限終了した場合
- 強制終了した場合

マネージャーホストが UNIX の場合,起動だけ,または終了だけグループ化したエージェントホストを連 動させる運用もできます。

#### 11.3.1 エージェントホストをグループに登録する

UNIX のマネージャーホストでエージェントホストをグループ化するには、次の二つの設定が必要です。

• リモート電源連携グループ定義ファイルを設定する

エージェントホストをグループ化するには,マネージャーホストでリモート電源連携グループ定義ファ イルを設定する必要があります。リモート電源連携グループ定義ファイルについては,「[14.4.3 リモー](#page-330-0) [ト電源連携グループ定義ファイル」](#page-330-0)を参照してください。

• jaompwgrp コマンドを自動運転ユーザーコマンドとして指定する グループ化したエージェントホストを操作するには,マネージャーホストで,jaompwgrp コマンドを自 動運転ユーザーコマンドとして指定する必要があります。

<sup>11.</sup> 他ホストの電源を制御する操作(UNIX ホスト)

マネージャーホストの起動時に,グループ化したエージェントホストを連動して起動させたい場合は, jaompwgrp コマンドを自動運転開始時コマンド、および電源投入時刻到達時コマンドとして指定します。 マネージャーホストの終了時に,グループ化したエージェントホストを連動して終了させたい場合は, jaompwgrp コマンドを自動運転システム終了前コマンドおよび電源投入時刻到達時コマンドとして指定 します。

また、JP1/AJS3 を監視終了してからグループ化したエージェントホストを終了したい場合、自動運転 システム終了前コマンドには,pwajs2stp\_grp コマンドを指定してください。

[jaompwgrp](#page-380-0) コマンド,およびpwajs2stp\_grp コマンドについては,「15. コマンド」の「jaompwgrp [\(UNIX 限定\)](#page-380-0)」,および「[pwajs2stp\\_grp\(UNIX 限定\)](#page-427-0)」を参照してください。

#### 11.3.2 JP1/AJS3 と連携する場合

ここでは、UNIX ホストで、JP1/Power Monitor を JP1/AJS3 と連携して運用する場合の、グループ化 したエージェントホストの動作について説明します。

#### (1) JP1/AJS3 連携時の終了処理

UNIX のマネージャーホストを監視終了する場合,通常は,まず,エージェントホストを終了させてから, マネージャーホストの終了処理をします。

JP1/AJS3 - Manager があるホストを JP1/Power Monitor のマネージャーホストとし、JP1/AJS3 - Agent があるホストをマネージャーホストと連動して終了させる場合、通常の終了処理をすると、IP1/AJS3 -Agent が JP1/AJS3 - Manager より先に終了します。このような場合,ジョブネットが実行中にもかかわ らず,ジョブの実行ホストが終了してしまい,ジョブネットが異常終了することがあります。

このような現象を防ぐためには、pwajs2stp\_grp コマンドを使用して、JP1/AJS3 - Manager を先に終了 させてから、IP1/AIS3 - Agent を終了させる必要があります。pwajs2stp\_grp コマンドは、構成定義ファ イルの自動システム終了前コマンドに登録して使用します。この場合,監視終了時の処理の流れは次のよ うになります。

1. pwajs2stp\_grp コマンドを実行して,JP1/AJS3 - Manager を終了する。

2. エージェントホストを終了する。

3. マネージャーホストの終了条件を監視して,マネージャーホストを終了する。

# (2) pwajs2stp\_grp コマンドの設定

ここでは、pwajs2stp\_grp コマンドの設定方法を説明します。

JP1/Power Monitor をインストールすると, pwajs2stp\_grp コマンドのサンプルファイルがインストール されます。このサンプルファイルをコピーし,必要に応じてカスタマイズして使用します。設定手順を次 に示します。

<sup>11.</sup> 他ホストの電源を制御する操作(UNIX ホスト)

#### 1. サンプルファイルをリネームしてコピーする。

サンプルファイルは下記の場所にあります。

/usr/lib/jp1\_aom/sample/pwajs2stp\_grp.model

このサンプルファイルを下記の名称にリネームします。

/usr/lib/jp1\_aom/pwajs2stp\_grp

#### 2. pwajs2stp\_grp ファイルの内容を必要に応じて編集する。

pwajs2stp\_grp ファイルをテキストエディターで開き、次のように編集します。

- 実行中のジョブネットが終了するのを待って(当日実行予定のジョブネットの実行を抑止して)JP1/ AJS3 - Manager を終了する場合
	- 1. 下記の記述を探す。
	- /usr/bin/jp1\_aom/jaomajs2stop -m
	- 2. -m を-r に修正する。
- JP1/AJS3 情報定義ファイルに論理ホストが定義されている場合

1. 下記の記述を探し、削除する。

 $RC = $?$ 

```
if \lceil $RC -ne \theta ]; then
```

```
echo "jaomajs2stop ended abnormally. (POS=1)(code: $RC)" \
```
>/usr/lib/jp1\_aom/log/pwajsstp\_grp.log

- exit 8
- fi
- 3. ファイルが実行形式になっていることを確認し,構成定義ファイルの自動システム終了前コマンドに登 録する。

構成定義ファイルの設定については,[「6.1.11 構成定義ファイルを設定する」](#page-146-0)を参照してください。

注意事項

- pwajs2stp\_grp コマンド内の JP1/AJS3 終了処理でエラーが発生した場合(戻り値が 8 の場合), エージェントホストは連動して終了せず,マネージャーホストも監視終了しません。エラーが発生 した場合,エラーコードが/usr/lib/jp1\_aom/log/pwajsstp\_grp.log ファイルに出力されます。 jaomajs2status コマンド,およびjaomajs2stop コマンドの戻り値を参照し、要因を取り除いてくだ さい。
- pwajs2stp\_grp コマンドは,自動システム終了前コマンドとして登録された場合にだけ実行できま す。それ以外の場合の動作は保証しません。
- pwajs2stp\_grp コマンドは,構成定義情報ファイルのジョブネット実行抑止の設定に影響されませ ん。ジョブネット実行抑止が「しない」に設定されていても、JP1/AJS3 を計画終了します。

<sup>11.</sup> 他ホストの電源を制御する操作(UNIX ホスト)

# (3) pwajs2stp\_grp コマンドから呼び出されるコマンド

ここでは、pwajs2stp\_grp コマンドから呼び出されるコマンドについて説明します。なお、これらのコマ ンドは. pwajs2stp\_grp コマンド内でだけ実行できます。pwajs2stp\_grp コマンド以外で実行した場合の動 作は保証しません。

• jaomajs2status コマンド

コマンドを実行したホストで運用されている JP1/AJS3 の状態を調査します。

• jaomajs2stop コマンド

コマンドを実行したホストで運用されている JP1/AJS3 - Manager を計画終了します。

コマンドの詳細については[「15. コマンド](#page-335-0)」の[「jaomajs2status」](#page-351-0),および[「jaomajs2stop](#page-352-0)」を参照し てください。

#### 11.3.3 エージェントホストをグループ化するときの注意事項

UNIX のマネージャーホストでエージェントホストをグループ化するときの注意事項を次に示します。

- エージェントホストの終了処理中にマネージャーホストを起動することはできません。
- マネージャーホストの起動時に,グループ化したエージェントホストを連動する設定をしている場合, マネージャーホストを手動または自動で起動すると,グループ化したエージェントホストは連動して起 動します。

なお,グループ化したエージェントホストを起動する場合は,マネージャーホストから電源をオンにで きる電源制御装置を,グループ化したエージェントホストに接続している必要があります。

- マネージャーホストの終了時にグループ化したエージェントホストを連動する設定をしている場合. マ ネージャーホストを監視終了すると,グループ化したエージェントホストが連動して終了します。 そのため,マネージャーホストの終了後の処理としてシャットダウン,電源をオフにするまたは再起動 する場合,グループ化したすべてのエージェントホストは連動して電源をオフにします。 また,マネージャーホストの終了時および起動時にグループ化したエージェントホストを連動する設定 をしている場合は,マネージャーホストを再起動すると,エージェントホストはマネージャーホストの 終了に連動して電源をオフにしたあと,マネージャーホストの起動に連動して起動します。
- マネージャーホストを再起動する. または終了してから起動するまでの間隔が短い場合は、グループ化 したエージェントホストの起動を実行できないことがあります。原因としては,エージェントホストの 終了に長時間要していることや接続している電源制御装置のシャットダウン猶予時間が長いことが考え られます。

このような環境でグループ化する場合は,マネージャーホストを再起動しないで,マネージャーホスト が終了したあとで十分な時間(グループ化するすべてのエージェントホストがシャットダウン完了する 時間や,電源制御装置に設定している猶予時間以上の時間)をとってから起動するように設定してくだ さい。なお,電源制御装置のシャットダウン猶予時間については,電源制御装置のマニュアルを参照す るか,または電源制御装置側へお問い合わせください。

- エージェントホストで設定されているスケジュールでエージェントホストを起動・終了する処理より, マネージャーホストと連動してエージェントホストを起動・終了する処理が優先されます。
- jaompwgrp コマンドまたはpwajs2stp\_grp コマンドを自動運転ユーザーコマンドとして設定する場合, 構成定義ファイルにコマンド実行打ち切り時間(rc\_cancel\_time パラメーター)を指定しないでくだ さい。
- jaompwgrp コマンドおよびpwajs2stp\_grp コマンドのほかに、自動運転ユーザーコマンドを設定してい る場合は,自動運転ユーザーコマンドのスクリプトにjaompwgrp コマンドを追加してください。追加す る場合,パラメーター変数「\$1」を引数として指定してください。jaompwgrp コマンドを追加する例を 次に示します。

/usr/bin/jp1\_aom/jaompwgrp \$1

- マネージャーホストのスケジュールが,監視終了開始時刻とほかの終了開始時刻(制限終了開始時刻・ 強制終了開始時刻)を組み合わせて設定されている場合,リモート電源連携グループ定義ファイルの pwoff wait パラメーターで指定した時間内に終了確認がされていないホストに対しては, 強制終了要 求が送信されない場合があります。これは,ほかの終了時刻に到達した時点で,実行中の自動運転ユー ザーコマンドが打ち切られるので,終了要求を送信する(リモート電源連携グループ定義ファイルの終 了待ち時間(pwoff\_wait パラメーター)で指定した時間が満了する)前にjaompwgrp コマンドの実行が 打ち切られることがあるためです。このため,監視終了開始時刻とほかの終了時刻を組み合わせる場合 は、リモート電源連携グループ定義ファイルで設定する終了待ち時間 (pwoff wait パラメーター) を 考慮に入れて各終了開始時刻を設定してください。
- グループ化したエージェントホストを起動する場合,マネージャーホストから電源オンできる電源制御 装置を,グループ化したエージェントホストに接続してください。

<sup>11.</sup> 他ホストの電源を制御する操作(UNIX ホスト)

# 12 ウィンドウとダイアログボックス(Windows ホス ト)

この章では、Windows ホストで使う JP1/Power Monitor のウィンドウとダイアログボックス について説明します。
ここでは、Windows ホストで使う JP1/Power Monitor のウィンドウとダイアログボックスの一覧およ び遷移図について説明します。

# 12.1.1 ウィンドウとダイアログボックスの一覧

Windows ホストで使うウィンドウおよびダイアログボックス一覧を次の表に示します。

表 12-1 Windows ホストで使うウィンドウおよびダイアログボックス一覧

| 機能              | ウィンドウおよびダイアログボックス<br>の名称      | 設定内容                                                                                                    | 実行権限           |
|-----------------|-------------------------------|----------------------------------------------------------------------------------------------------|----------------|
| セットアップ          | [電源制御装置の設定] ダイアログボッ<br>クス     | 電源制御装置を制御するコマンドを設定<br>する。                                                                               | Administrators |
|                 | [環境設定] ダイアログボックス              | 電源制御装置を制御するプログラム名,<br>およびホストを計画終了する場合のオプ<br>ションを設定する。また、マネージャー<br>ホストとグループ化したエージェントホ<br>ストを連動させる場合にも使う。 | Administrators |
|                 | [ジョブネット監視ホストの詳細]ダ<br>イアログボックス | クラスタシステムを利用している JP1/<br>AJS3 と連携する場合に、論理ホストを設<br>定する。                                                   | Administrators |
|                 | [監視ホストの詳細] ダイアログボッ<br>クス      | ホストを計画終了する場合に、終了を待<br>つホストを設定する。                                                                        | Administrators |
| 自ホストの起<br>動・終了の | [カレンダー設定] ダイアログボッ<br>クス       | ホストを起動・終了する日付または曜日<br>を1か月のカレンダーで設定する。                                                                  | Administrators |
| 設定              | [年間カレンダー設定] ダイアログボッ<br>クス     | ホストを起動・終了する日付を1年分の<br>カレンダーで設定する。                                                                       | Administrators |
|                 | [時刻設定] ダイアログボックス              | ホストを起動・終了する時刻を設定する。                                                                                     | Administrators |
|                 | [運休日設定] ダイアログボックス             | ホストの運休日を設定する。                                                                                           | Administrators |
|                 | [ファイルへのエクスポート] ダイア<br>ログボックス  | 運転スケジュール定義ファイルをエクス<br>ポートする。                                                                            | Administrators |
|                 | [カレンダーの週間情報] ダイアログ<br>ボックス    | ホストを起動・終了するスケジュールを<br>1週間分表示する。                                                                         | Administrators |
| 他ホストの起<br>動・終了の | 「マネージャー-リモート電源連携]<br>ウィンドウ    | マネージャーホストおよびエージェント<br>ホストの情報を表示する。                                                                      | Administrators |
| 設定              | [マネージャーの設定] ダイアログボッ<br>クス     | エージェントホストでマネージャーホス<br>トを設定する。                                                                           | Administrators |

<sup>12.</sup> ウィンドウとダイアログボックス(Windows ホスト)

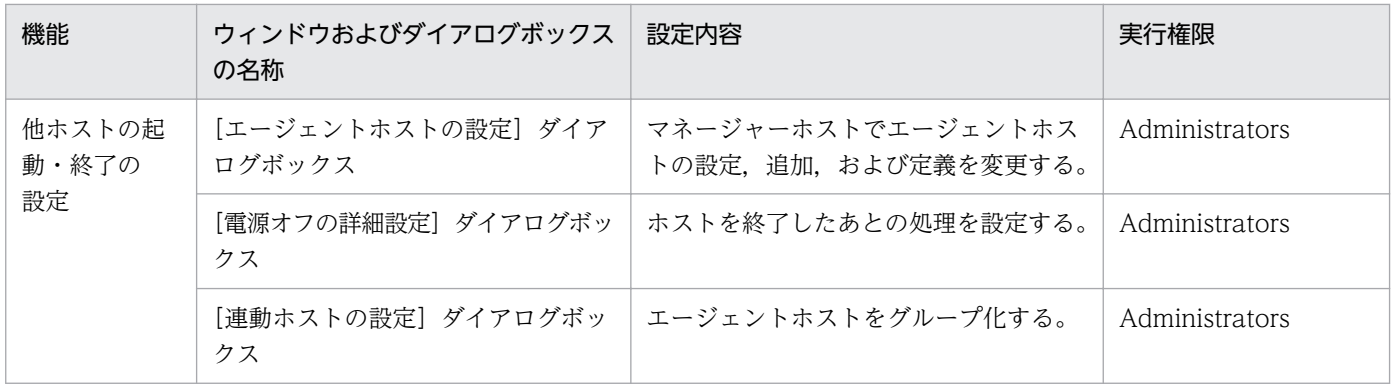

# 12.1.2 ウィンドウとダイアログボックスの遷移図

Windows ホストで使うウィンドウおよびダイアログボックスの遷移図を次の図に示します。各ウィンド ウおよびダイアログボックスは, Windows の [スタート] メニューの [プログラム] − [JP1\_Power Monitor]から表示されます。

<sup>12.</sup> ウィンドウとダイアログボックス(Windows ホスト)

図 12-1 Windows ホストで使うウィンドウおよびダイアログボックスの遷移図

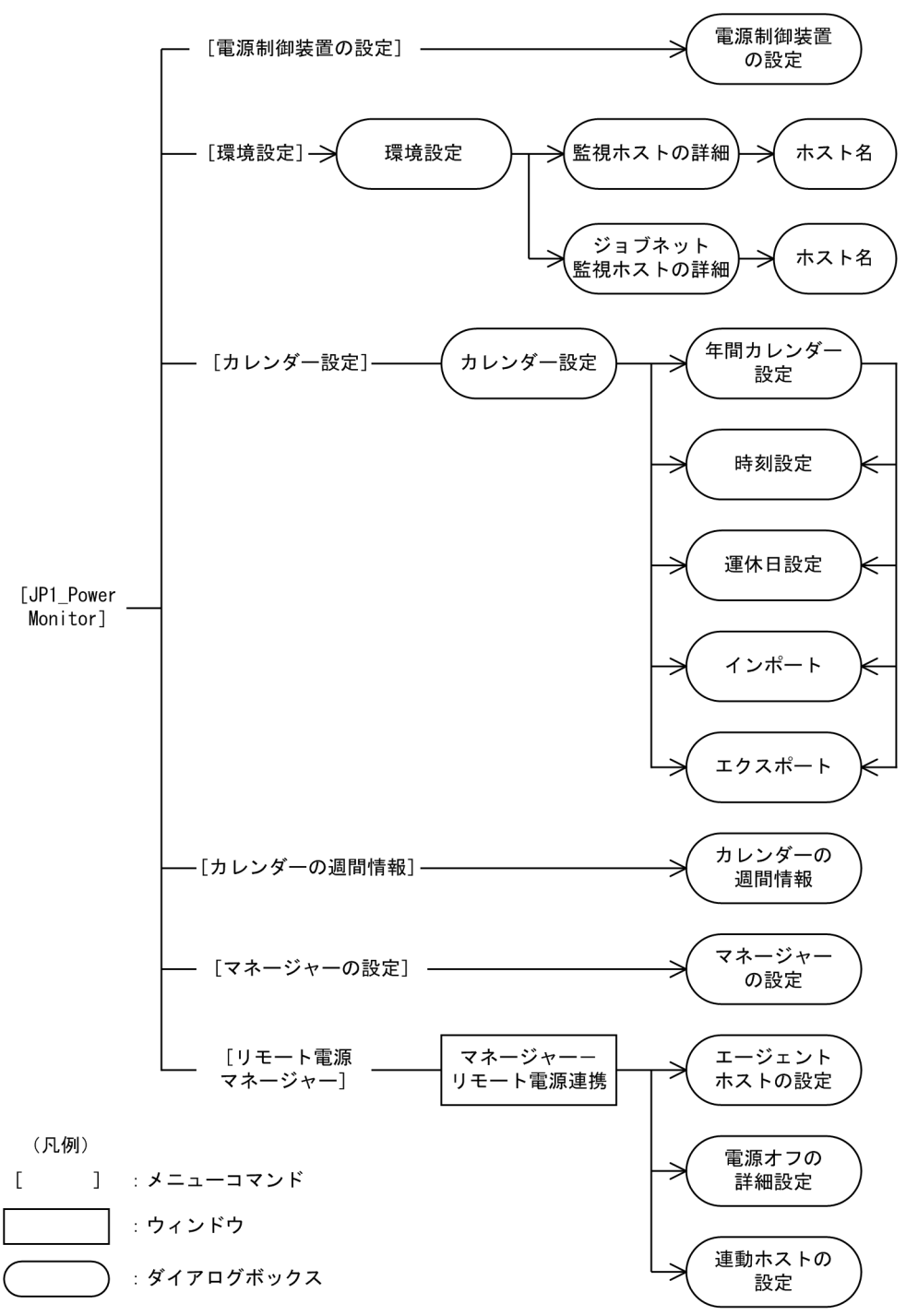

<span id="page-255-0"></span>セットアップで使うダイアログボックスについて説明します。

## 12.2.1 [電源制御装置の設定]ダイアログボックス

電源制御装置を設定する[電源制御装置の設定]ダイアログボックスについて説明します。シュナイダー エレクトリック社製 Smart-UPS の電源制御装置を使う場合,ここでは何も設定しません。

[電源制御装置の設定]ダイアログボックスを次の図に示します。

### 図12-2 「電源制御装置の設定】ダイアログボックス

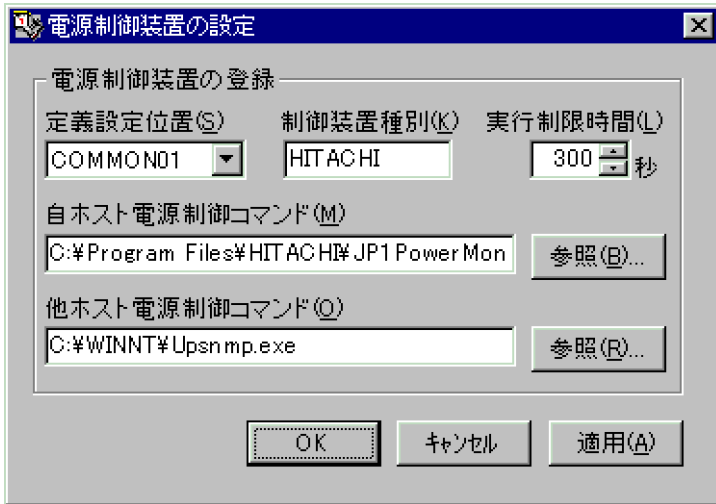

## (1) 表示方法

[電源制御装置の設定]ダイアログボックスを表示するには,Windows の[スタート]メニューから,[プ ログラム] – [JP1\_Power Monitor] – [電源制御装置の設定]を選択します。

ただし、[環境設定] ダイアログボックスが表示されている場合, [電源制御装置の設定] ダイアログボッ クスは,表示されません。

## (2) 設定項目

設定項目について次に説明します。

なお.「電源制御装置の設定]ダイアログボックスで設定する情報を変更または削除する場合. 変更または 削除の前に「環境設定]ダイアログボックスの「使用プログラム名」を「なし]に設定してください。[使 用プログラム名]が設定された状態で削除または変更した場合,タイミングによっては,誤動作を引き起 こします。

<sup>12.</sup> ウィンドウとダイアログボックス(Windows ホスト)

#### [定義設定位置]

[COMMON01]から[COMMON05]までのどれかを選択します。これは,内部的な識別子です。

#### [制御装置種別]

制御装置を表す名称を,8 バイト以内の任意の英数字で設定します。ここで設定した名称は,[環境設 定]ダイアログボックスの「使用プログラム名」に表示されます。定義設定位置が異なっていても、同 じ名称は設定できません。また,次に示す文字列は設定できません。

「なし」,「SYSTEM MANAGER」,「PowerChute plus」,「SVP」,「APC」,「AMT」,「WOL」,「PowerChute Network」

#### [実行制限時間]

他ホスト電源制御コマンドを実行するときの制限時間を,1 から 999(単位:秒)までの数値で設定し ます。デフォルトは 300 です。ここで設定した時間内に処理が完了しなかった場合,処理はキャンセ ルされます。

#### [自ホスト電源制御コマンド]

ホストの電源を制御するコマンドを設定します。自ホストの電源を制御する場合や,他ホストの電源を 制御する場合のエージェントホスト側で設定します。255 バイト以内で設定してください。指定したコ マンドが実行されるのは,電源オフの場合だけです。シャットダウンまたは再起動の場合は,JP1/ Power Monitor 内部でシャットダウンまたは再起動を実行します。ホストに接続している電源制御装 置の種類に応じてコマンドを設定してください。設定しなくても制御できる電源制御装置を使用してい る場合,設定する必要はありません。

- 設定する制御コマンドは,次のフォルダに置かないでください。
	- ・システムドライブ\Program Files フォルダ
	- ・Windows システムフォルダ¥system32 フォルダ
- •[定義設定位置]が[COMMON01]の[自ホスト電源制御コマンド]には,デフォルトで「JP1PW パス\tools\ipwshutdown\_exec.bat」が設定されています。

「jpwshutdown\_exec.bat」は電源制御装置を使用しないで自ホストをシャットダウンするバッチファ イルです。「jpwshutdown exec.bat」のファイル内容は変更しないでください。変更する場合はバッ チファイルをコピーして使用してください。

#### [他ホスト電源制御コマンド]

マネージャーホストで,エージェントホストの電源制御装置を制御するコマンドを設定します。255 バ イト以内で設定してください。指定したコマンドが実行されるのは、起動、強制停止、強制再起動の場 合だけです。計画終了,監視終了,制限終了,強制終了の場合は実行されません。エージェントホスト に接続している電源制御装置の種類に応じてコマンドを設定してください。設定しなくても制御できる 電源制御装置を使用している場合,設定する必要はありません。

設定する制御コマンドは,次のフォルダ以下に置かないでください。

- システムドライブ\Program Files フォルダ
- Windows システムフォルダ¥system32 フォルダ

# 12.2.2 「環境設定]ダイアログボックス

電源制御装置を制御するプログラム名、およびホストを計画終了する場合のオプションを設定する「環境 設定]ダイアログボックスについて説明します。また. [環境設定] ダイアログボックスは、グループ化し たエージェントホストをマネージャーホストと連動して終了する場合にも使います。

[環境設定] ダイアログボックスを次の図に示します。

### 図 12-3 [環境設定] ダイアログボックス

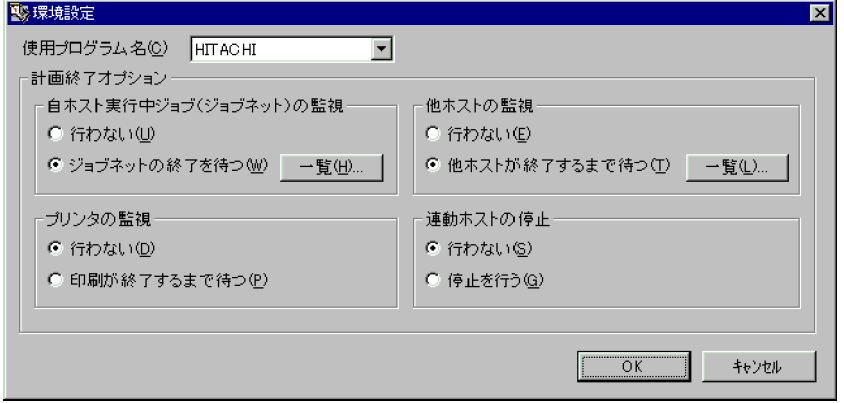

# (1) 表示方法

「環境設定」ダイアログボックスを表示するには、Windows の「スタート」メニューから、「プログラム] −[JP1\_Power Monitor]−[環境設定]を選択します。

ただし、次のダイアログボックスが表示されている場合, [環境設定] ダイアログボックスは、表示されま せん。

- 「電源制御装置の設定] ダイアログボックスが表示されている場合
- [カレンダー設定] ダイアログボックスが表示されている場合

# (2) 設定項目およびボタン

設定項目およびボタンについて次に説明します。

### [使用プログラム名]

ホストを起動・終了するプログラムを,次の中から選択します。デフォルトは「HITACHI」([電源制 御装置の設定]ダイアログボックスの, [定義設定位置] が [COMMON01] の設定) です。

### [なし]

JP1/Power Monitor で電源制御を行わない場合に選択します。[なし]を選択すると,JP1/ PowerMonitor や JP1/AJS3 の電源制御ジョブから電源制御を実行しても,エラーとなります。 なお、電源制御装置を使用しないでシャットダウンまたは再起動で運用する場合は、「なし」以外を 選択する必要があります。

<sup>12.</sup> ウィンドウとダイアログボックス(Windows ホスト)

電源制御装置を使用しない場合の設定は,[「5.1.8 JP1/Power Monitor](#page-80-0) のセットアップをする」で 電源制御装置を使用しない場合の設定をしてください。

### [SYSTEM MANAGER]

JP1/ServerConductor を使う場合に選択します。JP1/ServerConductor をインストールしてある 場合,このプログラム名が表示されます。ただし,Blade Symphony 上のブレードの場合は表示さ れません。[「5.2.10\(2\)\(a\) 電源制御装置を制御するコマンドを設定する」](#page-98-0)で制御装置種別に設定し た名称を選択します。

### [PowerChute plus]

PowerChute Business Edition を使う場合に選択します。

PowerChute Business Edition をインストールしてある場合,このプログラム名が表示されます。 PowerChute Business Edition および UPSSLEEP.EXE がインストールされているのに,このプロ グラム名が表示されない場合は,UPSSLEEP.EXE のインストールパスをシステム環境変数 PATH に設定してください。

### [PowerChute Network]

PowerChute Network Shutdown を使う場合に選択します。このプログラム名は,事前に jpw\_set\_upsparm コマンドで無停電電源装置の情報が設定済みの場合にだけ表示されます。 このプログラム名が表示されない場合は、ipw\_set\_upsparm コマンドで無停電電源装置の情報を設

定してください。

### [(そのほかの電源制御装置名)]

[電源制御装置の設定]ダイアログボックスの[制御装置種別]に入力した電源制御装置名が表示さ れます。[電源制御装置の設定]ダイアログボックスについては,[「12.2.1 \[電源制御装置の設定\]](#page-255-0) [ダイアログボックス](#page-255-0)」を参照してください。

### [計画終了オプション]

ホストを計画終了する場合の終了条件を設定します。ここで設定した終了条件が成立すると、ホストを シャットダウンします。なお,[自ホスト実行中ジョブ(ジョブネット)の監視]だけはホストを強制 終了する場合も有効です。

### [自ホスト実行中ジョブ(ジョブネット)の監視]

JP1/AJS3 がインストールされている場合, JP1/AJS3 のジョブ(ジョブネット)の終了および JP1/ AJS3の終了を待って、ホストをシャットダウンするように設定できます。

[自ホスト実行中ジョブ(ジョブネット)の監視]として選択できるチェックオプションには,次の 二つがあります。デフォルトは、「ジョブネットの終了を待つ】です。

### [行わない]

JP1/Power Monitor で, JP1/AJS3 を終了しません。

JP1/AJS3 を使用していない場合,または JP1/Base のサービス終了順序制御機能により JP1/AJS3 を終了する運用の場合に選択します。

### [ジョブネットの終了を待つ]

JP1/Power Monitor で, JP1/AJS3 を終了します。

• 計画終了の場合

12. ウィンドウとダイアログボックス(Windows ホスト)

実行中のジョブ(ジョブネット)および IP1/AIS3 が終了するのを待ってからホストをシャット ダウンします。

• 強制終了の場合

実行中のジョブ(ジョブネット)の終了を待たずに IP1/AIS3 を終了させ、IP1/AIS3 が終了す るのを待ってからホストをシャットダウンします。

JP1/AJS3 でローカル電源制御ジョブを使用する場合は,[ジョブネットの終了を待つ]を設定して ください。

なお、JP1/AJS3 がインストールされていない場合、この設定は無視されます。

#### [一覧]ボタン

クラスタシステムを利用している JP1/AJS3 のジョブ(ジョブネット)および JP1/AJS3 の終了を 待つ運用の場合に,任意で論理ホスト名を設定します。

ここで論理ホスト名を設定した場合は、設定した論理ホストおよび物理ホスト上で実行しているジョ ブ(ジョブネット)および JP1/AJS3 の終了を待って、自ホストをシャットダウンします。

このボタンをクリックすると, [ジョブネット監視ホストの詳細]ダイアログボックスが表示され, 監視する論理ホストを設定または削除できます。[OK]ボタンをクリックすると、設定内容が反映 され,[環境設定]ダイアログボックスに戻ります。物理ホストだけで運用する場合,ホスト名を設 定する必要はありません。

#### [プリンタの監視]

プリンタの出力を待ってホストをシャットダウンするかどうかを設定します。終了条件として、次 の二つのチェックオプションから一つを選択します。デフォルトは、「行わない」です。

#### [行わない]

出力が終了していないジョブがあっても,そのジョブを無視してホストをシャットダウンします。

#### [印刷が終了するまで待つ]

すべてのジョブの出力が終了してからホストをシャットダウンします。

### [他ホストの監視]

他ホストが終了するのを待って,ホストをシャットダウンするかどうかを設定します。終了条件と して、次の二つのチェックオプションから一つを選択します。デフォルトは、[行わない]です。

#### [行わない]

終了していないホストがあっても,そのホストを無視してシャットダウンします。

#### [他ホストが終了するまで待つ]

設定したすべてのホストが終了してからシャットダウンします。

監視できるホストは,TCP/IP で接続できるホストです。監視できるホストは,10 秒以内にレスポ ンスが返るネットワーク性能が必要です。10 秒以内にレスポンスが返らない場合,監視しているホ ストは、停止中であると判断します。ホスト間の速度については、ping コマンドで確認してくださ  $\mathcal{U}$ 

他ホストの監視で使用する監視対象ホストの IP アドレスは,監視対象ホスト名のアドレス解決に よって複数の IP アドレスが取得できる環境でも、最優先の IP アドレス一つだけを使用し、その他 の IP アドレスは使用しません。

#### 12. ウィンドウとダイアログボックス(Windows ホスト)

他ホストの終了を監視する場合は、監視に掛かる時間を短縮するために、監視するホスト名および IP アドレスをhosts ファイルに登録しておくことをお勧めします。

JP1/Power Monitor のアドレス解決方式の設定で jp1hosts2(jp1hosts)情報を使用するように設 定されている場合は,jp1hosts2(jp1hosts)情報の設定が優先されます。アドレス解決方式の設 定については,「[付録 E IPv6 環境の設定](#page-725-0)」を参照してください。

IPv6 アドレスで通信する場合は、jp1hosts2 情報に監視対象ホストと自ホストそれぞれのホスト名 と IP アドレスを設定しておく必要があります。

AMT 機能を持つホストを監視対象にする場合は,AMT 機能を無効にしてください。AMT 機能が 有効な場合は,正しく監視できないことがあります。

#### [一覧] ボタン

このボタンをクリックすると、[監視ホストの詳細]ダイアログボックスが表示され、監視するホス トを設定または削除できます。[OK]ボタンをクリックすると、設定内容が反映され, [環境設定] ダイアログボックスに戻ります。

#### [連動ホストの停止]

自ホストがマネージャーホストであり,エージェントホストをグループ化している場合,グループ 内のホストがすべて停止してからシャットダウンするかどうかを設定します。次の二つのチェック オプションから一つを選択します。デフォルトは,[行わない]です。

#### [行わない]

グループ内のエージェントホストを終了しないで,自ホストだけ終了します。マネージャーホスト が起動するときだけ,グループ化したエージェントホストを連動したい場合は,こちらを指定して ください。

[停止を行う]

グループ内のエージェントホストをすべて停止してから,自ホストを終了します。

連動ホストの停止については,[「9.3 エージェントホストをグループ化する](#page-225-0)」を参照してください。

## (3) 注意事項

[環境設定]ダイアログボックスの注意事項を次に示します。

- ホストの計画終了または強制終了中に,[環境設定]ダイアログボックスを操作しないでください。正 常に終了しないおそれがあります。
- 設定した情報は,[環境設定]ダイアログボックスの[OK]ボタンをクリックした時点から有効になり ます。
- •[電源制御装置の設定]ダイアログボックスで設定する情報を変更または削除する場合,変更または削 除の前に [環境設定] ダイアログボックスの [使用プログラム名] を [なし] に設定してください。[使 用プログラム名]が設定された状態で削除または変更した場合,タイミングによっては,誤動作を引き 起こします。

<sup>12.</sup> ウィンドウとダイアログボックス(Windows ホスト)

# 12.2.3 [ジョブネット監視ホストの詳細]ダイアログボックス

クラスタシステムを利用している IP1/AIS3 と連携する場合に、論理ホスト名を設定する「ジョブネット 監視ホストの詳細]ダイアログボックスについて説明します。自ホストを計画終了する場合. 物理ホスト の JP1/AJS3,およびこのダイアログボックスで設定した論理ホストの JP1/AJS3 の終了を待ってからホス トをシャットダウンします。クラスタシステムを利用していない場合,[ジョブネット監視ホストの詳細] ダイアログボックスで論理ホストを設定する必要はありません。「ジョブネット監視ホストの詳細]ダイア ログボックスを次の図に示します。

図 12-4 [ジョブネット監視ホストの詳細]ダイアログボックス

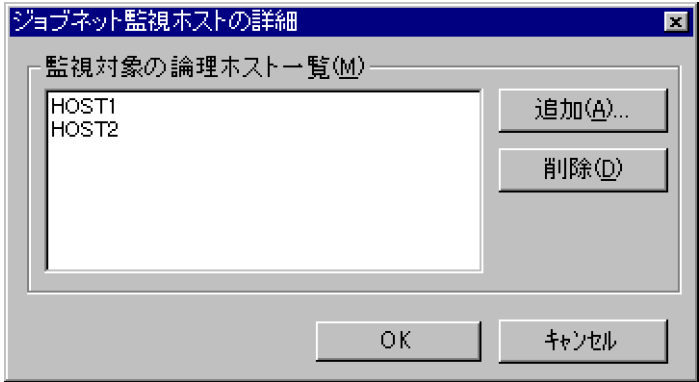

## (1) 表示方法

[ジョブネット監視ホストの詳細]ダイアログボックスを表示する手順を次に示します。

1. Windows の[スタート]メニューから, [プログラム] − [JP1\_Power Monitor] − [環境設定] を選択する。

[環境設定] ダイアログボックスが表示されます。

2.[自ホスト実行中ジョブ(ジョブネット)の監視]の[一覧]ボタンをクリックする。

[ジョブネット監視ホストの詳細]ダイアログボックスが表示されます。

「環境設定]ダイアログボックスの「使用プログラム名」で「なし」を選択するか.または「自ホスト 実行中ジョブ(ジョブネット)の監視]で[行わない]を選択すると、このボタンは、不活性になりま す。

## (2) 表示項目およびボタン

表示項目およびボタンについて次に説明します。

#### [監視対象の論理ホスト一覧]リストボックス

ホストを計画終了する場合に,終了を待つ論理ホストを表示します。表示されているホストをダブルク リックすると、[ホスト名]ダイアログボックスが表示され、ホスト名を修正できます。

<sup>12.</sup> ウィンドウとダイアログボックス(Windows ホスト)

### [追加]ボタン

デフォルトの論理ホスト以外で監視したい論理ホストを追加します。このボタンをクリックすると,[ホ スト名】ダイアログボックスが表示されます。そのダイアログボックスで論理ホスト名を入力し、「OK] ボタンをクリックすると,入力したホスト名が[監視対象の論理ホスト一覧]リストボックスに追加さ れます。

### [削除]ボタン

[監視対象の論理ホスト一覧]リストボックスで監視対象から外したいホストを選択し,このボタンを クリックすると,選択したホストが削除されます。

## 12.2.4 [監視ホストの詳細]ダイアログボックス

他ホストを監視してホストを計画終了する場合に、終了を待つホストを登録する「監視ホストの詳細」ダ イアログボックスについて説明します。[監視ホストの詳細]ダイアログボックスを次の図に示します。

### 図 12-5 「監視ホストの詳細]ダイアログボックス

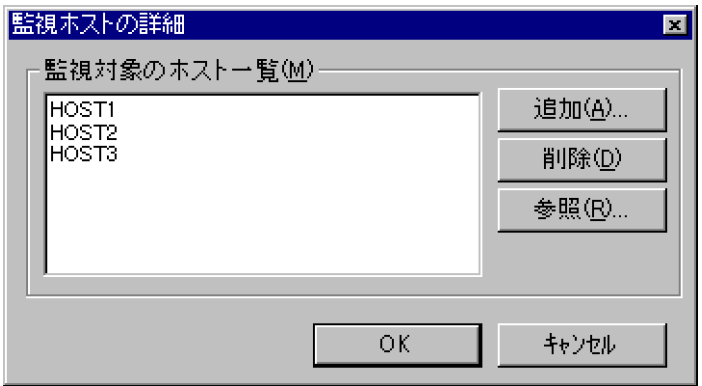

# (1) 表示方法

[監視ホストの詳細]ダイアログボックスを表示する手順を次に示します。

1. Windows の「スタート]メニューから, [プログラム]−[JP1\_Power Monitor]−[環境設定] を選択する。

[環境設定]ダイアログボックスが表示されます。

2.[他ホストの監視]の[一覧]ボタンをクリックする。

[監視ホストの詳細]ダイアログボックスが表示されます。

[環境設定]ダイアログボックスの「使用プログラム名]で「なし]を選択するか,または「他ホスト の監視]で「行わない」を選択すると、このボタンは、不活性になります。

## (2) 表示項目およびボタン

表示項目およびボタンについて次に説明します。

### [監視対象のホスト一覧]リストボックス

ホストを計画終了する場合に,終了を待つホストを表示します。表示されているホストをダブルクリッ クすると,[ホスト名]ダイアログボックスが表示され,ホスト名を修正できます。

### [追加] ボタン

このボタンをクリックすると、[ホスト名]ダイアログボックスが表示されます。そのダイアログボッ クスでホスト名を入力し, [OK] ボタンをクリックすると, 入力したホスト名が [監視対象のホストー 覧]リストボックスに追加されます。

### [削除]ボタン

[監視対象のホスト一覧]リストボックスで監視対象から外したいホストを選択し,このボタンをクリッ クすると,選択したホストが削除されます。

### [参照]ボタン

このボタンをクリックすると、[コンピュータの参照]ダイアログボックスが表示され、監視したいホ ストを選択できます。

<sup>12.</sup> ウィンドウとダイアログボックス(Windows ホスト)

## <span id="page-264-0"></span>12.3 自ホストの起動・終了を設定するダイアログボックス

自ホストの起動・終了を設定するダイアログボックスについて説明します。

## 12.3.1 [カレンダー設定]ダイアログボックス

ホストを起動・終了する日付または曜日を月単位のカレンダーで設定する「カレンダー設定]ダイアログ ボックスについて説明します。ここで選択した日付または曜日に対し,[時刻設定]ダイアログボックスで ホストを起動・終了する時刻を設定します。選択した日付を運休日として設定することもできます。また, 運転スケジュール定義ファイルをインポートしたり、エクスポートしたりできます。「カレンダー設定]ダ イアログボックスを次の図に示します。

図 12-6 「カレンダー設定】ダイアログボックス

| ■カレンダー設定 |          |          |            |          |            |          | $\vert x \vert$ |
|----------|----------|----------|------------|----------|------------|----------|-----------------|
|          | 前月(B)    |          | 2015年07月   |          |            | 来月(N)    | OK              |
| Β        | 月        | 火        | 水          | 木        | 金          | 土        | キャンセル           |
|          |          |          |            | 2        | 3          | 4        | 時刻設定(T)         |
| 5        | 6        |          | 8          | 9        | 10         |          | 年間カレンダー(Y)      |
| 12<br>19 | 13<br>20 | 14<br>21 | 15<br>- 22 | 16<br>23 | -17<br>-24 | 18<br>25 | 運休日設定(F)        |
| 26       | 27       | 28       | 29         | 30       | 31         |          | インボート(1)        |
|          |          |          |            |          |            |          | エクスポート(E)       |

# (1) 表示方法

[カレンダー設定]ダイアログボックスを表示するには,Windows の[スタート]メニューから,[プロ グラム] - [JP1\_Power Monitor] - [カレンダー設定]を選択します。

ただし、次の場合,「カレンダー設定]ダイアログボックスは、表示されません。

- •[環境設定]ダイアログボックスが表示されている場合
- 「カレンダーの调間情報]ダイアログボックスが表示されている場合
- ホストが終了処理中である場合

## (2) 設定項目およびボタン

設定項目およびボタンについて次に説明します。

<sup>12.</sup> ウィンドウとダイアログボックス(Windows ホスト)

### 日付

カレンダーの日付は,次の色で表示されます。

• 黒

何も設定されていない日を表します。

• 青

ホストを起動・終了する時刻が設定されている日を表します。

また,曜日指定で時刻が設定されている場合,日付を選択して,曜日に設定された時刻を変更また は取り消したときも,日付が青で表示されます。

• 赤

運休日として設定されている日を表します。

日付をダブルクリックすると, [時刻設定] ダイアログボックスが表示され、選択した日付にホストの 起動・終了時刻を設定できます。また,[Ctrl]キーを押しながら日付を選択すると,複数の日付を一 度に選択できます。

また,日付を選択し,右クリックして[運休日に追加]を選択すると,日付が赤くなり,運休日として 設定できます。

#### 曜日

カレンダーの曜日は,次の色で表示されます。

• 黒

何も設定されていない曜日を表します。

• 青

ホストを起動・終了する時刻が設定されている曜日を表します。

カレンダーから曜日をダブルクリックすると,「時刻設定]ダイアログボックスが表示され,起動時刻 または終了時刻が設定できます。曜日に対して時刻を設定すると,1 年分の同じ曜日の日付に対して同 一の起動時刻および終了時刻が設定されます。曜日に設定した起動・終了時刻は、翌年以降に自動的に 引き継がれます。また, [Ctrl] キーを押しながら曜日を選択すると, 複数の曜日を一度に選択できます。 選択した曜日にすでに日付指定で時刻が設定してあった場合, 「時刻設定] ダイアログボックスで [OK] ボタンをクリックした時に[曜日指定による時刻設定]メッセージボックスが表示されます。[曜日指 定による時刻設定]メッセージボックスのボタンについて,次に説明します。

「はい]ボタン

すでに時刻が設定されている日を含めて,選択した曜日に対応するすべての日付に同一の時刻を設 定する場合にクリックします。クリックすると,日付に対して設定されていた時刻は,取り消され ます。

[いいえ]ボタン

すでに時刻が設定されている日を除いて,選択した曜日に対応するすべての日付に同一の時刻を設 定する場合にクリックします。クリックすると,すでに時刻が設定されている日に対しては,曜日 に対して設定した時刻が,無効になります。

[キャンセル]ボタン

曜日への時刻設定を中止する場合にクリックします。

[環境設定] ダイアログボックスの「使用プログラム名]で「PowerChute plus]を選択した場合.「午 前 7:00 | が. 電源オンの時刻のデフォルトとしてすべての曜日に設定されます。

#### [前月]ボタン

このボタンをクリックすると、現在表示されている月の一つ前の月を表示します。ただし、「カレンダー 設定]ダイアログボックスを表示した月より過去の月は,表示できません。

#### [来月] ボタン

このボタンをクリックすると、現在表示されている月の一つ後ろの月を表示します。[カレンダー設定] ダイアログボックスを表示した月から 1 年先の月まで表示できます。

#### [時刻設定] ボタン

カレンダーから日付または曜日を選択してこのボタンをクリックすると,[時刻設定]ダイアログボッ クスが表示され,選択した日付または曜日にホストを起動・終了する時刻が設定できます。

#### [年間カレンダー]ボタン

このボタンをクリックすると、[年間カレンダー設定]ダイアログボックスが表示されます。[年間カレ ンダー設定]ボタンは、ディスプレイの解像度が 1.024×768 (単位:ピクセル)未満の場合, 不活性 になります。

#### [運休日設定] ボタン

このボタンをクリックすると,[運休日設定]ダイアログボックスが表示され,運休日が設定できます。

#### [インポート]ボタン

このボタンをクリックすると,[ファイルのインポート]ダイアログボックスが表示されます。そのダ イアログボックスで運転スケジュール定義ファイル名を入力し, [OK] ボタンをクリックすると, 運転 スケジュール定義ファイルをインポートできます。

#### [エクスポート] ボタン

このボタンをクリックすると、「ファイルへのエクスポート]ダイアログボックスが表示されます。そ のダイアログボックスでエクスポート先ファイル名を入力し, [OK] ボタンをクリックすると, 運転ス ケジュール定義ファイルをエクスポートできます。設定したエクスポート先ファイルがすでにある場 合,ファイルの上書きを確認するために,[カレンダーのエクスポート]メッセージボックスが表示さ れます。[カレンダーのエクスポート] メッセージボックスのボタンについて、次に説明します。

#### 「はい〕ボタン

エクスポート先ファイルを上書きする場合にクリックします。クリックすると、すでにあるエクス ポート先ファイルに運転スケジュール定義ファイルを上書きします。

#### [いいえ]ボタン

エクスポート先ファイルを上書きしない場合にクリックします。再度,エクスポート先ファイル名 を設定してください。

## (3) 注意事項

- Windows ホストの計画終了中または強制終了中に,運転スケジュール定義ファイルをインポートまた はエクスポートしないでください。
- カレンダーで設定した運転スケジュールは,すぐに有効になります。JP1/Base Control Service サー ビスを再起動する必要はありません。

## 12.3.2 [年間カレンダー設定]ダイアログボックス

ホストを起動・終了する日付を年ごとのカレンダーで設定する [年間カレンダー設定] ダイアログボック スについて説明します。ここで選択した日付に対し,[時刻設定]ダイアログボックスでホストを起動・終 了する時刻を設定します。選択した日付を運休日として設定できます。また,運転スケジュール定義ファ イルをインポートしたり、エクスポートしたりできます。[年間カレンダー設定]ダイアログボックスを次 の図に示します。

[年間カレンダー設定]ダイアログボックスでは,曜日単位でスケジュールを設定できません。

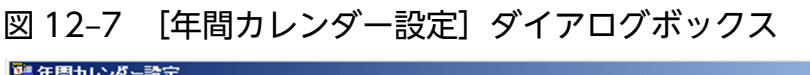

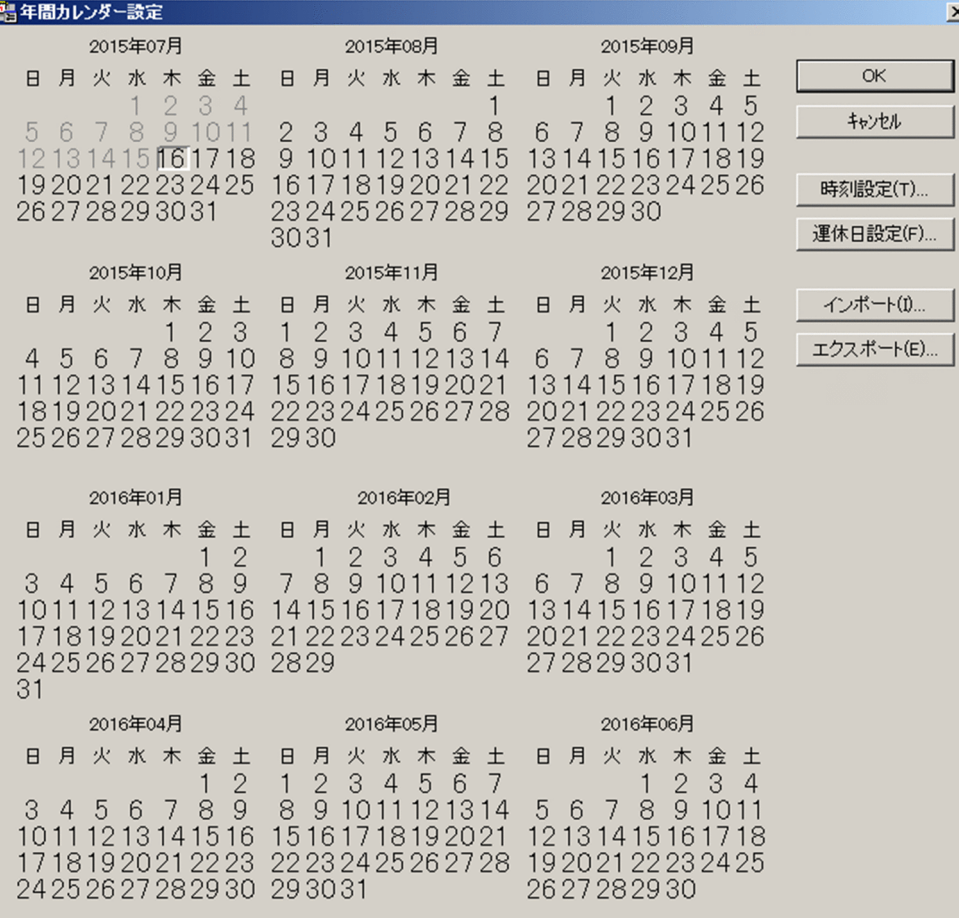

12. ウィンドウとダイアログボックス(Windows ホスト)

# (1) 表示方法

[年間カレンダー設定] ダイアログボックスを表示する手順を次に示します。

1. Windows の [スタート] メニューから, [プログラム] − [JP1\_Power Monitor] − [カレンダー 設定]を選択する。

[カレンダー設定] ダイアログボックスが表示されます。

2. [カレンダー設定] ダイアログボックスの「年間カレンダー] ボタンをクリックする。

[年間カレンダー設定] ダイアログボックスが表示されます。

ただし,ディスプレイの解像度が 1,024×768(単位:ピクセル)未満の場合,[年間カレンダー設定] ダイアログボックスは,表示されません。

## (2) 設定項目およびボタン

設定項目およびボタンについて次に説明します。

#### 日付

カレンダーの日付は,次の色で表示されます。

• 黒

何も設定されていない日を表します。

• 青

ホストを起動・終了する時刻が設定されている日を表します。

• 赤

運休日として設定されている日を表します。

日付をダブルクリックすると, [時刻設定] ダイアログボックスが表示され、選択した日付にホストを 起動・終了する時刻が設定できます。

また,日付を選択し,右クリックして[運休日に追加]を選択すると,日付が赤くなり,運休日として 設定できます。

### [時刻設定] ボタン

カレンダーから日付を選択して [時刻設定]ボタンをクリックすると, [時刻設定] ダイアログボック スが表示され,選択した日付にホストを起動・終了する時刻が設定できます。

[運休日設定] ボタン

このボタンをクリックすると,[運休日設定]ダイアログボックスが表示され,運休日が設定できます。

[インポート]ボタン

このボタンをクリックすると,[ファイルのインポート]ダイアログボックスが表示されます。そのダ イアログボックスで運転スケジュール定義ファイル名を入力し、[OK]ボタンをクリックすると、運転 スケジュール定義ファイルをインポートできます。

<sup>12.</sup> ウィンドウとダイアログボックス(Windows ホスト)

### [エクスポート] ボタン

このボタンをクリックすると,[ファイルへのエクスポート]ダイアログボックスが表示されます。そ のダイアログボックスでエクスポート先ファイル名を入力し,[OK]ボタンをクリックすると,運転ス ケジュール定義ファイルをエクスポートできます。設定したエクスポート先ファイルがすでにある場 合,ファイルの上書きを確認するために,[カレンダーのエクスポート]メッセージボックスが表示さ れます。[カレンダーのエクスポート] メッセージボックスのボタンについて、次に説明します。

[はい] ボタン

エクスポート先ファイルを上書きする場合にクリックします。クリックすると,すでにあるエクス ポート先ファイルに運転スケジュール定義ファイルを上書きします。

[いいえ]ボタン

エクスポート先ファイルを上書きしない場合にクリックします。再度,エクスポート先ファイル名 を設定してください。

## (3) 注意事項

Windows ホストの計画終了中または強制終了中に,運転スケジュール定義ファイルをインポートまたは エクスポートしないでください。

## 12.3.3 [時刻設定]ダイアログボックス

ホストの起動・終了時刻を設定する「時刻設定]ダイアログボックスについて説明します。[時刻設定]ダ イアログボックスは,[カレンダー設定]ダイアログボックスで選択された日付や曜日,または[年間カレ ンダー設定]ダイアログボックスで選択された日付に対してホストを起動・終了する時刻を設定します。

[時刻設定]ダイアログボックスを操作するには,Administrators 権限が必要です。[時刻設定]ダイアロ グボックスを次の図に示します。

### 図 12-8 [時刻設定] ダイアログボックス

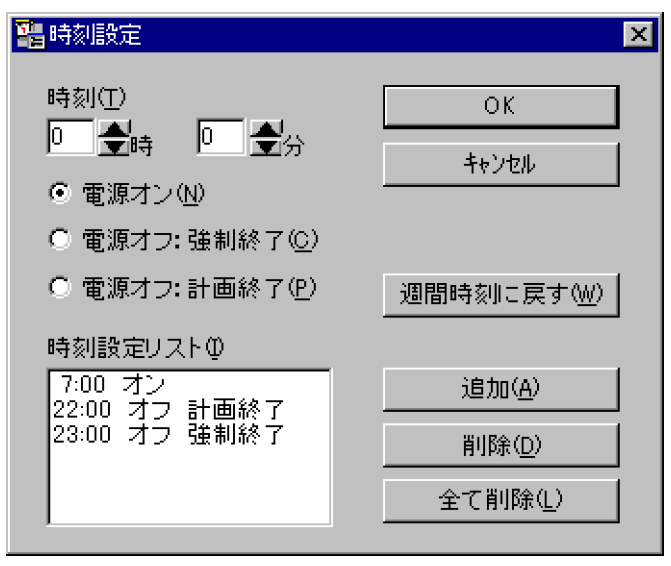

12. ウィンドウとダイアログボックス(Windows ホスト)

# (1) 表示方法

[時刻設定]ダイアログボックスを表示するには、次の方法があります。

- Windows の [スタート] メニューから, [プログラム] − [JP1\_Power Monitor] − [カレンダー設 定]を選択し,表示された[カレンダー設定]ダイアログボックスの[時刻設定]ボタンをクリックす る。
- •[カレンダー設定]ダイアログボックスで選択した日付または曜日をダブルクリックする。
- •[カレンダー設定]ダイアログボックスで選択した日付または曜日を右クリックし,[時刻設定]を選択 する。
- •「カレンダー設定]ダイアログボックスの[年間カレンダー]ボタンをクリックし、表示された[年間 カレンダー設定] ダイアログボックスの「時刻設定] ボタンをクリックする。
- •[年間カレンダー設定]ダイアログボックスで選択した日付をダブルクリックする。
- [年間カレンダー設定] ダイアログボックスで選択した日付または曜日を右クリックし, [時刻設定] を 選択する。

## (2) 設定項目およびボタン

設定項目およびボタンについて次に説明します。

#### [時刻]

ホストを起動・終了する時刻を設定します。

0 時 0 分から 23 時 59 分までの数値が設定できます。

電源オン・オフの回数は,1 日に付き 6 回まで設定できます。オンとオフの組み合わせは任意です。例 えば,1 日にオフだけを 6 回設定することもできます。

この時刻は、起動・終了処理が開始される時刻であり、起動または終了が完了する時刻ではありません。

#### [電源オン]

[時刻]で設定した時刻に,ホストの電源をオンにする場合に選択します。電源制御装置を使わないで ホストを運用する場合,電源オンの時刻は設定しないでください。

#### [電源オフ:強制終了]

[時刻]で設定した時刻に,ホストの強制終了を開始する場合に選択します。

#### [電源オフ:計画終了]

[時刻]で設定した時刻に,ホストの計画終了を開始する場合に選択します。計画終了の終了条件につ いては.「環境設定」ダイアログボックスで設定します。

#### [時刻設定リスト]リストボックス

電源オン・オフを設定した時刻が表示されます。

<sup>12.</sup> ウィンドウとダイアログボックス(Windows ホスト)

#### [週間時刻に戻す]ボタン

すでに曜日に対して設定されている時刻と異なる時刻が日付に設定されている場合に,曜日に対する設 定時刻に戻します。日付を複数選択している場合,および曜日を選択している場合,このボタンは不活 性になっています。

#### [追加] ボタン

時刻および電源オン・オフを設定してこのボタンをクリックすると、[時刻設定リスト]リストボック スに設定した時刻が追加されます。時刻が設定された日付または曜日は、「カレンダー設定」ダイアロ グボックスや[年間カレンダー設定]ダイアログボックスで青く表示されます。

[削除]ボタン

[時刻設定リスト]リストボックスから削除したい時刻を選択してこのボタンをクリックすると,選択 した時刻が削除されます。

[全て削除] ボタン

このボタンをクリックすると, [時刻設定リスト] リストボックスに表示されている時刻がすべて削除 されます。時刻がすべて削除された日付は,[カレンダー設定]ダイアログボックスや[年間カレンダー 設定]ダイアログボックスで,黒く表示されます。

## (3) 注意事項

[時刻設定]ダイアログボックスの注意事項を次に示します。

- 曜日を指定して時刻を設定しようとした場合,曜日に対応する日付の中に,すでに日付を指定して時刻 が設定されている日付が含まれているときは、どちらの時刻を設定するか選択できます。この場合、「時 刻設定]ダイアログボックスで時刻を設定し,[OK]ボタンをクリックすると,[曜日指定による時刻 設定]ダイアログボックスが表示されます。[曜日指定による時刻設定]ダイアログボックスについて は,[「12.3.1 \[カレンダー設定\]ダイアログボックス](#page-264-0)」を参照してください。
- 終了処理の開始時刻と電源オン時刻との間隔が 10 分以内の場合,次のように処理されます。
	- 計画終了の場合 ホストは,計画終了後に再起動されます。
	- 強制終了の場合 ホストは,強制終了後に再起動されます。
- スケジュール情報で設定した計画終了が開始されたあと,[環境設定]ダイアログボックスで設定した 終了条件が成立しない場合,次のように処理されます。
	- 計画終了開始時刻から 24 時間を過ぎた場合 ホストは,強制終了後に電源オフまたはシャットダウンされます。
	- 計画終了中にスケジュール情報で設定した電源投入時刻になった場合 ホストは、強制終了後に再起動されます。
- ホストをシャットダウンするときは,JP1/Power Monitor を使ってください。手動でホストをシャッ トダウンすると,スケジュールで設定されている次回電源投入時刻になっても,ホストが起動しない場 合があります。
- PowerChute Business Edition を使用している場合,スケジュール運転時のホストの停止から起動ま での最長間隔を 336 時間未満で指定してください。ただし、電源制御装置の機種によっては、最長間 隔を 336 時間未満として設定できない場合があります。詳細については,製造元にお問い合わせくだ さい。

## 12.3.4 [運休日設定]ダイアログボックス

ホストの運休日を設定する「運休日設定」ダイアログボックスについて説明します。運休日とは、ホスト を起動・終了するスケジュールを実行しない日のことです。運休日に設定すると,その日に設定したスケ ジュールは,無効になります。

運休日前にホストが終了するように設定していない場合,運休日になってもホストは運転し続けます。運 休日にホストを運転したくない場合は,運休日前にホストを終了するように設定してください。

[運休日設定]ダイアログボックスを次の図に示します。

図 12-9 「運休日設定】ダイアログボックス

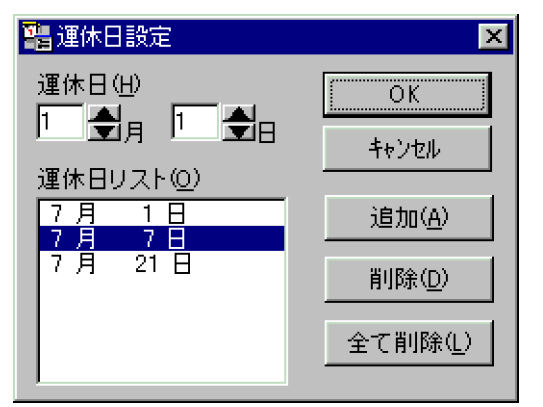

# (1) 表示方法

[運休日設定]ダイアログボックスを表示するには,次の二つの方法があります。

- Windows の[スタート]メニューから,[プログラム]−[JP1\_Power Monitor]−[カレンダー設 定]を選択し,表示された[カレンダー設定]ダイアログボックスの[運休日設定]ボタンをクリック する。
- [カレンダー設定] ダイアログボックスの「年間カレンダー] ボタンをクリックし, 表示された「年間 カレンダー設定] ダイアログボックスの「運休日設定] ボタンをクリックする。

#### 補足事項

次の方法で,[運休日設定]ダイアログボックスを表示せずに運休日を設定できます。

<sup>12.</sup> ウィンドウとダイアログボックス(Windows ホスト)

• [カレンダー設定] ダイアログボックスまたは「年間カレンダー設定] ダイアログボックスで選択し た日付を右クリックし,[運休日に追加]を選択する。

## (2) 設定項目およびボタン

設定項目およびボタンについて次に説明します。

#### [運休日]

運休日を設定します。

設定できる月は,1 から 12 です。

設定できる日は,1 から 31 です。

### [運休日リスト] リストボックス

運休日として設定した日付が表示されます。

#### [追加] ボタン

運休日を選択して、このボタンをクリックすると、[運休日リスト]リストボックスに運休日が追加さ れます。また,運休日に設定された日付は,[カレンダー設定]ダイアログボックスや[年間カレンダー 設定]ダイアログボックスで,赤く表示されます。

運休日に設定する前にすでにホストを起動・終了する時刻を選択していた場合, [追加] ボタンをクリッ クすると,[運休日の追加]ダイアログボックスが表示されます。

設定した運休日は,翌年以降の同じ月日にも有効となります。

#### [削除]ボタン

[運休日リスト]リストボックスから削除したい運休日を選択してこのボタンをクリックすると, 選択 した運休日が削除されます。また、運休日から削除された日付は、[カレンダー設定]ダイアログボッ クスや[年間カレンダー設定]ダイアログボックスで,黒く表示されます。

#### [全て削除] ボタン

このボタンをクリックすると, [運休日リスト] リストボックスに表示されている運休日がすべて削除 されます。また,運休日から削除された日付は,[カレンダー設定]ダイアログボックスや[年間カレ ンダー設定]ダイアログボックスで,黒く表示されます。

## 12.3.5 「ファイルへのエクスポート]ダイアログボックス

運転スケジュール定義ファイルをエクスポートする [ファイルへのエクスポート] ダイアログボックスに ついて説明します。「ファイルへのエクスポート]ダイアログボックスを次の図に示します。

<sup>12.</sup> ウィンドウとダイアログボックス(Windows ホスト)

### 図 12-10 「ファイルへのエクスポート]ダイアログボックス

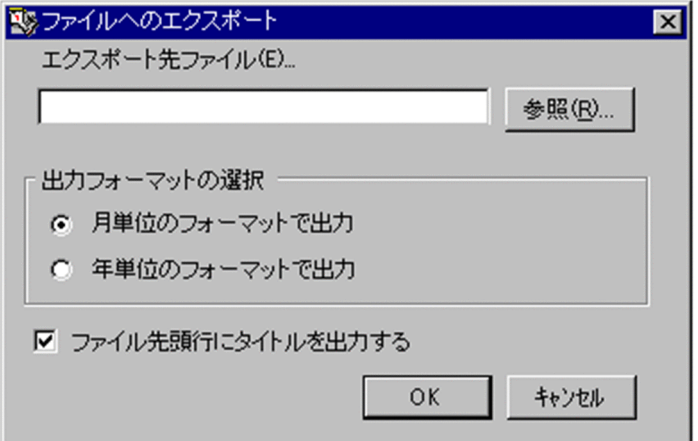

# (1) 表示方法

[ファイルへのエクスポート]ダイアログボックスを表示するには、次の方法があります。

- Windows の [スタート] メニューから, [プログラム] − [JP1\_Power Monitor] − [カレンダー設 定]を選択し、表示された「カレンダー設定]ダイアログボックスの「エクスポート]ボタンをクリッ クする。
- [カレンダー設定] ダイアログボックスの [年間カレンダー] ボタンをクリックし、表示された [年間 カレンダー設定]ダイアログボックスの[エクスポート]ボタンをクリックする。

# (2) 設定項目およびボタン

設定項目およびボタンについて次に説明します。

#### [エクスポート先ファイル]

エクスポート先ファイルとして,運転スケジュール定義ファイルのフルパスを 255 バイト以内で入力 します。

#### [参照]ボタン

このボタンをクリックすると、「エクスポートファイルを選択」ダイアログボックスが表示され、エク スポート先ファイルを選択できます。

[出力フォーマットの選択]

次の二つのオプションから一つを選択します。デフォルトは「月単位のフォーマットで出力]です。

#### [月単位のフォーマットで出力]

運転スケジュール定義ファイルを月単位のフォーマットで出力したい場合に選択します。

#### [年単位のフォーマットで出力]

運転スケジュール定義ファイルを年単位のフォーマットで出力したい場合に選択します。

#### [ファイル先頭行にタイトルを出力する]

出力するファイルの先頭行にタイトルを出力する場合に選択します。

12. ウィンドウとダイアログボックス(Windows ホスト)

# 12.3.6 [カレンダーの週間情報]ダイアログボックス

ホストを起動・終了するスケジュールを週単位に表示する「カレンダーの週間情報]ダイアログボックス について説明します。このダイアログボックスで,ホストを起動・終了する時刻や運休日を確認できます。 [カレンダーの週間情報]ダイアログボックスを次の図に示します。

図 12-11 [カレンダーの週間情報]ダイアログボックス

| ┃■カレンダーの週間情報                                                                      |                                   |                                    |                                    |                                   | $\vert x \vert$ |
|-----------------------------------------------------------------------------------|-----------------------------------|------------------------------------|------------------------------------|-----------------------------------|-----------------|
| 7/3(月)<br>$7/2$ ( $\boxminus$ )<br>運休日<br> 10:00 オン<br> 23:30 オフーP <br>23:50 オフーF | 7/4伙)<br> 10:00 オン <br>23:30 オフーP | 7/50K)<br> 10:00 オン <br>23:30 オフーP | 7/6(木)<br>  10:00 オン<br>23:30 オフーP | 7/7(金)<br> 10:00 オン<br>23:30 オフーP | 7/8(土)          |
|                                                                                   |                                   | 閉じる                                |                                    | 前週(B)                             | 翌週(N)           |

# (1) 表示方法

[カレンダーの週間情報]ダイアログボックスを表示するには,Windows の[スタート]メニューから, [プログラム]−[JP1\_Power Monitor]−[カレンダーの週間情報]を選択します。

ただし、次の場合, [カレンダーの週間情報] ダイアログボックスは、表示されません。

- [カレンダー設定] ダイアログボックスが表示されている場合
- スケジュール情報を編集中である場合
- •[環境設定]ダイアログボックスが表示されている場合

## (2) 表示項目およびボタン

表示項目およびボタンについて次に説明します。

### 日付表示エリア

1 週間分の日付に対して,ホストの電源をオン・オフする時刻および運休日が表示されます。次のよう な形式で表示されます。「hh:mm」には,0:00 から 23:59 までの時刻が表示されます。

### 「hh:mm オン」

ホストの電源をオンにする時刻を表します。例えば、「8:35 オン」と表示されている場合、午前8 時 35 分にホストの起動処理を開始します。

### 「hh:mm オフ-P」

ホストの計画終了を開始する時刻を表します。例えば,「22:00 オフ-P」と表示されている場合, 午後 10 時にホストの計画終了を開始します。

<sup>12.</sup> ウィンドウとダイアログボックス(Windows ホスト)

### 「hh:mm オフ-F」

ホストの強制終了を開始する時刻を表します。例えば,「23:00 オフ-F」と表示されている場合, 午後 11 時にホストの強制終了を開始します。

### 「運休日」

ホストの運休日を表します。

### [前週]ボタン

このボタンをクリックすると、前の週のスケジュールを表示します。ただし、[カレンダーの週間情報] ダイアログボックスを表示した週より前の週は表示できません。

### [翌週]ボタン

このボタンをクリックすると、次の週のスケジュールを表示します。[カレンダーの週間情報] ダイア ログボックスを表示した週から 1 年先までのスケジュールを表示します。

<sup>12.</sup> ウィンドウとダイアログボックス(Windows ホスト)

## 12.4 他ホストの起動・終了を設定するウィンドウとダイアログボックス

他ホストの起動・終了を設定するウィンドウとダイアログボックスについて説明します。

## 12.4.1 [マネージャー−リモート電源連携]ウィンドウ

他ホストの起動・終了を設定し、マネージャーホストやエージェントホストの情報を表示する [マネー ジャー−リモート電源連携]ウィンドウについて説明します。[マネージャー−リモート電源連携]ウィン ドウを次の図に示します。

図 12−12 「マネージャー−リモート電源連携]ウィンドウ

| ┃ 胎 マネージャー − リモート電源連携                                          |       |                         |                  |                  |                  | $\blacksquare$ $\blacksquare$ $\times$ |                          |
|----------------------------------------------------------------|-------|-------------------------|------------------|------------------|------------------|----------------------------------------|--------------------------|
| ホスト(O) 操作(S)                                                   |       |                         |                  |                  |                  |                                        |                          |
| $\left  \mathbb{D}\right $ $\times$ $\left  \mathbb{H}\right $ |       |                         |                  |                  |                  |                                        |                          |
| ホスト名                                                           | 状態    | 次回電源投入時刻                | 強制終了時刻           | 計画終了時刻           | 監視開始時刻           | 制限開始時刻                                 | $\blacktriangle$         |
| <b>B</b> MANAGER                                               |       | マネージャー 2000/07/02 07:00 |                  |                  |                  |                                        |                          |
| <b>国</b> HOST1                                                 | 稼動中   | 2000/07/02 08:00        | 2000/07/01 23:00 | 2000/07/01 22:00 |                  |                                        |                          |
| <b>图 HOST2</b>                                                 | 状態不明  |                         |                  |                  |                  |                                        |                          |
| <b>K</b> HOST3                                                 | 終了中   | 2000/07/02 08:30        | 2000/07/01 23:30 |                  | 2000/07/01 22:00 | 2000/07/01 23:00                       |                          |
| 阁 HOST4                                                        | 計画終了中 |                         |                  |                  |                  |                                        |                          |
|                                                                |       |                         |                  |                  |                  |                                        | $\overline{\phantom{a}}$ |
| レディ                                                            |       |                         |                  |                  | マネージャーサービス 起動中   |                                        | h                        |

## (1) 表示方法

[マネージャー−リモート電源連携]ウィンドウを表示するには,Windows の[スタート]メニューか ら,[プログラム]−[JP1\_Power Monitor]−[リモート電源マネージャー]を選択します。

クラスタシステムで[マネージャー−リモート電源連携]ウィンドウを表示するには,Windows の[ス タート]メニューから, [プログラム] − [JP1\_Power Monitor] − [リモート電源マネージャー 論理ホ スト名】を選択します。

ただし.次の場合, [マネージャー−リモート電源連携]ウィンドウは、表示できません。

- [マネージャーの設定] ダイアログボックスが表示されている場合
- ホストがエージェントホストとして設定されている場合
- Administrators 権限をもたないユーザーが操作した場合

また,次の場合,[マネージャー−リモート電源連携]ウィンドウは表示されますが,電源の操作はできま せん。

• JP1/PW Manager Service サービスが停止している場合

## (2) メニュー一覧

[マネージャー−リモート電源連携]ウィンドウのメニュー一覧を次の表に示します。

<sup>12.</sup> ウィンドウとダイアログボックス(Windows ホスト)

## 表 12-2 [マネージャー−リモート電源連携]ウィンドウのメニュー一覧

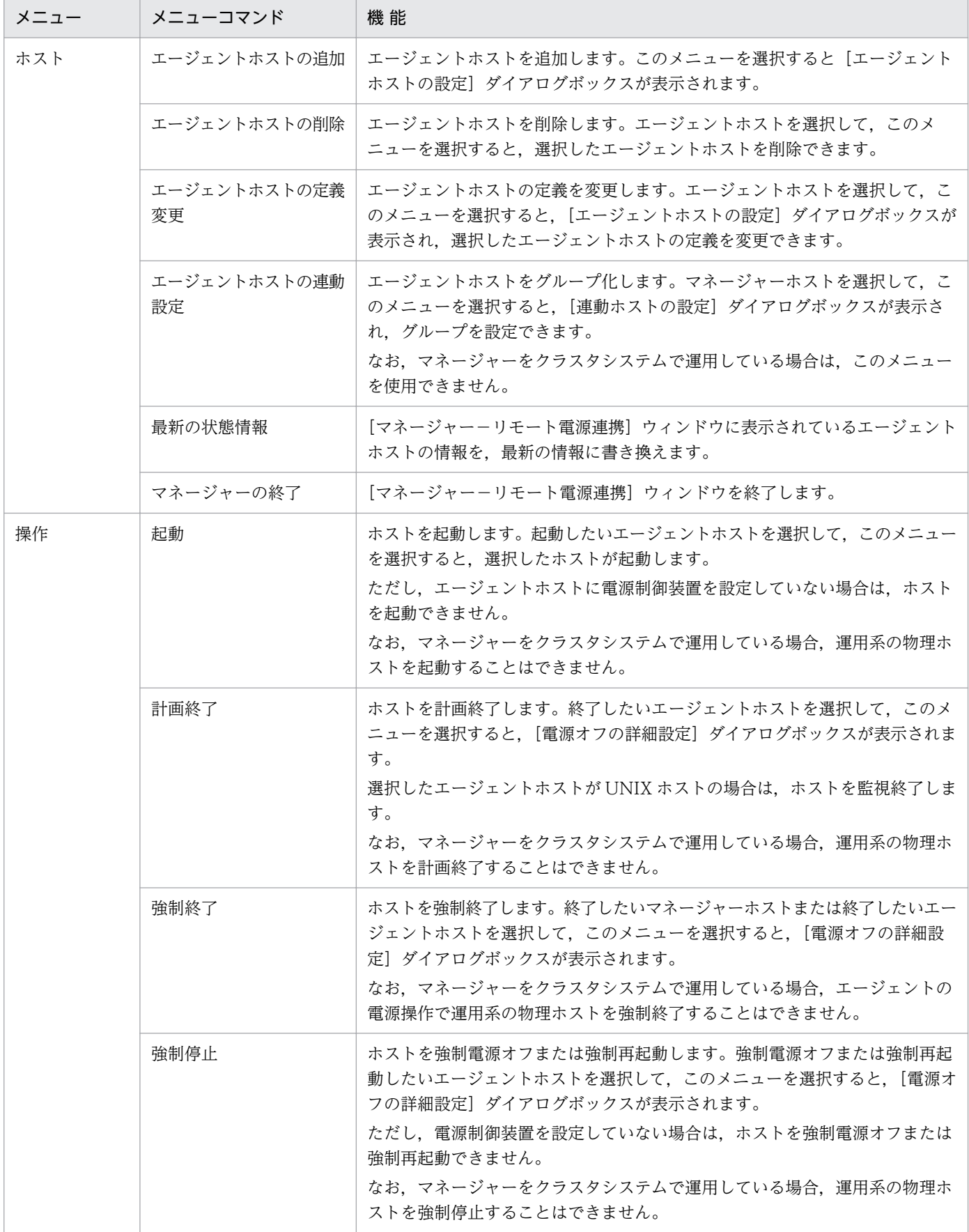

## (3) ボタン

[マネージャー−リモート電源連携]ウィンドウのボタンについて次に説明します。

DI

エージェントホストを追加します。このボタンをクリックすると、[エージェントホストの設定] ダイ アログボックスが表示されます。

#### $\vert x \vert$

エージェントホストを削除します。[マネージャー−リモート電源連携]ウィンドウに表示されている エージェントホストを選択して,このボタンをクリックすると,選択したエージェントホストを削除で きます。

 $\mathbf{H}^{\prime}$ 

エージェントホストに対する処理を打ち切ります。エージェントホストに対して、起動,計画終了,強 制終了、強制電源オフまたは強制再起動の処理を実行している最中にこのボタンをクリックすると、実 行中の処理を打ち切ります。

## (4) 表示項目

表示項目について次に説明します。

[ホスト名]

マネージャーホストおよびエージェントホストの名称が,状態を表すアイコンとともに表示されます。 マネージャーをクラスタシステムで運用している場合のマネージャーホスト名は,「論理ホスト名(物 理ホスト名)」と表示されます。

ホストの状態を表すアイコンの種類を次の表に示します。

表 12-3 「ホスト名」に表示されるアイコンの種類とその内容

| アイコン                    | 色   | 内容                                                    |
|-------------------------|-----|-------------------------------------------------------|
| Æ                       | 深緑色 | マネージャーホストを表す。                                         |
| 囯                       | 黄緑色 | エージェントホストが稼働中であることを表す。                                |
| 凤                       | 深緑色 | エージェントホストが計画終了中であることを表す(エージェントホストが Windows<br>の場合だけ)。 |
| $\overline{\mathbf{Q}}$ | 水色  | エージェントホストが監視終了中であることを表す(エージェントホストが UNIX の<br>場合だけ)。   |
| D.                      | 灰色  | エージェントホストが制限終了中であることを表す(エージェントホストが UNIX の<br>場合だけ)。   |
| R                       | 深緑色 | エージェントホストが強制終了中であることを表す。                              |
| Ξ                       | 灰色  | エージェントホストが停止していることを表す。                                |

12. ウィンドウとダイアログボックス(Windows ホスト)

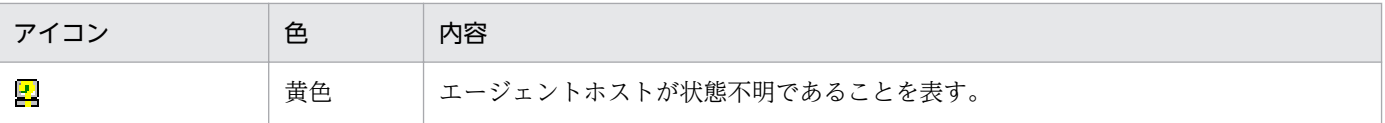

### [状態]

マネージャーホスト,およびエージェントホストの状態が表示されます。[状態]に表示される項目と その内容を次の表に示します。

### 表 12-4 「状態]に表示される項目とその内容

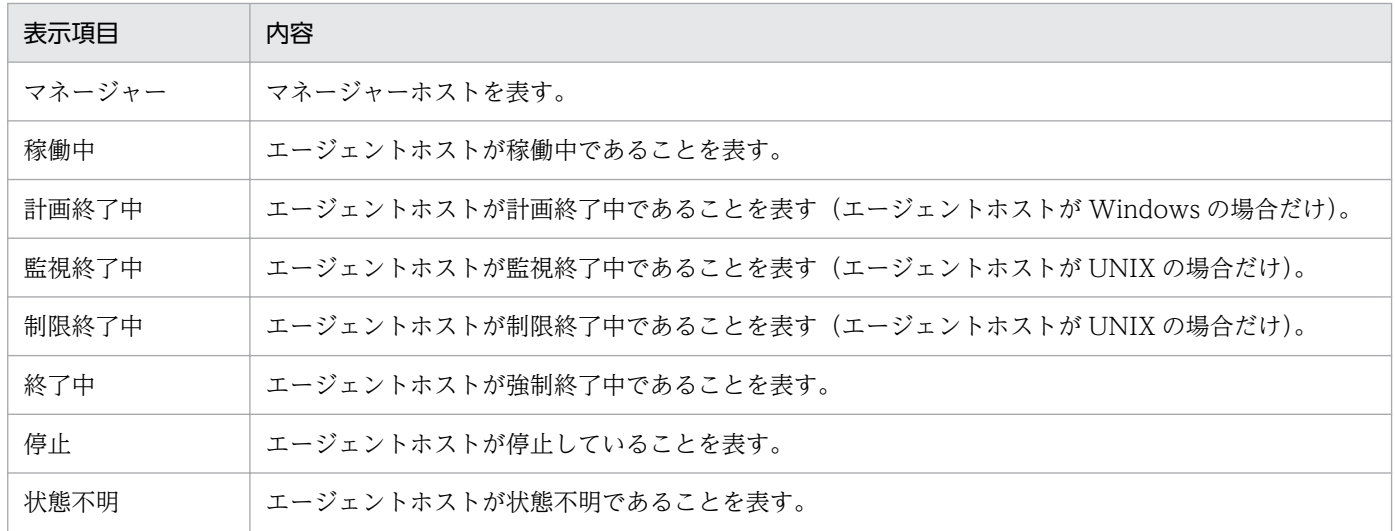

[次回電源投入時刻],[強制終了時刻],[計画終了時刻],[監視開始時刻],[制限開始時刻]

各ホストに設定されている,起動・終了時刻のスケジュールが表示されます。「yyyy/mm/dd hh:mm」 の形式で日付と時刻が表示されます。「yyyy」は西暦を,「mm」は月を,「dd」は日を,「hh」は時を, 「mm」は分を表します。例えば,2000 年 7 月 1 日午前 8 時 30 分にホストの電源をオンにするように 設定されている場合, [次回電源投入時刻]に「2000/07/01 08:30」と表示されます。時刻が設定され ていない項目については、「-」が表示され、該当しない項目および不明な項目については.

「-----------------」が表示されます。

なお,計画終了時刻は,ホストが Windows の場合にだけ表示されます。また,監視開始時刻と制限 開始時刻は,ホストが UNIX の場合にだけ表示されます。

クラスタシステムでマネージャーを運用している場合は,運用系の物理ホストのスケジュールが表示さ れます。

#### ステータスバーの左側

次の情報が表示されます。

メニューを選択した場合

選択したメニューの説明が表示されます。

#### ホストの起動または終了中の場合

ホストの起動または終了の実行状態および実行結果が表示されます。

### ステータスバーの右側

マネージャーホストの JP1/PW Manager Service サービスの状態が表示されます。

# (5) 注意事項

[マネージャー−リモート電源連携]ウィンドウの注意事項を次に示します。

- JP1/PW Manager Service サービスが停止している場合,[マネージャー−リモート電源連携]ウィ ンドウには,マネージャーホストの情報だけ表示されます。
- エージェントホストを操作しているときに.「マネージャー−リモート電源連携]ウィンドウを非アク ティブ状態にしないでください。
- ウィンドウの起動時や [最新の状態情報] を選択したときに, [マネージャー−リモート電源連携] ウィ ンドウの情報を更新している最中は,エージェントホストを操作しないでください。jaompwagt コマン ドでv オプションを指定して実行した場合,エージェントホストの状態が正しく表示されないことがあ ります。
- [マネージャー−リモート電源連携] ウィンドウで, [状態] に [停止] と表示されるのは, エージェン トホストをスケジュールで停止またはマネージャーホストから停止した場合だけです。次の方法でエー ジェントホストを停止すると, JP1/Power Monitor が強制終了してしまうので, [状態] に [停止] と 表示されません。
	- UNIX のshutdown コマンドを使った停止
	- Windows のスタートメニューからのシャットダウン
	- 手動での停止
- ホストを計画終了または強制終了する際に、起動しているサービスを正常に停止させたい場合, IP1/ Base の起動順序定義ファイルでサービスの停止順序を設定してください。
- [マネージャー−リモート電源連携] ウィンドウをタスクマネージャーで終了させた場合, IP1/PW Manager Service サービスを再起動してください。
- 論理ホストと物理ホストの両方で「マネージャー−リモート電源連携] ウィンドウを表示させている場 合,同じホストに対して同時に操作しないでください。
- クラスタシステムで操作中にフェールオーバーが発生した場合,処理は中断されます。系が切り替わっ たあとに[マネージャー−リモート電源連携]ウィンドウで状態を確認し,必要であれば再度実行して ください。

## 12.4.2 [マネージャーの設定]ダイアログボックス

エージェントホストでマネージャーホストを設定する[マネージャーの設定]ダイアログボックスについ て説明します。ここで設定したマネージャーホスト以外からの操作要求は受け付けません。マネージャー ホストを変更した場合は,JP1/PW Agent Service サービスを再起動すると,変更内容が有効になりま す。[マネージャーの設定]ダイアログボックスを次の図に示します。

<sup>12.</sup> ウィンドウとダイアログボックス(Windows ホスト)

### 図 12-13 「マネージャーの設定】ダイアログボックス

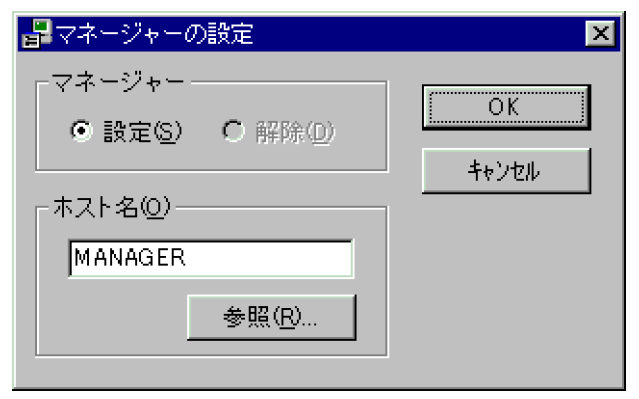

## (1) 表示方法

[マネージャーの設定]ダイアログボックスを表示するには,Windows の[スタート]メニューから,[プ ログラム]−[JP1\_Power Monitor]−[マネージャーの設定]を選択します。ただし,[マネージャー −リモート電源連携]ウィンドウが表示されている場合,[マネージャーの設定]ダイアログボックスは, 表示されません。

## (2) 設定項目およびボタン

設定項目およびボタンについて次に説明します。

[マネージャー]

[マネージャーの設定]ダイアログボックスを起動しているホストを制御するマネージャーホストの設 定・解除を選択します。デフォルトは,[設定]です。

[設定]を選択し,[ホスト名]にマネージャーホストにしたいホスト名を入力して[OK]ボタンをク リックすると,このダイアログボックスを起動しているホストのマネージャーホストとして設定します。 [解除]を選択し,[OK]ボタンをクリックすると,このダイアログボックスを起動しているホストの マネージャーホストではなくなります。

[ホスト名]

マネージャーホストとなるホストの名称を入力します。このダイアログボックスを起動しているホスト の名称は設定しないでください。255 バイト以内でホスト名を設定してください。マネージャーホスト となるホスト上でイベントサーバ名を FQDN 形式で設定して運用している場合は,FQDN 形式でホ スト名を設定してください。

[参照] ボタン

このボタンをクリックすると,[コンピュータの参照]ダイアログボックスが表示されます。[コンピュー タの参照]ダイアログボックスでマネージャーホストにしたいホスト名を設定し[OK]ボタンをクリッ クすると,[マネージャーの設定]ダイアログボックスの[ホスト名]に選択したホスト名が表示され ます。

マネージャーホストとなるホスト上でイベントサーバ名を FQDN 形式で設定して運用している場合 は,FQDN 形式で直接入力してください。

<sup>12.</sup> ウィンドウとダイアログボックス(Windows ホスト)

# (3) 注意事項

[マネージャーの設定] ダイアログボックスの注意事項を次に示します。

- 一つのホストで,マネージャーホストおよびエージェントホストの両方の設定は,できません。
- 自ホスト(このダイアログボックスを起動しているホスト)の名称は,マネージャーホストに指定でき ません。

## 12.4.3 「エージェントホストの設定】ダイアログボックス

マネージャーホストでエージェントホストの設定,追加,および定義を変更する[エージェントホストの 設定]ダイアログボックスについて説明します。一つのホストで,マネージャーホストおよびエージェン トホストの両方の設定は,できません。[エージェントホストの設定]ダイアログボックスを次の図に示し ます。

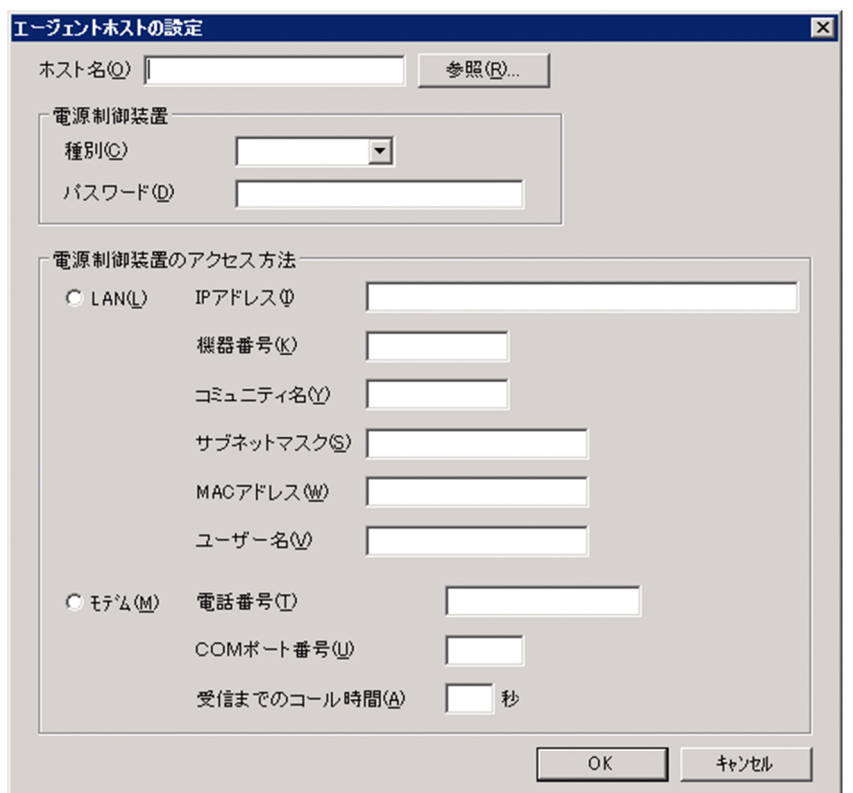

### 図 12-14 「エージェントホストの設定]ダイアログボックス

## (1) 表示方法

[エージェントホストの設定]ダイアログボックスを表示するには,次の二つの方法があります。

• Windows の [スタート] メニューから, [プログラム] - [JP1\_Power Monitor] - [リモート電源 マネージャー]を選択し,[マネージャー−リモート電源連携]ウィンドウを表示して,[ホスト]− [エージェントホストの追加]または[ホスト]−[エージェントホストの定義変更]を選択する。

12. ウィンドウとダイアログボックス(Windows ホスト)

• [マネージャー−リモート電源連携] ウィンドウの □ ボタンをクリックする。

ただし. IP1/PW Manager Service サービスを起動しないと「エージェントホストの設定]ダイアログ ボックスは,表示できません。

## (2) 設定項目およびボタン

設定項目およびボタンについて次に説明します。

#### [ホスト名]

エージェントホストにしたいホスト名を入力します。一つのホスト名が設定できます。ホスト名は, 255 バイト以内で設定してください。マネージャーホストの名称は、設定できません。[ホスト名]で は,大文字と小文字を区別します。マネージャーホストとなるホスト上でイベントサーバ名を FQDN 形式で設定して運用している場合は,FQDN 形式でホスト名を設定してください。

#### [参照]ボタン

このボタンをクリックすると,[コンピュータの参照]ダイアログボックスが表示されます。[コンピュー タの参照]ダイアログボックスでエージェントホストにしたいホスト名を設定し[OK]ボタンをクリッ クすると、選択したホスト名が「エージェントホストの設定]ダイアログボックスの「ホスト名」に表 示されます。マネージャーホストとなるホスト上でイベントサーバ名を FQDN 形式で設定して運用し ている場合は,FQDN 形式で直接入力してください。

#### [電源制御装置]

ホスト名に設定したエージェントホストに接続されている電源制御装置の種別を設定します。エージェ ントホストに接続されている電源制御装置を,マネージャーホストから直接制御してエージェントホス トの電源をオン・オフする場合に必要な設定です。

#### [種別]

電源制御装置の種別として設定できる値を次に示します。デフォルトは,[なし]です。

#### [APC]

シュナイダーエレクトリック社製の PowerChute Business Edition または PowerChute Network Shutdown をサポートする無停電電源装置をエージェントホストに接続している場合に設定します。 [SVP]

エージェントホストが SVP ボードを装着している Windows サーバの場合に設定します。

#### [AMT]

エージェントホストが AMT で電源制御する Windows サーバの場合に設定します。

#### [WOL]

エージェントホストが Wake on LAN で電源制御する Windows サーバの場合に設定します。

#### [なし]

エージェントホストに接続されている電源制御装置を直接制御する必要がない場合に設定します。 [(そのほかの電源制御装置名)]

[電源制御装置の設定]ダイアログボックスの[制御装置種別]に入力した電源制御装置名が表示さ れます。[電源制御装置の設定]ダイアログボックスについては,[「12.2.1 \[電源制御装置の設定\]](#page-255-0) [ダイアログボックス](#page-255-0)」を参照してください。

#### [パスワード]

選択した電源制御装置に設定されているパスワードを入力します。パスワードに入力できる文字は、20 バイトまでです。半角で入力してください。入力した文字は,すべて「\*」で表示されます。 電源制御装置にパスワードを設定していない場合は,この項目に何も設定しないでください。 [電源制御装置]の [種別] で [なし] [WOL]を設定した場合は、この項目は、不活性になります。

#### [電源制御装置のアクセス方法]

エージェントホストに接続されている電源制御装置に対する通信手段を指定します。

LAN,またはモデムを使用した電話回線のどちらかを選択します。

[電源制御装置]の[種別]で[なし]を選択した場合,すべての項目が,不活性になります。

#### **[LAN]**

エージェントホストに接続されている電源制御装置へのアクセスに LAN を使用する場合に選択し ます。

[電源制御装置]の[種別]で[APC]を選択した場合,接続時に相手から応答がないと,10 秒間 隔で 3 回接続を試みます。3 回試みても接続できない場合は,操作を打ち切ります。

#### [IP アドレス]

エージェントホストに接続されている電源制御装置の IP アドレスを設定します。IPv4 アドレスは 「x.x.x.x」(x:0〜255),IPv6 アドレスは「y:y:y:y:y:y:y:y」(y:0〜ffff)で指定します。

[電源制御装置]の[種別]で[SVP]または[WOL]を選択した場合は,IPv6 アドレスは指定 できません。

#### [機器番号]

マネージャーホストからエージェントホストに接続されている電源制御装置を制御するための識別 子です。0 から 9,999 の数値で指定してください。

#### [コミュニティ名]

コミュニティ名には,8 バイトの文字列が指定できます。

なお,指定した文字列の最初または最後にある空白文字(半角スペース,タブ)は削除されます。 「電源制御装置]の「パスワード]に電源制御装置のパスワードを入力したときは, [コミュニティ 名]は無効となり [パスワード] の入力内容が優先されます。

### [サブネットマスク]

[電源制御装置]の[種別]で[WOL]を選択した場合,エージェントホストに設定しているサブ ネットマスクを指定します。指定形式は「x.x.x.x」(x:0〜255)です。

[電源制御装置]の[種別]で[WOL]以外を選択した場合,この項目は不活性になります。

#### [MAC アドレス]

[電源制御装置]の [種別] で [WOL] を選択した場合, エージェントホストのネットワークカー ドの MAC アドレスを指定します。指定形式は「z:z:z:z:z:z」(z:0〜ff)です。

[電源制御装置]の[種別]で[WOL]以外を選択した場合,この項目は不活性になります。

[ユーザー名]

[電源制御装置]の[種別]で[AMT]を選択した場合,エージェントホストの AMT のユーザー 名(半角文字で 16 バイト以内)を指定します。「5.3.10 AMT [を使用する場合の設定」](#page-120-0)でエージェ ントホストに設定したユーザー名を指定してください。

ユーザー名に「" (ダブルクォーテーションマーク)」および「¥ (円記号)」は使用できません。 AMT のユーザー名に使用可能な文字は,Intel 社にご確認ください。

[電源制御装置]の [種別] で [AMT] 以外を選択した場合, この項目は不活性になります。

#### [モデム]

エージェントホストに接続されている電源制御装置へのアクセスにモデム経由で電話回線を使用す る場合に選択します。

[電源制御装置]の[種別]で[(そのほかの電源制御装置名)]以外を選択した場合,この項目は不 活性になります。

#### [電話番号]

エージェントホストにアクセスするための電話番号を設定します。半角数字および半角の「#|, [\*], 「-」,および「,」が設定できます。50 バイト以内で設定してください。外線発信の場合は,外線発 信番号の後ろに「,」を入力してから,電話番号を入力します。

#### [COM ポート番号]

使用する COM ポートの番号を設定します。1 から 256 までの数値で設定してください。デフォル トは,1 です。

#### [受信までのコール時間]

電話の接続までに必要な時間を指定します。設定した時間内に接続が完了しない場合は,ホストに 対する操作を打ち切ります。1から 999(単位:秒)までの数値が設定できます。デフォルトは, 500 です。

## 12.4.4 [電源オフの詳細設定]ダイアログボックス

エージェントホストを計画終了,強制終了,または強制電源オフしたあとの処理を設定する [電源オフの 詳細設定]ダイアログボックスについて説明します。[電源オフの詳細設定]ダイアログボックスを次の図 に示します。

### 図 12-15 「電源オフの詳細設定】ダイアログボックス

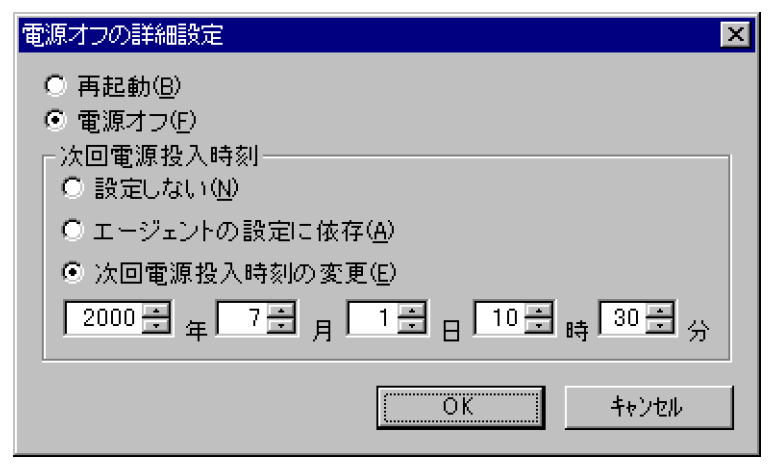

## (1) 表示方法

[電源オフの詳細設定]ダイアログボックスを表示するには,[マネージャー−リモート電源連携]ウィン ドウでエージェントホストを選択し,[操作]−[計画終了],[操作]−[強制終了],または[操作]− [強制停止]を選択します。または,[マネージャー−リモート電源連携]ウィンドウでマネージャーホス トを選択し,[操作]−[強制終了]を選択します。

## (2) 設定項目

設定項目について次に説明します。

[再起動]

選択したエージェントホストを終了したあと,再起動させる場合に選択します。

電源制御装置の種類によって,強制再起動できない場合があります。強制再起動できない機種で再起動 したい場合,ホストを強制電源オフしたあと,電源オンするようにしてください。

#### [電源オフ]

選択したエージェントホストを終了したあと,電源をオフにする場合に選択します。

#### [次回電源投入時刻]

[電源オフ]を選択した場合に、次にホストの電源をオンにする時刻を設定します。ただし, [強制停 止]を選択した場合は,時刻を設定できません。

[設定しない]

ホストの電源をオンにする時刻を設定しないまま,エージェントホストを終了する場合に選択します。

[エージェントの設定に依存]

選択したエージェントホストに設定されているスケジュールの時刻に電源オンにしたい場合に選択 します。

#### [次回電源投入時刻の変更]

選択したエージェントホストに設定されているスケジュールの時刻ではないときに電源をオンにし たい場合に,この項目を選択し,時刻を設定します。

12. ウィンドウとダイアログボックス(Windows ホスト)
この設定をしている日から、11 か月後の月の最終日までの間で日時を設定できます。例えば、2002 年 8 月 28 日の午前 11 時に設定作業をしている場合,2003 年 7 月 31 日の午後 11 時 59 分までの 日時を設定できます。

なお,この時刻は,マネージャーホストが設置されている国のタイムゾーンでの時刻です。例えば, 時差が9時間ある日本とロンドンで、日本にマネージャーホスト、ロンドンにエージェントホスト が設置されている場合,エージェントホストの次回電源投入時刻を午後 7 時に設定すると,ロンド ンのエージェントホストはロンドン時間の午前10時(日本時間の午後7時)に電源がオンになり ます。

## 12.4.5 [連動ホストの設定]ダイアログボックス

エージェントホストをグループ化する[連動ホストの設定]ダイアログボックスについて説明します。[連 動ホストの設定]ダイアログボックスを次の図に示します。

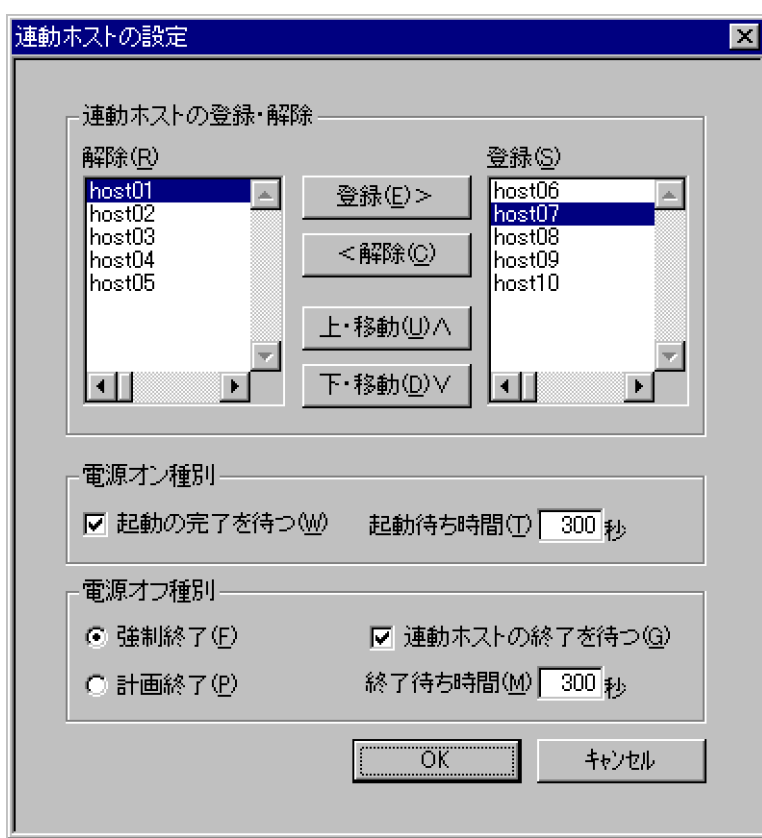

図 12-16 「連動ホストの設定】ダイアログボックス

# (1) 表示方法

[連動ホストの設定]ダイアログボックスの表示方法を次に示します。

1. Windows の[スタート]メニューから, [プログラム] − [JP1\_Power Monitor] − [リモート電 源マネージャー]を選択する。

[マネージャー−リモート電源連携]ウィンドウが表示されます。

2.[マネージャー−リモート電源連携]ウィンドウで,[ホスト]−[エージェントホストの連動設定]を 選択する。

[連動ホストの設定]ダイアログボックスが表示されます。

ただし,論理ホスト上でマネージャーを運用している場合は,このダイアログボックスを起動できません。

### (2) 設定項目およびボタン

設定項目およびボタンについて次に説明します。

#### [連動ホストの登録・解除]

グループ化するエージェントホストを登録したり,グループ化したエージェントホストを解除したりし ます。グループに登録したエージェントホストは,[登録]リストボックスに表示されている順に起動 します。マネージャーホストが計画終了する場合には、グループに登録したエージェントホストは、マ ネージャーホストの計画終了後,一斉に終了処理を開始します。

#### [登録]ボタン

[解除]リストボックスから,グループ化したいエージェントホストを選択してこのボタンをクリッ クします。選択したエージェントホストが[登録]リストボックスに表示され,グループに登録さ れます。

### [解除]ボタン

[登録]リストボックスから,登録を解除したいエージェントホストを選択してこのボタンをクリッ クします。選択したエージェントホストが[解除]リストボックスに表示され,グループから解除 されます。

### [上・移動]ボタン

[登録]リストボックスに表示されているエージェントホストを選択してこのボタンをクリックする と,選択したエージェントホストの起動する順序が一つ前になります。複数のエージェントホスト を選択した場合,または先頭のエージェントホストを選択した場合は,このボタンは,不活性にな ります。

### [下・移動]ボタン

[登録]リストボックスに表示されているエージェントホストを選択してこのボタンをクリックする と,選択したエージェントホストの起動する順序が一つ後ろになります。複数のエージェントホス トを選択した場合,または最後のエージェントホストを選択した場合は,このボタンは,不活性に なります。

#### [電源オン種別]

マネージャーホストと連動してエージェントホストを起動するときのオプションを設定します。

#### [起動の完了を待つ]

前のエージェントホストの起動が完了するのを待ってから,次のエージェントホストの起動を開始 したい場合に選択します。このオプションを選択しなかった場合,前のエージェントホストの起動 処理が終わるのを待たないで,次のエージェントホストの起動を開始します。

### [起動待ち時間]

[起動の完了を待つ]を選択した場合に,起動待ち時間を設定します。ここで設定した時間が経過し てもホストが起動しなかった場合,起動処理が終わるのを待たないで,次のエージェントホストの 起動を開始します。

0から 9,999 までの数値(単位:秒)が指定できます。デフォルトは、300 です。

### [電源オフ種別]

マネージャーホストと連動してエージェントホストを終了するときの終了種別を設定します。

### [強制終了]

マネージャーホストと連動して,グループに登録されているエージェントホストを強制終了したい 場合に設定します。

### [計画終了]

マネージャーホストと連動して,グループに登録されているエージェントホストを計画終了したい 場合に設定します。

### [連動ホストの終了を待つ]

グループに登録されているエージェントホストをすべて終了してからマネージャーホストを終了し たい場合に選択します。

### [終了待ち時間]

[連動ホストの終了を待つ]を選択した場合に,終了待ち時間を設定します。ここで設定した時間が 経過しても終了しないエージェントホストがある場合、終了処理が終わるのを待たないで、マネー ジャーホストの終了処理を開始します。

0から 9,999 までの数値(単位:秒)が指定できます。デフォルトは、300 です。

### (3) 注意事項

マネージャーホストを起動するときだけグループ化したエージェントホストを連動させたい場合, [環境設 定]ダイアログボックスの[連動ホストの停止]で[行わない]を選択し,[連動ホストの設定]ダイアロ グボックスの[電源オン種別]の項目を設定してください。

グループ化する場合,マネージャーホストから電源をオンにできる電源制御装置を,グループ化したエー ジェントホストに接続してください。

<sup>12.</sup> ウィンドウとダイアログボックス(Windows ホスト)

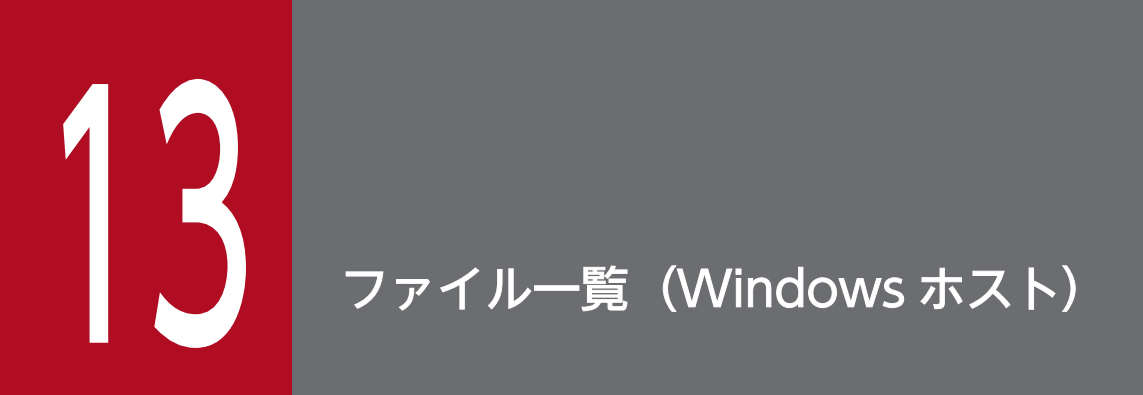

この章では, Windows ホストで使用する JP1/Power Monitor のファイルについて説明します。

# 13.1 ファイル一覧

Windows ホストの JP1/Power Monitor で使用するファイルを次に示します。

- JP1/Power Monitor の定義ファイル
- JP1/Power Monitor が出力するログファイル
- ユーザーが変更するファイル

それぞれのファイルについて次に示します。

# 13.1.1 JP1/Power Monitor の定義ファイル

Windows 版 IP1/Power Monitor の場合、すべて GUI で設定できるため、定義ファイルを直接開いて編 集することはありません。

Windows ホストで使用する JP1/Power Monitor の定義ファイル一覧を次に示します。

| 内容                  | ファイルの情報                                 | ファイル名                                                                                                    | 取得容量の<br>指定                                                      | 作成されるタ<br>イミング                                    |  |
|---------------------|-----------------------------------------|----------------------------------------------------------------------------------------------------|------------------------------------------------------------------|---------------------------------------------------|--|
| スケジュール定義<br>ファイル※1  | 自ホストのスケ<br>ジュール情報                       | • JP1PW パス\PWR00T\Aomspinf.bak<br>• JP1PW パス\PWR00T\Aomspinf.sch<br>• JP1PW パス\PWR00T\Aomwkinf.bak<br>• JP1PW パス\PWR00T\Aomwkinf.sch | 指定不可。<br>約 4KB。                                                  | JP1/Power<br>Monitor でス<br>ケジュール情<br>報を変更した<br>時。 |  |
|                     |                                         | • JP1PW パス\PWR00T\Aom bak\SpinfDD.sch<br>(「DD」は日)<br>• JP1PW パス\PWR00T\Aom bak\WkinfDD.sch<br>(「DD」は日)                               | 指定不可。<br>記録日数 1<br>日に付き, 2<br>ファイルそれ<br>ぞれに約<br>1KB <sub>o</sub> |                                                   |  |
| ローカルホスト状態<br>情報ファイル | 自ホストの電源スケ<br>ジュール情報                     | • JP1PW パス\PWR00T\pwlcstat.dat<br>• JP1PW パス\PWR00T\pwlcstat.bak                                                                     | 指定不可。<br>2ファイルそ<br>れぞれに約<br>0.5KB <sub>0</sub>                   | JP1/Base<br>Control<br>Service サー<br>ビスの起動時。      |  |
| エージェント定義<br>ファイル    | マネージャーホスト<br>で設定されたエー<br>ジェントホストの<br>情報 | • IP1PW パス<br>¥PWR00T¥mrghost.prm<br>• JP1PW パス<br>¥PWR00T¥mrghost.bak<br>• JP1PW パス<br>¥PWR00T¥mrghost.err<br>• IP1PW パス            | 指定不可。<br>エージェント<br>ホスト1台<br>につき、ファ<br>イルそれぞれ<br>に約 0.5KB。        | マネージャー<br>ホストでエー<br>ジェントホス<br>トを指定した<br>時。        |  |

表 13-1 Windows ホストで使用する JP1/Power Monitor の定義ファイル一覧

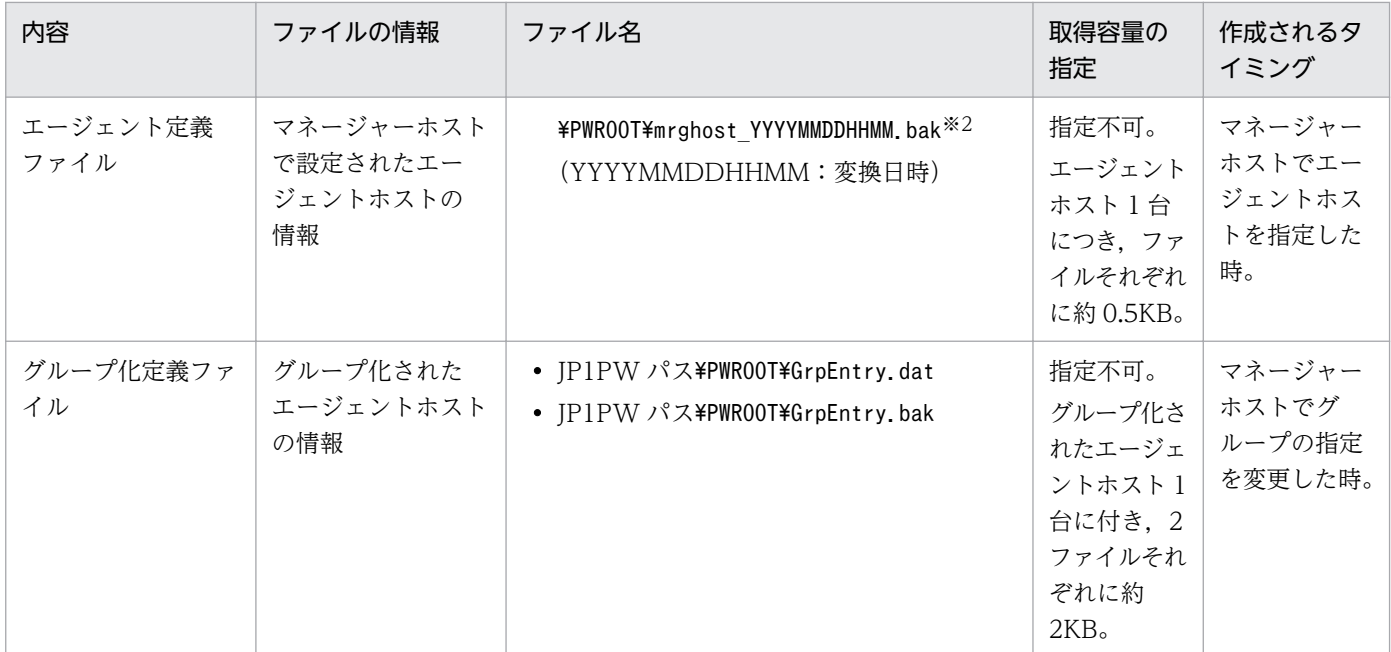

注※1

GUI で設定した Windows ホストの JP1/Power Monitor カレンダーは,運転スケジュール定義ファ イルのインポート/エクスポート機能を使用して,エディターで編集できます。

運転スケジュール定義ファイルの詳細については「[13.2.1 運転スケジュール定義ファイル](#page-295-0)」を参照し てください。

注※2

JP1/Power Monitor 10-00 より前のバージョンからバージョン 10-00 以降にバージョンアップした場 合,バージョン 10-00 より前のファイルがバックアップとして保存されます。

# 13.1.2 JP1/Power Monitor が出力するログファイル

JP1/Power Monitor の運用状態を記録するファイルです。障害が起こったときなどに採取します。

「JP1/Power Monitor 保守用ログファイル」は,トラブルが発生した場合に採取するログ情報です。その ため,トラブルシューティングや FAQ を参照してログ情報を確認する場合は,「統合トレースログファイ ル」をご確認ください。

JP1/Power Monitor が出力するログファイル一覧を次に示します。

表 13-2 JP1/Power Monitor が出力するログファイル一覧

| 内容               | ファイルの情報                                      | ファイル名                                                                              | 取得容量の指定 | 作成されるタイミング                |
|------------------|----------------------------------------------|------------------------------------------------------------------------------------|---------|---------------------------|
| 統合トレースロ<br>グファイル | IP1/Power Monitor<br>運用情報を含む JP1 製<br>品の運用情報 | <i>SystemDrive</i> ¥Program Files<br>(x86)\Hitachi\HNTRLib2\spool\任意<br>のファイル名.log | 指定不可。   | 統合トレースログファイ<br>ルでの指定に基づく。 |

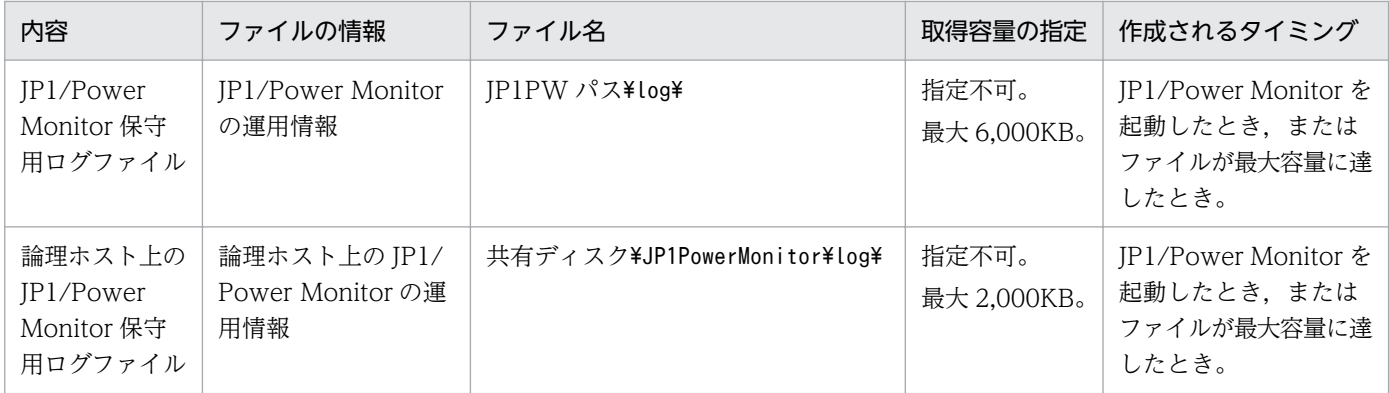

# 13.1.3 ユーザーが参照するファイル

JP1/Power Monitor が提供する定義ファイルなどのサンプルです。ユーザーは、参照するだけで、内容を 変更できません。ユーザーが参照するファイル一覧を次の表に示します。

### 表 13‒3 ユーザーが参照するファイル一覧

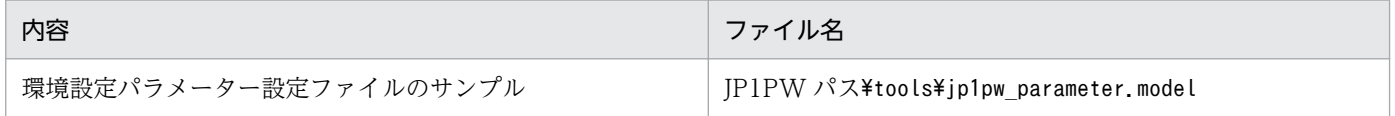

<sup>13.</sup> ファイル一覧(Windows ホスト)

## <span id="page-295-0"></span>13.2 自ホストの起動・終了を設定するファイル

自ホストの起動・終了を設定するファイルには,次の二つがあります。

- GUI で設定する JP1/Power Monitor カレンダー
- エディターで編集する運転スケジュール定義ファイル

ここでは,Windows ホストの運転スケジュール定義ファイルについて説明します。

### 13.2.1 運転スケジュール定義ファイル

Windows ホストを起動・終了するスケジュールを設定する運転スケジュール定義ファイルについて説明 します。

運転スケジュール定義ファイルは、任意のファイル名で作成します。運転スケジュール定義ファイルの定 義範囲は,次のように異なります。

• 月単位でスケジュールを設定した場合

1 年分のスケジュールを定義できます。月単位で運転スケジュール定義ファイルにスケジュールを設定 すると,過去の日時に対するスケジュールは,翌年のスケジュールとみなされます。特定の日時に対す るスケジュールを毎年使用したい場合には,同一の運転スケジュール定義ファイルを使用し続けます。 なお,インポート時には,インポートを実行した日から次年同月の一か月前までのスケジュールが読み 出されます。

• 年単位でスケジュールを設定した場合 2037 年 12 月 31 日までのスケジュールを定義できます。 なお,インポート時には,インポートを実行した日から次年同月の一か月前までのスケジュールが読み 出されます。

年単位のスケジュールと月単位のスケジュールを、同じファイルに定義することはできません。また、曜 日指定のスケジュールと年単位のスケジュールを組み合わせて定義する場合、必ず、曜日指定のスケジュー ルを前に書いてください。年単位のスケジュールの後ろに曜日指定のスケジュールを定義するとエラーに なります。

## (1) パラメーターの指定形式

運転スケジュール定義ファイルのパラメーターの指定形式を次に示します。

### [年] △0「+]月/日△1曜日△1次回電源投入時刻△1監視終了開始時刻△1 制限終了開始時刻△1強制終了開始時刻

(凡例)

△∩:0 バイト以上の空白文字を指定することを示します。空白文字は, 省略できます。 △1:1 バイト以上の空白文字を指定することを示します。空白文字は、省略できません。

- コメントは,次の行に継続しません。
- コメントは,行の途中に指定できません。行の途中や継続行中の「#」は,データとして扱います。
- パラメーターを次の行に継続する場合は、改行コードの直前に「¥」を記述します。「¥」と,改行コー ドとの間に空白などの文字がある場合は、行の継続とはしないで, [¥] をデータとして扱います。
- 空白行は,無視されます。
- パラメーターは、空白も含めて500 バイトまで指定できます。ただし、次の行に継続する場合に指定 する「\」と,改行コードは含まれません。

# (2) パラメーターの内容

運転スケジュール定義ファイルで指定する各パラメーターの内容について説明します。

年

年単位でスケジュールを設定したい場合だけ指定します。1970〜2037 の数値を指定できます。 次のような指定をした場合,エラーになります。

- 1970~2037 以外の数値を指定している。
- 曜日単位で指定したスケジュールの間に日付単位でスケジュールを指定している。
- 曜日単位で指定したスケジュールの間に年を指定している。
- 同じ年を複数指定している。
- 年ごとに曜日単位でスケジュールを指定している。

次のようなスケジュールを指定した場合,警告メッセージが出力され,定義情報は,無視されます。

- 定義したスケジュールの月/日と曜日が一致していない。
- うるう年でない年に 2 月 29 日のスケジュールを指定している。

+

同じ日に,複数のスケジュールを設定する場合に指定します。

電源投入時刻が「holiday」の場合,およびすべての時刻が「\*」の場合は,この指定は,無視されます。 同じ日に設定できるスケジュールは 6 件までです。同じ日に 7 件以上のスケジュールを指定した場合, 警告メッセージが出力され,7 件目以降の指定は無視されます。

### 月/日

ホストを起動・終了する日付を「/」で区切って指定します。「月」は,1 から 12 までの数値を,「日」 は,1 から 31 までの数値を指定できます。「\*」を指定すると,すべての日付を指定したものとみなし ます。複数の月/日を指定するときは,「,」で区切って指定します。ある範囲の月/日を指定するとき

は,「-」で結んで指定します。「-」を指定したときは,当日の電源投入時刻から 24 時間以上離れた監 視終了開始時刻,制限終了開始時刻,および強制終了開始時刻は指定できません。

「月/日」を重複して指定した場合,後ろの行の情報が有効になります。

### 曜日

「月/日」に対する曜日を英語で指定します。mon, tue, wed, thu, fri, sat, sun を指定できます。 「\*」を指定すると,すべての曜日を指定したものとみなします。複数の曜日を指定するときは「,」で 区切って指定します。ある範囲の曜日を指定するときは,「-」で結んで指定します。「-」を指定したと きは,当日の電源投入時刻から 24 時間以上離れた監視終了開始時刻,制限終了開始時刻,および強制 終了開始時刻は指定できません。

「月/日」と「曜日」を両方指定した場合,それが一致する年だけスケジュールが有効になります。 「曜日」を重複して指定した場合,後ろの行の情報が有効になります。

曜日単位および年単位の指定を組み合わせてスケジュールを定義する場合,必ず曜日単位の指定を先に してください。年単位の後に曜日単位のスケジュールを指定すると,エラーになります。

### 次回電源投入時刻

ホストの次回電源投入時刻を「時:分」の形式で指定します。「時」には,0 から 23 までの数値を,「分」 には,0 から 59 までの数値を指定できます。次回電源投入時刻を指定しない場合,「\*」を指定します。 運休日にしたい場合は,ここに「holiday」を指定し,ほかの項目には何も指定しません。

### 監視終了開始時刻

ホストの計画終了開始時刻を「時:分」の形式で指定します。「時」には,0 から 23 までの数値を,「分」 には,0 から 59 までの数値を指定できます。監視終了開始時刻を指定しない場合,「\*」を指定します。 翌日の時刻指定はできません。次回電源投入時刻と同じか、それよりも早い時刻を設定した場合、翌日 の時刻指定とみなされるため,この指定は無視されます。

#### 制限終了開始時刻

ホストの計画終了開始時刻を「時:分」の形式で指定します。「時」には,0 から 23 までの数値を,「分」 には,0 から 59 までの数値を指定できます。制限終了開始時刻を指定しない場合,「\*」を指定します。 翌日の時刻指定はできません。次のようなスケジュールを設定した場合,翌日の時刻指定とみなされる ため,この指定は無視されます。

- 次回電源投入時刻と同じか,それよりも早い時刻を指定した。
- 次回電源投入時刻を指定しない場合,監視終了開始時刻と同じか,それよりも早い時刻を指定した。

### 強制終了開始時刻

ホストの強制終了開始時刻を「時:分」の形式で指定します。「時」には,0 から 23 までの数値を,「分」 には,0 から 59 までの数値を指定できます。強制終了開始時刻を指定しない場合,「\*」を指定します。 翌日の時刻指定はできません。次のようなスケジュールを設定した場合、翌日の時刻指定とみなされる ため,この指定は無視されます。

- 次回電源投入時刻と同じか,それよりも早い時刻を指定した。
- 次回電源投入時刻を指定しない場合,監視終了開始時刻または制限終了開始時刻と同じか,それよ りも早い時刻を指定した。

## (3) パラメーターの指定例

運転スケジュール定義ファイルのパラメーターの指定例を月単位で指定する場合と年単位で指定する場合 それぞれについて説明します。

### (a) 月単位で設定する場合

運転スケジュール定義ファイルを月単位で設定する場合のパラメーターの指定例を示します。

(例 1)

月曜日から金曜日の間,次回電源投入時刻を 8:00,監視終了開始時刻を 21:00,強制終了開始時刻 を 23:00 とする場合の定義を次に示します。

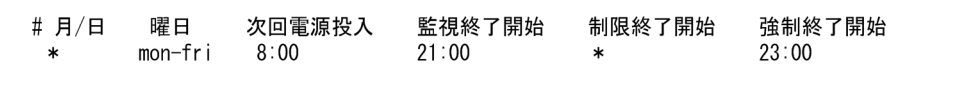

(例 2)

1月1日の午前8時にホストの電源をオンにし、1月2日の午後8時まで運転を継続して監視終了を 開始する例を次に示します。

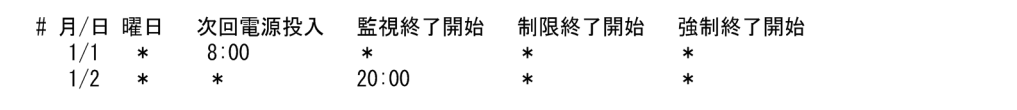

(例 3)

1月2日は運休日のため、1月3日は手動で電源をオンにするものとみなします。

なお,1 月 3 日に手動でホストの電源をオンにしなかった場合,1 月 4 日以降で電源投入時刻の指定の あるパラメーターに従います。

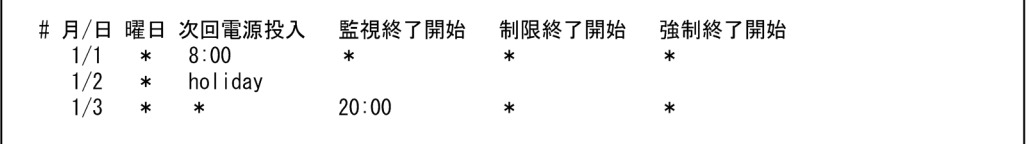

電源投入時刻が「\*」であるパラメーターは,次の条件を満足する場合,前日からの運転を継続してい るとみなします。そうでない場合は,当日に手動で電源をオンにする予定とみなします。

- 当日,「\*」より前に時刻を表すパラメーターがない場合
- 前日にホストを起動・終了する時刻が設定されている場合
- 前日にすべての時刻が設定されていない場合
- 前日の監視終了開始時刻(監視終了開始時刻が設定されていない場合は,制限終了開始時刻),強制 終了開始時刻と,当日の監視終了開始時刻(監視終了開始時刻が設定されていない場合は,制限終 了開始時刻),強制終了開始時刻との間で、二つの「\*」パラメーターが継続するとみなしても矛盾 がない場合
- 前日のパラメーターがさらにその前日からの継続としても矛盾がない場合

### (例 4)

1 月 2 日に複数のスケジュールを設定する例を次に示します。

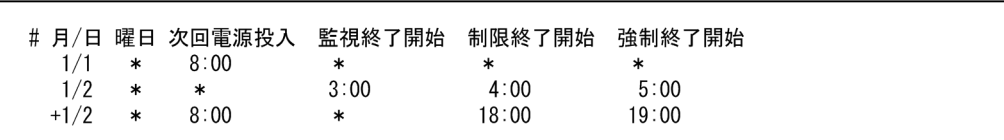

このように指定すると、次の表のようなスケジュールでホストが運用されます。

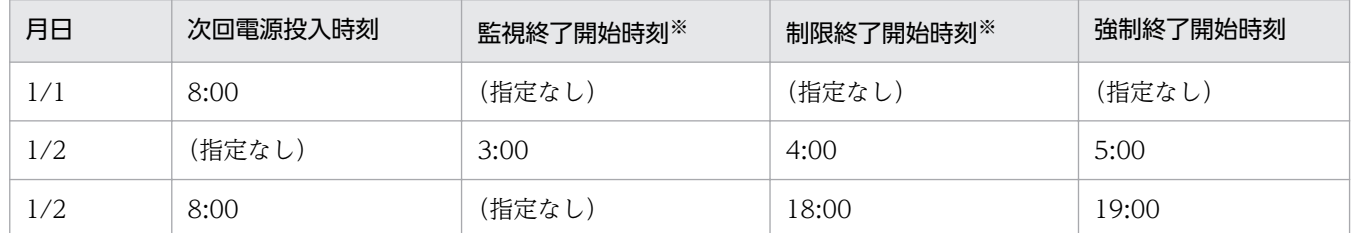

注※

Windows ホストの運転スケジュール定義ファイルでは,監視終了開始時刻および制限終了開始時刻 は,両方とも計画終了開始時刻とみなされます。監視終了開始時刻と制限終了開始時刻を同時に指定し た場合も,両方とも計画終了時刻とみなされます。

### (b) 年単位で設定する場合

運転スケジュール定義ファイルを年単位で設定する場合のパラメーターの指定例を示します。

(例 1)

2003 年と 2004 年のスケジュールを定義する例を次に示します。

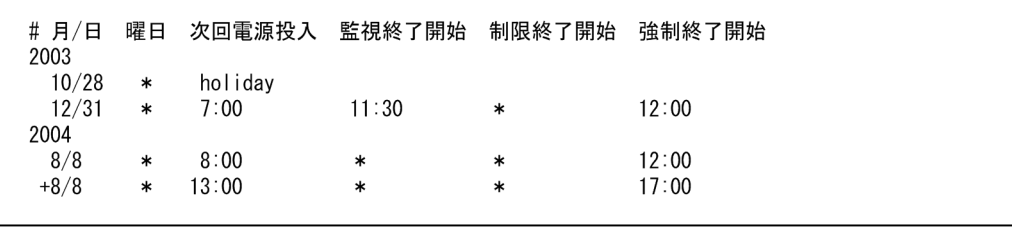

(例 2)

月曜日から金曜日の間,次回電源投入時刻を 8:00,監視終了開始時刻を 21:00,強制終了開始時刻 を 23:00 とし,2003 年および 2004 年の特定の日だけ異なるスケジュールで運用する例を次に示し ます。

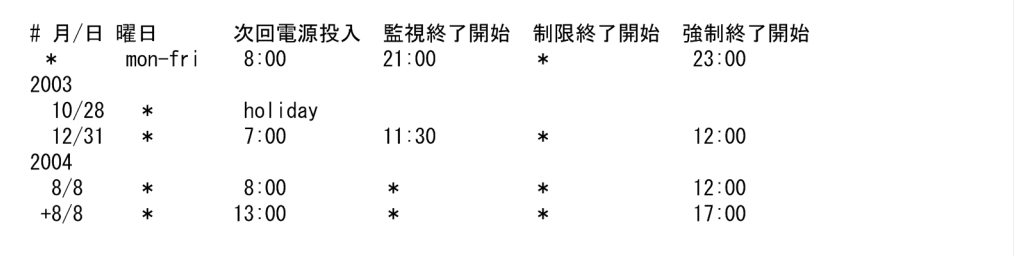

### (例 3)

2003 年 12 月 30 日から 2004 年 1 月 5 日を運休日に設定する例を次に示します。

# 月/日 曜日 次回電源投入 監視終了開始 制限終了開始 強制終了開始 2003  $12/30 - 1/5$  \* holidav

## (4) 注意事項

- Windows ホストで,運転スケジュール定義ファイルで設定したスケジュールを有効にするためには, 運転スケジュール定義ファイルをインポートしてください。
- 運転スケジュール定義ファイルの日時には,運転スケジュール定義ファイルをインポートする日時を考 慮して指定してください。インポートの実行日時以前の日時を運転スケジュール定義ファイルに指定し ていた場合,その指定は無視されます。
- 運休日前にホストが終了するように設定していない場合,運休日になってもホストは運転し続けます。 運休日にホストを運転したくない場合は,運休日前にホストの終了時刻を設定してください。
- 運転スケジュール定義ファイルを UNIX ホストでも使用する場合,「年」パラメーターの値が 1970〜 2036 以内であることが必要です。
- JP1/Power Monitor は文字コード「Unicode」には対応していません。このため,運転スケジュール 定義ファイルを保存する場合には,文字コードを「ANSI」(シフト JIS)にして保存してください。

# (5) UNIX ホストの運転スケジュール定義ファイルがインポートされたとき の互換性

UNIX ホストの運転スケジュール定義ファイルは、そのまま、Windows ホストでカレンダー情報として インポートできます。なお.UNIX ホストだけで有効な機能は,設定されていても無視され,インポート されません。

UNIX ホストと Windows ホストの運転スケジュール定義ファイルの互換性を次の表に示します。UNIX ホストの運転スケジュール定義ファイルの項目については,[「14.3.1 運転スケジュール定義ファイル」](#page-315-0)を 参照してください。

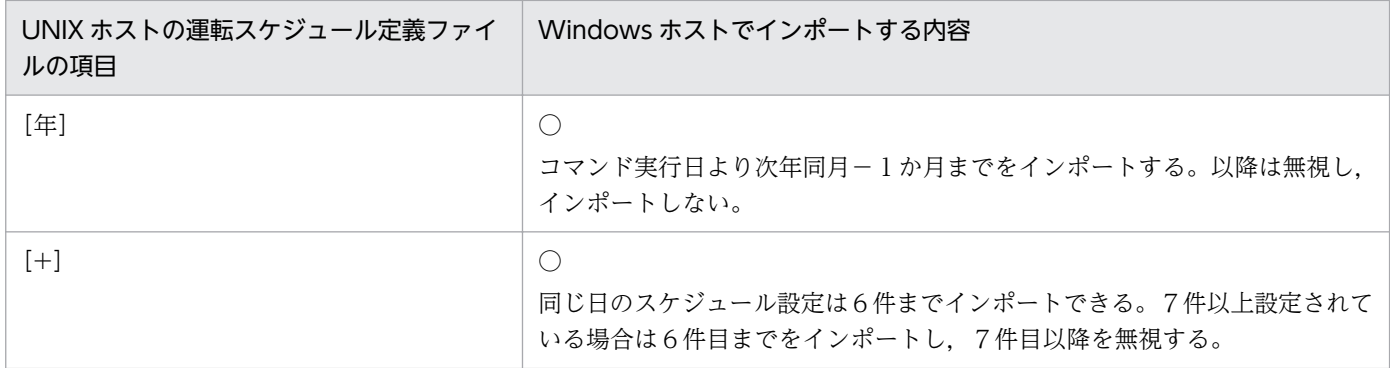

表 13-4 UNIX ホストと Windows ホストの運転スケジュール定義ファイルの互換性

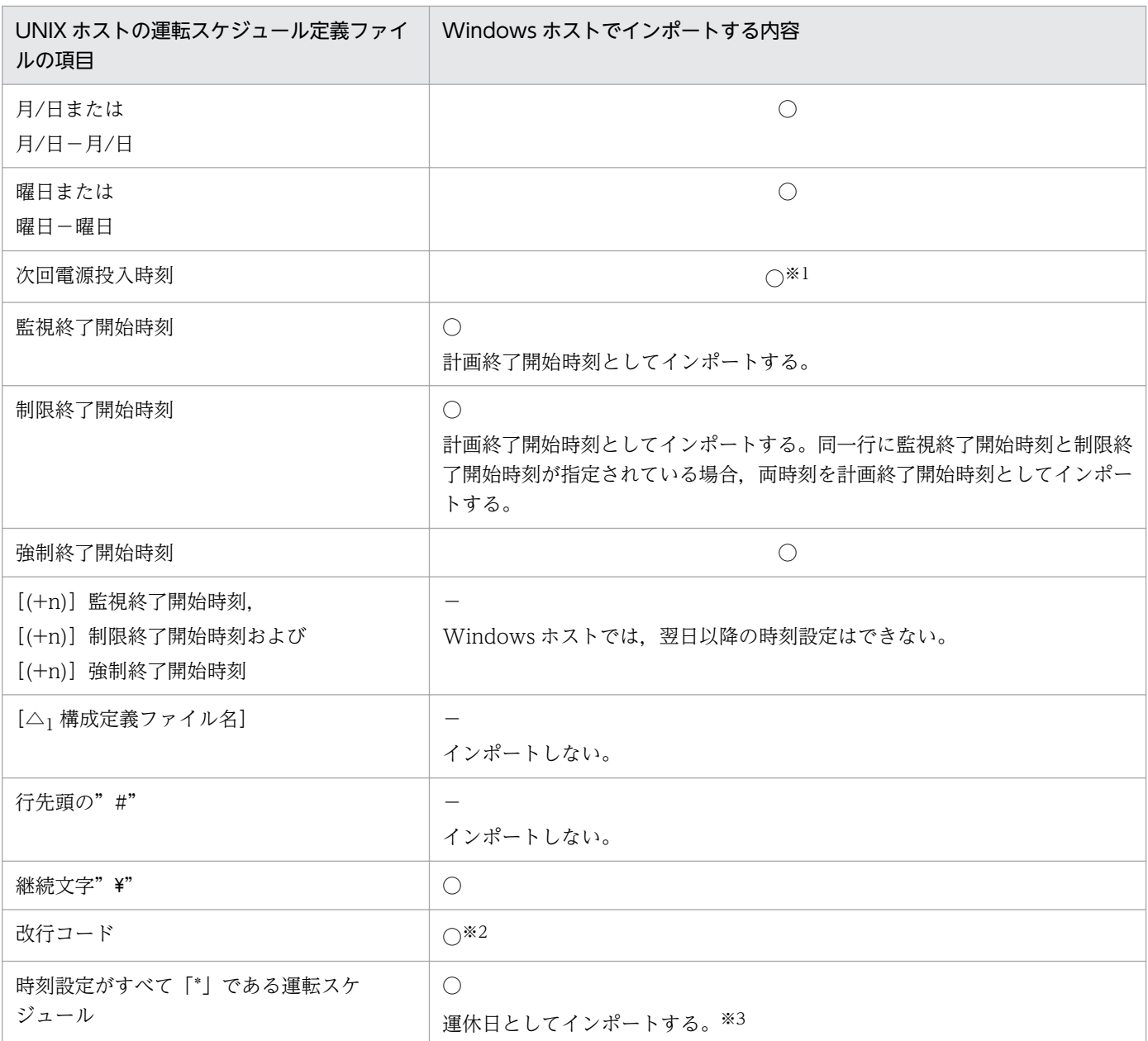

```
(凡例)
```
○:インポートできる

−:インポートできない,または Windows ホストでは使用できない

注 1

次の時刻設定は,翌日の時刻設定とみなします。

- 次回電源投入時刻が指定されている場合で,終了開始時刻が次回電源投入時刻以前である。
- 次回電源投入時刻が指定されていない場合で,制限終了開始時刻が監視終了開始時刻以前である。
- 次回電源投入時刻が指定されていない場合で、強制終了開始時刻が監視終了開始時刻以前または制 限終了開始時刻以前である。

なお、Windows ホストでは、翌日の時刻設定とみなす時刻は無視し、インポートしません。

注 2

すべての時刻が設定されていない場合は,運休日としてインポートされます。

注※1

次回電源投入時刻に「holiday」が指定されている場合, Windows ホストでは、次のようにインポー トされます。

- 特定日に指定している場合は,そのまま特定日に運休日を設定する。
- 週間情報に指定している場合, 週単位で運休日を指定できないため, 該当する特定日に運休日を設 定する。

注※2

UNIX ホストと Window ホストでは、運転スケジュール定義ファイルの改行コードに違いがありま す。Windows 用の改行コードに変換してください。なお,運転スケジュール定義ファイルを,FTP コ マンドを使用してアスキーモードで転送した場合は、改行コードの変換は不要です。

### 注※3

Windows ホストでは運休日としてインポートします。

UNIX ホストで,継続運転を目的として時刻設定がすべて「\*」である運転スケジュールを定義してい る場合は,Windows ホストでインポートする前に,運転スケジュール定義ファイルから必要に応じて 継続運転の定義を削除してください。

UNIX ホストの運転スケジュール定義ファイルのインポート方法については,[「8.1.5 UNIX ホストのス](#page-206-0) [ケジュール情報を Windows ホストで利用する](#page-206-0)」を参照してください。

<sup>13.</sup> ファイル一覧(Windows ホスト)

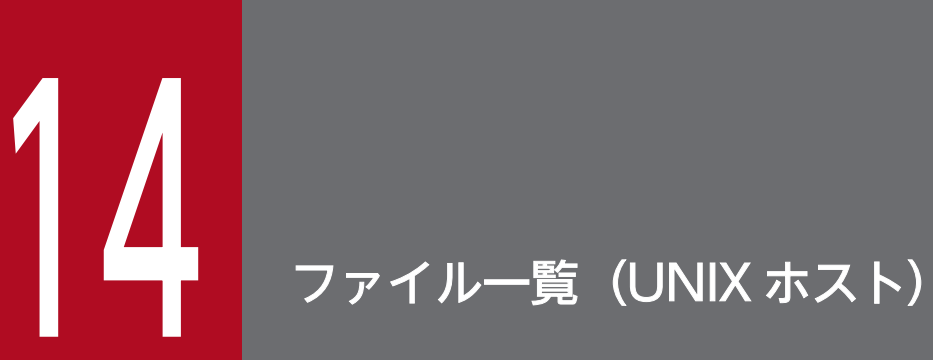

この章では,UNIX ホストで使用する JP1/Power Monitor のファイルについて説明します。

# 14.1 ファイル一覧

UNIX ホストで使用するファイルは、ユーザーの利用のしかたによって、次の4種類に分けられます。

- ユーザーが作成するファイル 構成定義ファイルなど,UNIX ホストで JP1/Power Monitor を使うために作成するファイルです。
- ユーザーが変更するファイル JP1/Power Monitor で提供されているファイルです。UNIX ホストで JP1/Power Monitor を使うた めに必要に応じて変更します。
- ユーザーが参照するファイル

JP1/Power Monitor で提供されている定義ファイルのサンプルなどのファイルです。ユーザーは,参 照するだけで,内容を変更できません。

• JP1/Power Monitor が出力するログファイル JP1/Power Monitor の運用状態を記録するファイルです。障害が起きたときなどに採取します。

## 14.1.1 ユーザーが作成するファイル

構成定義ファイルなど,UNIX ホストで JP1/Power Monitor を使うために作成するファイルです。ユー ザーが作成するファイル一覧を次の表に示します。

### 表 14‒1 ユーザーが作成するファイル一覧

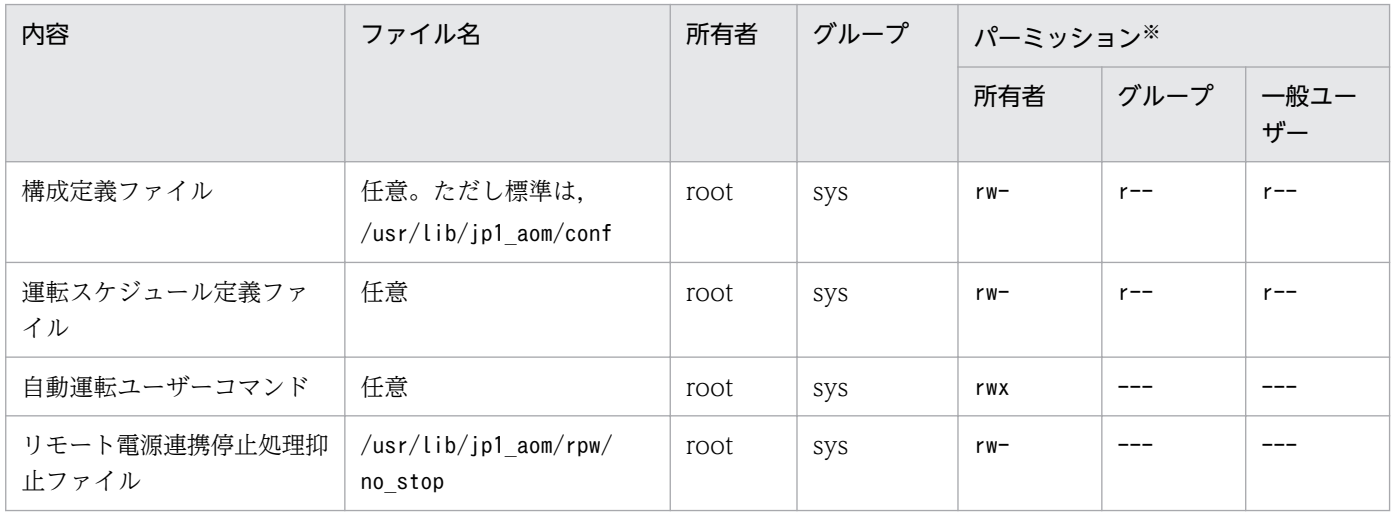

(凡例)

- r:読み込み可
- w:書き込み可
- x:実行可
- -:不可

注※

これらのパーミッションは推奨値です。できるだけこの値を使うようにしてください。

## 14.1.2 ユーザーが変更するファイル

JP1/Power Monitor で提供されているファイルです。UNIX ホストで JP1/Power Monitor を使うために 必要に応じて変更します。バージョンアップをしても更新されないで,それまでの内容が保証されます。 ユーザーが変更するファイル一覧を次の表に示します。

### 表 14‒2 ユーザーが変更するファイル一覧

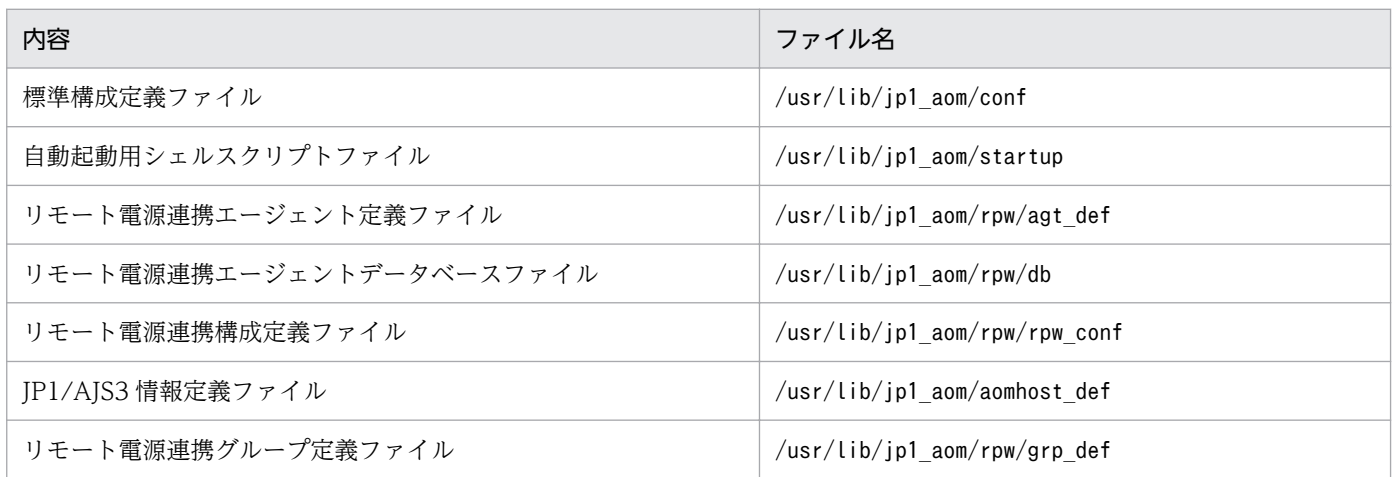

## 14.1.3 ユーザーが参照するファイル

JP1/Power Monitor で提供されている定義ファイルのサンプルなどのファイルです。ユーザーは,参照す るだけで,内容を変更できません。ユーザーが参照するファイル一覧を次の表に示します。

### 表 14‒3 ユーザーが参照するファイル一覧

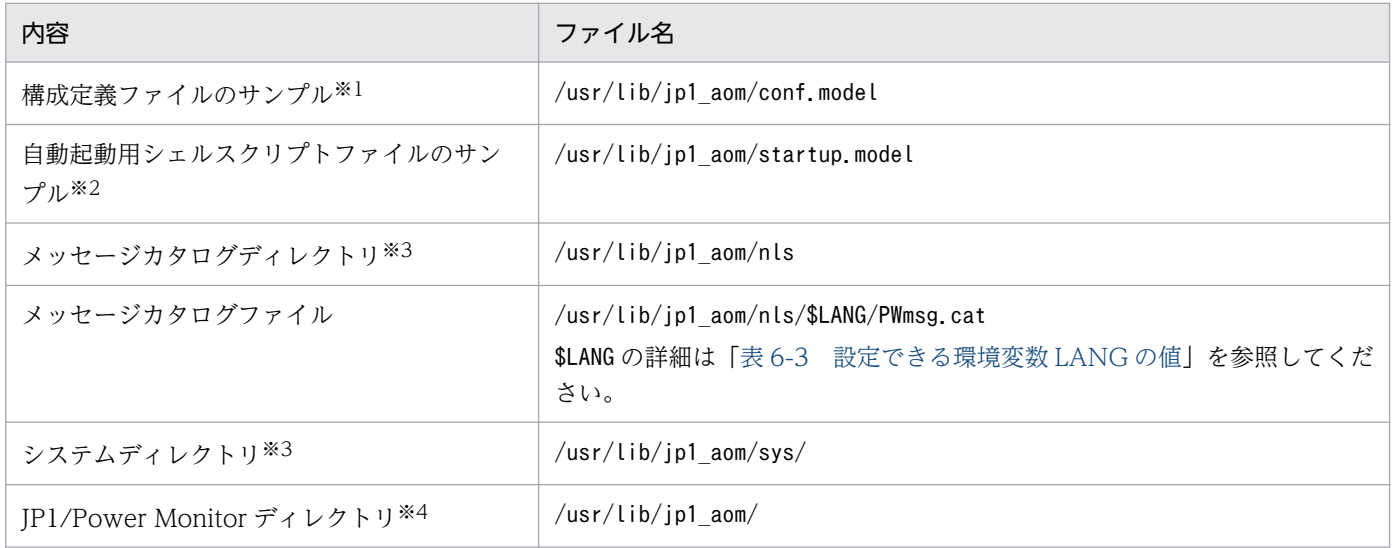

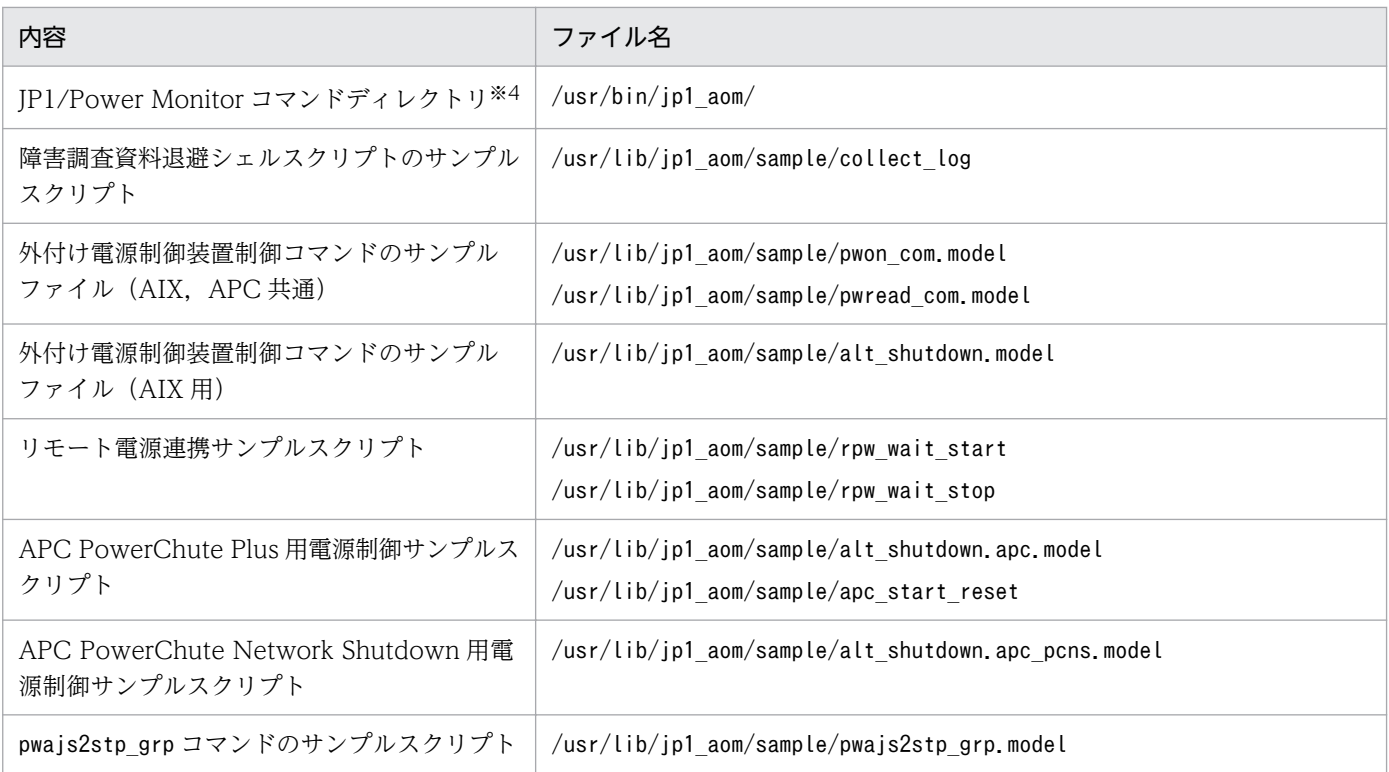

注※1

標準構成定義ファイル「/usr/lib/jp1\_aom/conf」と同じ内容です。

注※2

自動起動用シェルスクリプトファイル「/usr/lib/jp1\_aom/startup」と同じ内容です。

注※3

このディレクトリの下を意識する必要はありません。不用意に操作すると、誤動作の可能性があります。 注※4

このディレクトリの下に、JP1/Power Monitor で提供した以外のファイルを作成しないでください。

# 14.1.4 JP1/Power Monitor が出力するログファイル

JP1/Power Monitor の運用状態を記録するファイルです。障害が起こったときなどに採取します。大きく 分けて次の 2 種類あります。

• 統合トレースログファイル

統合トレースログとは、各プログラムが出力するトレース情報を、統合トレース機能 (HNTRLib2) を通じて,一つの出力先ファイルにまとめて採取するログ情報のことです。共通メッセージログより詳 しい内容のメッセージが出力されます。

• JP1/Power Monitor が出力するトレースログファイル JP1/Power Monitor が出力するトレースログとは,UNIX ホストの JP1/Power Monitor の各機能が 出力するログ情報のことです。各機能によって異なるログファイルに出力されます。

統合トレースログファイル一覧および JP1/Power Monitor が出力するトレースログファイル一覧をそれ ぞれ次の表に示します。

# 表 14‒4 統合トレースログファイル一覧

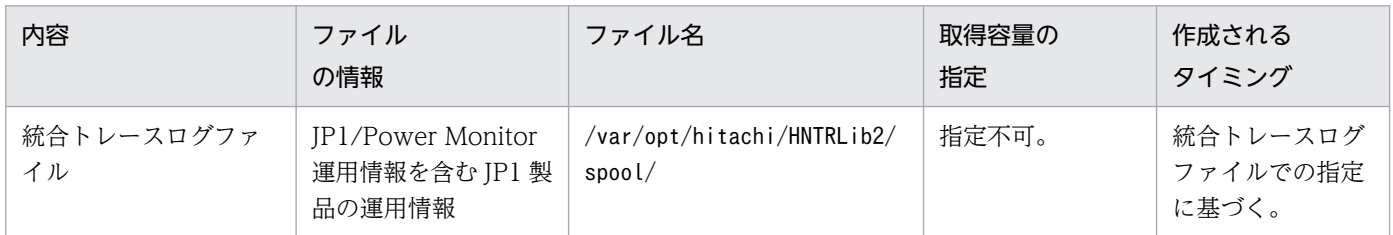

### 表 14-5 JP1/Power Monitor が出力するトレースログファイル一覧

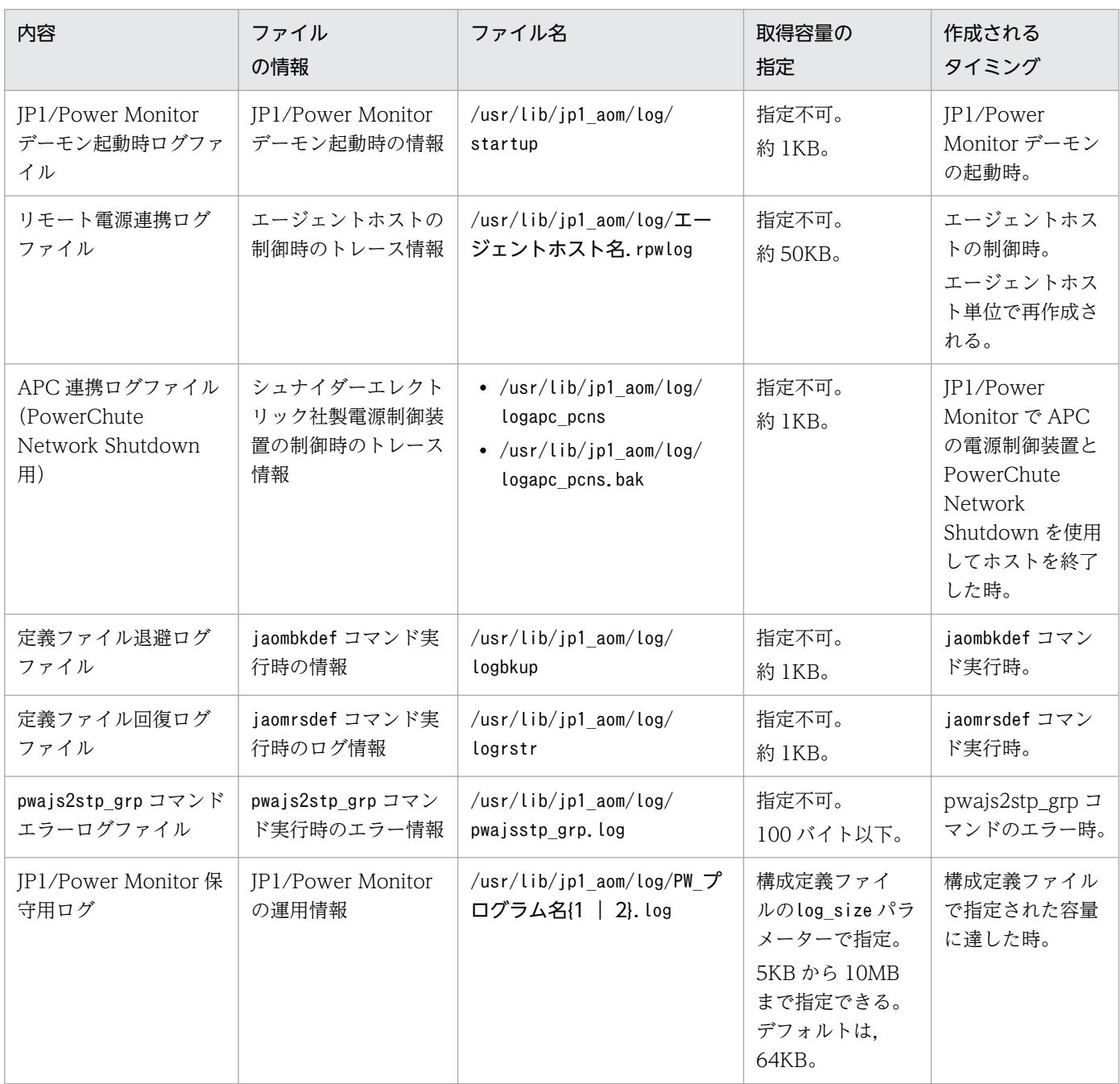

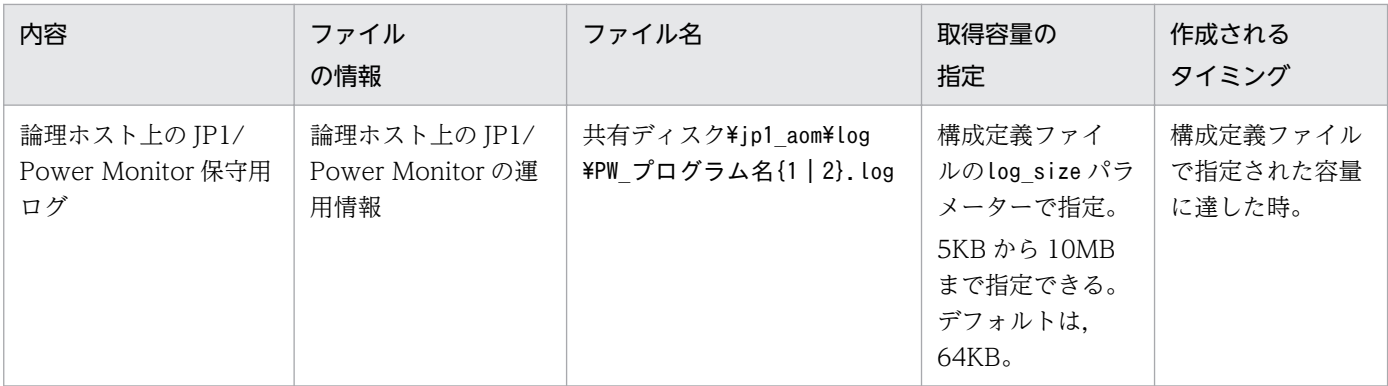

<sup>14.</sup> ファイル一覧 (UNIX ホスト)

# 14.2 セットアップで設定するファイル

JP1/Power Monitor のセットアップで設定するファイルについて説明します。ここでは,次のファイルに ついて説明します。

- 構成定義ファイル
- JP1/AJS3 情報定義ファイル

### 14.2.1 構成定義ファイル

JP1/Power Monitor でホストを自動的に起動・終了する場合に必要な情報を指定する構成定義ファイルに ついて説明します。

構成定義ファイルに定義された内容は,JP1/Power Monitor デーモンの起動時とスケジュールに設定され ている電源投入時刻に達したときに有効になります。

## (1) パラメーターの指定形式

構成定義ファイルのパラメーターの指定形式を次に示します。

### パラメーター△1パラメーターの値

- パラメーターとパラメーターの値の間には,1 個以上の空白文字が必要です。
- パラメーターだけを指定した場合,省略値を指定したものとみなします。
- 同じパラメーターの値を何度も指定した場合,最後の指定が有効になります。
- 1 カラム目が「#」の行は,コメントとみなします。
- コメントは、次の行に継続しません。
- コメントは,行の途中に指定できません。行の途中や継続行中の「#」は,データとして扱います。
- パラメーターを次の行に継続して指定する場合,改行コードの直前に「\」を記述します。「\」と,改 行コードとの間に空白などの文字がある場合は,行の継続とはしないで「\」をデータとして扱います。
- 空白行は,無視されます。
- 1 パラメーターは. 空白も含めて 500 バイトまで指定できます。ただし、次の行に継続する場合に指 定する「\」と,改行コードは含まれません。

## (2) パラメーターの内容

構成定義ファイルで指定する各パラメーターの内容について説明します。

### aom start rc 自動運転開始時コマンド名

自動運転ユーザーコマンドの一つである,自動運転開始時コマンド名を指定します。自動運転開始時コ マンド名は,255 バイトまでのフルパス名で指定します。このパラメーターの指定を省略すると,コマ ンドを実行しません。

自動運転開始時コマンド「/usr/lib/aom/startrc」を指定する例を示します。

aom\_start\_rc /usr/lib/aom/startrc

### system terminate rc 自動システム終了前コマンド名

自動運転ユーザーコマンドの一つである,自動システム終了前コマンド名を指定します。自動システム 終了前コマンド名は,255 バイトまでのフルパス名で指定します。このパラメーターの指定を省略する と,コマンドを実行しません。

自動システム終了前コマンド「/usr/lib/aom/termrc」を指定する例を示します。

system terminate rc /usr/lib/aom/termrc

#### monitor rc 終了条件監視コマンド名

自動運転ユーザーコマンドの一つである,終了条件監視コマンド名を指定します。終了条件監視コマン ド名は、255 バイトまでのフルパス名で指定します。このパラメーターの指定を省略すると、コマンド を実行しません。

終了条件監視コマンド「/usr/lib/aom/monitorrc」を指定する例を示します。

monitor\_rc /usr/lib/aom/monitorrc

#### restrict rc 機能制限コマンド名

自動運転ユーザーコマンドの一つである,機能制限コマンド名を指定します。機能制限コマンド名は, 255 バイトまでのフルパス名で指定します。このパラメーターの指定を省略すると,コマンドを実行し ません。

機能制限コマンド「/usr/lib/aom/restrictrc」を指定する例を示します。

restrict rc /usr/lib/aom/restrictrc

#### power on time rc 電源投入時刻到達時コマンド名

自動運転ユーザーコマンドの一つである,電源投入時刻到達時コマンド名を指定します。電源投入時刻 到達時コマンド名は,255 バイトまでのフルパス名で指定します。このパラメーターの指定を省略する と,コマンドを実行しません。

電源投入時刻到達時コマンド「/usr/lib/aom/pwontimerc」を指定する例を示します。

power\_on\_time\_rc /usr/lib/aom/pwontimerc

#### rc\_cancel\_time コマンド実行打ち切り時間

自動運転ユーザーコマンドが終了しない場合、実行を打ち切る時間を指定します。60から600 (単位: 秒)までの数値で指定します。このパラメーターの指定を省略すると,実行を打ち切りません。 iaompwgrp コマンド,またはpwais2stp\_grp コマンドを自動運転ユーザーコマンドとして設定する場合. このパラメーターは,指定しないでください。

60 秒で実行を打ち切る場合の指定例を示します。

rc\_cancel\_time 60

### term interval\_time 終了条件監視間隔

ホストの監視終了、制限終了または強制終了を開始してから終了条件が成立するまで、終了条件を監視 する間隔を指定します。60 から 3,600(単位:秒)までの数値で指定します。このパラメーターの指 定を省略すると,180 を指定したものとみなします。

なお,このパラメーターの値は,終了条件監視コマンドには適用されません。終了条件監視コマンドの 実行間隔は、sleep コマンドなどで調整してください。

終了条件を 60 秒間隔で監視する例を示します。

term interval time 60

#### shutdown\_time 強制終了猶予時間

ホストの強制終了を開始してから、OS をシャットダウンするまでの猶予時間を指定します。1 から 600 (単位:秒) までの数値で指定します。このパラメーターの指定を省略すると、30 を指定したも のとみなします。

なお, AIX および Linux では, 指定した値(単位:秒)を分単位に切り上げた時間で動作します。 強制終了猶予時間に 180 秒を指定する例を示します。

shutdown\_time 180

### power\_on\_idle\_time <mark>次回電源投入余裕時間</mark>

ホストの監視終了または制限終了で、終了条件が成立してホストをシャットダウンしてから次回の電源 投入時刻までの余裕時間を指定します。600 から 3,600(単位:秒)までの数値で指定します。このパ ラメーターの指定を省略すると,600 を指定したものとみなします。

次回電源投入余裕時間を 3,600 秒に指定する例を示します。

power on idle time 3600

#### schedule file 運転スケジュール定義ファイル名

運転スケジュール定義ファイル名を指定します。255 バイトまでのフルパス名で指定します。このパラ メーターの指定を省略すると,運転スケジュール定義ファイルに指定された時刻にホストを自動的に起 動・終了する処理は,実行されません。運転スケジュール定義ファイルで指定する構成定義ファイル (日次構成定義ファイル)の場合は,このパラメーターを無効にします。

運転スケジュール定義ファイル名「/usr/aom/schedule」を指定する例を示します。

schedule file /usr/aom/schedule

#### Log size JP1/Power Monitor保守用ログファイルの容量

JP1/Power Monitor 保守用ログファイルの容量を指定します。5,000 から 10,000,000(単位:バイ ト)までの数値で指定します。通常の運用では,値を変更する必要はありません。

IP1/Power Monitor 保守用ログファイルには、JP1/Power Monitor の運用情報が記録されています。 使用中の JP1/Power Monitor 保守用ログファイルのデータが、ここで指定した容量に達すると、次の JP1/Power Monitor 保守用ログファイルに切り換えます。このパラメーターの指定を省略すると, 64,000 バイトを指定したものとみなします。

切り換え容量を 10,000 バイトに指定する例を示します。

log\_size 10000

#### restrict input queue [n]

n を指定してください。このパラメーターの指定を省略すると,n を指定したものとみなします。

#### restrict exec job [n]

n を指定してください。このパラメーターの指定を省略すると,n を指定したものとみなします。

### restrict output queue [n]

n を指定してください。このパラメーターの指定を省略すると, n を指定したものとみなします。

### restrict\_ajs\_exec\_job [y|n]

ホストを監視終了または制限終了する場合, JP1/AJS3 のジョブ(ジョブネット)がどのような状態に なったときに終了条件成立とするかを y または n で指定します。JP1/Power Monitor のホストに JP1/ AJS3 - Manager が組み込まれている場合,ジョブネットおよび JP1/AJS3 の終了を待ってからホスト を終了します。また, JP1/Power Monitor のホストに JP1/AJS3 - Agent が組み込まれている場合, ジョブおよび JP1/AJS3 の終了を待ってからホストを終了します。

JP1/AJS3 と連携していない場合,ここでの指定は,無効になります。このパラメーターの指定を省略 すると,n を指定したものとみなします。

なお、クラスタシステムで運用している IP1/AIS3 のジョブネットの実行を抑止したい場合は、論理ホ スト名を JP1/AJS3 情報定義ファイルに定義してください。詳細は,[「14.2.2 JP1/AJS3](#page-313-0) 情報定義ファ [イル」](#page-313-0)を参照してください。

y

JP1/AJS3 と連携する場合,必ず選択してください。

### JP1/AJS3 - Manager が組み込まれているホストの場合

監視終了で,その日実行予定のジョブネットがすべて終了し,さらに JP1/AJS3 が終了することを 終了条件成立とします。

制限終了で、制限終了の開始時に実行待ちのジョブネットの実行を抑止し、実行中のジョブネット および JP1/AJS3 が終了することを終了条件成立とします。

強制終了で,ジョブネットの実行を中断し,さらに JP1/AJS3 が終了することを終了条件成立とし ます。

### JP1/AJS3 - Agent が組み込まれているホストの場合

監視終了および制限終了で,終了処理の開始時に実行待ちのジョブの実行を抑止し,実行中のジョ ブおよび JP1/AJS3 がすべて終了することを終了条件成立とします。

強制終了で,ジョブの実行を中断し,さらに JP1/AJS3 が終了することを終了条件成立とします。

n

JP1/AJS3 と連携しない場合に選択します。

制限終了で,実行待ちのジョブ(ジョブネット)の実行を抑止する例を示します。

# <span id="page-313-0"></span>(3) パラメーターの指定例

構成定義ファイルの指定例を次に示します。

aom start rc /usr/lib/aom/startrc system\_terminate\_rc /usr/lib/aom/termrc monitor\_rc /usr/lib/aom/monitorrc restrict\_rc /usr/lib/aom/restrictrc power\_on\_time\_rc /usr/lib/aom/pwontimerc rc\_cancel\_time 60 term\_interval\_time 60 shutdown\_time 180 power\_on\_idle\_time 3600 schedule\_file /usr/aom/schedule log\_size 10000 restrict\_input\_queue n restrict\_exec\_job n restrict\_output\_queue n restrict\_ajs\_exec\_job y

## 14.2.2 JP1/AJS3 情報定義ファイル

クラスタシステムを利用している IP1/AIS3 と連携する場合に,論理ホスト名を指定する IP1/AIS3 情報 定義ファイルについて説明します。

ジョブ(ジョブネット)の実行が論理ホストに移行した場合,ここで指定した論理ホストで実行している ジョブ(ジョブネット)の終了を待って,ホストをシャットダウンします。

クラスタシステムを利用しない場合,このファイルを設定する必要はありません。

IP1/AIS3 情報定義ファイルに定義された内容は、IP1/Power Monitor デーモンの起動時に有効になりま す。なお. jaomajs2status コマンドとjaomajs2stop コマンドについては. 次回のコマンド実行時から有効 になります。

## (1) パラメーターの指定形式

JP1/AJS3 情報定義ファイルのパラメーターの指定形式を次に示します。

パラメーター名△1パラメーターの値

(凡例)

 $\triangle_1$ 

1 バイト以上の空白文字を指定することを示します。空白文字は,省略できません。

# (2) パラメーターの内容

JP1/AJS3 情報定義ファイルで指定するパラメーターの内容について説明します。

### ajs host name 論理ホスト名

論理ホスト名を指定します。

複数の論理ホスト名を指定する場合,「,」で区切って指定します。

一つのホスト名は,255 バイトまでで指定します。パラメーター全体では,1 行で 500 バイトまで指 定できます。

# (3) パラメーターの指定例

JP1/AJS3 情報定義ファイルの指定例を次に示します。

a is host name HOST1, HOST2, HOST3

<sup>14.</sup> ファイル一覧 (UNIX ホスト)

## <span id="page-315-0"></span>14.3 自ホストの起動・終了を設定するファイル

自ホストの起動・終了を設定するファイルについて説明します。ここでは、UNIX ホストの運転スケジュー ル定義ファイルについて説明します。

### 14.3.1 運転スケジュール定義ファイル

UNIX ホストを起動・終了するスケジュールを設定する運転スケジュール定義ファイルについて説明します。

運転スケジュール定義ファイルは,任意のファイル名で作成します。運転スケジュール定義ファイルは, 構成定義ファイルに定義したものが有効になります。

運転スケジュール定義ファイルの定義範囲は、次のように異なります。

• 月単位でスケジュールを設定した場合

1年分のスケジュールを定義できます。月単位で運転スケジュール定義ファイルにスケジュールを設定 すると,過去の日時に対するスケジュールは,翌年のスケジュールとみなされます。特定の日時に対す るスケジュールを毎年使用したい場合には,同一の運転スケジュール定義ファイルを使用し続けます。

• 年単位でスケジュールを設定した場合 運転スケジュール定義ファイルを定義している日から 2036 年 6 月 30 日まで定義できます。

年単位のスケジュールと月単位のスケジュールを、同じファイルに定義することはできません。また、曜 日指定のスケジュールと年単位のスケジュールを組み合わせて定義する場合、必ず、曜日指定のスケジュー ルを前に書いてください。年単位のスケジュールの後ろに曜日指定のスケジュールを定義するとエラーに なります。

### (1) パラメーターの指定形式

運転スケジュール定義ファイルのパラメーターの指定形式を次に示します。

[年] △0 [+] 月/日△1曜日△1次回電源投入時刻△1 [(+n)] 監視終了開始時刻△1 [(+n)] 制限終了開始時刻△1 [(+n)] 強制終了開始時刻 [△1構成定義ファイル名]

(凡例)

△0:0 バイト以上の空白文字を指定することを示します。空白文字は、省略できます。 △1:1 バイト以上の空白文字を指定することを示します。空白文字は、省略できません。

- コメントは、次の行に継続しません。
- コメントは,行の途中に指定できません。行の途中や継続行中の「#」は,データとして扱います。
- パラメーターを次の行に継続する場合は、改行コードの直前に「¥」を記述します。「¥」と,改行コー ドとの間に空白などの文字がある場合は、行の継続とはしないで、「\」をデータとして扱います。
- 空白行は,無視されます。
- 1 パラメーターは、空白も含めて500 バイトまで指定できます。ただし、次の行に継続する場合に指 定する「¥」と,改行コードは含まれません。

## (2) パラメーターの内容

運転スケジュール定義ファイルで指定する各パラメーターの内容について説明します。

年

年単位でスケジュールを設定したい場合だけ指定します。1970〜2036 の数値を指定できます。 次のような指定をした場合,エラーになります。

- 1970~2036 以外の数値を指定している。
- 曜日単位で指定したスケジュールの間に日付単位でスケジュールを指定している。
- 曜日単位で指定したスケジュールの間に年を指定している。
- 同じ年を複数指定している。
- 年ごとに曜日単位でスケジュールを指定している。

次のようなスケジュールを指定した場合,警告メッセージが出力され,定義情報は,無視されます。

- 定義したスケジュールの月/日と曜日が一致していない。
- うるう年でない年に 2 月 29 日のスケジュールを指定している。
- +

同じ日に,複数のスケジュールを設定する場合に指定します。

電源投入時刻が「holiday」の場合,およびすべての時刻が「\*」の場合は,この指定は,無視されます。

### 月/日

ホストを起動・終了する日付を「/」で区切って指定します。「月」は,1 から 12 までの数値を,「日」 は,1 から 31 までの数値を指定できます。

「\*」を指定すると,すべての日付を指定したものとみなします。

複数の月/日を指定するときは,「,」で区切って指定します。

ある範囲の月/日を指定するときは,「-」で結んで指定します。「-」を指定したときは,当日の電源投 入時刻から 24 時間以上離れた監視終了開始時刻, 制限終了開始時刻, および強制終了開始時刻は指定 できません。

「月/日」を重複して指定した場合,後ろの行の情報が有効になります。

### 曜日

「月/日」に対する曜日を英語で指定します。mon, tue, wed, thu, fri, sat, sun を指定できます。 「\*」を指定すると,すべての曜日を指定したものとみなします。複数の曜日を指定するときは「,」で 区切って指定します。ある範囲の曜日を指定するときは,「-」で結んで指定します。「-」を指定したと きは,当日の電源投入時刻から 24 時間以上離れた監視終了開始時刻,制限終了開始時刻,および強制 終了開始時刻は指定できません。

「月/日」と「曜日」を両方指定した場合,それが一致する年だけスケジュールが有効になります。 「曜日」を重複して指定した場合,後ろの行の情報が有効になります。

曜日単位および年単位の指定を組み合わせてスケジュールを定義する場合,必ず曜日単位の指定を先に してください。年単位の後ろに曜日単位のスケジュールを指定すると,エラーになります。

### 次回電源投入時刻

ホストの次回電源投入時刻を「時:分」の形式で指定します。「時」には,0 から 23 までの数値を,「分」 には,0 から 59 までの数値を指定できます。次回電源投入時刻を指定しない場合,「\*」を指定します。 運休日にしたい場合は,ここに「holiday」を指定し,ほかの項目には何も指定しません。

### 監視終了開始時刻

ホストの監視終了開始時刻を「時:分」の形式で指定します。「時」には,0 から 23 までの数値を,「分」 には,0 から 59 までの数値を指定できます。監視終了開始時刻を指定しない場合,「\*」を指定します。 次回電源投入時刻と同じか,それよりも早い時刻を指定した場合は,翌日の時刻とみなします。時刻の 直前に「(+n)」を指定した場合は、次回電源投入時刻から n 日後の時刻として処理されます。n には, 1から30(単位:日)までの数値を指定できます。

### 制限終了開始時刻

ホストの制限終了開始時刻を「時:分」の形式で指定します。「時」には,0 から 23 までの数値を,「分」 には,0 から 59 までの数値を指定できます。制限終了開始時刻を指定しない場合,「\*」を指定します。 次回電源投入時刻と同じか,それよりも早い時刻を指定した場合は,翌日の時刻とみなします。時刻の 直前に「(+n)」を指定した場合は,次回電源投入時刻から n 日後の時刻として処理されます。n には, 1から30(単位:日)までの数値を指定できます。

### 強制終了開始時刻

ホストの強制終了開始時刻を「時:分」の形式で指定します。「時」には,0 から 23 までの数値を,「分」 には,0 から 59 までの数値を指定できます。強制終了開始時刻を指定しない場合,「\*」を指定します。 次回電源投入時刻と同じか,それよりも早い時刻を指定した場合は,翌日の時刻とみなします。時刻の 直前に「(+n)」を指定した場合は、次回電源投入時刻から n 日後の時刻として処理されます。n には, 1から30(単位:日)までの数値を指定できます。

### 構成定義ファイル名

その日または曜日に使用する構成定義ファイル名を指定します。日ごとまたは曜日ごとに使用する構成 定義ファイルを変えたい場合などに指定します。

ここで指定する構成定義ファイルを「日次構成定義ファイル」と呼びます。ここで指定した日次構成定 義ファイルは,指定した日の JP1/Power Monitor デーモン起動時や,次回電源投入時刻に達したとき にも使用されます。

自動起動用シェルスクリプトファイルで設定した基本構成定義ファイルを使う場合,ここでの指定は必 要ありません。

## (3) パラメーターの指定例

運転スケジュール定義ファイルのパラメーターの指定例を月単位で指定する場合と年単位で指定する場合 それぞれについて説明します。

### (a) 月単位で設定する場合

運転スケジュール定義ファイルを月単位で設定する場合のパラメーターの指定例を示します。

(例 1)

月曜日から金曜日の間,次回電源投入時刻を 8:00,監視終了開始時刻を 21:00,制限終了開始時刻 を 22:00,強制終了開始時刻を 23:00 とする場合の定義を次に示します。

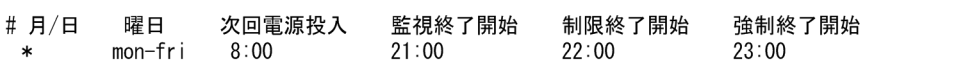

(例 2)

1 月 1 日の午前 8 時にホストの電源をオンにし,1 月 2 日の午後 8 時まで運転を継続して監視終了を 開始する例を次に示します。

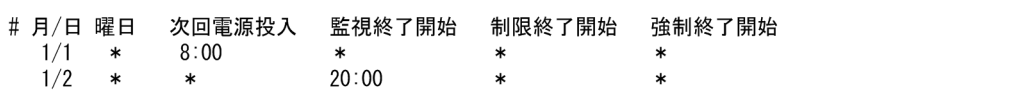

(例 3)

1 月 2 日の運転を 1 月 1 日の継続とみなすと制限終了開始時刻が監視終了開始時刻より早い時刻にな るため,運転が継続するとはみなしません。1 月 1 日にホストが終了したあと,1 月 2 日に手動で電源 をオンにするものとみなします。

なお,もし 1 月 2 日に手動でホストの電源をオンにしなかった場合,1 月 3 日以降で電源投入時刻の 指定のあるパラメーターに従い,その日に電源がオンされます。

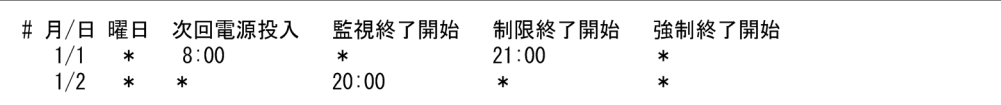

(例 4)

1月2日は運休日のため、1月3日は手動で電源をオンにするものとみなします。1月3日に手動で電 源をオンにしなかった場合の動作は、(例3)と同じです。

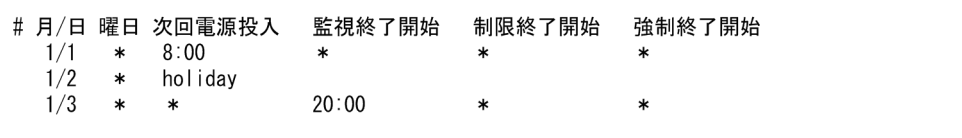

電源投入時刻が「\*」であるパラメーターは,次の条件を満足する場合,前日からの運転を継続してい るとみなします。そうでない場合は,当日に手動で電源をオンにする予定とみなします。

- 当日,「\*」より前に時刻を表すパラメーターがない場合
- 前日にホストを起動・終了する時刻が設定されている場合
- 前日にすべての時刻が設定されていない場合
- 前日の監視終了開始時刻,制限終了開始時刻,強制終了開始時刻と,当日の監視終了開始時刻,制 限終了開始時刻、強制終了開始時刻との間で、二つの「\*」パラメーターが継続するとみなしても矛 盾がない場合
- 前日のパラメーターがさらにその前日からの継続としても矛盾がない場合

(例 5)

1 月 2 日に複数のスケジュールを設定する例を次に示します。

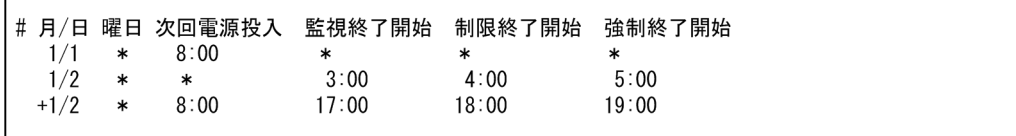

このように指定すると、次の表のようなスケジュールでホストが運用されます。

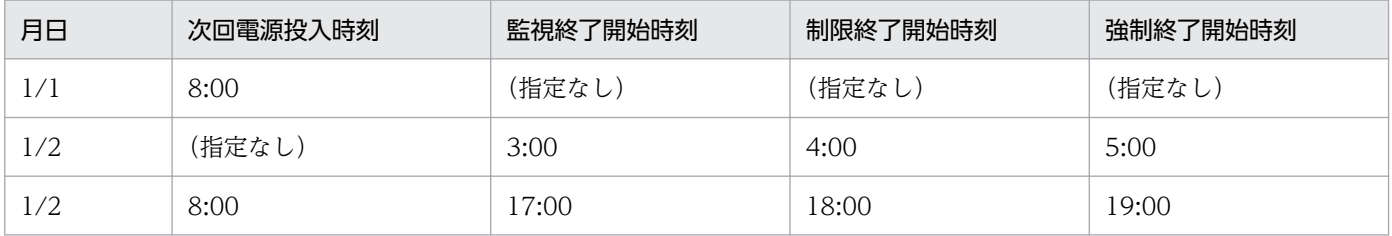

(例 6)

曜日指定の運転スケジュールと月日指定の運転スケジュールが混在する例を示します。

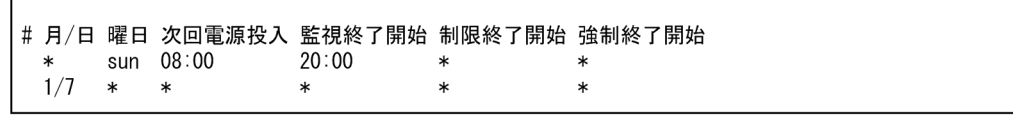

この例では、1月7日が日曜日である場合に、1/7 は月日指定された運転スケジュールが有効になり, 曜日指定で定義された日曜日の運転スケジュールは無視されます。

### (b) 年単位で設定する場合

運転スケジュール定義ファイルを年単位で設定する場合のパラメーターの指定例を示します。

(例 1)

2002 年と 2003 年のスケジュールを定義する例を次に示します。

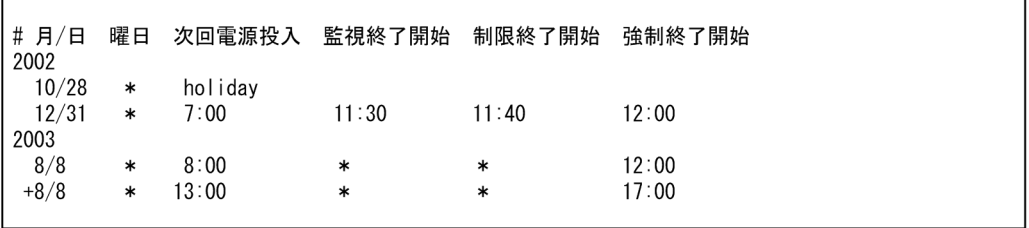

(例 2)

月曜日から金曜日の間,次回電源投入時刻を 8:00,監視終了開始時刻を 21:00,制限終了開始時刻 を 22:00,強制終了開始時刻を 23:00 とし,2002 年および 2003 年の特定の日だけ異なるスケ ジュールで運用する例を次に示します。

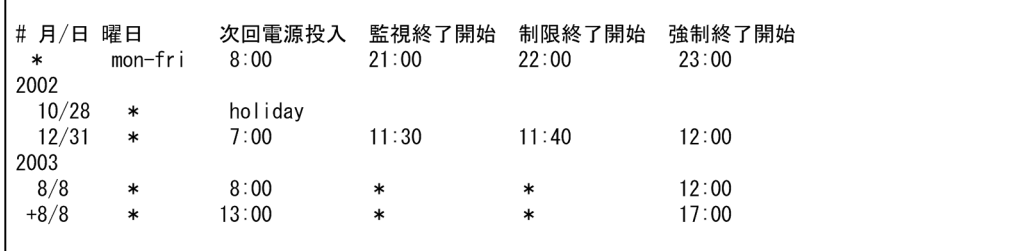

(例 3)

2002 年 12 月 30 日から 2003 年 1 月 5 日を運休日に設定する例を次に示します。

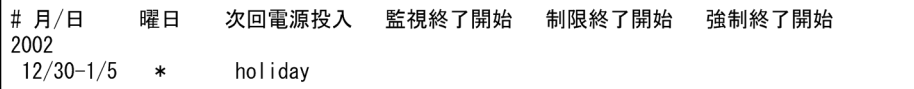

## (4) 注意事項

- 構成定義ファイルに定義した運転スケジュール定義ファイルを指定しない場合,運転スケジュール定義 ファイルで設定したスケジュールは,無効になります。
- 監視終了開始時刻, 制限終了開始時刻, 強制終了開始時刻, および次回電源投入日時に指定できる時刻 は,設定時の時刻から次に示す範囲内の時刻です。

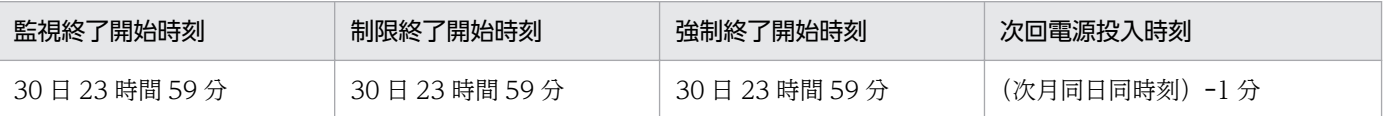

例えば,6 月 20 日午前 10 時 00 分の次月同日同時刻-1 分とは,7 月 20 日午前 9 時 59 分を表します。

- スケジュール運用中に次回電源投入時刻に到達した場合,構成定義ファイルおよび運転スケジュール定 義ファイルが再度読み込まれ,次回のシステム運転に入ります。
- 終了処理を開始してから次に電源をオンするまでの時間が次回電源投入余裕時間(構成定義ファイルの power\_on\_idle\_time パラメーター)以内の場合,次のように処理されます。
	- 監視終了または制限終了の場合 終了処理されません。
	- すでに終了処理中の場合

終了処理が中断されます。

ジョブネットの終了を待つ設定になっている場合, JP1/AJS3 の終了処理を中断し, JP1/AJS3 を回 復します。

クラスタ上で運用している JP1/AJS3 に対してジョブネットの終了を待つ設定になっている場合は, JP1/AJS3 情報定義ファイル(aomhost\_def)に設定されている論理ホスト上の JP1/AJS3 の終了処 理を中断します。また. 論理ホスト上の IP1/AIS3 の停止と同時に系が切り替わる場合. 復旧後も 系が切り替わったままの状態になります。

- 強制終了の場合 終了処理されません。
- 監視終了または制限終了が開始されてから終了条件が成立しない場合,次のように処理されます。
	- 監視終了または制限終了開始時刻から 24 時間を過ぎた場合 終了処理が継続されます。
	- 終了処理中にスケジュール情報で設定した電源投入時刻になった場合 終了処理が中断されて通常運転状態に戻ります。自動運転ユーザーコマンドの電源投入時刻到達時 コマンドが設定されている場合,そのコマンドが実行されます。 ジョブネットの終了を待つ設定になっている場合 IP1/AIS3 の終了処理を中断し、IP1/AIS3 を回復 します。 クラスタ上で運用している JP1/AJS3 に対してジョブネットの終了を待つ設定になっている場合は,

JP1/AJS3 情報定義ファイル(aomhost\_def)に設定されている論理ホスト上の JP1/AJS3 の終了処 理を中断します。また、論理ホスト上の IP1/AIS3 の停止と同時に系が切り替わる場合、復旧後も 系が切り替わったままの状態になります。

- 運休日前にホストが終了するように設定していない場合,運休日になってもホストは運転し続けます。 運休日にホストを運転したくない場合は,運休日前にホストの終了時刻を設定してください。
- サマータイムが導入されている環境では,実際にありえない時刻は,指定できません。設定した時刻が 重複した場合,標準時を仮定します。
- IP1/Power Monitor を使用した自動運転中に運転スケジュール定義ファイルを変更した場合は、IP1/ Power Monitor を再起動するまで,変更した運転スケジュール定義ファイルの内容は反映されません。
- 電源をオンにする月日と電源をオフにする月日が異なり,かつ 3 日以上の継続運転を行う場合は,その 間の期間に対してすべての時刻パラメーターを「\*」で指定した運転スケジュールを定義します。次に, その例を示します。

(例)

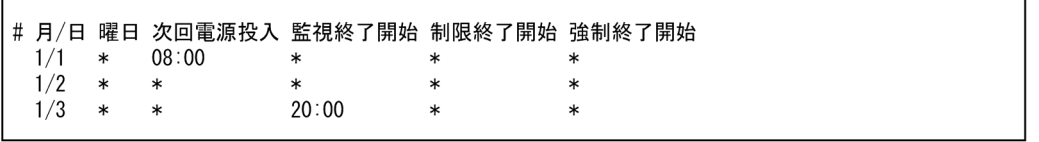

電源をオンにする月日と電源をオフにする月日の間には,すべての時刻パラメーターが「\*」である 運転スケジュールを定義します。この運転スケジュールは、ホストの継続運転を意味します。電源 をオンにする月日と電源をオフにする月日の間にすべての時刻パラメーターが「\*」である運転スケ ジュールを定義しない場合には,電源をオンにする月日に手動で電源をオフにするものと見なしま す。また,電源をオフにする月日に手動で電源をオンにするものと見なします。

# (5) Windows ホストでエクスポートした運転スケジュール定義ファイルを 利用するときの互換性

Windows ホストのカレンダー情報をエクスポートして生成した運転スケジュール定義ファイルは,その まま,UNIX ホストでスケジュール情報として使うことができます。

Windows ホストでエクスポートした運転スケジュール定義ファイルを UNIX ホストで利用するときの互 換性を次の表に示します。Windows ホストの運転スケジュール定義ファイルについては,[「13.2.1 運転](#page-295-0) [スケジュール定義ファイル](#page-295-0)」を参照してください。

### 表 14-6 Windows ホストの運転スケジュール定義ファイルを UNIX ホストで利用する場合の 互換性

| Windows ホストの運転スケジュール定義ファイルの項目                     | UNIX ホストで利用できる項目                                          |
|---------------------------------------------------|-----------------------------------------------------------|
| [年]                                               | $\bigcirc$<br>1970~2036の範囲内であることが必要。                      |
| $[+]$                                             | $\bigcirc$                                                |
| 月/日<br>特定日の範囲指定(月/日-月/日)の機能はないので、特定日を<br>全日分出力する。 | $\bigcirc$                                                |
| 曜日<br>曜日の範囲指定(曜日-曜日)の機能はないので、曜日を全日分<br>出力する。      | $\bigcirc$                                                |
| 次回電源投入時刻※1                                        | $\bigcirc$                                                |
| 監視終了開始時刻                                          | $\bigcirc$<br>「計画終了開始時刻」が出力されるため、必要に応じて監<br>視終了開始時刻を指定する。 |
| 制限終了開始時刻                                          | $\bigcirc$ *2<br>「*」が出力されるため、必要に応じて制限終了開始時刻を<br>指定する。     |
| 強制終了開始時刻                                          | $\bigcirc$                                                |
| コメント行※3                                           | $\bigcirc$                                                |
| 改行コード                                             | $\bigcirc$ *4<br>UNIX 標準に変更する。                            |
| 電源をオンにする月日と電源をオフにする月日が異なり、3日以<br>上継続運転を行う運転スケジュール | $ *$ 5                                                    |

<sup>(</sup>凡例)

○:エクスポートした運転スケジュール定義ファイルの内容を利用できる

−:エクスポート後に編集が必要。

注

次に示す項目は,エクスポートした運転スケジュール定義ファイルには含まれません。UNIX ホストで これらの項目を使用したい場合は,エクスポートした運転スケジュール定義ファイルを編集する必要が あります。

- •[(+n)]を使用した終了開始時刻の指定
- 構成定義ファイル名の指定
- 継続文字"\"

注※1

次回電源投入時刻に「holiday」が指定されている場合, Windows ホストでは, 特定日に運休日を設 定します。週単位で運休日を指定する機能は, Windows ホストにはありません。UNIX ホストで, 必 要に応じて設定してください。

### 注※2

Windows ホストでは,監視終了開始時刻および制限終了開始時刻は,ともに計画終了開始時刻である ため,制限終了開始時刻は「\*」が設定されています。制限終了開始時刻が必要な場合は,UNIX ホス トで設定してください。

注※3

運転スケジュール定義ファイルのエクスポートで,「タイトル行の出力」を指定した場合,運転スケ ジュール定義ファイルの先頭行にタイトルをコメント行で出力します。

注※4

UNIX ホストと Window ホストでは,運転スケジュール定義ファイルの改行コードに違いがありま す。UNIX 用の改行コードに変換してください。なお、運転スケジュール定義ファイルを、FTP コマン ドを使用してアスキーモードで転送した場合は,改行コードの変換は不要です。

注※5

Windows ホストで,1 月 1 日 8:00 に電源をオンにし,1 月 3 日 20:00 に電源をオフにする運転スケ ジュールを定義し,エクスポートした場合の出力例を示します。

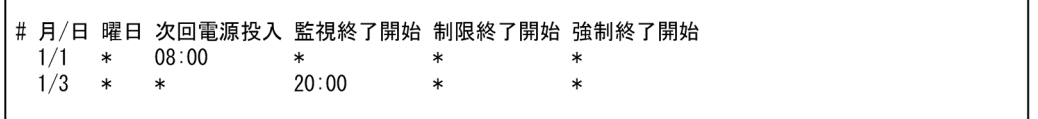

この運転スケジュール定義ファイルを UNIX ホストで使用する場合は、次のことに注意してください。

• 電源をオンにする 1 月 1 日には電源をオフにする時刻が定義されていないため,手動で電源をオフ にするものと見なします。同様に,電源をオフにする 1 月 3 日には電源をオンにする時刻が定義さ れていないため,手動で電源をオンにしているものと見なします。

UNIX ホストで,1 月 1 日 8:00 に電源をオンにして,1 月 3 日 20:00 の電源をオフにするまで継 続運転する運転スケジュールの定義例を示します。
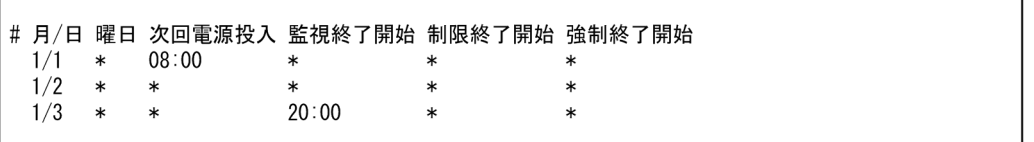

電源をオンにする月日から,電源をオンにする月日を含めて 3 日以上の継続運転をした上で電源を オフにする場合には,継続運転期間中の月日のすべての時刻パラメーターを「\*」と定義した特定日 として,運転スケジュール定義ファイルに追加します。

また、電源をオンにする月日にする月日の間を無条件に継続運転する場合には、次の 運転スケジュールを運転スケジュール定義ファイルに追加します。

# 月/日 曜日 次回電源投入 監視終了開始 制限終了開始 強制終了開始  $*$  sun-sat  $*$  $\ast$  $\ast$  $\ast$ 

Windows ホストのカレンダー情報を運転スケジュール定義ファイルにエクスポートする方法については, 「[8.1.4\(2\) 運転スケジュール定義ファイルへのエクスポート方法](#page-205-0)」を参照してください。

<sup>14.</sup> ファイル一覧 (UNIX ホスト)

# 14.4 他ホストの起動・終了を設定するファイル

他ホストの起動・終了を設定する場合に使用するファイルについて説明します。ここでは,次のファイル について説明します。

- リモート電源連携構成定義ファイル
- リモート電源連携エージェント定義ファイル
- リモート電源連携グループ定義ファイル

## 14.4.1 リモート電源連携構成定義ファイル

他ホストを起動・終了する場合に,マネージャーホストとエージェントホストで設定するリモート電源連 携構成定義ファイルについて説明します。リモート電源連携構成定義ファイルの変更内容を有効にするに は、IP1/Power Monitor デーモンを再起動してください。

## (1) パラメーターの指定形式

リモート電源連携構成定義ファイルのパラメーターの指定形式を次に示します。

#### パラメーター名△1パラメーターの値

(凡例)

 $\triangle$ <sub>1</sub>

1 バイト以上の空白文字を指定することを示します。空白文字は,省略できません。

# (2) パラメーターの内容

リモート電源連携構成定義ファイルで指定する各パラメーターの内容について説明します。

#### agtdef リモート電源連携エージェント定義ファイル名

リモート電源連携エージェント定義ファイル名を指定します。デフォルトは,「/usr/lib/jp1\_aom/rpw/ agt\_def」です。

クラスタシステムで運用する場合は,必ず共有ディスク上の「/**共有ディスク/jp1\_aom/rpw/agt\_def」** を指定してください。

#### agtdb リモート電源連携エージェントデータベースファイルのディレクトリ名

リモート電源連携エージェントデータベースファイルのディレクトリ名を指定します。リモート電源連 携エージェントデータベースファイルには,リモート電源連携エージェント定義ファイルに記述された エージェントホスト名が記憶されます。デフォルトは,「/usr/lib/jp1\_aom/rpw/db」です。

クラスタシステムで運用する場合は、必ず共有ディスク上の「/共有ディスク/jp1\_aom/rpw/db」を指定 してください。

#### active {y|n}

jaomstart コマンドの実行時に JP1/Power Monitor デーモンを自動的に起動するかどうかを「y」ま たは「n」で指定します。デフォルトは,「n」です。マネージャーホストでエージェントホストを制御 するためには,マネージャーホストとエージェントホストの両方で,このパラメーターの値を「y」に 設定する必要があります。

y

自動的に JP1/Power Monitor デーモンを起動します。

n

自動的に JP1/Power Monitor デーモンを起動しません。

#### manager マネージャーホスト名

エージェントホストで,マネージャーホストの名称を 255 バイト以内で指定します。エージェントホ ストは、ここで指定されたマネージャーホストからの要求だけを処理します。このパラメーターは、大 文字小文字を区別します。

ホスト名には,そのホストで動作している JP1/Base のイベントサーバ名を設定してください。マネー ジャーホストが論理ホストの場合は,その論理ホスト上で動作している JP1/Base のイベントサーバ名 を設定してください。マネージャーホストが物理ホストの場合は,イベントサーバ名が FQDN 形式で 設定されている場合は FQDN 名を設定します。デフォルトのイベントサーバ名が設定されている場合 はデフォルトのイベントサーバ名(hostname コマンドで返されるホスト名)を設定します。JP1/Base のイベントサーバ名の設定は、大文字と小文字が区別されます。例えば、「ABC」と「Abc」は、別の ホストとみなされます。JP1/Base のイベントサーバ名については,マニュアル「JP1/Base 運用ガイ ド」を参照してください。

このパラメーターは,エージェントホストで必ず指定してください。このパラメーターを指定しなかっ た場合,エージェントホストとしての処理を実行しません。

マネージャーホストで,このパラメーターを指定しないでください。また,自ホストが論理ホストの場 合も,このパラメーターを指定しないでください。論理ホスト上の JP1/Power Monitor をエージェン トとして運用することはできません。論理ホスト上で運用する場合にこのパラメーターを指定すると, JP1/Power Monitor デーモンの起動時に異常終了します。

#### timeout 通信打ち切り時間

マネージャーホストとエージェントホスト間の通信の打ち切り時間を指定します。1〜3,600(単位: 秒)までの数値で指定します。デフォルトは,60 です。

マネージャーホストとエージェントホストの両方でこのパラメーターに異なる値を指定した場合、マ ネージャーホストで設定した時間が有効になります。

# (3) パラメーターの指定例

リモート電源連携構成定義ファイルの指定例を次に示します。

## (a) マネージャーホストでの指定例

# JP1/PW Remote Power Configuration Definition File

```
agtdef /usr/lib/jp1_aom/rpw/agt_def
agtdb /usr/lib/jp1_aom/rpw/db
active y
timeout 60
manager
```
## (b) エージェントホストでの指定例

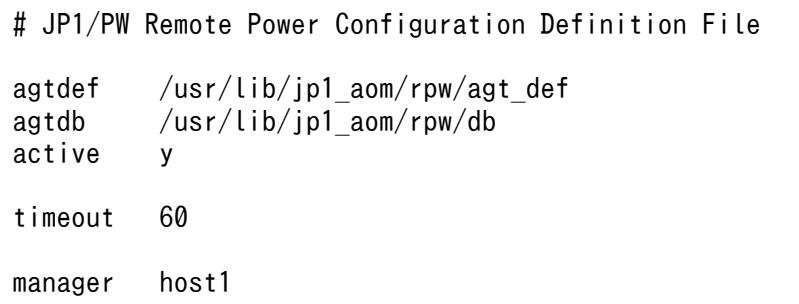

# 14.4.2 リモート電源連携エージェント定義ファイル

エージェントホストを制御するために設定するリモート電源連携エージェント定義ファイルについて説明 します。リモート電源連携エージェント定義ファイルは,マネージャーホストで設定します。

リモート電源連携デーモンの起動中にこのファイルの内容を変更した場合,変更内容をすぐに有効にする ためには,次のコマンドを実行します。引数の「l」は,小文字の「L」です。

#### jaompwagt l

リモート電源連携デーモンの停止中にこのファイルを変更した場合は,次にリモート電源連携デーモンを 起動した時から変更内容が有効になります。

# (1) パラメーターの指定形式

リモート電源連携エージェント定義ファイルのパラメーターの指定形式を次に示します。

#### パラメーターの値

(凡例)

 $\triangle_1$ 

1 バイト以上の空白文字を指定することを示します。空白文字は,省略できません。

# (2) パラメーターの内容

リモート電源連携エージェント定義ファイルで指定する各パラメーターの内容について説明します。なお, パラメーターの内容に誤りがある場合、誤りのあるエージェントホストの定義は無効になります。

制御する電源制御装置へのアクセス方法によって,指定するパラメーターが決まります。例えば,電源制 御装置へのアクセスにモデムを使用する場合は,number パラメーターやpassword パラメーターなどを指定 する必要があります。電源制御装置へのアクセスに LAN を使用する場合は、address パラメーターや snmp\_com パラメーターなどを指定する必要があります。

電源制御装置を使わずにエージェントホストを運用する場合,machine パラメーターだけ指定してください。

#### machine エージェントホスト名

- マネージャーホストで制御するエージェントホスト名を指定します。255 バイト以内で指定します。マ ネージャーホストが制御するすべてのエージェントホストを定義します。
- ホスト名には,そのホストで動作している JP1/Base のイベントサーバ名を設定してください。イベン トサーバ名が FQDN 形式で設定されている場合は FQDN 名を設定します。デフォルトのイベントサー バ名が設定されている場合はデフォルトのイベントサーバ名 (hostname コマンドで返されるホスト 名)を設定します。JP1/Base のイベントサーバ名の設定は,大文字と小文字が区別されます。例え ば,「ABC」と「Abc」は,別のホストとみなされます。JP1/Base のイベントサーバ名については, マニュアル「JP1/Base 運用ガイド」を参照してください。

リモート電源連携エージェント定義ファイル内では、machine パラメーターにホスト名が指定されてか ら、次のmachine パラメーターを設定するまでが、1台のエージェントホストの定義になります。

#### control 種別

エージェントホストに接続されている電源制御装置の種別を指定します。ctrl\_cmd パラメーターで電 源制御コマンド名を指定した場合,このパラメーターは,指定できません。指定できる値を次に示しま す。

#### APC

シュナイダーエレクトリック社製の電源制御装置をエージェントホストに接続している場合に指定 します。

#### type 通信手段

エージェントホストに接続されている電源制御装置に対する通信手段を指定します。ctrl\_cmd パラメー ターで電源制御コマンド名を指定した場合,このパラメーターは,指定できません。指定できる値を次 に示します。

#### SNMP

control パラメーターに「APC」を指定した場合に指定します。

#### number 電話番号

エージェントホストにアクセスするための電話番号を指定します。50 バイト以内で指定します。この パラメーターは,次の場合にだけ指定します。

• ctrl\_cmd パラメーターで電源制御コマンド名を指定した場合

#### address {IPアドレス | ホスト名}

エージェントホストに接続されている電源制御装置の IP アドレスまたは電源制御装置の名称を 255 バ イト以内で指定します。

このパラメーターは次のどちらかの場合にだけ指定します。

- type パラメーターで「SNMP」を指定した場合
- ctrl\_cmd パラメーターで電源制御コマンド名を指定した場合

#### password パスワード

エージェントホストに接続されている電源制御装置に設定されているパスワードを指定します。8 バイ ト以内で指定します。

- このパラメーターは、次の場合にだけ指定します。
- number パラメーターで電話番号を指定した場合

#### snmp\_com コミュニティ名

SNMP アダプターに設定したコミュニティ名を指定します。8 バイト以内で指定します。

このパラメーターは、次のどちらかの場合にだけ指定します。

- type パラメーターで「SNMP」を指定した場合
- address パラメーターで IP アドレスまたは電源制御装置の名称を指定した場合

#### ctrl cmd 電源制御コマンド名

エージェントホストの電源制御装置を制御する電源制御コマンド名を指定します。255 バイト以内で指 定します。コマンド名はフルパスで指定してください。

control パラメーターで電源制御装置種別を指定した場合,このパラメーターは指定できません。

クラスタシステムでエージェントホストの電源を制御する場合,クラスタシステムを構成するすべての 物理ホストの同じディレクトリにコマンドを配置してください。

#### interval 電源オフから電源オンまでの間隔

エージェントホストを強制再起動する場合、電源オフから電源オンまでの間隔を指定します。1から 300(単位:秒)の数値で指定します。デフォルトは,15 です。

ctrl cmd パラメーターで電源制御コマンド名を指定した場合,このパラメーターは,指定できません。

#### channel 機器番号

マネージャーホストからエージェントホストに接続されている電源制御装置を制御するための識別子で ある機器番号を指定します。このパラメーターを省略した場合は,すべての機器番号の電源制御装置を 処理の対象にするとみなします。

このパラメーターは,ctrl\_cmd パラメーターで電源制御コマンド名を指定した場合にだけ指定できます。

#### timeout コマンド実行打ち切り時間

エージェントホストを制御するコマンドの実行を打ち切るまでの時間を指定します。1から600(単 位:秒)の数値で指定します。デフォルトは、300 です。

このパラメーターは、ctrl\_cmd パラメーターで電源制御コマンド名を指定した場合にだけ指定できます。

#### retry リトライ回数

エージェントホストを制御するコマンドが異常終了した場合にリトライする回数を指定します。0 から 10(単位:回)の数値で指定します。デフォルトは、0(リトライなし)です。

このパラメーターは、ctrl\_cmd パラメーターで電源制御コマンド名を指定した場合にだけ指定できます。

#### delay 猶予時間

電源制御コマンドを使用する場合に、実際に制御するまでの猶予時間を指定します。1から600(単 位:秒)までの数値で指定します。デフォルトは、0です。

このパラメーターは、ctrl\_cmd パラメーターで電源制御コマンド名を指定した場合にだけ指定できます。 このパラメーターは,猶予時間を指定できない電源制御装置では,無視されます。

# (3) パラメーターの指定例

リモート電源連携エージェント定義ファイルの指定例を次に示します。

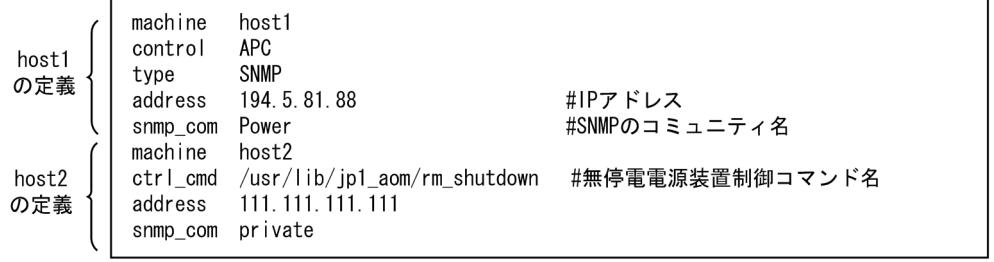

電源制御装置のメーカーから提供されたコマンドで実行できない制御をしたい場合に,電源制御装置を制 御するコマンドを作成します。この場合の指定例を次に示します。「電源制御コマンド名」には,ユーザー が作成した電源制御コマンド名をフルパス名で記述します。電源制御装置を制御するコマンドについては, 「[6.1.7 電源制御装置を制御するコマンドを作成する」](#page-134-0)を参照してください。

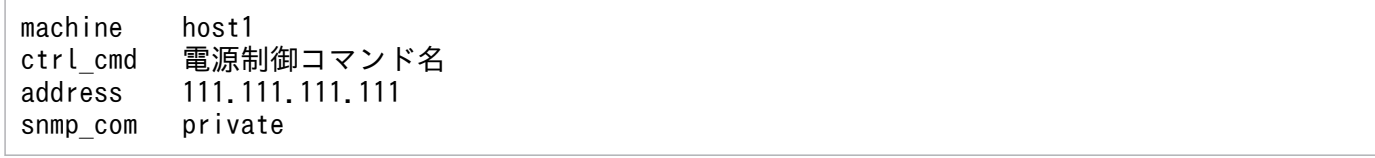

## 14.4.3 リモート電源連携グループ定義ファイル

エージェントホストをグループ化して起動・終了したい場合に設定するリモート電源連携グループ定義ファ イルについて説明します。

リモート電源連携グループ定義ファイルに定義された内容は、次回のjaompwgrp コマンド実行時から有効 になります。

# (1) パラメーターの指定形式

リモート電源連携グループ定義ファイルのパラメーターの指定形式を次に示します。

#### パラメーター名△1パラメーターの値

(凡例)

 $\triangle_1$ 

1 バイト以上の空白文字を指定することを示します。空白文字は,省略できません。

# (2) パラメーターの内容

リモート電源連携グループ定義ファイルで指定する各パラメーターの内容について説明します。

#### group エージェントホスト名

- グループに登録するエージェントホスト名を「,」で区切って指定します。一つのホスト名は、255 バ イトまでで指定します。パラメーター全体では,1 行で 500 バイトまで指定できます。1 行が 500 バ イトを超える場合は,次に示すように複数行に分けて記述してください。
- ここで指定するエージェントホストは,リモート電源連携エージェント定義ファイルのmachine パラ メーターに定義されているホスト名です。
- エージェントホストは,このパラメーターに指定した順番で起動します。

エージェントホスト HOST1〜HOST48 をグループに登録する場合の指定例を次に示します。

 group HOST1,HOST2,HOST3,...HOST25 group HOST26,...HOST48

#### pwon wait 起動待ち時間

前のエージェントホストの起動が完了するのを待ってから,次のエージェントホストを起動するまでの 待ち時間を指定します。0から 3,600 (単位:秒) の数値で指定します。デフォルトは、300 です。0 を指定した場合は,前のエージェントホストの起動の完了を待ちません。

このパラメーターを重複して指定した場合は,後ろに指定した値が有効になります。

type {monitor | restrict | force}

マネージャーホストと連動してエージェントホストを終了するときの終了種別を指定します。このパラ メーターを重複して指定した場合は,後ろに指定した値が有効になります。指定できる値は次のうちの 一つです。デフォルトは.force です。

#### monitor

エージェントホストを監視終了する場合に指定します。

#### restrict

エージェントホストを制限終了する場合に指定します。

#### force

エージェントホストを強制終了する場合に指定します。

#### 14. ファイル一覧 (UNIX ホスト)

#### pwoff wait 終了待ち時間

エージェントホストの終了待ち時間を指定します。0から3,600 (単位:秒)までの数値で指定しま す。デフォルトは、300 です。0 を指定した場合は、エージェントホストの終了処理を待たないで、マ ネージャーホストの終了処理を開始します。

このパラメーターを重複して指定した場合は,後ろに指定した値が有効になります。

# (3) パラメーターの指定例

リモート電源連携グループ定義ファイルの指定例を次に示します。

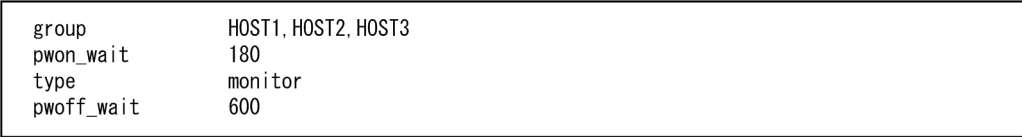

指定例のように設定した場合,グループ化したエージェントホストは,次のように起動・終了します。処 理の流れを次の図に示します。

<sup>14.</sup> ファイル一覧 (UNIX ホスト)

## 図 14-1 グループ化したエージェントホストの起動・終了の流れ

グループ化したエージェントホストを起動する流れ

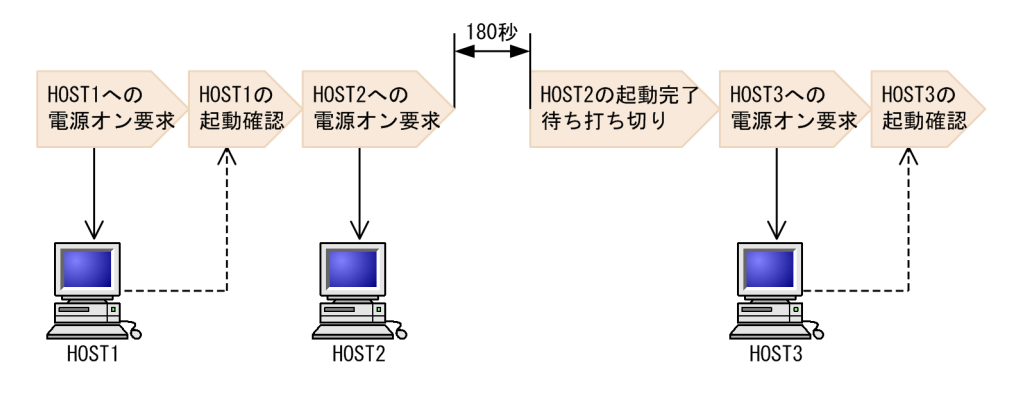

グループ化したエージェントホストを終了する流れ

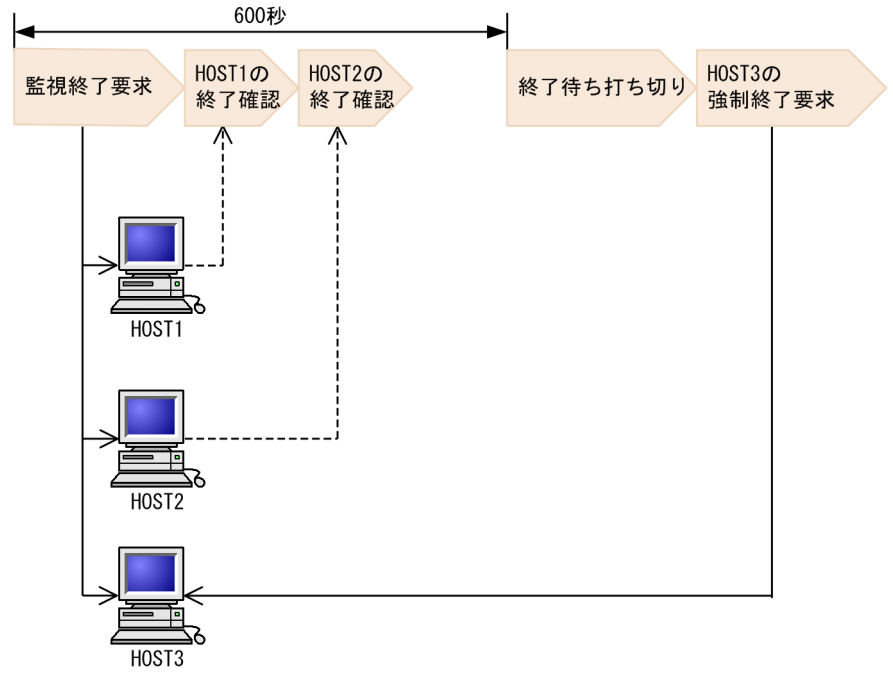

(凡例)

 $\rightarrow$  : マネージャーホストからの要求

------ - : エージェントホストからの通知

# (4) 注意事項

• マネージャーホストの起動時にグループ化したエージェントホストを連動する設定をしている場合、マ ネージャーホストを手動または自動で起動すると,グループ化したエージェントホストは連動して起動 します。

なお,グループ化したエージェントホストを起動する場合は,マネージャーホストから電源をオンにで きる電源制御装置を,グループ化したエージェントホストに接続している必要があります。

- マネージャーホストの終了時にグループ化したエージェントホストを連動する設定をしている場合, マ ネージャーホストを監視終了すると,グループ化したエージェントホストが連動して終了します。 そのため,マネージャーホストの終了後の処理としてシャットダウン,電源オフまたは再起動する場 合,グループ化したすべてのエージェントホストは連動して電源をオフにします。 また,マネージャーホストの終了時および起動時にグループ化したエージェントホストを連動する設定 をしている場合は,マネージャーホストを再起動すると,エージェントホストはマネージャーホストの 終了に連動して電源オフしたあと,マネージャーホストの起動に連動して起動します。
- マネージャーホストを再起動する. または終了してから起動するまでの間隔が短い場合は、グループ化 したエージェントホストの起動を実行できないことがあります。原因としては,エージェントホストの 終了に長時間要していることや接続している電源制御装置のシャットダウン猶予時間が長いことが考え られます。

このような環境でグループ化する場合は、マネージャーホストを再起動しないで、マネージャーホスト が終了したあとで十分な時間(グループ化するすべてのエージェントホストがシャットダウン完了する 時間や,電源制御装置に設定している猶予時間以上の時間)をとってから起動するように設定してくだ さい。なお,電源制御装置のシャットダウン猶予時間については,電源制御装置のマニュアルを参照す るか,または電源制御装置側へお問い合わせください。

<sup>14.</sup> ファイル一覧 (UNIX ホスト)

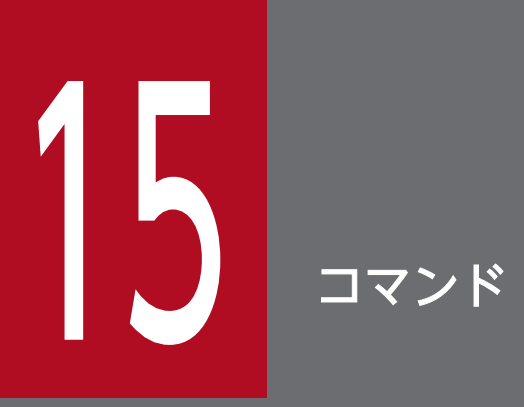

この章では,JP1/Power Monitor で使うコマンドの文法について説明します。

# コマンドの記述形式

JP1/Power Monitor のコマンドの説明で使用する記号および文法について説明します。

# コマンドの説明で使用する記号

JP1/Power Monitor のコマンドの説明で使用する記号を次の表に示します。

### 表 15-1 コマンドの説明で使用する記号

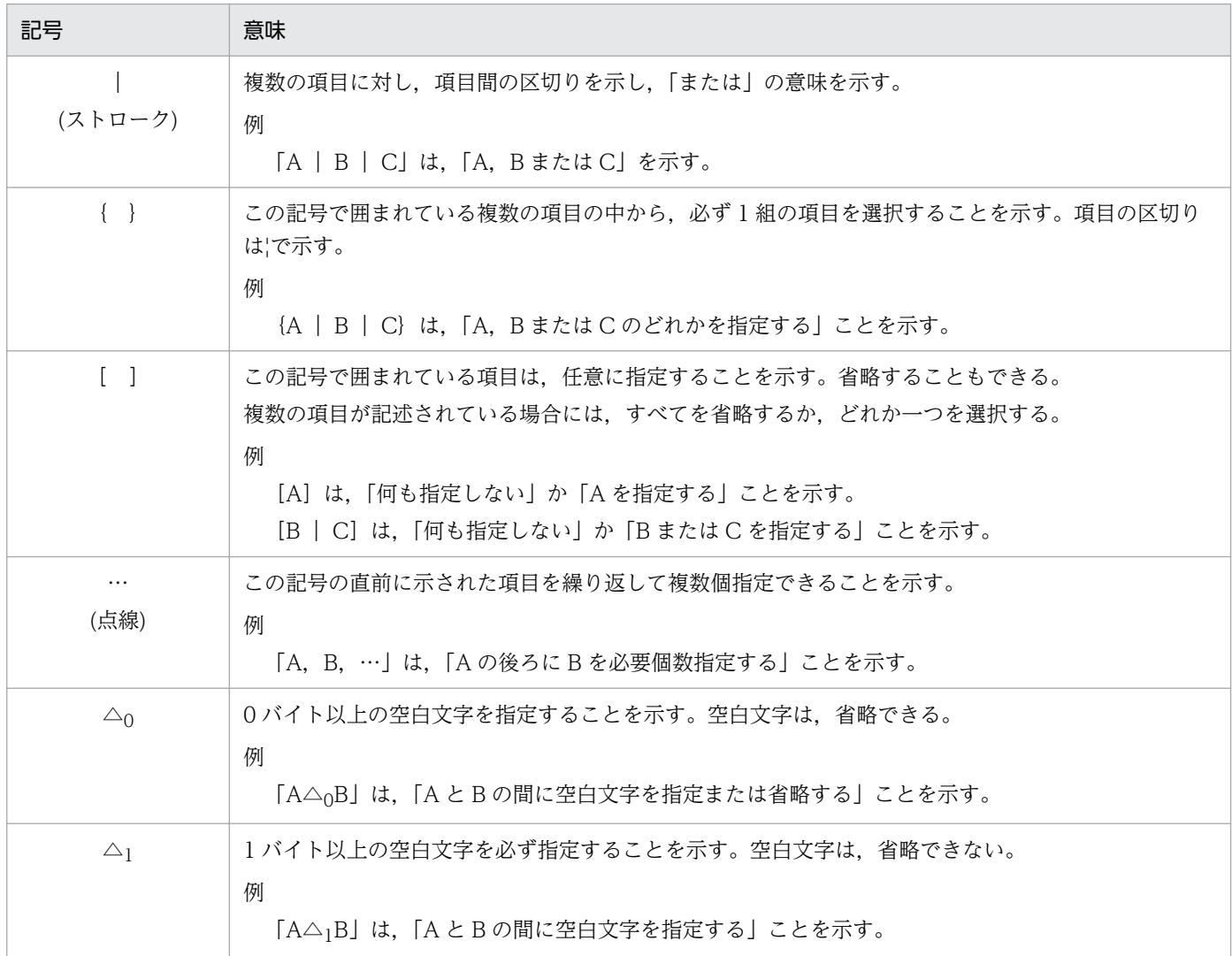

## コマンドの説明で使用する文法規則

JP1/Power Monitor のコマンドの説明で使用する文法について説明します。

- 一つのオプションに,引数を複数指定するときは,空白文字で区切って指定します。
- 引数に任意の値を指定する場合,オプションは任意の値よりも先に指定します。例えば,-a オプショ ンで引数host1 を指定する場合、-a を先に指定してからhost1 を指定します。任意の値を先に指定する と,以降はすべて任意の値とみなされます。
- オプションが複数あるときの指定順序は自由です。
- 引数のないオプションに引数を指定した場合,その引数以降を任意の値とみなします。
- 期待しないオプションが指定された場合,エラーになります。
- 期待以上の任意名が指定された場合,エラーになります。
- 同じオプションが複数指定された場合,エラーになります。

# 引数とオプションの定義

JP1/Power Monitor のコマンドの説明で使う引数の定義およびオプションの定義について説明します。 jaomchang コマンドを例に説明します。

jaomchang -c 監視終了開始日時

- •「-c」だけを指すときは,「オプション」と呼びます。
- •「監視終了開始日時」だけを指すときは,「引数」と呼びます。
- •「-c 監視終了開始日時」全体を指すときは,「引数」と呼びます。
- 「<mark>監視終了開始日時</mark>」のように, 引数に任意の値を入力する場合は, 太字で示します。

JP1/Power Monitor で使うコマンド一覧を、次の表に示します。

# 表 15-2 JP1/Power Monitor で使うコマンド

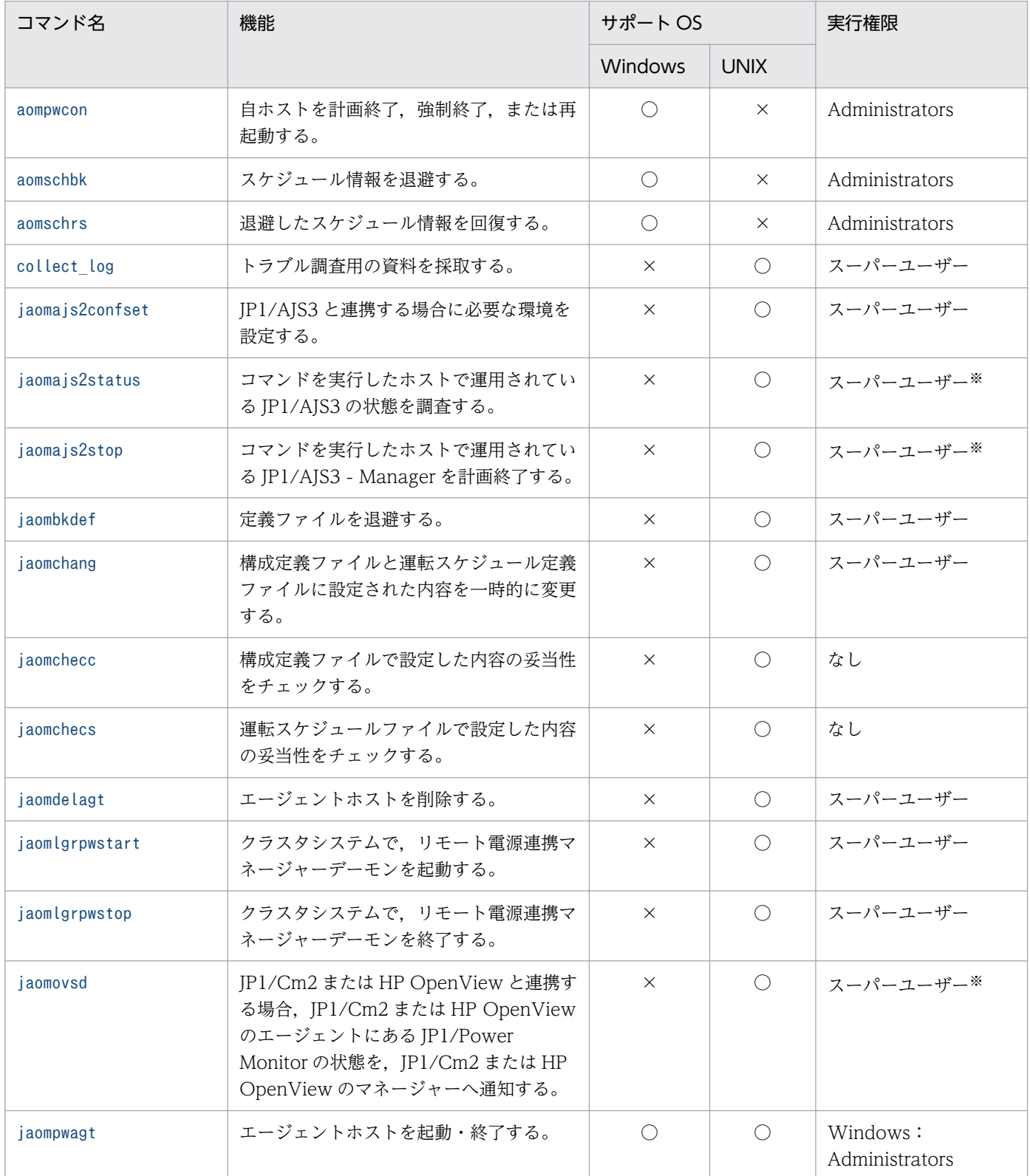

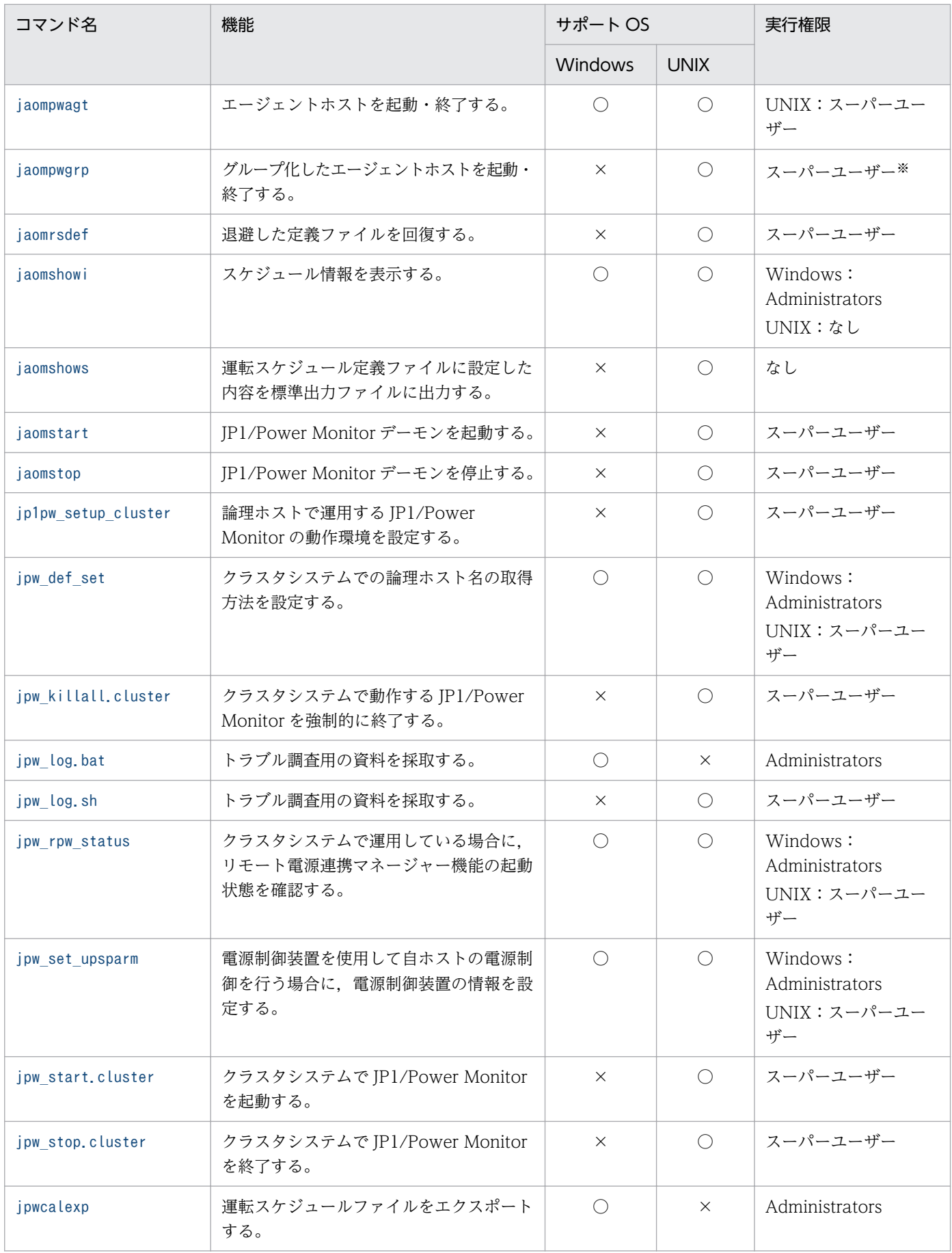

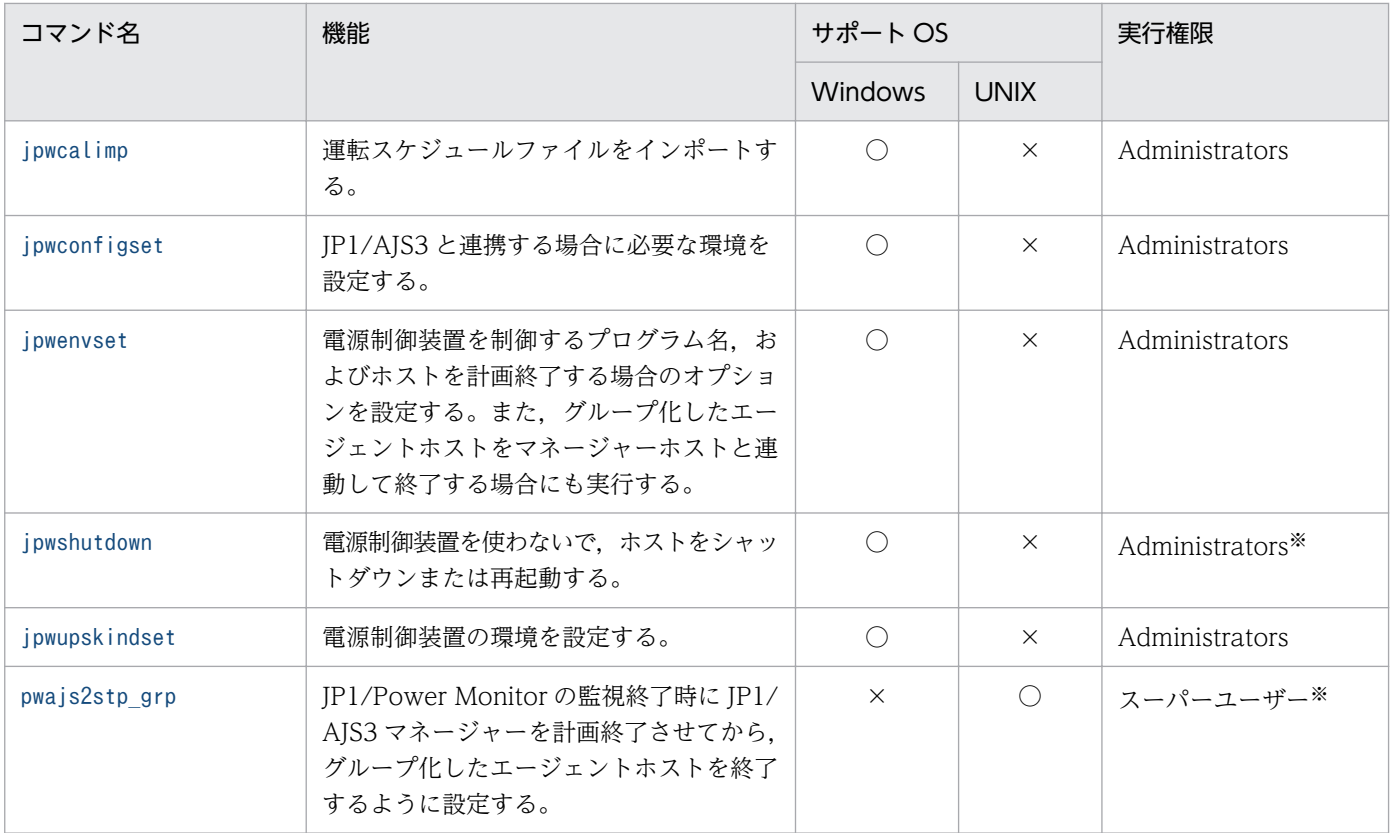

(凡例)

○:サポートしています。

×:サポートしていません。

注※

コマンドラインから直接実行できないコマンドです。

# <span id="page-341-0"></span>aompwcon (Windows 限定)

## 形式

aompwcon  $\lceil$ /s]  $\lceil$  /f]  $\left[\right/r\right]$ [/l:次回電源投入時刻]

## 機能

aompwcon コマンドは、自ホストを計画終了、強制終了、または再起動するコマンドです。また、ホストの シャットダウン後の次回電源投入時刻を設定できます。

## 実行権限

Administrators 権限

# 格納先ディレクトリ

#### JP1PWパス¥bin

## 引数

### $/s<sub>s</sub>$

自ホストを計画終了します。計画終了の終了条件は,[環境設定]ダイアログボックスまたはjpwenvset コ マンドで設定した内容に従います。このオプションは,/f オプションと同時に指定できません。/s オプ ションを省略した場合,/f オプションを設定したものとみなし,ホストを強制終了します。

### /f

自ホストを強制終了します。このオプションは,/s オプションと同時に指定できません。

### /r

自ホストを強制終了したあと、再起動します。このオプションは、/s オプションまたは/l オプションと同 時に指定できません。

### /l:次回電源投入時刻

次回自ホストを起動する時刻を「YYYYMMDDHHMM」形式で設定します。例えば、2001年7月31日 午前 8 時 30 分に自ホストを起動したい場合,「/l:200107310830」と指定します。

このオプションを指定しない場合,自ホストのスケジュールで設定した時刻に起動します。スケジュール にも起動時刻を設定していない場合,自ホストは,起動しません。このオプションは, /r オプションと同 時に指定できません。

# 注意事項

このコマンドを実行する場合, JP1/Base Control Service サービスが起動していることが必要です。JP1/ Base Control Service サービスを起動しないでこのコマンドを実行すると,エラーになります。

# 戻り値

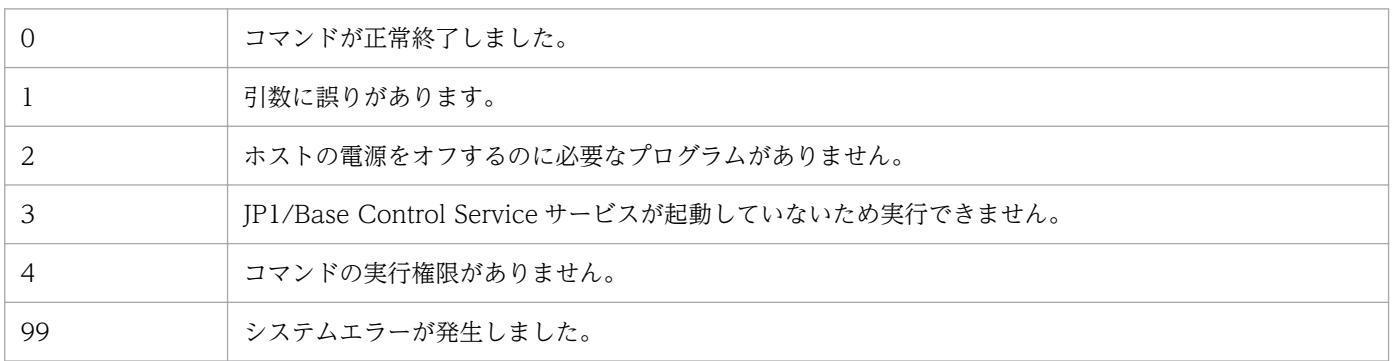

# 使用例

ホストを計画終了したあと,2001 年 7 月 31 日午前 8 時 30 分に電源をオンにします。

aompwcon /s /l:200107310830

# <span id="page-343-0"></span>aomschbk (Windows 限定)

## 形式

aomschbk "退避ファイル名" [/u]

## 機能

aomschbk コマンドは、自ホストのスケジュール情報を退避するコマンドです。

## 実行権限

Administrators 権限

# 格納先ディレクトリ

JP1PWパス¥bin

## 引数

### 退避ファイル名

スケジュール情報を退避するファイル名を指定します。ファイル名は、拡張子「.sbk」なしでも指定でき ます。この引数は省略できません。

### /u

退避先に同じ名前のファイルがあった場合、上書きします。退避先に同じ名前のファイルがある場合、こ のオプションを省略してコマンドを実行すると,エラーになります。

### 注意事項

スケジュール情報を退避するときは、JP1/Base Control Service サービスを停止して、スケジュールの運 用を停止してください。

## 戻り値

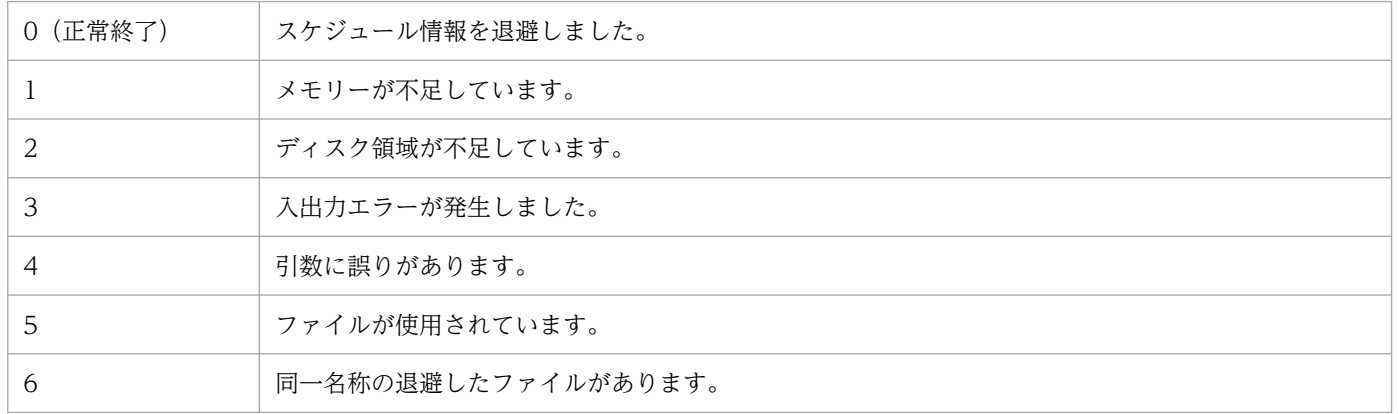

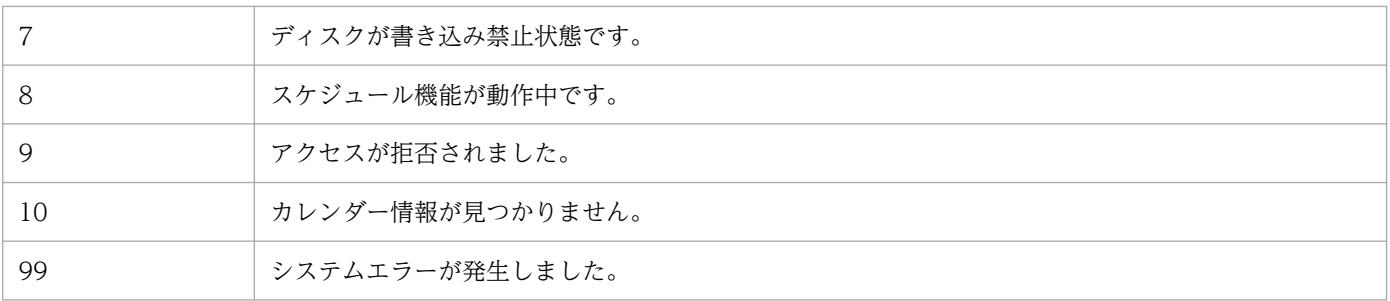

# 使用例

スケジュール情報をファイル「C:\temp\pwsch.sbk」に退避します。

aomschbk "C:\temp\pwsch"

# <span id="page-345-0"></span>aomschrs (Windows 限定)

## 形式

aomschrs "退避ファイル名"

### 機能

aomschrs コマンドは、退避したスケジュール情報を回復するコマンドです。回復したスケジュール情報 は,それまでのスケジュール情報に上書きされます。

## 実行権限

Administrators 権限

# 格納先ディレクトリ

JP1PWパス¥bin

## 引数

#### 退避ファイル名

回復したいファイル名をフルパスで指定します。ファイル名は,拡張子「.sbk」なしでも指定できます。 この引数は省略できません。

### 注意事項

退避したファイルを回復する前に、IP1/Base Control Service サービスを停止してください。回復処理が 完了したあと、JP1/Base Control Service サービスを起動すると、回復したスケジュール情報が有効にな ります。

## 戻り値

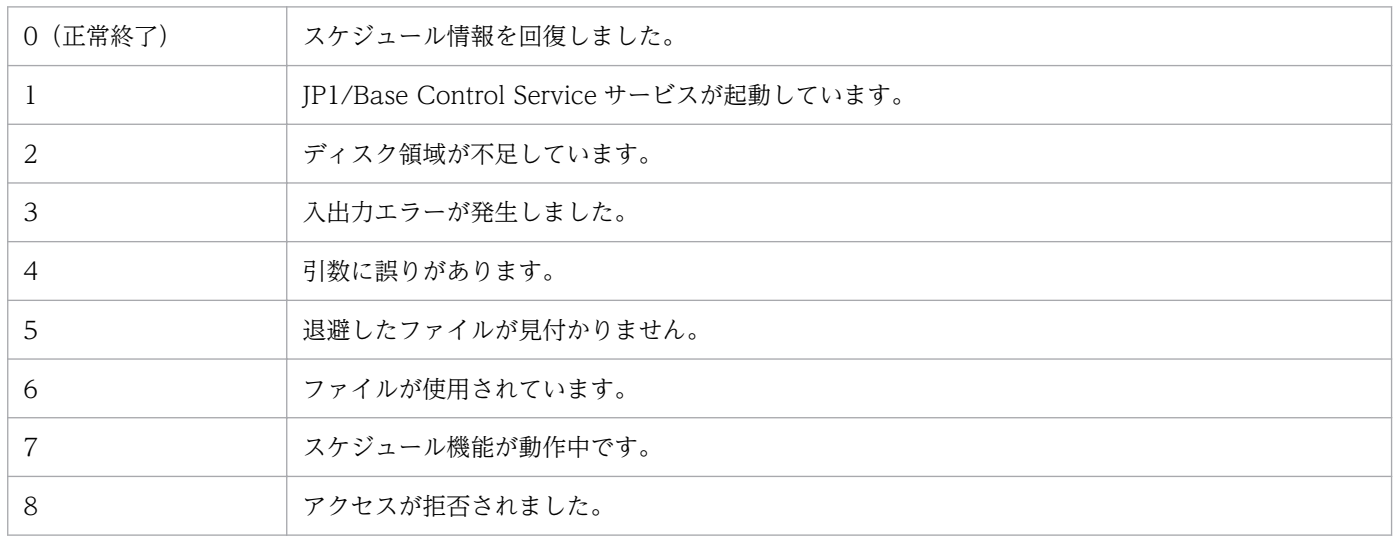

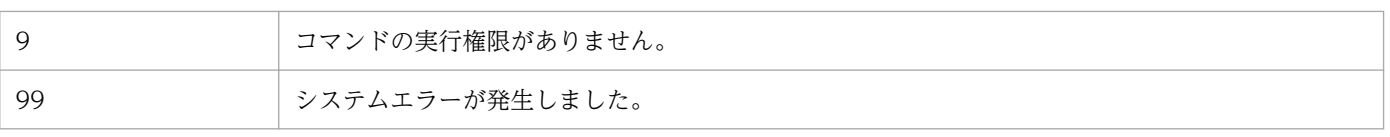

# 使用例

ファイル「C:\temp\pwsch.sbk」を回復します。

aomschrs "C:\temp\pwsch"

# <span id="page-347-0"></span>collect\_log (UNIX 限定)

## 形式

collect log [-o 出力先ディレクトリ名]

## 機能

collect\_log コマンドは,JP1/Power Monitor でトラブルが発生したときに資料を採取するためのツール です。

このコマンドは JP1/Power Monitor 11-00 より前のバージョンでのツールで,互換性のために残してい ます。JP1/Power Monitor 11-00 以降のバージョンでは[jpw\\_log.sh](#page-400-0) を使用してください。

このコマンドはサンプルスクリプトです。JP1/Power Monitor をインストールしたあと、別のディレクト リにコピーし,必要に応じてカスタマイズしてから使ってください。

## 実行権限

スーパーユーザー権限

# 格納先ディレクトリ(サンプルファイル)

/usr/lib/jp1\_aom/sample/

## 引数

### -o 出力先ディレクトリ名

出力先ディレクトリ名はフルパスで指定してください。出力先ディレクトリ名を省略した場合は、各ファ イルの内容が/usr/lib/jp1\_aom/trouble/YYMMDDhhmmss ディレクトリ<sup>※</sup>に退避されます。

#### 注※

YYMMDDhhmmss は情報採取の日時を表します。

- YY:西暦の下 2 けた
- MM:月
- DD:日
- hh:24 時間制の時
- mm:分
- ss:秒

# 注意事項

- 論理ホストの資料を採取する場合は,共有ディスクを参照できる状態で資料採取ツールを実行してくだ さい。
- 論理ホストの資料を採取する場合は,スクリプトの次の部分に共有ディレクトリを設定します。

#User Additional files ADDFILE="<mark>共有ディレクトリ</mark>/jp1\_aom/log/ 共有ディレクトリ/jp1\_aom/rpw"

• 複数の論理ホスト上で JP1/Power Monitor を運用する場合は,次に示すように共有ディレクトリを複 数指定してください。

#User Additional files ADDFILE="<mark>共有ディレクトリ1</mark>/jp1\_aom/log/ <mark>共有ディレクトリ1</mark>/jp1\_aom/rpw/ <mark>共有ディレクトリ2</mark>/ jp1\_aom/log/ <mark>共有ディレクトリ2</mark>/jp1\_aom/rpw/"

## 戻り値

なし

# <span id="page-349-0"></span>jaomajs2confset (UNIX 限定)

## 形式

jaomajs2confset [-h <mark>論理ホスト名</mark>]

### 機能

jaomajs2confset コマンドは,JP1/AJS3 と連携して,JP1/AJS3 でホストの電源を制御する場合に必要な 環境を設定します。

JP1/Power Monitor と JP1/AJS3 を連携して使用する場合には,JP1/Base,および JP1/AJS3 のインス トールとセットアップが完了したあとに,必ずこのコマンドを実行してください。

### 実行権限

スーパーユーザー権限

## 格納先ディレクトリ

/usr/bin/jp1\_aom/

## 引数

#### -h 論理ホスト名

クラスタシステムを利用している JP1/AJS3 と連携する場合,論理ホスト名を指定します。論理ホスト名 は,255 文字以内で指定してください。このオプションを省略した場合,物理ホスト名を指定したとみな します。

IP1/Power Monitor と IP1/AIS3 を連携して使用する場合には、IP1/Power Monitor のインストール, および JP1/Base のセットアップを実行したあとに,必ずこのコマンドを実行してください。

### 注意事項

- -h 以外のオプションを指定してコマンドを実行すると,エラーになります。
- -h オプションを指定する場合,論理ホスト名を省略してコマンドを実行するとエラーになります。
- このコマンドを実行すると,共通定義情報が変更されます。論理ホスト名を指定してこのコマンドを実 行した場合は,実行系と待機系で共通定義情報を一致させてください。共通定義情報を一致させる手順 については,[「7.4.6 共通定義情報を変更したときの作業](#page-194-0)」を参照してください。

### 戻り値

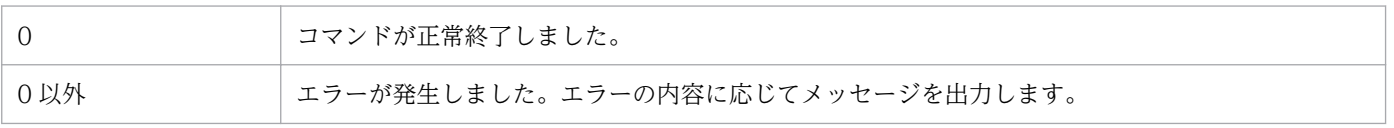

# 使用例

## (例 1)

JP1/AJS3 と連携するために必要な環境を設定します。

jaomajs2confset

### (例 2)

論理ホスト HOST2 に対する定義情報を設定します。

jaomajs2confset -h HOST2

# <span id="page-351-0"></span>jaomajs2status (UNIX 限定)

## 形式

jaomajs2status

## 機能

jaomajs2status コマンドは,コマンドを実行したホストで運用されている JP1/AJS3 の状態を調査するコ マンドです。対象となるホストは,物理ホストおよび JP1/AJS3 情報定義ファイル「/usr/lib/jp1\_aom/ aomhost\_def」に登録されている論理ホストです。対象のホストが複数ある場合, jaomajs2status コマン ドは,一つ以上のホストが稼働中か部分起動中であれば,稼働中または部分起動中を返します。

jaomajs2status コマンドは, pwajs2stp\_grp コマンド内でだけ実行できます。pwajs2stp\_grp コマンド以 外で実行した場合の動作は保証しません。

## 実行権限

スーパーユーザー権限(コマンドラインからは実行できません)

## 格納先ディレクトリ

/usr/bin/jp1\_aom/

## 戻り値

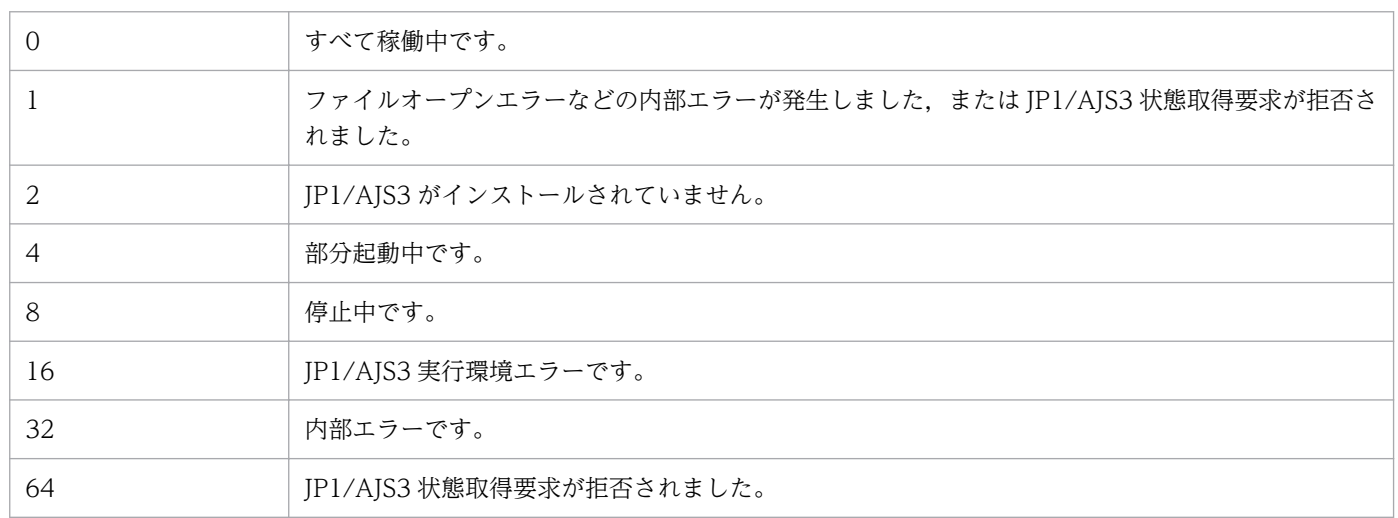

戻り値 1,16,64 の場合は JP1/AJS3 のログを参照し,原因を取り除いてください。原因が取り除けない 場合, IP1/Power Monitor, IP1/Base, および IP1/AJS3 の資料採取ツールを実行し, システム管理者 に連絡してください。戻り値 32 の場合は JP1/Power Monitor の資料採取ツールを実行し,システム管理 者に連絡してください。

# <span id="page-352-0"></span>jaomajs2stop (UNIX 限定)

### 形式

jaomajs2stop [ -m | -r ]

### 機能

jaomajs2stop コマンドは,コマンドを実行したホストで運用されている JP1/AJS3 - Manager を計画終了 します。対象となるホストは,物理ホストおよび JP1/AJS3 情報定義ファイル「/usr/lib/jp1\_aom/ aomhost\_def」に登録されている論理ホストです。

jaomajs2stop コマンドは、pwajs2stp\_grp コマンド内でだけ実行できます。pwajs2stp\_grp コマンド以外 で実行した場合の動作は保証しません。

### 実行権限

スーパーユーザー権限(コマンドラインからは実行できません)

## 格納先ディレクトリ

/usr/bin/jp1\_aom/

## 引数

#### -m

その日に実行が予定されているジョブネットの実行終了を待って,JP1/AJS3 - Manager を終了します。

#### -r

実行中のジョブネットの実行終了を待って、JP1/AJS3 - Manager を終了します。

#### 注意事項

jaomajs2stop コマンドは、構成定義情報ファイルのジョブネット実行抑止の設定に影響されません。ジョ ブネット実行抑止が「しない」に設定されていても、JP1/AJS3 を計画終了します。

### 戻り値

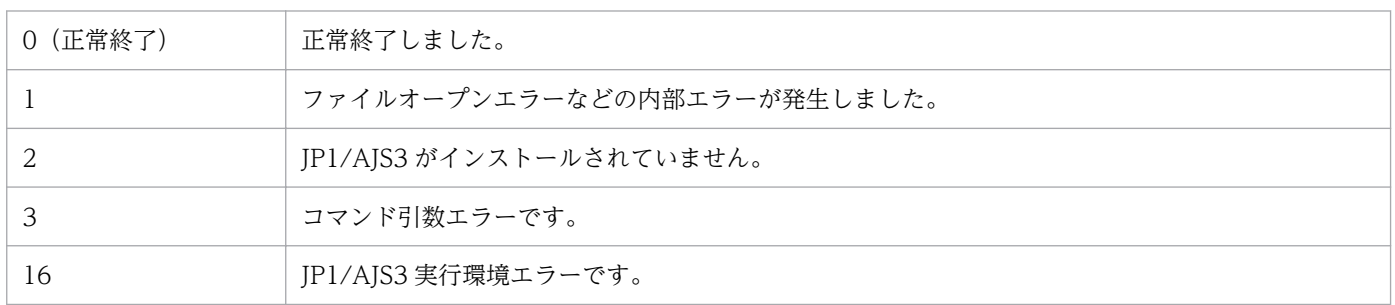

戻り値 16,64 の場合は JP1/AJS3 のログを参照し,原因を取り除いてください。原因が取り除けない場 合,JP1/Power Monitor,JP1/Base,および JP1/AJS3 の資料採取ツールを実行し,システム管理者に 連絡してください。戻り値 1 の場合は JP1/Power Monitor の資料採取ツールを実行し,システム管理者 に連絡してください。

# <span id="page-354-0"></span>jaombkdef (UNIX 限定)

## 形式

jaombkdef [-s]  $\begin{bmatrix} -u \end{bmatrix}$  退避ファイル名

## 機能

jaombkdef コマンドは,自ホストの定義ファイルを tar 形式のファイルに退避するコマンドです。

デフォルトでは,次のファイルを退避します。

- 自動起動用シェルスクリプトファイル
- 自動起動用シェルスクリプトファイルで設定した構成定義ファイル
- JP1/AJS3 情報定義ファイル
- ローカル UPS 情報定義ファイル

## 実行権限

スーパーユーザー権限

# 格納先ディレクトリ

/usr/bin/jp1\_aom/

## 引数

 $-s$ 

構成定義ファイルのパラメーターに設定しているファイルも退避します。退避できるファイルと構成定義 ファイルのパラメーターを次の表に示します。

## 表 15-3 -s オプションで退避できるファイルと構成定義ファイルのパラメーター

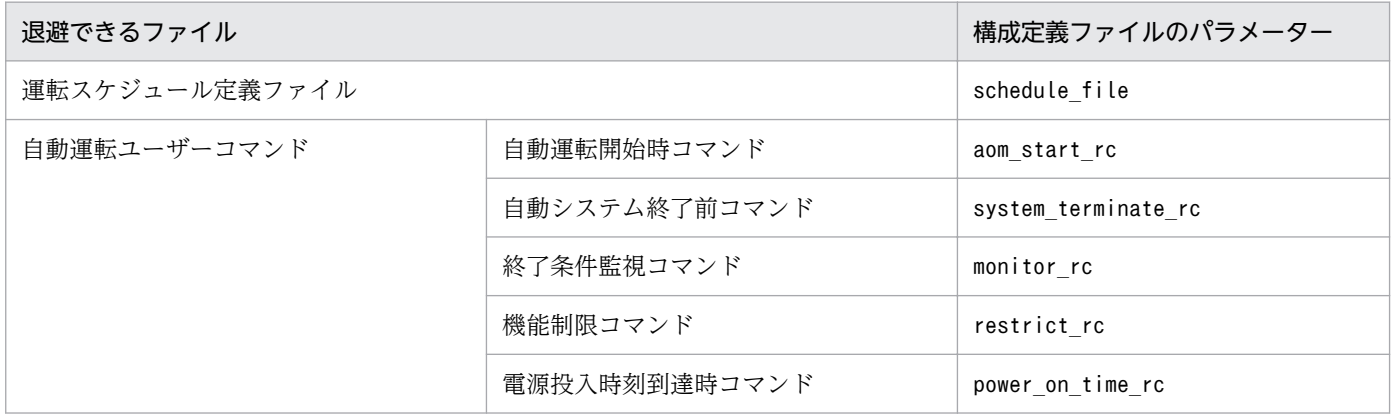

-u

退避先に同じ名前のファイルがあった場合、上書きします。退避先に同じ名前のファイルがある場合、こ のオプションを省略してコマンドを実行すると,エラーになります。

#### 退避ファイル名

定義ファイルを退避する退避先のファイル名を指定します。

### 注意事項

- 定義ファイルを退避する前に, jaomstop コマンドで JP1/Power Monitor デーモンを停止して, 定義情 報の運用を停止してください。
- 運転スケジュール定義ファイルは,構成定義ファイルにファイル名が定義され,そのファイルが作成さ れている場合に退避されます。
- 運転スケジュール定義ファイルで日次構成定義ファイル名を設定している場合,それらの構成定義ファ イルと,その中に定義された定義ファイルも退避されます。
- 定義ファイルを退避する場合,自動起動用シェルスクリプトファイルで,JP1/Power Monitor デーモ ンが自動起動されるように設定してください。JP1/Power Monitor デーモンを自動起動に設定する方 法については,[「6.1.9 デーモンを自動起動・自動停止に設定する](#page-140-0)」を参照してください。
- 自動起動用シェルスクリプトファイルをエディターで編集する場合,jaomstart コマンドの記述を削除 したり. jaomstart コマンドを複数行にわたって記述したりしないでください。jaomstart コマンドを 複数行にわたって記述すると,構成定義ファイル名の指定がないものとみなされ,標準構成定義ファイ ル「/usr/lib/jp1\_aom/conf」が退避されます。
- jaombkdef コマンドの実行中に「/tmp/jaombkdef.work」というワークファイルが作成されます。この ファイルは,コマンド終了時に削除されます。このファイルを操作しないでください。

## 戻り値

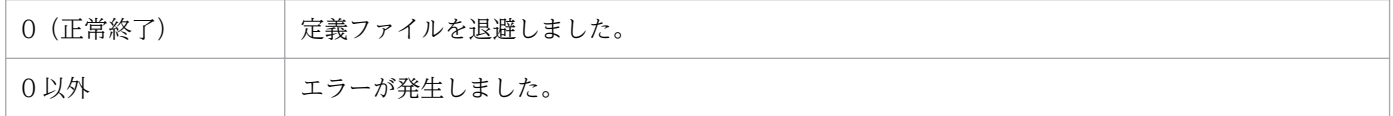

### 補足事項

退避ファイルの内容を確認するには,tar コマンドを実行します。tar コマンドの使用例を次に示します。

# tar tvf 退避ファイル名

### 使用例

次のファイルを,退避ファイル「/bkup/jp1aom/bkupfile」に上書きして退避します。

- 自動起動用シェルスクリプトファイル
- 自動起動用シェルスクリプトファイルで設定した構成定義ファイル
- 構成定義ファイルで設定した運転スケジュール定義ファイル
- 自動運転ユーザーコマンド
- JP1/AJS3 情報定義ファイル
- ローカル UPS 情報定義ファイル

jaombkdef -s -u /bkup/jp1aom/bkupfile

# <span id="page-357-0"></span>jaomchang (UNIX 限定)

## 形式

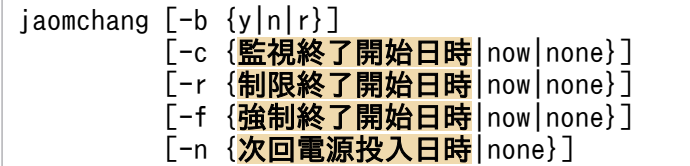

## 機能

jaomchang コマンドは、JP1/Power Monitor デーモンの起動中に、構成定義ファイルと運転スケジュール 定義ファイルに設定されている内容を一時的に変更し,ホストを起動・終了する日時を変更するコマンド です。ホストを起動・終了する日時を変更できる範囲は,コマンドを実行する日から 1 か月先の日時まで です。引数を必ず一つ以上指定してください。

## 実行権限

スーパーユーザー権限

# 格納先ディレクトリ

/usr/bin/jp1\_aom/

## 引数

## -b {y|n|r}

ホストのシャットダウン後の処理を指定します。このオプションの各引数の説明を次に示します。

y

ホストの電源をオフにします。

n

シングルユーザーモードにします。システム管理に Systemd が採用されている Linux ディストリビュー ション (Linux 7, SUSE Linux 12 など)の場合は、シングルユーザーモードに切り替えられません。

r

ホストを再起動します。

### -c {監視終了開始日時|now|none}

監視終了の開始日時を変更する場合,または取り消す場合に指定します。この引数は,監視終了処理中, 制限終了処理中,および強制終了処理中は指定できません。

#### 監視終了開始日時

監視終了の開始日時を「[月/日.]時:分」の形式で指定します。例えば、7 月 31 日午後 11 時 30 分を 指定する場合,「7/31.23:30」と指定します。各オプションは,次の範囲で指定します。0 から 9 を指 定する場合,先頭に 0 を指定できます。

月 $(1~12)$ 

- $\boxminus$  (1∼31)
- 時(0〜23)
- 分(0〜59)

月/日.を省略した場合,当日の日付を仮定します。そのため,現在時刻より前の時刻を指定した場合 は,エラーになります。

now

すぐに監視終了を開始します。この引数を指定した場合,制限終了および強制終了は,運転スケ ジュール定義ファイルに設定されている日時に開始します。

none

指定した監視終了開始日時を取り消します。

#### -r {制限終了開始日時|now|none}

制限終了の開始日時を変更する場合,または取り消す場合に指定します。この引数は,制限終了処理中, および強制終了処理中は指定できません。

#### 制限終了開始日時

制限終了開始日時を「[月/日.]時:分」の形式で指定します。例えば、7月31日午後11時30分を指 定する場合,「7/31.23:30」と指定します。

各オプションは、次の範囲で指定します。0から9を指定する場合、先頭に0を指定できます。

- 月 $(1~12)$
- $\boxminus$  (1 ~ 31)
- 時 $(0~23)$
- 分(0〜59)

月/日.を省略した場合,当日の日付を仮定します。そのため,現在時刻より前の時刻を指定した場合 は,エラーになります。

now

すぐに制限終了を開始します。この引数を指定した場合,監視終了開始日時は,取り消されます。ま た,強制終了は,運転スケジュール定義ファイルに設定されている日時に開始します。

none

指定した制限終了開始日時を取り消します。

#### -f {強制終了開始日時|now|none}

強制終了の開始日時を変更する場合,または取り消す場合に指定します。この引数は,強制終了処理中は 指定できません。

#### 強制終了開始日時

強制終了の開始日時を「[月/日.]時:分」の形式で指定します。例えば,7 月 31 日午後 11 時 30 分を 指定する場合,「7/31.23:30」と指定します。

各オプションは、次の範囲で指定します。0から9を指定する場合、先頭に0を指定できます。

- 月 $(1~12)$
- $\boxminus$  (1 ~31)
- 時(0〜23)
- 分(0〜59)

月/日.を省略した場合,当日の日付を仮定します。そのため,現在時刻より前の時刻を指定した場合 は,エラーになります。

#### now

すぐに強制終了を開始します。この引数を指定した場合,監視終了開始日時および制限終了開始日時 は,取り消されます。

#### none

指定した強制終了開始日時を取り消します。

#### -n {次回電源投入日時|none}

次回の電源投入日時を変更する場合、または取り消す場合に指定します。この引数は、IP1/Power Monitor デーモンが起動されていなくても,ハードウェアに電源投入予約機構があれば,有効になります。

#### 次回電源投入日時

次回の電源投入日時を「[月/日.]時:分」の形式で指定します。例えば、7月31日午前8時30分を指 定する場合,「7/31.8:30」と指定します。

各オプションは、次の範囲で指定します。0から9を指定する場合、先頭に0を指定できます。

- 月 $(1~12)$
- $\boxminus$  (1∼31)
- 時 $(0~23)$
- 分(0〜59)

月/日.を省略した場合,当日の日付を仮定します。そのため,現在時刻より前の時刻を指定した場合 は,エラーになります。

#### none

指定した次回の電源投入日時を取り消します。
# 注意事項

• 強制終了処理中にこのコマンドを実行しないでください。 強制終了処理中は,変更が有効になる前にシャットダウンされる可能性があります。 また,強制終了処理中に次回電源投入時刻を変更した場合は,シャットダウン処理が中止されることが あります。

その場合. IP1/Power Monitor は変更された次回電源投入時刻まで強制終了状態で待機し. 変更後の 次回電源投入時刻に,構成定義ファイルおよびスケジュール定義ファイルを再度読み込み,以降のスケ ジュールに従い運用します。また、ジョブネットの終了を待つ設定になっている場合、IP1/AIS3 の終 了処理を中断し、JP1/AJS3 を起動します。

- 引数を必ず一つ以上指定してください。
- -c,-r,-f,および-n オプションの各引数は,次の関係になるように指定します。 次回電源投入日時>強制終了開始日時>制限終了開始日時>監視終了開始日時
- -c, -r, および-f オプションでnow を指定する場合, -f, -r, -c の順で処理が優先されます。
- 複数の引数を同時に指定した場合,どれか一つでも誤ると,指定項目すべてが無効になります。
- このコマンドの実行時より過去の日時を指定した場合,エラーになります。
- 監視終了中に-c オプションを指定すると,エラーになります。
- 制限終了中に-c または-r オプションを指定すると,エラーになります。
- 強制終了中に-c,-r,または-f オプションを指定すると,エラーになります。
- サマータイムが導入されている場合,-c,-r,-f,および-n オプションの各引数で,実在しない時刻 は指定できません。重複する時刻が指定された場合,標準時間帯の時刻を指定したものとみなします。
- 運転スケジュール定義ファイルで指定している時刻と、jaomchang コマンドで指定する時刻の間隔が, 次の間隔よりも大きくなるとエラーになります。

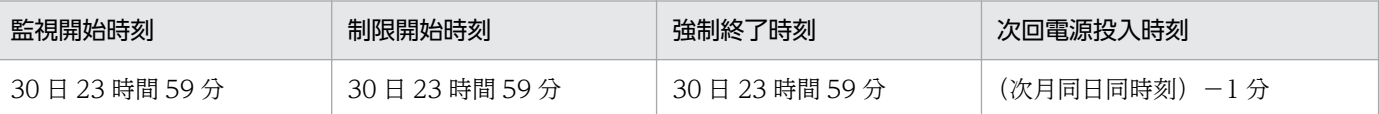

例えば,6 月 20 日午前 10 時 00 分の次月同日同時刻−1 分とは,7 月 20 日午前 9 時 59 分を表します。

- 連携するプログラムに対する終了監視を行っている場合で,終了処理中にスケジュール情報の一時的な 変更操作,または JP1/Power Monitor の停止操作を実行した場合,実行の完了に時間が掛かることが あります。
- AIX ホストで. jaomchang コマンドを使用してシングルユーザーモードに移行する場合. 次のことに注 意してください。
	- シングルユーザー環境に移行しますが,ログイン後のランレベルは「2」になります。
	- システムから自動起動する,またはシステム権限で動作するユーザープログラムおよびその他の常 駐アプリケーションは,OS の停止スクリプト(/etc/rc.shutdown)などで自動停止するように設 定していなければ,シングルユーザー環境に移行した後も継続して動作します。

これは,シングルユーザー環境に移行する際のシャットダウン処理で,システムから起動される JP1/ Power Monitor のプロセスと同じプロセスグループであるプロセスを停止しないという、AIX の動作 によるものです。そのため,システムから自動起動する,またはシステム権限で動作するユーザープロ グラムおよびその他の常駐アプリケーションの中で,シングルユーザー環境に移行したときに停止する 必要があるユーザープログラムおよびアプリケーションがある場合は,シングルユーザー環境への移行 前に手動停止するか, OS の停止スクリプト (/etc/rc.shutdown) などで自動停止するように設定し てください。

# 戻り値

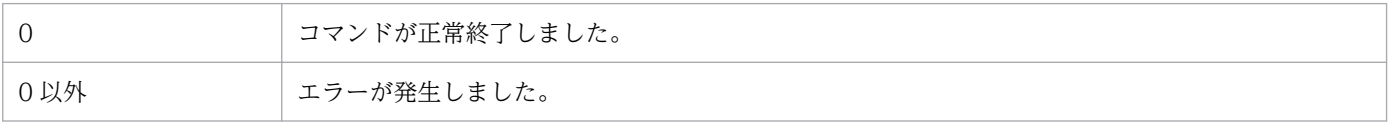

# 使用例

すぐにホストを強制終了します。また,次回の電源投入日時を 7 月 1 日午前 9 時に指定します。

 $jaomchange -f now -n7/1.09:00$ 

# jaomchecc (UNIX 限定)

# 形式

jaomchecc 構成定義ファイル名

## 機能

jaomchecc コマンドは、構成定義ファイルで設定した内容について、文法および内容の妥当性をチェック するコマンドです。構成定義ファイルに誤りがあった場合は,標準エラー出力ファイルにエラー情報を出 力します。

# 実行権限

なし

# 格納先ディレクトリ

/usr/bin/jp1\_aom/

### 引数

#### 構成定義ファイル名

チェックしたい構成定義ファイル名を指定します。

# 注意事項

- 構成定義ファイルの内容がコメントだけまたは空白だけの場合は,エラーメッセージを出力します。
- 連携するプログラムに対する終了監視を行っている場合で,終了処理中にスケジュール情報の一時的な 変更操作,または JP1/Power Monitor の停止操作を実行した場合、実行の完了に時間が掛かることが あります。

### 戻り値

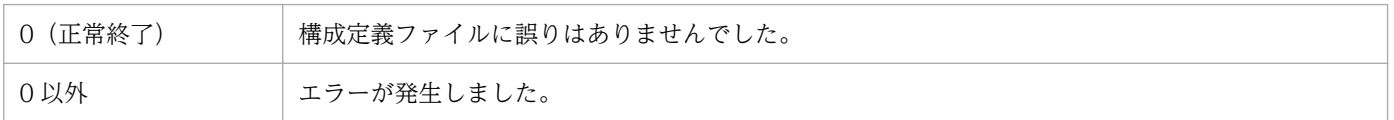

# 使用例

構成定義ファイル「/usr/aom/conf1」の内容をチェックします。

jaomchecc /usr/aom/conf1

# jaomchecs (UNIX 限定)

#### 形式

jaomchecs「-mチェック開始年月日「-チェック終了年月日]] 運転スケジュール定義ファイル名 > 出力先ファイル名

#### 機能

jaomchecs コマンドは、運転スケジュール定義ファイルで設定した内容について、文法および内容の妥当 性をチェックするコマンドです。文法チェックは、ファイル全体が対象になりますが、内容のチェック は,-m オプションで指定した範囲だけが対象になります。文法チェックで誤りがあった場合は,内容の チェックは実施されません。内容のチェック結果は,-m オプションで指定した範囲について標準出力ファ イルに出力できます。この出力結果で,定義情報が実際の運用日時と合っているか確認できます。誤りを 検出した場合は,標準エラー出力ファイルにエラー情報を出力します。

#### 実行権限

なし

## 格納先ディレクトリ

/usr/bin/jp1\_aom/

## 引数

#### -mチェック開始年月日[-チェック終了年月日]

チェックの対象とする期間を指定します。「-チェック終了年月日」を省略した場合は,「チェック開始年月 日」に指定した日のスケジュールだけをチェックします。

チェック開始年月日およびチェック終了年月日は,それぞれ次の形式で指定します。

- •[[年/]月/]日
- •[年/]月/(指定した月の一日から末日までを表します)

年,または月を省略した場合,次の値を取ります。

#### 開始年月日の場合

年:コマンドを実行した年

月:コマンドを実行した月

#### 終了年月日の場合

年:終了年月日に指定されている月/日が開始年月日の月/日よりあとの日付である場合は,開始年月日 と同じ年を表します。そうでない場合は,開始年月日の翌年を表します。

月:終了年月日に指定されている日が開始年月日の日よりあとの月日である場合は,開始年月日と同じ 月を表します。そうでない場合は,開始年月日の翌月を表します。

年,月,日には,それぞれ 2 バイト以内の数値を指定します。年には,00〜36 の数値が指定できます。 それぞれの数値は 2000 年から 2036 年を表します。

-m オプションを省略してコマンドを実行すると,次のようなチェックが実行されます。

- 月単位でスケジュールを指定した場合 コマンドを実行した日から 1 年後までのスケジュールをチェックします。
- 年単位でスケジュールを指定した場合 コマンドを実行した日から 2036 年 12 月 31 日までのスケジュールをチェックします。

ただし,2036 年 1 月 2 日以降にコマンドを実行する場合,このオプションを省略できません。

#### 運転スケジュール定義ファイル名

チェックしたい運転スケジュール定義ファイル名を指定します。

#### 出力先ファイル名

チェックした運転スケジュール定義ファイルのチェック結果を出力するファイル名を指定します。指定し なかった場合,標準出力ファイルに出力します。

#### 注意事項

運転スケジュール定義ファイルの内容がコメントだけまたは空白だけの場合は,エラーメッセージを出力 します。

### 戻り値

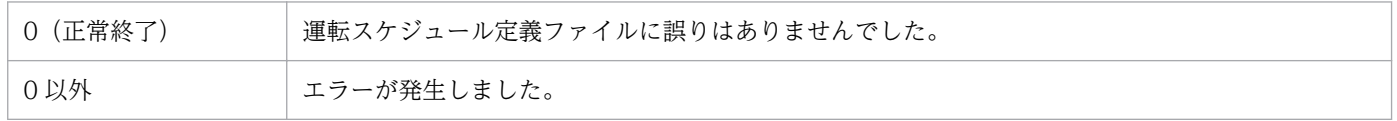

#### 使用例

運転スケジュール定義ファイル「/usr/schedule.file」に設定した内容について,文法および内容の妥当 性のチェックをします。指定範囲は,2000 年 7 月 23 日から 2000 年 8 月 10 日までです。チェック結果 を,ファイル「/tmp/schedule」に出力します。

jaomchecs -m00/7/23-00/8/10 /usr/schedule.file > /tmp/schedule

# 出力例

運転スケジュール定義ファイル「/usr/schedule.file」の設定例と,そのファイルを使用例で示した jaomchecs コマンドでチェックした出力結果を次に示します。

# 運転スケジュール定義ファイルの設定例

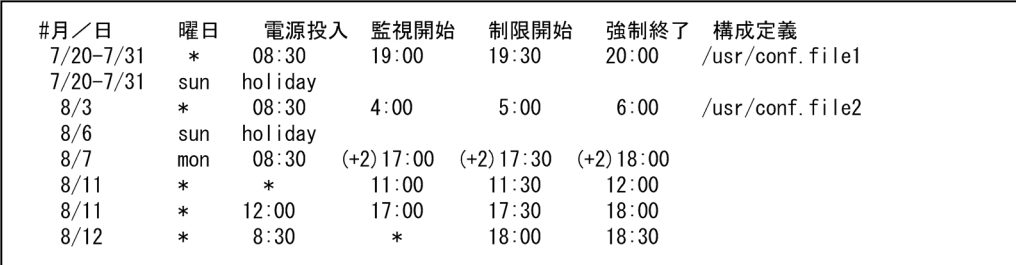

# jaomchecs コマンドの出力結果

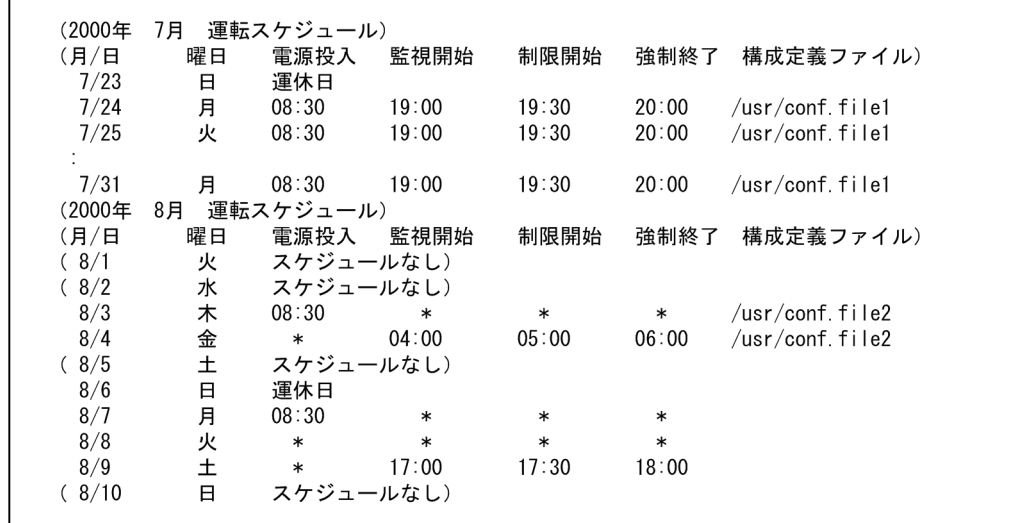

# jaomdelagt (UNIX 限定)

#### 形式

jaomdelagt [-h 論理ホスト名] エージェントホスト名 「エージェントホスト名...]

#### 機能

jaomdelagt コマンドは、リモート電源連携エージェントデータベースファイルに登録されているエージェ ントホストを削除するコマンドです。削除したホストは,マネージャーホストの管理対象外になります。

このコマンドでエージェントホストを削除した場合、削除したホストの情報を、リモート電源連携エージェ ント定義(agt\_def)ファイルから削除してください。

#### 実行権限

スーパーユーザー権限

### 格納先ディレクトリ

/usr/bin/jp1\_aom/

#### 引数

#### -h 論理ホスト名

論理ホストでマネージャーを運用している場合に,マネージャーの論理ホスト名を指定します。論理ホス ト名は,1〜255 バイトの文字列で指定します。論理ホスト名は,複数指定できません。

このオプションを省略した場合は,jpw\_def\_set コマンドでの設定によって,環境変数JP1\_HOSTNAME の値 または物理ホストを仮定します。jpw\_def\_set コマンドでの設定の詳細については, 「15. コマンド」の 「[jpw\\_def\\_set](#page-394-0)」を参照してください。

#### エージェントホスト名

削除したいエージェントホスト名を指定します。複数のエージェントホスト名を指定できます。指定でき るエージェントホスト名は,リモート電源連携エージェント定義ファイルで指定しているエージェントホ ストだけです。

#### 注意事項

- JP1/Power Monitor デーモンの停止中にこのコマンドを実行した場合,エラーになります。
- JP1/Base Event サービスが停止中にこのコマンドを実行した場合, JP1/Base Event サービスが起動 するまで待ちます。このコマンドを実行する前に必ず JP1/Base Event サービスを起動してください。

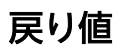

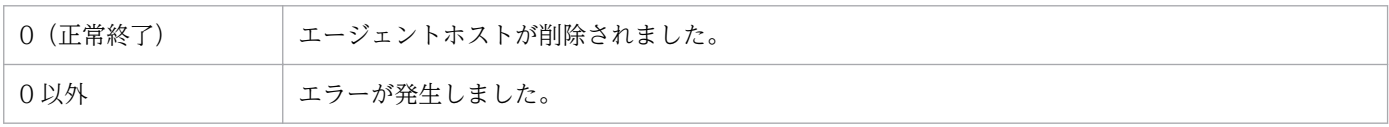

# 使用例

エージェントホスト agt01 を削除します。

jaomdelagt agt01

# jaomlgrpwstart (UNIX 限定)

## 形式

jaomlgrpwstart [-h <mark>論理ホスト名</mark>]

### 機能

クラスタシステムで,リモート電源連携マネージャーデーモンを起動します。リモート電源連携マネー ジャーデーモンを起動することで,論理ホスト上でマネージャー機能が使えるようになります。

このコマンドは,論理ホストの JP1/Power Monitor を起動するjpw\_start.cluster コマンドの中から実行 されます。

## 実行権限

スーパーユーザー権限

# 格納先ディレクトリ

/usr/bin/jp1\_aom/

# 引数

#### -h 論理ホスト名

デーモンを起動する論理ホスト名を指定します。論理ホスト名は,1〜255 バイトの文字列で指定します。 論理ホスト名は,複数指定できません。

このオプションを省略した場合は,jpw\_def\_set コマンドでの設定によって,環境変数JP1\_HOSTNAME の値 を仮定します。環境変数JP1 HOSTNAME が指定されていない場合は、エラーになります。jpw\_def\_set コマ ンドでの設定の詳細については,「15. コマンド」の「[jpw\\_def\\_set」](#page-394-0)を参照してください。

# 戻り値

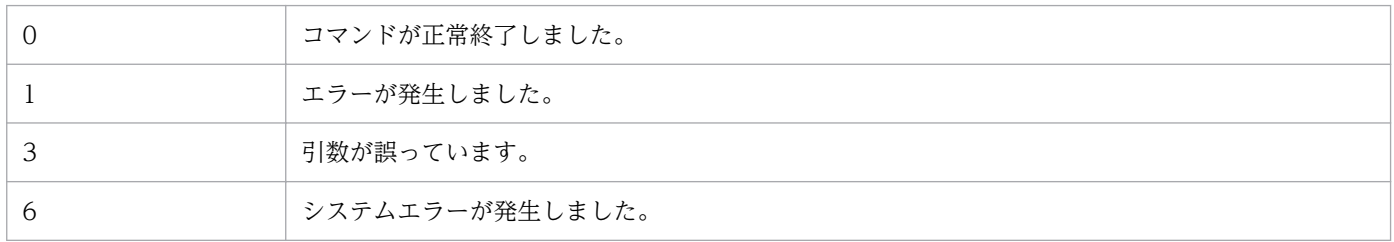

# jaomlgrpwstop (UNIX 限定)

## 形式

jaomlgrpwstop [-f] [-h 論理ホスト名]

#### 機能

クラスタシステムで,リモート電源連携マネージャーデーモンを終了します。

このコマンドは、論理ホストの IP1/Power Monitor を終了するjpw\_stop.cluster コマンド,または論理 ホストの JP1/Power Monitor を強制終了するjpw\_killall.cluster コマンドの中から実行されます。

### 実行権限

スーパーユーザー権限

### 格納先ディレクトリ

/usr/bin/jp1\_aom/

### 引数

#### -f

デーモンを強制終了する場合に指定します。このオプションは,通常の方法でデーモンを終了できない場 合にだけ指定します。

#### -h 論理ホスト名

デーモンを終了する論理ホスト名を指定します。論理ホスト名は、1〜255 バイトの文字列で指定します。 論理ホスト名は,複数指定できません。

このオプションを省略した場合は、jpw\_def\_set コマンドでの設定によって、環境変数JP1\_HOSTNAME の値 を仮定します。環境変数JP1\_HOSTNAME が指定されていない場合は,エラーになります。jpw\_def\_set コマ ンドでの設定の詳細については,「15. コマンド」の「[jpw\\_def\\_set」](#page-394-0)を参照してください。

#### 注意事項

-f オプションを指定した場合, 論理ホスト名を先頭の 32 バイトで判別します (33 バイト目以降は無視さ れます)。そのため、論理ホスト名の先頭の 32 バイトまでが同じ論理ホストが複数ある場合、該当する論 理ホストすべてが強制終了の対象となります。

### 戻り値

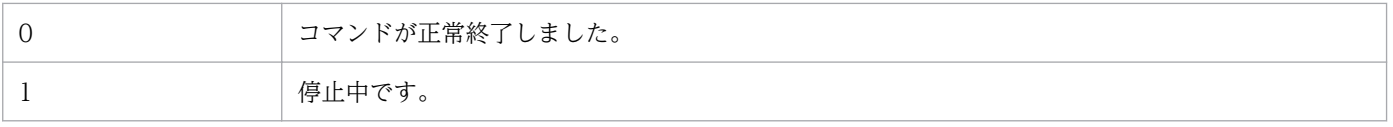

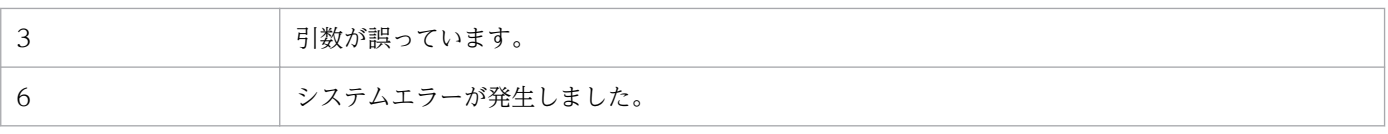

# jaomovsd (UNIX 限定)

# 形式

jaomovsd [秒数]

## 機能

jaomovsd コマンドは,JP1/Cm2 または HP OpenView のエージェントにある JP1/Power Monitor の 状態を監視し,JP1/Cm2 または HP OpenView のマネージャーへ通知するコマンドです。このコマンド を実行すると,JP1/Power Monitor デーモンの起動・停止にかかわらず JP1/Power Monitor の状態を監 視します。

## 実行権限

スーパーユーザー権限(コマンドラインからは実行できません)

# 格納先ディレクトリ

/usr/bin/jp1\_aom/OV/

## 引数

#### 秒数

JP1/Power Monitor の状態を監視する間隔を指定します。1 から 86,400(単位:秒)までの数値で指定 します。指定を省略した場合,300 を指定したものとみなします。

### 注意事項

jaomovsd コマンドの注意事項を次に示します。

- このコマンドは,自動起動用シェルスクリプトファイルにコメントとして記述してあります。このコマ ンドを実行する場合は,そのコメントを外してから実行してください。
- エラーが発生した場合,ps コマンドでプロセスの状態を確認してください。

# 戻り値

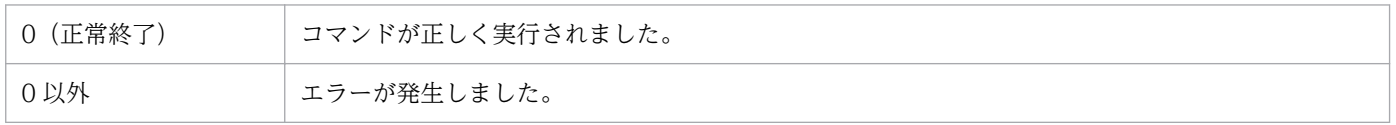

# 使用例

JP1/Cm2 のエージェントにある JP1/Power Monitor の状態を監視します。

trap "" 1 2 3 /usr/bin/jp1\_aom/OV/jaomovsd &

# jaompwagt

# 形式

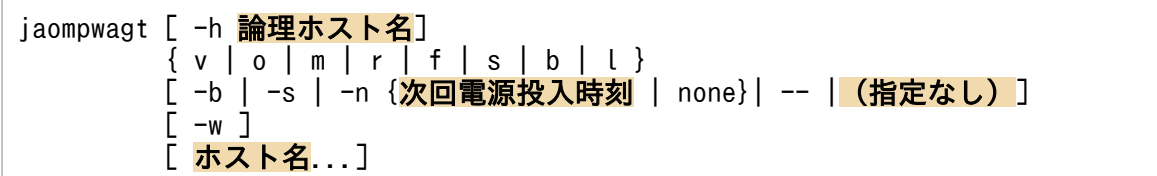

### 機能

jaompwagt コマンドは,マネージャーホストでエージェントホストを起動・終了するコマンドです。

このコマンドを実行するには,JP1/PW Manager Service サービス(Windows の場合),またはリモー ト電源連携デーモン (UNIX の場合) が起動していることが必要です。Windows でサービスの停止時に このコマンドを実行すると,サービスが開始したあとに実行されます。UNIX でデーモンの停止時にこの コマンドを実行すると,エラーになります。

## 実行権限

Windows の場合:Administrators 権限

UNIX の場合:スーパーユーザー権限

# 格納先ディレクトリ

Windows の場合:

#### JP1PWパス¥bin

UNIX の場合:

/usr/bin/jp1\_aom/

# 引数

#### -h 論理ホスト名

論理ホストでマネージャーを運用している場合に,マネージャー論理ホスト名を指定します。論理ホスト 名は,Windows の場合 1〜196 バイト,UNIX の場合 1〜255 バイトの文字列で指定します。論理ホス ト名は,複数指定できません。

このオプションを省略した場合は、jpw\_def\_set コマンドでの設定によって、環境変数JP1\_HOSTNAME の値 または物理ホスト名を仮定します。jpw\_def\_set コマンドでの設定の詳細については,「15. コマンド」 の「ipw\_def\_set」を参照してください。

v

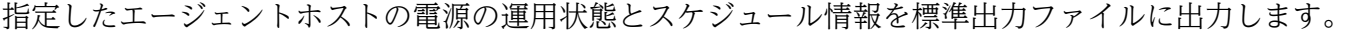

指定したエージェントホストが Windows の場合,出力結果の「監視開始」欄に計画終了開始時刻が表示 されます。

指定したエージェントホストが停止中の場合,コマンドの実行結果が表示されるまで数分間掛かる場合が あります。

#### o

指定したエージェントホストの電源をオンにします。

#### m

指定したエージェントホストが UNIX の場合,監視終了を開始します。指定したエージェントホストが Windows の場合,計画終了を開始します。

r

指定したエージェントホストが UNIX の場合,制限終了を開始します。指定したエージェントホストが Windows の場合,計画終了を開始します。

f

指定したエージェントホストを強制終了します。

s

指定したエージェントホストを強制電源オフします。

#### 重要

強制電源オフは、実行中のジョブやアプリケーションを正常に終了しないでホストの電源をオ フにします。ホストがハングアップした場合などの緊急時以外では,使わないでください。

b

指定したエージェントホストを強制再起動します。

電源制御装置の種類によって,強制再起動できない場合があります。強制再起動できない機種で再起動し たい場合は,ホストを強制電源オフしたあと,電源オンするようにしてください。

#### 重要

強制再起動は,実行中のジョブやアプリケーションを正常に終了しないでホストを再起動しま す。ホストがハングアップした場合などの緊急時以外では,使わないでください。

l

リモート電源連携エージェント定義ファイルの再度読み込みます。このオプションは,ほかのオプション と同時に指定しないでください。

この引数は,コマンドを実行するホストが UNIX の場合だけ指定できます。コマンドを実行するホストが Windows の場合にコマンドを実行すると,無効になります。

#### -b

指定したエージェントホストを再起動します。このオプションは,m,r,またはf オプションと同時に指 定できます。

#### -s

指定したエージェントホストをシングルユーザーモードにします。このオプションは, m, r, またはf オ プションと同時に指定できます。

システム管理に Systemd が採用されている Linux ディストリビューション (Linux 7, SUSE Linux 12 など)の場合は,シングルユーザーモードに切り替えることができません。エージェントホストが Windows の場合にこのオプションを実行すると,電源オフされます。

#### -n {次回電源投入時刻| none}

指定したエージェントホストの次回電源投入時刻を指定します。このオプションは,m,r,またはf オプ ションと同時に指定できます。

#### 次回電源投入時刻

次回の電源投入日時を「[月/日.]時:分」の形式で指定します。例えば,7 月 31 日午後 11 時 30 分を 指定する場合,「7/31.23:30」と指定します。

各引数は、次の範囲で指定します。

- 月 $(1~12)$
- $\boxminus$  (1 ~ 31)
- 時 $(0~23)$
- 分(0〜59)

指定したエージェントホストが Windows の場合,このコマンドを実行する日から,11 か月後の月の 最終日までの間で日時を指定できます。

指定したエージェントホストが UNIX の場合,このコマンドを実行する日の次月同日同時刻-1 分まで 指定できます。例えば,6 月 20 日午前 10 時 00 分にこのコマンドを実行する場合,7 月 20 日午前 9 時 59 分までの日時を指定できます。

月/日.を省略した場合,当日の日付を仮定します。そのため,現在時刻より前の時刻を指定した場合 は,エラーになります。

none

エージェントホストで現在設定されている次回電源投入時刻を取り消します。

この指定のあとの文字列は,すべてホスト名として認識されます。ハイフンで始まるホスト名を指定する 時に使用します。

#### (指定なし)

m,r またはf オプションを指定し,-b,-s,-n オプションを指定しなかった場合,指定したエージェント ホストの電源をオフにします。

#### -w

--

指定したエージェントホストの終了を待って※からjaompwagt コマンドを終了します。この引数を指定しな かった場合,エージェントホストの終了を待たないでjaompwagt コマンドを終了します。

このオプションは、コマンドを実行するマネージャーホストが Windows で,m,r,またはf オプション を指定した場合だけ指定できます。マネージャーホストが UNIX の場合にコマンドを実行すると,エラー になります。

注※

エージェントホストのシャットダウンの開始まで待ちます。シャットダウンの完了までは待ちません。 待ち時間の最大は 24 時間です。24 時間経過すると,メッセージ「KAVP11087-E 終了処理の完了を 受信できませんでした」が統合トレースログに出力され,エラー終了します。

#### ホスト名

制御したいエージェントホストの名前を指定します。複数のホストを指定できます。省略した場合,エー ジェントホストとして設定されているすべてのホストを制御するとみなします。

#### 注意事項

- 実行中のjaompwagt コマンドを強制終了しないでください。強制終了した場合,以降の電源制御に問題 が発生する場合があります。
- 同じホストに対して,同時にコマンドを実行しないでください。
- マネージャーホストが UNIX で,リモート電源連携停止処理抑止ファイルが設定してある場合,エー ジェントホストの監視終了,制限終了,強制終了,強制電源オフ,および強制再起動は実行できません。
- 電源オフ状態のエージェントホストに対してm,r,f,またはv オプションを指定した場合,エージェ ントホストの状態の調査に時間が掛かることがあります。結果が返るまでお待ちください。
- このコマンドは複数同時に実行できません。ほかでこのコマンドが実行中の時に新たにコマンドを実行 した場合は,先に実行したコマンドが終了してから,次のコマンドが実行されます。
- クラスタシステムで、運用系の物理ホストをエージェントホストとして登録している場合、そのホスト の電源は,jaompwagt コマンドで操作できません。
- クラスタシステムの場合,このコマンドの実行中に系切り替えが発生すると,コマンドの処理は中断さ れます。系が切り替わったあと,状態を確認して,必要であれば,再度コマンドを実行してください。
- マネージャーホストが UNIX で、IP1/Base Event サービスが停止中にこのコマンドを実行した場合. JP1/Base Event サービスが起動するまで待ちます。 このコマンドを実行する前に必ず JP1/Base Event サービスを起動してください。
- マネージャーホストが Windows で. IP1/PW Manager Service サービスが停止中にこのコマンドを 実行した場合, JP1/PW Manager Service サービスが起動するまで待ちます。 このコマンドを実行する前に必ず JP1/PW Manager Service サービスを起動してください。
- ホスト名に自ホストを指定できません。自ホストに対する実行は,aompwcon または jaomchang コ マンドを使用してください。
- クラスタシステムによっては,現在論理ホストが稼動していない側の系で論理ホスト上の電源制御マ ネージャー機能を使用した場合,制御が戻らないことがあります。 それを防止するため,論理ホスト上の電源制御マネージャー機能は,必ず,現在論理ホストが稼動して いる側の系で使用してください。
- エージェントホストの電源制御装置の種別で,AMT または Wake on LAN を選択している場合は, n オプションを指定してもエラーになりませんが、オプションは無視されます。

### 戻り値

jaompwagt コマンドの戻り値を次に示します。v オプションを指定した場合と指定しない場合とで,引数の 意味が異なります。

#### v オプションを指定した場合

引数に複数のホストを指定し,それぞれ状態が異なる場合,いちばん大きい戻り値が返されます。一つで も異常終了したホストがある場合,10 以上の戻り値が返されます。

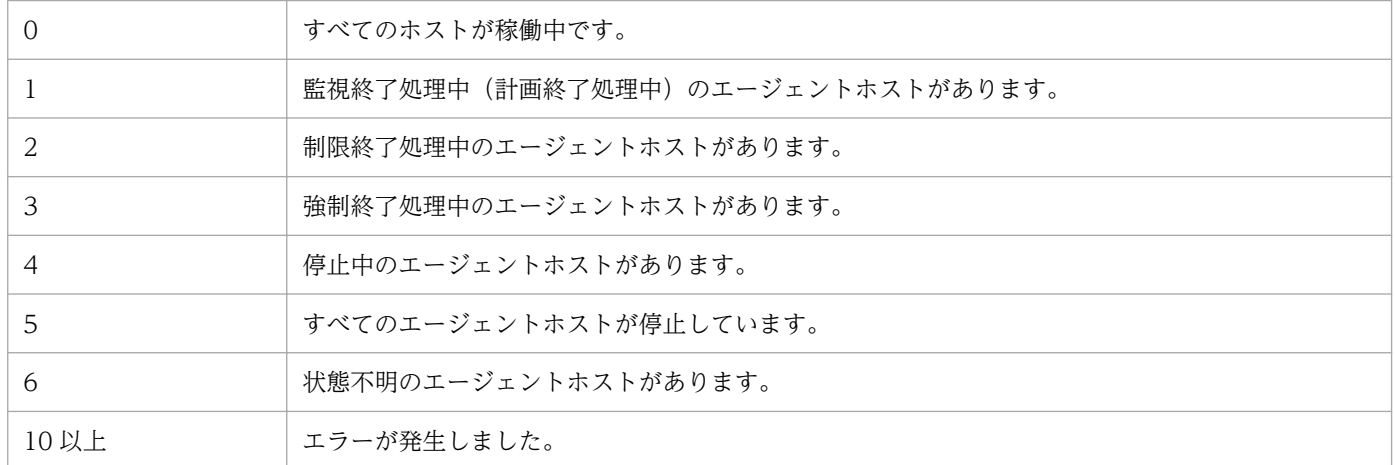

### v オプションを指定しない場合

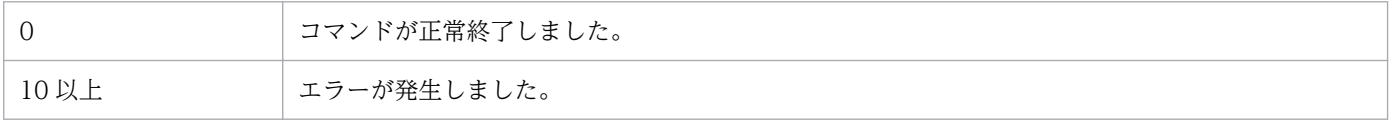

# 使用例

#### (例1)

エージェントホスト agt01 の電源をオンにします。

jaompwagt o agt01

#### (例2)

ホスト agt01 と agt02 を強制終了したあと,再起動します。

jaompwagt f -b agt01 agt02

(例3)

すべてのエージェントホストの状態を表示します。

jaompwagt v

# 出力例

v オプションで出力されるエージェントホストの電源の運用状態と,スケジュール情報の例を次に示します。

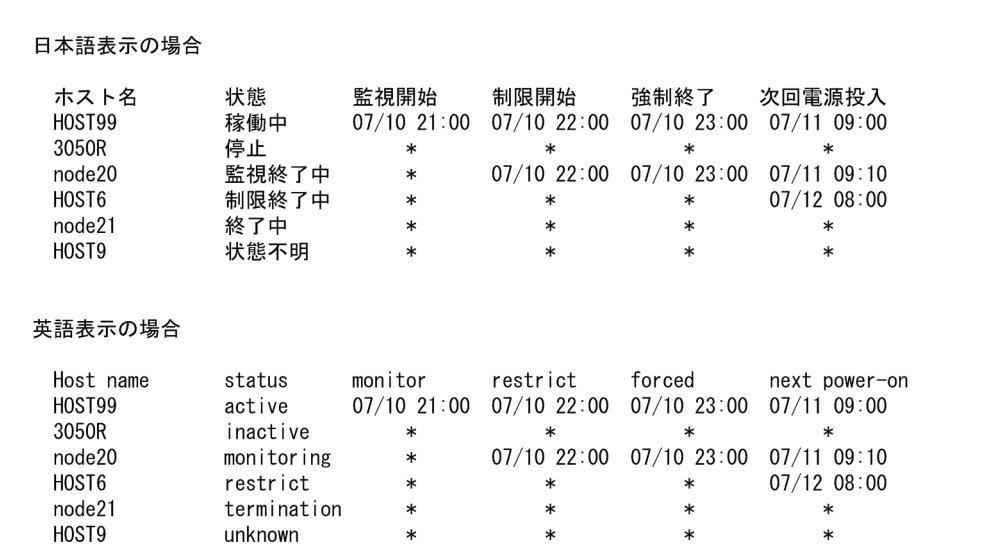

各表示項目について次に説明します。

#### ホスト名

指定したエージェントホストの名前を Windows の場合,先頭15 バイトで, UNIX の場合,先頭14 バイトで表示します。

#### 状態(status)

ホストの状態を表します。状態(status)に表示される日本語または英語とその内容を次の表に示しま す。

#### 表 15-4 状態 (status) に表示される日本語または英語とその内容

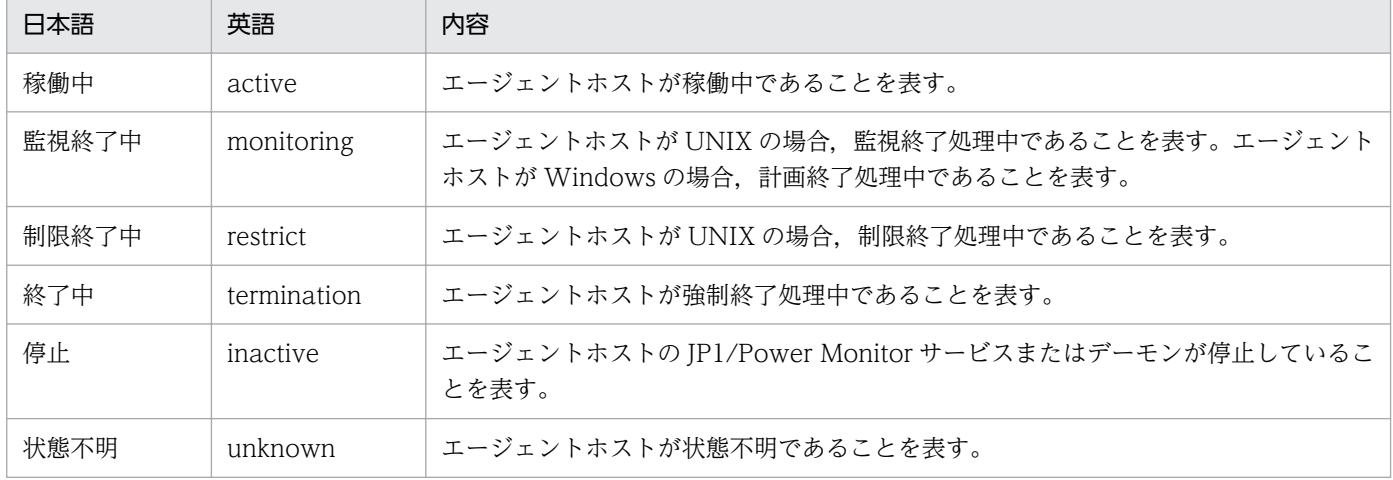

「停止」と表示されるのは,エージェントホストをスケジュールでまたはマネージャーホストから停止 した場合だけです。JP1/Power Monitor 以外の手段でエージェントホストを停止した場合,エージェ ントホストの JP1/Power Monitor が強制停止され,マネージャーに対して停止の報告ができません。 そのため,「状態不明」と表示されます。この場合,次にエージェントホストから起動の報告がされる まで,「状態不明」と表示されます。

また,マネージャーホスト起動後,一度も状態を認識できないエージェントホストは,マネージャーホ ストがエージェントホストからの状態の報告を受け取るまで,「状態不明」と表示されます。

監視開始(monitor),制限開始(restrict),強制終了(forced),次回電源投入(next power-on)

エージェントホストに設定されている監視終了開始時刻, 制限終了開始時刻, 強制終了開始時刻, およ び次回電源投入時刻を表します。時刻を設定していない場合は,「\*」が表示されます。エージェントホ ストが Windows の場合,「監視開始」には,計画終了開始時刻が表示されます。

# jaompwgrp (UNIX 限定)

### 形式

jaompwgrp

#### 機能

jaompwgrp コマンドは,グループ化されたエージェントホストを起動・終了するコマンドです。このコマ ンドを実行するには、JP1/Power Monitor デーモンが起動していることが必要です。

このコマンドは,自動運転ユーザーコマンドの自動運転開始時コマンド,電源投入時刻到達時コマンド, および自動システム終了前コマンドとして構成定義ファイルに設定します。このコマンドをコマンドライ ンから実行した場合,エラーになります。

### 実行権限

−(コマンドラインからは実行できません)

## 格納先ディレクトリ

 $\sqrt{usr/b}$ in/ip1\_aom/

#### 注意事項

- JP1/Power Monitor デーモンが起動していない場合にこのコマンドを実行すると,エラーになります。
- このコマンドは,グループに登録されているすべてのエージェントホストに対する処理が終わるまで終 了しません。
- jaompwgrp コマンドを自動運転ユーザーコマンドとして設定する場合,構成定義ファイルのコマンド実 行打ち切り時間(rc\_cancel\_time パラメーター)を指定しないでください。
- jaompwgrp コマンドのほかに,自動運転ユーザーコマンドを設定している場合は,自動運転ユーザーコ マンドのスクリプトにjaompwgrp コマンドを追加してください。追加する場合,パラメーター変数「\$1」 を引数として指定してください。jaompwgrp コマンドを追加する例を次に示します。

/usr/bin/jp1\_aom/jaompwgrp \$1

• マネージャーホストの起動時にグループ化したエージェントホストを連動する設定をしている場合. マ ネージャーホストを手動または自動で起動すると,グループ化したエージェントホストは連動して起動 します。

なお,グループ化したエージェントホストを起動する場合は,マネージャーホストから電源をオンにで きる電源制御装置を,グループ化したエージェントホストに接続している必要があります。

• マネージャーホストの終了時にグループ化したエージェントホストを連動する設定をしている場合, マ ネージャーホストを監視終了すると,グループ化したエージェントホストが連動して終了します。

そのため,マネージャーホストの終了後の処理としてシャットダウン,電源オフまたは再起動する場 合,グループ化したすべてのエージェントホストは連動して電源オフします。また,マネージャーホス トの終了時および起動時にグループ化したエージェントホストを連動する設定をしている場合は、マ ネージャーホストを再起動すると,エージェントホストはマネージャーホストの終了に連動して電源オ フしたあと,マネージャーホストの起動に連動して起動します。

• マネージャーホストを再起動する,または終了してから起動するまでの間隔が短い場合は,グループ化 したエージェントホストの起動を実行できないことがあります。原因としては,エージェントホストの 終了に長時間要していることや接続している電源制御装置のシャットダウン猶予時間が長いことが考え られます。

このような環境でグループ化する場合は,マネージャーホストを再起動しないで,マネージャーホスト が終了したあとで十分な時間(グループ化するすべてのエージェントホストがシャットダウン完了する 時間や,電源制御装置に設定している猶予時間以上の時間)をとってから起動するように設定してくだ さい。なお,電源制御装置のシャットダウン猶予時間については,電源制御装置のマニュアルを参照す るか,または電源制御装置側へお問い合わせください。

#### 戻り値

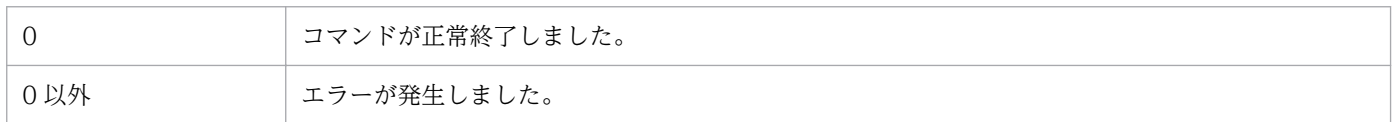

# 使用例

(例 1)

マネージャーホストの起動時だけ,グループ化したエージェントホストを連動させたい場合,構成定義 ファイルに次のように定義します。

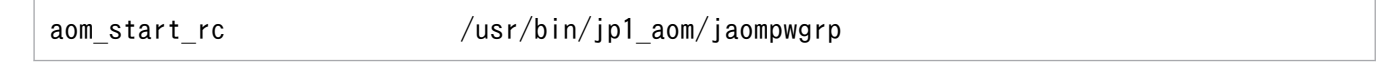

(例 2)

マネージャーホストの終了時だけ,グループ化したエージェントホストを連動させたい場合,構成定義 ファイルに次のように定義します。

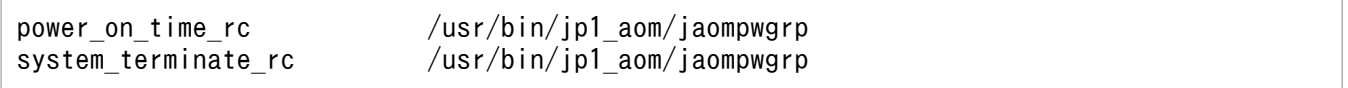

#### (例 3)

マネージャーホストの起動・終了に連動してグループ化したエージェントホストを起動・終了させたい 場合,構成定義ファイルに次のように定義します。

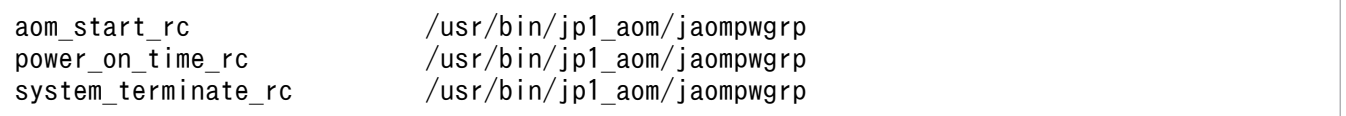

# jaomrsdef (UNIX 限定)

# 形式

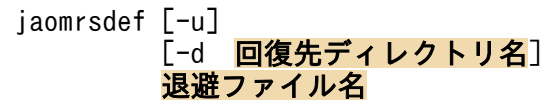

## 機能

jaomrsdef コマンドは、jaombkdef コマンドで退避した tar 形式のファイルを回復するコマンドです。

このコマンドを使って,退避ファイルを回復する前に,jaomstop コマンドで JP1/Power Monitor デーモ ンを停止してください。回復処理が完了したあと、JP1/Power Monitor デーモンを起動すると、回復した 定義情報が有効になります。

### 実行権限

スーパーユーザー権限

# 格納先ディレクトリ

/usr/bin/jp1\_aom/

# 引数

-u

回復先に同じ名前のファイルがあった場合,上書きします。回復先に同じ名前のファイルがある場合に, このオプションを省略してコマンドを実行すると,エラーメッセージが出力され,ファイルは回復されま せん。

#### -d 回復先ディレクトリ名

退避ファイルの回復先ディレクトリ名を指定します。-d オプションを省略した場合は、回復先ディレクト リにルートディレクトリ(/)が設定されます。

#### 退避ファイル名

jaombkdef コマンドで退避した tar 形式のファイル名を指定します。

### 注意事項

• jaomrsdef コマンドで tar ファイルを回復した場合, /usr/lib/jp1\_aom/ディレクトリから/etc/opt/ jp1\_aom/ディレクトリへのシンボリックリンクが失われます。これは、通常/etc/opt/jp1\_aom 下にあ る startup ファイルおよび標準構成定義ファイルの実体が,ファイルの回復時に直接/usr/lib/jp1\_aom/ ディレクトリ下に作られるためです。ただし、これによる IP1/Power Monitor の動作への影響はあり ません。

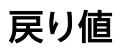

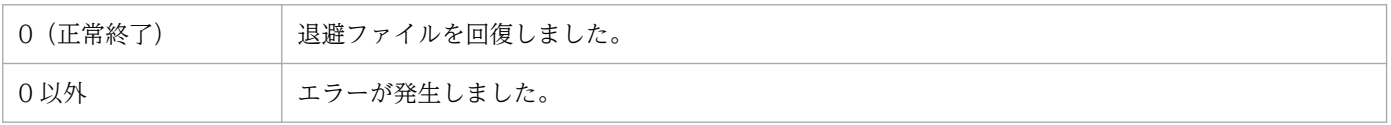

# 使用例

jaombkdef コマンドで退避したファイル「/bkup/jp1pw/bkupfile」の内容を、同じ名前のファイルに上書 きして回復します。

jaomrsdef -u /bkup/jp1pw/bkupfile

# jaomshowi

# 形式

jaomshowi

# 機能

jaomshowi コマンドは、構成定義ファイル名,運転スケジュール定義ファイル名,次回のホストの起動· 終了時刻など、現在、JP1/Power Monitor で運用しているホストの状態を標準出力ファイルに出力するコ マンドです。

# 実行権限

Windows の場合:Administrators 権限

UNIX の場合:なし

# 格納先ディレクトリ

Windows の場合:

JP1PWパス¥bin

UNIX の場合:

/usr/bin/jp1\_aom/

# 戻り値

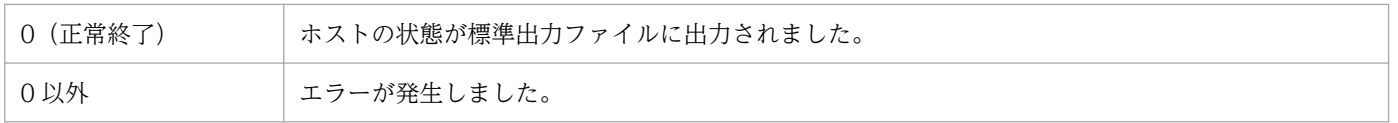

# 使用例

現在. IP1/Power Monitor で運用しているホストの状態を標準出力ファイルに出力します。

jaomshowi

# 出力例

Windows ホストでjaomshowi コマンドを使用した場合の出力例を次に示します。

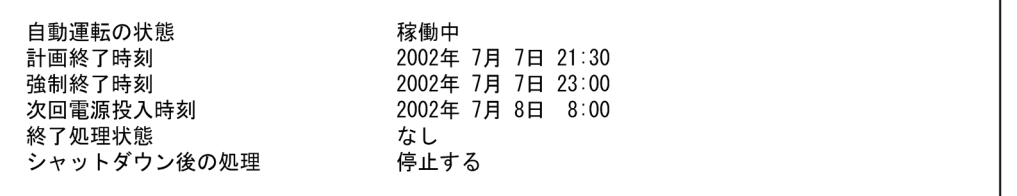

- •「自動運転の状態」には,「稼働中」または「停止」のどちらかが表示されます。
- 時刻が設定されていない場合,「なし」と表示されます。
- •「終了処理状態」には,「なし」,「計画終了処理中」,「強制終了処理中」,「shutdown 処理中」のどれか が表示されます。
- •「シャットダウン後の処理」には,「停止する」「リブートする」「なし」のどれかが表示されます。
- JP1/Power Monitor サービスが起動していない場合,「自動運転の状態」と「次回電源投入時刻」だけ が表示されます。
- •[環境設定]ダイアログボックスの[使用プログラム名]で「なし」を設定した場合,「自動運転の状 態」以外の項目は,すべて「なし」と表示されます。

UNIX ホストでjaomshowi コマンドを使用した場合の出力例を次に示します。

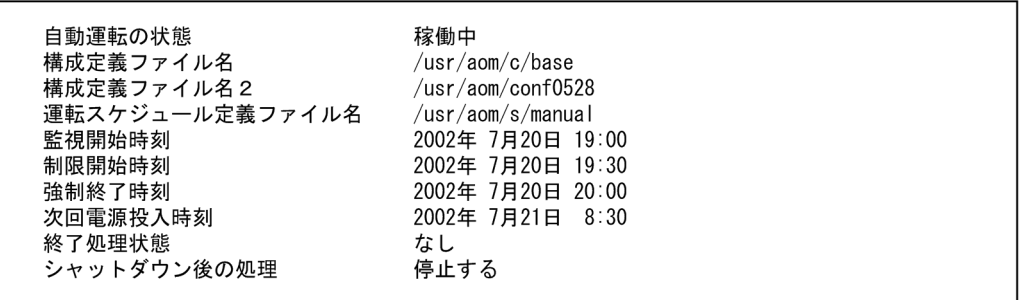

- ファイル名や時刻が設定されていない場合,「なし」と表示されます。
- •「構成定義ファイル 2」は,日次構成定義ファイルが設定されている場合に表示されます。
- JP1/Power Monitor デーモンが起動していない場合,「自動運転の状態」と「次回電源投入時刻」だけ が表示されます。
- •「自動運転の状態」には,「稼働中」または「停止」のどちらかが表示されます。
- •「終了処理状態」には,「なし」,「監視終了処理中」,「制限終了処理中」,「強制終了処理中」,または 「shutdown 処理中」のどれかが表示されます。
- •「シャットダウン後の処理」には,「停止する」,「シングルユーザモードにする」,「リブートする」のど れかが表示されます。

# jaomshows(UNIX 限定)

## 形式

iaomshows [-n 日数]

## 機能

jaomshows コマンドは,運転スケジュール定義ファイルに設定した内容を,コマンドの実行日から指定し た日数の分だけ標準出力ファイルに出力するコマンドです。運転スケジュール定義ファイルに誤りがあっ た場合,標準エラー出力ファイルにエラー情報を出力します。JP1/Power Monitor デーモンの起動中に, jaomchang コマンドで、運転スケジュール定義ファイルの設定内容が変更された場合も、このコマンドの 出力結果に反映されます。

### 実行権限

なし

# 格納先ディレクトリ

/usr/bin/jp1\_aom/

## 引数

#### -n 日数

コマンドの実行日から何日分の情報を出力するかを日数で指定します。

1 から 366(単位:日)までの数値で指定します。指定を省略すると,7 が指定されたものとみなします。

#### 注意事項

- JP1/Power Monitor デーモンが起動していない場合,このコマンドは実行できません。
- 運転スケジュール定義ファイルに誤りがあった場合,標準出力ファイルには何も出力されません。この 場合,jaomchecs コマンドを使って,運転スケジュール定義ファイルの誤りをチェックしてください。

### 戻り値

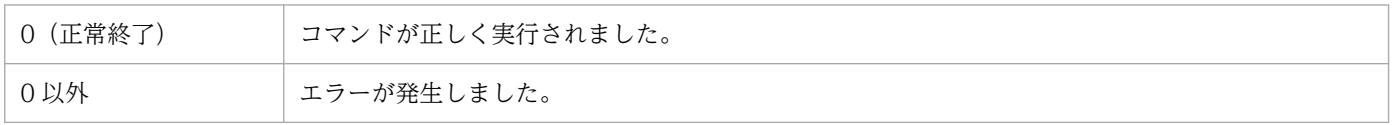

# 使用例

コマンド実行日から、実行日を含めて4日分の運転スケジュール定義ファイルの内容を、標準出力ファイ ルに出力します。

### 出力例

運転スケジュール定義ファイル「/usr/schedule.file」の設定例と、そのファイルの内容をjaomshows コ マンドで出力した結果を次に示します。

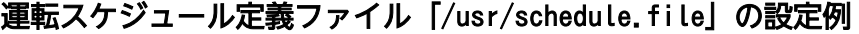

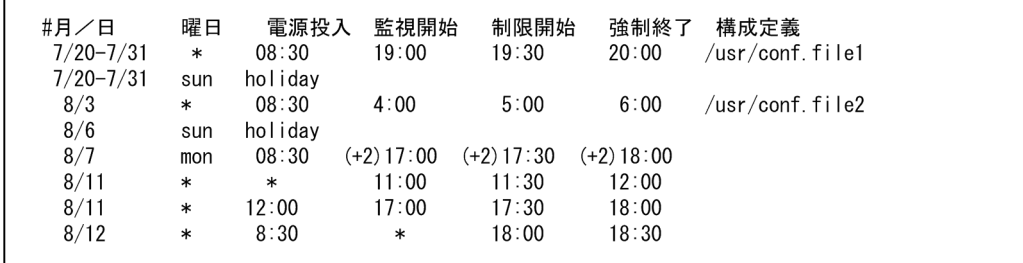

次の出力結果の例は,2000 年 7 月 28 日午前 10 時にjaomshows コマンドを実行した出力結果です。この 日はjaomchang コマンドで次のように運転時刻を変更したため,「現運転情報」の時刻が異なっています。

• 制限終了開始時刻

2000 年 7 月 28 日午後 7 時 30 分→取り消し

• 強制終了開始時刻

2000 年 7 月 28 日午後 8 時→2000 年 7 月 28 日午後 9 時

次に,出力結果を示します。

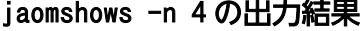

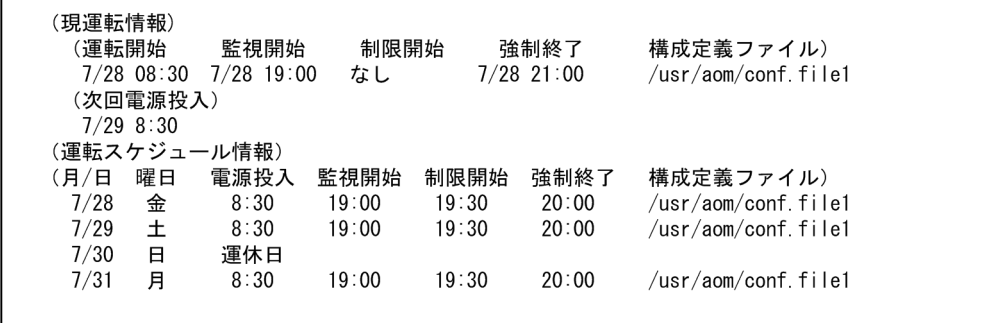

「現運転情報」には,現在の運転時刻情報が表示され,「運転スケジュール情報」には,コマンド実行日か ら指定日数分のスケジュール定義情報が表示されます。この例では,4 日分の運転スケジュール定義ファ イルの内容が表示されています。

運転スケジュール定義ファイルに日次構成定義ファイルの指定がない場合,「構成定義ファイル」は空欄に なります。時刻の指定がない場合は,「\*」が表示されます。

# jaomstart (UNIX 限定)

## 形式

jaomstart 「-c <mark>構成定義ファイル名</mark>]

## 機能

jaomstart コマンドは,JP1/Power Monitor デーモンを起動するコマンドです。JP1/Power Monitor デー モンを起動することで,構成定義ファイルに設定されている内容を有効にし,ホストを自動的に起動・終 了できるようにします。

# 実行権限

スーパーユーザー権限

# 格納先ディレクトリ

/usr/bin/jp1\_aom/

### 引数

#### -c 構成定義ファイル名

構成定義ファイル名を指定します。構成定義ファイル名は 255 バイトまでの文字列で指定します。構成定 義ファイル名を省略すると,標準構成定義ファイル「/usr/lib/jp1\_aom/conf」を指定したものとみなしま す。

#### 注意事項

- 構成定義ファイルにエラーがあると, IP1/Power Monitor のデーモンが, 起動しないで, 標準エラー 出力ファイルにメッセージを出力します。
- 次の場合,ホストを自動的に起動・終了できません。
	- 運転スケジュール定義ファイルを構成定義ファイルに定義していない
	- 構成定義ファイルに定義した運転スケジュール定義ファイルがない
	- 運転スケジュール定義ファイルにスケジュール情報を設定していない
- 運転スケジュール定義ファイルを修正したあとにこのコマンドを実行すると,修正した運転スケジュー ル定義ファイルの内容に従って,新たに時刻が設定されます。
- システム管理に Systemd が採用されている Linux ディストリビューション (Linux 7, SUSE Linux 12など)の場合, JP1/Power Monitor デーモンを手動で起動するには、次のコマンドを実行してくだ さい。

systemctl start jp1 pw.service

コマンドを実行したあと,jaomshowi コマンドで「自動運転の状態」を確認してください。

systemctl コマンドを使用せずに,jaomstart コマンドおよびjaomstop コマンドを直接実行して JP1/ Power Monitor デーモンを起動したり停止したりすると、JP1/Power Monitor の自動停止が行われ ないことがあります。

jaomstart コマンドのオプション (構成定義ファイル) を指定する場合は、自動起動用シェルスクリプ トファイル中のjaomstart コマンドに指定してください。

# 戻り値

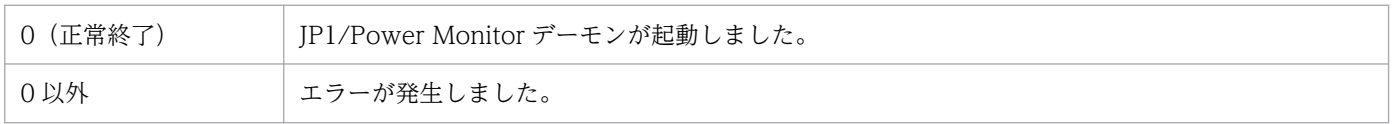

# 使用例

構成定義ファイルに「/usr/aom/conf」を指定して,JP1/Power Monitor デーモンを起動します。

jaomstart -c /usr/aom/conf

# jaomstop (UNIX 限定)

# 形式

iaomstop [-f]

# 機能

jaomstop コマンドは,JP1/Power Monitor デーモンを停止するコマンドです。

# 実行権限

スーパーユーザー権限

# 格納先ディレクトリ

/usr/bin/jp1\_aom/

# 引数

#### -f

jaomstop コマンドを実行しても IP1/Power Monitor デーモンが停止しない場合, IP1/Power Monitor デーモンを強制的に停止します。

# 注意事項

- このコマンドを使って JP1/Power Monitor デーモンを停止すると,次回電源投入時刻以外の設定は無 効になります。
- 連携するプログラムに対する終了監視を行っている場合で,終了処理中にスケジュール情報の一時的な 変更操作,または JP1/Power Monitor の停止操作を実行した場合,実行の完了に時間が掛かることが あります。
- システム管理に Systemd が採用されている Linux ディストリビューション(Linux 7, SUSE Linux 12など)の場合,JP1/Power Monitor デーモンを手動で起動するには、次のコマンドを実行してくだ さい。

#### systemctl stop jp1\_pw.service

コマンドを実行したあと,jaomshowi コマンドで「自動運転の状態」を確認してください。

systemctl コマンドを使用せずに,jaomstart コマンドおよびjaomstop コマンドを直接実行して JP1/ Power Monitor デーモンを起動したり停止したりすると、JP1/Power Monitor の自動停止が行われ ないことがあります。

# 戻り値

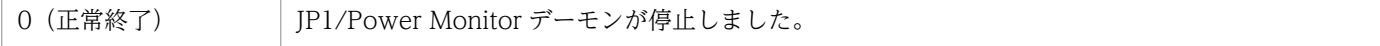

# 使用例

JP1/Power Monitor デーモンを停止します。

jaomstop

# jp1pw\_setup\_cluster (UNIX 限定)

# 形式

jp1pw setup\_cluster -h <mark>論理ホスト名</mark> [-d 共有ディレクトリ名]  $\lceil -v \rceil$ 

## 機能

論理ホストで運用する JP1/Power Monitor の動作環境を設定します。このコマンドは,クラスタシステ ムでの環境設定で使用します。

環境設定は,実行系,待機系の順に設定します。

• 実行系の環境設定

実行系の環境設定の前に、JP1/Base の物理ホスト環境および論理ホスト環境の設定を済ませておいて ください。また,共有ディスクをマウントしておいてください。 実行系の環境設定では、-h オプションと-d オプションを指定します。

• 待機系の環境設定

待機系の環境設定の前に,実行系で設定した共通定義情報を待機系にコピーしておいてください。 待機系の環境設定では,-h オプションを指定します。

#### 実行権限

スーパーユーザー権限

# 格納先ディレクトリ

/usr/bin/jp1\_aom/

# 引数

#### -h 論理ホスト名

環境を設定する論理ホストのホスト名を指定します。JP1/Base で設定した論理ホスト名を指定してくだ さい。論理ホスト名は,1〜255 バイトの文字列で指定します。論理ホスト名は複数指定できません。こ のオプションは,必ず指定してください。

論理ホスト名は、hosts ファイルやネームサーバに設定し、TCP/IP 通信ができるようにしてください。 DNS 運用の場合は,FQDN 形式でないホスト名を指定します。例えば,「jp1v6.soft.hitachi.co.jp」の 場合は,「jp1v6」を指定します。

#### -d 共有ディレクトリ名

系切り替え時に引き継ぐ情報を格納する,共有ディスク上のディレクトリを指定します。ディレクトリ名 は,1〜165 バイトまでの文字列で指定します。

このオプションは、実行系の環境設定時に指定します。待機系の環境設定時にはこのオプションを指定し ません。このオプションを省略した場合は,待機系の環境設定とみなします。

このオプションを指定してコマンドを実行すると、共有ディレクトリ下に次のディレクトリを作成し、リ モート電源連携機能の定義ファイルをコピーします。

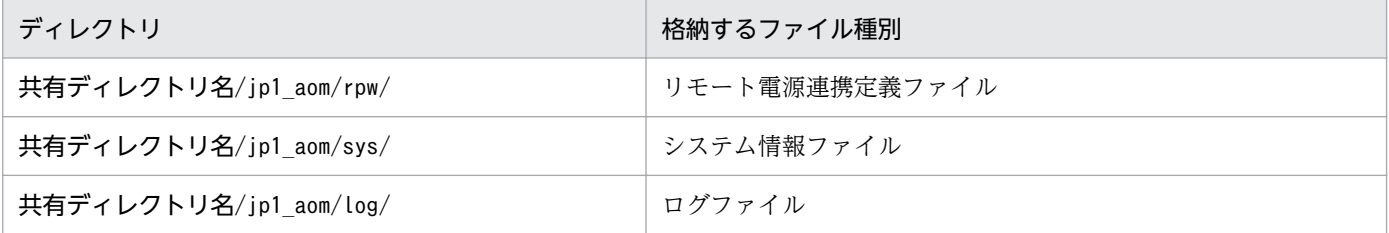

 $-\mathsf{v}$ 

環境設定の進ちょく情報を表示します。

#### 注意事項

このコマンドの実行前に. IP1/Power Monitor のすべてのデーモンを停止してください。また. 物理ホス トで動作する JP1 プログラムを停止してください。

#### 戻り値

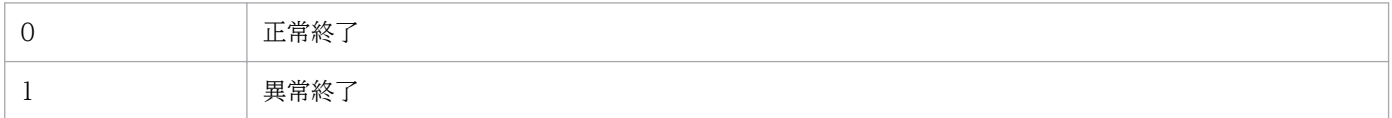

# 使用例

次の条件で設定する例を説明します。

- 論理ホスト名:lnode0
- 共有ディスク:/shdsk/lnode0
- 1. 実行系サーバで論理ホスト環境を設定する。

jp1pw\_setup\_cluster -h lnode0 -d /shdsk/lnode0

#### 2. 待機系サーバで論理ホスト環境を設定する。

jp1pw\_setup\_cluster -h lnode0

# <span id="page-394-0"></span>jpw\_def\_set

# 形式

jpw def set  $\{-ey \mid -en \}$ 

## 機能

クラスタシステムでの論理ホスト名の取得方法を設定します。このコマンドは,論理ホスト指定オプショ ンがあるコマンドの動作に影響を与えます。各コマンドの論理ホスト名指定オプション(通常は-h)を省 略したときに,環境変数JP1\_HOSTNAME の値を使用するかどうかを指定します。

JP1/Power Monitor のインストール直後は、環境変数JP1\_HOSTNAME の値を使用しないように設定されて います。これは,06-01 以前の JP1/Power Monitor の動作と同じです。

# 実行権限

Windows: Administrators 権限

UNIX:スーパーユーザー権限

# 格納先ディレクトリ

Windows の場合:

JP1PWパス¥bin

UNIX の場合:

/usr/bin/jp1\_aom/

# 引数

#### -ey

論理ホスト上の JP1/AJS3 から JP1/Power Monitor リモート電源連携ジョブを使用して同じ論理ホスト 上の JP1/Power Monitor リモート電源連携サービスと連携したい場合に指定します。

また. 環境変数JP1 HOSTNAME に論理ホスト名を設定しておき. 論理ホスト指定オプションを省略してコマ ンドを運用したい場合にも,このオプションを指定します。

このオプションが設定されている場合、論理ホスト指定オプションを省略してコマンドを実行すると、環 境変数JP1 HOSTNAME の値が論理ホスト名として使用されます。環境変数JP1 HOSTNAME の値が取得できない 場合は、物理ホスト上の JP1/Power Monitor リモート電源連携サービスに対する要求と判断され、処理 が実行されます。

#### -en

JP1/Power Monitor が実行系の物理ホストで動作している場合に,JP1/AJS3 から JP1/Power Monitor リモート電源連携ジョブを使用して,JP1/Power Monitor リモート電源連携サービスと連携したいときに 指定します。

また,論理ホスト指定オプションを省略してコマンドを実行した場合に,物理ホスト上の JP1/Power Monitor リモート電源連携サービスで処理をしたいときにも,このオプションを指定します。

このオプションが設定されている場合、論理ホスト指定オプションを省略してコマンドを実行すると、物 理ホストのリモート電源連携サービスに対する要求と判断され,処理が実行されます。

# 戻り値

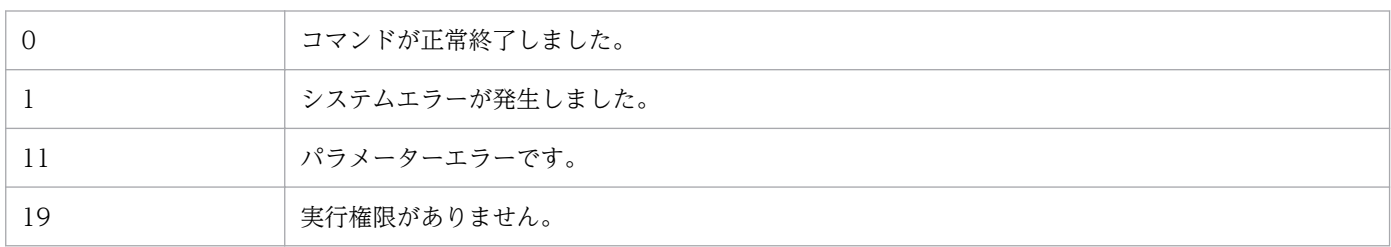
## 形式

jpw\_killall.cluster [論理ホスト名]

## 機能

クラスタシステムで動作する JP1/Power Monitor を強制的に終了するコマンドです。このコマンドはク ラスタソフトに登録して使用します。

このコマンドは,クラスタシステムの系切り替え時にjpw\_stop.cluster コマンドを実行しても JP1/Power Monitor が終了しない場合に使用します。正規の方法で JP1/Power Monitor が終了しない場合にだけ使 用してください。

このコマンドでは論理ホスト名を、先頭の 32 バイトで判別します。そのため、論理ホスト名の先頭の 32 バイトまでが同じホストが複数ある場合,これらのホストをすべて強制終了します。

## 実行権限

スーパーユーザー権限

# 格納先ディレクトリ

/usr/lib/jp1\_aom/

## 引数

#### 論理ホスト名

JP1/Power Monitor を終了する論理ホスト名を指定します。論理ホスト名は,1〜32 バイトの文字列で 指定します。論理ホスト名は,複数指定できません。

このオプションを省略した場合は、jpw\_def\_set コマンドでの設定によって、環境変数JP1\_HOSTNAME の値 を仮定します。環境変数JP1\_HOSTNAME が指定されていない場合は,エラーになります。jpw\_def\_set コマ ンドでの設定の詳細については,「15. コマンド」の「[jpw\\_def\\_set」](#page-394-0)を参照してください。

#### 注意事項

このコマンドでは論理ホスト名を、先頭の 32 バイトで判別します (33 バイト目以降は無視されます)。 そのため,論理ホスト名の先頭の 32 バイトまでが同じホストが複数ある場合,これらのホストをすべて 強制終了します。

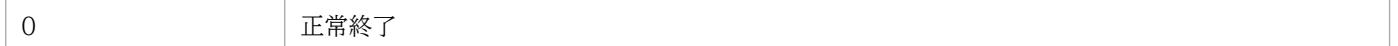

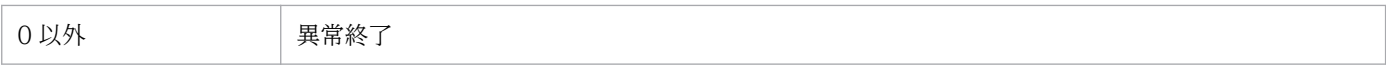

# 形式

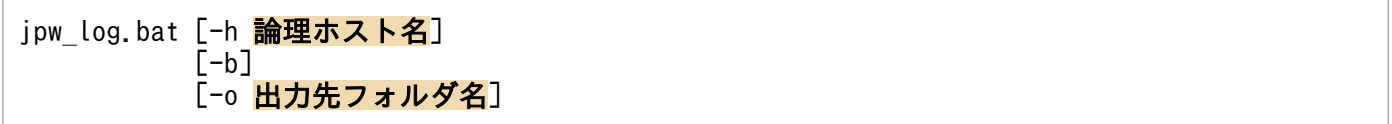

## 機能

JP1/Power Monitor でトラブルが発生したときに資料を採取するためのツールです。JP1/Power Monitor の保守資料, OS のシステム情報,統合トレースログなどを採取します。

クラスタシステムで JP1/Power Monitor を運用している場合は,論理ホストの資料採取も実行します。

このツールは,バッチファイルです。ユーザーによるカスタマイズはできません。

## 実行権限

Administrators 権限

# 格納先ディレクトリ

JP1PWパス¥tools

# 引数

### -h 論理ホスト名

クラスタシステムで JP1/Power Monitor を運用している場合,論理ホスト名を指定します。

### -b

JP1/Base の詳細情報を採取しないときに指定します。省略した場合は,JP1/Base の詳細情報を採取しま す。出力先のディスク容量が足りない場合は,-b オプションを指定して資料採取ツールを実行してから, JP1/Base の資料採取ツール(jbs\_log.bat)を別途実行して JP1/Base の詳細情報を採取してください。

### -o 出力先フォルダ名

出力先フォルダ名はフルパスで指定してください。パスに空白を含む場合は,「""」で囲んで指定します。

「出力先フォルダ名\jp1powermonitor」フォルダに出力します。出力先フォルダ名を省略した場合は,「%TEMP %¥jp1powermonitor」フォルダに出力します。「%TEMP%」に当てはまる情報は、コマンドプロンプトから次 のコマンドを実行して確認してください。

#### echo %TEMP%

# 注意事項

- 論理ホストの資料を採取する場合は,共有ディスクを参照できる状態で資料採取ツールを実行してくだ さい。
- 採取した資料は,必要に応じて圧縮ツールを使用して圧縮してください。
- 資料採取ツールは多重実行しないでください。
- 資料採取ツールを実行する場合,コマンドプロンプトを管理者として起動してから実行してください。 管理者権限がない状態で資料採取ツールを実行すると,UAC 機能による確認ダイアログボックスが何 度も表示されます。

# 戻り値

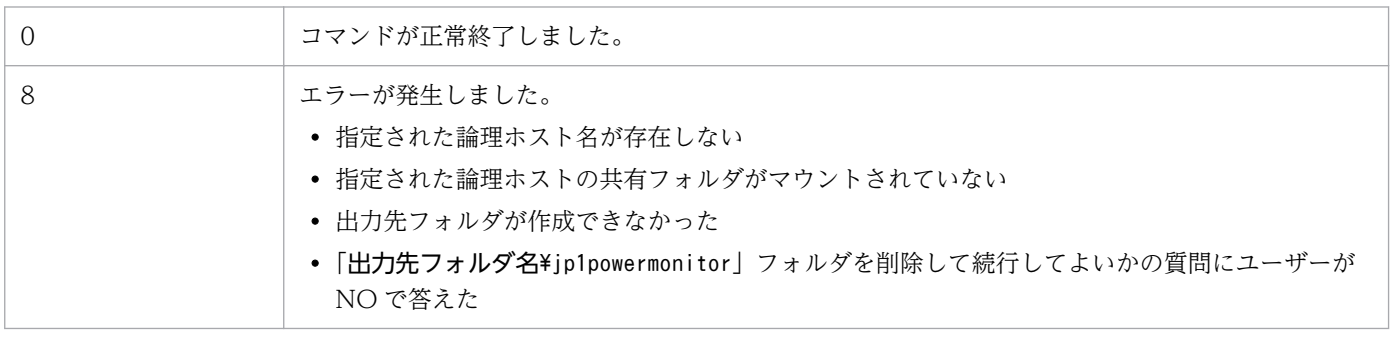

# 使用例

採取する資料を「C:\temp\pwlog」に出力します。

jpw\_log.bat -o C:\temp\pwlog

# jpw\_log.sh (UNIX 限定)

# 形式

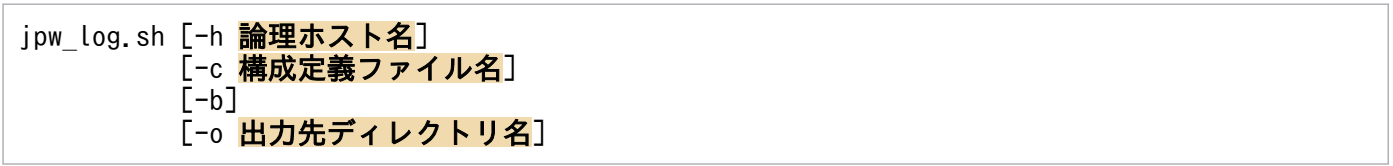

## 機能

JP1/Power Monitor でトラブルが発生したときに資料を採取するためのツールです。JP1/Power Monitor の保守資料, OS のシステム情報, 統合トレースログなどを採取します。

クラスタシステムで JP1/Power Monitor を運用している場合は,論理ホストの資料採取も実行します。

このツールは,シェルスクリプトです。ユーザーによるカスタマイズはできません。

# 実行権限

スーパーユーザー権限

# 格納先ディレクトリ

 $\sqrt{usr/lib/ind}$  aom/

# 引数

### -h 論理ホスト名

クラスタシステムで JP1/Power Monitor を運用している場合,論理ホスト名を指定します。

### -c 構成定義ファイル名

構成定義ファイル名はフルパスで指定してください。構成定義ファイル名を省略した場合は,次のファイ ル名が使用されます。

- JP1/Power Monitor デーモンが起動している場合 jaomshowi コマンドで表示される構成定義ファイル名
- JP1/Power Monitor デーモンが停止している場合 /usr/lib/jp1\_aom/conf

#### -b

JP1/Base の詳細情報を採取しないときに指定します。省略した場合は,JP1/Base の詳細情報を採取しま す。出力先のディスク容量が足りない場合は,-b オプションを指定して資料採取ツールを実行してから, JP1/Base の資料採取ツール(jbs\_log.sh)を別途実行して JP1/Base の詳細情報を採取してください。

#### -o 出力先ディレクトリ名

出力先ディレクトリ名は空白文字を含まないフルパスで指定してください。

「出力先ディレクトリ名/YYMMDDhhmmss」ディレクトリ<sup>※</sup>に出力します。出力先ディレクトリ名を省略した 場合は,「/usr/lib/jp1\_aom/trouble/YYMMDDhhmmss」ディレクトリ※に出力します。

#### 注※

YYMMDDhhmmss は情報採取の日時を表します。

- YY:西暦の下 2 けた
- MM:月
- DD:日
- hh:24 時間制の時
- mm:分
- ss:秒

## 注意事項

論理ホストの資料を採取する場合は,共有ディスクを参照できる状態で資料採取ツールを実行してください。 構成定義ファイル名は,実際に使用している構成定義ファイルを指定してください。

採取した資料は,必要に応じて圧縮ツールを使用して圧縮してください。

# 戻り値

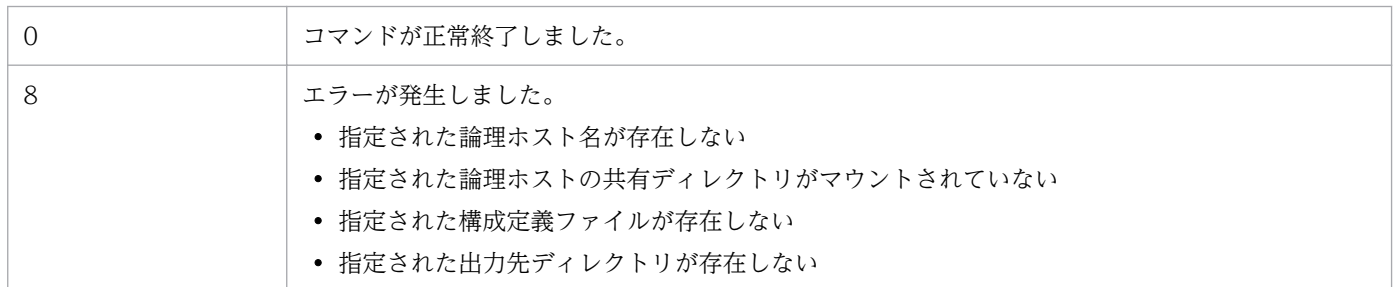

# 使用例

構成定義ファイル名のフルパスを「/home/user1/conf」,採取する資料を「/home/user1/pwlog」に出力し ます。

/usr/lib/jp1\_aom/jpw\_log.sh -c /home/user1/conf -o /home/user1/pwlog

# jpw\_rpw\_status

## 形式

jpw rpw status [-h 論理ホスト名]

### 機能

クラスタシステムで JP1/Power Monitor を運用している場合に,論理ホスト上のリモート電源連携マネー ジャー (JP1/PW Manager Service サービス,またはリモート電源連携デーモン)の起動状態を確認し ます。

このコマンドは、各クラスタソフトが管理している論理ホスト上の JP1/Power Monitor の稼働状況を監 視するために,クラスタソフトに登録して使用します。

#### 実行権限

なし

## 格納先ディレクトリ

Windows の場合:

JP1PWパス¥bin

UNIX の場合:

/usr/bin/jp1\_aom/

# 引数

#### -h 論理ホスト名

リモート電源連携マネージャーの起動状態を確認したい論理ホスト名を指定します。論理ホスト名は, Windows の場合 1~196 バイト, UNIX の場合 1~255 バイトの文字列で指定します。論理ホスト名は, 複数指定できません。

このオプションを省略した場合は、jpw\_def\_set コマンドでの設定によって、環境変数JP1\_HOSTNAME の値 または物理ホスト名を仮定します。jpw\_def\_set コマンドでの設定の詳細については, [15. コマンド] の[「jpw\\_def\\_set」](#page-394-0)を参照してください。

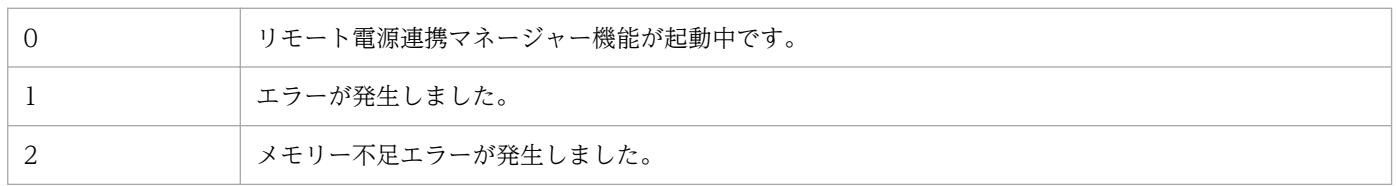

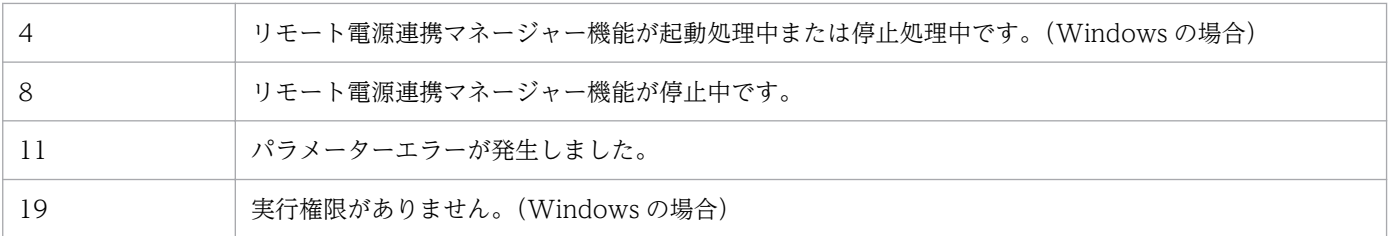

# jpw\_set\_upsparm

# 形式

### 形式 1(設定時)

jpw set upsparm -i IPアドレス -c コミュニティ名

## 形式 2(設定確認時)

jpw set upsparm -v

#### 形式 3(設定削除時)

jpw\_set\_upsparm -d

### 機能

電源制御装置を使用して自ホストの電源制御を行う場合に,電源制御装置の情報を設定します。

また,設定済みの内容を出力,または削除します。

## 実行権限

Windows: Administrators 権限

UNIX:スーパーユーザー権限

## 格納先ディレクトリ

Windows の場合:

JP1PWパス¥bin

UNIX の場合:

/usr/bin/jp1\_aom/

# 引数

### -i IPアドレス

SNMP カードの IP アドレスを指定します。

IP アドレスの形式はマニュアル「[付録 G.10 IPv4 アドレスおよび IPv6 アドレスについて](#page-736-0)」を参照して ください。

#### -c コミュニティ名

SNMP カードのコミュニティ名を指定します。

コミュニティ名は 8 バイト以内の文字列で指定します。文字数以外のコミュニティ名の制限は SNMP カー ドのマニュアルなどで確認してください。

 $-\mathbf{v}$ 

設定済みの内容を出力します。

-d

設定済みの内容を削除します。

## 注意事項

- このコマンドで電源制御装置の情報を設定すると,すぐに設定が有効になります。
- 電源制御装置の情報を設定済みの場合に,再度このコマンドで電源制御装置の情報を設定すると,設定 内容が上書きされます。
- このコマンドは、次の状態では実行しないでください。

Windows の場合

- ・ホストの計画終了中または強制終了中
- ・「環境設定]ダイアログボックスを開いているとき

UNIX の場合

・ホストの監視終了中,制限終了中,または強制終了中

## 戻り値

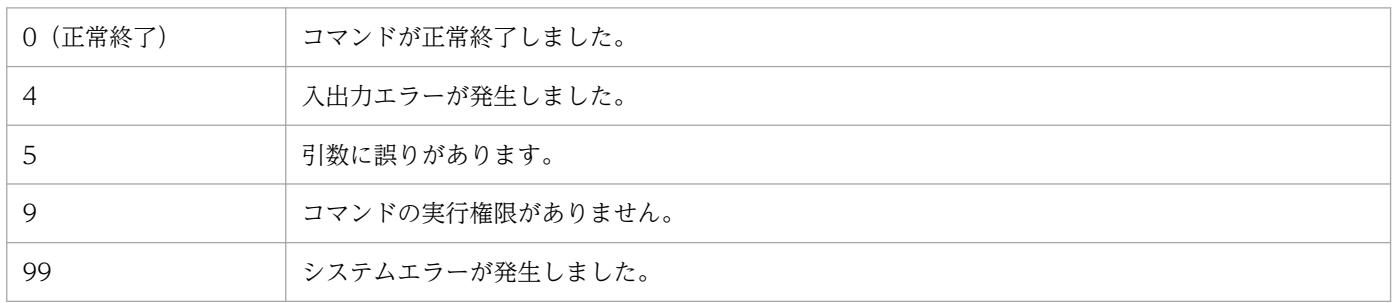

# 使用例

IP アドレス「111.111.111.111」,コミュニティ名「private」を設定する場合

jpw\_set\_upsparm -i 111.111.111.111 -c private

# 使用例

-v オプションで設定済みの内容を出力した場合の出力例を次に示します。

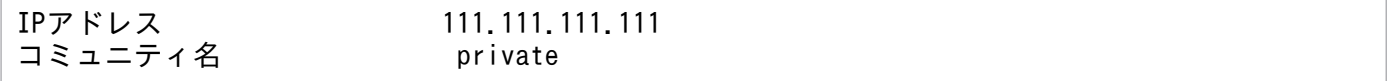

# jpw\_start.cluster (UNIX 限定)

# 形式

jpw start.cluster [論理ホスト名]

## 機能

クラスタシステムで JP1/Power Monitor を起動するコマンドです。このコマンドはクラスタソフトに登 録して使用します。

# 実行権限

スーパーユーザー権限

# 格納先ディレクトリ

/usr/lib/jp1\_aom/

# 引数

#### 論理ホスト名

JP1/Power Monitor を起動する論理ホスト名を指定します。論理ホスト名は,1〜255 バイトの文字列で 指定します。論理ホスト名は,複数指定できません。

このオプションを省略した場合は,jpw\_def\_set コマンドでの設定によって,環境変数JP1\_HOSTNAME の値 を仮定します。環境変数JP1 HOSTNAME が指定されていない場合は、エラーになります。jpw\_def\_set コマ ンドでの設定の詳細については,「15. コマンド」の「[jpw\\_def\\_set」](#page-394-0)を参照してください。

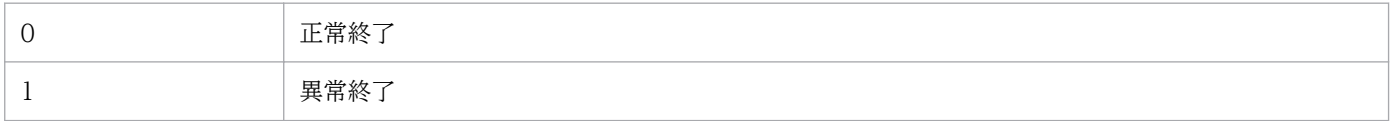

# jpw\_stop.cluster (UNIX 限定)

# 形式

jpw stop.cluster [論理ホスト名]

## 機能

クラスタシステムで JP1/Power Monitor を終了するコマンドです。このコマンドはクラスタソフトに登 録して使用します。

# 実行権限

スーパーユーザー権限

# 格納先ディレクトリ

/usr/lib/jp1\_aom/

# 引数

#### 論理ホスト名

JP1/Power Monitor を終了する論理ホスト名を指定します。論理ホスト名は,1〜255 バイトの文字列で 指定します。論理ホスト名は,複数指定できません。

このオプションを省略した場合は,jpw\_def\_set コマンドでの設定によって,環境変数JP1\_HOSTNAME の値 を仮定します。環境変数JP1 HOSTNAME が指定されていない場合は、エラーになります。jpw\_def\_set コマ ンドでの設定の詳細については,「15. コマンド」の「[jpw\\_def\\_set」](#page-394-0)を参照してください。

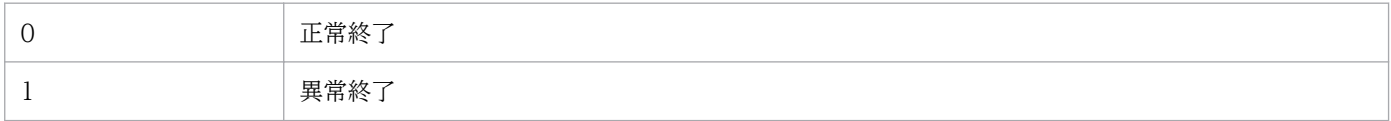

# jpwcalexp (Windows 限定)

## 形式

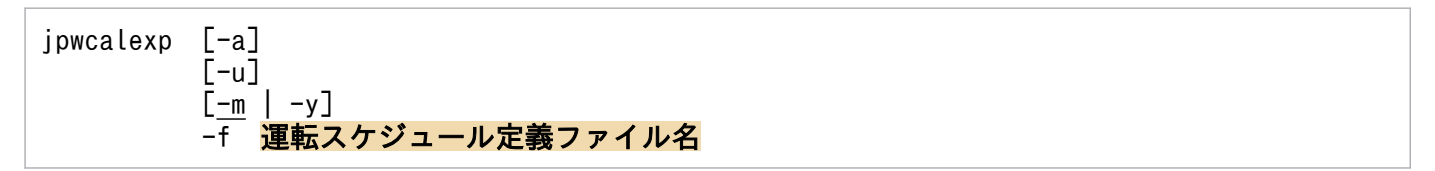

## 機能

jpwcalexp コマンドは、Windows ホストの JP1/Power Monitor カレンダーを運転スケジュール定義ファ イルにエクスポートするコマンドです。エクスポートされた運転スケジュール定義ファイルは,Windows ホストと UNIX ホストのどちらでも使用できます。

## 実行権限

Administrators 権限

# 格納先ディレクトリ

#### JP1PWパス¥bin

## 引数

#### -a

エクスポート先の運転スケジュール定義ファイルの先頭行に,タイトル行を出力する場合に指定します。 出力するタイトルを次に示します。

#△」月/日△」曜日△4 オン△2 監視△2 制限△2 強制

このオプションを省略すると,タイトル行は出力されません。

#### -u

エクスポート先に同じ名前のファイルがある場合,上書きするときに指定します。このオプションを省略 すると,エクスポート先に同じ名前のファイルがある場合,エラーになり,運転スケジュール定義ファイ ルは生成されません。

#### $-m$  |  $-y$

運転スケジュール定義ファイルのフォーマットを指定します。このオプションを省略すると、月単位の フォーマットで出力します。

#### -m

運転スケジュール定義ファイルを,月単位のフォーマットで出力します。

 $-y$ 

運転スケジュール定義ファイルを,年単位のフォーマットで出力します。

#### -f 運転スケジュール定義ファイル

生成する運転スケジュール定義ファイル名をフルパスで指定します。運転スケジュール定義ファイル名は, 255 文字以内で指定してください。ファイル名だけを指定した場合は,コマンドを実行したカレントパス にファイルを生成します。この引数は省略できません。

### 注意事項

- このコマンドは、次の状態では実行しないでください。
	- Windows ホストの計画終了中または強制終了中
	- Windows ホストで[環境設定]ダイアログボックスを開いているとき
	- Windows ホストの GUI で,カレンダー情報を設定したり参照したりしているとき
- エクスポートした運転スケジュール定義ファイルを UNIX ホストで使用する場合,改行コードを UNIX 用に変換してください。
- Windows ホスト←→UNIX ホスト間で運転スケジュール定義ファイルをFTP コマンドで転送する場 合,転送モードにアスキーモードを指定してください。
- エクスポートした運転スケジュール定義ファイルを UNIX ホスト上で使用する場合は,「年」パラメー ターの値が 1970〜2036 の範囲内であることが必要です。

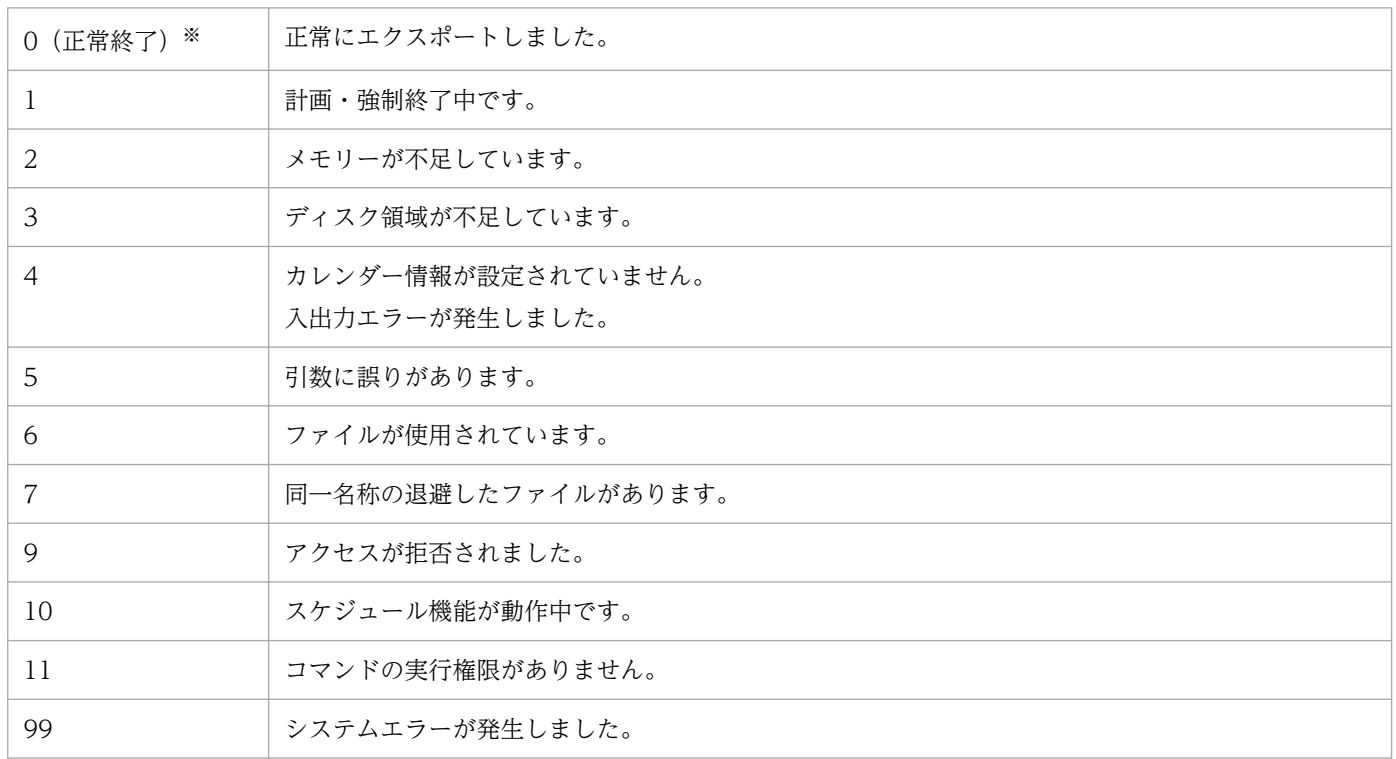

ワーニングは戻り値 0 となります。

# 使用例

次の条件で, Windows ホストのカレンダー情報を運転スケジュール定義ファイル (c:\Pwsample\pwcal) にエクスポートします。

- エクスポートする運転スケジュール定義ファイルがすでにある場合は,上書きします。
- 運転スケジュール定義ファイルの先頭行に,タイトル行を出力します。

jpwcalexp -a -u -m -f c:\Pwsample\pwcal

# jpwcalimp (Windows 限定)

## 形式

jpwcalimp -f 運転スケジュール定義ファイル名

#### 機能

jpwcalimp コマンドは,エディターで編集した運転スケジュール定義ファイル,または UNIX ホストの運 転スケジュール定義ファイルを Windows ホストの JP1/Power Monitor カレンダーにインポートするコ マンドです。

## 実行権限

Administrators 権限

## 格納先ディレクトリ

#### JP1PWパス¥bin

#### 引数

#### -f 運転スケジュール定義ファイル

Windows ホストにインポートする運転スケジュール定義ファイル名をフルパスで指定します。運転スケ ジュール定義ファイル名は、255 文字以内で指定してください。ファイル名だけを指定した場合は、コマ ンドを実行したカレントパスのファイルをインポートします。この引数は省略できません。

#### 注意事項

- このコマンドは、次の状態では実行しないでください。
	- Windows ホストの計画終了中または強制終了中
	- Windows ホストで[環境設定]ダイアログボックスを開いているとき
	- Windows ホストの GUI で,カレンダー情報を設定したり参照したりしているとき
- UNIX ホストで使用している運転スケジュール定義ファイルをインポートする場合,インポート前に, 次のように運転スケジュール定義ファイルを編集してください。
	- 改行コードを Windows 用に変換する。
	- 翌日の時刻設定とみなされる時刻設定(次回電源投入時刻 >= 終了開始時刻)を実際に動作させた い日に時刻設定する。
- Windows←→UNIX 間で運転スケジュール定義ファイルを FTP コマンドで転送する場合, 転送モー ドにアスキーモードを指定してください。
- JP1/Power Monitor は文字コード「Unicode」には対応していません。このため,運転スケジュール 定義ファイルを保存する場合には、文字コードを「ANSI」(シフト JIS)にして保存してください。
- カレンダーで設定した運転スケジュールは,すぐに有効になります。JP1/Base Control Service サー ビスを再起動する必要はありません。

# 戻り値

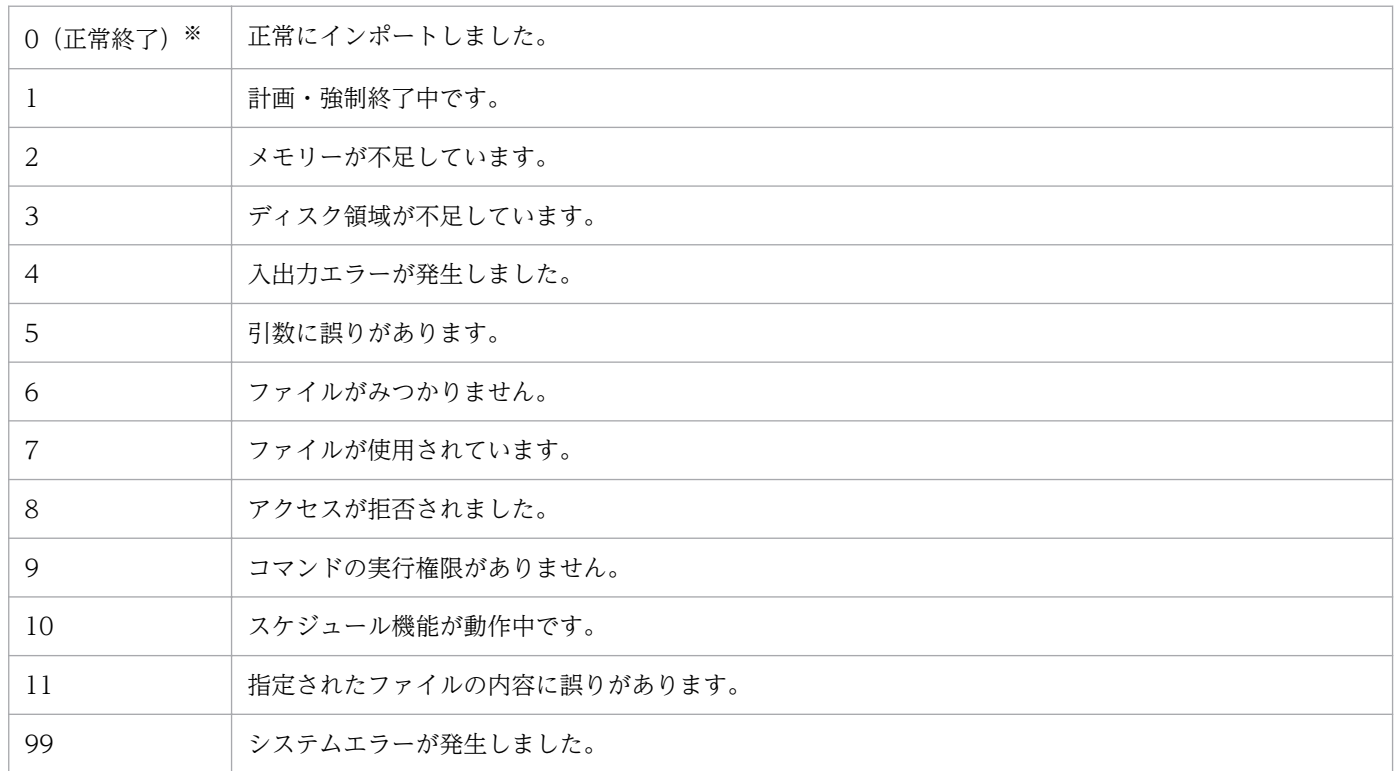

注※

ワーニングは戻り値 0 となります。

# 使用例

運転スケジュール定義ファイル (c:\Pw\pwcal) を Windows ホストの JP1/Power Monitor カレンダーに インポートします。

jpwcalimp -f c:\Pw\pwcal

# 形式

jpwconfigset 「-h 論理ホスト名]

## 機能

jpwconfigset コマンドは,クラスタシステムを利用している JP1/AJS3 と連携して,JP1/AJS3 でホスト の電源を制御する場合に必要な環境を設定します。

JP1/AJS3 と連携する JP1/Power Monitor が JP1/AJS3 と同じ論理ホスト上で動作している場合でも,物 理ホスト上で動作している場合でも,このコマンドの実行が必要です。

## 実行権限

Administrators 権限

# 格納先ディレクトリ

#### JP1PWパス¥bin

## 引数

#### -h 論理ホスト名

クラスタシステムを利用している JP1/AJS3 と連携する場合,論理ホスト名を指定します。論理ホスト名 は,1〜196 バイトの文字列で指定します。このオプションを省略した場合,物理ホスト名を指定したと みなします。

### 注意事項

- -h 以外のオプションを指定してコマンドを実行すると,エラーになります。
- -h オプションを指定する場合,論理ホスト名を省略してコマンドを実行するとエラーになります。
- このコマンドを実行すると,共通定義情報が変更されます。論理ホスト名を指定してこのコマンドを実 行した場合は,実行系と待機系で共通定義情報を一致させてください。共通定義情報を一致させる手順 については,[「7.3.6 共通定義情報を変更したときの作業](#page-187-0)」を参照してください。
- JP1/AJS3 がインストールされていない状態でコマンドを実行するとエラーになります。JP1/AJS3 を インストールした後に,コマンドを実行してください。

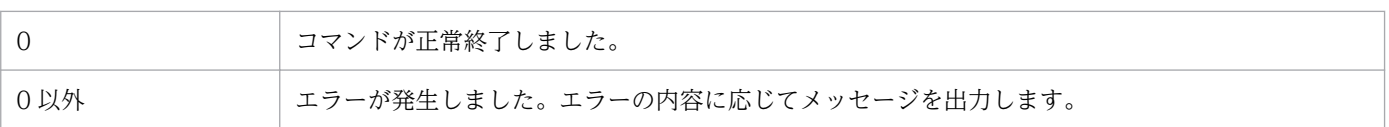

# 使用例

論理ホスト HOST2 を設定します。

jpwconfigset -h HOST2

# 形式

jpwenvset {-u<mark>使用プログラム名</mark>|-p{n|s}|-g{n|s}|-d{n|s}| -j{n|w|d|s{△1"ホスト01△1ホスト02..."}} または -j{n|w|d|s{△1--△1<mark>ホスト01△1ホスト02...}}</mark>| -a{n|d|s{△<sub>1</sub>"ホスト01△1ホスト02..."}} または -a{n|d|s{△<sub>1</sub>--△<sub>1</sub>ホスト01△<sub>1</sub>ホスト02...}}}

# 機能

jpwenvset コマンドは,電源制御装置を制御するプログラム名,およびホストを計画終了する場合のオプ ションを設定するコマンドです。また,グループ化したエージェントホストをマネージャーホストと連動 して終了させる場合にも実行します。

このコマンドで JP1/Power Monitor の環境設定をしたあとは,ホストを再起動してください。

# 実行権限

Administrators 権限

# 格納先ディレクトリ

JP1PWパス¥bin

# 引数

### -u使用プログラム名

ホストを起動・終了するために使うプログラム名を指定します。次のプログラム名を指定できます。

なし

使用プログラム名に「なし」を設定すると、スケジュール情報で電源オン・オフを設定しても、設定は 無効になります。

 $"$ SYSTEM $\triangle$ <sub>1</sub>MANAGER"

System Manager を使う場合に指定します。

 $"PowerChute \triangle_1$ plus"

PowerChute Business Edition を使う場合に指定します。

### $"PowerChute\triangle _{1}$ Network $"$

PowerChute Network Shutdown を使う場合に指定します。事前にjpw\_set\_upsparm コマンドで無停 電電源装置の情報を設定しておいてください。jpw\_set\_upsparm コマンドで無停電電源装置の情報が設 定されていない場合は,「KAVP12302-E 指定された使用プログラム名に誤りがありました」メッセー ジを出力し,エラーになります。

#### (そのほかの電源制御装置名)

[電源制御装置の設定]ダイアログボックスの[制御装置種別]に入力した電源制御装置名を指定でき ます。[電源制御装置の設定]ダイアログボックスについては, [[12.2.1 \[電源制御装置の設定\]ダイ](#page-255-0) [アログボックス」](#page-255-0)を参照してください。

これら以外の使用プログラム名を指定した場合,エラーになります。

SYSTEM MANAGER, PowerChute plus, PowerChute Network を指定する場合は、必ず" "で囲ん で指定してください。また,大文字と小文字を区別するので,表記してあるとおりに指定してくださ い。" "で囲んで指定しなかった場合や,表記してあるとおりに指定しなかった場合は,エラーになりま す。引数を指定する場合は,-u との間に空白文字を指定しないでください。

#### -j

IP1/AIS3 と連携している場合、IP1/AIS3 のジョブ(ジョブネット)を監視するかどうかを指定します。 JP1/Power Monitor のホストに JP1/AJS3 - Manager が組み込まれている場合,ジョブネットおよび IP1/AIS3 の終了を待ってからホストを終了します。また、IP1/Power Monitor のホストに IP1/AIS3 -Agent が組み込まれている場合,ジョブおよび JP1/AJS3 の終了を待ってからホストを終了します。クラ スタシステムを利用している JP1/AJS3 と連携する場合には,引数sを指定します。

次の引数以外を指定した場合,エラーになります。また,引数を指定する場合,-i との間に空白文字を指 定するとエラーになります。

```
n
```
JP1/AJS3 と連携しない場合に選択します。

w

実行中のジョブ(ジョブネット)および IP1/AIS3 が終了してからホストをシャットダウンします。 JP1/AJS3(クラスタシステムで利用している場合を除く)と連携する場合,必ず選択してください。 JP1/AJS3 をクラスタシステムで運用している場合は,引数s を指定します。

#### s{△<sub>1</sub>"ホスト01△<sub>1</sub>ホスト02..."}または{△<sub>1</sub>--△<sub>1</sub>ホスト01△<sub>1</sub>ホスト02...}

クラスタシステムを利用している JP1/AJS3 と連携している場合に,論理ホストを指定します。この引 数を指定すると,設定した論理ホストで実行しているジョブ(ジョブネット),および物理ホストで実 行しているジョブ(ジョブネット)がすべて終了するのを待って、ホストをシャットダウンします。 指定する論理ホスト名は," "で囲んで指定するか,「--」のあとに指定します。「--」は,ハイフンで 始まるホスト名を指定する場合に使用します。複数の論理ホスト名を指定する場合は,論理ホスト名の 間にスペースを指定します。

d

すでに設定されている論理ホスト名をすべて削除します。

#### -p

ホストを計画終了するとき,プリンタの出力を待ってホストをシャットダウンするかどうかを指定します。 次の引数以外を指定した場合,エラーになります。また,引数を指定する場合,-p との間に空白文字を指 定するとエラーになります。

n

プリンタ出力が終了していないジョブがあっても,そのジョブを無視してホストをシャットダウンしま す。

s

すべてのジョブを出力してからホストをシャットダウンします。

#### $-g$

自ホストがマネージャーホストであり,エージェントホストをグループ化している場合,グループ内のホ ストをすべて停止させるかさせないかを指定します。連動ホストの停止については,「[9.3 エージェント](#page-225-0) [ホストをグループ化する](#page-225-0)」を参照してください。次の引数以外を指定した場合、エラーになります。また, 引数を指定する場合. -g との間に空白文字を指定するとエラーになります。

n

グループ内のエージェントホストを終了しないで,自ホストだけ終了します。 マネージャーホストの起動時だけ,グループ化したエージェントホストを連動させたい場合も,n を指 定してください。

s

グループ内のエージェントホストがすべて終了してから,自ホストを終了します。

-a

他ホストが終了するのを待って,自ホストをシャットダウンするかどうかを設定します。次の引数以外を 指定した場合,エラーになります。また,引数を指定する場合,-a との間に空白文字を指定するとエラー になります。

n

終了していないホストがあっても,そのホストを無視して自ホストをシャットダウンします。

#### s{△<sub>1</sub>"ホスト01△<sub>1</sub>ホスト02..."}または{△<sub>1</sub>--△<sub>1</sub>ホスト01△<sub>1</sub>ホスト02...}

終了を待つ他ホスト名を指定します。この引数を指定した場合,指定したすべての他ホストが終了して からシャットダウンします。

監視できるホストは,TCP/IP で接続できるホストです。監視できるホストとのネットワーク性能は, 10 秒以内のレスポンスが必要です。それを超えた場合,監視しているホストは,停止中であると判断 します。ホスト間の速度については、ping コマンドで確認してください。

他ホストの終了を監視する場合は,監視に掛かる時間を短縮するために,監視するホスト名および IP アドレスをhosts ファイルに登録しておくことをお勧めします。

指定する他ホスト名は," "で囲んで指定するか,「--」のあとに指定します。「--」は,ハイフンで始 まるホスト名を指定する場合に使用します。複数の他ホスト名を指定する場合は,スペースをホスト名 の間に指定します。

d

すでに設定した他ホスト名をすべて削除します。引数nを指定した場合と同じ動作をします。

-d

JP1/AJS3 - Manager と連携している場合に、JP1/AJS3 の終了方法を設定します。デフォルトはn です。

このオプションは、実行中のジョブ(ジョブネット)の終了を待ってから終了する設定になっている場合 に有効です。実行中のジョブ(ジョブネット)の終了を待つ設定については,このコマンドの-j オプショ ンの説明,または[「12.2.2 \[環境設定\]ダイアログボックス](#page-257-0)」を参照してください。

JP1/AJS3 - Agent と連携している場合は,このオプションは設定不要です。

次の引数以外を指定した場合,エラーになります。また,引数を指定する場合,-d との間に空白文字を指 定するとエラーになります。

n

JP1/AJS3 - Manager と連携している場合は,シャットダウン処理を開始した時に実行中だったジョブ ネットがすべて終了したあと、IP1/AIS3 のスケジューラーサービスを終了します(ジョブネット制限)。

s

JP1/AJS3 - Manager と連携している場合は,シャットダウン処理を開始した日に実行が予定されてい るジョブネットの実行がすべて終了したあと、JP1/AJS3 のスケジューラーサービスを終了します(ス ケジュール制限)。

#### 注意事項

- ホストの計画終了中または強制終了中に,このコマンドを実行しないでください。
- 引数を指定しないでこのコマンドを実行した場合,エラーになります。
- 同じ引数を重複して指定した場合,エラーになります。
- 環境設定を何もしていない状態(デフォルト状態)で,-ds オプションを指定してコマンドを実行する とエラーになります。
- 引数エラーが発生した場合にエラー要因の判別を容易にするため,引数は一つずつ指定してコマンドを 実行してください。

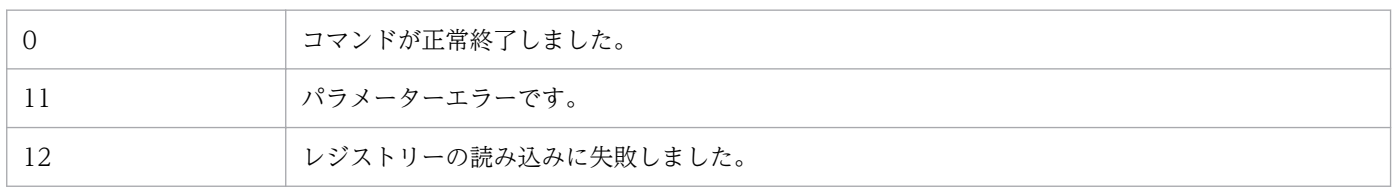

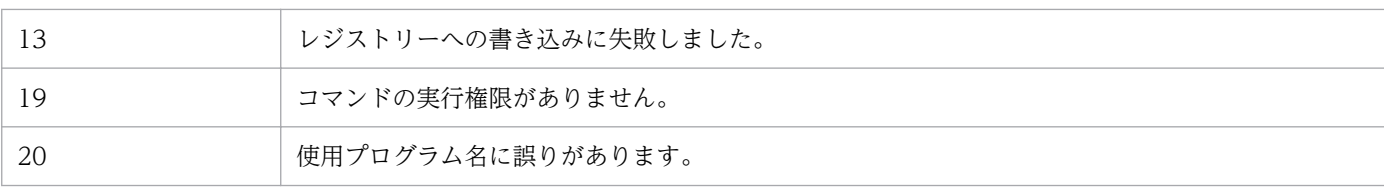

## 補足事項

-a またはj オプションで引数s を指定する場合,次の点に注意してください。

- ハイフンで始まるホスト名を指定する場合,「--」のあとに指定してください。
- •「--」のあとは,すべてホスト名と認識するので,ほかの引数を指定できません。
- ホスト名を指定しなかった場合,または同じホスト名を重複して指定した場合は,エラーになります。

## 使用例

次の条件で JP1/Power Monitor の環境設定をします。

- プログラム名に PowerChute plus を指定する。
- 実行中のジョブ(ジョブネット)が終了してからホストをシャットダウンする。
- プリンタ出力が終了していないファイルがあっても,そのファイルを無視してホストをシャットダウン する。
- グループ内のエージェントホストがすべて終了してから,自ホストを終了する。
- 終了していないホストがあっても,そのホストを無視して自ホストをシャットダウンする。

jpwenvset.exe -u"PowerChute plus" -jw -pn -gs -an

# 形式

jpwshutdown  $[-r \mid -o]$ [ -f | -w△<sub>1</sub>待ち時間 ]

## 機能

jpwshutdown コマンドは、電源制御装置を使わないで、ホストをシャットダウンまたは再起動するコマン ドです。電源制御装置を使わないでホストを運用したい場合に,このコマンドを設定したバッチファイル を作成し,[電源制御装置の設定]ダイアログボックスの[自ホスト電源制御コマンド]に設定します。

[自ホスト電源制御コマンド]に設定されたjpwshutdown コマンドは,電源オフ実行時に実行されます。

# 重要

このコマンドをコマンドラインから実行しないでください。実行した場合、サービスの停止を 待たずにホストを終了してしまいます。[電源制御装置の設定] ダイアログボックスの [自ホス ト電源制御コマンド]としてだけ設定してください。

# 実行権限

Administrators 権限(コマンドラインからは実行できません)

# 格納先ディレクトリ

#### JP1PWパス¥bin

## 引数

#### -r または-R

ホストを再起動します。このオプションを指定しない場合,ホストをシャットダウンします。

### -o または-O

互換性のために残してありますが,このオプションの指定有無によって動作は変わりません。

このオプションの指定に関係なく,シャットダウンしたあとにホストの電源がオフになるかスタンバイ状 態になるかは,Windows 設定の「グループポリシーの設定」にある「Windows システムのシャットダ ウンのときに電源を切らない」の項目の設定に依存して動作します。設定方法の詳細については、Windows のヘルプを参照するか,または Microsoft 社へお問い合わせください。

#### -f または-F

ホストで実行中のプロセスの終了を待たないで,ホストをシャットダウンします。このオプションを指定 しない場合,プロセスの終了を待ってから,ホストをシャットダウンします。

#### -w△<sub>1</sub>待ち時間または-W△<sub>1</sub>待ち時間

プロセスの終了を待つ時間を設定します。待ち時間は、1から 99,999 (単位:秒)までの数値で指定しま す。このオプションを指定する場合,待ち時間を必ず指定してください。待ち時間が指定されていない場 合はエラーになります。オプション-f およびオプション-w を指定しない場合,待ち時間に 300 を指定し たものとみなします。

#### 注意事項

- このコマンドを[電源制御装置の設定]ダイアログボックスの[自ホスト電源制御コマンド]に直接設 定する場合,ホストのスケジュールに次回電源投入時刻を設定しないでください。
- 引数を省略した場合,ホストで実行中のプロセスの終了を待ってホストをシャットダウンまたは電源を オフします。
- オプション-r またはオプション-R と,オプション-o またはオプション-O を同時に指定できません。
- オプション-f またはオプション-F と,オプション-w またはオプション-W を同時に指定できません。
- アプリケーションの稼働中に,このコマンドを実行すると,稼働中のプロセス停止に伴う確認ダイアロ グが表示され,シャットダウン処理が中断される場合があります。 このような場合は,オプション-f を指定してください。
- JP1/Power Monitor は文字コード「Unicode」には対応していません。このため,jpwshutdown コマ ンドを記述したバッチファイルを保存する場合には、文字コードを「ANSI」(シフト IIS) にして保存 してください。

### 戻り値

なし

## 使用例

#### (例 1)

電源制御装置を接続していない自ホストをスケジュールで再起動するための設定をします。手順を次に示 します。

1. jpwshutdown コマンドを記述したバッチファイルを作成する。

バッチファイルには,次のように記述します。

"C:\Program Files (x86)\Hitachi\JP1PowerMonitor\bin\jpwshutdown.exe" -f -r

バッチファイルは次のファイル名で保存します。

C:\Program Files (x86)\Hitachi\JP1PowerMonitor\bin\reboot.bat

2. Windows の「スタート〕メニューから, [プログラム] − [JP1\_Power Monitor] − [電源制御装 置の設定]を選択する。

[電源制御装置の設定]ダイアログボックスが表示されます。

- 3. 任意の[定義設定位置]を指定する。
- 4.[制御装置種別]に任意の名称を入力する。
- 5. [自ホスト電源制御コマンド]に次のように入力する。

C:\Program Files (x86)\Hitachi\JP1PowerMonitor\bin\reboot.bat

6. Windows の[スタート]メニューから,[プログラム]−[JP1\_Power Monitor]−[環境設定] を選択する。

[環境設定] ダイアログボックスが表示されます。

- 7.[使用プログラム名]に[電源制御装置の設定]ダイアログボックスの[制御装置種別]に入力した名 称を指定する。
- 8.[カレンダー設定]ダイアログボックスまたは [年間カレンダー設定]ダイアログボックスで、スケ ジュールを設定したい日付または曜日を選択する。
- 9. 選択した日付または曜日の「時刻設定]ダイアログボックスの「電源オフ:計画終了]または「電源オ フ:強制終了]でホストを終了する時刻を設定する。

これで、設定した時間に自ホストが再起動されます。

### (例 2)

電源制御装置を使わない場合,または電源制御装置があっても電源オンのままで自ホストを再起動するた めの設定をします。手順を次に示します。

1. jpwshutdown コマンドを記述したバッチファイルを作成する。

バッチファイルには,次のように記述します。

 $C:\nVdash$ Program Files (x86)\Hitachi\JP1PowerMonitor\bin\ipwshutdown.exe" -f

バッチファイルは次のファイル名で保存します。

C:\Program Files (x86)\Hitachi\JP1PowerMonitor\bin\reboot.bat

2. Windows の[スタート]メニューから,[プログラム]−[JP1\_Power Monitor]−[電源制御装 置の設定]を選択する。

[電源制御装置の設定]ダイアログボックスが表示されます。

- 3. 任意の[定義設定位置]を指定する。
- 4.「制御装置種別」に任意の名称を入力する。

5. 「自ホスト電源制御コマンド】に次のように入力する。

C:\Program Files (x86)\Hitachi\JP1PowerMonitor\bin\reboot.bat

6. Windows の[スタート]メニューから,[プログラム]−[JP1\_Power Monitor]−[環境設定] を選択する。

[環境設定] ダイアログボックスが表示されます。

- 7.[使用プログラム名]に[電源制御装置の設定]ダイアログボックスの[制御装置種別]に入力した名 称を指定する。
- 8. 次のコマンドを実行する。

aompwcon /r

これで,自ホストが再起動します。

#### (例 3)

リモート電源運用をしていて,エージェントホストが Blade Symphony 上のブレードの場合の設定をし ます。手順を次に示します。

1. jpwshutdown コマンドを記述したバッチファイルを作成し、保存する。

バッチファイルには,次のように記述します。

"C:\Program Files (x86)\Hitachi\JP1PowerMonitor\bin\jpwshutdown.exe" -f -o

バッチファイルは次のファイル名で保存します。

C:\Program Files (x86)\Hitachi\JP1PowerMonitor\bin\blshut.bat

2. Windows の「スタート〕メニューから, [プログラム] − [JP1\_Power Monitor] − [電源制御装 置の設定]を選択する。

[電源制御装置の設定]ダイアログボックスが表示されます。

- 3.[定義設定位置]および[制御装置種別]を設定する。 設定内容は任意です。
- 4. 「自ホスト電源制御コマンド]に、手順 1 で作成したバッチファイルのパスを指定する。
- 5. Windows の[スタート]メニューから, [プログラム] − [JP1\_Power Monitor] − [環境設定] を選択する。 [環境設定]ダイアログボックスが表示されます。
- 6.[使用プログラム名]に [電源制御装置の設定] ダイアログボックスの [制御装置種別]に入力した名 称を指定する。

# 形式

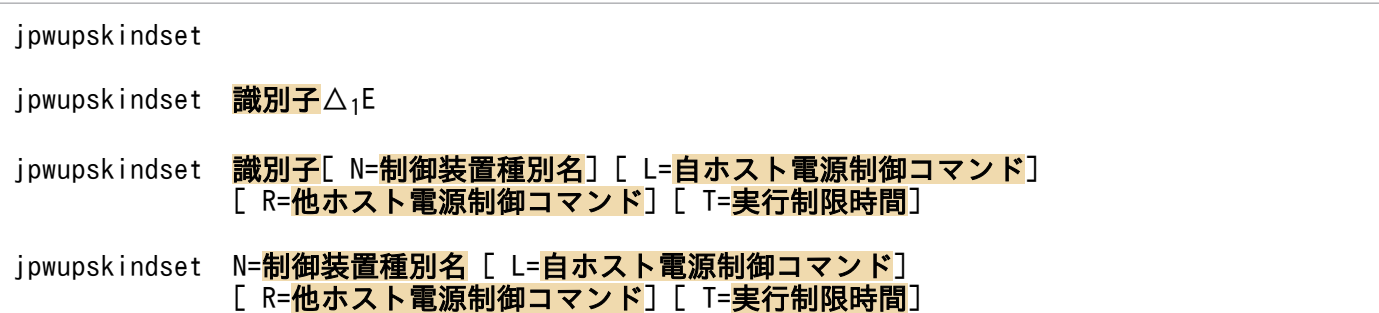

## 機能

jpwupskindset コマンドは, JP1/Power Monitor で電源制御装置を使用してホストの起動・終了をする場 合に,電源制御装置の種別,電源制御装置を制御するコマンド,および制御する際の実行制限時間を設定 します。

なお, N=, L=, R=, T=オプションの指定順序に制限はありません。

# 実行権限

Administrators 権限

# 格納先ディレクトリ

JP1PWパス¥bin

## 引数

### (引数なし)

引数を何も指定しないでこのコマンドを実行した場合,制御コマンドの現在の設定状況が表示されます。

#### 識別子

定義情報の設定位置を示す識別子を指定します。「COMMON01」から「COMMON05」までの値が指定できます。 これ以外の名称を指定した場合,エラーになります。

#### E

指定した識別子に設定されている情報を削除します。実行制限時間は,初期値の「300」が設定されます。

#### N=制御装置種別名

制御装置を表す名称を,8 バイト以内の任意の英数字で設定します。L=オプションを同時に指定した場 合,ここで設定した名称が[環境設定]ダイアログボックスの[使用プログラム名]に表示されます。

定義の設定位置(識別子)が異なっていても,同じ名称は設定できません。また,次に示す文字列は設定 できません。

「なし」,「SYSTEM MANAGER」,「PowerChute plus」,「SVP」,「APC」,「AMT」,「WOL」,「PowerChute Network」

#### L=自ホスト電源制御コマンド

ホストの電源を制御するコマンドをフルパス名で指定します。自ホストの電源を制御する場合や,他ホス トの電源を制御する場合のエージェント側で指定します。コマンド名は,255 バイト以内で指定してくだ さい。指定内容の詳細については,「[12.2.1 \[電源制御装置の設定\]ダイアログボックス」](#page-255-0)の[自ホスト 電源制御コマンド]の説明を参照してください。

#### R=他ホスト電源制御コマンド

エージェントホストの電源制御装置を制御するコマンドをフルパス名で指定します。このオプションは, マネージャーホストで指定します。コマンド名は,255 バイト以内で指定してください。指定内容の詳細 については. [12.2.1 「電源制御装置の設定] ダイアログボックス」の「自ホスト電源制御コマンド]の 説明を参照してください。

#### T=実行制限時間

他ホスト電源制御コマンドを実行するときの制限時間を 1 から 999(単位:秒)までの数値で指定しま す。デフォルトは 300 です。ここで指定した時間内に処理が完了しなかった場合,処理はキャンセルされ ます。なお,数値以外の値,および 0 は指定できません。

#### 注意事項

- ホストの計画終了中または強制終了中に,このコマンドを実行しないでください。
- オプションは大文字で指定してください。小文字で指定した場合,エラーになります。
- 同じ引数を重複して指定した場合,エラーになります。

### 戻り値

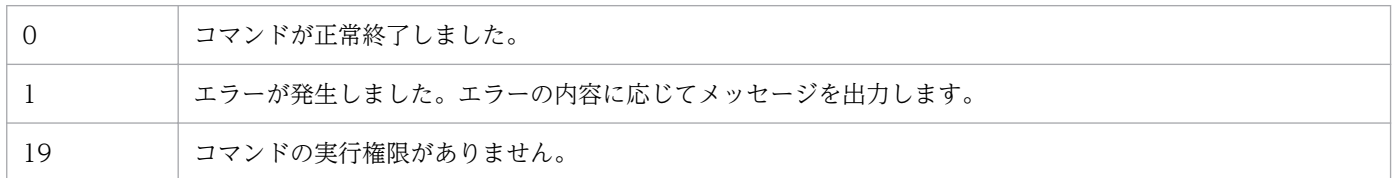

### 使用例

次の条件で電源制御装置の設定をします。

- 情報の設定位置は「COMMON01」を指定する。
- 制御装置種別名は「HITACHI」を指定する。
- 自ホスト電源制御コマンドは,下記のコマンドを指定する。

#### C:\Program Files (x86)\HITACHI\JP1PowerMonitor\bin\aompw\_hi.exe

jpwupskindset.exe COMMON01 N=HITACHI L="C:\Program Files (x86)\HITACHI\JP1PowerMonitor\bin \aompw\_hi.exe"

# pwajs2stp\_grp (UNIX 限定)

## 形式

pwajs2stp\_grp

## 機能

JP1/AJS3 マネージャーホストで JP1/Power Monitor を運用している場合に,JP1/Power Monitor の監 視終了開始前に JP1/AJS3 マネージャーを計画終了させてから,グループ化したエージェントホストを終 了させたい場合に使用します。デフォルトでは,このコマンドを実行した場合,JP1/AJS3 は,その日に 実行が予定されているジョブネットの終了を待って終了します。

pwajs2stp\_grp コマンドは、自動システム終了前コマンドに登録して実行します。これ以外の方法で実行 した場合の動作は保証しません。

このコマンドは、サンプルファイルとして提供されています。サンプルファイルをコピーし、必要に応じ てカスタマイズして使用します。このコマンドの設定方法の詳細については,[「11.3.2 JP1/AJS3 と連携](#page-247-0) [する場合](#page-247-0)」を参照してください。

## 実行権限

なし(コマンドラインからは実行できません)

# 格納先ディレクトリ

/usr/lib/jp1\_aom/

## 注意事項

- pwajs2stp\_grp コマンドを,自動システム終了前コマンド以外の方法で実行した場合の動作は保証しま せん。
- pwajs2stp\_grp コマンド内の JP1/AJS3 終了処理でエラーが発生した場合(戻り値が 8 の場合),エー ジェントホストは終了しません。また,マネージャーホストの監視終了もしません。エラーが発生した 場合, /usr/lib/jp1\_aom/log/pwajsstp\_grp.log ファイルにエラーコードが出力されます。 jaomajs2status コマンド, およびjaomajs2stop コマンドの戻り値を参照し, 要因を取り除いてください。
- pwajs2stp\_grp コマンドは、IP1/Power Monitor 構成定義情報の「ジョブネット実行抑止」の設定に は、影響されません。「ジョブネット実行抑止」を「しない」設定の場合でも、JP1/AJS3 を計画終了 します。

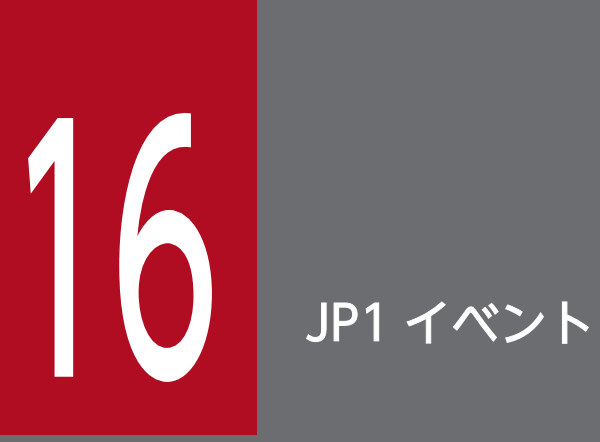

この章では、JP1 イベントについて説明します。JP1 イベントとは、デーモンの起動や終了など, |JP1/Power Monitor で発生した特定の事象のうち,JP1/Base に通知されるイベントのことで す。これらのイベントは,JP1/Base を経由して,マネージャーホストとエージェントホストの 間の通信などに使われます。

# 16.1 JP1 イベント一覧

JP1 イベントは,各コマンドを起動するユーザーの環境変数 LANG に基づいた言語で出力されます。 00002000 から 00002011, および 00002033 のイベントは, UNIX だけのイベントです。

JP1/Power Monitor が JP1/Base に通知する JP1 イベント一覧を次の表に示します。

## 表 16‒1 JP1 イベント一覧

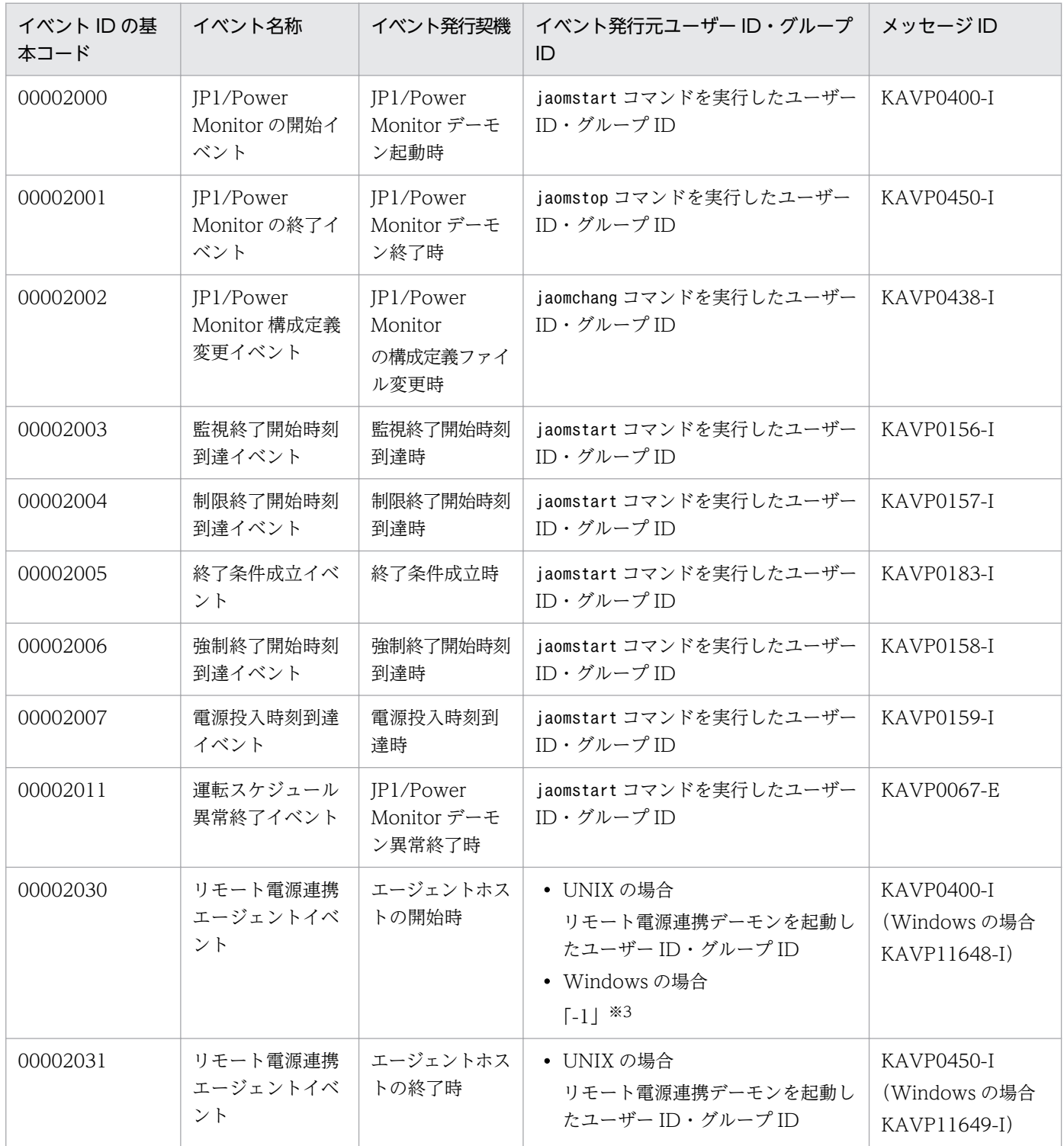

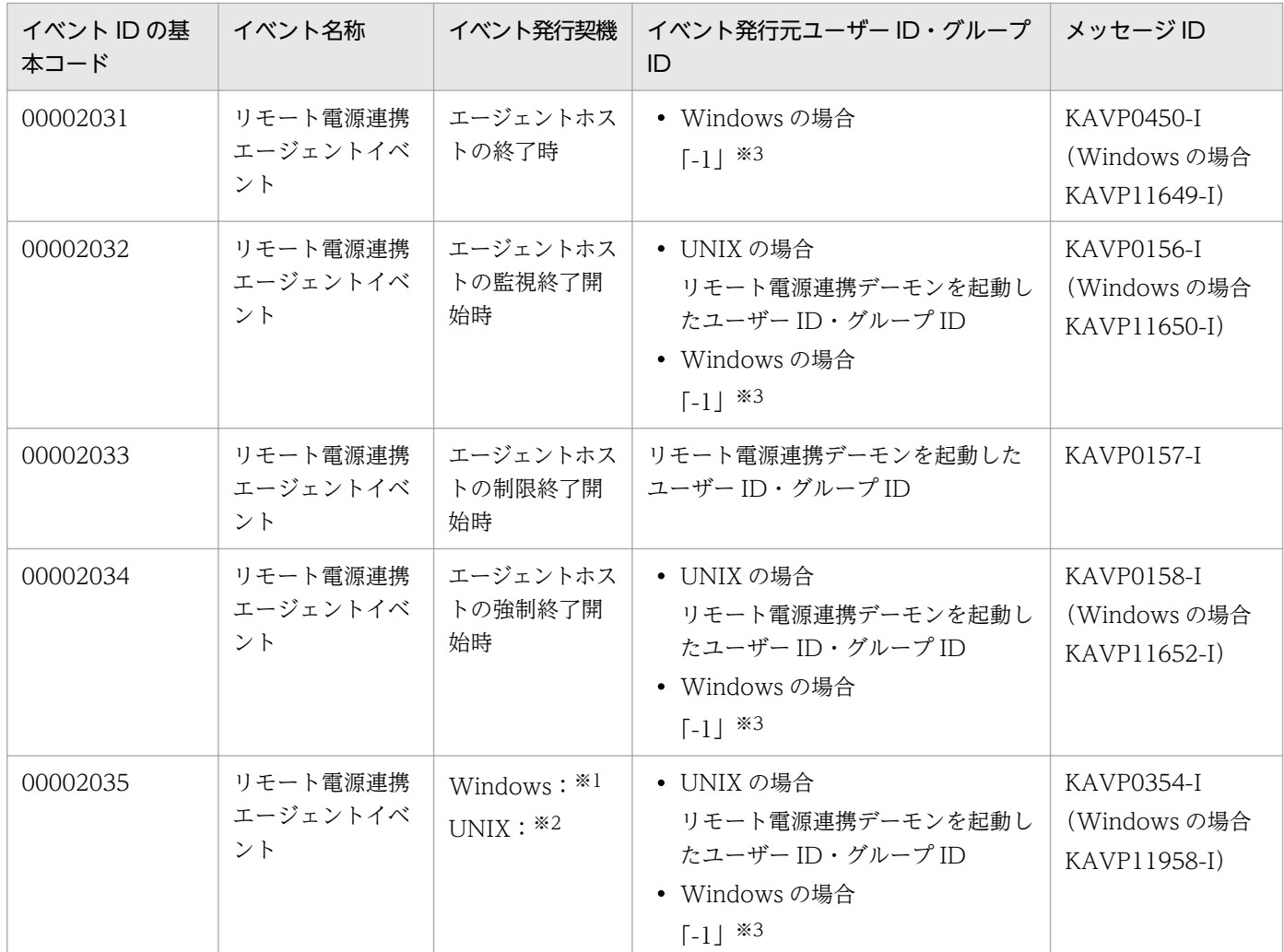

注※1

エージェントホスト側でのスケジュール変更時または環境設定変更時。または,計画終了・強制終了が 実行されずにスケジュールのオン時刻に到達したとき。

注※2

エージェントホスト側でのスケジュール変更時。または,監視終了・制限終了・強制終了が実行されず にスケジュールのオン時刻に到達したとき。

注※3

Windows の場合, JP1/Base のイベントサーバ設定ファイルに代用ユーザー ID・代用グループ ID が 設定されていないときには,「-1」となります。

JP1/Base のイベントサーバ設定ファイルに代用ユーザー ID・代用グループ ID が設定されている場合 には,設定された値となります。

詳細については,マニュアル「JP1/Base 運用ガイド」を参照してください。

# 16.2 JP1 イベントの属性

JP1 イベントには,基本属性と拡張属性があります。

基本属性とは、すべての IP1 イベントが持っている属性です。拡張属性とは、IP1 イベントを発行するプ ログラムが独自に割り当てる属性です。

拡張属性は,共通情報と固有情報で構成されます。

JP1/Power Monitor が JP1/Base に通知する JP1 イベントの属性を次の表に示します。なお,内容が複 数ある場合は,その中の一つが表示されます。

IP1/Power Monitor が発行する IP1 イベントの「基本属性] − [詳細情報] の内容は, NULL 文字で終 わるテキストデータです。[基本属性]−[詳細情報]の各項目は一つの空白文字で区切られ,最後の項目 の後にも一つの空白文字が付きます。項目の値の長さが 0 になる場合は,二つ以上の空白が連続すること になります。なお,最後の項目の後には,項目が追加されている場合があります。

| 属性種別        | 項目      |                                          | 属性名              | 内容                                                                  |
|-------------|---------|------------------------------------------|------------------|---------------------------------------------------------------------|
| 基本属性        | イベント ID |                                          |                  | 00002000                                                            |
|             | メッセージ   |                                          |                  | KAVP0400-I<br>Automatic Operation<br>started.<br>自動運転を開始します         |
|             | 詳細情報    | 構成定義<br>ファイル名<br>(基本構成<br>定義ファイ<br>ル名)   |                  | 構成定義ファイル名。ただし<br>ファイル名はフルパス名。<br>位置:1<br>長さ:0~255 (バイト)<br>形式:文字列   |
|             |         | 構成定義<br>ファイル名<br>2 (日次構<br>成定義ファ<br>イル名) |                  | 構成定義ファイル名 2。ただ<br>しファイル名はフルパス名。<br>位置:2<br>長さ:0~255 (バイト)<br>形式:文字列 |
| 拡張属性 (共通情報) | 重大度     |                                          | <b>SEVERITY</b>  | Information                                                         |
|             | プロダクト名  |                                          | PRODUCT_N<br>AME | /HITACHI/JP1/PW                                                     |

表 16-2 JP1/Power Monitor 開始イベントの属性

# 表 16-3 JP1/Power Monitor の終了イベントの属性

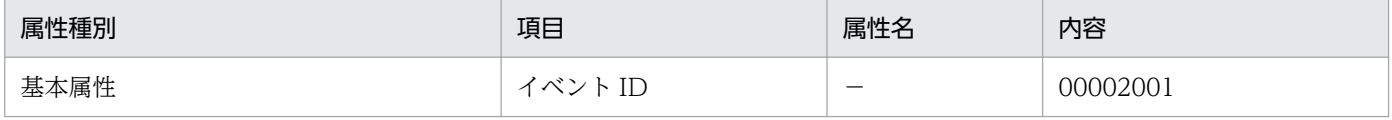
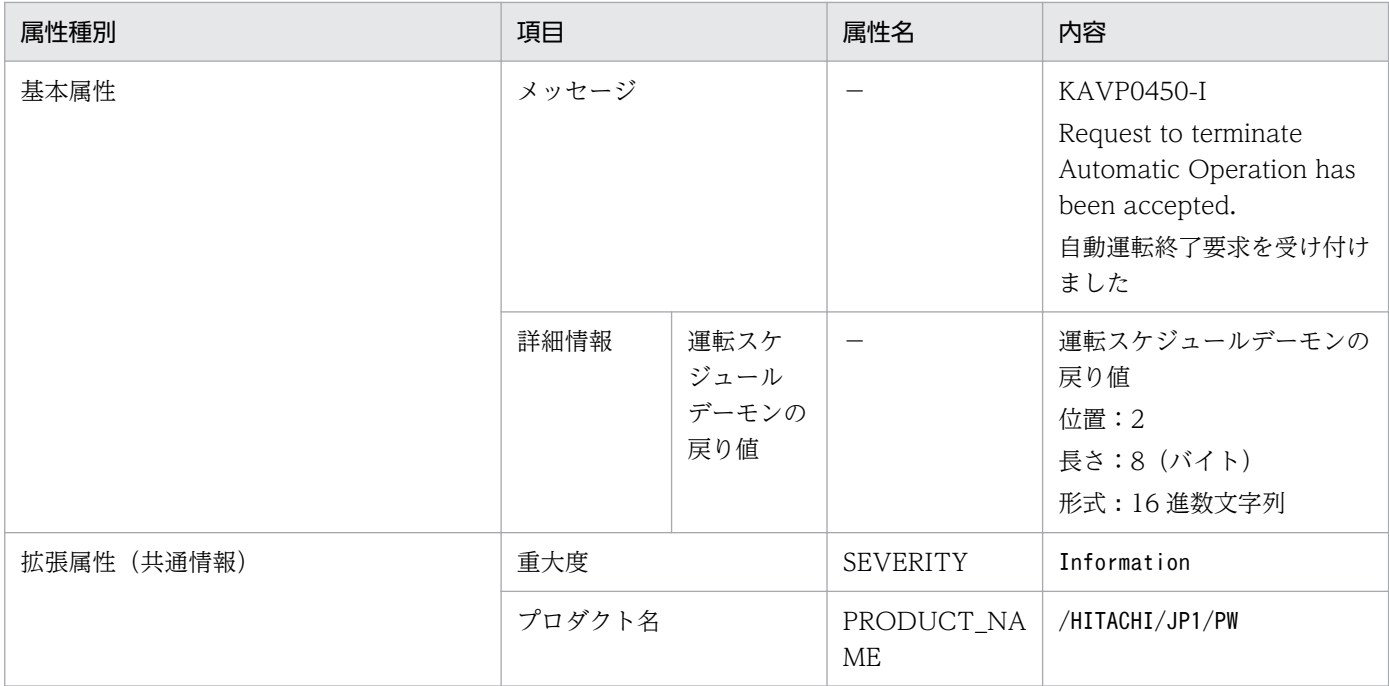

## 表 16-4 JP1/Power Monitor 構成定義変更イベントの属性

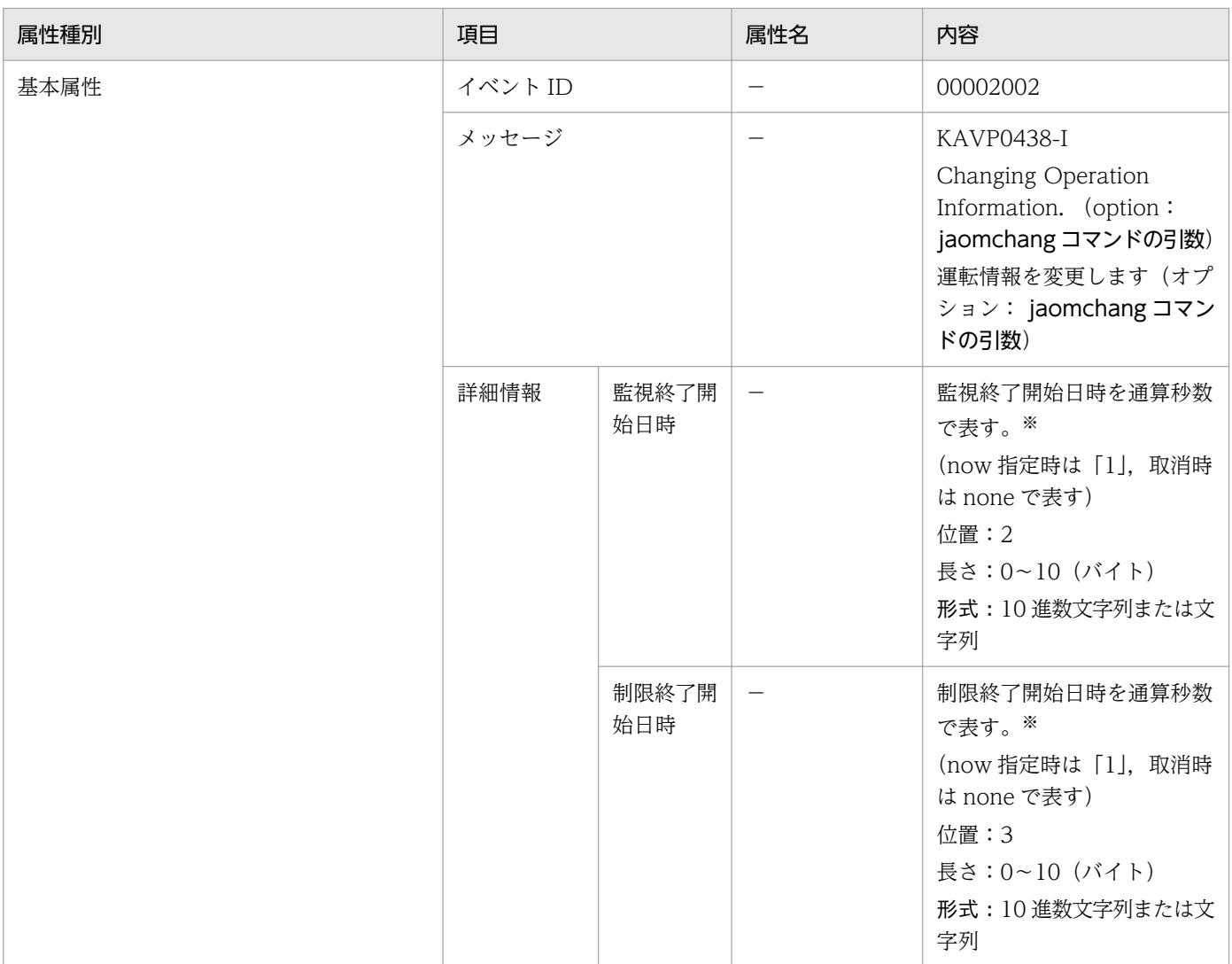

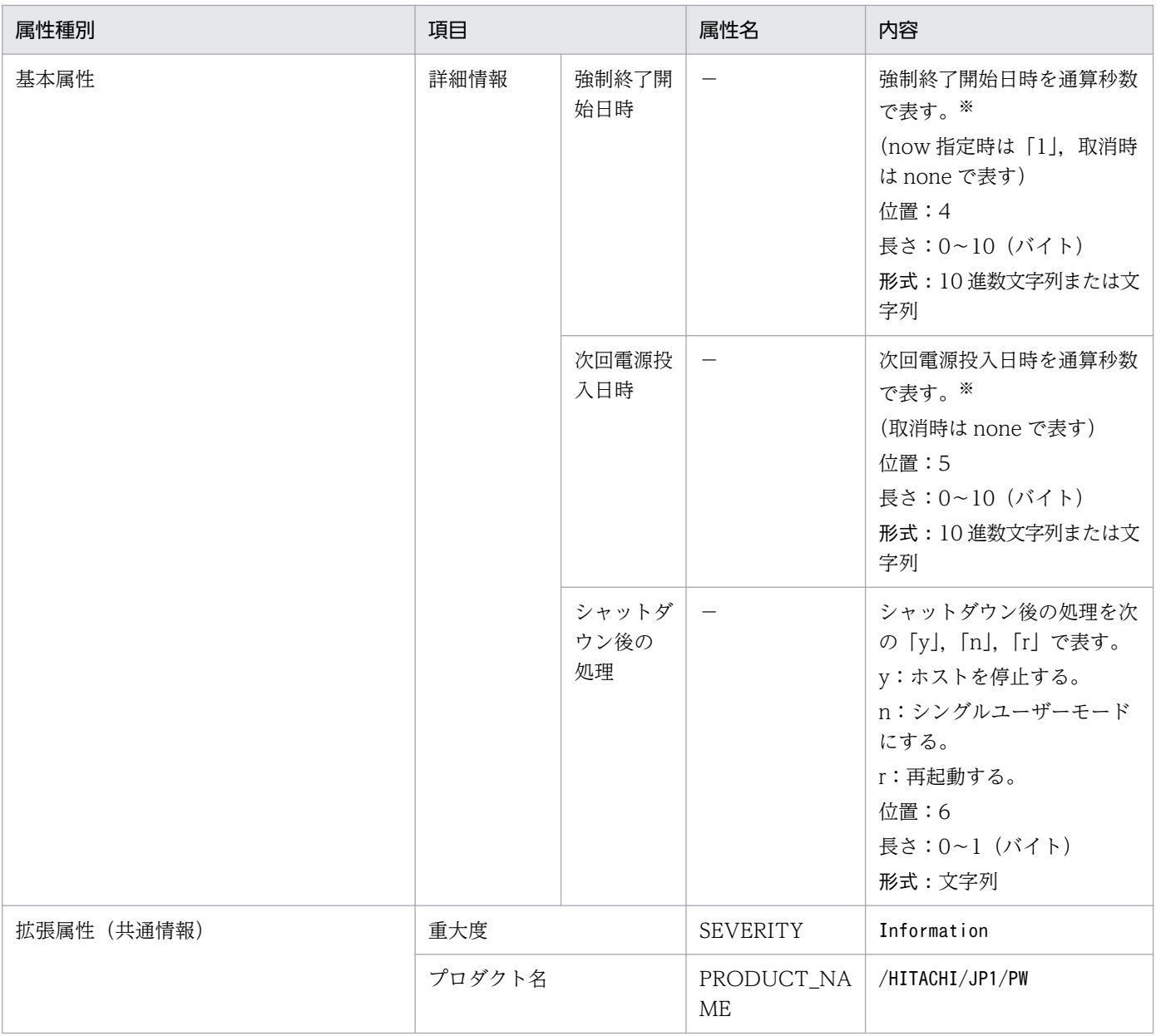

注※

日時の起点は,GMT1970 年 1 月 1 日 0 時 0 分 0 秒です(日本時間にすると,1970 年 1 月 1 日 9 時 0 分 0 秒です)。

## 表 16‒5 監視終了開始時刻到達イベントの属性

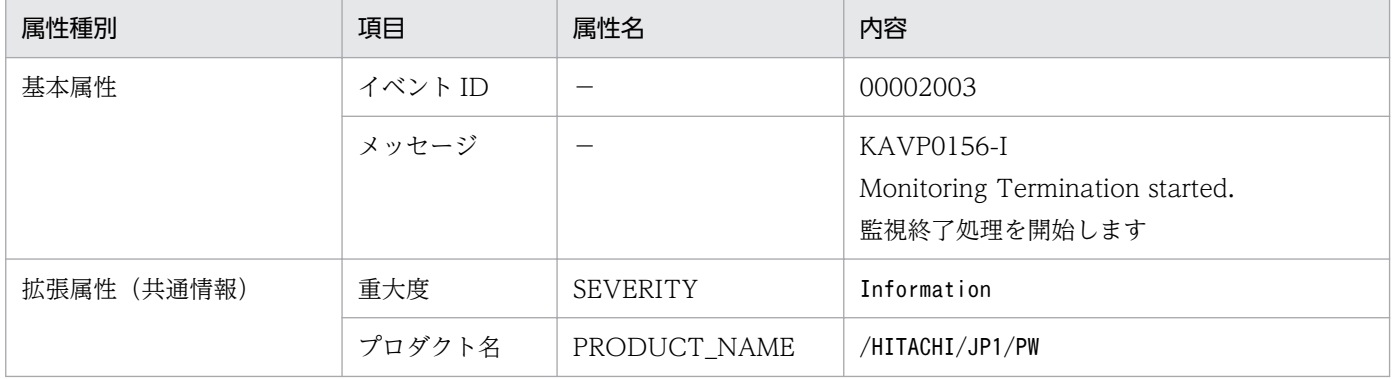

## 表 16‒6 制限終了開始時刻到達イベントの属性

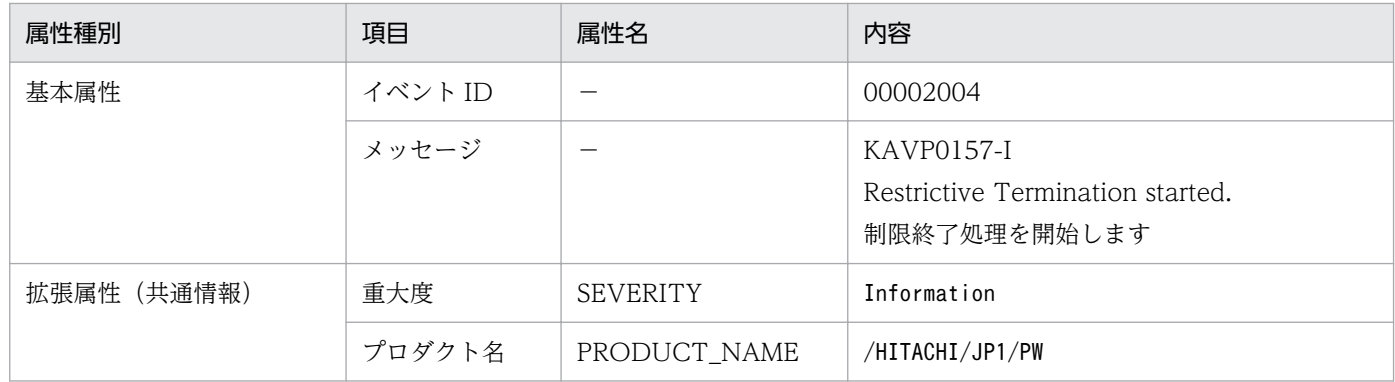

## 表 16‒7 終了条件成立イベントの属性

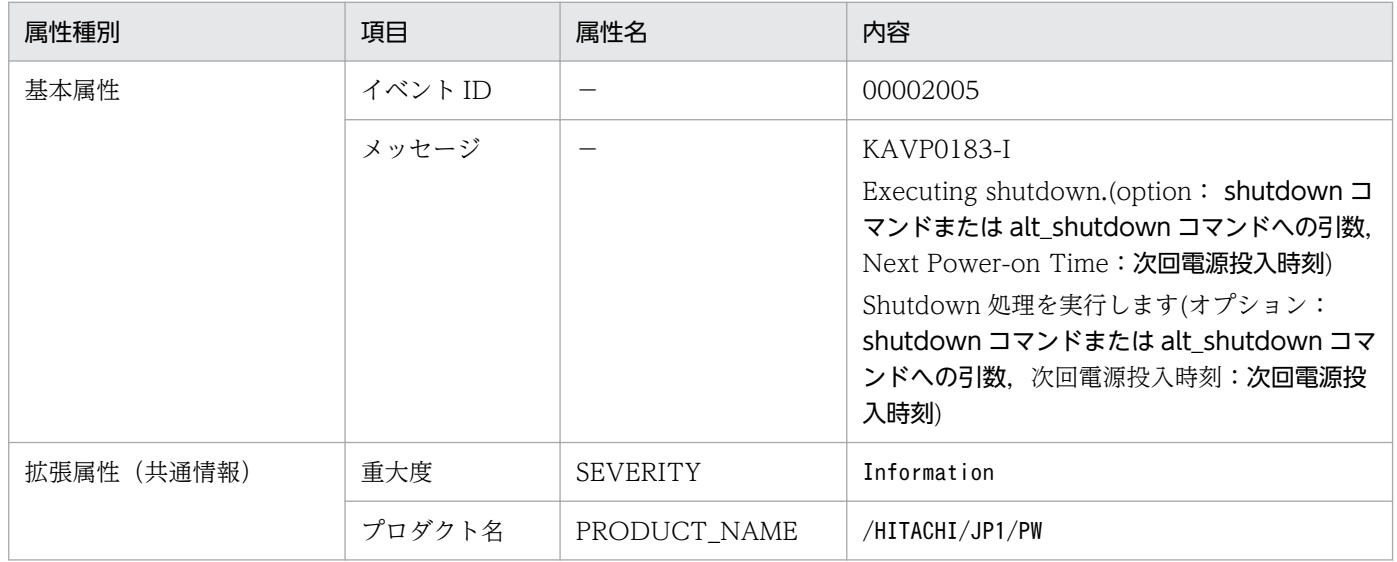

## 表 16‒8 強制終了開始時刻到達イベントの属性

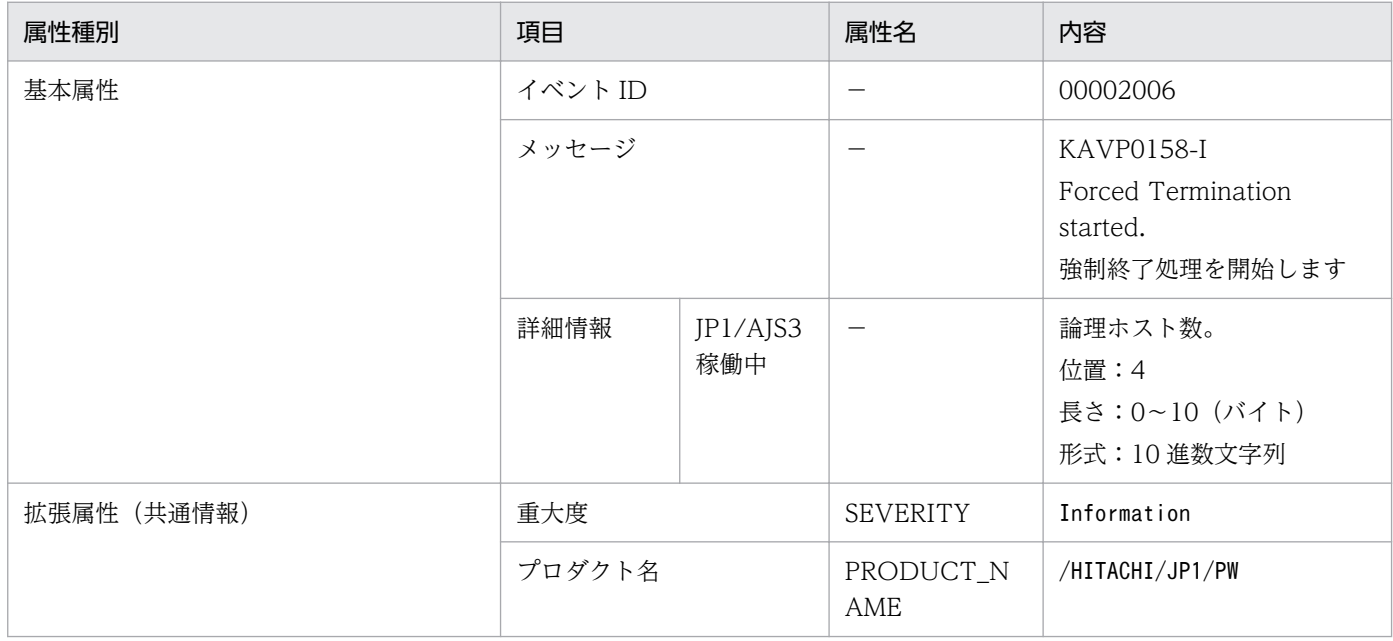

## 表 16‒9 電源投入時刻到達イベントの属性

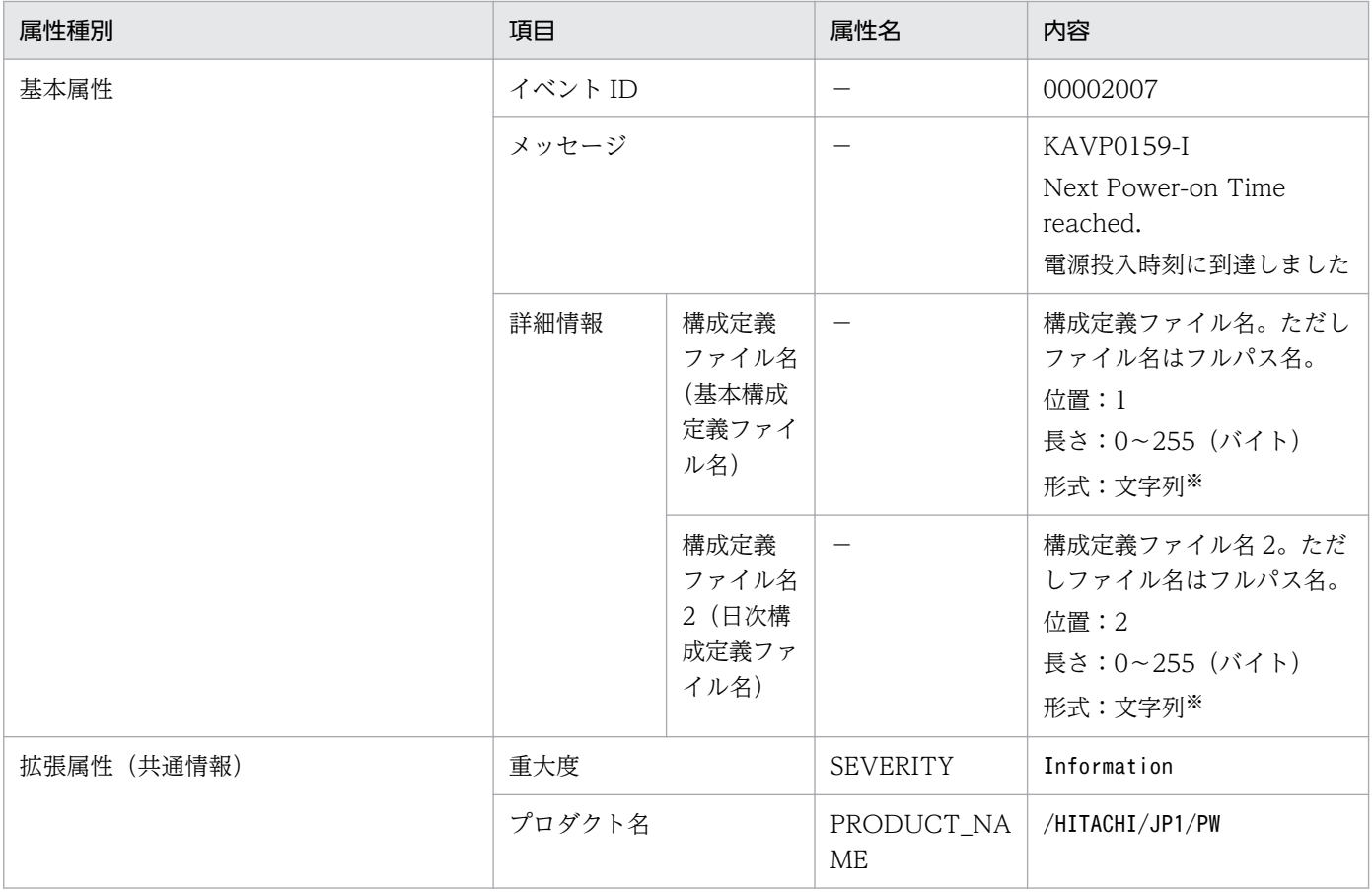

### 注※

値に空白が含まれる場合は,「\_(アンダーバー)」に置き換えます。

## 表 16-10 運転スケジュール異常終了イベントの属性

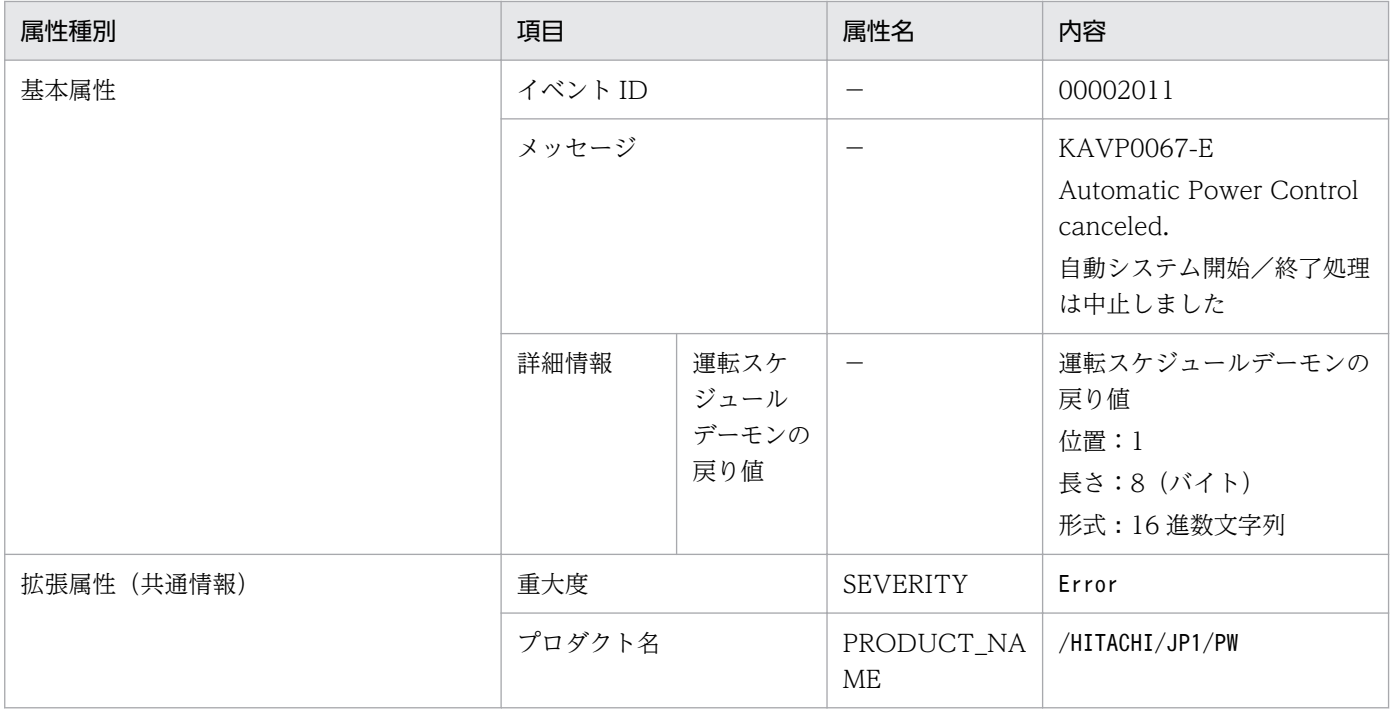

## 表 16‒11 エージェントホストの開始時イベントの属性

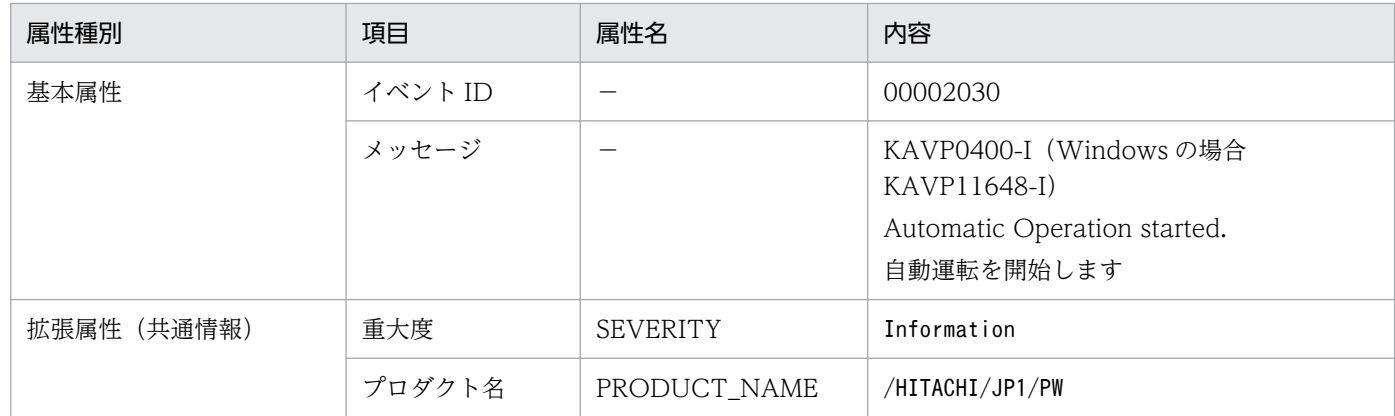

## 表 16‒12 エージェントホストの終了時イベントの属性

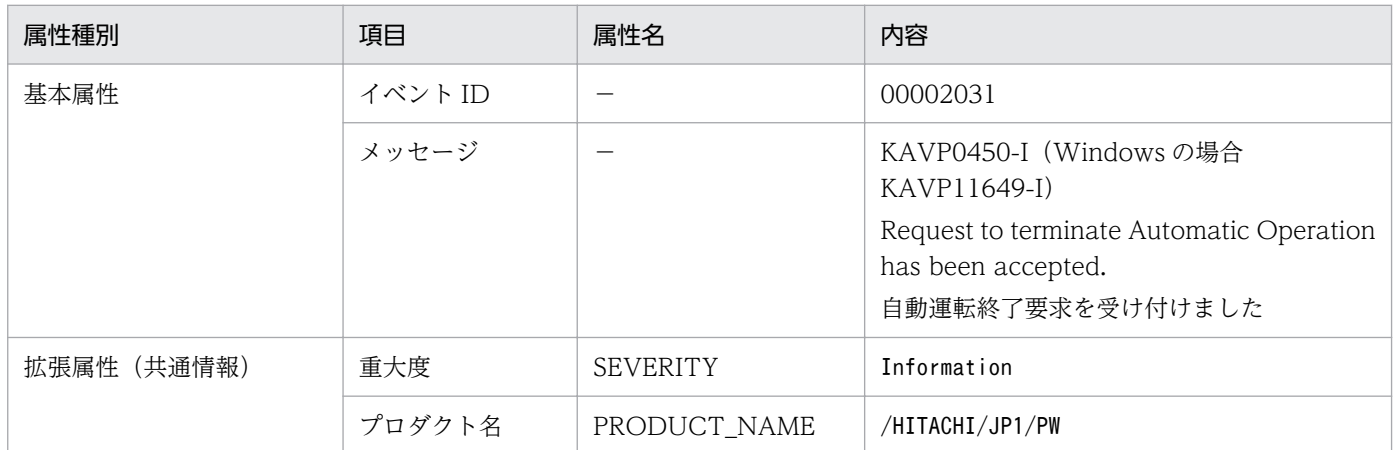

## 表 16-13 エージェントホストの監視終了 (計画終了) 開始時イベントの属性

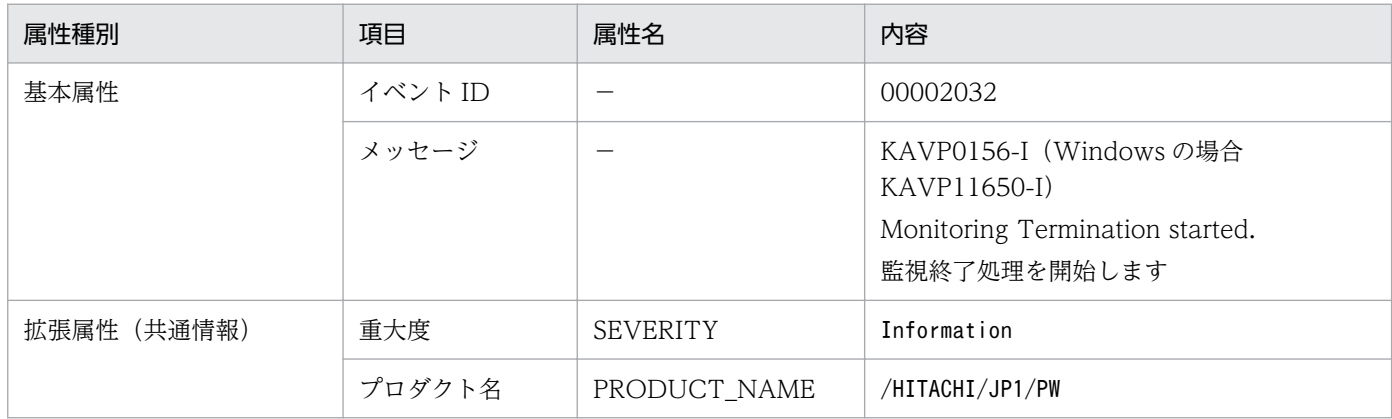

## 表 16-14 エージェントホストの制限終了開始時イベントの属性

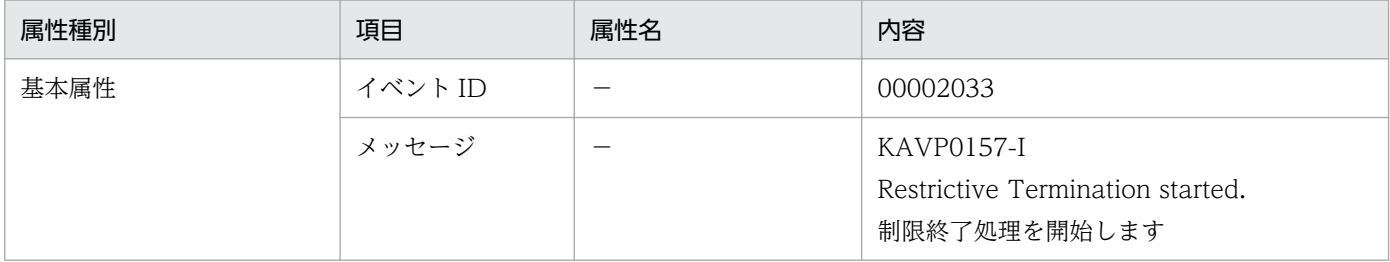

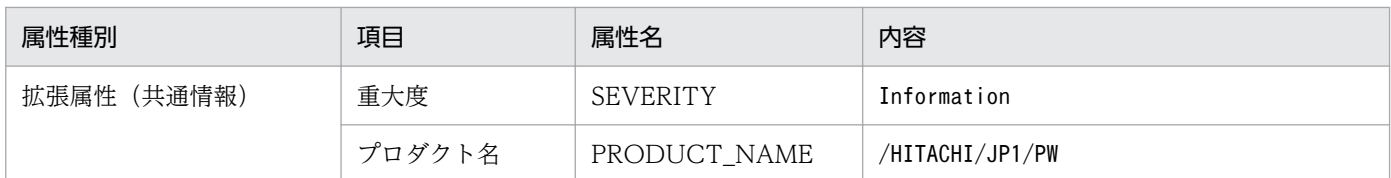

## 表 16-15 エージェントホストの強制終了開始時イベントの属性

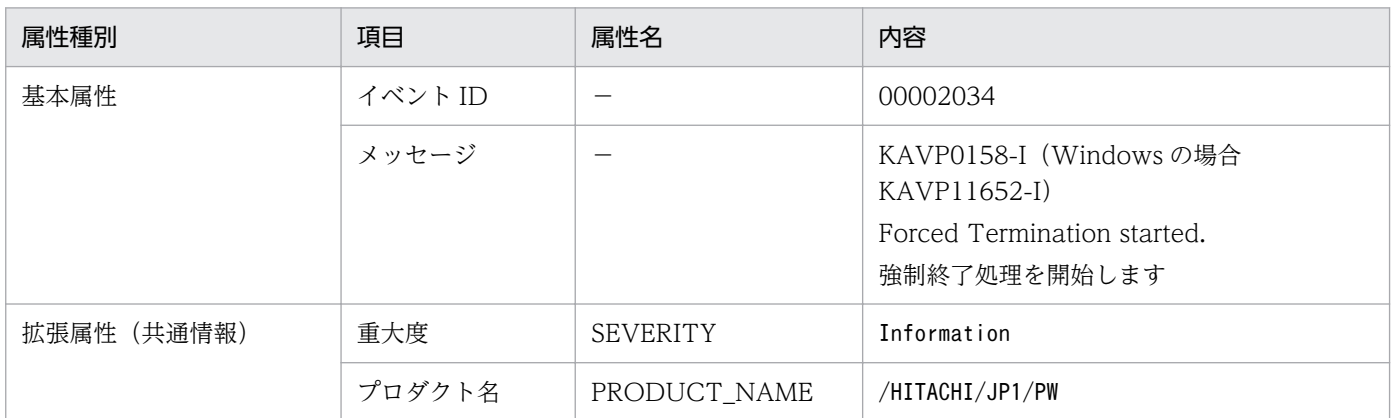

## 表 16-16 カレンダースケジュール変更時,環境設定変更時またはリモート電源連携エージェン ト構成定義ファイル変更時イベントの属性

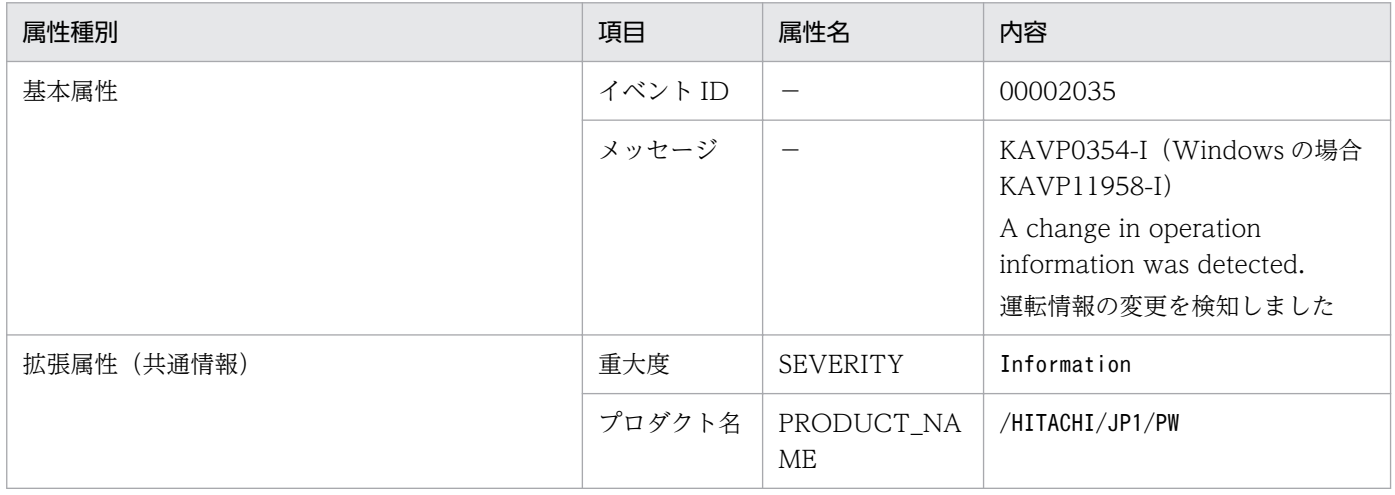

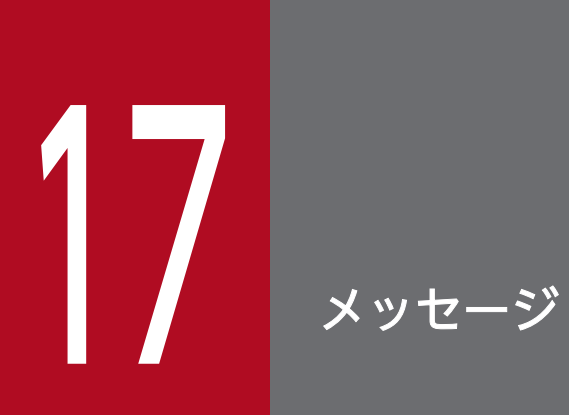

この章では,JP1/Power Monitor で表示されるメッセージ ID の付いたメッセージについて説明 します。

## 17.1 メッセージの形式

JP1/Power Monitor が出力するメッセージの形式と,このマニュアルでの記載形式について説明します。

## 17.1.1 メッセージの出力形式

メッセージはメッセージ ID と、それに続くメッセージテキストで構成されます。

JP1/Power Monitor で表示されるメッセージの形式を示します。

#### KAVPnnnnn-Z メッセージテキスト

メッセージ ID は、次の内容で構成されています。

K

システム識別子を表します。

AVP

JP1/Power Monitor のメッセージであることを表します。

nnnnn

メッセージの通し番号を表します。

Z

メッセージの種類を表します。メッセージの種類を次に示します。

E

エラーメッセージを表します。処理は中断されます。

W

警告メッセージを表します。メッセージ表示後,処理は続行されます。

I

通知メッセージを表します。ユーザーに情報を知らせます。

 $\mathsf{Q}$ 

確認メッセージを表します。ユーザーに処理を確認させます。

## 17.1.2 メッセージの記載形式

このマニュアルでは,メッセージをメッセージ ID 順に次の形式で記載しています。

#### メッセージ ID

英語メッセージテキスト

日本語メッセージテキスト

メッセージの説明文

 $(S)$ 

JP1/Power Monitor の処置を示します。

 $(O)$ 

メッセージが表示されたときに,ユーザーがとる処置を示します。

## 17.1.3 メッセージの言語種別

UNIX ホストの場合,メッセージの言語種別は,各コマンドを実行するユーザーの環境変数 LANG で指定 できます。

指定した言語のメッセージカタログファイルがないときは英語で表示されます。ただし、syslog ファイル には,環境変数 LANG に関係なく常に英語で出力されます。

## 17.1.4 システム管理者の方へ

運用中にトラブルが発生した場合は,[「18. トラブルシューティング\(Windows](#page-643-0) ホスト)」または「[19.](#page-677-0)  トラブルシューティング (UNIX ホスト) を参照してログ情報を採取し、初期調査をしてください。

トラブル要因の初期調査をする場合は、OS のログ情報(Windows の場合は Windows イベントログ, UNIX の場合は syslog) や, JP1/Power Monitor が出力する各種ログ情報を参照してください。これら のログ情報でトラブル発生時間帯の内容を参照して,トラブルを回避したり,トラブルに対処したりして ください。

また,トラブルが発生するまでの操作方法などを記録してください。同時に,できるだけ再現性の有無を 確認するようにしてください。

ここでは、JP1/Power Monitor が出力する各メッセージの出力先を一覧で示します。

## 17.2.1 Windows で出力されるメッセージの出力先一覧

Windows 版 JP1/Power Monitor が出力するメッセージの出力先を次の表に示します。表中では、出力 先を凡例のように表記しています。

## (凡例)

```
JP1 イベント:JP1/Base に通知されるイベント
イベントログ:Windows イベントログ
HNTRLib:統合トレースログ
ダイアログ:メッセージダイアログボックス
stdout:標準出力
stderr:標準エラー出力
○:出力する
```
−:出力しない

## 表 17-1 メッセージの出力先一覧 (Windows)

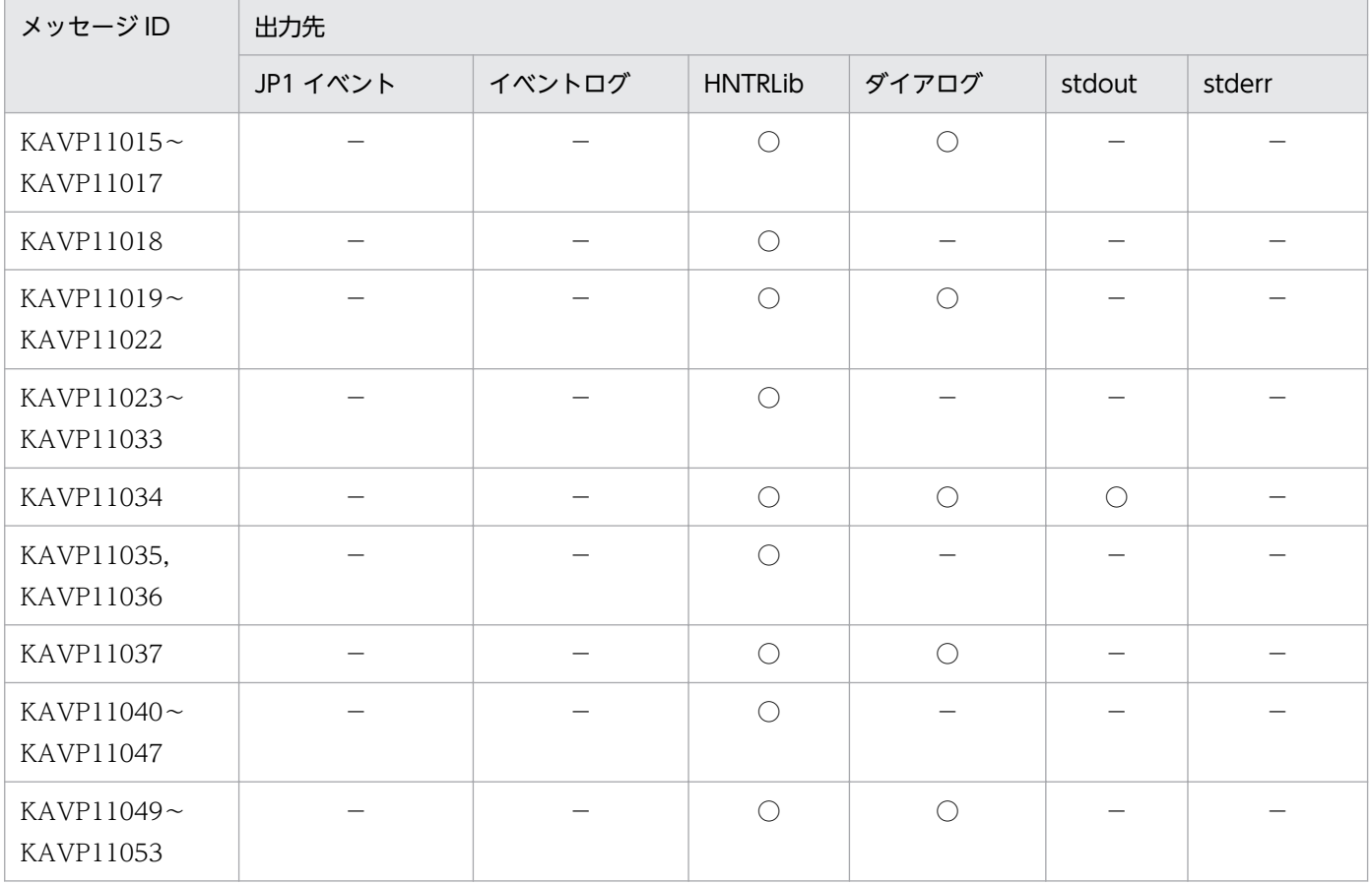

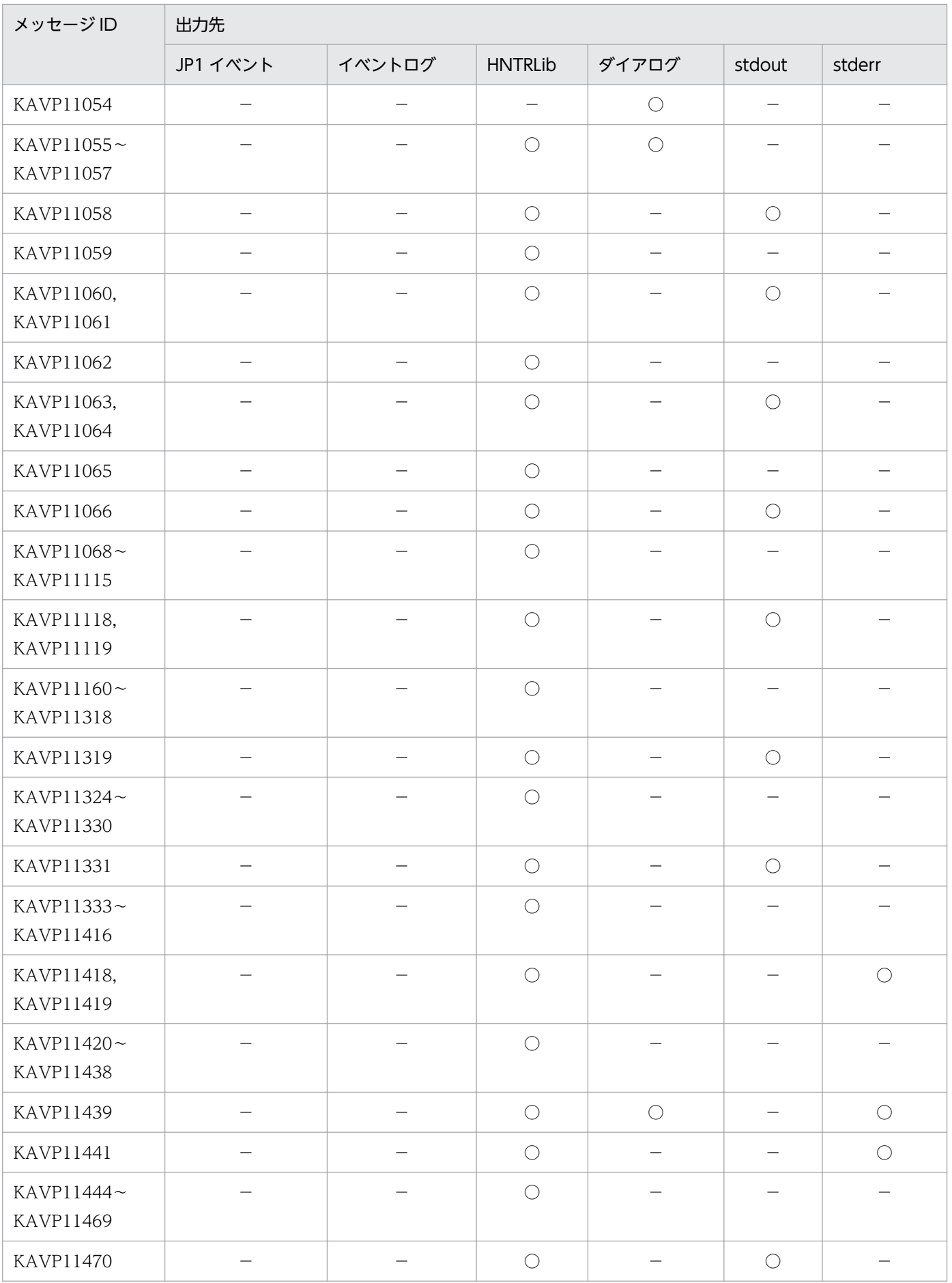

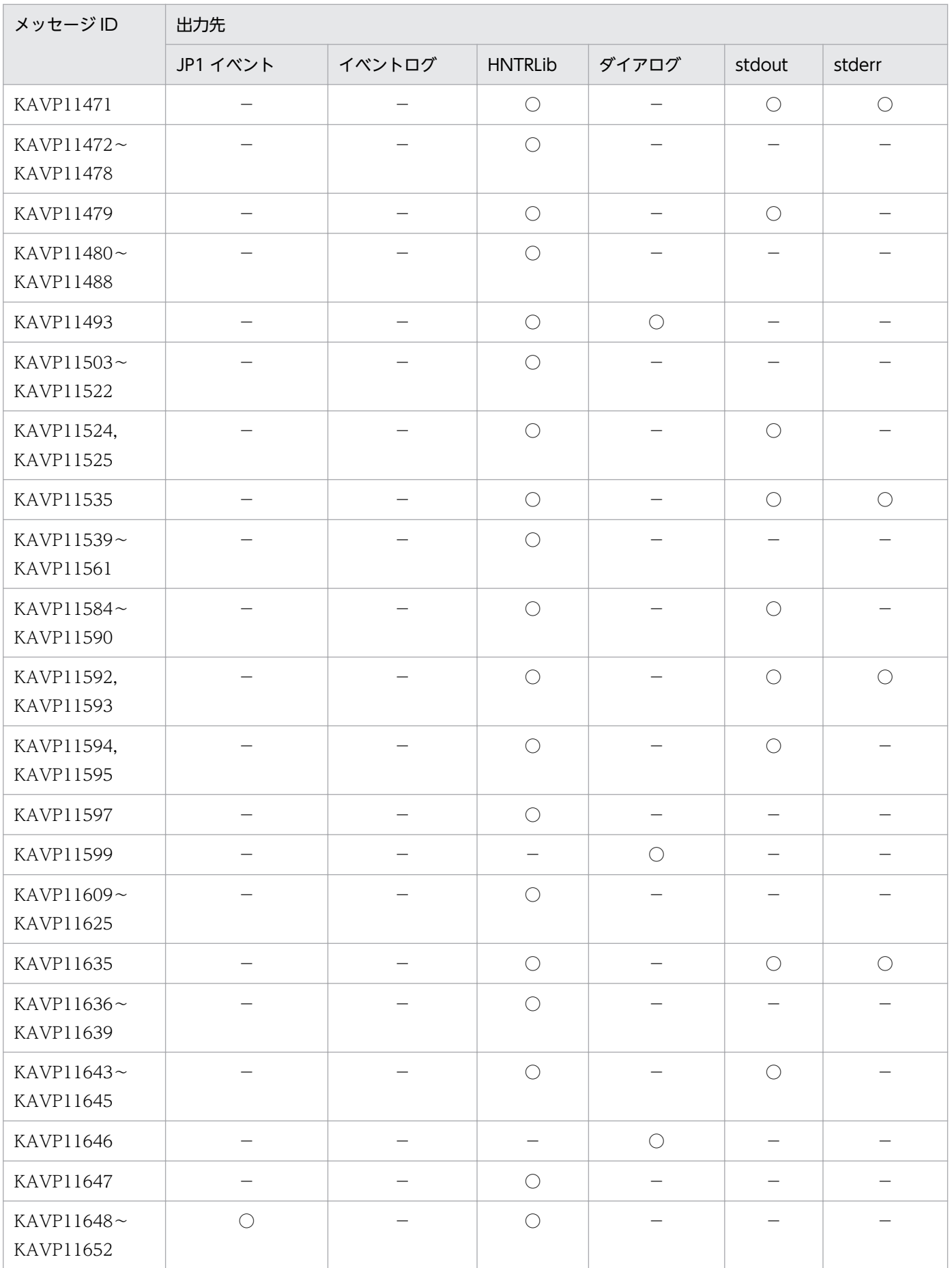

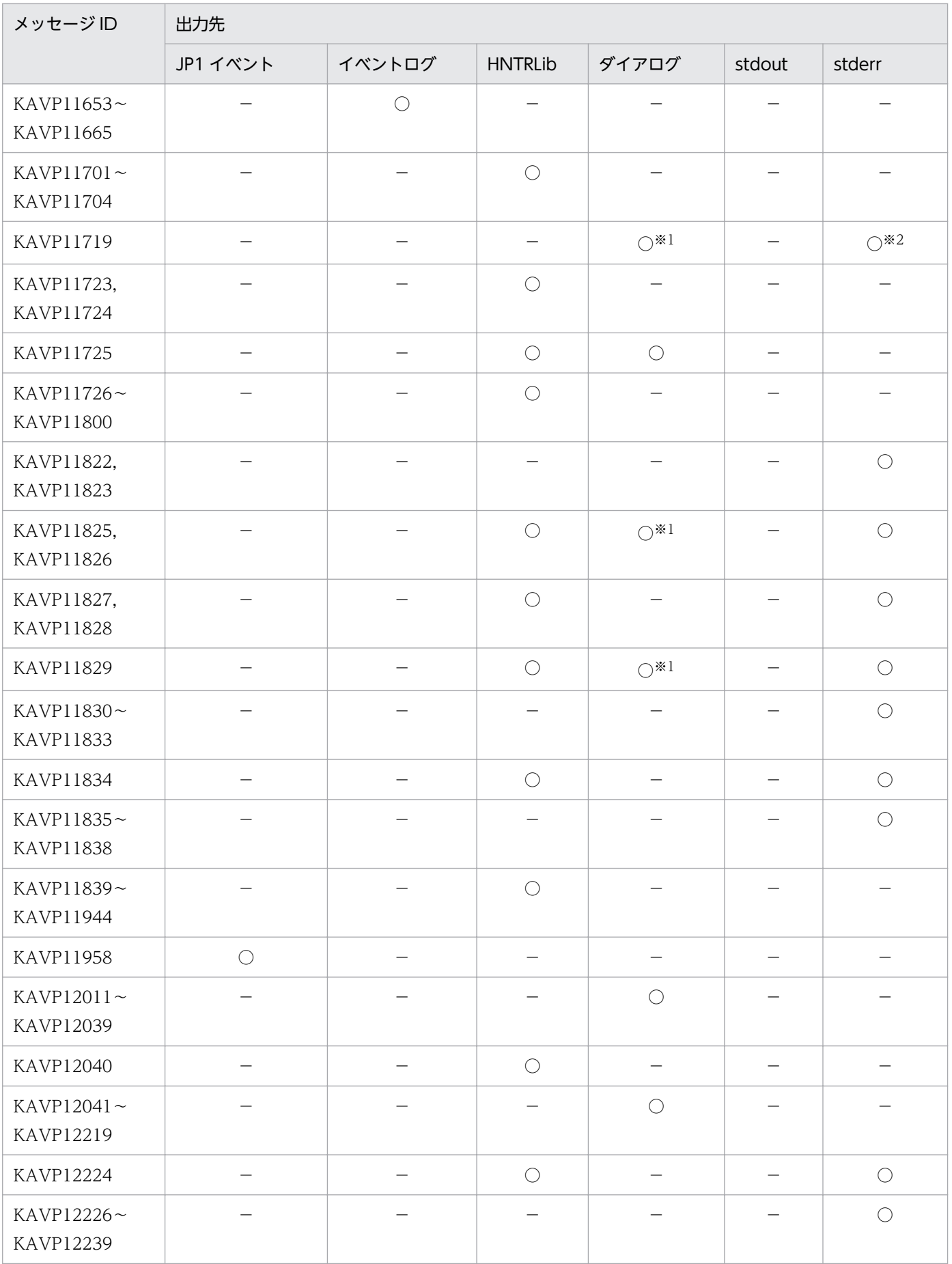

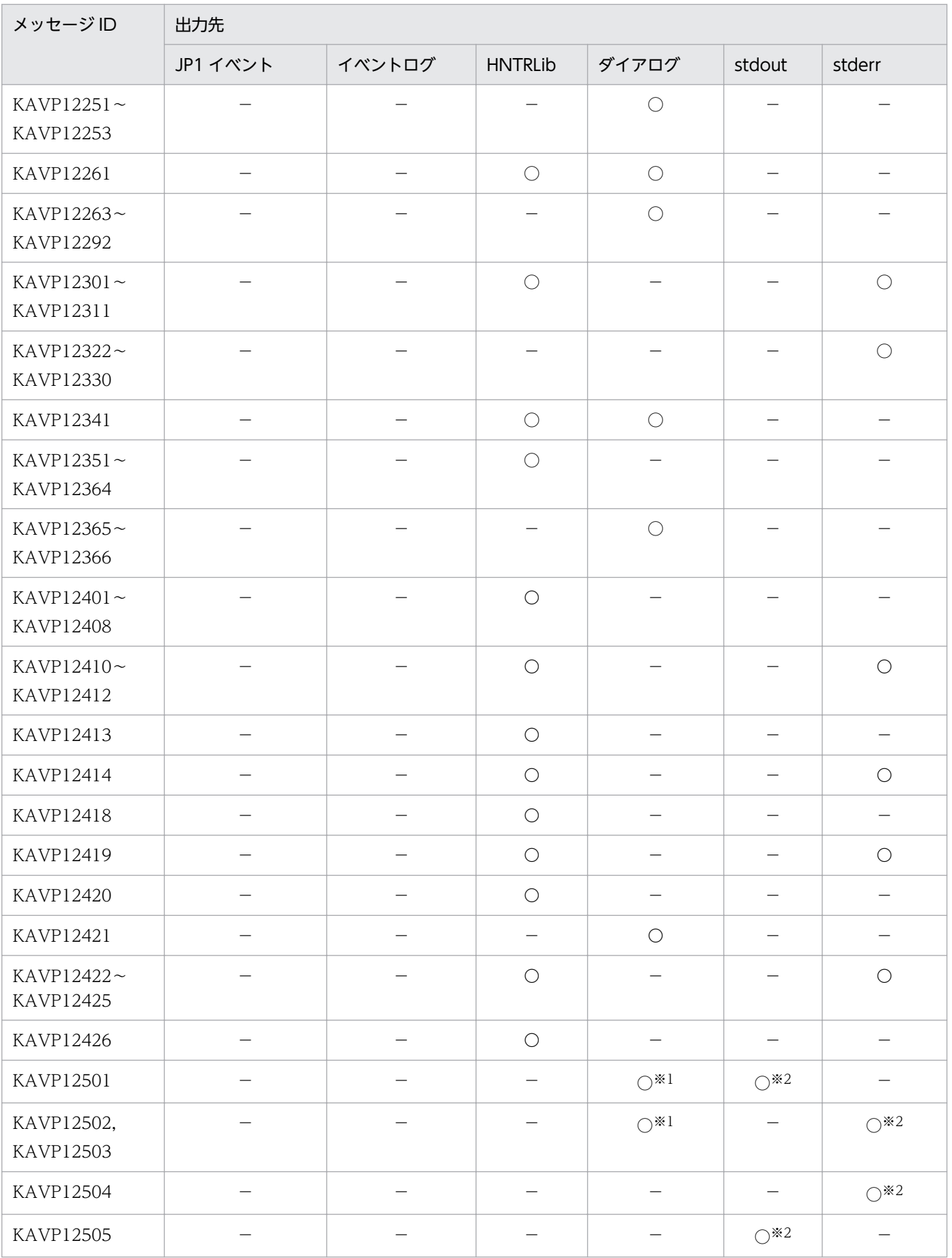

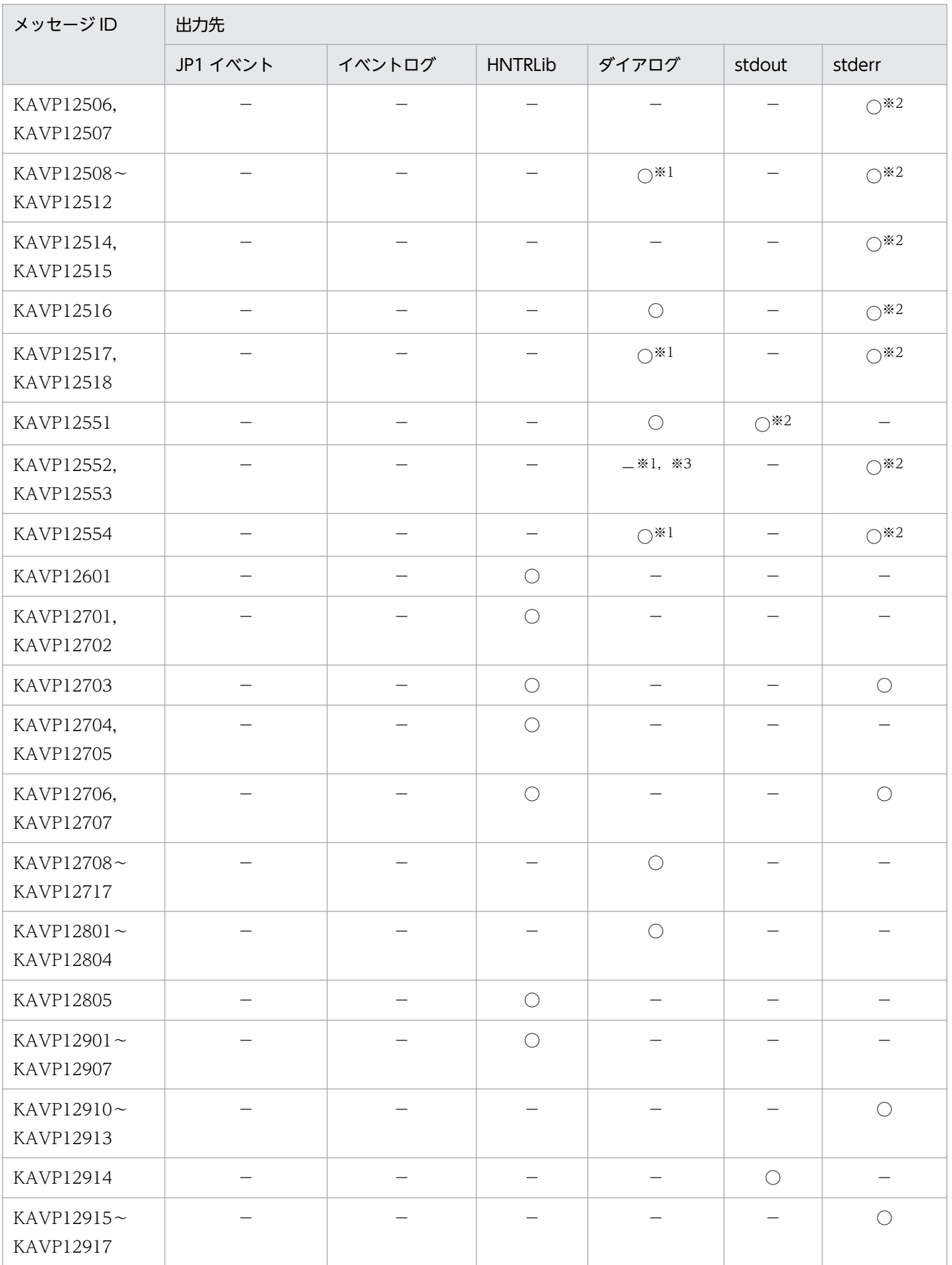

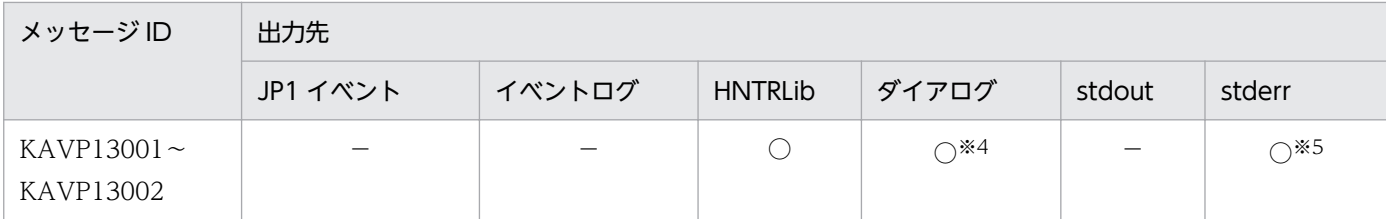

注※1

[カレンダー設定」ダイアログボックスからインポート/エクスポートを実行した場合に出力されます。 注※2

コマンドからインポート/エクスポートを実行した場合に出力されます。

注※3

上書きを確認するメッセージボックスを表示します。

注※4

[マネージャー−リモート電源連携]ウィンドウの場合に出力されます。

注※5

jaompwagt コマンドの場合に出力されます。

## 17.2.2 UNIX で表示されるメッセージの出力先一覧

UNIX 版 JP1/Power Monitor が出力するメッセージの出力先を次の表に示します。表中では,出力先を 凡例のように表記しています。

(凡例)

JP1 イベント:JP1/Base に通知するイベント syslog: syslog HNTRLib:統合トレースログ ダイアログ:メッセージダイアログボックス stdout:標準出力 stderr:標準エラー出力 ○:出力する −:出力しない

## 表 17-2 メッセージの出力先一覧 (UNIX)

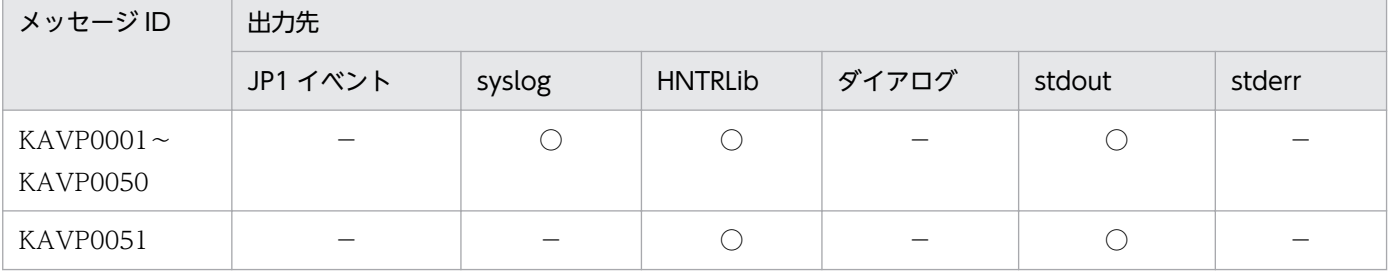

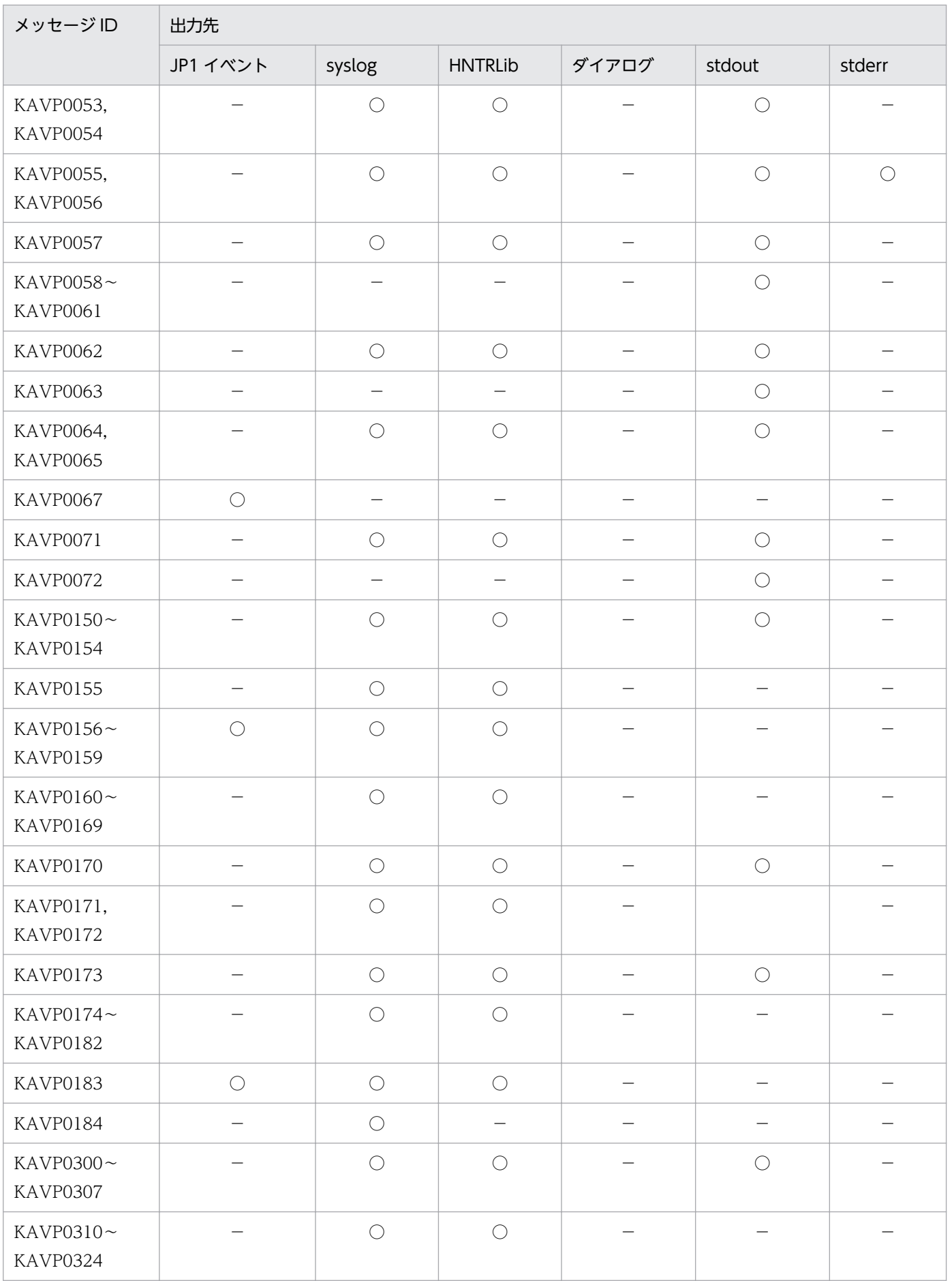

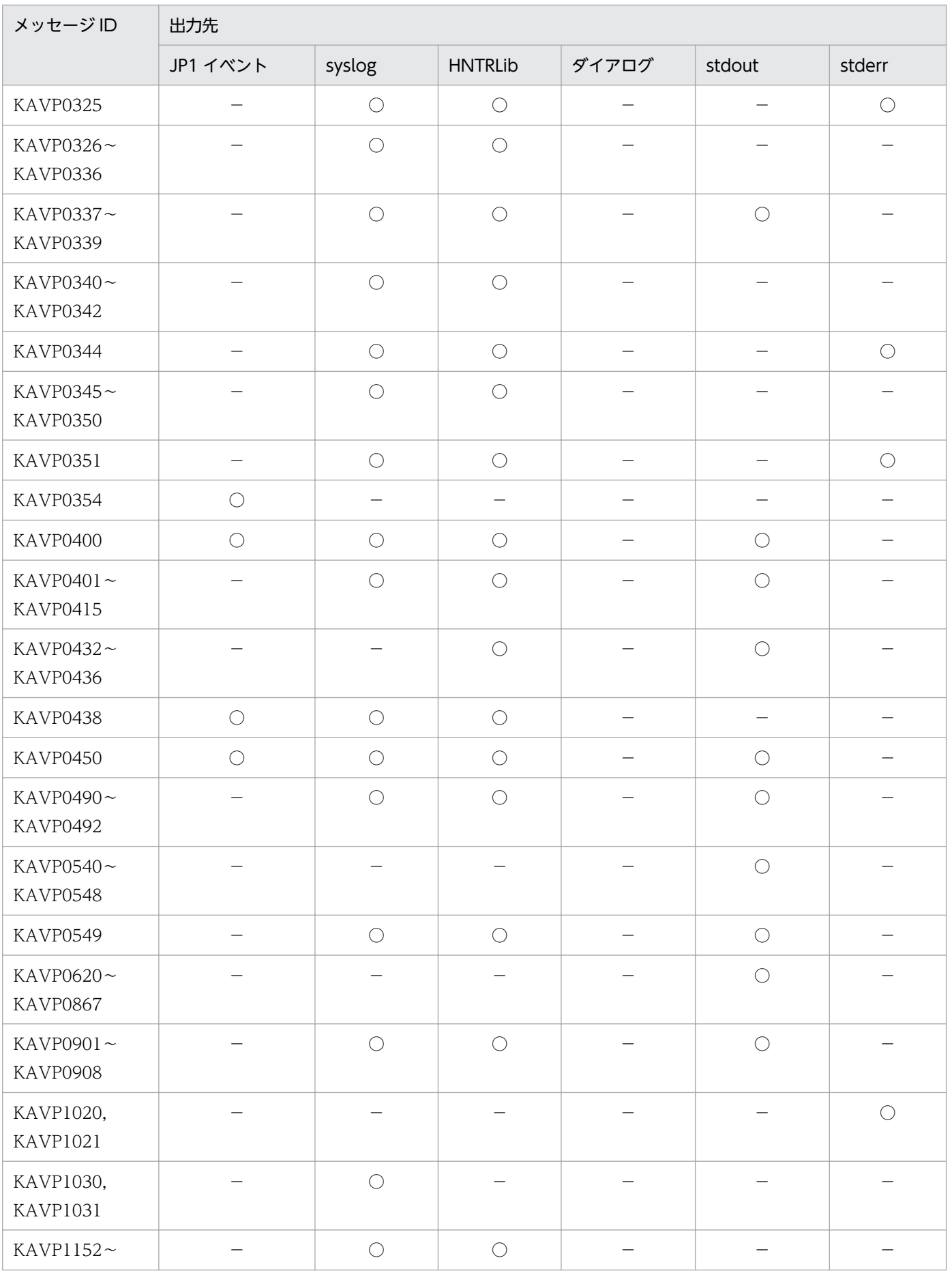

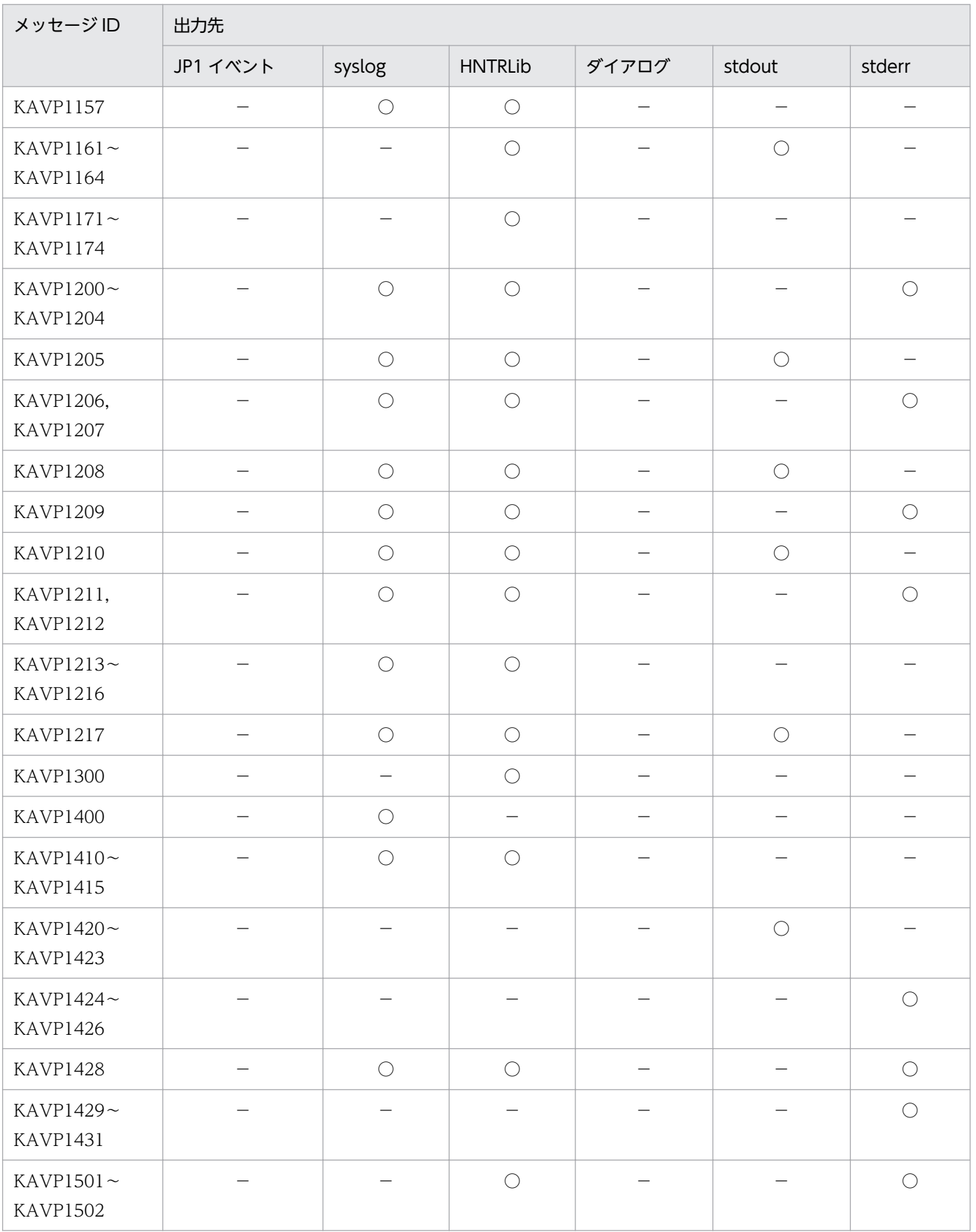

# 17.3 Windows イベントログの一覧

Windows イベントログは,すべてアプリケーションログへ出力されます。

JP1/Power Monitor が Windows イベントログに出力する情報の一覧を次に示します。

## 表 17-3 Windows イベントログ出力メッセージ情報一覧

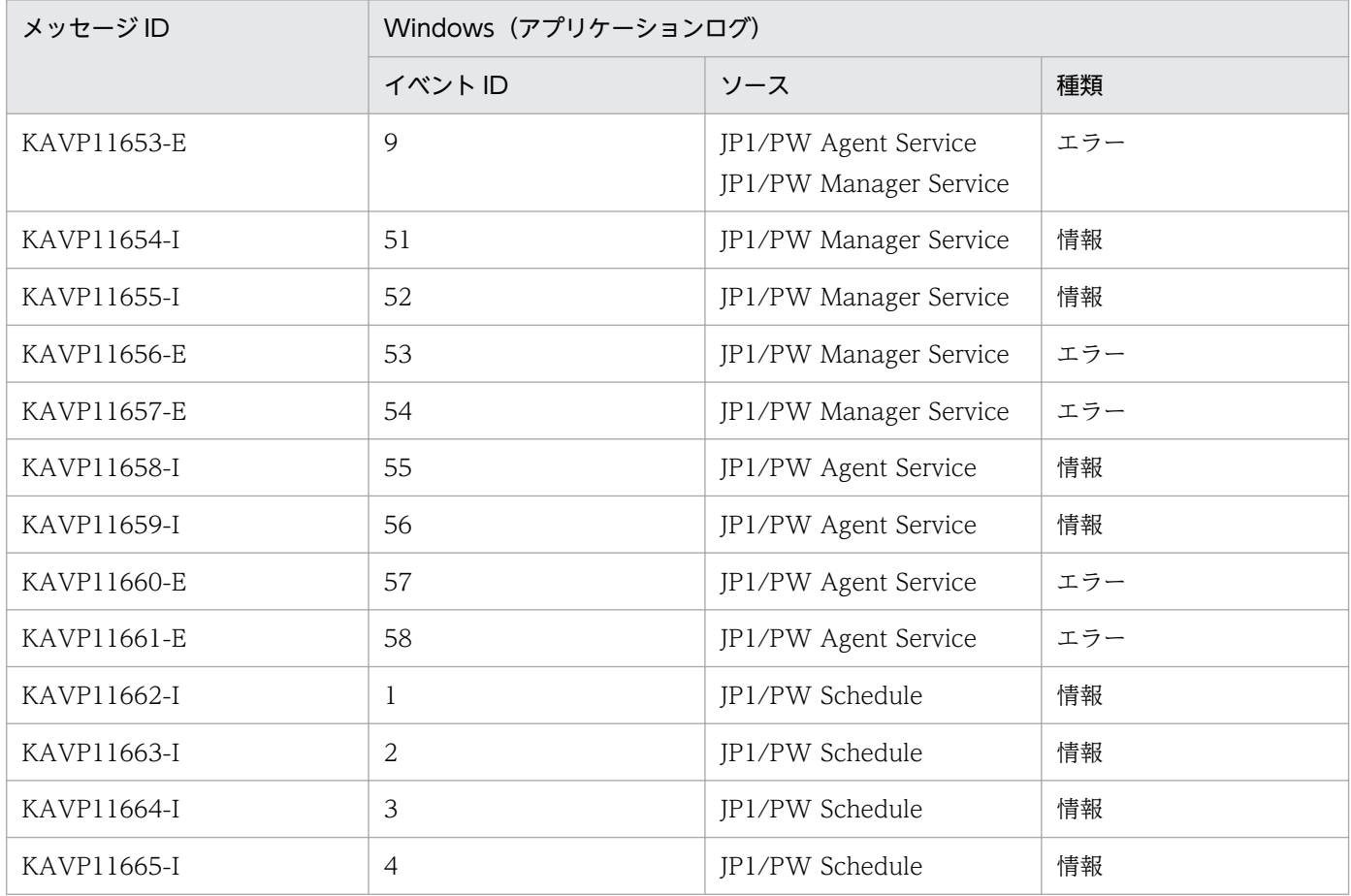

## 17.4 メッセージ一覧

## 17.4.1 Windows で表示されるメッセージ

ここでは、Windows 版 JP1/Power Monitor で表示されるメッセージについて説明します。

## KAVP11015-E

レジストリーの読み込みに失敗した為処理を中止します

レジストリーの読み込みに失敗しました。

#### $(S)$

処理を中断します。

#### (O)

JP1/Power Monitor が正しくインストールされているかどうか確認してください。

### KAVP11016-E

マネージャーの設定が行われている為処理を中止します

マネージャーホストが設定されています(エージェントホストとして設定されています)。

#### $(S)$

処理を中断します。

#### (O)

[マネージャーの設定]ダイアログボックスで,マネージャーホストの設定を解除してください。

## KAVP11017-E

マネージャーの起動中にエラーが発生した為処理を中止します

JP1/PW Manager Service サービスの起動中に,システムエラーが発生しました。

#### $(S)$

処理を中断します。

#### $(O)$

OS が正しく運用されているかどうか確認してください。

## KAVP11018-W

エージェントホストの定義情報の保存に失敗しました

エージェントホストの定義情報を保存するときに,メモリー不足などのエラーが発生しました。

 $(S)$ 

エージェントホストの定義情報は,無視されます。

(O)

十分なメモリー環境で運用してください。

## KAVP11019-W

変更待ちスレッドの作成に失敗しました

JP1/PW Manager Service サービスとの通信時に,メモリー不足などのエラーが発生しました。

 $(S)$ 

処理を中断します。

(O)

十分なメモリー環境で運用してください。

## KAVP11020-W

マネージャーサービス監視スレッドの作成に失敗しました

JP1/PW Manager Service サービスとの通信時に,メモリー不足などのエラーが発生しました。

 $(S)$ 

処理を中断します。

(O)

十分なメモリー環境で運用してください。

## KAVP11021-W

チェックタイミングスレッドの作成に失敗しました

JP1/PW Manager Service サービスとの通信時に,メモリー不足などのエラーが発生しました。

 $(S)$ 

処理を中断します。

(O)

十分なメモリー環境で運用してください。

#### KAVP11022-E

イベントオブジェクトの作成に失敗しました

JP1/PW Manager Service サービスとの通信時に,システムエラーが発生しました。

 $(S)$ 

処理を中断します。

(O)

OS が正しく運用されているかどうか確認してください。

## KAVP11023-E

エラーが発生したため変更待ちスレッドを終了します

システムエラーが発生しました。

 $(S)$ 

処理を中断します。

(O)

OS が正しく運用されているかどうか確認してください。

## KAVP11024-E

エラーが発生したためマネージャーサービス監視スレッドを終了します

他ホストの制御時に通信エラーが発生しました。

 $(S)$ 

処理を中断します。

(O)

ホストを再起動してください。問題が解決しない場合,資料採取ツールを実行して資料を採取し,シス テム管理者に連絡してください。

## KAVP11025-E

エラーが発生したためチェックタイミングスレッドを終了します

システムエラーが発生しました。

 $(S)$ 

処理を中断します。

(O)

OS が正しく運用されているかどうか確認してください。

## KAVP11026-W

排他に失敗したためマネージャーの状態情報が取得できませんでした

マネージャーホストが計画終了または強制終了中であるため,マネージャーホストの状態情報が取得でき ませんでした。

#### $(S)$

マネージャーホストの状態情報を取得しません。

#### (O)

マネージャーホスト終了中に,操作しないでください。

#### KAVP11027-W

マネージャーの状態情報が取得できませんでした

自ホストのスケジュールが編集中,計画終了中,または強制終了中であるため,マネージャーホストの状 態情報が取得できませんでした。

#### $(S)$

マネージャーホストの状態情報を取得しません。

#### (O)

マネージャーホストのスケジュールが編集中でないかどうか確認してください。

### KAVP11028-W

マネージャーの状態情報が更新できませんでした

マネージャーホストの状態情報を更新できませんでした。

#### $(S)$

マネージャーホストの状態情報を更新しません。

#### (O)

マネージャーホストが計画終了中または強制終了中でないか確認してください。

## KAVP11029-E

不正なコマンド文字列を受信しました

内部矛盾を検知しました。

### $(S)$

受信内容は無視されます。

 $(O)$ 

資料採取ツールを実行して資料を採取し,システム管理者に連絡してください。

### KAVP11030-E

コマンド文字列の受信に失敗しました

通信エラーが発生しました。

 $(S)$ 

処理を中断します。

(O)

次のような順序で対処してください。

- 1. マネージャーホスト,またはマネージャーホストのウィンドウおよびダイアログボックスを不用意 にプロセス終了させ,そのまま運用していないかどうか確認する。
- 2. OS を再起動する。

## KAVP11031-E

パイプの接続に失敗しました

通信エラーが発生しました。

 $(S)$ 

処理を中断します。

(O)

次のような順序で対処してください。

1. マネージャーホスト,またはマネージャーホストのウィンドウおよびダイアログボックスを不用意 にプロセス終了させ,そのまま運用していないかどうか確認する。

2. OS を再起動する。

#### KAVP11032-E

状態情報格納領域の確保に失敗しました

メモリー不足が発生しました。

 $(S)$ 

処理を中断します。

 $(O)$ 

十分なメモリー環境で運用してください。

## KAVP11033-E

マネージャーのIPアドレスの取得に失敗しました

通信エラーが発生しました。

### $(S)$

処理を中断します。

#### (O)

マネージャーホスト名(hostname コマンドで返されるホスト名)で IP アドレスが解決できるか, jp1ping コマンド※で確認してください。

#### 注※

環境設定パラメーター JP1PW\_USE\_JP1HOSTS に [no] が設定されている場合は、ping コマン ドで確認してください。

## KAVP11034-E

レジストリーの読み込みに失敗しました

## $(S)$

処理を中断します。

#### $(O)$

JP1/Power Monitor が正しくインストールされているかどうか確認してください。

#### KAVP11035-E

マネージャーの状態情報の表示に失敗しました

#### $(S)$

マネージャーホストの状態情報は,表示しません。

#### (O)

マネージャーホストのスケジュールが編集中でないか確認してください。 マネージャーホストが計画終了中または強制終了中でないか確認してください。

## KAVP11036-E

エージェントホストの定義情報の取得に失敗しました

リモート電源エージェントホストファイルが開けませんでした。

### $(S)$

処理を中断します。

17. メッセージ

#### $(O)$

リモート電源エージェントホストファイルが壊れている可能性があります。 資料採取ツールを実行して資料を採取し,システム管理者に連絡してください。

## KAVP11037-E

```
マネージャーサービスとのアクセスに失敗しました
```
JP1/PW Manager Service サービスとの通信時に、障害が発生しています。

## $(S)$

JP1/PW Manager Service サービスと通信しません。

### (O)

JP1/PW Manager Service サービスが起動しているかどうか確認してください。

## KAVP11040-W

状態情報の更新に失敗しました

エージェントホストの状態更新時に,エラーが発生しました。

#### $(S)$

エージェントホストの状態更新を中断します。

#### (O)

画面表示状態が不正であれば,最新の状態情報を再取得ください。

## KAVP11041-I

エージェントホストから起動の報告がありました

エージェントホストが起動しました。

## KAVP11042-I

エージェントホストから停止の報告がありました

エージェントホストが停止しました。

#### KAVP11043-I

エージェントホストから状態不明の報告がありました

エージェントホストが状態不明です。

## KAVP11044-I

エージェントホストから監視終了中の報告がありました

エージェントホストが監視終了中です。

### KAVP11045-I

エージェントホストから計画終了中の報告がありました

エージェントホストが計画終了中です。

### KAVP11046-I

エージェントホストから制限終了中の報告がありました

エージェントホストが制限終了中です。

### KAVP11047-I

エージェントホストから終了中の報告がありました

エージェントホストが強制終了中です。

#### KAVP11049-E

エージェントホストの起動に失敗しました

エージェントホストの処理でエラーが発生したか,または,処理がキャンセルされました。

(S)

エージェントホストを起動しません。

#### KAVP11050-E

エージェントホストの停止に失敗しました

エージェントホストの停止処理でエラーが発生したか,または,処理がキャンセルされました。

### (S)

エージェントホストの停止処理を中断します。

#### KAVP11051-E

エージェントホストの削除に失敗しました

システムエラーが発生しました。

エージェントホストを削除しません。

(O)

資料採取ツールを実行して資料を採取し,システム管理者に連絡してください。

## KAVP11052-E

定義情報の取得に失敗しました

エージェントホストの定義情報の取得時にエラーが発生しました。

#### $(S)$

処理を中断します。

(O)

JP1/PW Manager Service サービスが起動しているかどうか確認してください。

### KAVP11053-E

エージェントホストの追加に失敗しました

システムエラーが発生しました。

 $(S)$ 

エージェントホストを追加しません。

(O)

メモリー不足などが原因で OS の動作が不安定になっていないかどうか確認してください。また,十分 なメモリー環境で運用してください。

## KAVP11054-E

操作権限がないため削除することはできません

実行ユーザーに管理者権限がありません。

 $(S)$ 

処理を中断します。

(O)

実行権限のあるユーザーが実行してください。

### KAVP11055-E

エージェントホストの追加または終了結果の取得に失敗しました

エージェントホストの追加または終了結果の取得時に,エラーが発生しました。

## $(S)$

処理しません。

## (O)

JP1/PW Manager Service サービスが起動しているかどうか確認してください。

## KAVP11056-E

エージェントホストの停止または終了結果の取得に失敗しました

エージェントホストの停止処理に失敗しました。

## $(S)$

エージェントホストを停止しません。

#### (O)

JP1/PW Manager Service サービスが起動しているかどうか確認してください。また,電源制御装置 を制御するコマンドが正しく動作しているか確認してください。

## KAVP11057-E

エージェントホストの起動または終了結果の取得に失敗しました

エージェントホストの起動に失敗しました。

### $(S)$

エージェントホストを起動しません。

### (O)

JP1/PW Manager Service サービスが起動しているかどうか確認してください。

## KAVP11058-E

初期化に失敗しました

初期化処理で,システムエラーが発生しました。

#### $(S)$

処理を中断します。

#### $(O)$

直前のエラーメッセージを参照してください。また,メモリー不足が発生していないかどうか確認して ください。

## KAVP11059-W

初期化に失敗しました(イベントオブジェクトエラー)

マネージャーホストとの通信時にエラーが発生しました。

#### (S)

処理を中断します。

#### (O)

メモリー不足が発生していないかどうか確認してください。

## KAVP11060-E

初期化に失敗しました(サービスとのアクセスに失敗しました)

通信エラーが発生しました。

## $(S)$

処理を中断します。

## (O)

JP1/PW Manager Service サービスが起動しているかどうか確認してください。

### KAVP11061-E

初期化に失敗しました(リモート電源の設定情報の取得に失敗しました)

通信エラーが発生しました。

## $(S)$

処理を中断します。

### (O)

JP1/PW Manager Service サービスが起動しているかどうか確認してください。

#### KAVP11062-E

コマンドライン引数の解析に失敗した為処理を中止します

コマンドライン引数の形式が不適切です。

## $(S)$

処理を中断します。

## (O)

正しい引数を設定してください。

## KAVP11063-W

マネージャーサービスが停止中のため開始を待ちます

JP1/PW Manager Service サービスが停止しています。

## (O)

JP1/PW Manager Service サービスを起動してください。

## KAVP11064-E

マネージャーサービスの停止により処理を中止します

JP1/PW Manager Service サービスが停止したことによって、処理が中断されました。

### (S)

処理を中断します。

## (O)

JP1/PW Manager Service サービスを起動してください。

## KAVP11065-I

JP1/PW Manager Service サービスを起動します

JP1/PW Manager Service サービスを起動しました。

## KAVP11066-E

初期化に失敗しました(レジストリーの読み込み失敗)

## $(S)$

処理を中断します。

### (O)

JP1/Power Monitor が正しくインストールされているかどうか確認してください。

## KAVP11068-I

JP1/PW Manager Service サービスを停止します

JP1/PW Manager Service サービスを停止しました。

## KAVP11069-W

JP1/PW Manager Service サービス処理中にエラーが発生しました

処理を中断します。

(O)

JP1/Base が正しくインストールされているかどうか確認してください。

### KAVP11070-W

マネージャーが設定されています

マネージャーホストが設定されています(エージェントホストとして設定されています)。

#### $(S)$

処理を中断します。

(O)

[マネージャーの設定]ダイアログボックスで,マネージャーホストの設定を解除してください。

#### KAVP11073-E

リモート電源処理に失敗しました

他ホストの制御でエラーが発生しました。または処理がキャンセルされました。

 $(S)$ 

処理を中断します。

(O)

前後のエラーメッセージを参照してください。

#### KAVP11074-E

終了結果待ちの開始時間が不明です

### $(S)$

処理を中断します。

(O)

資料採取ツールを実行して資料を採取し,システム管理者に連絡してください。

### KAVP11075-E

リモート電源要求をエージェントホストに送ることができませんでした

JP1 イベントの状態が不正です。

処理を中断します。

(O)

JP1 イベントが正しく運用されているかどうか確認してください。

## KAVP11076-E

要求したリモート電源処理は存在しないため実行できませんでした

#### $(S)$

処理を中断します。

(O)

資料採取ツールを実行して資料を採取し,システム管理者に連絡してください。

#### KAVP11077-E

リモート電源処理要求が拒否されました

他ホスト制御要求が拒否されました。

 $(S)$ 

処理を中断します。

(O)

マネージャーホストおよびエージェントホストの設定は正しいか,またはマネージャーホストおよび エージェントホストのシステム時間の設定に,ずれがないかどうか確認してください。

## KAVP11078-E

リモート電源処理でエラーが発生しました

マネージャーホストおよびエージェントホスト間の通信で障害が発生しています。

 $(S)$ 

処理を中断します。

(O)

自動的に復旧しない場合,資料採取ツールを実行して資料を採取し,システム管理者に連絡してくださ い。

## KAVP11081-E

エージェントホストの状態情報の取得に失敗しました

エージェントホストが停止しています。

17. メッセージ

処理を中断します。

## KAVP11082-E

エージェントホストの状態情報が取得できなくなりました

## $(S)$

JP1/PW Manager Service サービスのエージェントホストの状態情報の取得処理を停止します。

## (O)

JP1/Power Monitor 運用中は JP1/Base Event サービスの再起動を繰り返し行わないでください。 JP1/PW Manager Service サービスを再起動してください。

## KAVP11083-I

エージェントホストからの応答を受信しました

エージェントホストの状態通知を受信しました。

## KAVP11084-I

終了処理の開始を受信しました

エージェントホストの終了処理の開始を受信しました。

## KAVP11085-I

終了処理の完了を受信しました

エージェントホストの終了処理の完了を受信しました。

## KAVP11086-E

終了処理の完了待ちを中止しました

エージェントホストの終了処理の完了待ちを中止しました。

## $(S)$

処理を中断します。

(O)

マネージャーホスト側およびエージェントホスト側の設定が正しいかどうか確認してください。

## KAVP11087-E

終了処理の完了を受信できませんでした

17. メッセージ

24 時間経過しましたが,エージェントホストの終了処理の完了を受信できませんでした。

#### $(S)$

終了待ちを中断します。

#### (O)

マネージャーホスト側およびエージェントホスト側の設定が正しいかどうか確認してください。

#### KAVP11089-E

リモート電源要求に対する応答がありません

エージェントホストからの応答がありません。

#### (O)

エージェントホストの状態が不正です。エージェントホスト側の設定が正しいかどうか,またはエー ジェントホストの JP1/Power Monitor が正しく運用されているかどうか確認してください。

#### KAVP11090-E

許容時間内にリモート電源要求を送ることができませんでした

エージェントホストとの通信を再実行しています。

#### (O)

マネージャーホストおよびエージェントホストで, JP1/Base および JP1/Power Monitor が正しく設 定されているかどうか確認してください。

#### KAVP11091-E

状態情報を取得する前処理でエラーが発生しました

エージェントホストとの通信でエラーが発生しました。

### $(S)$

処理を中断します。

#### (O)

JP1/Base Event サービスが起動しているか確認してください。停止していた場合,[マネージャー−リ モート電源連携]ウィンドウを終了し,JP1/PW Manager Service サービスを再起動してください。 JP1/Base Event サービスが起動していた場合,マネージャーホストおよびエージェントホストで, JP1/Base および JP1/Power Monitor が正しく設定されているか確認してください。

#### KAVP11092-W

フィルター解放処理でエラーが発生しました
エージェントホストとの通信でエラーが発生しました。

## $(S)$

処理を中断します。

#### (O)

マネージャーホストおよびエージェントホストで, JP1/Base および JP1/Power Monitor が正しく設 定されているかどうか確認してください。

#### KAVP11093-I

エージェントホストの状態情報が取得できるようになりました

エージェントホストの状態情報が取得できるようになりました。

### KAVP11095-E

イベントサービスの状態がチェックできません

#### (O)

JP1/Base Event サービスが正しく設定されているかどうか確認してください。JP1/Base Event サー ビスが起動しているかどうか確認してください。

## KAVP11096-E

イベントがオープンできませんでした

[マネージャー−リモート電源連携]ウィンドウ起動時に異常を検知しました。

#### $(S)$

処理を中断します。

(O)

マネージャーホストの OS の内部がビジー状態の可能性があります。しばらく時間を置いてから,ウィ ンドウを起動してください。

#### KAVP11097-E

マネージャー要求処理に失敗しました

(O)

不正な設定で要求していないか要求内容の設定を確認してください。

## KAVP11098-E

マネージャーへの情報通知処理に失敗しました

 $(S)$ 

処理を中断します。

(O)

JP1/Base Event サービスサービスが起動しているかどうか確認してください。

# KAVP11101-E

すべての状態通知要求に失敗しました

グループに登録されているエージェントホストのすべてから,情報の収集に失敗しました。

 $(O)$ 

エージェントホストすべてが停止中,または,ネットワーク上のイベント送受信がビジー状態の可能性 があります。[マネージャー−リモート電源連携]ウィンドウから,エージェントホストが起動または 終了できれば問題ありません。

#### KAVP11102-E

要求したマネージャー処理は存在しないため実行できませんでした

不当な内容の要求を受信しました。

 $(S)$ 

処理を中断します。

(O)

資料採取ツールを実行して資料を採取し,システム管理者に連絡してください。

# KAVP11105-W

エージェントホストからの状態情報をマネージャーに送れませんでした

#### (O)

[マネージャー−リモート電源連携]ウィンドウが起動していないときに表示される場合は,問題あり ません。

### KAVP11106-E

必要なエージェントホストの状態情報が送られてきませんでした

エージェントホストとの通信でエラーが発生しました。

## $(S)$

処理を中断します。

マネージャーホストとエージェントホストの設定に誤りがないか確認ください。JP1/Power Monitor の運用中に、手動で JP1/PW Manager Service サービス, JP1/PW Agent Service サービス、およ び JP1/Base Event サービスを停止しないでください。

### KAVP11107-W

解放処理に失敗しました

解放処理に失敗しました。

(O)

JP1/Base Event サービスが正しく運用されているかどうか確認してください。

## KAVP11108-I

エージェントホストから正常の応答がありました

エージェントホストから正常の応答がありました。

### KAVP11109-I

エージェントホストから JP1/PW 未起動または JP1/AOM 未起動の応答がありました

# (O)

エージェントホストの JP1/PW Agent Service サービスおよび JP1/Base Event サービスが自動起動 に設定されているかどうか確認してください。

#### KAVP11110-E

エージェントホストへのアクセスが拒否されました

#### (O)

マネージャーホストおよびエージェントホストが正しく設定されているかどうか,またはマネージャー ホストおよびエージェントホストのシステムの時刻設定にずれがないかどうか確認してください。

# KAVP11111-E

エージェントホストからエラーの応答がありました

#### $(O)$

マネージャーホストおよびエージェントホストが正しく設定されているかどうか,またはマネージャー ホストおよびエージェントホストのシステムの時刻設定にずれがないかどうか確認してください。

# KAVP11113-E

現在の JP1/PW バージョンを取得できませんでした

# (S)

処理を中断します。

(O)

JP1/Power Monitor が正しくインストールされているかどうか確認してください。

# KAVP11114-E

スレッドが作成できませんでした

# $(S)$

処理を中断します。

(O)

十分なメモリー環境でホストが運用されているかどうか確認してください。

# KAVP11115-E

システムエラーが発生しました

(S)

処理を中断します。

(O)

次のことについて確認してください。

- マネージャーホストおよびエージェントホストが正しく設定されているかどうか
- マネージャーホストおよびエージェントホストのシステムの時刻設定にずれがないかどうか
- エージェントホストで,[環境設定]ダイアログボックスの[使用プログラム名]の設定が正しいか どうか

### KAVP11118-I

リモート電源処理に成功しました

エージェントホストの制御に成功しました。

### KAVP11119-E

リモート電源処理に失敗しました

エージェントホストの制御に失敗しました。マネージャーホストからの要求をキャンセルしました。

 $(S)$ 

処理を中断します。

(O)

次のことを確認してください。

- エージェントホストに対するマネージャーホストの要求に誤りがないかどうか
- エージェントホストの JP1/PW Agent Service サービスおよび JP1/Base Event サービスが起動し ているかどうか
- 設定が正しいかどうか

# KAVP11160-E

操作要求が届いたかどうかの確認でエラーが発生しました

### (O)

マネージャーホストおよびエージェントホストで JP1/Base Event サービスが起動しているかどうか確 認してください。また,マネージャーホストおよびエージェントホストが正しく設定されているかどう か確認してください。

# KAVP11161-I

リモート電源オフ処理の完了を待ちます

ホストの電源オフ処理の完了を待ちます。

## KAVP11174-W

エージェントホストの状態情報の保存に失敗しました

JP1/PW Manager Service サービス起動時にエージェントホストがまったく登録されていない場合に出 力されます。

# $(S)$

エージェントホストの状態情報を保存しません。

(O)

マネージャーホストとして,運用する場合は,エージェントホストを登録して運用してください。エー ジェントホストが登録されているにもかかわらず出力される場合は、JP1/Power Monitor が正しくイ ンストールされたかどうか確認してください。また,ディスク容量を確認してください。

### KAVP11208-E

電源制御情報が破壊されています

不正な要求コードを受信しました。

 $(S)$ 

処理を中断します。

(O)

資料採取ツールを実行して資料を採取し,システム管理者に連絡してください。

# KAVP11209-I

電源OFF要求処理が完了しました

エージェントホストの電源がオフになりました。

# KAVP11210-I

電源ON要求処理が完了しました

エージェントホストの電源がオンになりました。

# KAVP11211-I

キャンセル要求を受理しました

キャンセル要求を受け付けました。

### KAVP11212-I

再起動要求処理が完了しました

エージェントホストが再起動しました。

## KAVP11216-I

電源オンまでの待ち時間(秒):

ホストの電源オンまでの待ち時間を表示します。

## KAVP11222-E

WaitForMultipleObjects 関数でエラーが発生しました(システムエラー)

システムエラーが発生しました。

#### $(S)$

処理を中断します。

(O)

資料採取ツールを実行して資料を採取し,システム管理者に連絡してください。

# KAVP11223-E

UPS定義ファイルのオープンに失敗しました

# $(S)$

処理を中断します。

(O)

シュナイダーエレクトリック社製 Smart-UPS および Call-UPS II との連携はサポートしませんので, シュナイダーエレクトリック社製 Smart-UPS および SNMP アダプターへ移行してください。

SNMP アダプターのセットアップ方法は APC マニュアルを参照してください。

[「5.3.5 シュナイダーエレクトリック社製「PowerChute Business Edition」をサポートする無停電](#page-113-0) [電源装置をホストに接続する場合の設定](#page-113-0)」,および「12.4.3 [エージェントホストの設定] ダイアログ [ボックス」](#page-283-0)に従い再セットアップを行います。

# KAVP11239-E

APCへのデータ送信時にエラーが発生しました

# $(S)$

処理を中断します。

(O)

次のことを確認してください。

- JP1/Power Monitor でサポートされているシュナイダーエレクトリック社製の電源制御装置かど うか
- •[エージェントホストの設定]ダイアログボックスで,指定した IP アドレス,コミュニティ名が正 しいか

# KAVP11246-I

電源投入前の APC 本体:Status

電源投入前のシュナイダーエレクトリック社製電源制御装置本体の情報を表示します。

# KAVP11248-E

APCからのデータ受信時にタイムアウトが発生しました

## $(S)$

処理を中断します。

# (O)

次のことについて確認してください。

- シュナイダーエレクトリック社製電源制御装置本体が正しく設定されているかどうか
- 使用しているシュナイダーエレクトリック社製電源制御装置は,JP1/Power Monitor でサポートし ている機種かどうか

# KAVP11255-E

System Manager Service との交信中にエラーを検知したため処理を中断します

ホストの起動処理に失敗しました。

# $(S)$

処理を中断します。

# (O)

次のことについて確認してください。

- System Manager が正しくインストールされているかどうか
- System Manager が正しく設定されているかどうか
- System Manager で他ホストの電源を制御できるかどうか

System Manager で他ホストの電源を制御できない場合, JP1/Power Monitor を使って他ホストの電 源を制御できません。System Manager を正しく設定し直してください。

# KAVP11256-E

System Manager Service にログインできませんでした

Administrators 権限で System Manager のマネージャーサービスにログインするパスワードが誤ってい ます。

# $(S)$

処理を中断します。

# (O)

正しいパスワードを指定してください。

# KAVP11257-E

指定コンピュータ名は System Manager に登録されていません

# (S)

処理を中断します。

# (O)

次のことについて確認してください。

• System Manager が正しくインストールされているかどうか

- System Manager が正しく設定されているかどうか
- System Manager で他ホストの電源を制御できるかどうか

System Manager で他ホストの電源を制御できない場合, JP1/Power Monitor を使って他ホストの電 源を制御できません。System Manager を正しく設定し直してください。

# KAVP11258-E

指定コンピュータに PCI タイプの SVP ボードが搭載されていません

指定したホストに SVP ボードまたは SVP ボード機能 (SVP をオンボードで搭載) が組み込まれていない ため,ホストの電源を制御できません。

### $(S)$

処理を中断します。

# $(O)$

SVP ボードまたは SVP ボード機能 (SVP をオンボードで搭載)でだけ、他ホストを制御できます。

# KAVP11259-E

System Manager Service に接続できませんでした

# $(S)$

処理を中断します。

# (O)

次のことについて確認してください。

- System Manager が正しくインストールされているかどうか
- System Manager が正しく設定されているかどうか
- System Manager で他ホストの電源を制御できるかどうか

System Manager で他ホストの電源を制御できない場合, JP1/Power Monitor を使って他ホストの電 源を制御できません。System Manager を正しく設定し直してください。

# KAVP11260-I

System Manager Service とのデータ送受信を開始します 接続先: System Manager のマネージャー サービスホストの IP アドレス (Target:ホスト名)

System Manager のマネージャーサービスとのデータ送受信を開始します。

# KAVP11261-I

System Manager Service とのデータ送受信を終了します 接続先:System Manager のマネージャー サービスホストの IP アドレス

System Manager のマネージャーサービスとのデータ送受信を終了します。

# KAVP11262-E

SVP への電源 ON 要求実行時にエラーが発生しました

# $(S)$

処理を中断します。

# (O)

次のことについて確認してください。

- System Manager が正しくインストールされているかどうか
- System Manager が正しく設定されているかどうか
- System Manager で他ホストの電源を制御できるかどうか

System Manager で他ホストの電源を制御できない場合,JP1/Power Monitor を使って他ホストの電 源を制御できません。System Manager を正しく設定し直してください。

# KAVP11263-E

System Manager がインストールされていませんので電源 ON 要求を発信できません

# $(S)$

処理を中断します。

# (O)

System Manager が正しくインストールされているかどうか確認してください。

# KAVP11268-E

System Manager の状態情報取得時に異常を検知しました

# $(S)$

処理を中断します。

# $(O)$

次のことについて確認してください。

- System Manager が正しくインストールされているかどうか
- System Manager が正しく設定されているかどうか
- System Manager で他ホストの電源を制御できるかどうか

System Manager で他ホストの電源を制御できない場合, JP1/Power Monitor を使って他ホストの電 源を制御できません。System Manager を正しく設定し直してください。

### KAVP11271-I

リモート電源コントロールコマンドを実行します:電源制御装置種別名

電源制御装置を制御するコマンドを実行します。

### KAVP11272-E

リモート電源コントロールコマンドの読み込み時にエラーが発生しました

 $(S)$ 

処理を中断します。

 $(O)$ 

電源制御装置を制御するコマンドが正しく設定されているかどうか確認してください。

#### KAVP11273-E

リモート電源コントロールコマンド実行時にエラーが発生しました

#### $(S)$

処理を中断します。

(O)

電源制御装置を制御するコマンドが正しく設定されているかどうか確認してください。また、エージェ ントホストの電源制御装置の設定が完了しているかどうか確認してください。 電源制御装置を制御するコマンドが正しくインストールされているかどうか確認してください。

#### KAVP11274-I

リモート電源コントロールコマンドの実行が正常に終了しました

電源制御装置を制御するコマンドの実行が正常に終了しました。

#### KAVP11275-I

登録されたすべてのエージェントホストに対して再度電源 ON を行います

グループに登録されているすべてのエージェントホストに対して,再度電源オンします。

#### KAVP11276-I

停止報告が得られなかったエージェントホストに対して強制終了を試みます

停止しなかったエージェントホストに対して,強制終了を開始します。

### KAVP11277-I

リモート電源コントロールコマンド実行中に実行制限時間に到達したため実行を中断します

電源制御装置を制御するコマンドの実行中に、実行打ち切り時間を超えたため、実行を中断します。

#### KAVP11278-I

リモート電源コントロールコマンドの再実行を行います(残り時間:秒)

電源制御装置を制御するコマンドを再実行します。

#### KAVP11279-I

リモート電源コントロールコマンドから再実行要求が返ったため再実行を行います

電源制御装置を制御するコマンドを再実行します。

#### KAVP11280-E

リモート電源コントロールコマンド(他ホスト電源制御コマンド)が設定されていません

電源制御装置を制御するコマンドが設定されていません。

 $(S)$ 

処理を中断します。

(O)

電源制御装置を制御するコマンドを設定してください。

### KAVP11281-I

電源 ON 要求を発信しました 発信先:ホスト名,電話番号, IP アドレスのうちのどれか

ホストの電源オン要求を発信しました。

#### KAVP11282-I

電源 OFF 要求を発信しました 発信先ホスト:ホスト名

ホストの電源オフ要求を発信しました。

# KAVP11283-I

パワーON要求を発信しました 発信先:電話番号

ホストの電源オン要求を発信しました。

### KAVP11284-I

電源OFF要求を発信しました 発信先:ホスト名, 電話番号, IP アドレスのうちのどれか

ホストの電源オン要求を発信しました。

### KAVP11285-I

再起動要求を発信しました 発信先:ホスト名または IP アドレス

ホストの再起動要求を発信しました。

#### KAVP11294-I

SNMP 経由のデータ送受信を開始します 接続先:IP アドレス

SNMP 経由のデータ送受信を開始します。

### KAVP11295-I

SNMP 経由のデータ送受信を終了します 接続先:IP アドレス

SNMP 経由のデータ送受信を終了します。

#### KAVP11302-E

次回電源投入時刻の設定(年)に誤りを検知しました

次回電源投入時刻の設定年に誤りがあります。

### (S)

処理を中断します。

### (O)

ホストの電源をオンした時刻から 1 年後の前の月までの範囲の時刻になるように,次回電源投入時刻を 設定し直してください。

#### KAVP11303-E

次回電源投入時刻の設定(月)に誤りを検知しました

次回電源投入時刻の設定月に誤りがあります。

### $(S)$

処理を中断します。

ホストの電源をオンした時刻から 1 年後の前の月までの範囲の時刻になるように,次回電源投入時刻を 設定し直してください。

# KAVP11304-E

次回電源投入時刻の設定(日)に誤りを検知しました

次回電源投入時刻の設定日に誤りがあります。

### $(S)$

処理を中断します。

(O)

ホストの電源をオンした時刻から 1 年後の前の月までの範囲の時刻になるように,次回電源投入時刻を 設定し直してください。

# KAVP11305-E

次回電源投入時刻の設定(時)に誤りを検知しました

次回電源投入時刻の設定時刻に誤りがあります。

 $(S)$ 

処理を中断します。

(O)

ホストの電源をオンした時刻から 1 年後の前の月までの範囲の時刻になるように,次回電源投入時刻を 設定し直してください。

# KAVP11306-E

次回電源投入時刻の設定(分)に誤りを検知しました

次回電源投入時刻の設定時刻に誤りがあります。

 $(S)$ 

処理を中断します。

(O)

ホストの電源をオンした時刻から 1 年後の前の月までの範囲の時刻になるように,次回電源投入時刻を 設定し直してください。

# KAVP11307-E

設定された次回電源投入時刻はシステム時刻よりも以前の時刻です

ホストを起動した時刻より前の時刻を次回電源投入時刻として設定しています。

## $(S)$

処理を中断します。

# (O)

ホストの電源をオンした時刻から 1 年後の前の月までの範囲の時刻になるように,次回電源投入時刻を 設定し直してください。

# KAVP11308-E

次回電源投入時刻の設定内容に範囲外エラーを検知しました

設定できる時刻の範囲を超えて,次回電源投入時刻を設定しています。

 $(S)$ 

処理を中断します。

# (O)

ホストの電源をオンした時刻から 1 年後の前の月までの範囲の時刻になるように,次回電源投入時刻を 設定し直してください。

# KAVP11309-E

グループコントロール定義ファイルの読み込みで異常を検知しました

# $(S)$

処理を中断します。

# (O)

JP1/Power Monitor が正しくインストールされているかどうか確認してください。

# KAVP11310-E

リモート電源マネージャー登録ファイルの読み込みで異常を検知しました

# $(S)$

処理を中断します。

# (O)

JP1/Power Monitor が正しくインストールされているかどうか確認してください。

# KAVP11311-I

自ホストの電源オフが開始されるためグループ登録ホストの強制終了を開始します

マネージャーホストの電源オフが開始されるため,グループに登録したエージェントホストの強制終了を 開始します。

### KAVP11312-I

グループ化されたエージェントホストの電源オン処理は行いません

グループに登録されたエージェントホストの電源をオンにしません。

#### (O)

電源をオンにする場合,エージェントホストをグループに登録してください。

#### KAVP11313-I

完了待ちエージェントホストの完了報告を受理しました ホスト:ホスト名

完了待ちエージェントホストから完了報告を受け付けました。

#### KAVP11314-I

グループ化されたエージェントホストの電源オン処理を開始します

グループに登録されたエージェントホストの電源オンを開始します。

#### KAVP11315-I

エージェントホストの起動完了を待ちます ホスト:ホスト名または (WAIT=秒)

グループに登録されたエージェントホストの起動完了を待ちます。

#### KAVP11316-I

エージェントホストの起動完了を待ちません ホスト:ホスト名

グループに登録されたエージェントホストの起動完了を待ちません。

#### KAVP11317-I

待ち時間を過ぎてもエージェントホストからの起動完了通知がありませんでした ホスト:ホスト名

起動待ち時間を過ぎてもエージェントホストからの起動完了通知がありませんでした。

### $(S)$

次のエージェントホストがグループに登録されている場合

そのエージェントホストを起動します。

次のエージェントホストがグループに登録されていない場合

処理を終了します。

(O)

必要に応じて,マネージャーホストで,エージェントホストが起動したかどうかを確認してください。

#### KAVP11318-I

グループ化されたエージェントホストの電源オン処理を終了します

グループに登録されたエージェントホストの電源オン処理を終了します。

#### KAVP11319-E

種別の指定が無いためエージェントホストの電源オン処理は行いません ホスト:ホスト名

エージェントホストに接続されている電源制御装置の種別を設定していないため,エージェントホストの 電源をオンにできません。

(O)

エージェントホストに接続されている電源制御装置の種別を設定してください。

#### KAVP11324-I

グループ化されたエージェントホストの電源オフ処理を開始します

グループに登録されたエージェントホストの電源オフ処理を開始します。

#### KAVP11325-I

エージェントホストの電源オフの完了を待ちます

エージェントホストの電源オフの完了を待ちます

#### KAVP11326-I

エージェントホストの電源オフの完了を待ちません

エージェントホストの電源オフの完了を待ちません。

#### KAVP11329-I

グループ化されたエージェントホストの電源オフ処理を終了します

グループ化されたエージェントホストの電源オフ処理を終了します。

# KAVP11330-I

エージェントホストに対して強制終了要求を発信します ホスト:ホスト名

エージェントホストに対して強制終了要求を発信します。

## KAVP11331-E

種別の指定が無いためエージェントホストの強制停止は行いません ホスト:ホスト名

エージェントホストに接続されている電源制御装置の種別を設定していないため,エージェントホストを 強制電源オフできません。

### $(O)$

エージェントホストに接続されている電源制御装置の種別を設定してください。

#### KAVP11333-E

リモート電源連携定義ファイルのオープンに失敗しました

他ホスト制御情報のファイルが開けません。

次の原因が考えられます。

- 他ホスト制御情報のファイルがない
- 他ホスト制御情報のファイルの設定内容に誤りがある
- 他ホスト制御情報のファイルが壊れている
- クラスタシステムで運用している場合に,共有ディスクにアクセスできない
- $(S)$

処理を中断します。

(O)

クラスタシステムで運用している場合,次のことを確認してください。

- 現在論理ホストが稼動していない側の系で,論理ホスト上のマネージャー機能を使用していないか。 論理ホスト上のマネージャー機能は,現在論理ホストが稼動している側の系で使用してください。
- 現在論理ホストが稼動している側の系で共有ディスクがオンラインになっているか。 共有ディスクがオンラインにならない原因を取り除いてください。その後,現在論理ホストが稼動 している側の系で共有ディスクがオンラインになっていることを確認してから,再度実行してくだ さい。

上記のどちらにも該当しない場合は,資料採取ツールを実行して資料を採取し,システム管理者に連絡 してください。

# KAVP11334-E

リモート電源連携定義ファイルの読み込みに失敗しました

次の原因が考えられます。

- 他ホスト制御情報のファイルがない。
- 他ホスト制御情報のファイルの設定内容に誤りがある。
- 他ホスト制御情報のファイルが壊れている。

#### $(S)$

他ホスト制御情報のファイルを読み込みません。

(O)

資料採取ツールを実行して資料を採取し,システム管理者に連絡してください。

#### KAVP11335-E

リモート電源連携定義ファイルのクローズに失敗しました

他ホスト制御情報のファイルの状態が不正です。

(O)

資料採取ツールを実行して資料を採取し,システム管理者に連絡してください。

### KAVP11337-E

リモート電源連携定義ファイルが破壊されています

他ホスト制御情報のファイルの状態が不正です。

(O)

資料採取ツールを実行して資料を採取し,システム管理者に連絡してください。

## KAVP11338-E

リモート電源連携定義ファイルの書き込みに失敗しました

他ホスト制御情報のファイルに情報を書き込めません。

 $(O)$ 

ディスク容量が十分かどうか確認してください。

# KAVP11407-I

プリンタの監視を開始します

プリンタの監視を開始します。

# KAVP11408-I

プリンタの監視を終了します

プリンタの監視を終了します。

# KAVP11410-I

電源を切断します

ホストの電源をオフにします。

# KAVP11412-I

シャットダウンを開始します

ホストのシャットダウンを開始します。

# KAVP11413-I

リブートを開始します

ホストの再起動を開始します。

# KAVP11414-I

EXITWINE を起動します

ホストのシャットダウンを開始します。

## KAVP11415-I

APCOFF を起動します

ホストのシャットダウンを開始します。

## KAVP11416-I

自ホスト共通電源制御処理を開始します

ホストのシャットダウンを開始します。

#### (S)

自ホストの電源制御コマンドを実行します。

このメッセージが表示されたあとホストがシャットダウンしない場合,自ホスト電源制御コマンドのロ グ情報またはホストの電源を制御するのに必要な情報を確認してください。

# KAVP11418-E

メモリーが不足しています

OS のメモリー不足が発生しました。

 $(S)$ 

処理を中断します。

(O)

十分なメモリー環境で運用してください。

# KAVP11419-E

レジストリーの読み込みができません

# $(S)$

処理を中断します。

 $(O)$ 

JP1/Power Monitor が正しくインストールされているかどうか確認してください。

# KAVP11420-E

個別情報ファイルのアクセスに失敗しました

システムエラーが発生しました。

### $(S)$

処理を中断します。

(O)

資料採取ツールを実行して資料を採取し,システム管理者に連絡してください。

# KAVP11421-E

初期化に失敗しました

システムエラーが発生しました。

# $(S)$

処理を中断します。

メモリー不足が発生していないかどうか確認してください。

### KAVP11429-E

電源オフ又はシャットダウンに失敗しました

ホストの電源オフまたはシャットダウンに失敗しました。

#### $(S)$

ホストを電源オフまたはシャットダウンしません。処理を中断します。

 $(O)$ 

このメッセージの前に表示された JP1/Power Monitor および関連プログラムのメッセージで原因を特 定し、取り除いてください。

#### KAVP11438-I

環境設定が変更されました

JP1/Power Monitor の[環境設定]ダイアログボックスの設定内容が変更されました。

#### KAVP11439-E

レジストリー情報の読み込みに失敗しました

[環境設定]ダイアログボックスの[使用プログラム名]で設定している情報が,削除されている可能性が あります。または、Administrators 権限を持たないユーザーが操作した可能性があります。

#### (O)

次のように対処してください。

- [環境設定] ダイアログボックスの設定内容を変更する場合 [環境設定] ダイアログボックスの [使用プログラム名] で [なし] を選択してから変更してくださ い。設定を変更したあと,[使用プログラム名]を設定し直してください。
- Administrators 権限を持たないユーザーが操作した場合 Administrators 権限でログインし直して操作してください。 または,UAC が有効な場合は,管理者として実行してください。

## KAVP11441-E

レジストリー情報の書き込みに失敗しました

環境設定情報を書き込む際にエラーが発生しました。

 $(S)$ 

処理を中断します。

(O)

次のことについて確認してください。

- JP1/Power Monitor が正しくインストールされているかどうか
- ホストが計画終了中または強制終了中でないかどうか

# KAVP11444-E

FLORA MANAGER または System Manager でエラーを検知しました

# $(S)$

処理を中断します。

# (O)

次のことについて確認してください。

- ホストに System Manager が正しくインストールされているかどうか
- System Manager が正しく設定されているかどうか
- System Manager でホストの電源を制御できるかどうか

### KAVP11445-I

電源オフ処理中に電源オン時間になったため再起動します

## $(S)$

ホストを再起動します。

# KAVP11449-I

電源オフからオンまで 336 時間を超えたため電源オフのみ行ないます

ホストの電源をオフにする時刻と電源をオンにする時刻が 336 時間以上の間隔でスケジュールに設定され ている場合,設定した時刻にホストの電源がオンになりません。

# $(S)$

スケジュールに設定した次回電源投入時刻が無効になります。

# KAVP11464-E

不正なコマンド文字列を検知しました

不当な要求コードを検知しました。

 $(S)$ 

処理を中断します。

(O)

資料採取ツールを実行して資料を採取し,システム管理者に連絡してください。

### KAVP11466-I

シャットダウンされないため,リトライします

ホストがシャットダウンしないため,シャットダウン処理を再実行します。

#### KAVP11467-I

リブートされないため,リトライします

ホストが再起動しないため,再起動処理を再実行します。

#### KAVP11468-I

電源オフされないため,リトライします

ホストの電源がオフにならないため,電源オフ処理を再実行します。

#### KAVP11469-E

電源制御関数のリトライ時にエラーが発生しました

ホストのシャットダウン処理がエラーになりました。

# (S)

処理を中断します。

#### (O)

シャットダウンが正常に終了している場合,シャットダウン処理に時間がかかっている可能性がありま す。停止に時間がかかる処理はシャットダウンを開始する前に停止してください。

シャットダウンが正常に終了していない場合,資料採取ツールを実行して資料を採取し,システム管理 者に連絡してください。

## KAVP11470-E

カレンダー情報のロックに失敗しました

スケジュール情報を参照しようとしたが拒否されました。

### $(S)$

スケジュール情報の参照を中断します。

ホストの終了処理中に表示された場合,問題ありません。ただし,ホストの終了処理中に,スケジュー ル情報の参照や変更はできません。

# KAVP11471-E

既に計画停止中なので,電源制御は行えません

計画終了処理中なので,ホストの電源は,制御できません。

### KAVP11472-E

カレンダー情報のアクセスに失敗しました

スケジュール情報を参照しようとしましたが、拒否されました。

 $(S)$ 

スケジュール情報の参照を中断します。

(O)

ホストの終了処理中に表示された場合,問題ありません。ただし,ホストの終了処理中に,スケジュー ル情報の参照や変更はできません。

## KAVP11476-E

POWENDAR の再起動に失敗しました

ホストの電源を制御するプロセスの実行過程でエラーが発生しました。

 $(S)$ 

処理を中断します。

(O)

メモリー不足が発生していないかどうか確認してください。

# KAVP11477-W

カレンダー情報がロックされていますが,直接電源 OFF を強行します

スケジュール情報がロックされていますが,ホストを強制電源オフします。

## KAVP11478-E

Windows の終了に失敗しました

ホストの OS に対するシャットダウン要求でエラーが発生しました。

 $(S)$ 

シャットダウン処理を中断します。

(O)

OS の状態を確認してください。

# KAVP11479-E

使用プログラム名が「なし」になっているので電源オフは行えません

 $(S)$ 

ホストの電源をオフしません。

(O)

[環境設定]ダイアログボックスの[使用プログラム名]で,[なし]以外を選択してください。

#### KAVP11480-I

計画停止を開始します

ホストの計画終了を開始します。

### KAVP11481-I

計画停止が完了しました

ホストの計画終了が完了しました。

### KAVP11482-E

プリンタの監視に失敗しました

プリンタの出力状態の監視時にエラーが発生しました。

#### $(S)$

処理を中断します。

(O)

プリンタの設定が正しいか,また,プリンタの出力が正常かどうか確認してください。

#### KAVP11486-E

自ホスト電源制御コマンドが設定されていません

 $(S)$ 

処理を中断します。

次の手順で[環境設定]ダイアログボックスの[使用プログラム名]を設定し直してください。

- 1.「電源制御装置の設定]ダイアログボックスで. 「自ホスト電源制御コマンド]および「制御装置種 別]を設定する。
- 2.[環境設定] ダイアログボックスの [使用プログラム名]に, [電源制御装置の設定] ダイアログボッ クスの[制御装置種別]で設定したものを設定する。

### KAVP11487-E

環境設定の使用プログラム名称に誤りがあります

[環境設定]ダイアログボックスの「使用プログラム名]に、誤った名前が登録されています。または「環 境設定]ダイアログボックスで登録されている[使用プログラム名]の設定内容が変更または削除されま した。

#### (O)

次の手順で [環境設定] ダイアログボックスの [使用プログラム名] を設定し直してください。

- 1.[電源制御装置の設定]ダイアログボックスで, [自ホスト電源制御コマンド]および [制御装置種 別]を設定する。
- 2. [環境設定] ダイアログボックスの「使用プログラム名]に,「電源制御装置の設定]ダイアログボッ クスの[制御装置種別]で設定したものを設定する。

#### KAVP11488-I

電源制御装置の処理時間を仮定します

電源制御装置自身の電源がオフになるまでの時間を調査しています。

#### $(S)$

ホストの電源をオフにする時間と次回電源投入時間の間隔が短い場合,再起動する場合があります。

#### KAVP11493-E

自ホストをシャットダウンするためのコマンドの実行に失敗しました

#### (O)

次のことを確認してください。

- 電源制御装置とホストが正しく接続されているかどうか
- •[電源制御装置の設定]ダイアログボックスの[自ホスト電源制御コマンド]が正しく設定されてい るかどうか
- •[環境設定]ダイアログボックスの[使用プログラム名]が正しく設定されているかどうか
- JP1/Base Control Service が起動されているかどうか

# KAVP11503-E

他ホストの監視中にエラーが発生しました(code=コード番号)

他ホストの監視中にエラーが発生しました。

## $(S)$

処理を中断します。

#### (O)

[監視ホストの詳細]ダイアログボックスで登録したホストが,ネットワーク上で正しく認識されてい るか確認してください。

### KAVP11504-E

他ホストの監視中にエラーが発生しました(メモリー不足です)

他ホストの監視中に,メモリー不足によるエラーが発生しました。

## $(S)$

処理を中断します。

#### (O)

十分なメモリー環境でホストを運用してください。

### KAVP11505-I

他ホストの監視を開始します

他ホストの監視を開始します。

### KAVP11506-I

他ホストの監視を終了します

他ホストの監視を終了します。

#### KAVP11507-I

動作中のホストがあります

動作中のホストがあります。

## KAVP11512-E

パイプ接続時に回復不能なエラーが発生しました

自ホストの電源を制御するメインプロセスの状態が異常です。

 $(S)$ 

処理を中断します。

(O)

自ホストの計画終了中または強制終了中に、aompwcon コマンドなどで計画終了または強制終了を再 実行しないでください。

# KAVP11513-E

JP1/Base Control Service が停止しました

JP1/Base Control Service サービスが停止したため,自ホストの電源を制御できません。

(O)

IP1/Power Monitor で自ホストの電源制御を運用している場合, IP1/Base Control Service サービ スを自動起動するようにしてください。JP1/Base Control Service サービスが停止していると、ホス トの電源が正しく制御できなくなります。

# KAVP11514-E

JP1/Base Control Service が起動されていません

JP1/Base Control Service サービスが停止しているため,自ホストの電源を制御できません。または, JP1/Power Monitor 評価版の使用期限が過ぎています。

# $(S)$

処理を中断します。

(O)

IP1/Power Monitor で自ホストの電源制御を運用している場合, IP1/Base Control Service サービ スを自動起動するようにしてください。JP1/BaseControl Service サービスが停止していると、ホス トの電源が正しく制御できなくなります。

JP1/Base Control Service サービスが起動しているのに、このメッセージが出力された場合,次のよ うに対処してください。

- JP1/Power Monitor 評価版を使用している場合 統合トレースログファイルにメッセージ KAVP13001-E が出力されていないか確認してください。
- 上記以外の場合 資料採取ツールを実行して資料を採取し,システム管理者に連絡してください。

# KAVP11515-I

電源制御要求は正常に受け付けられました

ホストに対する電源制御要求は,正常に受け付けられました。

# KAVP11517-W

ほかで電源処理が実行中です

ホストの終了処理中です。

#### (O)

ホストの終了処理中に,ほかの操作はできません。

# KAVP11520-E

電源制御中に POWENDAR.EXE でエラーが発生しました

ホストの電源制御中にエラーが発生しました。

#### $(S)$

処理を中断します。

(O)

直前に表示されたエラーメッセージを参照し,障害を取り除いてください。

## KAVP11521-E

POWENDAR.EXE から予期しないリターンコードが返されました

#### $(S)$

処理を中断します。

(O)

資料採取ツールを実行して資料を採取し,システム管理者に連絡してください。

#### KAVP11522-I

電源オフアイコンから電源制御の要求がありました

IP1/AIS3 から、IP1/Power Monitor に対して電源制御の要求がありました。

### KAVP11524-W

システムが起動してから10分を超えていない為、超えるまで待機します

ホストが起動してから10分を超えていないため、超えるまで待機します。

#### (S)

10分経過後、ホストの電源制御が開始されます。

# KAVP11525-I

システムが起動してから10分を超えました

ホストが起動してから 10 分を超えました。

### $(S)$

ホストに対する電源制御を開始します。

#### KAVP11535-E

パラメーターの指定に誤りがありました

引数の指定に誤りがありました。

#### $(S)$

処理を中断します。

#### (O)

引数の誤りを修正してコマンドを再実行してください。

## KAVP11539-E

Thread(2)マネージャー要求処理(MNGR)情報の取得に失敗しました

通信エラーが発生しました。[マネージャー−リモート電源連携]ウィンドウが起動していない場合に表示 されます。

(O)

[マネージャー−リモート電源連携]ウィンドウが起動していないときに表示された場合,問題ありま せん。

#### KAVP11541-E

Thread(2)マネージャー要求処理(MSRT)情報の取得に失敗しました

通信エラーが発生しました。[マネージャー−リモート電源連携]ウィンドウが起動していない場合に表示 されます。

(O)

[マネージャー−リモート電源連携]ウィンドウが起動していないときに表示された場合,問題ありま せん。

# KAVP11543-E

Thread(2)マネージャー要求処理(MSTP)情報の取得に失敗しました

通信エラーが発生しました。[マネージャー−リモート電源連携]ウィンドウが起動していない場合に表示 されます。

(O)

[マネージャー−リモート電源連携]ウィンドウが起動していないときに表示された場合,問題ありま せん。

# KAVP11545-E

Thread(2)マネージャー要求処理(KIND)情報の取得に失敗しました

通信エラーが発生しました。[マネージャー−リモート電源連携]ウィンドウが起動していない場合に表示 されます。

(O)

[マネージャー−リモート電源連携]ウィンドウが起動していないときに表示された場合,問題ありま せん。

#### KAVP11547-E

Thread(2)リモート電源要求情報の取得に失敗しました

通信エラーが発生しました。[マネージャー−リモート電源連携]ウィンドウが起動していない場合に表示 されます。

(O)

[マネージャー−リモート電源連携]ウィンドウが起動していないときに表示された場合,問題ありま せん。

# KAVP11549-E

Thread(2)「終了」コマンドは不正なコマンドでした

不正な終了要求を受信しました。

#### (O)

資料採取ツールを実行して資料を採取し,システム管理者に連絡してください。

#### KAVP11550-E

Thread(2)不正なコマンド文字列を受信しました

不正な要求を受信しました。

(O)

資料採取ツールを実行して資料を採取し,システム管理者に連絡してください。

# KAVP11551-E

Thread(2)コマンド文字列の受信に失敗しました

通信エラーが発生しました。

(O)

ホストの OS が正しく運用されているかどうか確認してください。

# KAVP11552-E

Thread(2)パイプの接続に失敗しました

通信エラーが発生しました。

#### (O)

[マネージャー−リモート電源連携]ウィンドウが起動していないときに表示された場合,問題ありま せん。

[マネージャー−リモート電源連携]ウィンドウが起動しているときに表示された場合,[マネージャー −リモート電源連携]ウィンドウを再起動してください。

# KAVP11561-E

Thread(1)受信監視スレッドでエラーが発生しました

JP1/PW Manager Service サービスの処理で異常を検知しました。

(O)

システムエラーの可能性があります。

資料採取ツールを実行して資料を採取し,システム管理者に連絡してください。

### KAVP11584-E

ホスト定義情報の取得に失敗しました

定義情報の取得中にエラーが発生しました。

## $(S)$

他ホストの電源制御を中断します。

## $(O)$

JP1/Power Monitor が正しくインストールされているかどうか確認してください。また,マネージャー ホストで設定されているエージェントホストの設定内容が正しいかどうか確認してください。

## KAVP11585-I

エージェントへのリモート電源操作を開始します 対象ホスト=ホスト名

エージェントホストの電源制御を開始します。

## KAVP11586-E

リモート電源対象ホストが登録されていませんので電源操作は行いません

#### $(S)$

エージェントホストに対する電源制御を中断します。

#### $(O)$

[エージェントホストの設定] ダイアログボックスで, 制御するエージェントホストを設定してから, エージェントホストの電源を制御してください。

#### KAVP11587-I

登録されているリモート電源対象ホストすべてに対して電源操作を開始します

エージェントホストとして設定したすべてのホストに対する電源の制御を開始します。

### KAVP11588-E

指定ホストはリモート電源対象ホストに登録されていません ホスト名=ホスト名

エージェントホストとして設定していないホストに対して,電源の制御はできません。

#### $(S)$

指定されたホストに対して電源制御をしません。

## (O)

[エージェントホストの設定]ダイアログボックスで,制御するエージェントホストを設定してから, エージェントホストの電源を制御してください。

### KAVP11589-E

指定ホストに対するリモート電源処理は行いません ホスト名=ホスト名

エージェントホストとして設定していないホストに対して,電源の制御はできません。

#### $(S)$

エージェントホストに対する電源制御を中断します。

JP1/Power Monitor が正しくインストールされているかどうか確認してください。また,マネージャー ホストで設定されているエージェントホストの設定内容が正しいかどうか確認してください。

# KAVP11590-E

マネージャーサービスとの通信過程でエラーが発生しました

JP1/PW Manager Service サービスとの通信でエラーが発生しました。

### (O)

ホストに対して終了処理中かどうか,また,JP1/PW Manager Service サービスが起動しているかど うか確認してください。

# KAVP11592-E

コマンドの引数に誤りがあります

コマンドの引数に誤りがあります。

### $(S)$

処理を中断します。

#### (O)

正しい引数を指定してコマンドを再実行してください。

### KAVP11593-E

コマンドの実行権限がありません

管理者権限を持たないユーザーがコマンドを実行しました。

#### (S)

コマンドは実行されません。

## (O)

Administrators 権限でログインし直して,コマンドを再実行してください。 または、UAC が有効な場合は、[管理者:コマンド プロンプト]で実行してください。

# KAVP11594-E

電源監視プロセスが起動していませんのでコマンドは実行できません

JP1/Base Control Service サービスが起動していません。

JP1/Base Control Service サービスを起動してください。

# KAVP11595-W

指定されたパラメーターは Windows では無効です

コマンドで指定した引数は、Windows ホストでは無効です。

### $(S)$

指定された引数は,実行されません。

# KAVP11597-E

ホスト名が重複して指定されました

ホスト名が重複して指定されました。

### $(S)$

処理を中断します。

(O)

正しいホスト名を指定してコマンドを再実行してください。

### KAVP11599-E

バージョン情報の取得に失敗しました

(O)

資料採取ツールを実行して資料を採取し,システム管理者に連絡してください。

# KAVP11609-E

AJS2 の状態が検知できません

JP1/AJS3 に対する処理でエラーが発生しました。

#### (O)

JP1/AJS3 が正しく運用されているかどうか確認してください。

## KAVP11610-E

AJS2 終了要求時にエラーが発生しました

JP1/AJS3 に対する処理でエラーが発生しました。
$(O)$ 

JP1/AJS3 が正しく運用されているかどうか確認してください。

#### KAVP11615-E

マネージャーホストが入力できません(レジストリーエラー)

設定されているマネージャーホスト名が取得できませんでした。レジストリーで設定されている JP1/Power Monitor の情報が破壊されています。

 $(S)$ 

処理を中断します。

 $(O)$ 

資料採取ツールを実行して資料を採取し,システム管理者に連絡してください。

#### KAVP11618-W

マネージャーホストの設定が登録できません(レジストリーエラー)

マネージャーホストの設定情報が登録できませんでした。レジストリーで設定されている JP1/Power Monitor の情報が破壊されています。

#### (O)

資料採取ツールを実行して資料を採取し,システム管理者に連絡してください。

#### KAVP11619-I

マネージャーホストの設定を登録しました (HostName=ホスト名)

マネージャーホストの設定をレジストリーに登録しました。

#### KAVP11624-W

マネージャーホストの設定が解除できません(レジストリーエラー)

マネージャーホストの設定が解除できませんでした。レジストリーで設定されている JP1/Power Monitor の情報が破壊されています。

 $(O)$ 

資料採取ツールを実行して資料を採取し,システム管理者に連絡してください。

#### KAVP11625-I

マネージャーホストの設定を解除しました

マネージャーホストの設定を解除しました。

## KAVP11635-I

コマンドの実行が終了しました

コマンド実行が終了しました

### KAVP11636-E

コマンドの実行結果が取得できませんでした

コマンド実行時にエラーが発生しました。

#### (O)

JP1/Power Monitor が正しく運用されているかどうか確認してください。

### KAVP11637-E

コマンドが実行できませんでした

コマンド実行時にエラーが発生しました。

#### (O)

JP1/Power Monitor が正しく運用されているかどうか確認してください。

## KAVP11638-I

AJS2 に対する計画終了を開始します

JP1/AJS3 で実行されているジョブまたはジョブネットに対する計画終了を開始します。

## KAVP11639-I

AJS2 に対する強制終了を開始します

JP1/AJS3 で実行されているジョブまたはジョブネットに対する強制終了を開始します。

### KAVP11643-I

同じプロセスによるローカル電源要求実行中のため完了を待ちます

## $(S)$

実行終了を待ちます。

#### KAVP11644-I

同じプロセスによるリモート電源要求実行中のため完了を待ちます

実行終了を待ちます。

# KAVP11645-E

コマンドの実行中にエラーが発生しました

コマンドの実行中にエラーが発生しました。

#### (O)

直前に表示された統合トレースログファイルの内容を確認してください。

## KAVP11646-E

既に終了処理が開始されているため,要求は実行されません

### $(S)$

実行要求は無視されます。

#### (O)

自ホスト終了処理中は,ほかの操作ができません。

### KAVP11647-I

計画終了中に強制終了要求を受信したため AJS2 の計画終了待ちを中断します

### (S)

計画終了待ちを中断します。

### KAVP11648-I

自動運転を開始します

### (S)

サービスを起動します。

#### KAVP11649-I

自動運転終了要求を受け付けました

サービスの終了要求受付時に表示されるメッセージです。

### KAVP11650-I

監視終了処理を開始します

計画終了処理を開始します。

# KAVP11652-I

強制終了処理を開始します

# $(S)$

強制終了処理を開始します。

# KAVP11653-E

システムエラーが発生しました

# $(S)$

実行中の処理は中断されます。

## (O)

メモリー不足が発生していないか確認してください。

# KAVP11654-I

JP1/PW Manager Service (論理ホスト名)を起動します

JP1/PW Manager Service サービスを起動します。

# KAVP11655-I

JP1/PW Manager Service (論理ホスト名)を停止します

JP1/PW Manager Service サービスを停止します。

# KAVP11656-E

続行できないエラーが発生したため、JP1/PW Manager Service (論理ホスト名)を停止しました

## $(S)$

JP1/PW Manager Service サービスを停止します。

# (O)

直前のエラーメッセージの内容を参照してください。

# KAVP11657-E

レジストリーの読み込みに失敗したため、JP1/PW Manager Service (論理ホスト名)を開始できま せんでした

JP1/PW Manager Service サービスを起動しません。

(O)

JP1/Power Monitor が正しくインストールされているかどうか確認してください。

# KAVP11658-I

JP1/PW Agent Service を起動します

JP1/PW Agent Service サービスを起動します。

# KAVP11659-I

JP1/PW Agent Service を停止します

JP1/PW Agent Service サービスを停止します。

# KAVP11660-E

続行できないエラーが発生したため、JP1/PW Agent Service を停止しました

# $(S)$

JP1/PW Agent Service サービスを停止します。

(O)

直前のエラーメッセージの内容を参照してください。

# KAVP11661-E

レジストリーの読み込みに失敗したため、JP1/PW Agent Service を開始できませんでした

# $(S)$

JP1/PW Agent Service サービスを起動しません。

## (O)

JP1/Power Monitor が正しくインストールされているかどうか確認してください。

# KAVP11662-I

JP1/Power Monitor ローカル電源制御を起動します

電源管理プロセスを起動します。

# KAVP11663-I

JP1/Power Monitor ローカル電源制御を停止します

### KAVP11664-I

計画終了を開始しました

計画終了を開始しました。

# KAVP11665-I

強制終了を開始しました

強制終了を開始しました。

# KAVP11701-E

AOMPW CO.EXE の引数に予期しないものが設定されました (内部矛盾)

### $(S)$

ホストの電源制御をしません。

(O)

資料採取ツールを実行して資料を採取し,システム管理者に連絡してください。

## KAVP11702-E

特定日数の取得に失敗しました

スケジュール情報が取得できませんでした。

### $(O)$

自ホストが終了処理を開始していないかどうか確認してください。

## KAVP11703-E

レジストリーの作成に失敗しました

システムエラーが発生しました。

(O)

ホストの OS が正しく運用されているかどうか確認してください。

# KAVP11704-I

電源制御コマンド実行(コマンド名)

実行したコマンドが表示されます。

## KAVP11719-E

カレンダー機能が実行中です

運転スケジュール定義ファイルのインポートまたはエクスポートコマンドの実行中に,同コマンドが実行 されました。または,同コマンドの実行中に,カレンダー設定関連の GUI が起動されました。

### $(S)$

処理を中断します。

#### (O)

運転スケジュール定義ファイルのインポートまたはエクスポートが実行中ではないことを確認して、再 度実行してください。

## KAVP11723-E

アクセス権が無いため処理が続行できません

### $(S)$

処理を中断します。

(O)

ディスクのアクセス権限を確認してください。

### KAVP11724-E

既にファイルが存在しました

出力先ファイルがすでに存在しています。

### $(S)$

処理を中断します。

(O)

出力先ファイル指定の実行時に表示された場合は,指定したファイル名を確認してください。ファイル を上書きする場合は,上書き指定オプションを指定して実行してください。

### KAVP11725-E

システムエラーが発生しました

### $(S)$

処理を中断します。

#### (O)

次のことを確認してください。

• 管理者権限を持つユーザーで実行しているか。

JP1/Power Monitor は管理者権限を持つユーザーで実行してください。

• JP1/Power Monitor のインストールフォルダに「書き込み」権限があるか。 JP1/Power Monitor のインストールフォルダ以下すべてのフォルダに対して,「書き込み」を許可 してください。

また,クラスタシステムで運用している場合,次のことを確認してください。

- 現在論理ホストが稼動している側の系で共有ディスクがオンラインになっているか。 共有ディスクがオンラインにならない原因を取り除いてください。その後,現在論理ホストが稼動 している側の系で共有ディスクがオンラインになっていることを確認してから,再度実行してくだ さい。
- 現在論理ホストが稼動していない側の系で,論理ホスト上のマネージャー機能を使用していないか。 論理ホスト上のマネージャー機能は,現在論理ホストが稼動している側の系で使用してください。

上記のどれにも該当しない場合は,資料採取ツールを実行して資料を採取し,システム管理者に連絡し てください。

## KAVP11727-E

レジストリーの書き込みができません

### $(S)$

処理を中断します。

(O)

OS が正しく運用されているかどうか確認してください。

### KAVP11733-I

カレンダー情報の退避が成功しました

スケジュール情報を退避しました。

## KAVP11738-E

カレンダーの退避が行えませんでした

スケジュール情報が退避できませんでした。

### (O)

直前に表示されたエラーメッセージを参照してください。

## KAVP11739-E

カレンダーの回復が行えませんでした

スケジュール情報が回復できませんでした。

#### (O)

直前に表示されたエラーメッセージを参照してください。

## KAVP11740-I

カレンダー情報の回復が成功しました

スケジュール情報を回復しました。

### KAVP11744-E

カレンダー機能が実行中のために,処理が行えませんでした

### $(S)$

処理を中断します。

#### (O)

スケジュール情報を退避, 回復, または配布する場合, IP1/Base Control Service サービスを停止し てください。

# KAVP11758-E

既に電源オフが実行中です

#### (S)

処理を中断します。

#### (O)

自ホストの終了処理中に,ほかの操作をしないでください。

### KAVP11759-E

退避ファイル名の指定に誤りがあります

不正な退避ファイル名を指定しています。

### $(S)$

処理を中断します。

(O)

正しいファイル名を指定し,コマンドを再実行してください。

### KAVP11760-E

指定された退避ファイルは新しいバージョンで作成されたものです

新しいバージョンの IP1/Power Monitor で退避したファイルは、古いバージョンの IP1/Power Monitor で回復しないでください。

# KAVP11761-E

ファイルが壊れています

### $(S)$

処理を中断します。

(O)

ファイル名を指定して実行している場合,正しいファイル名を指定しているかどうか確認してください。 jaomshowi コマンドを実行した時にこのメッセージが出力された場合は、資料採取ツールを実行して資 料を採取し,システム管理者に連絡してください。

## KAVP11762-E

カレンダー定義ファイルが見つかりません

JP1/Power Monitor の実行環境が異常です。

### $(O)$

スケジュール情報を設定しているかどうか確認してください。

### KAVP11764-I

電源制御を実行します

ホストの電源制御を実行します。

## KAVP11765-E

電源制御コマンドの実行に失敗しました

コマンドの実行に失敗しました。

# (O)

誤った引数を指定してコマンドを実行したかどうか確認してください。 電源制御装置が正しく設定されているかどうか確認してください。

## KAVP11766-E

電源制御コマンドでエラーが発生したため,電源切断はされません

# $(S)$

電源オフされません。

 $(O)$ 

直前に表示されたエラーメッセージの内容を確認してください。

#### KAVP11767-I

電源制御コマンドの実行に成功しました

コマンドの実行に成功しました。

### KAVP11768-I

計画終了処理を実行します

ホストの計画終了処理を実行します。

### KAVP11770-I

強制終了処理を実行します

ホストの強制終了処理を実行します。

### KAVP11772-E

このディスクはライトプロテクトされています

## (S)

処理を中断します。

#### (O)

フロッピーディスクが書き込み可能な状態かどうか確認してください。

#### KAVP11794-I

電源オフ要求が正常に終了しました

ホストに対する電源オフが正常に終了しました。

### KAVP11795-I

電源制御要求が正常に終了しました

ホストに対する電源制御要求が正常に終了しました。

#### KAVP11796-I

処理が正常終了しました

処理が正常終了しました。

# KAVP11800-E

サービス未起動のため終了処理が失敗しました

JP1/Base Control Service サービスが起動されていないため,終了処理に失敗しました。

### (O)

JP1/Base Control Service サービスを起動してください。

# KAVP11822-I

カレンダー情報を退避しました

スケジュール情報を退避しました。

### KAVP11823-I

カレンダー情報を回復しました

スケジュール情報を回復しました。

## KAVP11825-E

ディスク領域が不足しています

### $(S)$

処理を中断します。

### (O)

ディスク容量を確認してください。

## KAVP11826-E

入出力エラーが発生しました

入出力エラーが発生しました。

### $(S)$

処理を中断します。

## (O)

デバイスの状態を確認してください。

## KAVP11827-E

退避ファイルが見つかりません

スケジュール情報の退避ファイルが見付かりません。

### $(S)$

処理を中断します。

#### (O)

退避ファイルの存在を確認してください。また,退避ファイルのパスを正しく設定して,コマンドを再 実行してください。

### KAVP11829-E

ファイルが使用されています

#### $(S)$

処理を中断します。

#### (O)

対象となるファイルを閉じてから処理してください。

# KAVP11830-E

アクセスが拒否されました

ディスクまたはファイルに対するアクセス権限がありません。

#### (S)

処理を中断します。

#### (O)

ディスクまたはファイルに対する書き込み権限または読み取り権限を与え,再度実行してください。

### KAVP11831-E

ディスクが書き込み禁止状態です

#### $(S)$

処理を中断します。

(O)

ディスクの書き込み禁止を解除して再実行してください。

# KAVP11832-E

カレンダー機能が動作中です

ほかの処理でカレンダーファイルが使用中です。

### $(S)$

処理を中断します。

#### (O)

スケジュール情報を退避または回復するときは、IP1/Base Control Service サービスを停止し、スケ ジュール情報を無効にしてください。

### KAVP11833-E

カレンダー情報が見つかりません

スケジュール情報が存在しません。

## $(S)$

処理を中断します。

### KAVP11834-E

電源オフに必要なプログラムがありません

### $(S)$

処理を中断します。

### (O)

次のことを確認してください。

- 電源制御装置とホストが正しく接続されているかどうか
- [電源制御装置の設定] ダイアログボックスの [自ホスト電源制御コマンド] が正しく設定されてい るかどうか
- [環境設定] ダイアログボックスの [使用プログラム名] が正しく設定されているかどうか
- JP1/Base Control Service が起動されているかどうか

### KAVP11835-E

同一名称の退避ファイルが存在しています

同一名称の退避ファイルがすでに存在しています。

#### $(S)$

処理を中断します。

# KAVP11836-E

システムエラーが発生しました

# $(S)$

処理を中断します。

 $(O)$ 

資料採取ツールを実行して資料を採取し,システム管理者に連絡してください。

# KAVP11838-E

サービスが未起動のため実行できません

# $(S)$

処理を中断します。

### (O)

JP1/Base Control Service サービスを再起動してください。

# KAVP11839-I

次回電源 ON 時間:オン時間

次回電源オン時間が表示されます。

## KAVP11840-I

UPSSLEEP のコマンド引数:コマンド引数

実行したコマンドが表示されます。

## KAVP11841-E

5分間経過しましたが,プロセスが終了しません

ホストのシャットダウン処理が完了しませんでした。

### $(S)$

ホストのシャットダウンまたは電源オフ処理を中断します。

### (O)

直前のエラーメッセージを参照し,原因を取り除いてください。

## KAVP11842-E

待ち時間の指定に誤りがありました

処理を中断します。

(O)

待ち時間が 1 から 99999 の範囲で設定されているかどうか確認してください。

# KAVP11843-I

JPWSHUTDOWN.EXE を開始します

jpwshutdown コマンドを実行します。

### KAVP11845-I

AOMPWSHUT.EXE を開始します

AOMPWSHUT コマンドを実行します。

## KAVP11846-I

AOMPWSH2.EXE を開始します

AOMPWSH2 コマンドを実行します。

### KAVP11847-I

待ち時間:待ち時間 秒

待ち時間を表示します。

### KAVP11848-E

リトライ後5分間経過しましたが,プロセスが終了しません

ホストのシャットダウン処理が完了しませんでした。

#### $(S)$

ホストのシャットダウンまたは電源オフ処理を中断します。

# (O)

直前のエラーメッセージを参照し,原因を取り除いてください。

# KAVP11910-E

初期化に失敗しました

処理を中断します。

### (O)

OS の運用状態が正しいかどうか確認してください。

## KAVP11914-I

JP1/PW Agent Service サービスを起動します

JP1/PW Agent Service サービスを起動します。

## KAVP11915-E

初期化に失敗しました(レジストリーの読み込み失敗)

### $(S)$

処理を中断します。

#### (O)

OS の運用上メモリー不足が発生していないかどうか確認してください。

### KAVP11916-I

JP1/PW Agent Service サービスを停止します

JP1/PW Agent Service サービスを停止します。

### KAVP11917-I

マネージャーの指定がないためエージェント処理を行ないません

### (O)

他ホストの電源を制御する場合,マネージャーホストを指定してください。

#### KAVP11919-I

JP1/PW Agent Service サービスが停止しました

JP1/PW Agent Service サービスが停止しました。

### KAVP11920-E

受信イベント中の操作要求種別情報の取得に失敗しました

JP1/Base Event サービスとの交信でエラーが発生しました。

処理を中断します。

(O)

JP1/Base Event サービスが起動しているかどうか確認してください。

# KAVP11922-E

レジストリーの読み込みに失敗しました

### $(S)$

処理を中断します。

(O)

JP1/Power Monitor が正しく設定されているかどうか確認してください。

### KAVP11923-E

領域の解放処理に失敗しました

# $(S)$

処理を中断します。

(O)

OS が正しく運用されているかどうか確認してください。

## KAVP11924-E

マネージャーマシン以外からの操作要求を受信しました

# $(S)$

ホストからの要求を無視します。

#### (O)

マネージャーホストおよびエージェントホストが正しく設定されているかどうか確認してください。

### KAVP11925-E

操作要求を拒否します

## $(S)$

要求を無視します。

(O)

マネージャーホストおよびエージェントホストが正しく設定されているかどうか確認してください。

マネージャーからの時刻設定が不当の為操作要求を拒否します

# (S)

要求を無視します。

 $(O)$ 

マネージャーホストおよびエージェントホストのシステム時刻が,正しく設定されているかどうか確認 してください。

# KAVP11927-E

マネージャーからの操作要求処理に失敗しました

### $(S)$

処理を中断します。

### (O)

直前のエラーメッセージを参照してください。

## KAVP11929-W

電源状態情報通知に失敗しました

### $(S)$

ホストの電源の状態を通知しません。

(O)

直前のエラーメッセージを参照してください。

## KAVP11930-W

電源状態情報通知時にイベントサーバへの接続に失敗しました

### (S)

ホストの電源の状態を通知しません。

# (O)

JP1/Base Event サービスが起動しているかどうか確認してください。

# KAVP11934-I

マネージャーから強制終了要求がありました

マネージャーホストから強制終了要求がありました。

# KAVP11935-I

マネージャーから計画終了要求がありました

マネージャーホストから計画終了要求がありました。

## KAVP11936-I

計画終了要求を行ないました

計画終了要求をしました。

### KAVP11938-I

強制終了要求を行ないました

強制終了要求をしました。

## KAVP11940-I

リブート処理を行います

ホストを再起動します。

#### KAVP11941-E

リブート処理に失敗しました

# $(S)$

処理を中断します。

# (O)

直前のエラーメッセージを参照してください。

### KAVP11942-W

電源制御装置が無いため電源操作は行なえません

### $(S)$

ホストの電源を制御しません。

#### (O)

JP1/Power Monitor が正しく設定されているかどうか確認してください。

## KAVP11943-E

JP1/Base Control Service が未起動のため電源操作は行なえません

JP1/Base Control Service サービスが停止しているため,エージェントホストの電源を制御できません。 または、IP1/Power Monitor 評価版の使用期限が過ぎています。

## $(S)$

処理を中断します。

### (O)

JP1/Power Monitor でエージェントホストの電源制御を運用している場合,エージェントで JP1/Base Control Service サービスを自動起動するようにしてください。JP1/Base Control Service サービス が停止していると,ホストの電源が正しく制御できなくなります。

IP1/Base Control Service サービスが起動しているのに、このメッセージが出力された場合,次のよ うに対処してください。

- JP1/Power Monitor 評価版を使用している場合 統合トレースログファイルにメッセージ KAVP13001-E が出力されていないか確認してください。
- 上記以外の場合 資料採取ツールを実行して資料を採取し,システム管理者に連絡してください。

## KAVP11944-W

過去のイベントを受信しました。無視します

#### $(S)$

ホストの電源を制御しません。

#### (O)

マネージャーホストおよびエージェントホストが正しく設定されているかどうか確認してください。ま た,マネージャーホストおよびエージェントホストのシステム時刻の設定にずれがないかどうか確認し てください。

## KAVP11958-I

スケジュールまたは環境設定情報の変更を検知しました

JP1/Power Monitor のスケジュールまたは環境設定情報が変更されました。

## KAVP12011-E

ホスト名を空白文字だけで指定することはできません

空白文字だけでホスト名を指定しました。

### $(S)$

設定は無効になります。

(O)

正しいホスト名を指定してください。

# KAVP12012-E

ホスト名は 1〜255 文字で入力してください

ホスト名が正しく指定されていません。

### $(S)$

処理を中断します。

### (O)

正しいホスト名を指定してください。

## KAVP12013-E

IPアドレスが指定されていません

IP アドレスが指定されていません。

### $(S)$

処理を中断します。

### $(O)$

IP アドレスを指定してください。

# KAVP12014-E

電話番号が指定されていません

電話番号が指定されていません。

## (S)

処理を中断します。

### (O)

電話番号を指定してください。

### KAVP12015-E

IPアドレスに正しい値を入力してください

不正な IP アドレスが指定されています。

# $(S)$

設定は無効になります。

(O)

正しい IP アドレスを指定してください。

環境設定パラメーター JP1PW\_USE\_JP1HOSTS で「no」が設定されている場合は、IPv4 形式の IP アドレスだけを指定できます。

## KAVP12016-E

電話番号に正しい値を入力してください

電話番号に不正な値が設定されています。

#### $(S)$

設定は無効になります。

#### (O)

正しい電話番号を設定してください。

KAVP12017-E

電源制御装置種別を選択してください

[電源制御装置の設定]ダイアログボックスで,[制御装置種別]の設定が削除または変更されました。

#### $(S)$

処理を中断します。

#### (O)

[制御装置種別]の設定を解除しないでください。解除する場合は,先に,[エージェントホストの設 定]ダイアログボックスの[電源制御装置]の[種別]を解除してください。

### KAVP12018-E

電源制御装置種別(該当なし)を選択できませんでした

[電源制御装置の設定]ダイアログボックスで,[制御装置種別]の設定が削除または変更されました。

 $(S)$ 

処理を中断します。

 $(O)$ 

[制御装置種別]の設定を解除しないでください。解除する場合は,先に,[エージェントホストの設 定]ダイアログボックスの[電源制御装置]の[種別]を解除してください。

### KAVP12019-E

電源制御装置種別のアクセス方法を選択してください

電源制御装置へのアクセス方法が選択されていません。

#### $(S)$

処理を中断します。

(O)

[エージェントホストの設定]ダイアログボックスで,電源制御装置のアクセス方法を選択してください。

#### KAVP12020-E

選択した電源制御装置種別はサポート対象外です

[電源制御装置の設定]ダイアログボックスで,[制御装置種別]の設定が削除または変更されました。

 $(S)$ 

処理を中断します。

(O)

[制御装置種別]の設定を解除しないでください。解除する場合は,先に[エージェントホストの設定] ダイアログボックスの[電源制御装置]の[種別]を解除してください。

### KAVP12021-W

定義情報の変更でホスト名の変更は無視されます

定義情報の変更でホスト名が変更されました。通常変更時のホスト名は,変更できません。

(O)

定義情報の変更でホスト名が変更された場合,ホスト名の変更は無視されます。

### KAVP12022-E

マネージャー内に同一のエージェントホストが既に存在します

1台のマネージャーホストに対して同一のエージェントホストがすでに設定されているか、または、マネー ジャーホストとして指定されているホストをエージェントホストとして指定しています。

 $(S)$ 

処理を中断します。

(O)

設定しようとしているホスト名を確認してください。

#### KAVP12023-E

マネージャーと同一のIPアドレスを持つエージェントホストを追加することはできません

マネージャーホストと同一の IP アドレスを持つエージェントホストを追加できません。

#### $(S)$

処理を中断します。

(O)

ネットワーク環境が正しいかどうか確認してください。また、指定した IP アドレスを確認してください。

#### KAVP12024-E

受信までのコール時間が指定されていません

[エージェントホストの設定]ダイアログボックスの[受信までのコール時間]が設定されていません。

 $(S)$ 

処理を中断します。

(O)

[受信までのコール時間]を1から999(単位:秒)までの数値で指定してください。

### KAVP12025-E

COMポート番号が指定されていません

[エージェントホストの設定]ダイアログボックスの[COM ポート番号]が指定されていません。

 $(S)$ 

処理を中断します。

(O)

[COM ポート番号]を1から 256 までの数値で指定してください。

#### KAVP12026-E

COMポート番号は 1〜256 の数値を入力してください

[エージェントホストの設定]ダイアログボックスの[COM ポート番号]に不正な値が設定されています。

 $(S)$ 

設定は無効になります。

(O)

[COM ポート番号]を 1から 256 までの数値で指定してください。

#### KAVP12027-E

受信までのコール時間は 1〜999 の数値を入力してください

[エージェントホストの設定]ダイアログボックスの[受信までのコール時間]に不正な値が設定されてい ます。

## $(S)$

設定は無効になります。

(O)

[受信までのコール時間]を 1 から 999(単位:秒)までの数値で指定してください。

#### KAVP12028-W

電源制御装置の種別が変更されました 定義情報を確認してください

[エージェントホストの設定] ダイアログボックスの「電源制御装置]の「種別]が変更されたことを警告 しています。

(O)

[エージェントホストの設定]ダイアログボックスで設定されている内容を確認してください。

#### KAVP12029-W

アイコンオブジェクトが作成できませんでした マネージャーを再起動してください

メモリー不足などの原因で発生するシステムエラーです。

#### (O)

システム環境を調査し,ホストを再起動してください。また,十分なメモリー環境で運用してください。

#### KAVP12030-W

ポップアップメニューが作成できませんでした

ポップアップメニューを作成するときにエラーが発生しました。

 $(O)$ 

OS の実行環境が正常かどうか確認してください。

#### KAVP12031-W

カレンダー情報の排他に失敗したためマネージャーの状態情報が取得できませんでした

自ホストの計画終了中に別の操作をする場合や,スケジュールを編集しているときに終了処理を開始する 場合などに表示されます。

#### (O)

自ホストの終了処理中にスケジュールなどを操作しないでください。

### KAVP12032-W

マネージャーの状態情報を表示できませんでした

ホストの環境などが原因で,マネージャーホストの状態情報が表示できなかった場合に表示されます。

(O)

時間を置いて再度実行してください。実行できない場合,ホストを再起動してください。

#### KAVP12034-E

メモリー不足が発生しましたマネージャーを再起動してください

システムのメモリー不足が発生しています。

 $(S)$ 

処理を中断します。

(O)

十分なメモリー環境で運用してください。

### KAVP12036-W

マネージャーの状態情報が取得できませんでした

マネージャーの状態情報を取得できなかった場合に表示されます。

(O)

JP1/Power Monitor が正しくインストールされているかどうか確認してください。

### KAVP12037-E

状態情報の表示に失敗しました

[マネージャー−リモート電源連携]ウィンドウを表示するときにエラーが発生しました。

 $(S)$ 

処理を中断します。

(O)

タスクマネージャーで[マネージャー−リモート電源連携]ウィンドウを閉じた場合,ホストを再起動 してください。

JP1/Power Monitor の動作環境を破壊してしまうおそれがあるので,タスクマネージャーで JP1/Power Monitor のプロセスを強制終了しないでください。

## KAVP12038-W

状態情報の更新に失敗しました

スケジュール情報の更新時にエラーが発生しました。

#### $(S)$

スケジュール情報を更新しません。

#### (O)

JP1/Power Monitor が正しくインストールされているかどうか確認してください。

#### KAVP12039-I

マネージャーサービスが停止しました

JP1/PW Manager Service サービスが停止しました。

#### (O)

[マネージャー−リモート電源連携]ウィンドウを表示しているときに, IP1/PW Manager Service サービスを起動または停止しないでください。JP1/PW Manager Service サービスとの通信中に停止 すると,誤動作の原因になります。

### KAVP12040-E

すべてのエージェントホストの状態情報を表示することはできませんでした

[マネージャー−リモート電源連携]ウィンドウに,すべてのエージェントホストの状態情報を表示できま せんでした。

#### $(S)$

処理を中断します。

#### (O)

OS の実行環境が正常かどうか確認してください。

### KAVP12041-E

電源制御装置が設定されていません 起動するには電源制御装置を設定してください

[エージェントホストの設定]ダイアログボックスで,エージェントホストに接続されている電源制御装置 についての情報が設定されていないため,エージェントホストを起動できませんでした。

### $(S)$

処理を中断します。

#### $(O)$

エージェントホストを起動したい場合、[エージェントホストの設定] ダイアログボックスで、エージェ ントホストに接続されている電源制御装置についての情報を設定してください。

#### KAVP12042-E

マネージャーサービスが停止したためエージェントホストを起動できませんでした

エージェントホストに対する起動要求中に, JP1/PW Manager Service サービスが停止しました。

 $(S)$ 

処理を中断します。

(O)

エージェントホストに対して起動要求をしているときに、JP1/PW Manager Service サービスを起動 または停止しないでください。誤動作の原因になります。

#### KAVP12043-Q

エージェントホストはすべて「状態不明」となります 続行してもいいですか?

最新のエージェントホストの状態取得を開始するので,一時的に[マネージャー−リモート電源連携]ウィ ンドウのホストの状態表示を初期化します。

#### KAVP12044-W

マネージャーサービスが停止したため操作要求を行なっていない可能性があります

(O)

エージェントホストに対して操作要求をしているときに, JP1/PW Manager Service サービスを起動 または停止しないでください。誤動作の原因になります。

#### KAVP12045-E

マネージャーサービスが停止したためエージェントホストを停止できませんでした

 $(O)$ 

エージェントホストを操作しているときに、JP1/PW Manager Service サービスを起動または停止し ないでください。誤動作の原因になります。

### KAVP12046-E

マネージャーは削除できません

マネージャーホストは削除できません。

# KAVP12047-Q

エージェントホストを削除してもいいですか?

### (O)

[はい]を選択すると,エージェントホストが削除されます。

### KAVP12048-E

マネージャーサービスが停止したためエージェントホストを追加できませんでした

エージェントホストに対する操作中に、JP1/PW Manager Service サービスが停止しました。

(S)

処理を中断します。

(O)

エージェントホストを操作しているときに、IP1/PW Manager Service サービスを起動または停止し ないでください。誤動作の原因になります。

### KAVP12049-E

状態情報格納領域の確保に失敗したためエージェントホストを追加できませんでした

メモリー不足が発生しました。

 $(S)$ 

処理を中断します。

(O)

十分なメモリー環境で運用してください。

### KAVP12050-E

エージェントホストの状態情報が追加できませんでした

エージェントホストの状態情報が追加できませんでした。

 $(S)$ 

処理を中断します。

(O)

OS の実行環境が正常かどうか確認してください。

## KAVP12052-E

コミュニティ名が指定されていません

[エージェントホストの設定]ダイアログボックスで,[コミュニティ名]が指定されていません。

#### $(S)$

処理を中断します。

(O)

[エージェントホストの設定]ダイアログボックスで,[コミュニティ名]を指定してください。

### KAVP12053-E

コミュニティ名を空白文字だけで指定することはできません

[エージェントホストの設定]ダイアログボックスで. [コミュニティ名]を空白文字だけで指定しています。

 $(S)$ 

設定は無効になります。

(O)

[エージェントホストの設定]ダイアログボックスで,正しい[コミュニティ名]を指定してください。

### KAVP12054-W

マネージャーサービスでエージェントホストに対し操作を要求しています 少し時間をおいてから再度 実行してください

JP1/PW Manager Service サービスがビジー状態です。

(O)

[マネージャー−リモート電源連携]ウィンドウと JP1/PW Manager Service サービスの接続が完了 するまでしばらくお待ちください。

#### KAVP12055-I

エージェントホストの起動要求中です

エージェントホストの起動要求中です。完了するまでしばらくお待ちください。

#### KAVP12056-I

エージェントホストの停止要求中です

エージェントホストの停止要求中です。完了するまでしばらくお待ちください。

### KAVP12058-I

要求をキャンセルしました

要求をキャンセルしました。

## KAVP12059-E

「マネージャーの設定」が起動されている為処理を中止します

[マネージャーの設定] ダイアログボックスが表示されています。

#### $(S)$

処理を中断します。

(O)

[マネージャーの設定] ダイアログボックスを閉じてから、再度実行してください。

### KAVP12060-E

要求をキャンセルできませんでした

キャンセル要求が間に合いませんでした。要求した処理は,そのまま実行されます。

### KAVP12061-W

マネージャーサービスでエージェントホストに対し操作を要求しています 少し時間をおいてから再度 起動してください

JP1/PW Manager Service サービスがビジー状態です。

(O)

時間を置いてから,再度実行してください。

### KAVP12063-E

年の入力内容にエラーを検知しました 正しい日付を入力してください

指定した日時で,年を誤って指定しています。

#### $(S)$

設定は無効になります。

#### (O)

正しい年を指定してください。

#### KAVP12064-E

月の入力内容にエラーを検知しました 正しい日付を入力してください

指定した日時で,月を誤って指定しています。

設定は無効になります。

### (O)

正しい月を指定してください。

# KAVP12065-E

日の入力内容にエラーを検知しました 正しい日付を入力してください

指定した日時で,日を誤って指定しています。

### $(S)$

設定は無効になります。

(O)

正しい日付を指定してください。

# KAVP12066-E

時の入力内容にエラーを検知しました 正しい時刻を入力してください

指定した日時で,時刻を誤って指定しています。

 $(S)$ 

設定は無効になります。

(O)

正しい時刻を指定してください。

### KAVP12067-E

分の入力内容にエラーを検知しました 正しい時刻を入力してください

指定した日時で,分を誤って指定しています。

 $(S)$ 

設定は無効になります。

(O)

正しい時刻を指定してください。

### KAVP12068-E

電源制御装置が設定されていません 強制停止するには電源制御装置を設定してください

電源制御装置の設定をしていないエージェントホストに対して、強制電源オフの処理を実行しようとしま した。

## $(S)$

処理を中断します。

(O)

エージェントホストを強制電源オフする場合,[エージェントホストの設定]ダイアログボックスで, 電源制御装置についての情報を設定してください。

### KAVP12069-E

起動待ち時間が指定されていません

[連動ホストの設定]ダイアログボックスで,[起動待ち時間]が指定されていません。

 $(S)$ 

処理を中断します。

(O)

エージェントホストの起動を待つ場合,[連動ホストの設定]ダイアログボックスで,[起動待ち時間] を指定してください。

### KAVP12070-E

終了待ち時間が指定されていません

[連動ホストの設定]ダイアログボックスで,[終了待ち時間]が指定されていません。

## $(S)$

処理を中断します。

(O)

エージェントホストの起動を待つ場合,[連動ホストの設定]ダイアログボックスで,[終了待ち時間] を指定してください。

## KAVP12071-E

レジストリーパスを取得できませんでした

JP1/Power Monitor の実行環境に異常があります。

#### $(S)$

処理を中断します。

(O)

JP1/Power Monitor が正しくインストールされているかどうか確認してください。

マネージャーホスト情報ファイルの読み込みに失敗しました

定義ファイルが壊れているためマネージャーホスト情報ファイルが正常に読み込めません。

 $(S)$ 

処理を中断します。

(O)

資料採取ツールを実行して資料を採取し,システム管理者に連絡してください。

### KAVP12073-E

バージョンの情報を取得できませんでした

バージョン情報が取得できません。

 $(S)$ 

処理を中断します。

(O)

JP1/Power Monitor が正しくインストールされているかどうか確認してください。

### KAVP12074-E

マネージャーホスト情報ファイルの書き込みに失敗しました

グループ化情報のファイルの保存時にエラーが発生しました。

 $(S)$ 

処理を中断します。

(O)

ディスク容量を確認してください。

### KAVP12076-E

登録リストで選択された項目を取得できません

ウィンドウまたはダイアログボックスの操作中にエラーが発生しました。

 $(S)$ 

処理を中断します。

### (O)

OS の実行環境が正常かどうか確認してください。

# KAVP12077-E

登録リストの最終項目を取得できません

ウィンドウまたはダイアログボックスの操作中にエラーが発生しました。

#### (S)

処理を中断します。

### (O)

OS の実行環境が正常かどうか確認してください。

## KAVP12078-E

カーソル位置を取得できません

ウィンドウまたはダイアログボックスの操作中にエラーが発生しました。

## (S)

処理を中断します。

### (O)

OS の実行環境が正常かどうか確認してください。

### KAVP12079-E

次回電源投入時刻の設定内容にエラーを検知しました 正しい時刻を入力してください

次回電源投入時刻の指定に誤りがあります。

### $(S)$

設定は無効になります。

#### (O)

正しい次回電源投入時刻を指定してください。

## KAVP12080-E

システム時刻の年数が範囲外のため設定画面を表示できません

システム時刻の年が不正です。

### $(S)$

処理を中断します。

## (O)

システム時刻が正しく設定されているかどうか確認してください。
# KAVP12081-E

数値以外の入力を行うことはできません

数値以外のデータを指定しました。

## $(S)$

設定は無効になります。

## (O)

数値を指定してください。

# KAVP12082-E

選択された項目を登録できません

ウィンドウまたはダイアログボックスの操作中にエラーが発生しました。

## $(S)$

処理を中断します。

## (O)

OS の実行環境が正常かどうか確認してください。

## KAVP12083-E

選択された項目を解除できません

ウィンドウまたはダイアログボックスの操作中にエラーが発生しました。

## $(S)$

処理を中断します。

## (O)

OS の実行環境が正常かどうか確認してください。

## KAVP12084-E

登録リストへの登録に失敗しました

ウィンドウまたはダイアログボックスの操作中にエラーが発生しました。

### $(S)$

処理を中断します。

## (O)

OS の実行環境が正常かどうか確認してください。

# KAVP12085-E

解除リストへの登録に失敗しました

ウィンドウまたはダイアログボックスの操作中にエラーが発生しました。

#### $(S)$

処理を中断します。

#### (O)

OS の実行環境が正常かどうか確認してください。

# KAVP12087-E

機器番号は 0〜9999 の数値を入力してください

[エージェントホストの設定]ダイアログボックスの[機器番号]に,不正な値を指定しました。

# $(S)$

設定は無効になります。

## (O)

[エージェントホストの設定]ダイアログボックスの「機器番号]に,0から 9999 の数値で機器番号 を指定してください。

## KAVP12111-E

レジストリーの読み込みに失敗した為処理を中止します

JP1/Power Monitor の実行環境が異常です。

# $(S)$

処理を中断します。

#### (O)

JP1/Power Monitor が正しくインストールされているかどうか確認してください。

## KAVP12112-E

制御装置種別に空白文字を指定することは出来ません

[電源制御装置の設定]ダイアログボックスの[制御装置種別]に,空白文字だけを指定しました。

## $(S)$

設定は無効になります。

[電源制御装置の設定]ダイアログボックスの[制御装置種別]に,正しい電源制御装置の種別を指定 してください。

# KAVP12118-I

変更内容を記録します

変更内容が反映されます。

## KAVP12119-E

制御装置種別は重複して指定することは出来ません

[電源制御装置の設定]ダイアログボックスの[制御装置種別]に,すでに登録されている名前を重複して 指定しようとしました。

### $(S)$

設定は無効になります。

### (O)

電源制御装置の種別を重複して指定しないでください。

## KAVP12120-E

制御装置種別に「なし」を指定することは出来ません

[電源制御装置の設定]ダイアログボックスの[制御装置種別]に,「なし」は指定できません。

### $(S)$

設定は無効になります。

 $(O)$ 

[電源制御装置の設定]ダイアログボックスの[制御装置種別]に,「なし」以外の名前を指定してくだ さい。

## KAVP12121-E

制御装置種別に「APC」を指定することは出来ません

[電源制御装置の設定]ダイアログボックスの[制御装置種別]に,「APC」は指定できません。

### $(S)$

設定は無効になります。

[電源制御装置の設定]ダイアログボックスの[制御装置種別]に,「APC」以外の名前を指定してく ださい。

# KAVP12122-E

制御装置種別に「SVP」を指定することは出来ません

[電源制御装置の設定]ダイアログボックスの[制御装置種別]に,「SVP」は指定できません。

 $(S)$ 

設定は無効になります。

 $(O)$ 

[電源制御装置の設定]ダイアログボックスの[制御装置種別]に,「SVP」以外の名前を指定してくだ さい。

# KAVP12123-E

レジストリーの書き込みに失敗したため処理を中止します

JP1/Power Monitor の実行環境が異常です。

 $(S)$ 

処理を中断します。

(O)

OS が正しく運用されているかどうか確認してください。

# KAVP12124-E

実行制限時間を設定してください

[電源制御装置の設定]ダイアログボックスの[実行制限時間]が指定されていません。

 $(S)$ 

処理を中断します。

(O)

[電源制御装置の設定]ダイアログボックスの「実行制限時間]に, 1から 999 (単位:秒)までの数 値で実行制限時間を指定してください。

# KAVP12125-E

実行制限時間に「0」を指定することは出来ません

[電源制御装置の設定]ダイアログボックスの[実行制限時間]に,「0」は指定できません。

設定は無効になります。

(O)

[電源制御装置の設定] ダイアログボックスの [実行制限時間]に, 1から 999 (単位:秒) までの数 値で実行制限時間を指定してください。

# KAVP12126-E

実行制限時間に空白文字を指定することは出来ません

[電源制御装置の設定]ダイアログボックスの[実行制限時間]に,空白文字だけを指定しました。

 $(S)$ 

設定は無効になります。

#### $(O)$

[電源制御装置の設定]ダイアログボックスの[実行制限時間]に,1 から 999(単位:秒)までの数 値で実行制限時間を指定してください。

# KAVP12127-E

制御装置種別を設定せずに電源制御コマンドを設定することは出来ません

[電源制御装置の設定]ダイアログボックスの[制御装置種別]を指定しないで,[自ホスト電源制御コマ ンド]および「他ホスト電源制御コマンド]を指定できません。

## $(S)$

設定は無効になります。

(O)

[電源制御装置の設定]ダイアログボックスの[制御装置種別]で,電源制御装置の種別を指定してく ださい。ほかの[定義設定位置]で設定した電源制御装置の種別と重複しないように設定してください。

# KAVP12128-E

実行制限時間に数値以外を指定することは出来ません

[電源制御装置の設定]ダイアログボックスの[実行制限時間]に,数値以外の文字を指定しました。

#### $(S)$

設定は無効になります。

(O)

[電源制御装置の設定]ダイアログボックスの[実行制限時間]に,1 から 999(単位:秒)までの数 値で実行制限時間を指定してください。

# KAVP12130-E

論理ホスト名が入力されていません

[ホスト名]ダイアログボックスで、論理ホスト名が指定されていません。

#### (S)

処理を中断します。

#### (O)

「ホスト名」ダイアログボックスに、正しい論理ホスト名を指定してください。

## KAVP12131-W

指定したホスト名は既に存在します

[ホスト名]ダイアログボックスで指定したホスト名は,すでに監視対象ホストとして指定されています。

## $(S)$

指定したホストは追加されません。

# KAVP12132-E

ホスト名を空白文字のみで指定することはできません

[ホスト名] ダイアログボックスで,空白文字だけを指定しました。

### $(S)$

設定は無効になります。

#### (O)

[ホスト名]ダイアログボックスに正しいホスト名を指定してください。

## KAVP12133-W

入力したホスト名は既に存在します

[ホスト名]ダイアログボックスで指定したホスト名は,すでに監視対象ホストとして指定されています。

## $(S)$

指定したホストは追加されません。

#### KAVP12134-E

他ホスト名が入力されていません

[ホスト名]ダイアログボックスで,エージェントホスト名が指定されていません。

処理を中断します。

(O)

[ホスト名]ダイアログボックスに、正しいエージェントホスト名を指定してください。

## KAVP12135-E

監視対象の他ホスト名が入力されていません

監視対象の他ホスト名が設定されていません。

#### $(S)$

処理を中断します。

(O)

他ホストを監視したい場合,監視対象のホスト名を設定してください。

## KAVP12136-E

カレンダーは他のプロセスで使用中です

スケジュール情報の編集中に,コマンドなどでホストの終了処理を開始できません。また,自ホストの終 了処理実行中に,スケジュール情報を編集できません。

#### (O)

次のことを確認してください。

- 自ホストの終了処理中に,スケジュール情報を編集していないか
- スケジュール情報の編集中に,コマンドなどで自ホストの終了処理をしていないか
- 実行ユーザーに Administrators 権限があるか

### KAVP12138-E

使用プログラム名が設定されていません

[環境設定]ダイアログボックスの[使用プログラム名]に情報を追加するときに異常を検知しました。

 $(S)$ 

処理を中断します。

(O)

ホストのメモリー不足が発生していないかどうか確認してください。また、ホストのOS の状態が正常 であるかどうか確認してください。

## KAVP12139-W

環境が変わりました 使用プログラム名を再設定してください

[環境設定]ダイアログボックスの[使用プログラム名]に設定された情報が削除されたか,または設定し た使用プログラムがアンインストールされています。

(O)

[電源制御装置の設定]ダイアログボックスで設定する情報を変更または削除する場合,先に「環境設 定]ダイアログボックスの[使用プログラム名]で[なし]を設定してください。[使用プログラム名] が設定された状態で変更または削除した場合,タイミングによっては誤動作を引き起こします。

## KAVP12140-W

環境設定ファイルの読み込みに失敗しました 使用プログラム名を再設定してください

[環境設定]ダイアログボックスの[使用プログラム名]に設定された情報が削除されたか,または設定し た使用プログラムがアンインストールされています。

(O)

[電源制御装置の設定]ダイアログボックスで設定する情報を変更または削除する場合,先に「環境設 定]ダイアログボックスの「使用プログラム名]で「なし」を設定してください。[使用プログラム名] が設定された状態で変更または削除した場合,タイミングによっては誤動作を引き起こします。

### KAVP12141-W

環境設定ファイルの読み込みに失敗しました

[環境設定]ダイアログボックスで設定されている情報が読み込めませんでした。

(O)

JP1/Power Monitor が正しくインストールされているかどうか確認してください。

## KAVP12142-W

環境設定ファイルの読み込みに失敗しました (他ホスト情報)

[環境設定]ダイアログボックスで設定されている情報が読み込めませんでした。

(O)

JP1/Power Monitor が正しくインストールされているかどうか確認してください。

#### KAVP12143-W

環境設定ファイルの読み込みに失敗しました(ジョブネット監視情報)

[環境設定]ダイアログボックスで設定されている情報が読み込めませんでした。

17. メッセージ

JP1/Power Monitor が正しくインストールされているかどうか確認してください。

## KAVP12145-W

使用プログラム名を選択してください

[環境設定]ダイアログボックスで[使用プログラム名]が設定されていません。

 $(O)$ 

[環境設定]ダイアログボックスで[使用プログラム名]に,使用プログラム名を設定してください。

# KAVP12146-W

環境設定ファイルの書き込みに失敗しました (他ホスト情報)

[環境設定]ダイアログボックスで,指定された情報を書き込めませんでした。

#### (O)

JP1/Power Monitor が正しくインストールされているかどうか確認してください。また,ディスク容 量を確認してください。

# KAVP12147-W

環境設定ファイルの書き込みに失敗しました(ジョブネット監視情報)

[環境設定]ダイアログボックスで,指定された情報を書き込めませんでした。

## (O)

JP1/Power Monitor が正しくインストールされているかどうか確認してください。

### KAVP12148-W

環境設定ファイルの書き込みに失敗しました

[環境設定]ダイアログボックスで,指定された情報を書き込めませんでした。

#### (O)

JP1/Power Monitor が正しくインストールされているかどうか確認してください。

## KAVP12149-W

週間情報ファイルの作成に失敗しました

週間情報ファイルの作成に失敗しました。

JP1/Power Monitor が正しくインストールされているかどうか確認してください。また,ディスク容 量を確認してください。

# KAVP12152-W

環境設定の更新に失敗しました

[環境設定]ダイアログボックスで指定された情報の更新に失敗しました。

(O)

JP1/Power Monitor が正しくインストールされているかどうか確認してください。

## KAVP12154-I

情報を書き込みました 新しい設定は今すぐ有効になります

スケジュール情報を変更または更新しました。

#### $(S)$

電源管理プロセスが再起動され,設定情報が有効になります。

## KAVP12155-I

情報を書き込みました 新しい設定は JP1/Base Control Service サービスが起動後,有効になります

スケジュール情報を変更または更新しました。

#### $(S)$

次回ホストの電源運用時から,設定情報が有効になります。

#### (O)

JP1/Power Monitor 評価版を使用している,かつ評価版の使用期限が過ぎている場合にも,このメッ セージが出力されます。その場合は,統合トレースログファイルにメッセージ KAVP13001-E が出力 されていないか確認してください。

## KAVP12162-E

カレンダーが未設定か他のプログラムによって更新されています 時刻設定を行ってください

JP1/Power Monitor で設定したスケジュールと,電源制御装置で設定したスケジュールの両方で,ホスト が運用されている可能性があります。

# $(S)$

処理を中断します。

思わぬ動作トラブルが発生する場合があるので,JP1/Power Monitor で設定したスケジュールだけで 運用してください。

# KAVP12163-E

カレンダーは使用できない状態になっています

JP1/Power Monitor のインストール後,一度もスケジュール情報が設定されていません。

 $(S)$ 

処理を中断します。

(O)

スケジュール情報を設定してからホストを運用してください。

## KAVP12164-E

カレンダー情報が設定されていません カレンダーの時刻設定を行なってください

スケジュール情報が設定されていません。

 $(S)$ 

処理を中断します。

(O)

スケジュール情報を設定してください。

# KAVP12166-I

表示可能な週の最大数に達しました

[カレンダーの週間情報]ダイアログボックスで,表示可能な週の限界に到達しました。

## KAVP12183-E

2038年以降はこのプログラムは使用できません

2038 年以降に実行されました。

# $(S)$

処理を中断します。

### (O)

JP1/Power Monitor では,2038 年以降の運用ができません。

## KAVP12185-I

他プログラムにより電源オン/オフの設定が変更されています

ほかのエディターやコマンドなどで設定が変更されています。

## KAVP12186-W

運休日設定ダイアログボックスを作成できませんでした

[運休日設定]ダイアログボックス表示時に異常を検知しました。

(O)

メモリー不足など,OS に障害が発生していないかどうか確認してください。

### KAVP12187-W

時刻設定ダイアログボックスを作成できませんでした

[時刻設定]ダイアログボックス表示時に異常を検知しました。

(O)

メモリー不足など,OS に障害が発生していないかどうか確認してください。

#### KAVP12188-W

年間カレンダー設定ダイアログボックスを作成できませんでした

[年間カレンダー設定]ダイアログボックス表示時に異常を検知しました。

(O)

メモリー不足など,OS に障害が発生していないかどうか確認してください。

## KAVP12189-E

カレンダー情報の読み込みに失敗しました

スケジュール情報の読み込み時に障害が発生しました。

 $(S)$ 

処理を中断します。

(O)

直前に表示されたエラーメッセージまたは統合トレースログファイルを参照して、障害を取り除いてく ださい。

## KAVP12192-W

カレンダー情報の書き込みに失敗しました Error Code:エラーコードまたはメッセージ

スケジュール情報の書き込みに失敗しました。

(O)

ディスク容量が不足していないかどうか確認してください。また,ほかのエラーメッセージを参照して 障害を取り除いてください。

### KAVP12193-W

メモリー不足が発生した為,処理を続行できません

ホストでメモリー不足が発生しています。

(O)

十分なメモリー環境でホストを運用してください。

## KAVP12194-Q

選択された日付は時刻設定されています 運休日にしますか?

運休日として選択した日付に,自ホストの電源をオン・オフする時刻が設定されています。

(O)

[はい]を選択すると,運休日に設定されます。

## KAVP12196-W

正しい日付を入力してください

指定した日付に誤りがあります。

 $(S)$ 

設定は無効になります。

(O)

正しい日付を指定してください。

### KAVP12197-W

正しい時刻を入力してください

指定した時刻に誤りがあります。

設定は無効になります。

### (O)

正しい時刻を指定してください。

# KAVP12198-W

これ以上追加できません

#### $(S)$

追加処理はできません。

# KAVP12199-Q

選択された曜日には既に時刻設定された日付が含まれています 前の設定情報を上書きしますか?

選択された曜日には,自ホストの電源をオン・オフする時刻がすでに設定されています。

## $(O)$

[はい]を選択すると,設定情報が上書きされます。

## KAVP12211-E

ホスト名を空白だけで指定することはできません

[マネージャーの設定]ダイアログボックスの[ホスト名]に,空白文字だけを指定しました。

#### $(S)$

設定は無効になります。

(O)

[マネージャーの設定]ダイアログボックスの[ホスト名]に,正しいホスト名を指定してください。

# KAVP12212-E

ホスト名の長さは 1〜255 文字で設定してください

[マネージャーの設定]ダイアログボックスの [ホスト名]に,不正な文字を指定しました。

#### $(S)$

設定は無効になります。

(O)

[マネージャーの設定]ダイアログボックスの[ホスト名]に,255 バイト以内でホスト名を指定して ください。

17. メッセージ

## KAVP12213-W

マネージャーの設定が登録できません

マネージャーホストの情報が変更できませんでした。

(O)

JP1/Power Monitor のインストールが正しく行われているかどうか確認してください。

## KAVP12214-W

マネージャーの設定が解除できません

マネージャーホストの情報が変更できませんでした。

(O)

OS が正しく運用されているかどうか確認してください。

## KAVP12215-I

マネージャーの設定が登録されました

マネージャーホストの設定が完了しました。

#### KAVP12216-I

マネージャーの設定が解除されました

マネージャーホストの設定を解除しました。

#### KAVP12217-E

レジストリーの読み込みに失敗した為処理を中止します

マネージャーホストの情報の読み込みに失敗しました。

 $(S)$ 

処理を中断します。

(O)

OS が正常に運用されているかどうか確認してください。

# KAVP12218-E

メモリー不足のため処理を終了します

ホストでメモリー不足が発生しています。

処理を中断します。

(O)

十分なメモリー環境でホストを運用してください。

# KAVP12219-E

[マネージャー−リモート電源連携]が起動されている為処理を中止します

[マネージャー−リモート電源連携]ウィンドウが表示されています。

 $(S)$ 

処理を中断します。

(O)

[マネージャー−リモート電源連携]ウィンドウを閉じてから操作してください。

## KAVP12224-E

領域の確保ができません

ホストでメモリー不足が発生しています。

 $(S)$ 

処理を中断します。

(O)

十分なメモリー環境でホストを運用してください。

## KAVP12226-E

レジストリーが見つかりません

JP1/Power Monitor の実行環境が異常です。

### $(S)$

処理を中断します。

## (O)

JP1/Power Monitor の運用環境が異常です。JP1/Power Monitor を再インストールしてください。

## KAVP12227-E

システム環境の設定に失敗しました

システム環境変数の設定エラーです。

処理を中断します。

#### (O)

OS の実行環境が正常かどうか確認してください。

# KAVP12228-I

システム環境の設定が正常に行われました

新規のシステム環境が正しく設定されました。

## KAVP12235-I

既に設定されています

設定しようとした情報は,すでに設定されています。

## KAVP12236-I

システム環境にパスはありませんでした

パスを解除する要求がありましたが,環境パスは登録されていませんでした。

#### KAVP12239-E

変数値に誤りがあります

変数の種類が文字列ではありません。

## $(S)$

処理を中断します。

#### (O)

OS が正しく運用されているかどうか確認してください。 OS のシステム環境パスの属性を確認してください。

## KAVP12251-E

「カレンダー設定」が起動されているため処理を中止します

[カレンダー設定] ダイアログボックスが起動しています。

#### $(S)$

処理を中断します。

[カレンダー設定] ダイアログボックスを閉じてください。

# KAVP12252-E

「カレンダーの週間情報」が起動されているため処理を中止します

[カレンダーの週間情報] ダイアログボックスが起動しています。

## $(S)$

処理を中断します。

 $(O)$ 

[カレンダーの週間情報]ダイアログボックスを閉じてください。

## KAVP12253-E

カレントディレクトリの取得に失敗したため処理を中止します

JP1/Power Monitor の実行環境が異常です。

## $(S)$

処理を中断します。

#### $(O)$

JP1/Power Monitor が正しくインストールされているかどうか確認してください。

# KAVP12261-E

System Manager 電源制御ライブラリがみつかりません 正しくインストールされているか確認して ください

# (S)

処理を中断します。

## (O)

JP1/ServerConductor をインストールしてください。

## KAVP12263-I

カレンダーの設定値が変更されました

スケジュールの設定内容が変更されました。

# KAVP12264-E

カレンダー定義が読み込めません

処理を中断します。

(O)

JP1/Power Monitor が正しくインストールされているかどうか確認してください。

# KAVP12265-E

カレンダー情報が設定されていません

# $(S)$

処理を中断します。

(O)

スケジュール情報を設定してください。

# KAVP12266-E

カレンダー設定のユーザー権限がありません

# $(S)$

処理を中断します。

(O)

Administrators 権限のあるユーザーかどうか確認してください。

# KAVP12269-E

回復不能なエラーが発生しました システムの再起動後カレンダー設定を行ってください

システムエラーが発生しました。

# (S)

処理を中断します。

(O)

ホストを再起動してください。再起動したあとも回復しない場合,資料採取ツールを実行して資料を採 取し,システム管理者に連絡してください。

# KAVP12270-E

回復不能なエラーが発生しました システムの再起動後カレンダー設定を確認してください

システムエラーが発生しました。

# $(S)$

処理を中断します。

17. メッセージ

ホストを再起動してください。再起動したあとも回復しない場合,資料採取ツールを実行して資料を採 取し,システム管理者に連絡してください。

# KAVP12271-E

SVPマネージャーもしくはSVPドライバが動作していないため カレンダー設定ができません

System Manager が停止しているか,または正常に稼働していません。

 $(S)$ 

処理を中断します。

(O)

System Manager−Management Console が正しくインストールされているかどうか,またはインス トールされているホストの動作状況が正しいかどうか確認してください。

## KAVP12272-E

SVPマネージャーもしくはSVPドライバがビジーのため カレンダー設定ができません

System Manager がビジー状態です。

 $(S)$ 

処理を中断します。

(O)

しばらく時間を置いてから,再度実行してください。

JP1/Power Monitor でホストの電源を制御する場合, System Manager でスケジュールを設定しない でください。また,自ホストの終了中にスケジュールを操作しないでください。

# KAVP12273-E

SVPがビジーのためカレンダー設定ができません

System Manager がビジー状態です。

#### $(S)$

処理を中断します。

#### $(O)$

しばらく時間を置いてから,再度実行してください。

JP1/Power Monitor でホストの電源を制御する場合, System Manager でスケジュールを設定しない でください。また,自ホストの終了中にスケジュールを操作しないでください。

# KAVP12274-E

SVP ボードの準備ができていないので,カレンダー設定ができません

# (S)

処理を中断します。

(O)

SVP ボードが正しく設定されているかどうか確認してください。また、System Manager が正しく動 作しているかどうか確認してください。

# KAVP12275-E

SVP ボードに障害が発生したので,カレンダー設定ができません

## $(S)$

処理を中断します。

#### (O)

SVP ボードが正しく設定されているかどうか確認してください。また. System Manager が正しく動 作しているかどうか確認してください。

## KAVP12276-E

SVP ボードが接続されていないので,カレンダー設定ができません

#### $(S)$

処理を中断します。

(O)

SVP ボードが正しく設定されているかどうか確認してください。また、System Manager が正しく動 作しているかどうか確認してください。

## KAVP12277-E

SVP ボードが動作していないので,カレンダー設定ができません

## $(S)$

処理を中断します。

#### $(O)$

SVP ボードが正しく設定されているかどうか確認してください。また、System Manager が正しく動 作しているかどうか確認してください。

# KAVP12278-E

SVP ドライバが起動していないので,カレンダー設定ができません

# (S)

処理を中断します。

## (O)

System Manager が正しくインストールされているかどうか確認してください。また、正しく動作し ているかどうか確認してください。

# KAVP12279-E

SVP ドライバの初期化に失敗しました カレンダー設定は行えません

# $(S)$

処理を中断します。

# (O)

System Manager が正しくインストールされているかどうか確認してください。また、正しく動作し ているかどうか確認してください。

# KAVP12280-E

SVP ドライバ内でメモリー不足が発生したので,カレンダー設定ができません

# $(S)$

処理を中断します。

## (O)

十分なメモリー環境でホストを運用してください。

# KAVP12281-E

System Manager 電源制御ライブラリ内でメモリー不足が発生したので カレンダー設定ができま せん

## $(S)$

処理を中断します。

# (O)

十分なメモリー環境でホストを運用してください。

# KAVP12282-E

System Manager 電源制御ライブラリが壊れています カレンダー設定は行えません

処理を中断します。

# (O)

System Manager が正しく動作しているかどうか確認してください。

# KAVP12283-E

System Manager 内部でレジストリーエラーが発生しました カレンダー設定は行えません

# $(S)$

処理を中断します。

# (O)

System Manager が正しくインストールされているかどうか確認してください。

# KAVP12284-E

System Manager でエラーが発生しました(CODE=エラーコード) システムを再起動後, カレンダー 設定を行って下さい

# $(S)$

処理を中断します。

# (O)

ホストを再起動してください。回復した場合は、System Manager が正しくインストールされている かどうか確認してください。

# KAVP12285-E

System Manager の電源制御機能は,他のプロセスで使用中です

# (S)

処理を中断します。

# (O)

電源制御の多重実行はできません。

# KAVP12286-E

他のプログラムでカレンダー設定が実行中です

# $(S)$

処理を中断します。

スケジュール情報を編集しているときは,自ホストの電源制御をしないでください。

## KAVP12287-E

Windows で回復不能エラーが発生しました システムの再起動後カレンダー設定を行って下さい

システムエラーが発生しました。

 $(S)$ 

処理を中断します。

 $(O)$ 

ホストを再起動してください。再起動しても回復しない場合,資料採取ツールを実行して資料を採取 し,システム管理者に連絡してください。

#### KAVP12289-E

SVPで回復不能エラーが発生しました(エラーコード)システムの再起動後カレンダー設定を行っ て下さい

システムエラーが発生しました。

 $(S)$ 

処理を中断します。

(O)

ホストを再起動してください。再起動しても回復しない場合,資料採取ツールを実行して資料を採取 し,システム管理者に連絡してください。

## KAVP12290-E

設定値が不正なのでカレンダー設定ができません

#### $(S)$

処理を中断します。

(O)

スケジュールを正しく設定してください。

### KAVP12291-E

メモリーが不足しているので,カレンダー設定ができません

## $(S)$

処理を中断します。

17. メッセージ

十分なメモリー環境でホストを運用してください。

## KAVP12292-E

不正な日付が指定されているので,カレンダー設定ができません

## $(S)$

処理を中断します。

## (O)

正しい日付を指定してください。

## KAVP12301-I

指定された情報を設定しました

指定された情報を設定しました。

## KAVP12302-E

指定された使用プログラム名に誤りがありました

指定された使用プログラム名は,インストールされていないため指定できません。

#### $(S)$

処理を中断します。

#### (O)

指定した使用プログラム名に対応する使用プログラムをインストールしてください。

## KAVP12303-E

指定された情報の削除でエラーが発生しました

# $(S)$

処理を中断します。

## (O)

OS が正しく運用されているかどうか確認してください。

# KAVP12304-E

指定された情報の設定でエラーが発生しました

処理を中断します。

(O)

OS が正しく運用されているかどうか確認してください。

# KAVP12305-E

指定された情報が存在しないため削除できません

指定された情報は,すでに削除されているかまたは指定されていません。

## $(S)$

処理を中断します。

(O)

指定した情報を確認してコマンドを再実行してください。

# KAVP12306-I

指定された情報を削除しました

指定された情報を削除しました。

# KAVP12307-I

情報は何も登録されていません

要求された情報は,何も設定されていません。

# KAVP12308-I

上記の情報が登録されています

表示された情報が設定されています。

# KAVP12309-E

レジストリーの初期化でエラーが発生しました

JP1/Power Monitor の実行環境が異常です。

## $(S)$

処理を中断します。

# (O)

JP1/Power Monitor が正しくインストールされているかどうか確認してください。

# KAVP12310-E

レジストリーに空きがないので書き込めません

制御装置種別の設定可能な最大数は 5 種類までです。

### $(S)$

処理を中断します。

#### (O)

[電源制御装置の設定]ダイアログボックスで,[制御装置種別]に設定されている電源制御装置を確認 してください。制御装置種別は 5 種類までしか設定できません。

## KAVP12311-E

重複した制御装置種別が設定されているため設定できません

すでに同名の制御装置種別が設定されています。

## $(S)$

処理を中断します。

(O)

[電源制御装置の設定]ダイアログボックスで,[制御装置種別]に設定されている電源制御装置を確認 してください。[制御装置種別]は、同じ名前の電源制御装置を重複して設定できません。

# KAVP12322-E

ファイルのコピーに失敗しました

# $(S)$

処理を中断します。

(O)

ディスク容量およびメモリーが十分かどうか確認してください。

## KAVP12323-W

コピー元の GrpEntry.dat ファイルは存在しません

コピー元のフォルダに退避するグループ化定義ファイルは存在していません。

## KAVP12324-W

コピー元の mrghost.prm ファイルは存在しません

コピー元のフォルダにエージェント定義ファイルは存在していません。

# KAVP12325-I

GrpEntry.dat ファイルが正常にコピーされました

グループ化定義ファイルが正常にコピーされました。

## KAVP12326-I

mrghost.prm ファイルが正常にコピーされました

エージェント定義ファイルが正常にコピーされました。

# KAVP12327-E

ホスト名は1バイト以上 63バイト以内で指定してください

# $(S)$

処理を中断します。

## (O)

ホスト名を 1 バイト以上 63 バイト以内で指定し,コマンドを再実行してください。

## KAVP12328-E

ホスト名を指定してください

# (S)

処理を中断します。

### (O)

ホスト名を指定して,コマンドを再実行してください。

# KAVP12329-I

指定された情報は存在しません

JP1 定義情報に異常を検知しました。

### (O)

JP1/Base が正しくインストールされているかどうか確認してください。

### KAVP12330-E

HccSysRegistry 関数でエラーが発生しました(システムエラー)

## $(S)$

処理を中断します。

17. メッセージ

JP1/Base が正しくインストールされているかどうか確認してください。

## KAVP12341-I

自ホストはエージェントホストとして設定されています

このメッセージが表示されたホストは,エージェントホストとして設定されています。

### KAVP12351-I

電源 OFF 時間になりました

自ホストの計画終了または強制終了が開始されます。

## KAVP12352-I

強制終了予定時刻(AomScheduleGet) = 年月日時刻表示

スケジュールに設定されている強制終了予定時刻を表示します。

## KAVP12353-I

終了予定時刻(AomScheduleGet) = なし

スケジュールに次回の終了予定時刻が設定されていないことを表します。

#### KAVP12354-I

最早到達終了時刻(AomScheduleGet) = 計画終了: 年月日時刻表示

次に行われる終了処理は計画終了処理であることとその終了予定時刻を表示します。

### KAVP12355-I

最早到達終了時刻(AomScheduleGet) = 強制終了: 年月日時刻表示

次に行われる終了処理は強制終了処理であることとその終了予定時刻を表示します。

## KAVP12356-I

次回電源投入予定時刻(AomScheduleGet) = 年月日時刻表示

次回電源投入予定時刻を表示します。

# KAVP12357-I

次回電源投入予定時刻(AomScheduleGet) = なし

次回電源投入予定時刻が設定されていないことを表します。

## KAVP12358-I

電源制御処理は正常に終了しました(処理実行結果 = 0)

電源制御処理は正常に終了しました。

## KAVP12360-I

状態確認要求を発信しました。発信ホスト:エージェントホスト名

エージェントホストに対して状態問い合わせ処理をしました。

### KAVP12361-I

エージェントホストからの状態報告を待ちます

エージェントホストからの状態報告を待ちます。

### KAVP12362-I

状態確認要求発信処理が完了しました

エージェントホストに対する状態問い合わせ処理が完了しました。

#### KAVP12363-I

エージェントホストの状態情報を取得します

エージェントホストの状態情報を取得します。

#### KAVP12364-I

エージェントホストからの状態報告待ちを中止しました

エージェントホストが停止中のため,状態問い合わせに対してエージェントホストから応答がありません でした。

#### KAVP12365-E

[環境設定]が起動されているため処理を中止します

[環境設定] ダイアログボックスが起動しています。

処理を中断します。

(O)

[環境設定] ダイアログボックスを閉じてください。

# KAVP12366-E

[電源制御装置の設定]が起動されているため処理を中止します

[電源制御装置の設定]ダイアログボックスが起動しています。

## $(S)$

処理を中断します。

#### $(O)$

[電源制御装置の設定]ダイアログボックスを閉じてください。

## KAVP12401-I

JP1/PW Manager Service サービス (論理ホスト名=論理ホスト名)を起動します

論理ホスト上のリモート電源マネージャーサービスを起動します。

## KAVP12403-I

JP1/PW Manager Service サービス (論理ホスト名=論理ホスト名)を停止します

論理ホスト上のリモート電源マネージャーサービスを停止します。

# KAVP12405-W

JP1/PW Manager Service サービス (論理ホスト名=論理ホスト名)処理中にエラーが発生しました

論理ホスト上のリモート電源マネージャーサービス処理中にエラーを検知しました。

#### $(S)$

該当する論理ホスト上のリモート電源マネージャーサービスの処理を中断します。

(O)

直前に出力されたエラーメッセージを参照し,問題を解決してください。問題が解決できない場合, JP1/Base,JP1/AJS3,JP1/Power Monitor の保守情報を取得し,システム管理者に連絡してください。

## KAVP12408-E

論理ホスト名が指定されていません

リモート電源マネージャー画面の起動時にエラーを検知しました。

17. メッセージ

処理を中断します。

(O)

リモート電源マネージャー画面はアイコンから起動してください。

## KAVP12412-E

指定されたホスト名は論理ホストとして登録されていません(論理ホスト名=論理ホスト名)

指定されたホスト名は論理ホストとして登録されていません。

 $(S)$ 

処理を中断します。

 $(O)$ 

指定したホスト名が正しいか確認してください。 有効な論理ホスト名を登録して再実行してください。

## KAVP12413-E

ローカル運用状態ファイルの書き込みに失敗しました

ローカルスケジュール管理プロセスからのローカル運用状態ファイルの書き込みに失敗しました。

(S)

ローカル電源スケジュール運用は継続しますが, jaomshowi コマンドの結果が正常に出力されません。

(O)

次の事項を確認してください。

- エディターなどで PWROOT 下のファイルを直接参照したままになっていないか。
- ディスクが満杯になっていないか。
- 十分なメモリー環境で運用されているか。

#### KAVP12414-E

ローカル運用状態取得に失敗しました

ローカル運用状態の取得に失敗しました。

 $(S)$ 

処理を中断します。

# (O)

次の事項を確認してください。

17. メッセージ

- エディターなどで PWROOT 下のファイルを直接参照したままになっていないか。
- ディスクが満杯になっていないか。
- 十分なメモリー環境で運用されているか。

# KAVP12418-E

JP1/Base の初期化に失敗しました(論理ホスト名=論理ホスト名)(リターンコード=リターンコード)

JP1/Base の初期化に失敗しました。

# $(S)$

処理を中断します。

(O)

JP1/Base 共通定義情報の操作中にメモリー不足が発生した可能性があります。十分なメモリー環境で 運用してください。

# KAVP12419-E

JP1/Base 共通定義情報内情報の読み込みに失敗しました(論理ホスト名=論理ホスト名)

JP1/Base 共通定義情報内の情報の読み込みに失敗しました。

 $(S)$ 

処理を中断します。

(O)

直前に出力されたエラーメッセージを参照し,問題を解決してください。問題が解決できない場合, JP1/Base, JP1/AJS3, JP1/Power Monitor の保守情報を取得し、システム管理者に連絡してください。

# KAVP12420-E

JP1/Base 共通定義情報内情報の書き込みに失敗しました(論理ホスト名=論理ホスト名)

JP1/Base 共通定義情報内の情報の書き込みに失敗しました。

 $(S)$ 

処理を中断します。

(O)

直前に出力されたエラーメッセージを参照し,問題を解決してください。問題が解決できない場合, JP1/Base, JP1/AJS3, JP1/Power Monitor の保守情報を取得し、システム管理者に連絡してください。

# KAVP12421-E

ホスト名に論理ホスト名を指定することはできません

ホスト名には論理ホスト名を指定できません。

## $(S)$

処理を中断します。

#### (O)

エージェントホストとして自論理ホスト名は指定できません。有効なエージェントホスト名を指定して 再実行してください。

## KAVP12422-I

自ホストに対する操作要求を無視します

自ホストに対する操作要求を無視します。

#### $(S)$

自ホストに対するリモート電源操作要求は無視されます。

## KAVP12423-E

指定されたサービスは存在しません

指定された論理ホスト上にリモート電源マネージャーサービスが登録されていません。

#### $(S)$

処理を中断します。

(O)

マネージャーサービスが登録されている論理ホストを指定して再実行してください。

# KAVP12425-E

jaompwagt コマンドで-h オプションは第 1 引数で指定してください

コマンドの文法エラーです。jaompwagt コマンド実行時に、-h オプションは第1引数に指定してください。

#### $(S)$

処理を中断します。

(O)

オプションの誤りを訂正して,コマンドを再実行してください。

# KAVP12426-W

バックアップファイルからデータを復旧しました(ファイル名=ファイル名)

JP1/Power Monitor が管理しているエージェントホストの情報ファイルで異常を検知したため,バック アップファイルを使用してデータを復旧しました。原因としては,ファイル書き込み中の電源断などによっ てディスク異常が発生したことが考えられます。

### $(S)$

バックアップファイルからデータを読み込み,異常を検知したデータファイルを復旧し,処理を続行し ます。

### KAVP12501-I

運転スケジュール定義ファイル ("指定ファイル名")をインポートしました.

運転スケジュール定義ファイル情報をインポートしました。

#### KAVP12502-E

指定された運転スケジュール定義ファイル("指定ファイル名")がありません.

運転スケジュール定義ファイルがありません。

#### $(S)$

運転スケジュール定義ファイルのインポートを中止します。

(O)

正しい運転スケジュール定義ファイル名を指定してください。

#### KAVP12503-E

指定された運転スケジュール定義ファイル("指定ファイル名")の内容に誤りがあります(行番号).

- 運転スケジュール定義ファイルで設定した内容に誤りがあります。エラー行の行番号を表示します。
- $(S)$

運転スケジュール定義ファイルのインポートを中止します。

 $(O)$ 

運転スケジュール定義ファイルの内容を確認し、誤りを修正してください。Windows ホストの運転ス ケジュール定義ファイルの設定内容については,[「13.2.1 運転スケジュール定義ファイル」](#page-295-0)を参照し てください。

#### KAVP12504-W

運転スケジュール定義ファイル("指定ファイル名")に指定した1日に設定する電源オン・オフの回 数が7回以上設定されています. 7回目以降のスケジュールはインポートしません (行番号).

1 日に電源オン・オフが 7 回以上設定されています。同日で到達する時刻の早い順に 6 回分をインポート しました。インポートしない時刻が設定されている行の行番号を表示します。

早い順に 6 回分をインポートします。7 回以降の情報はインポートしません。

(O)

運転スケジュール定義ファイルの内容を確認し,必要があれば設定を変更してください。

## KAVP12505-I

運転スケジュール定義ファイル ("指定ファイル名")に指定した特定日はコマンド実行日から次年同 月−1ヶ月までをインポートします.YYYY/MM/DD 以降はインポートしません.

コマンド実行日から次年同月−1 か月以降に特定日が設定されています。

 $(S)$ 

コマンド実行日から次年同月−1 か月までの特定日をインポートします。それ以降の特定日情報はイン ポートしません。

#### KAVP12506-W

運転スケジュール定義ファイル ("指定ファイル名")に指定した翌日の時刻とみなす時刻設定はイン ポートしません (行番号).

翌日の時刻とみなされる設定はインポートしません。インポートしない時刻が設定されている行の行番号 を表示します。

 $(S)$ 

翌日の時刻とみなされる設定はインポートしません。

(O)

運転スケジュール定義ファイルの内容を確認し、設定を修正してください。

## KAVP12507-W

運転スケジュール定義ファイル ("指定ファイル名")に指定した (+n)指定時刻はインポートしませ ん(行番号).

(+n)指定の時刻はインポートしません。

インポートしない時刻が設定されている行の行番号を表示します。

#### $(S)$

(+n)指定の時刻はインポートしません。

(O)

運転スケジュール定義ファイルの内容を確認し,(+n)指定を修正してください。
#### KAVP12508-E

指定した運転スケジュール定義ファイル ("指定ファイル名")はテキストファイルではありません.

インポートするファイルはテキストファイルではありません。

 $(S)$ 

運転スケジュール定義ファイルのインポートを中止します。

(O)

エディターで編集した運転スケジュール定義ファイルを指定してください。

#### KAVP12509-E

指定した運転スケジュール定義ファイル("指定ファイル名")は継続文字で終わっています(行番号).

運転スケジュール定義ファイルの最後が継続文字(\)で終わっています。エラー行の行番号を表示します。

 $(S)$ 

運転スケジュール定義ファイルのインポートを中止します。

 $(O)$ 

運転スケジュール定義ファイルの内容を確認し、誤りを訂正してください。

#### KAVP12510-E

運転スケジュール定義ファイルの指定がありません

インポートまたはエクスポートする運転スケジュール定義ファイルが指定されていません。

 $(S)$ 

運転スケジュール定義ファイルのインポートまたはエクスポートを中止します。

(O)

運転スケジュール定義ファイルを指定して,インポートまたはエクスポートを再実行してください。

#### KAVP12511-E

運転スケジュール定義ファイル("指定ファイル名")に指定した運転時間が重複しています(行番号).

運転スケジュール定義ファイルに,同じ運転時刻を指定しています。エラー行の行番号を表示します。

 $(S)$ 

運転スケジュール定義ファイルのインポートを中止します。

(O)

運転スケジュール定義ファイルの内容を確認し、正しい時刻を指定してください。

#### KAVP12512-E

運転スケジュール定義ファイル ("指定ファイル名")に指定した終了時刻の順序が正しくありません (行番号)

運転スケジュール定義ファイルで、監視終了開始時刻、制限終了開始時刻、強制終了開始時刻の指定順序 に矛盾があります。

エラー行の行番号を表示します。

 $(S)$ 

運転スケジュール定義ファイルのインポートを中止します。

(O)

運転スケジュール定義ファイルの内容を確認し,各終了時刻を次のように指定してください。 監視終了開始時刻<制限終了開始時刻

#### KAVP12514-W

運転スケジュール定義ファイル ("指定ファイル名")に指定したスケジュール追加指定(+)は無視し ます (行番号)

運転スケジュール定義ファイルの同日指定に運休日の指定が含まれています。インポートしない行の行番 号を表示します。

#### (S)

誤った+指定行はインポートしません。

(O)

運転スケジュール定義ファイルの運休日の設定を確認してください。

#### KAVP12515-W

運転スケジュール定義ファイル ("指定ファイル名")に指定した日付または曜日に誤りがあります (行番号).

年単位で指定した運転スケジュール定義ファイルで,日付と曜日が一致していない,またはうるう年でな い年に 2 月 29 日のスケジュールを定義しています。

インポートしない行の行番号を表示します。

 $(S)$ 

該当する特定日はインポートしません。

(O)

運転スケジュール定義ファイルの特定日の指定を確認し、誤りを修正してください。

### KAVP12516-E

メモリー不足が発生しました.

インポートまたはエクスポート中にメモリー不足が発生しました。

#### (S)

処理を中断します。

#### (O)

システムの状態を確認してください。

### KAVP12517-E

運転スケジュール定義ファイル ("指定ファイル名")をインポートできません.

インポートの処理に失敗しました。なお、引数の誤りでファイル名が指定されていない場合、「("指定ファ イル名")」は出力しません。

## $(S)$

運転スケジュール定義ファイルからのインポートを中止します。

(O)

直前に出力されたエラーメッセージを参照して,問題を解決してください。

#### KAVP12518-E

1件のパラメタ長が 500 バイトを超えています (行番号)

1 行の長さが 500 バイトを超えています。継続文字(\) で行を継続している場合は, 継続行を含めた長 さになります。

#### $(S)$

処理を中断します。

#### (O)

1 行が 500 バイト以内になるように指定してください。

### KAVP12551-I

運転スケジュール定義をファイル ("指定ファイル名")へエクスポートしました.

カレンダーデータを指定ファイルに運転スケジュール定義ファイル形式でエクスポートしました。

### KAVP12552-E

出力先ファイル ("指定ファイル名")が既に存在するのでエクスポートしません.

指定したファイルはすでにあります。上書き指定(-u オプション指定)されていないのでエクスポートし ません。

 $(S)$ 

運転スケジュール定義ファイルへのエクスポートを中止します。

(O)

次のどれかで対処してください。

- 別のファイル名を指定する
- 同一名称ファイルを退避もしくは削除する
- 上書き指定をする

#### KAVP12553-W

出力先ファイル ("指定ファイル名")が既に存在するので上書きします.

エクスポートする出力先ファイルはすでにあります。

- 上書き指定(-u オプション指定)されているので上書きします。
- $(S)$

運転スケジュール定義ファイルを上書きしてエクスポートします。

#### KAVP12554-E

出力先ファイル ("指定ファイル名")へエクスポートできません.

エクスポートの処理に失敗しました。なお、引数の誤りでファイル名が指定されていない場合、「("指定 ファイル名")」は出力しません。

 $(S)$ 

運転スケジュール定義ファイルへのエクスポートを中止します。

(O)

直前に出力されたエラーメッセージを参照して,問題を解決してください。

#### KAVP12601-I

自ホストに対する操作要求が行なわれました(ホスト名=ホスト名).

自ホストに対する操作要求が行われた場合,出力します。

(O)

自ホストに対するリモート電源制御機能はサポートしていません。 自ホストに対して電源制御を行なう場合は,aompwcon コマンドを使用してください。

# KAVP12701-I

AMT による電源制御を開始します

AMT による電源制御を開始します。

### KAVP12702-I

AMT による電源制御を終了します

AMT による電源制御を終了します。

#### KAVP12703-E

AMT による電源制御実行中にエラーが発生しました (Error Code: エラーコードまたはメッセージ)

AMT による電源制御実行中にエラーを検知しました。

#### $(S)$

処理を中断します。

#### (O)

次のことを確認してください。

- 「エラーコードまたはメッセージ」に「HTTP Error = 401」を含む場合 指定したユーザー名やパスワードが正しいか
- 「エラーコードまたはメッセージ」に「HTTP Error = 401」を含まない場合
	- 対象ホストで AMT が有効になっているか
	- 指定した IP アドレスが正しいか
	- ファイアウォールの設定が正しいか

# KAVP12704-I

Wake on LAN による電源制御を開始します

Wake on LAN による電源制御を開始します。

#### KAVP12705-I

Wake on LAN による電源制御を終了します

Wake on LAN による電源制御を終了します。

# KAVP12706-E

Wake on LAN による電源制御実行中にエラーが発生しました

Wake on LAN による電源制御実行中にエラーを検知しました。

# $(S)$

処理を中断します。

 $(O)$ 

資料採取ツールを実行して資料を採取し,システム管理者に連絡してください。

# KAVP12707-E

Wake on LAN では強制電源オフ,強制再起動をサポートしていません

Wake on LAN では強制電源オフ, 強制再起動を実行できません。

 $(S)$ 

処理を中断します。

(O)

[エージェントホストの設定]ダイアログボックスで種別「WOL」を指定しているエージェントホス トに対しては,起動だけを実行してください。

# KAVP12708-E

サブネットマスクが指定されていません

サブネットマスクが指定されていません。

 $(S)$ 

処理を中断します。

(O)

サブネットマスクを指定してください。

# KAVP12709-E

サブネットマスクに正しい値を入力してください

不正なサブネットマスクが指定されています。

 $(S)$ 

設定は無効になります。

 $(O)$ 

正しいサブネットマスクを指定してください。

# KAVP12710-E

MAC アドレスが指定されていません

MAC アドレスが指定されていません。

### $(S)$

処理を中断します。

### (O)

MAC アドレスを指定してください。

# KAVP12711-E

MAC アドレスに正しい値を入力してください

不正な MAC アドレスが指定されています。

### $(S)$

設定は無効になります。

### (O)

正しい MAC アドレスを指定してください。

# KAVP12712-E

ユーザー名が指定されていません

ユーザー名が指定されていません。

### $(S)$

処理を中断します。

### (O)

ユーザー名を指定してください。

# KAVP12713-E

ユーザー名の長さは 16 文字以内で設定してください

ユーザー名が正しく指定されていません。

### $(S)$

設定は無効になります。

### (O)

16 文字以内のユーザー名を指定してください。

# KAVP12714-E

制御装置種別に「AMT」を指定することは出来ません

[電源制御装置の設定]ダイアログボックスの[制御装置種別]に,「AMT」は指定できません。

#### $(S)$

設定は無効になります。

#### $(O)$

[電源制御装置の設定]ダイアログボックスの[制御装置種別]に,「AMT」以外の名前を指定してく ださい。

### KAVP12715-E

制御装置種別に「WOL」を指定することは出来ません

[電源制御装置の設定]ダイアログボックスの[制御装置種別]に,「WOL」は指定できません。

## $(S)$

設定は無効になります。

(O)

[電源制御装置の設定]ダイアログボックスの[制御装置種別]に,「WOL」以外の名前を指定してく ださい。

### KAVP12716-E

パスワードが指定されていません

パスワードが指定されていません。

#### $(S)$

処理を中断します。

#### (O)

パスワードを指定してください。

# KAVP12717-E

パスワードの長さは 20 バイト以内で設定してください

パスワードが正しく指定されていません。

### (S)

設定は無効になります。

 $(O)$ 

20 バイト以内のパスワードを指定してください。

### KAVP12801-E

IPv6 形式の IP アドレスを指定できません

この OS では,IPv6 をサポートしていません。IPv6 形式の IP アドレスを指定できません。

### (S)

設定は無効になります。

(O)

IPv4 形式の IP アドレスを指定してください。

#### KAVP12802-E

IPv6 形式の IP アドレスを指定できません

OS で IPv6 が無効となっているため, IPv6 形式の IP アドレスを指定できません。

#### $(S)$

設定は無効になります。

(O)

OS で IPv6 を有効にしてください。または、OS で IPv4 が有効である場合, IPv4 形式の IP アドレス を指定してください。

### KAVP12803-E

IPv4 形式の IP アドレスを指定できません

OS で IPv4 が無効となっているため,IPv4 形式の IP アドレスを指定できません。

 $(S)$ 

設定は無効になります。

(O)

OS で IPv4 を有効にしてください。または、次の条件をすべて満たす場合,IPv6 形式の IP アドレス を指定してください。

- 環境設定パラメーター JP1PW\_USE\_JP1HOSTS で「yes」が設定されている
- JP1/Power Monitor で IPv6 をサポートしている OS である
- OS で IPv6 が有効である
- IPv6 をサポートしている電源制御の種別である

# KAVP12804-E

IPv6 をサポートしていない電源制御種別です

[エージェントホストの設定]ダイアログボックスの[種別]で[SVP]または[WOL]を選択している 場合は,IPv6 形式の IP アドレスを指定できません。

#### $(S)$

設定は無効になります。

(O)

IPv4 形式の IP アドレスを指定してください。

#### KAVP12805-E

IPv6 形式の IP アドレスを使用できない環境です

この環境では,IPv6 形式の IP アドレスを使用できません。

### $(S)$

処理を中断します。

#### (O)

[エージェントホストの設定] ダイアログボックス,または jpw\_set\_upstream コマンドで IPv4 形式 の IP アドレスを指定してください。

IPv6 形式の IP アドレスを使用する場合は、次のことを確認してください。

- 環境設定パラメーター JP1PW\_USE\_JP1HOSTS で「yes」が設定されているか
- JP1/Power Monitor で IPv6 をサポートしている OS であるか
- OS で IPv6 が有効であるか

# KAVP12901-I

ホストのシャットダウン処理を開始します

ホストのシャットダウンを開始します。

#### KAVP12902-I

次回電源投入時刻までの間隔が短いため、ホストを再起動します

# $(5)$

ホストを再起動します。

# KAVP12903-I

APCへ電源オフ要求を発信しました 発信先: [IP アドレス]

APC の電源制御装置へ電源オフ要求を発信しました。

### KAVP12904-E

APC へのデータ送信時にエラーが発生しました

#### $(S)$

処理を中断します。

(O)

次のことを確認してください。

- JP1/Power Monitor でサポートされている APC の電源制御装置かどうか
- jpw\_set\_upsparm コマンドで、指定した IP アドレス、コミュニティ名が正しいか
- 指定したコミュニティ名に Write+権限があるか
- ファイアウォールの設定が正しいか
- 通信環境が著しく劣化していないか

#### KAVP12905-E

ローカル UPS 情報が定義されていません

#### $(S)$

処理を中断します。

### (O)

jpw\_set\_upsparm コマンドで UPS の情報を設定してください。

#### KAVP12906-E

ローカル UPS 情報定義ファイルの読み込みに失敗しました

ローカル UPS 情報定義ファイルが正常に読み込めません。

#### $(S)$

処理を中断します。

(O)

資料採取ツールを実行して資料を採取し,システム管理者に連絡してください。

### KAVP12907-I

電源オフから電源オンまでの間隔が 1 年を超えているため電源オフだけを行います

ホストの電源をオフにする時期の問題がより、トリトの場合、設定した時刻にホスト の電源がオンになりません。

### $(S)$

設定した次回電源投入時刻を無効とし,電源オフだけを行います。

#### (O)

次のどれかの方法で対処してください。

- 手動で電源をオンにする。
- ホストの電源オフから電源オンまでの間隔を,1 年未満,かつ電源制御装置がサポートしている最 大値以内になるように次回電源投入時刻を設定する。 電源制御装置がサポートしている最大値については,電源制御装置のマニュアル等で確認してくだ さい。

### KAVP12910-E

IPアドレスに正しい値を入力してください

不正な IP アドレスが指定されています。

(S)

設定は無効になります。

(O)

正しい IP アドレスを指定してください。

環境設定パラメーター JP1PW\_USE\_JP1HOSTS で [no] が設定されている場合は、IPv4 形式の IP アドレスだけを指定できます。

#### KAVP12911-E

コミュニティ名が指定されていません

コミュニティ名が指定されていません。

#### $(S)$

処理を中断します。

(O)

コミュニティ名を指定してください。

# KAVP12912-E

コミュニティ名の長さは 8 バイト以内で設定してください

コミュニティ名が正しく指定されていません。

(S)

設定は無効になります。

(O)

8 バイト以内の文字列でコミュニティ名を指定してください。

# KAVP12913-E

指定された情報の参照でエラーが発生しました

# $(S)$

処理を中断します。

#### (O)

次のことを確認してください。

• OS のリソース・メモリー状況が著しく劣化していないか

#### KAVP12914-I

情報が登録されていないため削除できません

情報は,何も設定されていないか,すでに削除されています。

# $(S)$

処理を中断します。

# KAVP12915-E

IPv6 形式の IP アドレスを指定できません

この OS では,IPv6 をサポートしていません。IPv6 形式の IP アドレスを指定できません。

#### $(S)$

設定は無効になります。

(O)

IPv4 形式の IP アドレスを指定してください。

### KAVP12916-E

IPv6 形式の IP アドレスを指定できません

OS で IPv6 が無効となっているため、IPv6 形式の IP アドレスを指定できません。

 $(S)$ 

設定は無効になります。

(O)

OS で IPv6 を有効にしてください。

または、OS で IPv4 が有効である場合, IPv4 形式の IP アドレスを指定してください。

# KAVP12917-E

IPv4 形式の IP アドレスを指定できません

OS で IPv4 が無効となっているため, IPv4 形式の IP アドレスを指定できません。

 $(S)$ 

設定は無効になります。

 $(O)$ 

OS で IPv4 を有効にしてください。または、次の条件をすべて満たす場合、IPv6 形式の IP アドレス を指定してください。

- 環境設定パラメーター JP1PW\_USE\_JP1HOSTS で「yes」が設定されている
- JP1/Power Monitor で IPv6 をサポートしている OS である
- OS で IPv6 が有効である
- IPv6 をサポートしている電源制御の種別である

# KAVP13001-E

JP1/Power Monitor 評価版の使用期限が過ぎています

JP1/Power Monitor 評価版の使用期限が過ぎています。

# $(S)$

処理を中断します。

#### (O)

JP1/Power Monitor を使用し続ける場合は,同じバージョンの製品版を上書きインストールしてくだ さい。

# KAVP13002-E

製品情報のチェックでエラーが発生しました

システムエラーが発生しました。

 $(S)$ 

処理を中断します。

(O)

資料採取ツールを実行して資料を採取し,システム管理者に連絡してください。

# 17.4.2 UNIX で表示されるメッセージ

ここでは. UNIX 版 IP1/Power Monitor で表示されるメッセージについて説明します。

# KAVP0001-E

Cannot open specified file(ファイル名):システムのエラーメッセージ. 指定したファイル(ファイル名)がオープンできません:システムのエラーメッセージ

指定したファイルにアクセス権限がないなどで,ファイルが開けません。

# $(S)$

ファイルの処理を中断します。

# (O)

誤りを訂正して再実行してください。

# KAVP0002-E

Event Server cannot be connected.

イベントサーバに接続できません

イベントサーバを起動しないで,コマンドを実行しました。

# $(S)$

プロセスを中止します。

# (O)

イベントサーバを起動してからコマンドを再実行してください。

# KAVP0050-E

Automatic Operation was not executed. 自動運転は行われていません

JP1/Power Monitor デーモンを起動しないで,コマンドを実行しました。

# $(S)$

コマンド処理を中止します。

 $(O)$ 

jaomstart コマンドで JP1/Power Monitor デーモンを起動してからコマンドを再実行してください。

# KAVP0051-E

Command is invalid because system termination is in progress.

システム終了処理中のためコマンドは無効です

システム終了処理中のため実行したコマンドは無効です。

# $(S)$

コマンド処理を中止します。

(O)

必要に応じて,ホストを再起動してからコマンドを再実行してください。

# KAVP0053-E

Illegal option $(-\nabla \bar{F})$  exists.

不正なオプション(-文字)が指定されています

誤ったオプションが指定されています。

 $(S)$ 

コマンド処理を中止します。

(O)

正しいオプションを指定してコマンドを再実行してください。

# KAVP0054-E

Value for option $(-\nabla \vec{F})$  is not specified. オプション(-文字)の値が指定されていません

オプションに引数が指定されていません。

 $(S)$ 

コマンド処理を中止します。

(O)

引数を指定してコマンドを再実行してください。

# KAVP0055-E

Extra argument(S) exist. 余分な引数が指定されています

17. メッセージ

余分な引数を指定しています。

# $(S)$

コマンド処理を中止します。

# (O)

正しい引数を指定してコマンドを再実行してください。

# KAVP0056-E

Invalid value for option(-文字). オプション(-文字)の値に誤りがあります

指定したオプションに誤りがあります。

# $(S)$

コマンド処理を中止します。

# (O)

正しいオプションを指定してコマンドを再実行してください。

# KAVP0057-E

Option(-文字) appears twice or more.

オプション(-文字)が2回以上指定されています

同じオプションを 2 回以上指定しています。

# $(S)$

コマンド処理を中止します。

# (O)

正しいオプションを指定してコマンドを再実行してください。

# KAVP0058-W

Length of a parameter exceeds 500 bytes. (line: 行番号) 1件のパラメタ長が500バイトを超えています (行番号:行番号)

ファイルの1件(継続文字(¥)も考慮した)のパラメーター長が 500 バイトを超えています。

# $(S)$

コマンド処理を続行します。

# (O)

パラメーターを 500 バイト以内で指定し直してコマンドを再実行してください。

# KAVP0063-W

Specified file(ファイル名) has no parameter. 指定したファイル(ファイル名)にパラメタがありません

指定したファイルにチェック対象のパラメーターがありません(空白、改行、コメント行だけのファイルで す)。

# $(S)$

該当するファイルの処理を中断します。複数のファイル名を指定している場合は,次のファイルの処理 をします。

#### $(O)$

正しいファイル名を指定するか,またはファイルにパラメーターを指定してコマンドを再実行してくだ さい。

# KAVP0064-E

Specified file(ファイル名) is not a text file. 指定したファイル(ファイル名)はテキストファイルではありません

指定したファイルが正しいテキストファイルではありません。

 $(S)$ 

該当するファイルの処理を中断します。複数のファイルを指定している場合は、次のファイルの処理を します。

### (O)

正しいファイルを指定してコマンドを再実行してください。

# KAVP0065-W

Specified file(ファイル名) ends with Continuation character. 指定したファイル/ファイル名)は継続文字で終わっています

指定したファイルの最後が継続文字(¥)で終っています。

#### $(S)$

該当するファイルの処理を中断します。複数のファイルを指定している場合は,次のファイルの処理を します。

#### (O)

継続文字 (¥) の直後に改行コードを指定してコマンドを再実行してください。

# KAVP0067-E

Automatic Power Control canceled.

17. メッセージ

自動システム開始/終了処理は中止しました

自動システム開始/終了処理は中止します。

# $(S)$

JP1/Power Monitor を停止します。

### $(O)$

JP1/Base, JP1/AJS3, JP1/Power Monitor の保守情報を取得し、システム管理者に連絡してください。

# KAVP0071-E

Option(-文字) is invalid.

オプション(-文字)は無効です

オプションの組み合わせで,無効になるものを指定しています。

# $(S)$

コマンド処理を中止します。

# (O)

正しいオプションを指定してコマンドを再実行してください。

# KAVP0072-E

No file specified.

ファイルの指定がありません

チェックするファイルの指定がありません。

# $(S)$

コマンド処理を中止します。

# (O)

ファイルを指定してコマンドを再実行してください。

# KAVP0150-E

Invalid specification in Operation Schedule Definition File. 運転スケジュール定義ファイルに誤った指定があります

運転スケジュール定義ファイルの定義内容に誤りがあります。

# $(S)$

スケジュールでの運用を中止します。

 $($  $\bigcap$ 

誤り個所は jaomchecs コマンドでチェックしてください。運転スケジュール定義ファイルの定義内容 の誤りを訂正し、jaomstop コマンドで JP1/Power Monitor デーモンを停止後、jaomstart コマンド を再実行してください。

# KAVP0151-E

Invalid specification in Configuration Definition File. 構成定義ファイルに誤った指定があります

構成定義ファイルの定義に誤った指定があります。

# $(S)$

処理を終了します。

# (O)

誤りの個所は jaomchecc コマンドでチェックしてください。構成定義ファイル中の誤りを訂正して, jaomstart コマンドを再実行してください。

# KAVP0154-W

Operation times specified in Operation Schedule Definition File overlap. 運転スケジュール定義ファイルに指定した運転時間が重複しています

運転スケジュール定義ファイルに,重複した運転時刻が設定されています。

 $(S)$ 

スケジュールでの運用は,しません。

# (O)

jaomstop コマンドで JP1/Power Monitor デーモンを停止し、運転スケジュール定義ファイルを修正 してから、jaomstart コマンドを再実行してください。または、別の運転スケジュール定義ファイルを 指定して、jaomstart コマンドを再実行してください。

# KAVP0155-W

Configuration Definition File was not found, execution proceeding with default value. 構成定義ファイルがないので省略値で起動します

標準の構成定義ファイルがなく,運転スケジュール定義ファイルにも設定されていません。

#### $(S)$

構成定義ファイルが設定されていない状態で起動します。

 $($  $\bigcap$ 

必要があれば、jaomstop コマンドで JP1/Power Monitor デーモンを停止し、構成定義ファイルを設 定して、jaomstart コマンドを再実行してください。

# KAVP0156-I

Monitoring Termination started. 監視終了処理を開始します

監視終了開始時刻に到達したので監視終了処理を開始しました。

# KAVP0157-I

Restrictive Termination started. 制限終了処理を開始します

制限終了開始時刻に到達したので制限終了処理を開始します。

# KAVP0158-I

Forced Termination started. 強制終了処理を開始します

強制終了開始時刻に到達したので強制終了処理を開始します。

# KAVP0159-I

Next Power-on Time reached. 電源投入時刻に到達しました

JP1/Power Monitor が終了しないまま、次回電源投入時刻に到達しました。

# KAVP0160-I

Automatic System Start Time Command executed. 自動運転開始時コマンドを実行します

構成定義ファイルに指定されている自動運転開始時コマンドを,JP1/Power Monitor デーモンの起動時に 実行します。

# KAVP0161-I

Command before Automatic System Stop executed. 自動システム終了前コマンドを実行します

構成定義ファイルに指定されている自動システム終了前コマンドを,終了処理開始時刻に実行します。

# KAVP0162-I

Terminating Condition Monitoring Command executed. 終了条件監視コマンドを実行します

構成定義ファイルに指定されている終了条件監視コマンドを,監視終了の終了条件成立時または制限終了 開始時刻に実行します。

# KAVP0163-I

System Restrict Command executed. 機能制限コマンドを実行します

構成定義ファイルに指定されている機能制限コマンドを,監視終了の終了条件成立時または制限終了開始 時刻に実行します。

# KAVP0164-I

Power-on Time Reached Command executed. 電源投入時刻到達時コマンドを実行します

構成定義ファイルに指定されている電源投入時刻到達時コマンドを,ホストが終了しないまま次回電源投 入時刻に到達したときに実行します。

# KAVP0165-I

Automatic System Start Time Command terminated. 自動運転開始時コマンドが終了しました

自動運転開始時コマンドが終了しました。

# KAVP0166-I

Command before Automatic System Stop terminated.(戻り値) 自動システム終了前コマンドが終了しました(戻り値)

自動システム終了前コマンドが終了しました。

# KAVP0167-I

Terminating Condition Monitoring Command terminated.(戻り値) 終了条件監視コマンドが終了しました(戻り値)

終了条件監視コマンドが終了しました。

# KAVP0168-I

System Restrict Command terminated.(戻り値) 機能制限コマンドが終了しました(戻り値)

機能制限コマンドが終了しました。

# KAVP0169-I

Power-on Time Reached Command terminated. 電源投入時刻到達時コマンドが終了しました

電源投入時刻到達時コマンドが終了しました。

# KAVP0170-I

Command(コマンド名) execution canceled. コマンド(コマンド名)の実行を打ち切りました

構成定義ファイルに設定されているコマンド実行打ち切り時間を超えたため,自動運転ユーザーコマンド または電源制御装置を制御するコマンドの実行を打ち切りました。

# KAVP0171-W

Termination Processing Start Time not specified.

終了時刻の指定がありません

監視終了開始時刻,制限終了開始時刻,および強制終了開始時刻がすべて指定されていません。

# $(S)$

待ち状態になります。

# (O)

IP1/Power Monitor のスケジュールを使用してホストを終了する運用の場合は、jaomchang コマン ドで各終了開始時刻を指定するか,または,次のように対処してください。

1. jaomstop コマンドで JP1/Power Monitor デーモンを停止する。

2. 運転スケジュール定義ファイルに各終了開始時刻を指定する。

3. 運転スケジュール定義ファイル名を構成定義ファイルに指定する。

4. jaomstart コマンドを実行する。

JP1/Power Monitor のスケジュールに各終了開始時刻を設定しない運用の場合※は,このメッセージ を無視して問題ありません。

注※

例えば,次のような運用の場合が該当します。

- jaomchang コマンドやローカル電源制御ジョブを使用してホストを終了する。
- エージェントホストで,マネージャーホストからの要求に従ってホストを終了する。

# KAVP0172-W

Power-on Reservation canceled because Next Power-on Time is after the limit. 次回電源投入時刻が設定時より限界値を超えているため電源投入予約はできません

次回電源投入時刻が設定時より限界値を超えているため,電源投入予約ができません。

(O)

jaomchang コマンドで次回電源投入時刻を次月同日同時刻−1 分(グリニッジ標準時刻に基づく)以内 に設定するか,または,次のように対処してください。

- 1. jaomstop コマンドで JP1/Power Monitor デーモンを停止する。
- 2. 運転スケジュール定義ファイルに次月同日同時刻−1 分(グリニッジ標準時刻に基づく)以内の次回電 源投入時刻を指定する。
- 3. 運転スケジュール定義ファイル名を構成定義ファイルに指定する。
- 4. jaomstart コマンドを実行する。

### KAVP0173-W

This machine does not have Power-on Reservation System, so the Next Power-on Time is ignored.

電源投入予約機構が存在しないため電源投入予約はできません

ハードウェアの電源投入予約機構がないため電源投入予約ができませんでした。

(O)

電源制御装置を設定してください。

# KAVP0174-E

Cannot execute command( $\exists \forall \forall$ ド名) because of no executing permission. コマンド(コマンド名)に実行権限がないため実行できません

実行権限がないため,指定した自動運転ユーザーコマンドが実行できませんでした。

 $(S)$ 

自動運転ユーザーコマンドを無視して処理を実行します。

(O)

該当する自動運転ユーザーコマンドを実行しないで処理を続けてください。または,次のように対処し てください。

1. スーパーユーザーでホストにアクセスする。

2. jaomstop コマンドで処理を中断する。

3. jaomstart コマンドを実行する。

# KAVP0175-I

Power Control Command(コマンド名) executed. 電源制御コマンド(コマンド名)を実行します

電源制御装置を制御するコマンドを実行しました。

# KAVP0176-I

Power Control Command(コマンド名) terminated.(return-code=戻り値) 電源制御コマンド(コマンド名)が終了しました(戻り値:戻り値)

電源制御装置を制御するコマンドが終了しました。

# KAVP0181-I

Next Power-on Time re-reserved.

電源投入時刻を再設定しました

次回電源投入時刻が取り消されている可能性があるため,次回電源投入時刻を再設定しました。

# KAVP0182-E

Failed to re-reserve Next Power-on Time. 電源投入時刻の再設定に失敗しました

次回電源投入時刻が取り消されている可能性があるため、次回電源投入時刻を再設定しましたが、エラー が発生しました。

# KAVP0183-I

Executing shutdown.(option: shutdown コマンドまたは alt\_shutdown コマンドへの引数, 次回 電源投入時刻: 次回電源投入時刻)

Shutdown 処理を実行します(オプション: shutdown コマンドまたは alt\_shutdown コマンドへの 引数,次回電源投入時刻)

終了条件が成立しました。または、強制終了時刻に到達したので、shutdown コマンドまたは alt\_shutdown コマンドを実行します。

表示される次回電源投入時刻の形式を次に示します。

### mm/dd HH:MM

mm:月(01〜12),dd:日(01〜31),HH:時(00〜23),MM:分(00〜59)

### KAVP0184-E

Power Command(外付け電源制御コマンド名) terminated abnormally. (return code: 戻り値)

電源制御装置を制御するコマンドが異常終了しました。

#### $(S)$

電源制御装置を制御しません。

(O)

資料採取ツールを実行して資料を採取し,システム管理者に連絡してください。

# KAVP0300-E

Key is invalid.

キーの値が不正です

キーの指定がないか,または指定が誤っています。

#### $(S)$

処理を打ち切ります。

#### (O)

正しいキーを指定してください。

# KAVP0301-E

Specified host(ホスト名)is not Remote Power Agent. 指定したホスト(ホスト名)はリモート電源連携エージェントではありません

指定したホストは,エージェントホストとして定義されていません。

# $(S)$

指定したホストに対する処理を打ち切ります。

(O)

リモート電源連携エージェント定義ファイルに,エージェントホストとして指定し,JP1/Power Monitor デーモンを再起動してください。

# KAVP0302-E

Access is refused by Remote Power Agent(ホスト名)

リモート電源連携エージェント(ホスト名)へのアクセスが拒否されました

指定したホストに対する操作権限がありません。

# $(S)$

指定したホストに対する処理を打ち切ります。

#### (O)

指定したエージェントホストのリモート電源連携構成定義ファイルの manager パラメーターで, マ ネージャーホストを設定してから,JP1/Power Monitor デーモンを再起動してください。

# KAVP0303-E

Remote Power Daemon is inactive.

リモート電源連携デーモンが起動されていません

JP1/Power Monitor デーモンが起動されていません。

### $(S)$

他ホストの制御を打ち切ります。

#### $(O)$

JP1/Power Monitor デーモンを起動してください。

### KAVP0304-E

Remote Power Agent(ホスト名) is inactive.

リモート電源連携エージェント(ホスト名)は稼働していません

指定したエージェントホストの JP1/Power Monitor デーモンが起動していません。

### $(S)$

指定したエージェントホストに対する処理を打ち切ります。

#### (O)

指定したエージェントホストの JP1/Power Monitor デーモンを起動してください。

#### KAVP0305-E

Power On request to specified host(ホスト名) could not be performed. 指定したホスト(ホスト名)への電源投入要求はできません

マネージャーホストで設定しているリモート電源連携エージェント定義ファイルの設定が不十分なため, そのホストの電源をオンにできません。

# $(S)$

指定したエージェントホストの電源をオンにしません。

(O)

リモート電源連携エージェント定義ファイルで,指定したエージェントホストについて設定している部 分を修正し、JP1/Power Monitor デーモンを再起動してください。

# KAVP0306-E

Error occurred in request to specified host(ホスト名). : 保守情報 指定したホスト(ホスト名)に対する処理に失敗しました : 保守情報

指定したエージェントホストに対する処理に失敗しました。

# $(S)$

指定したエージェントホストに対する処理を打ち切ります。

(O)

(1)電源オン,強制電源オフ,強制再起動操作中にこのメッセージが表示された場合

- シュナイダーエレクトリック社製 Smart-UPS および Call-UPS II との連携はサポートしませんの でシュナイダーエレクトリック社 Smart-UPS および SNMP アダプター,または Symmetra およ び SNMP アダプターへ移行してください。 SNMP アダプターのセットアップ方法は APC マニュアルを参照してください。 「[6.3.3\(2\) マネージャーホストの設定](#page-167-0)」および[「14.4.2 リモート電源連携エージェント定義ファ](#page-327-0) [イル](#page-327-0)」を参照して,再セットアップを行います。
- リモート電源連携エージェント定義ファイルの設定内容に誤りがないかどうか確認してください。

(2)電源オン,強制電源オフ,強制再起動操作中以外にこのメッセージが表示された場合

• 指定したエージェントホストと通信可能なことを確認してください。指定したエージェントホスト が通信可能な場合には,エージェントホスト側で直前に表示された JP1/Power Monitor のエラー メッセージに従って対処してください。

# KAVP0307-E

Connection to Remote Power Daemon is reset.

リモート電源連携デーモンとの接続が切断されました

JP1/Power Monitor デーモンが停止したため,マネージャーホストまたはエージェントホストとの接続が 切断されました。

# $(S)$

処理を打ち切ります。

# (O)

iaomstart コマンドで. IP1/Power Monitor デーモンを起動してください。

# KAVP0310-E

Remote Power Configuration File contains an invalid parameter. (line: 行番号) リモート電源連携構成定義ファイルに誤りがあります (行番号: 行番号)

リモート電源連携構成定義ファイルに誤りがあります。

 $(S)$ 

処理を打ち切ります。

(O)

リモート電源連携構成定義ファイルの内容を確認し、誤りを修正してから、JP1/Power Monitor を再 起動してください。メッセージの行番号が 0 の場合は,リモート電源連携構成定義ファイルにagtdb パ ラメーターが定義されていない可能性があります。リモート電源連携構成定義ファイルにagtdb パラ メーターが定義されているか,またagtdb パラメーターに定義されているエージェントデータベースの ディレクトリ名が正しいか確認してください。

#### KAVP0311-E

Error occurred in File(ファイル名). : 保守情報 システムのエラーメッセージ ファイル(ファイル名)でエラーが発生しました : 保守情報 システムのエラーメッセージ

ファイル入出力処理でエラーが発生しました。

 $(S)$ 

処理を打ち切ります。

(O)

ホストのエラーメッセージに従って対処してください。

# KAVP0312-W

Remote Power Agent Definition File contains an invalid parameter. (line: 行番号) リモート電源連携エージェント定義ファイルに誤りがあります (行番号: 行番号)

リモート電源連携エージェント定義ファイルに誤りがあります。

 $(S)$ 

リモート電源連携エージェント定義ファイルで,誤りのあるエージェントホストの定義を無効にしま す。リモート電源連携エージェント定義ファイルで定義されているほかのエージェントホストについて は,処理を継続します。

(O)

リモート電源連携エージェント定義ファイルを修正してから、JP1/Power Monitor デーモンを再起動 してください。

# KAVP0313-W

Definition of host(ホスト名) is incomplete. ホスト(ホスト名)の定義が不完全です

指定したエージェントホストの定義が不十分です。

# $(S)$

指定したエージェントホストの電源をオンにしません。

### (O)

リモート電源連携エージェント定義ファイルを修正してから、JP1/Power Monitor デーモンを再起動 してください。

# KAVP0314-W

Connection to Remote Power Command is reset.

リモート電源連携コマンドとの接続が切断されました

コマンドがキャンセルされました。

# KAVP0315-I

Remote Power Agent(ホスト名) is started.

リモート電源連携エージェント(ホスト名)が起動しました

エージェントホストが起動しました。

# KAVP0316-I

Remote Power Agent(ホスト名) is stopped. リモート電源連携エージェント(ホスト名)が停止しました

エージェントホストが停止しました。

# KAVP0317-I

Monitoring Termination of Remote Power Agent(ホスト名) is started. リモート電源連携エージェント(ホスト名)の監視終了が開始されました

エージェントホストが監視終了を開始しました。

# KAVP0318-I

Restrictive Termination of Remote Power Agent(ホスト名) is started. リモート電源連携エージェント(ホスト名)の制限終了が開始されました

エージェントホストが制限終了を開始しました。

# KAVP0319-I

Host(ホスト名) Power On.

ホスト(ホスト名)の電源を投入します

指定したエージェントホストの電源をオンにします。

#### KAVP0320-I

Request Forced Termination to Remote Power Agent(ホスト名). リモート電源連携エージェント(ホスト名)を強制終了します

指定したエージェントホストの強制終了を開始します。

### KAVP0321-I

Request Monitoring Termination to Remote Power Agent(ホスト名).

リモート電源連携エージェント(ホスト名)の監視終了を開始します

指定したエージェントホストの監視終了を開始します。

### KAVP0322-I

Request Restrictive Termination to Remote Power Agent(ホスト名).

リモート電源連携エージェント(ホスト名)の制限終了を開始します

指定したエージェントホストの制限終了を開始します。

# KAVP0323-I

Forced Termination in Remote Power Agent(ホスト名) is started.

リモート電源連携エージェント(ホスト名)の強制終了が開始されました

指定したエージェントホストが強制終了を開始しました。

### KAVP0324-W

Event Server Function is not configured. イベントサーバ機能が設定されていません

JP1/Base がインストールされていません。

# $(S)$

JP1/Power Monitor デーモンを起動しません。

 $(O)$ 

- 他ホストの起動・終了を制御する場合 JP1/Base をインストールしてください。
- 他ホストの起動・終了を制御しない場合 リモート電源連携構成定義ファイル「/usr/lib/jp1\_aom/rpw/rpw\_conf」の active パラメーターの 値を n に変更すると,このメッセージが表示されないようにできます。

# KAVP0325-I

Reading Remote Power Agent Definition File. リモート電源連携エージェント定義ファイルを読み込みました

jaompwagt コマンドを実行したことによって,リモート電源連携エージェント定義ファイルの再読み込 みをしました。

# KAVP0326-E

Manager parameter is identical to manager's own name. manager パラメタの値が自ホスト名と同一です

リモート電源連携構成定義ファイルの manager パラメーターの値が,自ホスト名と同一です。

 $(S)$ 

JP1/Power Monitor デーモンを起動しません。

(O)

リモート電源連携構成定義ファイルの manager パラメーターの値を修正し,JP1/Power Monitor デー モンを再起動してください。

# KAVP0327-I

Host(ホスト名) Power off . ホスト(ホスト名)の電源を切断します

指定したホストの電源をオフにします。

# KAVP0328-I

Host(ホスト名) Reboot.

ホスト(ホスト名)の電源をリブートします

指定したホストの電源を再起動します。

# KAVP0329-I

Remote Power Linkage Control Command executed. (host: ホスト名, arguments: 制御コマ ンドの引数)

リモート電源連携制御コマンドを実行します(ホスト: ホスト名, 引数: 制御コマンドの引数)

エージェントホスト(ホスト名)の電源を制御するために、コマンドを実行します。

### KAVP0330-E

Failed to execute Remote Power Linkage Control Command.:保守情報 システムのエラーメッ セージ ホスト名

リモート電源連携制御コマンドの実行に失敗しました:保守情報 システムのエラーメッセージ ホス ト名

エージェントホスト(ホスト名)に対するコマンドの実行に失敗しました。

#### $(S)$

コマンドを実行せずに,処理を続行します。

#### (O)

表示されたホストのエラーメッセージに従って対処してください。

### KAVP0331-I

Remote Power Linkage Control Command terminated. (host: ホスト名, return code: 戻り値) リモート電源連携制御コマンドが終了しました(ホスト: ホスト名, 戻り値: 戻り値)

エージェントホスト(ホスト名)に対するコマンドの実行が終了しました。

### KAVP0332-W

Retry to execute Remote Power Linkage Control Command. (host: ホスト名) リモート電源連携制御コマンドをリトライします(ホスト:ホスト名)

エージェントホスト(ホスト名)に対するコマンドの実行に失敗しました。コマンドを再実行します。

#### KAVP0333-W

Remote Power Linkage Control Command execution canceled. (host: ホスト名) リモート電源連携制御コマンドの実行を打ち切りました(ホスト:ホスト名)

リモート電源連携エージェント定義ファイルに設定されているコマンド実行打ち切り時間を超えたため, エージェントホスト(ホスト名)に対するコマンドの実行を打ち切りました。

# KAVP0334-W

Remote Power Linkage Control Command retry canceled. (host: ホスト名) リモート電源連携制御コマンドのリトライを打ち切りました(ホスト:ホスト名)

リモート電源連携エージェント定義ファイルに設定されているコマンドのリトライ回数を超えたため,エー ジェントホスト(ホスト名)に対する再実行を打ち切りました。

 $(S)$ 

指定されたエージェントホストに対する制御をしないで,処理を続行します。

(O)

リモート電源連携エージェント定義ファイルで設定した内容を確認してください。

# KAVP0335-E

Failed to connect with Base Event Server. : 保守情報 Base イベントサーバへの接続に失敗しました:保守情報

JP1/Base イベントサーバへの接続に失敗しました。

#### $(S)$

JP1/Base イベントサーバに再接続します。

(O)

JP1/Base イベントサーバの状態を確認し、起動していない場合は、起動してください。

# KAVP0336-I

Reconnect with Base Event Server.

Base イベントサーバに再接続しました

JP1/Base イベントサーバに再接続しました。

#### KAVP0337-E

Power Off request to specified host(ホスト名) could not be performed. 指定したホスト(ホスト名)への電源切断要求はできません

リモート電源連携エージェント定義ファイルでの設定が不十分なために,指定したエージェントホストの 電源をオフにできません。

#### $(S)$

エージェントホストの電源をオフにしません。

 $(O)$ 

リモート電源連携エージェント定義ファイルを修正し,JP1/Power Monitor デーモンを再起動してく ださい。

### KAVP0338-E

Power Reboot request to specified host(ホスト名) could not be performed. 指定したホスト(ホスト名)への電源リブート要求はできません

リモート電源連携エージェント定義ファイルでの設定が不十分なために,指定したエージェントホストを 再起動できません。

 $(S)$ 

エージェントホストを再起動しません。

(O)

リモート電源連携エージェント定義ファイルを修正し、JP1/Power Monitor デーモンを再起動してく ださい。

# KAVP0339-E

Requested power control to host(ホスト名) isn't supported.

ホスト(ホスト名)へ要求した電源制御はサポートされていません

エージェントホストでサポートされていない機能を実行しようとしました。

 $(S)$ 

エージェントホストの電源を制御しません。

### (O)

手動でエージェントホストの電源を制御してください。

### KAVP0340-E

Remote Power Group Definition File contains invalid parameter. (line: 行番号) リモート電源連携グループ定義に誤りがあります (行番号:行番号)

リモート電源連携グループ定義ファイルに誤りがあります。

#### $(S)$

jaompwgrp コマンドの実行を打ち切ります。

(O)

リモート電源連携グループ定義ファイルの誤りを修正してから、jaompwgrp コマンドを再実行してく ださい。

# KAVP0341-I

Waiting for starting is canceled. (host: ホスト名) 起動完了待ちを打ち切りました(ホスト:ホスト名)

リモート電源連携グループ定義ファイルで設定した起動待ち時間を超えたため,起動完了待ち処理を打ち 切りました。

 $(S)$ 

次のエージェントホストがグループに登録されている場合 そのエージェントホストを起動します。 次のエージェントホストがグループに登録されていない場合

コマンドを終了します。

#### (O)

必要に応じて,マネージャーホストで,エージェントホストが起動したかどうかを確認してください。

# KAVP0342-I

Waiting for terminating is canceled. (host: ホスト名) 終了待ちを打ち切りました(ホスト:ホスト名)

リモート電源連携グループ定義ファイルに設定されている終了待ち時間を超えたため,エージェントホス トの終了処理を打ち切りました。

 $(S)$ 

次のエージェントホストがグループに登録されている場合 そのエージェントホストの終了処理を開始します。 次のエージェントホストがグループに登録されていない場合

コマンドを終了します。

#### (O)

必要に応じて,マネージャーホストで,エージェントホストが停止したかどうかを確認してください。

# KAVP0343-E

I/O error occurred in file (ファイル名) : 保守情報 システムのエラーメッセージ ファイル (ファイル名)の入出力でエラーが発生しました:保守情報 システムのエラーメッセージ

ファイルの入出力処理でエラーが発生しました。

# (S)

jaompwgrp コマンドの実行を打ち切ります。

17. メッセージ
$(O)$ 

ホストのエラーメッセージに従って対処してください。

#### KAVP0344-E

Invalid argument is specified.

引数の指定に誤りがあります

jaompwgrp コマンドを直接実行したか、または不正な自動運転ユーザーコマンドに jaompwgrp コマン ドを定義しました。

#### $(S)$

jaompwgrp コマンドの実行を打ち切ります。

#### (O)

jaompwgrp コマンドは,自動運転ユーザーコマンドの自動運転開始時コマンド,電源投入時刻到達時 コマンド,システム終了前コマンドとして構成定義ファイルに設定します。jaompwgrp コマンドをこ れらの自動運転ユーザーコマンドとして構成定義ファイルに設定してください。

#### KAVP0345-E

Host name is not specified.

ホスト名の指定がありません

リモート電源連携グループ定義ファイルに group パラメーターが定義されていないか,または group パ ラメーターのパラメーターの値が定義されていません。

#### $(S)$

jaompwgrp コマンドの実行を打ち切ります。

#### (O)

リモート電源連携グループ定義ファイルに,group パラメーターを正しく定義してください。

#### KAVP0350-W

Past event was received. Ignored. (host:ホスト名) : 保守情報 過去のイベントを受信しました。無視します(ホスト名:ホスト名):保守情報

JP1/Power Monitor デーモンが起動する以前に発行されたイベントを受信したため,そのイベントを無視 します。

#### $(S)$

そのイベントを無視して処理を続行します。

(O)

マネージャーホストとエージェントホストで設定されている時間にずれがないか確認してください。

17. メッセージ

## KAVP0351-I

Stopping procedure by Remote Power Linkage Function is restricted.

リモート電源連携機能による停止処理は抑止されています

マネージャーホスト上にリモート電源連携停止処理抑止ファイルがあるため,エージェントホストに対し て監視終了,制限終了,強制終了,強制電源オフ,および強制再起動は実行できません。

## KAVP0352-E

Agent host is not registration.

エージェントホストが登録されていません

次の原因が考えられます。

- jaompwagt コマンドで指定したエージェントホスト名に誤りがある
- jaompwagt コマンドで指定したホスト名がエージェントホストとしてマネージャーホストに登録され ていない

#### $(S)$

処理を打ち切ります。

#### (O)

次のどちらかで対処してください。

- 正しいエージェントホスト名を指定し,jaompwagt コマンドを再実行する。
- まず,リモート電源連携エージェント定義ファイルにエージェントホスト名を指定する。その後, jaompwagt コマンドの1オプションを実行してエージェントホストを再読み込みするか, JP1/Power Monitor デーモンを再起動する。

## KAVP0354-I

A change in operation information was detected. 運転情報の変更を検知しました

JP1/Power Monitor の運転情報が変更されました。

## KAVP0400-I

Automatic Operation started. 自動運転を開始します

JP1/Power Monitor デーモンを起動します。

## KAVP0401-E

Automatic Operation has already started. 自動運転はすでに開始しています

すでに JP1/Power Monitor を起動しているのに jaomstart コマンドを実行しようとしました。

 $(S)$ 

コマンド処理を中止します。

(O)

必要に応じて jaomstop コマンドで JP1/Power Monitor デーモンを一度終了させ、jaomstart コマン ドで再起動してください。

## KAVP0403-I

Automatic Power Control not performed.

自動システム開始/終了処理は行いません

次に示すどれかの理由で,スケジュールでの運用は,実行しません。

- 構成定義ファイルに運転スケジュール定義ファイル名を設定していない
- 構成定義ファイルに設定した運転スケジュール定義ファイルがない
- 運転スケジュール定義ファイルのパラメーターに誤りがある
- 構成定義ファイルで設定したファイルは,運転スケジュール定義ファイルではない。
- $(S)$

スケジュールでの運用を中止します。

(O)

jaomstop コマンドで JP1/Power Monitor デーモンを停止してください。次に,構成定義ファイルの 運転スケジュール定義ファイル名が誤っている場合、運転スケジュール定義ファイル名を修正してくだ さい。運転スケジュール定義ファイルのパラメーターが誤っている場合,運転スケジュール定義ファイ ルのパラメーターを修正してください。その後,jaomstart コマンドを再実行してください。 また.jaomchang コマンドでホストの起動・終了時刻を指定することもできます。

## KAVP0404-W

Configuration Definition Parameter was not found, execution proceeding with default values. 構成定義パラメタがないので省略値で起動します

自動運転開始時コマンドに,構成定義ファイルのパラメーターの指定がなく,標準の構成定義ファイルも ありませんでした。

 $(S)$ 

構成定義ファイルを設定していない状態で JP1/Power Monitor デーモンを起動します。

(O)

必要があれば、jaomstop コマンドで JP1/Power Monitor デーモンを停止し、自動運転開始時コマン ドに,構成定義ファイルを指定してください。

## KAVP0415-E

Cannot start Automatic Power Control. 自動システム開始/終了処理が開始できません

スケジュールでの運用が開始できません。

## $(S)$

スケジュールでの運用だけを中止し,ほかの処理は続行します。

#### (O)

syslog ファイルのメッセージからスケジュールでの運用が停止した原因を調べ、対処してください。

## KAVP0417-E

Operation Schedule Definition File time is invalid.

運転スケジュール定義ファイルで指定した時刻に誤りがあります

運転スケジュール定義ファイルに定義した時刻に誤りがあります。

#### $(S)$

誤っていると判断した設定時刻は無視して処理を続行します。

#### (O)

原因として次の二つが考えられます。該当する時刻を訂正してください。

- 監視終了開始時刻,制限終了開始時刻,および強制終了開始時刻のどれかと次回電源投入時刻の間 隔が 30 日 23 時間 59 分より離れている
- 次回電源投入時刻が,起動時刻の次月同日同時刻−1 分よりあとに設定されている

## KAVP0432-E

Cannot start Automatic System Start/Stop. 自動システム開始/終了を行うことができません

JP1/Power Monitor デーモンが停止しているため,スケジュールでの運用ができません。

 $(S)$ 

スケジュールでの運用だけを中止し,ほかの処理は続行します。

 $($  $O)$ 

syslog ファイルのメッセージからスケジュールでの運用が停止した原因を調べ、対処してください。

## KAVP0433-E

Specified time is inconsistent.

指定した時刻は矛盾しています

指定した時刻は,定義済みの時刻と矛盾しています。

## $(S)$

コマンド処理を中止します。

## (O)

正しい時刻を指定してコマンドを再実行してください。

## KAVP0434-E

Specified time is invalid because Monitoring Termination is in progress. 監視終了処理中のため指定した時刻は無効です

監視終了中に監視終了開始時刻の変更はできません。

## $(S)$

コマンド処理を中止します。

## KAVP0435-E

Specified time is invalid because Restrictive Termination is in progress. 制限終了処理中のため指定した時刻は無効です

制限終了中に制限終了開始時刻の変更はできません。

## $(S)$

コマンド処理を中止します。

## KAVP0436-E

Operand is not specified. オペランドの指定がありません

構成定義ファイルで設定されている内容,および運転スケジュール定義ファイルで設定されている内容を 一時変更するための引数が,指定されていません。

 $(S)$ 

コマンド処理を中止します。

(O)

必要があれば引数を指定し,コマンドを再実行してください。

#### KAVP0438-I

Changing Operation Information. (option: jaomchang コマンドの引数) 運転情報を変更します (オプション: jaomchang コマンドの引数)

構成定義ファイルで設定されている内容,および運転スケジュール定義ファイルで設定されている内容が 一時変更されました。

#### KAVP0450-I

Request to terminate Automatic Operation has been accepted. 自動運転終了要求を受け付けました

終了要求を受け付けました。

## KAVP0490-E

Invalidly specified Operation Schedule Definition File(ファイル名). 運転スケジュール定義ファイル(ファイル名)の内容に誤りがあります

運用中の運転スケジュール定義ファイルの定義内容に誤りがあります。

#### $(S)$

コマンド処理を中断します。

(O)

jaomchecs コマンドで定義内容の誤りを確認し、運転スケジュール定義ファイルの誤りを修正してコ マンドを再実行してください。

#### KAVP0491-E

Automatic System Start/Stop by Schedule not performed.

スケジュールによる自動システム開始/終了処理は行われていません

スケジュールでの運用は,実行していません。したがって,表示対象のスケジュールは,ありません。

#### $(S)$

コマンド処理を終了します。

#### KAVP0492-E

Cannot get schedule information from Operation Schedule Definition File(ファイル名). 運転スケジュール定義ファイル(ファイル名)からスケジュール情報が取得できません

運転スケジュール定義ファイルが開けないか,または,ないなどの理由でスケジュール情報が取得できま せん。

 $(S)$ 

コマンド処理を中断します。

#### (O)

運転スケジュール定義ファイルを jaomchecs コマンドでチェックしてください。

#### KAVP0540-E

Invalidly specified parameter. (line:行番号, byte:バイト数). 定義内容に文法上の誤りがあります (行番号:行番号, バイト:バイト数)

運転スケジュール定義ファイルの定義内容に文法の誤りがあります。

#### $(S)$

文法チェックはファイルの最終行まで実行します。しかし,内容の整合性チェックは実行しないでコマ ンド処理を終了します。

(O)

運転スケジュール定義ファイルの誤りを修正し,コマンドを再実行してください。

#### KAVP0541-E

Stop time sequence incorrect. (line: 行番号) 終了時刻の順序が正しくありません (行番号:行番号)

運転スケジュール定義ファイルで、監視終了開始時刻、制限終了開始時刻、強制終了開始時刻の指定順序 に矛盾があります。

#### $(S)$

文法チェックはファイルの最終行まで実行します。しかし,内容の整合性チェックは実行しないでコマ ンド処理を終了します。

#### (O)

各終了時刻を次のような関係になるように設定してください。 強制終了開始時刻 > 制限終了開始時刻 > 監視終了開始時刻 運転スケジュール定義ファイルの誤りを修正し,コマンドを再実行してください。

## KAVP0542-E

Operation times overlap. (date:曜日月日, line:行番号, 行番号) 運転時間が重複しています (日付:月日(曜日), 行番号: 行番号, 行番号)

運転スケジュール定義ファイルに重複した内容を指定しています。

 $(S)$ 

コマンド処理を続行します。

(O)

運転スケジュール定義ファイルの誤りを修正し,コマンドを再実行してください。

#### KAVP0543-W

Power-on time is not specified. (date: 曜日 月 日, line: 行番号) 電源投入時刻が指定されていません (日付:月日(曜日), 行番号:行番号)

運転スケジュール定義ファイルの定義内容に,次回電源投入時刻を設定していない日があります。

 $(S)$ 

コマンド処理を続行します。

(O)

次回電源投入時刻を設定していない日は,手動でホストの電源をオンにしてください。必要があれば, 運転スケジュール定義ファイルを修正し,コマンドを再実行してください。

### KAVP0544-W

Stop time is not specified. (date:曜日月日, line:行番号) 終了時刻が指定されていません (日付:月日(曜日), 行番号:行番号)

運転スケジュール定義ファイルの定義内容に、終了時刻のどれも(監視終了開始時刻,制限終了開始時刻, 強制終了開始時刻)設定していない日があります。

 $(S)$ 

コマンド処理を続行します。

(O)

各終了時刻を設定していない日は,手動でホストの電源をオフにしてください。必要があれば,運転ス ケジュール定義ファイルを訂正し,コマンドを再実行してください。

## KAVP0545-W

Additional schedule specification(+) is ignored. (line: 行番号) スケジュール追加指定(+)は無視します (行番号: 行番号)

+月/日 曜日 holiday

+月/日 曜日 \*

の指定があります。

#### $(S)$

「+」指定は無視して,コマンド処理を続行します。

## $(O)$

運転スケジュール定義ファイルを修正し,コマンドを再実行してください。

## KAVP0546-E

Invalidly specified schedule check range.

指定された範囲のスケジュール検証はできません

iaomchecs コマンドで指定されたチェック範囲がチェック上限 (2036年12月31日)を超えています。

## $(S)$

コマンド処理を中断します。

## (O)

チェック上限(2036 年 12 月 31 日)を超えないように,チェック範囲を指定し,コマンドを再実行し てください。

## KAVP0547-W

Power-on time(date: 曜日 月 日 時刻, line: 行番号) cannot be reserved because too distant from previous power-on time(date: 月日時刻, line:行番号). 電源投入時刻(日時:月日(曜日)時刻,行番号:行番号)は、前回の電源投入時刻(日時:月日時刻,行 番号:行番号)との関係で予約できない時刻です

運転スケジュール定義ファイルで設定した次回電源投入時刻が,前回の電源投入時刻から次月同日同時刻 −1 分以内の時刻でないため,予約することができません。

## $(S)$

コマンド処理を続行します。

(O)

前回の電源投入時刻から次月同日同時刻−1 分以内の時刻になるように,次回電源投入時刻を変更して ください。

## KAVP0548-W

Stop time(date: 曜日 月 日 時刻, line: 行番号) cannot be reserved because too distant from power-on time(date: 月日時刻, line: 行番号).

終了時刻(日時:月日(曜日) 時刻, 行番号:行番号)は、電源投入時刻(日時:月日 時刻, 行番号:行番 号)との関係で予約できない時刻です

運転スケジュール定義ファイルで,監視終了開始時刻,制限終了開始時刻,または強制終了開始時刻が電 源投入時刻から 30 日 23 時間 59 分以内の時刻でないため,予約できません。

 $(S)$ 

コマンド処理を続行します。

(O)

終了時刻が電源投入時刻から 30 日 23 時間 59 分以内の時刻になるように,監視終了開始時刻,制限 終了開始時刻,強制終了開始時刻,または電源投入時刻を変更してください。

#### KAVP0549-E

Specified time(date: 月/日 時/分) does not occur because of daylight savings time transition. 指定された日時(日時:月/日 時/分)は夏時間移行のため存在しません

標準時間帯からサマータイムへの移行時間(存在しない時間)が指定されています。

#### $(S)$

jaomstart コマンドの場合

JP1/Power Monitor デーモンを起動しません。

jaomchecs コマンドの場合

この時刻を無視します。

jaomchang コマンドの場合

コマンドの処理を中止します。

#### (O)

正しく時刻を指定して,コマンドを再実行してください。

#### KAVP0550-W

The specified date or day of the week is incorrect. 指定された日付または曜日に誤りがあります

年単位で指定した運転スケジュール定義ファイルで,日付と曜日が一致していないか,またはうるう年で ない年に 2 月 29 日のスケジュールが定義されています。

#### $(S)$

誤っている日付は無視して,処理は続行します。

#### (O)

誤りを訂正し,コマンドを再実行してください。

## KAVP0620-W

Illegal keyword specified. (line: 行番号)

不正なキーワードが指定されています (行番号:行番号)

構成定義ファイルのパラメーターの値に誤りがあります。

#### $(S)$

誤っているパラメーターの値は無視して,処理を続行します。パラメーターの値のチェックは,しませ ん。

### (O)

誤っているパラメーターの値を修正したあと,コマンドを再実行してください。

## KAVP0621-W

Parameter value is invalid. (line: 行番号)

パラメタの値に誤りがあります (行番号:行番号)

構成定義ファイルのパラメーターの値に誤りがあります。

#### $(S)$

誤っているパラメーターの値は無視して,処理を続行します。

#### (O)

誤っているパラメーターの値を修正したあと,コマンドを再実行してください。

### KAVP0623-W

Number of parameter values exceeds 100. (line: 行番号) パラメタの値が100個を超えています(行番号:行番号)

構成定義ファイルのパラメーターの値が 100 個を超えています。

#### $(S)$

該当する行は無視して処理を続行します。101 個目以降のパラメーターは,チェックしません。

(O)

誤りを訂正し,コマンドを再実行してください。

#### KAVP0624-W

Parameter value exceeds prescribed length(バイト数 bytes). (line: 行番号) パラメタの値が規定長(バイト数バイト)を超えています (行番号:行番号)

構成定義ファイルのパラメーターの値が,規定したバイト数を超えています。

 $(S)$ 

該当する行は無視して処理を続行します。

(O)

パラメーターの値を規定したバイト数以内で設定し直し,コマンドを再実行してください。

#### KAVP0625-W

Parameter value is not a full path name. (line: 行番号)

パラメタの値が完全パス名ではありません (行番号:行番号)

構成定義ファイルのパラメーターの値がフルパス名ではありません(「/」で始まるパス名を設定していま せん)。

#### $(S)$

該当する行は無視して処理を続行します。

(O)

該当するパラメーターの値をフルパス名で指定し直し,コマンドを再実行してください。

#### KAVP0867-W

This command cannot be used.

実行したコマンドはご使用いただけません。移行ガイド中の該当コマンドの記載に従い対処してください。

#### KAVP0901-E

I/O error occurred.:保守情報

入出力エラーが発生しました:保守情報

スケジュールでホストを運用している最中に,ファイルの入出力エラーが発生しました。

(S)

エラーの発生したプロセスを終了します。

(O)

資料採取ツールを実行して資料を採取し,システム管理者に連絡してください。

#### KAVP0902-E

Insufficient memory.:保守情報 メモリー不足が発生しました:保守情報

メモリー不足が発生しました。

 $(S)$ 

プロセスを終了します。

(O)

資料採取ツールを実行して資料を採取し,システム管理者に連絡してください。

#### KAVP0903-E

System error occurred. :保守情報 システムのエラーメッセージ

システムエラーが発生しました:保守情報 システムのエラーメッセージ

リモート電源運用,またはスケジュールでの運用中にシステムエラーが発生しました。

 $(S)$ 

エラーの発生したプロセスを終了します。

(O)

jaompwagt コマンドまたはjaomdelagt コマンド実行時にこのメッセージが表示され、保守情報の3番目 のリターンコードが 61 の場合は,待機系のホストでjaompwagt コマンドまたはjaomdelagt コマンドを 実行していないか確認してください。

上記以外の場合は,表示されたシステムのエラーメッセージに従って対処してください。

#### KAVP0904-E

System error occurred.:保守情報

システムエラーが発生しました:保守情報

スケジュールでの運用中にシステムエラーが発生しました。

 $(S)$ 

エラーの発生したプロセスを終了させ,そのプロセスのコアダンプを出力します。

(O)

資料採取ツールを実行して資料を採取し,システム管理者に連絡してください。

#### KAVP0905-E

Failed to put message(メッセージ ID).:保守情報 システムのエラーメッセージ

エラーが発生したためメッセージを表示しようとしましたが,その表示に失敗しました。

(S)

エラーの発生したプロセスを終了します。

(O)

表示されたメッセージとシステムのエラーメッセージに従って対処してください。

17. メッセージ

## KAVP0906-E

System file(ファイル名) is corrupt.: 保守情報 システムファイル/ファイル名)が壊れています:保守情報

システムで管理しているファイルが壊れています。または,消去されています。

 $(S)$ 

エラーの発生したプロセスを終了します。

#### (O)

JP1/Power Monitor のセットアップをし直してください。すでに JP1/Power Monitor を運用した実 績のあるホストの場合は,資料採取ツールを実行して資料を採取し,システム管理者に連絡してくださ い。

## KAVP0907-E

No more space in file(ファイル名).

ファイル(ファイル名)に空き容量がありません

書き込もうとしているファイルシステム,またはデバイスに空き容量がありません。

 $(S)$ 

エラーの発生したプロセスを終了します。

(O)

不要なファイルを消去して,ファイルシステムまたはデバイスの容量を確保してください。ユーザー ファイルの場合は,別のファイルシステムかデバイスに出力してください。

## KAVP0908-E

Error that prevented processing occurred in Event Server.: 保守情報 イベント関数のリターン コード

イベントサーバで続行不能エラーが発生しました:保守情報 イベント関数のリターンコード

イベントサーバへの接続,イベントへの登録,または取得時に続行不可能なエラーが発生しました。

 $(S)$ 

エラーの発生したプロセスを終了します。

(O)

イベントサーバの状態を確認して対処してください。

## KAVP1020-E

Specified backup file already exist.

jaombkdef コマンドの引数で指定した退避先ファイル名と同じ名前のファイルが退避先にあります。しか し,オプション-u が指定されませんでした。

 $(S)$ 

指定したファイルを退避しません。

(O)

別の退避先ファイル名を指定するか,またはオプション-u を指定して,コマンドを再実行してください。

#### KAVP1021-E

Restore file(file name) already exist.

jaomrsdef コマンドで回復しようとした退避ファイル名と同じ名前のファイルが回復先ディレクトリにあ ります。しかし,オプション-u が指定されませんでした。

 $(S)$ 

指定したファイルの回復を実行しません。

(O)

別の回復先ディレクトリを指定するか,または,オプション-u を指定して,コマンドを再実行してく ださい。

#### KAVP1030-W

Power-on will be executed after 99 hours because Next Power-on Time is not specified. (Next Power-on Time:次回電源投入日時)

シュナイダーエレクトリック社製の無停電電源装置および PowerChute plus を使ってホストの電源を自 動的にオン・オフする場合,スケジュールで次回電源投入時刻が指定されなかったため、99 時間後にホス トの電源をオンにします。

#### $(S)$

99 時間後にホストの電源がオンになるように無停電電源装置に設定します。

 $(O)$ 

必要に応じて,ホストの電源をオンにしたあとに再び電源オフになるように,運転スケジュール定義 ファイルを設定してください。ただし,このメッセージが表示されるのはホスト終了時です。

次回電源投入日時の形式を次に示します。

曜日 時:分AM/PM

曜日

英語の曜日完全名(Sunday〜Saturday)を指定します。

時

00 から 12(単位:時)までの数値を指定します。

17. メッセージ

分

00 から 59(単位:分)までの数値を指定します。

#### AM/PM

午前の場合「AM」,午後の場合「PM」を指定します。

#### KAVP1031-W

Next Power-on Time is after the limit. (Next Power-on Time: 次回電源投入日時)

シュナイダーエレクトリック社の無停電電源装置および PowerChute plus を使ってホストの電源を自動 的にオン・オフを実行するときに、次回電源投入時刻が、現在時刻の 99 時間後よりもあとの時刻に設定 されました。

#### $(S)$

ハードウェアのデフォルト値で動作します。

 $(O)$ 

必要に応じて次回電源投入時刻を変更してください。ただし,このメッセージが表示されるのはホスト 終了時です。

次回電源投入日時の形式を次に示します。

曜日 時:分AM/PM

#### 曜日

英語の曜日完全名(Sunday〜Saturday)を指定します。

#### 時

00 から 12(単位:時)までの数値を指定します。

#### 分

00 から 59(単位:分)までの数値を指定します。

#### AM/PM

午前の場合「AM」,午後の場合「PM」を指定します。

#### KAVP1150-W

Cannot open specified file (ファイル名). : システムのエラーメッセージ 指定したファイル(ファイル名)がオープンできません:システムのエラーメッセージ

指定したファイルに対するアクセス権限がないなどの理由で,ファイルが開けません。

#### $(S)$

指定したファイルがないものとして処理を続行します。

 $(O)$ 

誤りを修正してください。

## KAVP1151-W

Specified file(ファイル名) has bad parameter. : 保守情報 保守情報 指定したファイル(ファイル名)に不正なパラメタがあります:保守情報 保守情報

指定したファイルに不正なパラメーターがあります。

## $(S)$

不正なパラメーターを無視して処理を続行します。

(O)

誤りを修正してください。

## KAVP1152-W

Invalidly specified Operation AJS Definition File(aomhost\_def).

AJS ホスト定義ファイルの指定(aomhost\_def)に誤りがあります

JP1/AJS3 情報定義ファイルの設定内容に誤りがあります。

 $(S)$ 

JP1/AJS3 情報定義ファイルを無視し,物理ホストだけを監視します。

(O)

[「14.2.2 JP1/AJS3 情報定義ファイル](#page-313-0)」を参照して誤りを修正してください。修正したあと, JP1/ Power Monitor デーモンを再起動してください。

## KAVP1153-I

Specified AJS Definition File does not exist.(ファイル名) AJS 定義ファイル(ファイル名)がありません

JP1/AJS3 情報定義ファイルがありません。

## $(S)$

物理ホストを監視します。

(O)

論理ホストを監視したい場合, JP1/AJS3 情報定義ファイルを作成し, JP1/Power Monitor デーモン を再起動してください。

## KAVP1154-I

JP1/AJS2 Monitoring Termination started. JP1/AJS2 監視終了を開始します

JP1/AJS3 で実行されているジョブまたはジョブネットに対する監視終了を開始します。

## KAVP1155-I

JP1/AJS2 Restrictive Termination started.

JP1/AJS2 制限終了を開始します

JP1/AJS3 で実行されているジョブまたはジョブネットに対する制限終了を開始します。

## KAVP1156-I

JP1/AJS2 Forced Termination started.

JP1/AJS2 強制終了を開始します

JP1/AJS3 で実行されているジョブまたはジョブネットに対する強制終了を開始します。

## KAVP1157-I

JP1/AJS2 Monitoring Termination execution canceled. JP1/AJS2 監視終了を中断します

JP1/AJS3 のジョブまたはジョブネットに対する監視終了を中断します。

## $(S)$

監視終了を中断します。

## KAVP1158-I

JP1/AJS2 Restrictive Termination execution canceled..

JP1/AJS2 制限終了を中断します

JP1/AJS3 のジョブまたはジョブネットに対する制限終了を中断します。

## $(S)$

制限終了を中断します。

## KAVP1159-I

Start JP1/AJS2 recovery. JP1/AJS2 起動回復を行います ホストの終了処理中に次回電源投入時刻に到達した場合,終了処理を中断して,ホストを起動します。

## KAVP1160-I

Error occurred while terminating JP1/AJS2. JP1/AJS2 終了要求時にエラーが発生しました

JP1/AJS3 に対する処理でエラーが発生しました。

## $(O)$

JP1/AJS3 が正しく運用されているかどうか確認してください。

## KAVP1161-I

Command exec error(open error).

コマンドの実行に失敗しました(open error)

コマンドの実行でエラーが発生しました。

## $(S)$

処理を中断します。

## (O)

JP1/AJS3 および JP1/Power Monitor が正しくインストールされているかどうか確認してください。

## KAVP1162-I

Command exec error(close error).

コマンドの実行に失敗しました(close error)

コマンドの実行でエラーが発生しました。

#### $(S)$

処理を中断します。

#### (O)

資料採取ツールを実行して資料を採取し,システム管理者に連絡してください。

## KAVP1163-I

Waiting for completion of remote power processing.

リモート電源処理の完了を待ちます

他ホストに対する電源制御が完了するのを待ちます。

## KAVP1164-I

Command ended. Return code=戻り値 コマンドが終了しました。リターンコード=戻り値

コマンドが終了しました。

## KAVP1171-E

JP1/Base Event service cannot be processed.

JP1/Base イベントサービスの使用が開始できません

JP1/Base Event サービスを発行する際に初期化処理でエラーが発生しました。JP1/Base Event サービス の運用状態が異常か,またはメモリーが不足しています。

## $(S)$

JP1/Base Event サービスを発行しません。

## (O)

JP1/Base が正しくインストールされているかどうか確認してください。 十分なメモリー環境で運用してください。

## KAVP1172-E

Cannot start JP1/Base Event issue processed.

JP1/Base イベント発行処理が開始できません

JP1/Base Event サービスに接続できません。

## $(S)$

JP1/Base Event サービスを発行しません。

## (O)

JP1/Base Event サービスの稼働状況を確認し、停止中であれば起動してください。 十分なメモリー環境で運用してください。

## KAVP1173-E

Cannot issue JP1/Base Event. JP1/Base イベントが発行できません

JP1/Base Event サービス発行時に、JP1/Base Event サービスに接続できませんでした。

## (S)

JP1/Base Event サービスを発行しません。

 $(O)$ 

JP1/Base Event サービスの稼働状況を確認し、停止中であれば起動してください。 十分なメモリー環境で運用してください。

## KAVP1174-E

Error occurred while JP1/Base Event issue processing. JP1/Base イベント発行処理でエラーが発生しました

IP1/Base Event サービス発行時に、IP1/Base Event サービスの接続が切断されたため、IP1/Base Event サービスの発行が完了していない可能性があります。

(O)

JP1/Base Event サービスの稼働状況を確認し,停止中であれば起動してください。 十分なメモリー環境で運用してください。

## KAVP1200-E

Enter a logical host name.

論理ホスト名が指定されていません

-h オプションで論理ホスト名が指定されていません。

 $(S)$ 

コマンド処理を中止します。

(O)

コマンドの-h オプションで論理ホスト名を指定しているか確認してください。

## KAVP1202-E

Specify the -h option as the first argument of the jaompwagt command. jaompwagt コマンドで-h オプションは第 1 引数で指定してください

コマンドの文法エラーです。jaompwagt コマンドで-h オプションは第 1 引数で指定してください。

 $(S)$ 

コマンド処理を中止します。

(O)

オプションの誤りを訂正して,コマンドを再実行してください。

## KAVP1203-E

The specified logical host name (論理ホスト名) is invalid.

指定された論理ホスト名(論理ホスト名)が正しくありません

指定した論理ホスト名が JP1 共通定義情報の JP1/Power Monitor に登録されていません。

 $(S)$ 

コマンド処理を中止します。

 $(O)$ 

正しい論理ホスト名を指定して,コマンドを再実行してください。

## KAVP1204-E

The Remote Power Daemon is already running. (Logical host name =論理ホスト名) リモート電源連携デーモンはすでに起動中です(論理ホスト名=論理ホスト名)

同じ論理ホスト上でリモート電源連携デーモンが起動中です。

#### $(S)$

コマンド処理を中止します。

#### KAVP1205-I

The Remote Power Daemon will now start. (Logical host name =論理ホスト名) リモート電源連携デーモンを起動します(論理ホスト名=論理ホスト名)

リモート電源連携デーモンを起動します。

#### KAVP1206-E

The Remote Power Daemon could not start. (Logical host name  $=$  論理ホスト名) リモート電源連携デーモンが開始できません(論理ホスト名=論理ホスト名)

指定された論理ホスト上でリモート電源連携デーモンが開始できません。

 $(S)$ 

リモート電源連携デーモンの起動を中止します。

#### (O)

直前に出力されたエラーメッセージを参照し,問題を解決してください。 解決できない場合は,資料採取ツールを実行して資料を採取し,システム管理者に連絡してください。

#### KAVP1207-E

The Remote Power Daemon is not running. (Logical host name  $=$  論理ホスト名) リモート電源連携デーモンが起動されていません(論理ホスト名=論理ホスト名)

指定された論理ホスト上ではリモート電源連携デーモンが停止中です。

#### $(S)$

コマンド処理を中止します。

#### (O)

リモート電源連携デーモンを起動してください。

#### KAVP1208-I

The Remote Power Daemon will now stop. (Logical host name = 論理ホスト名)

リモート電源連携デーモンを停止します(論理ホスト名=論理ホスト名)

論理ホスト名のリモート電源連携デーモンを停止します。

#### KAVP1209-E

The Remote Power Daemon could not stop. (Logical host name  $=$  論理ホスト名)

リモート電源連携デーモンが停止できません(論理ホスト名=論理ホスト名)

指定された論理ホスト上でリモート電源連携デーモンが停止できません。

 $(S)$ 

リモート電源連携デーモンの停止処理を中断します。

#### (O)

直前に出力されたエラーメッセージを参照し,問題を解決してください。 解決できない場合は,資料採取ツールを実行して資料を採取し,システム管理者に連絡してください。

#### KAVP1210-I

The Remote Power Daemon is forced to stop. (Logical host name  $=$  論理ホスト名) リモート電源連携デーモンを強制停止します(論理ホスト名=論理ホスト名)

論理ホスト名のリモート電源連携デーモンを強制停止します。

#### KAVP1211-E

An attempt to get JP1 common definition information failed. JP1 共通定義情報の取得に失敗しました

JP1 共通定義情報の取得に失敗しました。

#### $(S)$

実行中の処理がキャンセルされます。

 $($  $\bigcap$ 

直前に出力されたエラーメッセージを参照し,問題を解決してください。問題が解決できない場合, JP1/Base, JP1/AJS3, JP1/Power Monitor の保守情報を取得し、システム管理者に連絡してください。

## KAVP1212-E

The Remote Power Agent cannot start on a logical host. (Logical host name  $=$  論理ホスト名) リモート電源連携エージェントとして論理ホスト上では起動できません(論理ホスト名=論理ホスト名)

エージェントホストの機能を論理ホスト上で運用することはできません。

 $(S)$ 

リモート電源連携デーモンを起動しません。

(O)

共有ディスク上の該当ファイル (rpw\_conf) の内容を確認し、manager パラメーターに設定されてい るホスト名を削除してください。

#### KAVP1213-E

Information in the JP1/Base common definition information contains an error. (Logical host  $name =  $\hat{m}$ 理ホスト名)$ 

JP1/Base 共通定義情報内情報に誤りがあります(論理ホスト名=論理ホスト名)

JP1/Base 共通定義情報内情報に誤りがあります。

#### $(S)$

処理を中断します。

#### (O)

直前に出力されたエラーメッセージを参照し,問題を解決してください。問題が解決できない場合, JP1/Base, JP1/AJS3, JP1/Power Monitor の保守情報を取得し、システム管理者に連絡してください。

#### KAVP1214-E

Initialization of JP1/Base failed. (Logical host name = 論理ホスト名) JP1/Baseの初期化に失敗しました(論理ホスト名=論理ホスト名)

JP1/Base の初期化に失敗しました。

#### (S)

処理を中断します。

(O)

JP1/Base 共通定義情報の操作中にメモリー不足が発生した可能性があります。十分なメモリー環境で 運用してください。

17. メッセージ

## KAVP1215-E

An attempt to read JP1/Base common definition information failed. (Logical host name  $=$   $\hat{m}$ ) 理ホスト名)

IP1/Base 共通定義情報内情報の読み込みに失敗しました(論理ホスト名=論理ホスト名)

JP1/Base 共通定義情報内の情報の読み込みに失敗しました。

#### $(S)$

処理を中断します。

#### (O)

直前に出力されたエラーメッセージを参照し,問題を解決してください。問題が解決できない場合, JP1/Base, JP1/AJS3, JP1/Power Monitor の保守情報を取得し、システム管理者に連絡してください。

## KAVP1216-E

An attempt to write IP1/Base common definition information failed. (Logical host name  $=$   $\hat{m}$ 理ホスト名)

JP1/Base 共通定義情報内情報の書き込みに失敗しました(論理ホスト名=論理ホスト名)

JP1/Base 共通定義情報内の情報の書き込みに失敗しました。

#### $(S)$

処理を中断します。

#### (O)

直前に出力されたエラーメッセージを参照し,問題を解決してください。問題が解決できない場合, IP1/Base, IP1/AIS3, IP1/Power Monitor に連絡してください。

## KAVP1217-I

The Remote Power Daemon did not start. (Logical host name  $=$  論理ホスト名) リモート電源連携デーモンを起動しません(論理ホスト名=論理ホスト名)

リモート電源連携を起動しない設定になっています

#### $(S)$

リモート電源連携デーモンは起動しません。

#### (O)

起動させたい場合は,共有ディスク上の該当ファイル(rpw\_conf)の内容を確認し,active パラメー ターの値を「y」にして,リモート電源連携デーモンを起動してください。

## KAVP1300-I

The operation request for a local host was executed. (host name  $=$  ホスト名)

自ホストに対する操作要求が行なわれました(ホスト名=ホスト名)

自ホストに対する操作要求が行われた場合,出力します。

#### $(O)$

自ホストに対するリモート電源制御機能はサポートしていません。 自ホストに対して電源制御を行なう場合は、jaomchang コマンドを使用してください。

## KAVP1400-I

The host will reboot, because it is almost time for the next power-on.

次回電源投入時刻までの間隔が短いため,ホストを再起動します。

#### $(S)$

ホストを再起動します。

#### KAVP1410-I

Data transfer via SNMP will now start. (connection destination=IP アドレス) SNMP 経由のデータ送受信を開始します (接続先=IP アドレス)

SNMP 経由のデータ送受信を開始します。

#### $(S)$

SNMP 経由のデータ送受信を開始します。

#### KAVP1411-I

Data transfer via SNMP will now end. (connection destination=IP アドレス) SNMP 経由のデータ送受信を終了します (接続先=IP アドレス)

SNMP 経由のデータ送受信を終了します。

#### $(S)$

SNMP 経由のデータ送受信を終了します。

#### KAVP1412-I

A power-off request was sent to the APC. (send destination=IP  $\nabla$  FL $\nabla$ ) APC へ電源オフ要求を発信しました (発信先=IP アドレス)

APC の電源制御装置へ電源オフ要求を発信しました。

 $(S)$ 

シャットダウンを待ちます。

## KAVP1413-E

Local UPS information is not defined.

ローカル UPS 情報が定義されていません

ローカル UPS 情報が定義されていません。

#### $(S)$

処理を中断します。

#### (O)

jpw\_set\_upsparm コマンドで UPS の情報を設定してください。

## KAVP1414-E

Failed to read the local UPS definition file.

ローカル UPS 情報定義ファイルの読み込みに失敗しました

ローカル UPS 情報定義ファイルが正常に読み込めません。

 $(S)$ 

処理を中断します。

(O)

資料採取ツールを実行して資料を採取し,システム管理者に連絡してください。

## KAVP1415-E

An error occurred during data transfer to the APC.

APC へのデータ送信時にエラーが発生しました

APC へのデータ送信時にエラーが発生しました。

#### $(S)$

処理を中断します。

## (O)

次のことを確認してください。

- JP1/Power Monitor でサポートされている APC の電源制御装置かどうか
- jpw\_set\_upsparm コマンドで指定した、IP アドレス、コミュニティ名が正しいか
- 指定したコミュニティ名について,SNMP カードの設定「Access Type」は「Write+」となって いるか

17. メッセージ

- ファイアウォールの設定が正しいか
- 通信環境が著しく劣化していないか

## KAVP1420-I

The specified information was set. 指定された情報を設定しました

指定された情報を設定しました。

## $(S)$

処理を終了します。

## KAVP1421-I

The specified information was deleted. 指定された情報を削除しました

指定された情報を削除しました。

## $(S)$

処理を終了します。

## KAVP1422-I

No information is registered. 情報は何も登録されていません

要求された情報は,何も設定されていません。

## $(S)$

処理を終了します。

## KAVP1423-I

Information cannot be deleted, because no information is registered. 情報が登録されていないため削除できません

情報は,何も設定されていないか,すでに削除されています。

## (S)

処理を終了します。

## KAVP1424-E

An error occurred in the processing to set the specified information. 指定された情報の設定でエラーが発生しました

指定された情報の設定でエラーが発生しました。

 $(S)$ 

処理を中断します。

(O)

次のことを確認してください。

• OS のリソース・メモリー状況が著しく劣化していないか

## KAVP1425-E

An error occurred in the processing to reference the specified information. 指定された情報の参照でエラーが発生しました

指定された情報の参照でエラーが発生しました。

## $(S)$

処理を中断します。

(O)

次のことを確認してください。

• OS のリソース・メモリー状況が著しく劣化していないか

## KAVP1426-E

An error occurred in the deletion of the specified information. 指定された情報の削除でエラーが発生しました

指定された情報の削除でエラーが発生しました。

#### $(S)$

処理を中断します。

#### (O)

次のことを確認してください。

• OS のリソース・メモリー状況が著しく劣化していないか

## KAVP1428-E

A command argument is specified incorrectly.

コマンドの引数に誤りがあります

コマンドの引数に誤りがあります。

 $(S)$ 

処理を中断します。

(O)

正しい引数を指定して,コマンドを再実行してください。

## KAVP1429-E

No community name is specified.

コミュニティ名が指定されていません

コミュニティ名が指定されていません。

 $(S)$ 

処理を中断します。

## (O)

コミュニティ名を指定してください。

## KAVP1430-E

Specify a community name whose length is 8 bytes or less. コミュニティ名の長さは 8 バイト以内で設定してください

コミュニティ名が正しく指定されていません。

## $(S)$

設定は無効になります。

#### (O)

8 バイト以内のコミュニティ名を指定してください。

#### KAVP1431-E

The format of the IP address is invalid. IP アドレスの形式が不正です

不正な IP アドレスが指定されています。

#### $(S)$

設定は無効になります。

17. メッセージ

 $(O)$ 

正しい IP アドレスを指定してください。

# KAVP1501-E

The expiration date for the evaluation version of JP1/Power Monitor has passed. JP1/Power Monitor 評価版の使用期限が過ぎています

JP1/Power Monitor 評価版の使用期限が過ぎています。

## $(S)$

処理を中断します。

## (O)

JP1/Power Monitor を使用し続ける場合は、同じバージョンの製品版を上書きインストールしてくだ さい。

# KAVP1502-E

An error occurred in the processing to check the product information. 製品情報のチェックでエラーが発生しました

システムエラーが発生しました。

## $(S)$

処理を中断します。

## (O)

資料採取ツールを実行して資料を採取し,システム管理者に連絡してください。

第5編 トラブルシューティング編

# イントラブルシューティング (Windows ホスト)

この章では、Windows ホストの JP1/Power Monitor でトラブルが発生したときの原因と対処 **|方法について説明します。** 

# 18.1 対処の手順

Windows ホストの JP1/Power Monitor でトラブルが起きた場合の対処の手順を次に示します。

1. 現象の確認

トラブルが発生したときの現象を確認してください。メッセージが出力されている場合は,メッセージ の内容を確認してください。各メッセージの要因と対処方法については[「17.4.1 Windows で表示さ](#page-452-0) [れるメッセージ](#page-452-0)」を参照してください。また,Windows ホストの JP1/Power Monitor が出力するロ グ情報については,[「18.2 ログ情報の種類](#page-645-0)」を参照してください。

2. 資料の採取

トラブルの要因を調べるために資料の採取が必要です。[「18.3 トラブル発生時に採取が必要な資料](#page-646-0)」 [「18.4 資料の採取方法](#page-649-0)」を参照して,必要な資料を採取してください。

3. 問題の調査

採取した資料を基に問題の要因を調査し,問題が発生している部分,または問題の範囲を切り分けてく ださい。

<sup>18.</sup> トラブルシューティング(Windows ホスト)

<span id="page-645-0"></span>Windows ホストの JP1/Power Monitor を運用しているときに出力されるログ情報は、次の3種類あり ます。

- 共通メッセージログ
- 統合トレースログ
- JP1/Power Monitor 保守用ログ

エラー情報を参照する場合は、共通メッセージログか統合トレースログを参照します。この節では、3種 類のログ情報について説明します。

# 18.2.1 共通メッセージログ

共通メッセージログとは,システム側のトラブルを通知する,システム管理者向けのログ情報のことです。 共通メッセージログは,必要最小限のトラブル情報を通知します。

共通メッセージログは,Windows イベントログに出力されます。

# 18.2.2 統合トレースログ

統合トレースログとは、各プログラムが出力するトレース情報を、統合トレース機能 (HNTRLib2) を通 じて,一つの出力先ファイルにまとめて採取するログ情報のことです。共通メッセージログより詳しい内 容のメッセージが出力されます。統合トレースログの詳細については,マニュアル「JP1/Base 運用ガイ ド」を参照してください。

# 18.2.3 JP1/Power Monitor 保守用ログ

JP1/Power Monitor 保守用ログとは、JP1/Power Monitor の運用情報が出力されたログ情報のことで す。「JP1PW パス¥log\」。

<sup>18.</sup> トラブルシューティング(Windows ホスト)

# <span id="page-646-0"></span>18.3 トラブル発生時に採取が必要な資料

Windows ホストの JP1/Power Monitor でトラブルが発生したときに採取が必要な資料を示します。

なお、IP1 では採取が必要な資料を一括採取するための「資料採取ツール」を用意しています。資料採取 ツールの初期設定で採取できる資料については,表中に記号で示しています。なお,表の「ツールでの採 取|欄に「B」が書かれているものは、IP1/Base の資料採取ツールで採取されます。

表中の SystemDrive はシステムドライブのドライブ文字を, SysDir は Windows システムのフォルダを 表します。

# 18.3.1 Windows のログ情報

次に示す Windows のログ情報の採取が必要です。

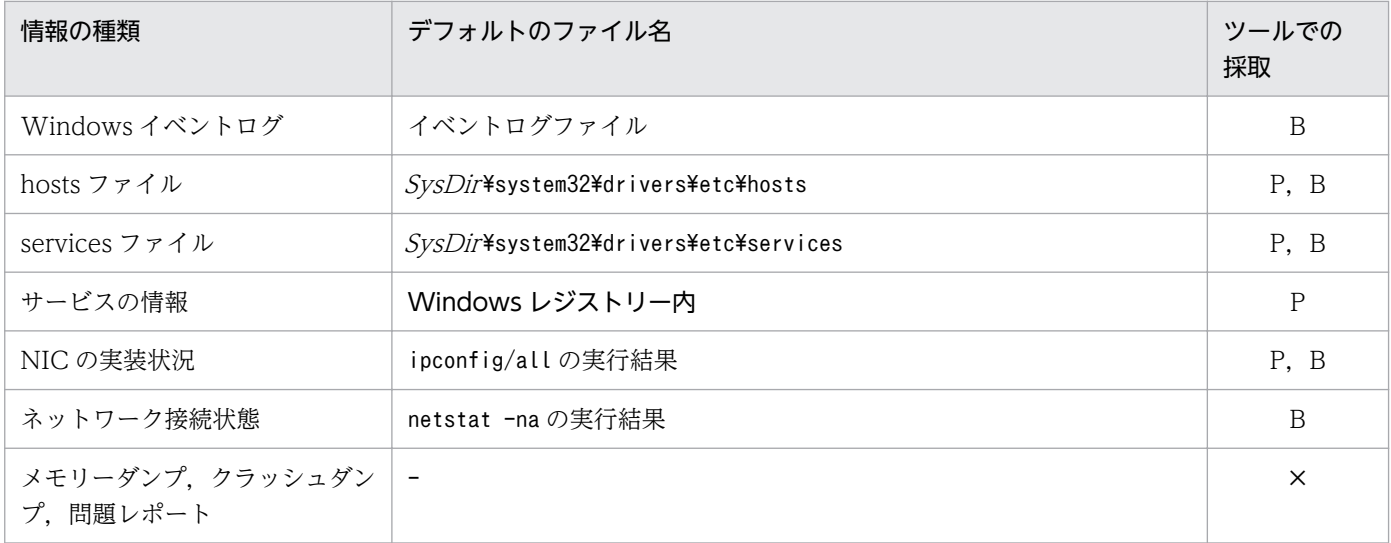

(凡例)

P

JP1/Power Monitor の資料採取ツールで採取されます。

B

JP1/Base の資料採取ツールで採取されます。

×

JP1/Power Monitor の資料採取ツールおよび JP1/Base の資料採取ツールで採取されません。

# 18.3.2 JP1 の情報

JP1 に関する次の情報の採取が必要です。

```
18. トラブルシューティング(Windows ホスト)
```
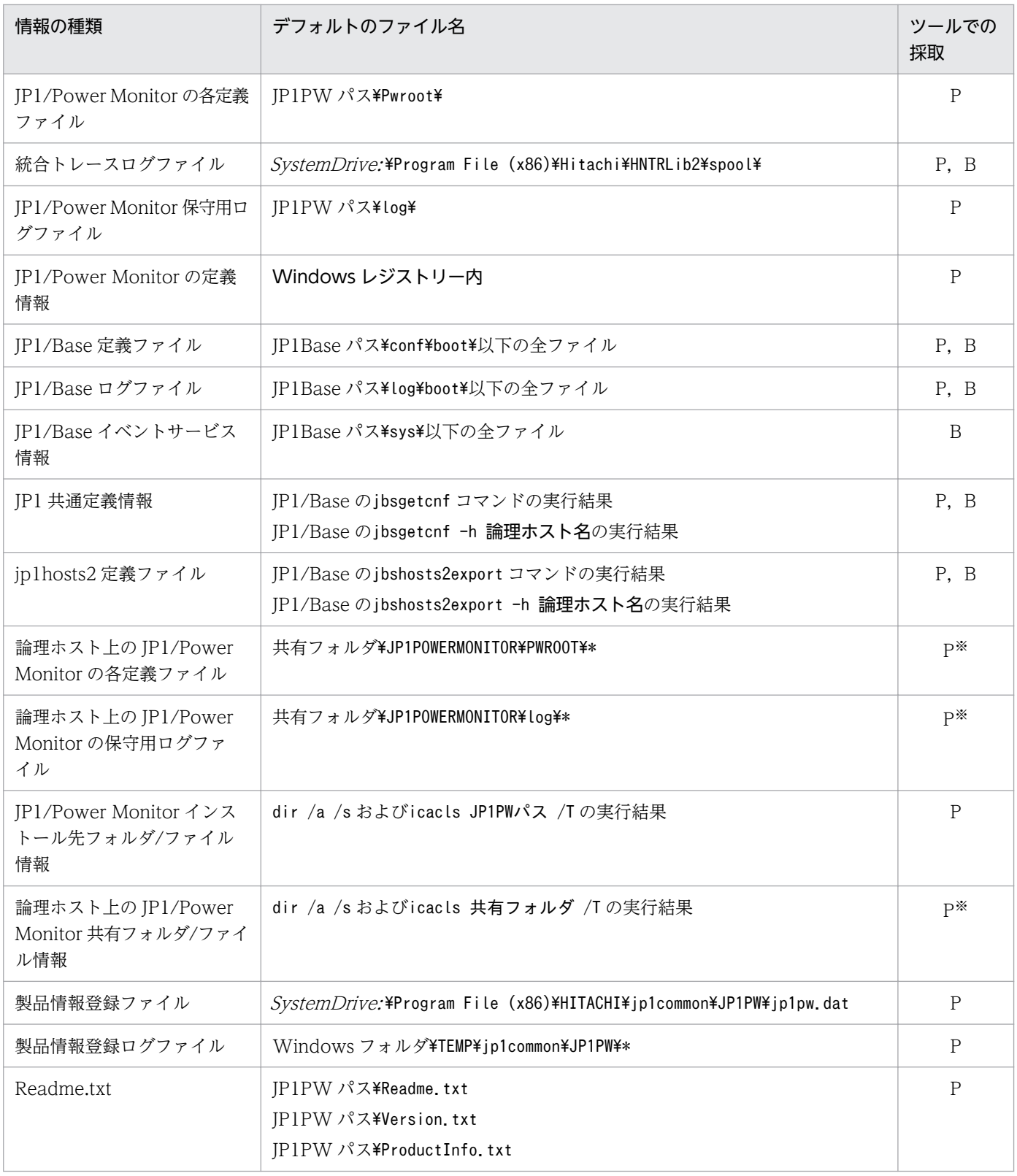

#### (凡例)

P:JP1/Power Monitor の資料採取ツールで採取されます。

B:JP1/Base の資料採取ツールで採取されます。

#### 注※

クラスタシステムで運用している場合に採取が必要です。
# 重要

ネットワーク接続でのトラブルの場合、接続先ホスト上のファイルの採取も必要です。また. 共通定義情報に関するエラーが出力された場合は、JP1/Base の保守情報の採取が必要です。 JP1/AJS3 との連携時に障害が発生した場合は,JP1/AJS3 および JP1/Base の保守情報の採取 が必要です。JP1/Base の保守情報の取得方法については,マニュアル「JP1/Base 運用ガイ ド」を, IP1/AIS3 の保守情報の取得方法については、マニュアル「IP1/Automatic Job Management System 3 トラブルシューティング」を参照してください。

# 18.3.3 JP1/Power Monitor のプロセス一覧

Windows のタスクマネージャでプロセスの動作状態を確認します。

# 18.3.4 オペレーション内容

トラブル発生時のオペレーション内容について次に示す情報が必要です。

- オペレーション内容の詳細
- 発生時刻
- マシン構成(各 OS のバージョン,ホスト名,統合コンソールの構成)
- 再現性

# 18.3.5 画面上のエラー情報

次に示すハードコピーを採取してください。

• エラーダイアログボックスのハードコピー(および詳細ボタンがある場合はその内容)

# 18.3.6 その他の情報

次に示す情報の採取が必要です。

- Windows の [イベントビューア] ウィンドウの, [システムログ] および [アプリケーションログ] の内容
- •[コンピュータの管理]の[システム情報]の内容

<sup>18.</sup> トラブルシューティング(Windows ホスト)

# 18.4 資料の採取方法

Windows ホストの JP1/Power Monitor でトラブルが発生したときに資料を採取する方法を次に示します。

## 18.4.1 資料採取ツールを実行する

資料採取ツールを実行します。ツールの実行例を次に示します。

c:\>"c:\Program Files (x86)\HITACHI\JP1PowerMonitor\tools\jpw\_log.bat" -o c:\temp\PW\_LOG

資料採取ツールの詳細については,「15. コマンド」の「[jpw\\_log.bat」](#page-398-0)を参照してください。

## 18.4.2 Windows イベントログを確認する

Windows のイベントビューアで Windows イベントログを確認してください。また,ファイルに書き出 してください。

## 18.4.3 ダンプファイルを採取する

- メモリーダンプの出力設定
	- 1. コントロールパネルの「システム]をクリックする。 「システム」ダイアログボックスが表示されます。
	- 2. [システムの詳細設定] をクリックする。 「システムのプロパティ」ダイアログボックスが表示されます。
	- 3. [詳細設定] タブの「起動と回復]の「設定]ボタンをクリックする。 [起動と回復] ダイアログボックスが表示されます。
	- 4.[デバッグ情報の書き込み]で,[完全メモリ ダンプ]を選択し,[ダンプ ファイル]に出力先の ファイルを指定する。

搭載しているメモリーのサイズによっては [完全メモリ ダンプ]が表示されないことがあります。 その場合は[カーネル メモリ ダンプ]を選択してください。

#### 注意事項

メモリーダンプのサイズは,実メモリーのサイズによって異なります。搭載している物理メモリー が大きいと,メモリーダンプのサイズも大きくなります。メモリーダンプを採取できるだけのディ スク領域を確保してください。詳細については、Microsoft のドキュメントを参照してください。

• クラッシュダンプの出力設定

<sup>18.</sup> トラブルシューティング(Windows ホスト)

クラッシュダンプを出力するためには,Windows のレジストリー情報を設定する必要があります。詳 細な設定方法については、Microsoft の Windows Error Reporting (WER)関連のサポート技術情報 を参照してください。設定する際には,完全なダンプ情報を出力するように設定してください。

#### 注意事項

クラッシュダンプは JP1 だけでなく,ほかのアプリケーションプログラムがクラッシュした場合で も出力されます。また,クラッシュダンプが出力されると,その分ディスク容量が圧迫されます。 クラッシュダンプが出力されるように設定する場合は,十分なディスク領域を確保しておいてくだ さい。

#### • 問題レポート

- 1. コントロールパネルの[アクション センター]をクリックする。 [アクション センター] ダイアログボックスが表示されます。
- 2. [メンテナンス]をクリックする。 メンテナンスメニューが表示されます。
- 3. [問題レポートの解決策を確認]から, [信頼性履歴の表示]をクリックする。 [信頼性モニター]ダイアログボックスが表示されます。
- 4. 「問題レポートをすべて表示】をクリックする。 「問題レポート」ダイアログボックスが表示されます。
- 5. 該当する問題をダブルクリックする。 問題レポートの詳細が表示されます。
- 6.[クリップボードにコピー]を選択する。
- 7. テキストエディターなどにコピーし,保存する。

保存した問題レポートを,障害調査用の資料として利用してください。

# 18.4.4 プロセスの状態を確認する

Windows のタスクマネージャを使って,プロセスの動作状態を確認してください。プロセスについては, 「[付録 B.1 プロセス一覧\(Windows の場合\)](#page-706-0)」を参照してください。

# 18.4.5 オペレーション内容を確認する

トラブル発生時のオペレーション内容を確認し,記録しておいてください。確認が必要な情報を次に示し ます。

- オペレーション内容の詳細
- 発生時刻
- マシン構成(各 OS のバージョン,ホスト名,統合コンソールの構成)

• 再現性

# 18.4.6 画面上のエラー情報を採取する

画面にエラーが表示された場合は,その情報も採取します。次に示すハードコピーを採取してください。

• エラーダイアログボックスのハードコピー 詳細ボタンがある場合はその内容をコピーしてください。

# 18.4.7 その他の情報

次に示す情報の採取が必要です。

- Windows の「イベントビューア]ウィンドウの.「システムログ]および「アプリケーションログ] の内容
- •[コンピュータの管理]の[システム情報]の内容

<sup>18.</sup> トラブルシューティング(Windows ホスト)

Windows ホストの JP1/Power Monitor で、次のようなトラブルが発生した場合の対処方法について説 明します。

- JP1/Power Monitor セットアップ時のトラブル
- JP1/Power Monitor 起動時のトラブル
- JP1/Power Monitor による自ホストの起動・終了時のトラブル
- JP1/Power Monitor による他ホストの起動・終了時のトラブル

それぞれの対処方法について次に説明します。

# 18.5.1 JP1/Power Monitor セットアップ時のトラブル

Windows ホストの JP1/Power Monitor をセットアップするときに発生するトラブルの現象を次の表に 示します。

## 表 18-1 JP1/Power Monitor セットアップ時のトラブル一覧

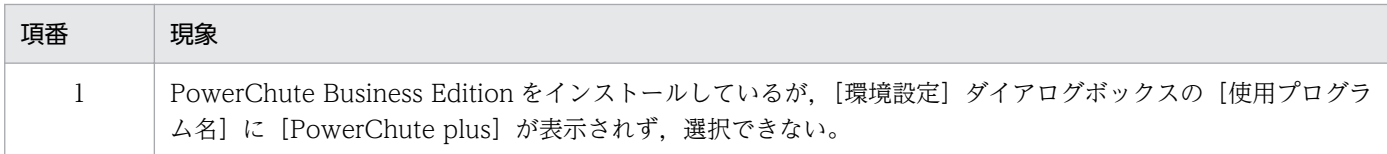

次に,考えられる原因と対処方法をトラブルの現象ごとに説明します。

# (1) PowerChute Business Edition をインストールしているが, [環境設 定]ダイアログボックスの[使用プログラム名]に[PowerChute plus] が表示されず、選択できない

次のような原因と対処方法が考えられます。

## (a) UPSSLEEP.EXE のあるフォルダがシステム環境変数 PATH に設定されていない

UPSSLEEP.EXE のあるフォルダを Windows のシステム環境変数 PATH に設定して、Windows を再起 動してください。

# 18.5.2 JP1/Power Monitor 起動時のトラブル

Windows ホストの JP1/Power Monitor が起動するときに発生するトラブルの現象を次の表に示します。

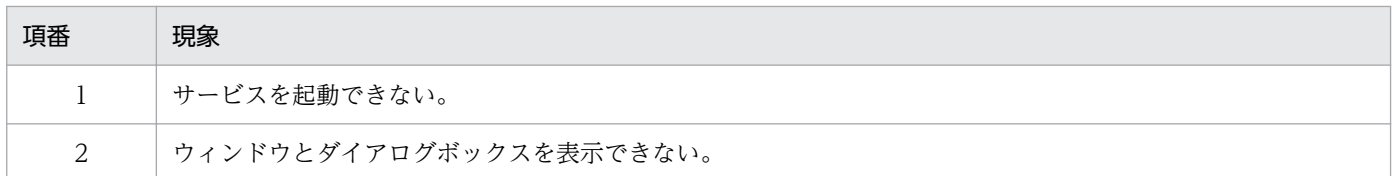

次に,考えられる原因と対処方法をトラブルの現象ごとに説明します。

# (1) サービスを起動できない

JP1/Base Control Service サービス, JP1/Base Event サービス, JP1/PW Manager Service サービス, または JP1/PW Agent Service サービスを起動できない場合、次のような原因と対処方法が考えられます。

## (a) メモリー容量が不足している

同時に起動しているほかのアプリケーションを終了させるか,またはホストのメモリーを増設してください。

## (b) ハードディスク容量が不足している

エクスプローラなどを使って不要なファイルを削除し,ハードディスクの空き容量を増やすか,またはハー ドディスクを増設してください。

## (c) 起動時に必要なファイルが削除されている

JP1/Base および JP1/Power Monitor をインストールし直してください。

## (d) JP1/PW Agent Service サービスを起動する場合,マネージャーホストを設定して いない

[マネージャーの設定]ダイアログボックスで,そのホストの電源を制御するマネージャーホストを設定し てください。

# (2) ウィンドウとダイアログボックスを表示できない

Windows ホストで使う JP1/Power Monitor のウィンドウとダイアログボックスは,メモリー容量やハー ドディスク容量の不足のほかに,それぞれある条件で表示できない場合があります。各ウィンドウとダイ アログボックスの表示できない条件について次の表に示します。

## 表 18-3 Windows のウィンドウまたはダイアログボックスを表示できない条件一覧

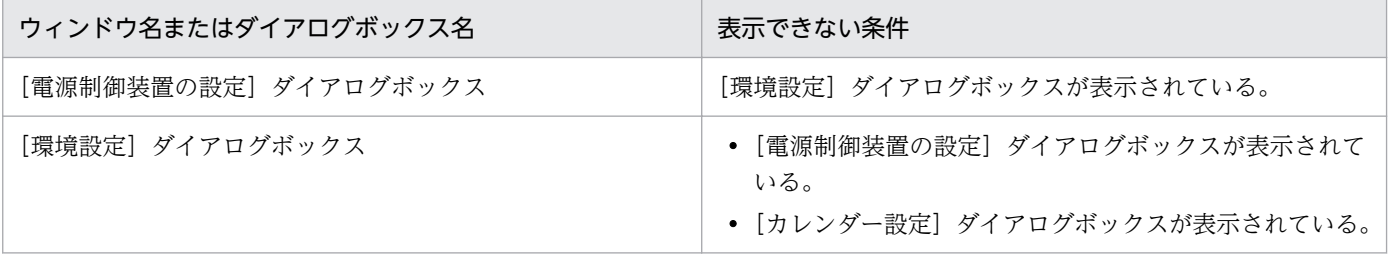

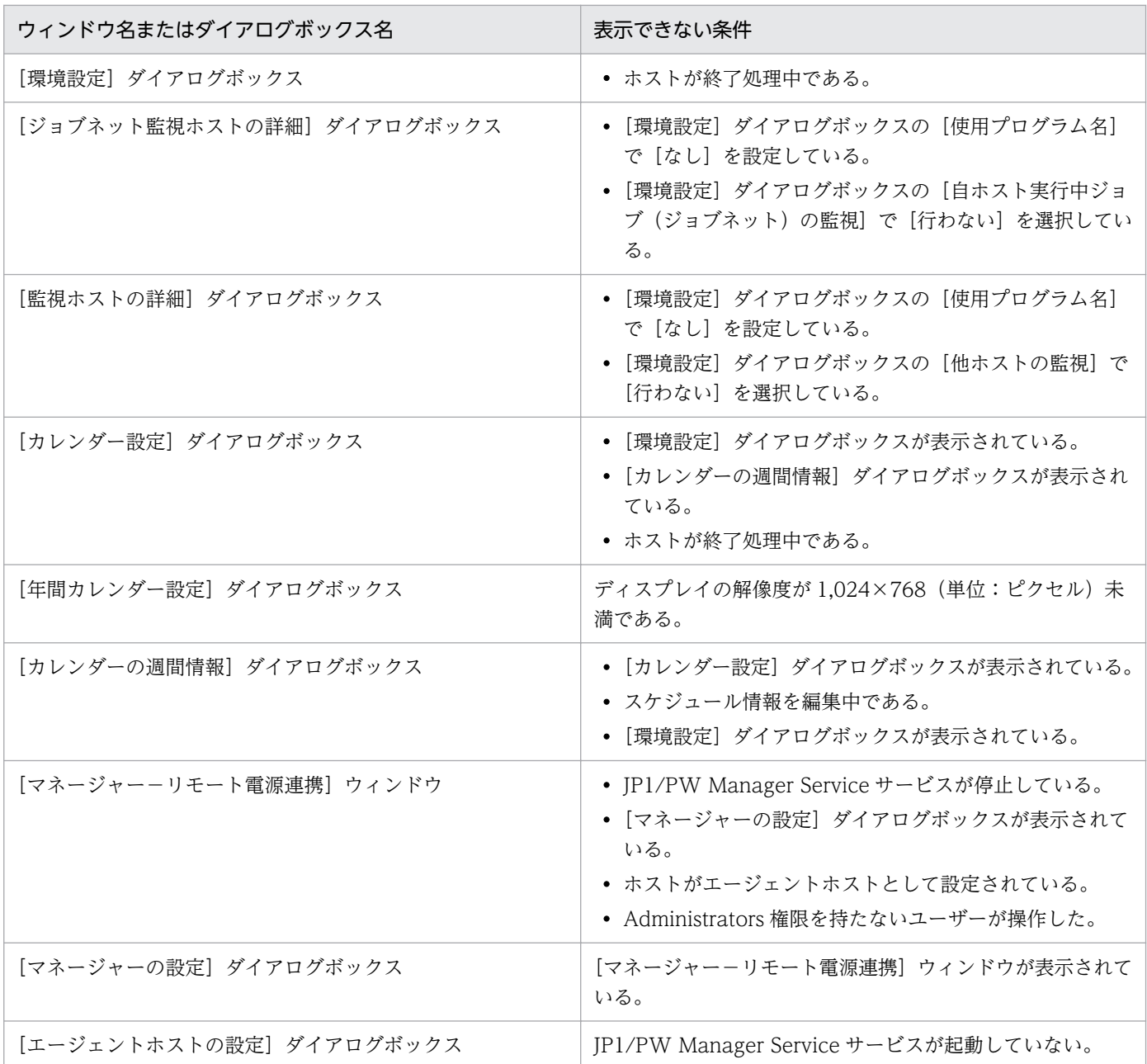

# 18.5.3 JP1/Power Monitor による自ホストの起動・終了時のトラブル

Windows ホストの JP1/Power Monitor によって自ホストが起動・終了するときに発生するトラブルの 現象を次の表に示します。

## 表 18-4 自ホストの起動・終了時のトラブル一覧

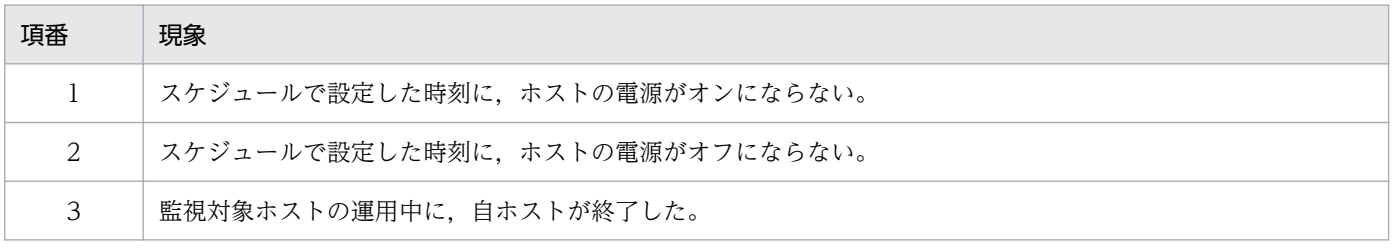

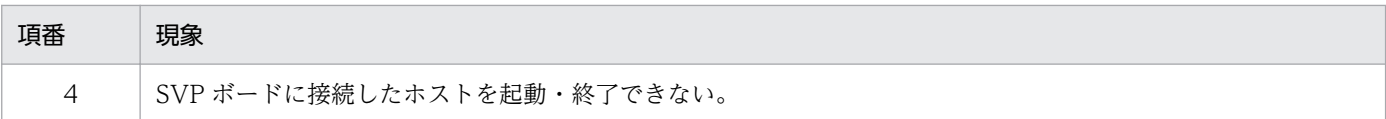

次に,考えられる原因と対処方法をトラブルの現象ごとに説明します。

## (1) スケジュールで設定した時刻に,ホストの電源がオンにならない

### (a) 電源制御装置がホストに接続されていない

インストールとセットアップの手順に従って,電源制御装置をホストに接続してください。電源制御装置 を使わないでホストを運用する場合,ホストの再起動はできますが,電源オフまたはスタンバイの状態か らの電源オンはできません。

### (b) 電源制御装置が正しく設定されていない

各製品のマニュアルを参照し,電源制御装置を正しく設定し直してください。

#### (c) 電源制御装置自身の電源がオフになっている

電源制御装置の電源をオンにしてください。

## (d) UPS 機能を搭載した電源制御装置を使っている場合に,前回,長時間の停電が原因 でホストがシャットダウンされた

ホストの電源を手動でオンにしてください。

## (e) JP1/Power Monitor の[環境設定]ダイアログボックスで指定した使用プログラム 名が誤っている

[環境設定]ダイアログボックスで設定している使用プログラム名を確認してください。間違っていた場 合,使用プログラム名を設定し直し,ホストを再起動してください。

### (f) 前回のシャットダウン時に JP1/Power Monitor を使わなかった

ホストの電源を手動でオンにしてください。ホストをシャットダウンするときは、次回から必ず IP1/Power Monitor でシャットダウンしてください。

### (g) ホストの電源オフからオンまでの間隔が短過ぎる

ホストのシャットダウンに必要な時間を考慮し,ホストの電源オフからオンまでに十分な間隔を設定して ください。SVP ボード,シュナイダーエレクトリック社製 Smart-UPS など,電源制御装置の種類によっ ては電源オフからオンまでの間隔が短いために正しくホストが起動されない場合があります。

<sup>18.</sup> トラブルシューティング(Windows ホスト)

## (h) 電源制御装置を使っている場合,電源制御装置のコントロールソフトを使ってカレン ダーの設定を変更した

JP1/Power Monitor のスケジュールを再設定してください。

## 重要

JP1/Power Monitor のスケジュールでホストを起動・終了する場合,電源制御装置のコント ロールソフトのカレンダーでホストの電源を運用しないでください。

# (i) 電源制御装置を使っている場合,JP1/Power Monitor の[環境設定]ダイアログボッ クスで使用プログラムを指定したあと,電源制御装置のコントロールソフトを再イン ストールした

「環境設定] ダイアログボックスの [使用プログラム名]を[なし]にしたあと、一度 [環境設定] ダイア ログボックスを閉じてください。その後,再度[環境設定]ダイアログボックスを表示し,[使用プログラ ム名]を選択し直してください。

# (j) シュナイダーエレクトリック社製 UPS および PowerChute Business Edition を使っ ている場合,ホストの電源オフから電源オンまでの間隔が 336 時間以上に設定され ている

次のどれかの方法で対処してください。

- 手動で電源をオンにする
- 電源制御装置に設定されている電源オンの時刻を再設定する
- ホストの電源オフから電源オンまでの間隔が 336 時間未満になるように時刻を設定する

ホストの電源オフの時刻から電源オンまでの間隔が 336 時間以上の間隔を指定した場合の動作は保証しま せん。詳細については,製造元にお問い合わせください。

## (k) 電源制御装置を使っている場合で電源再供給後,ホストの OS が自動的に起動する構 成になっていない

電源再供給後,ホストの OS が自動的に起動する構成にしてください。構成の確認については,ご使用の ホストのハードウェアマニュアルなどを参照してください。

## (2) スケジュールで設定した時刻に,ホストの電源がオフにならない

### (a) 電源制御装置がホストに接続されていない

インストールとセットアップの手順に従って,電源制御装置をホストに接続してください。電源制御装置 を使わないでホストを運用する場合,ホストのシャットダウンはできますが,電源オフはできません。

## (b) 電源制御装置が正しく設定されていない

電源制御装置の連携ソフトウェアから,正しく電源オフができるか確認してください。また,各製品のマ ニュアルを参照し,電源制御装置を正しく設定し直してください。

## (c) 電源制御装置本体のスイッチが正しく設定されていない

各製品のマニュアルを参照し,電源制御装置本体のスイッチを正しく設定し直してください。

## (d) 電源制御装置のシリアルポートを設定する場合,ほかのソフトウェアやサービスの シリアルポートを重複して設定している

シリアルポートが重複しないように設定してください。

## (e) JP1/Base Control Service サービスが起動していない

IP1/Base Control Service サービスが起動しているかどうか確認してください。停止していた場合, IP1/ Base Control Service サービスを起動してください。

## (f) [電源制御装置の設定]ダイアログボックスの[使用プログラム名]で設定したプロ グラムを実行するときに必要なサービスが起動していない

ご使用の電源制御装置の機種によっては、電源制御装置を制御するプログラムを実行するときにサービス プログラムが必要な場合があります。このサービスプログラムについては,各製品のマニュアルを参照し てください。

## (g) JP1/Power Monitor の[環境設定]ダイアログボックスで指定した使用プログラム 名が誤っている

[環境設定]ダイアログボックスで設定している使用プログラム名を確認してください。間違っている場 合,指定し直し,ホストを再起動してください。

# (h) JP1/Power Monitor の[環境設定]ダイアログボックスで JP1/AJS3 のジョブ (ジョブネット)の監視を設定している場合,実行中のジョブ(ジョブネット)が ある

IP1/AIS3 の実行状況を確認してください。ホストの強制終了を実行しても, IP1/AIS3 が終了するまでホ ストは終了しません。

## (i) JP1/Power Monitor の[環境設定]ダイアログボックスでプリンタの監視を設定し ている場合,出力が終了していない印刷ジョブがある

Windows の「スタート〕メニューから, [設定] - [プリンタ] を選択し, 印刷ジョブが残っているかど うか確認してください。また,プリンタがレディ状態になっているかどうか確認してください。

## (j) JP1/Power Monitor の[環境設定]ダイアログボックスで他ホストの監視を設定し ている場合,終了していない監視対象のホストがある

監視対象ホストが運用中かどうか確認してください。運用中のホストがある場合,ホストは監視を続ける ので終了しません。そのホストの監視が必要かどうか運用を検討してください。

## (k) 電源制御装置を使っている場合,JP1/Power Monitor の[環境設定]ダイアログボッ クスで使用プログラムを指定したあと,電源制御装置のコントロールソフトを再イン ストールした

[環境設定]ダイアログボックスの「使用プログラム名]を「なし]にしたあと,一度「環境設定]ダイア ログボックスを閉じてください。その後,再度[環境設定]ダイアログボックスを表示し,[使用プログラ ム名]を選択し直してください。

## (l) JP1/ServerConductor を使っている場合,JP1/ServerConductor の Agent サービ スが起動していない

Windows の [スタート] メニューの [設定] − [コントロールパネル] − [サービス] を選択し, Agent サービスが起動しているかどうか確認してください。停止していた場合, Agent サービスを起動してくだ さい。

## (m) 無停電電源装置と連携している場合,無停電電源装置のコントロールソフトのサー ビスが起動していない

Windows の「スタート〕メニューの「設定] − 「コントロールパネル] − 「サービス]を選択し,無停 電電源装置のコントロールソフトのサービスが起動しているかどうか確認してください。サービスが停止 していた場合は,サービスを起動してください。

## (n) 電源制御装置を使っている場合,電源制御装置のコントロールソフトを使ってカレン ダーの設定を変更した

JP1/Power Monitor のスケジュールを再設定してください。

# 重要

JP1/Power Monitor のスケジュールでホストを起動・終了する場合,電源制御装置のコント ロールソフトのカレンダーでホストの電源を運用しないでください。

## (o) 電源制御装置または電源制御装置のコントロールソフトで障害が発生している

統合トレースログに、メッセージ ID「KAVP11493-E」,メッセージに(POS=AOMPW\_CO.CPP 22)が 出力されている場合,電源制御装置または電源制御装置のコントロールソフトで障害が発生していますの で,エラーコード(メッセージに(RC1=エラーコード)の形式で出力されています)を電源制御装置の購入 元へお問い合わせください。

コントロールソフトのサービス名については,各製品のマニュアルを参照してください。

## (3) 監視対象ホストの運用中に,自ホストが終了した

## (a) 他ホストの監視時にタイムアウトが発生した

ネットワーク性能が他ホスト監視機能の下限を下回っている可能性があります。

監視対象ホストとのネットワーク性能は,10秒以内のレスポンスが必要です。それを超えた場合, 監視し ているホストが停止中であると判断します。ホスト間の速度については,ping コマンドで確認してくださ い。

DNS または WINS を使ってホスト名を対応づけている場合には,他ホストとの通信に時間がかかること があります。必要に応じて,監視対象のホスト名および IP アドレスをhosts ファイルに定義することをお 勧めします。

## (4) SVP ボードに接続したホストを起動・終了できない

### (a) ホストに SVP ボードを組み込んでいない

SVP ボードを使用した連携を行う場合は,ホストに SVP ボードを組み込んでください。

## (b) JP1/ServerConductor をインストールしていない

JP1/ServerConductor をインストールしてください。

## (c) JP1/ServerConductor に対応する電源制御装置または SVP ボードの環境設定が正 しくない

JP1/ServerConductor で,電源制御装置または SVP ボードの環境設定をし直してください。

## (d) JP1/ServerConductor の環境設定が正しくない

JP1/ServerConductor から電源制御装置または SVP ボードの電源が制御できるように設定してください。

## (e) JP1/ServerConductor の DLL ファイルが見つからない

自ホストの電源制御ができない場合. 「JP1/ServerConductor インストール先フォルダ¥Program」の下 に,次に示すファイルがあるか確認してください。

- msvcrt.dll
- mfc42.dll
- mfc70 dll
- msvcr70.dll
- mfc80.dll

<sup>18.</sup> トラブルシューティング(Windows ホスト)

• msvcr80.dll

これらのファイルがある場合は、これらのファイルを「JP1PW パス¥bin」にコピーしてください。

なお、ファイルをコピーするときは、JP1/Base および JP1/Power Monitor のサービスを停止してくださ い。

## (f) [環境設定]ダイアログボックスの[使用プログラム名]が正しく設定されていない

JP1/Power Monitor の[環境設定]ダイアログボックスの[使用プログラム名]に,[SYSTEM MANAGER]を選択してください。

## (g) JP1/ServerConductor に対応する電源制御装置,SVP ボードまたは SVP ドライバー で障害が発生している

統合トレースログに、メッセージ ID「KAVP11444-E」,エラーコードが(RC1=10000009)または (RC1=EEEEEEEEE)以外でメッセージが出力されている場合, JP1/ServerConductor に対応する電源制御 装置. SVP ボードまたは SVP ドライバーで障害が発生しています。この場合は、エラーコードを添えて JP1/ServerConductor へお問い合わせください。

# 18.5.4 JP1/Power Monitor による他ホストの起動・終了時のトラブル

Windows ホストの JP1/Power Monitor によって他ホストが起動・終了するときに発生するトラブルの 現象を次の表に示します。

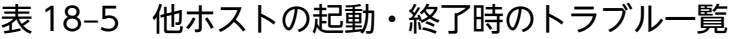

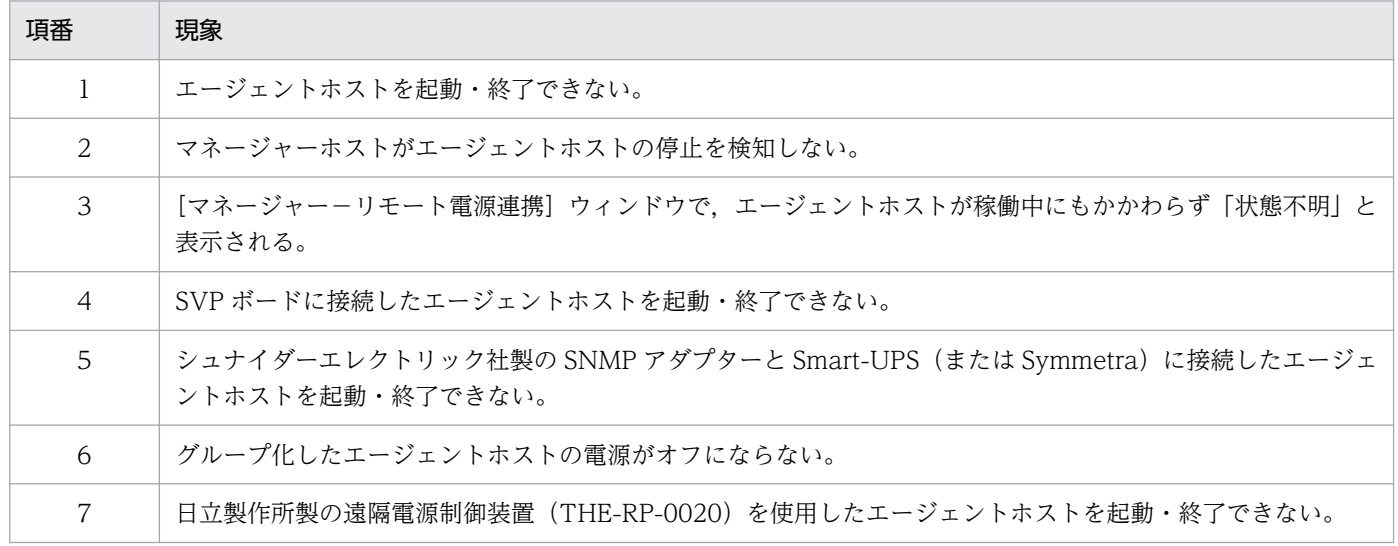

次に,考えられる原因と対処方法をトラブルの現象ごとに説明します。

<sup>18.</sup> トラブルシューティング(Windows ホスト)

## (1) エージェントホストを起動・終了できない

### (a) 電源制御装置がエージェントホストに接続されていない

インストールとセットアップの手順に従って,電源制御装置をホストに接続してください。電源制御装置 を使わないでホストを運用する場合,ホストのシャットダウンはできますが,起動および電源オフはでき ません。

## (b) 電源制御装置が正しく設定されていない

各製品のマニュアルを参照し,電源制御装置を正しく設定し直してください。

### (c) マネージャーホストとエージェントホストが正しく設定されていない

マネージャーホストでエージェントホストの情報が,また,エージェントホストでマネージャーホストの 情報が正しく設定されているかどうか確認してください。

### (d) マネージャーホストとエージェントホストのネットワークの設定が正しくない

マネージャーホストとエージェントホストそれぞれで,アドレス解決してください。次の手順でアドレス 解決できない場合は,ホスト間のネットワークの設定を正しくしてください。

### 1. Windows の[スタート]メニューから[すべてのプログラム]−[アクセサリ]−[コマンドプロン プト]を選択する。

「コマンドプロンプト」ウィンドウが表示されます。

2. ping コマンドなどを実行して,アドレス解決する。

#### (e) エージェントホスト名が正しく設定されていない

ホスト名には,そのホストで動作している JP1/Base のイベントサーバ名を設定してください。デフォル トのイベントサーバ設定の場合は、デフォルトのイベントサーバ名を設定します。また、FQDN 形式のイ ベントサーバ設定の場合は FQDN 名を設定します。入力するホスト名とイベントサーバ名が一致してい なければ正しく運用できませんので、同じ名前で登録されているか確認してください。JP1/Base のイベ ントサーバ名の設定は,大文字と小文字が区別されます。例えば,「ABC」と「Abc」は,別のホストと みなされます。JP1/Base のイベントサーバ名については,マニュアル「JP1/Base 運用ガイド」を参照し てください。

## (f) マネージャーホストおよびエージェントホストで,サービスまたはデーモンが起動し ていない

マネージャーホストおよびエージェントホストで次のサービスまたはデーモンが起動しているかどうか確 認してください。起動する必要があるサービスまたはデーモンを次の表に示します。また, JP1/PW Agent Service サービスを起動する場合. [マネージャーの設定] ダイアログボックスで, そのホストの電源を制 御するマネージャーホストを設定しないと起動しません。

表 18-6 マネージャーホストおよびエージェントホストで起動するサービスまたはデーモン

| ホストの OS | ホスト       | サービスまたはデーモン                                                                             |
|---------|-----------|-----------------------------------------------------------------------------------------|
| Windows | マネージャーホスト | • JP1/Base Event サービス<br>• JP1/PW Manager Service サービス                                  |
|         | エージェントホスト | • JP1/Base Control Service サービス<br>• JP1/Base Event サービス<br>• JP1/PW Agent Service サービス |
| UNIX    | エージェントホスト | • JP1/Base Event サービス<br>• JP1/Power Monitor デーモン (リモート電源連携デーモン)                        |

## (g) エージェントホストを強制再起動する場合,ホストの電源オフからオンまでの間隔が 短過ぎる

エージェントホストを強制再起動しないで,強制電源オフしたあと,十分な時間を空けて電源をオンにし てください。JP1/ServerConductor や Smart-UPS, Symmetra など、電源制御装置の種類によっては, 電源オフからオンまでの間隔が短いために,正しくホストが起動されない場合があります。

## (h) マネージャーホストとエージェントホストのネットワークの設定が正しくない

マネージャーホストとエージェントホストそれぞれで,アドレス解決してください。次の手順でアドレス 解決できない場合は,ホスト間のネットワークの設定を正しくしてください。

1. Windows の[スタート]メニューから[すべてのプログラム]−[アクセサリ]−[コマンドプロン プト]を選択する。

「コマンドプロンプト」ウィンドウが表示されます。

2. ping コマンドなどを実行して,アドレス解決する。

### (i) 電源制御装置または電源制御装置のコントロールソフトで障害が発生している

統合トレースログに、メッセージ ID「KAVP11273-E」,エラーコードが(RC1=0), (RC1=4)または (RC1=8)以外でメッセージが出力されている場合,電源制御装置または電源制御装置のコントロールソフ トで障害が発生していますので,エラーコードを電源制御装置の購入元へお問い合わせください。

# (2) [マネージャー−リモート電源連携]ウィンドウで,エージェントホスト が稼働中にもかかわらず「状態不明」と表示される

## (a) エージェントホストにマネージャーホストが正しく設定されていない

エージェントホストの[マネージャーの設定]ダイアログボックスで,マネージャーホストが正しく設定 されているか確認してください。

FAQ Q5 も参照してください。

<sup>18.</sup> トラブルシューティング(Windows ホスト)

## (b) マネージャーホストにエージェントホストが正しく設定されていない

マネージャーホストの[エージェントホストの設定]ダイアログボックスで,エージェントホストが正し く設定されているか確認してください。

FAQ Q5 も参照してください。

## (c) エージェントホストのサービスまたはデーモンが起動していない

次に示すエージェントホストのサービスまたはデーモンが起動しているか確認してください。

- エージェントホストが Windows の場合
	- JP1/Base Control Service サービス
	- JP1/Base Event サービス
	- JP1/PW Agent Service サービス
- エージェントホストが UNIX の場合
	- JP1/Base Event サービス
	- JP1/Power Monitor デーモン(リモート電源連携デーモン)

## (d) マネージャーホストとエージェントホストのネットワークの設定が正しくない

マネージャーホストとエージェントホストそれぞれで,アドレス解決してください。次の手順でアドレス 解決できない場合は,ホスト間のネットワークの設定を正しくしてください。

1. Windows の[スタート]メニューから[すべてのプログラム]−[アクセサリ]−[コマンドプロン プト]を選択する。

「コマンドプロンプト」ウィンドウが表示されます。

2. ping コマンドなどを実行して,アドレス解決する。

### (e) マネージャーホストとエージェントホストの日付と時刻が合っていない

それぞれのホストで,Windows の[スタート]メニューから[設定]−[コントロールパネル]−[日 付と時刻]を選択し,日付と時刻が合っているか確認してください。

# (f) マネージャーホストの[マネージャー−リモート電源連携]ウィンドウで,[ホスト] −[最新の状態情報]を選択して,表示される情報を更新している最中に,エージェ ントホストを操作した

情報を更新してからエージェントホストを操作してください。

### (g) JP1/Base が正しく設定されていない

マネージャーホストおよびエージェントホストの JP1/Base が正しく設定されているか確認してください。

## (h) エージェントホストの電源制御装置が正しく設定されていない

各製品のマニュアルを参照し,電源制御装置を正しく設定し直してください。

# (3) JP1/ServerConductor に対応する電源制御装置または SVP ボードに接 続したエージェントホストを起動・終了できない

## (a) エージェントホストに SVP ボードを組み込んでいない

SVP ボードを使用した連携を行う場合は,エージェントホストに SVP ボードを組み込んでください。

## (b) JP1/ServerConductor をインストールしていない

JP1/ServerConductor をインストールしてください。

## (c) JP1/ServerConductor に対応する電源制御装置または SVP ボードの環境設定が正 しくない

IP1/ServerConductor で, IP1/ServerConductor に対応する電源制御装置または SVP ボードの環境設 定をし直してください。

## (d) JP1/ServerConductor の環境設定が正しくない

JP1/ServerConductor で JP1/ServerConductor に対応する電源制御装置または SVP ボードの電源が制 御できるように設定してください。

## (e) JP1/ServerConductor の DLL ファイルが見つからない

マネージャーホストで「DLL がありません」というエラーダイアログボックスが表示される場合,または 実行時にエラーになる場合は、JP1/ServerConductor の DLL ファイルが正しいフォルダに格納されてい ないおそれがあります。「JP1PW パス¥bin」フォルダにSvmcomMgr.dll.mfc80.dll,msvcr80.dll が格納 されているか確認してください。

格納されていない場合は,次の手順で環境設定し直してください。

- 1. [JP1/ServerConductor インストール先フォルダ\Program」の下に格納されている 「SvmcomMgr.dll」「mfc80.dll」「msvcr80.dll」を「JP1PW パス\bin」にコピーする。 これらのファイルをコピーするときは. IP1/Base および IP1/Power Monitor のサービスを停止して ください。
- 2. コマンドプロンプトで,JP1/Power Monitor をインストールしたフォルダにカレントディレクトリを 移動する。
- 3.「RmPtEtr.exe -r」を実行してホストを再起動する。

<sup>18.</sup> トラブルシューティング(Windows ホスト)

## (f) JP1/ServerConductor に対応する電源制御装置または SVP ボードの通信用ポート 番号が設定されていない

マネージャーホストの Windows の「Services」ファイルに次の記述を追加し,通信用ポート番号を設定 してください。

jp1aomsvpcntl XXXXX/tcp # JP1/PW SVP REMOTE CONTROL

「XXXXX」には,任意の値を指定してください。ほかで指定されている値と同じ値にならないようにして ください。「jp1aomsvpcntl」は,すべて半角小文字で記述してください。数字の「1」と「L」の小文字の 「l」との違いに注意して設定してください。

## (g) エージェントホストで,[環境設定]ダイアログボックスの[使用プログラム名]が 正しく設定されていない

JP1/Power Monitor の[環境設定]ダイアログボックスの[使用プログラム名]で,[SYSTEM MANAGER]を選択してください。

## (h) JP1/ServerConductor のマネージャーサービスホストの電源がオンになっていない

JP1/ServerConductor のマネージャーサービス(JP1/ServerConductor マスターコンソール)ホストの 電源をオンにしてください。

# (4) シュナイダーエレクトリック社製の SNMP アダプターと Smart-UPS (ま たは Symmetra)に接続したエージェントホストを起動・終了できない

### (a) 電源制御装置がエージェントホストに接続されていない

SNMP アダプターおよび Smart-UPS (または Svmmetra) がエージェントホストに接続されているかど うか確認してください。

### (b) 電源制御装置の環境設定が正しくない

SNMP アダプターおよび Smart-UPS(または Symmetra)の環境設定が正しいかどうか確認してください。

## (5) グループ化したエージェントホストの電源がオフにならない

## (a) グループ化するエージェントホストを[環境設定]ダイアログボックスの[他ホスト の監視]に登録している

エージェントホストをグループ化し,自ホストの電源オフ時に,グループ化したエージェントホストの電 源を先にオフにする場合は、「連動ホストの設定」ダイアログボックスでグループ化するエージェントホス トを登録し,[連動ホストの終了を待つ]をチェックしてください。

## (b) 自ホストを強制終了している

自ホストの電源オフ時に、グループ化したエージェントホストの電源をオフにする場合は、[環境設定] ダ イアログボックスの[連動ホストの停止]で[停止を行う]を選択し,計画終了してください。

# (6) 日立製作所製の遠隔電源制御装置(THE-RP-0020)を使用したエージェ ントホストを起動・終了できない

## (a) 同一の遠隔電源制御装置に対し連続して電源制御を実行した

遠隔電源制御装置は電源制御の実行中に新たな要求を受理できません。このため,同一の遠隔電源制御装 置に対し連続して電源制御を実行する場合,時間を置いて再実行してください。

<sup>18.</sup> トラブルシューティング(Windows ホスト)

# 18.6 FAQ

Windows ホストの JP1/Power Monitor を運用する場合によく寄せられる質問と,それに対する回答を 次に示します。

Q1:ホストの稼働中またはホストのシャットダウン中に予期せぬ停電があった場合,ホストの電源は,ど うなりますか?

ご使用のホストの電源制御装置またはハードウェア仕様によって異なります。停電から復旧したあとに ホストへの電源供給が再開されるかどうかについては,ご使用の電源制御装置のハードウェアおよびソ フトウェアの仕様を確認してください。

バックアップ電源を搭載していない電源制御装置の場合,停電と同時にホストの電源がオフになります ので注意してください。

Q2:ホストをシャットダウンする時刻を JP1/Power Monitor のスケジュールで設定していますが,そ の時刻に到達する前に予期せぬ停電があった場合、停電復旧後のスケジュールは、どうなりますか?

ご使用の電源制御装置の仕様によって異なります。仕様については,ご使用の電源制御装置のハード ウェアマニュアルなどを参照して確認してください。

• 停電から復旧したあとに,ホストへの電源供給が自動的に再開される電源制御装置の場合 ホストをシャットダウンする時刻が,停電から復旧した時刻以降に設定されている場合,設定した 時刻にホストはシャットダウンされます。

停電中スケジュールのシャットダウン時刻に到達した場合,その設定は無効になります。停電から 復旧したあとに電源供給が再開されると,次のシャットダウン時刻までホストの電源はオンのまま となります。

• 停電から復旧したあとに,ホストへの電源供給が自動的に再開されない電源制御装置の場合 手動またはマネージャーホストからホストの電源をオンにしてください。 ホストをシャットダウンする時刻が、電源供給再開以降に設定されている場合、設定した時刻にホ

ストはシャットダウンされます。

停電中スケジュールのシャットダウン時刻に到達した場合,その設定は無効になります。電源供給 が再開されると,次のシャットダウン時刻までホストの電源はオンのままとなります。

### Q3:システム時刻がずれてきたため,時刻の補正を考えています。システム時刻を変更する場合,どのよ うな処理が必要ですか?

JP1/Power Monitor の運用中に,日をまたがない程度にシステムの時刻を変更する手順を,時刻を進 める場合と時刻を戻す場合に分けて説明します。

なお,時刻を合わせるために、ホストのシステム時刻を、NTP (Network Time Protocol) などで少 しずつ変更する場合,手順に示しているサービスの停止は必要ありません。NTP などで時刻を合わせ る場合は,同一時刻が発生しないようにミリ秒単位で補正してください。

・システムの時刻が遅れているため,時刻を進める場合

1. JP1/Base Control Service および JP1/Power Monitor のサービスを停止する。

JP1/Base Control Service のサービス起動管理機能を使用している場合,起動されるサービスも停 止してください。詳細は,マニュアル「JP1/Base 運用ガイド」を参照してください。

2. システムの時刻を変更する。

3. JP1/Base Control Service および JP1/Power Monitor のサービスを起動する。

- ・システムの時刻が進んでいるため,時刻を戻す場合
- 1. JP1/Base Control Service および JP1/Power Monitor のサービスを停止する。
	- JP1/Base Control Service のサービス起動管理機能を使用している場合,起動されるサービスも停 止してください。詳細は,マニュアル「JP1/Base 運用ガイド」を参照してください。
- 2. システムの時刻を変更する。
- 3. システムの時刻が変更前の時刻になるまで待ち、変更前の時刻に達したら、JP1/Base Control Service および JP1/Power Monitor のサービスを起動する。 例えば,手順 2.で「02:00」を「01:00」に戻した場合,システムの時刻が「02:00」になって から、IP1/Base Control Service および IP1/Power Monitor のサービスを起動します。

#### Q4:電源制御装置を使用していますが,予定外の時刻にホストが起動しました。

電源制御装置によっては,ホストの停止から起動までの時間に制限がある場合があります。このような 電源制御装置を使用している場合、ホストの停止から起動までの間隔が上限を超える設定をすると、予 定外の時刻にホストが起動してしまうことがあります。このような場合は,停止から起動までの時間が 上限を超えないように設定するか,途中で一時的に電源をオンにするなどの設定をする必要があります。 停止から起動までの間隔で設定できる値については,各電源制御装置のマニュアルを参照してください。

## Q5:エージェントホストを電源オフできません。また,エージェントホストの状態が正しく表示されませ  $h_{\circ}$

以下の設定を確認してください。

• マネージャーホストで設定されているエージェントホスト名が正しく設定されていないことが考え られます。

エージェントホスト名が正しく設定されているか確認してください。エージェントホスト名とはエー ジェントホスト側の JP1/Base のイベントサーバ名のことです。イベントサーバ名が FQDN 形式 で設定されている場合は,FQDN 名が設定しているか確認してください。

デフォルトのイベントサーバ名が設定されている場合は、デフォルトのイベントサーバ名 (hostname コマンドで返されるホスト名)を設定しているか確認してください。JP1/Base のイベントサーバ 名は,大文字と小文字が区別されますので注意してください。

JP1/Base のイベントサーバ名については,マニュアル「JP1/Base 運用ガイド」を参照してくださ い。

hostname コマンドで返されるホスト名とイベントサーバ名が一致していなければ正しく運用でき ませんので,エージェントホスト側の設定で同じ名前で登録されているか確認してください。

• エージェントホストで,マネージャーホスト名を正しく設定していないことが考えられます。 マネージャーホスト名を正しく設定しているか確認してください。マネージャーホスト名とは、マ ネージャーホスト上の JP1/Base のイベントサーバ名です。 イベントサーバ名を FQDN 形式で設定している場合は,FQDN 形式名で設定しているか確認して ください。

JP1/Base のイベントサーバ名は,大文字と小文字を区別しますので注意してください。

また, JP1/Base のイベントサーバ名については, マニュアル「JP1/Base 運用ガイド」を参照して ください。

Q6:JP1/Power Monitor で電源制御をしているホストのホスト名または IP アドレスを変更した場合, 関連して変更が必要な定義がありますか?

自ホストのホスト名または IP アドレスを変更する場合は、次に示す手順で行ってください。

- 1. 次のサービスが起動中であれば停止する。
	- ・JP1/PW Manager Service サービス
	- ・JP1/PW Agent Service サービス
- 2. JP1/Base のサービスを停止する。
- 3. 自ホストのホスト名または IP アドレスを変更する。
- 4.jp1hosts2 (jp1hosts)情報, hosts ファイルなどに古いホスト名·IP アドレスが設定されている 場合,新しいホスト名・IP アドレスで再設定する。
- 5. JP1/Base のサービスを起動する。
- 6. 手順 1 で停止したサービスを起動する。

#### 注意事項

上記以外の場合でも. IP1/Base のサービスを停止・起動する必要がある場合は. IP1/PW Manager Service サービス,または JP1/PW Agent Service サービスも停止・起動してください。

JP1/Power Monitor で変更が必要な定義を次に示します。

なお,電源制御装置によっては,これ以外に電源制御装置を制御するための定義の修正が必要となる場 合がありますので,[「5.3 電源制御装置を使用する場合の設定](#page-102-0)」も参照してください。

#### 自ホストの電源を制御する場合

- 自ホストのホスト名または IP アドレスを変更した場合 JP1/Power Monitor で設定する個所はありません。
- •[ジョブネット監視ホストの詳細]ダイアログボックスに設定している論理ホスト名を変更する場合 [環境設定] ダイアログボックスの [自ホスト実行中ジョブ(ジョブネット)の監視] で [ジョブ ネットの終了を待つ]を選択している場合,次に示す手順で行ってください。
	- 1. [一覧]ボタンをクリックして、論理ホスト名を再設定する。 jpwenvset コマンドの-j オプションでも再設定できます。
- •[監視ホストの詳細]ダイアログボックスに設定している監視対象ホストのホスト名または IP アド レスを変更する場合

[環境設定]ダイアログボックスの[他ホストの監視]の[他ホストが終了するまで待つ]を選択し ている場合,次に示す手順で行ってください。

1. 監視対象ホストのホスト名を変更する場合. [一覧]ボタンをクリックして監視対象ホストのホ スト名を再設定する。

jpwenvset コマンドの-a オプションでも再設定できます。

2. 監視対象ホストの IP アドレスが解決できるか, ping コマンドなど※で確認する。

注※

環境設定パラメーター JP1PW\_USE\_JP1HOSTS に「yes」が設定されている場合は、jp1ping コマ ンドで確認してください。

#### 他ホストの電源を制御する場合

エージェントホストまたはマネージャーホストのホスト名および IP アドレスを変更した場合. エージェ ントホスト・マネージャーホスト間で相互に IP アドレスが解決できるか. ping コマンドなど<sup>※</sup>で確認 してください。

注※

JP1/Base のイベントサーバ設定ファイルの remote-server パラメーターに「<jp1hosts2>」が設定 されている場合は,jp1ping コマンドで確認してください。

• マネージャーホストのホスト名を変更した場合

### マネージャーホストでの設定

物理ホストのホスト名を変更する場合,JP1/Power Monitor で設定する個所はありません。 論理ホスト名を変更する場合は,論理ホストの設定を削除してから,再度セットアップしてくださ い。論理ホストの削除,セットアップの手順は,「[7.3 クラスタ運用の環境設定\(Windows ホス](#page-180-0) [ト\)」](#page-180-0)を参照してください。

### エージェントホストでの設定

[マネージャーの設定]ダイアログボックスで設定されているマネージャーホスト名を変更し, JP1/ PW Agent Service サービスを再起動してください。

• エージェントホストのホスト名を変更した場合

マネージャーホストでの設定

[マネージャー-リモート電源連携]ウィンドウで設定されているエージェントホスト名を再設定し てください。

### エージェントホストでの設定

JP1/Power Monitor で設定する個所はありません。

• エージェントホストまたはマネージャーホストの IP アドレスを変更した場合 JP1/Power Monitor で設定する個所はありません。

## Q7:マネージャーホストとエージェントホストの間にファイアウォールがある場合,エージェントホスト の電源を操作するにはどうしたらよいですか?

• JP1/Power Monitor でエージェントホストの電源を操作したい場合

JP1/Power Monitor でエージェントホストの計画終了や強制終了をする場合,マネージャーホスト とエージェントホストの間で JP1/Base Event サービスがファイアウォールを透過して使用できる ように設定する必要があります。詳細については,マニュアル「JP1/Base 運用ガイド」を参照し てください。しかし,これだけの設定では,電源オンや強制電源オフなどのように,エージェント ホストに接続されている電源制御装置を直接制御してホストを起動・終了することはできません。 エージェントホストの電源オンや強制電源オフをする場合は,電源制御装置を制御するソフトウェ

アがファイアウォールを透過して使用できるように設定する必要があります。詳細については、ご 使用のソフトウェアのマニュアルを参照するか,またはソフトウェアの製造元にお問い合わせくだ さい。

• JP1/AJS3 のジョブネットの電源制御アクションジョブでエージェントホストの電源を操作したい 場合

例えば,ローカル電源制御アクションジョブを使用してエージェントホストの電源を操作したい場 合,電源オフしたいエージェントホストを実行ホストとしたローカル電源制御アクションジョブを ジョブネットに設定します。また,マネージャーホストおよびエージェントホスト両方の JP1/Base および JP1/AJS3 で,ファイアウォールを透過した通信ができるように設定する必要があります。 詳細については、マニュアル「IP1/Base 運用ガイド」およびマニュアル「IP1/Automatic Job Management System 3 設計ガイド(システム構築編)」を参照してください。さらに,エージェ ントホストの計画終了や強制終了だけでなく,電源オンや強制電源オフしたい場合,エージェント ホストの電源制御装置を制御するソフトウェアがファイアウォールを透過して使用できるように設 定する必要があります。詳細については、ご使用のソフトウェアのマニュアルを参照するか、また はソフトウェアの製造元にお問い合わせください。

Q8:JP1/AJS3 のジョブネットを利用して自ホストの電源をオフしたあとに計画的に電源をオンするに は,どうしたらよいですか?

JP1/AJS3 のジョブネットで自ホストの電源を操作する場合,次回電源投入時刻を指定できません。自 動的に電源オンしたい場合は,自ホストの JP1/Power Monitor のスケジュールで次回電源投入時刻を あらかじめ設定してください。

#### Q9: クラスタシステムで運用していますが,実行系のホストで自ホストの終了ができません。

以下の二つの条件を満たす場合, JP1/Power Monitor が終了できなくなります。

- 論理ホスト上の JP1/AJS3 の終了を待ってから、JP1/Power Monitor を終了するように設定して いる
- クラスタソフトが異常を検知した時、すぐに待機系へ系を切り替えず、実行系で IP1/AIS3 を再起 動するように設定している

これは、JP1/Power Monitor による JP1/AJS3 の終了を、クラスタソフトが JP1/AJS3 の異常と判断 して, JP1/AJS3 を再起動させてしまうためです。JP1/AJS3 が再起動するため, ホストの終了条件が 成立せず,ホストの電源がオンのままになります。

クラスタ運用しているホストで自ホストの電源のオン・オフをする場合、異常検出時には、実行系ホス トで JP1/AJS3 を再起動するのではなく、待機系に系を切り替えるようにクラスタソフトを設定してく ださい。

もしも,これらの条件によって自ホストの終了ができない場合には,以下の手順を実行してください。

1. 自ホスト上のクラスタを停止する

2. aompwcon コマンドを実行し、自ホストのシャットダウンまたは再起動を行う aompwcon /f またはaompwcon /f /r

上記の手順で,JP1 のサービスの安全な停止シーケンスを実行してから,ホストの終了が実行できます。

なお,上記手順 2.を実行してもホストが終了しない場合には,以下の手順によりホスト終了を実行して ください。

1. 物理ホスト上の JP1/AJS3 を停止する

2. Windows の場面 ([スタートメニュー] – [シャットダウン])から、ホストの終了を実行する

Q10: 自ホストを JP1/AJS3 のジョブネットの終了を待ってから終了していますが、ジョブネットの終了 に時間がかかるため,システムのシャットダウン処理が開始されません。自ホストを強制的に終了させた い場合にはどうしたらよいですか?

JP1/AJS3 が終了するまで自ホストは終了しません。

次のどちらかの方法で自ホストを強制終了して JP1/AJS3 を強制的に終了させてください。

- スケジュールで終了させる場合
	- 自ホストの JP1/Power Monitor のスケジュールに,強制終了の開始時刻をあらかじめ設定してお いてください。

開始時刻に自ホストが強制終了を開始します。

スケジュールを設定する詳細については,「[8.1.1 日付と時刻を設定する」](#page-199-0)を参照してください。

• 直ちに終了させる場合

aompwcon コマンドを実行してください。直ちに自ホストが強制終了を開始します。すでに計画 終了中の場合は,この方法で強制終了を開始してください。計画終了中にスケジュールの変更操作 はできません。

aompwcon コマンドの詳細については,「15. コマンド」の[「aompwcon\(Windows 限定\)」](#page-341-0)を 参照してください。

- Q11:マネージャーホスト,エージェントホストで,異なるバージョンの JP1/Power Monitor を混在さ せることは可能ですか?
	- 可能です。例えば,マネージャーホストに JP1/Power Monitor 11-00 を使用し,エージェントホスト に JP1/Power Monitor 10-00 を使用できます。また,その逆も可能です。
	- JP1/Power Monitor 11-00 より前のバージョンの JP1/Power Monitor をインストール・セットアッ プする場合は,各バージョンに対応した JP1/Power Monitor のマニュアルを参照してください。

なお,使用できる JP1/Power Monitor の機能は,下位バージョンがサポートしている範囲となります。

### Q12:自ホストを他ホストが終了するまで待ってから終了したいのですが,自ホストと他ホストの間に ファイアウォールがある場合,ファイアウォールに設定は必要ですか?

プロトコル「ICMP」が透過できるように設定してください。

Power Monitor はパケットの送受信により他ホストを監視します。

このため,あらかじめファイアウォールに透過できるプロトコルを設定する必要があります。

詳細な設定方法はご使用のファイアウォールのマニュアルを参照してください。

### Q13:SVP ボードと連携した電源連携機能を使用している環境で SVP ボードを交換する場合,JP1/Power Monitor としてどのような作業が必要ですか?

SVP ボードを交換する場合の, JP1/Power Monitor としての手順を説明します。

1. [環境設定] ダイアログボックスの [使用プログラム名] を「なし」に変更する。

<sup>18.</sup> トラブルシューティング(Windows ホスト)

2. SVP ボードを交換する。

3. 交換後. 「環境設定」ダイアログボックスの「使用プログラム名」に「SYSTEM MANAGER」を選 択し,必要に応じて計画終了オプションを設定する。

Q14:JP1/Power Monitor を運用しているホストのシステムの日時を変更して,そのまま継続して運用 する場合,必要な操作はありますか?

スケジュールが設定された状態でシステムの日時を変更した場合, JP1/Power Monitor のシステム内 で矛盾を検知し,正常に動作しない場合があります。次に示す手順で変更してください。

1. JP1/Base Control Service および JP1/Power Monitor のサービスを停止する。

JP1/Base Control Service のサービス起動管理機能を使用している場合,起動されるサービスも停 止してください。詳細は,マニュアル「JP1/Base 運用ガイド」を参照してください。

- 2.[カレンダー設定] ダイアログボックスを開き、運休日を含めてスケジュール情報をすべて削除する。
- 3. 「カレンダー設定] ダイアログボックスを閉じる。
- 4. Pwroot フォルダ直下にある二つの.sch ファイルを削除し,カレンダー情報を初期化する。

ファイル名

AOMWKINF.SCH

AOMSPINF.SCH

- 5. 現在の日時に戻してシステムを再起動する。
- 6. 「カレンダー設定]ダイアログボックスを開き、再度スケジュールを設定する。

### Q15:計画終了処理または強制終了処理が完了したあと,シャットダウン処理が開始される直前に任意の コマンドまたはバッチファイルを実行したいのですが,どうしたらよいですか?

JP1/Base の起動管理機能であるサービスの終了順序制御を使用します。JP1/Base の起動順序定義ファ イルのパラメーター「StopReadyCommand=」に,任意のコマンドまたはバッチファイルを設定してくだ さい。

起動順序定義ファイルの詳細な設定方法については,マニュアル「JP1/Base 運用ガイド」を参照して ください。

#### Q16:バックアップおよびリカバリーを実行する場合,どのような作業が必要ですか?

次の手順で実行してください。採取したバックアップ情報は,情報を採取したホストにリカバリーする ことを前提としています。なお、実行中の操作ミスによる破壊は保証の対象外となります。

バックアップ操作

1. JP1 関連のサービスをすべて停止する。

- 2. JP1/Power Monitor のインストールフォルダの下のPWROOT フォルダをワークフォルダへ退避する。
- 3. 次のレジストリーキー位置の内容を,すべてワークフォルダへ退避する。

HKEY LOCAL MACHINE\SOFTWARE\Wow6432Node\HITACHI\JP1POWERMONITOR キー直下

4. jbsgetcnf コマンドを実行して JP1 共通定義情報を退避する。

jbsgetcnf コマンドの詳細については,マニュアル「JP1/Base 運用ガイド」を参照してください。 5. aomschbk コマンドを実行して,スケジュールデータを退避する。

<sup>18.</sup> トラブルシューティング(Windows ホスト)

6. hosts ファイルとservices ファイルを退避する。

7. jp1hosts2 情報を設定している場合, jbshosts2export コマンドを実行して、jp1hosts2 情報を退避 する。

jbshosts2export コマンドの詳細については,マニュアル「JP1/Base 運用ガイド」を参照してくだ さい。

リカバリー操作

- リカバリーを実行する前に,現在の状態をバックアップしてください。
- 1. JP1 関連のサービスをすべて停止する。
- 2. 退避したPWROOT フォルダの内容を,ワークフォルダから JP1/Power Monitor のインストールフォ ルダへ回復する。
- 3. 退避したレジストリーの設定をワークフォルダから回復する。
	- なお,テスト等で追加されたレジストリーの情報(キーまたは値)が退避したレジストリーにない 場合,上書きされずに残るおそれがあります。このため,リカバリー後のレジストリーと退避した レジストリーのコンペアを採取して、リカバリー後のHKEY LOCAL MACHINE¥SOFTWARE¥Wow6432Node \HITACHI\JP1POWERMONITOR キー直下に,退避したレジストリーにはないレジストリーの情報がある 場合は、該当の情報を必ず削除してください。
- 4. jbssetcnf コマンドを実行して JP1 共通定義情報を回復する。

jbssetcnf コマンドの詳細については、マニュアル「JP1/Base 運用ガイド」を参照してください。

- 5. hosts ファイルとservices ファイルを回復する。
- hosts ファイルとservices ファイルについて、現在のファイルと退避したファイルの内容を比較し, 必要な情報を再設定してください。
- 6. aomschrs コマンドを実行してスケジュールデータを回復する。
- 7. jbshosts2import コマンドを実行して jp1hosts2 情報を回復する。
	- jbshosts2import コマンドの詳細については,マニュアル「JP1/Base 運用ガイド」を参照してくだ さい。
- 8. システムを再起動する。

### Q17:他ホストのオン・オフをしますが,複数のホスト名で 1 つの IP アドレスが求まる環境で運用する 場合,注意事項はありますか?

JP1/Power Monitor は,プライマリホストを自ホストと認識して通信します。プライマリホストで登 録されたホスト名で運用するように,JP1/Power Monitor をセットアップしてください。

#### Q18:BladeSymphony 上の各ブレードで電源を自動的にオン・オフすることは可能ですか?

BladeSymphony 上の各ブレードは個々に電源カレンダーを持っていないため,自ホストの電源を自 動的にオンできません。そのため、次のように運用します。

- JP1/ServerConductor を使用して電源制御する場合
- 1. BladeSymphony 上の各ブレードに JP1/Power Monitor, JP1/ServerConductor/Agent, および JP1/ServerConductor/Advanced Agent をインストールする。

<sup>18.</sup> トラブルシューティング(Windows ホスト)

- 2. JP1/ServerConductor/Blade Server Manager インストールサーバに JP1/Power Monitor およ び JP1/AJS3 をインストールする。
- 3. 各ブレードをエージェントとしてセットアップする。
- セットアップについては,[「5.2 他ホストを起動・終了する場合](#page-84-0)」,[「5.3.2 JP1/ServerConductor](#page-106-0) [を使用する場合の設定](#page-106-0)」および[「5.3.3 JP1/ServerConductor/Blade Server Manager との仮想](#page-109-0) [化サーバ管理を含む連携機能を使用する場合の設定](#page-109-0)」を参照してください。
- 4. JP1/AJS3 の「リモート電源制御」アクションジョブで,各ブレードのオン・オフをスケジュール 実行する。
- Hitachi Compute Systems Manager を使用して電源制御する場合
- 1. BladeSymphony 上の各ブレードに JP1/Power Monitor をインストールする。
- 2. JP1/Power Monitor マネージャーと Hitachi Compute Systems Manager の CLI を同一のサーバ にインストールする。

Hitachi Compute Systems Manager 管理サーバとは別々のサーバでも問題ありません。

- 3. 各ブレードをエージェントとしてセットアップする。 セットアップについては,「[5.2 他ホストを起動・終了する場合」](#page-84-0),および[「5.3.1 Hitachi](#page-104-0) [Compute Systems Manager を使用する場合の設定」](#page-104-0)を参照してください。
- 4. JP1/AJS3 の「リモート電源制御」アクションジョブで,各ブレードのオン・オフをスケジュール 実行する。
- Q19:設定した電源投入時刻に,ホストが起動しませんでした。

前回電源をオフにしたときに電源投入時刻が統合トレースログに出力されているかどうかを、統合ト レースログを参照して確認してください。

統合トレースログに電源投入時刻が出力されていなかった場合は, [カレンダー設定] 画面で, ホスト が起動しなかった日が運休日に設定されていないか確認してください。

Q20:エージェントホストの電源制御装置の種別を「AMT」「WOL」にしている環境で,エージェント ホストが起動または停止しませんでした。

・種別が「AMT」の場合

次のことを確認してください。

- マネージャーホストの「エージェントホストの設定]ダイアログボックスで, IP アドレス, ま たはユーザ名が正しいか
- Windows ファイアウォールが有効になっているホスト上で、Windows ファイアウォールの例 外リストに, AMT が使用するポート番号 [16992] が登録されているか
- ・種別が「WOL」の場合

次のことを確認してください。

• マネージャーホストの [エージェントホストの設定] ダイアログボックスで, IP アドレス, サ ブネットマスク,または MAC アドレスが正しいか

<sup>18.</sup> トラブルシューティング(Windows ホスト)

- services ファイルに「jp1pw-wol」の UDP ポートが指定されていること、および設定が正し いか
- Windows ファイアウォールが有効になっているホストの場合は、services ファイルの設定をし たあと、Windows ファイアウォールの例外リストに登録しているか

### Q21:「KAVP19991-Z Log MessageDLL read error.」※というメッセージが出力されました。

「JP1/Power Monitor インストール先フォルダ¥bin」以下のファイルが壊れている、またはアクセス 権限がない可能性があります。

次のコマンドを実行した出力結果をテキストファイルに保存してください。

cd "<JP1/Power Monitorインストール先フォルダ>\bin" dir /A /S cacls \*

上記の出力結果に加え,資料採取ツールを実行して資料を採取し,システム管理者に連絡してください。 注※

メッセージ ID の Z は E,W,I,Q のどれかになります。

<sup>18.</sup> トラブルシューティング(Windows ホスト)

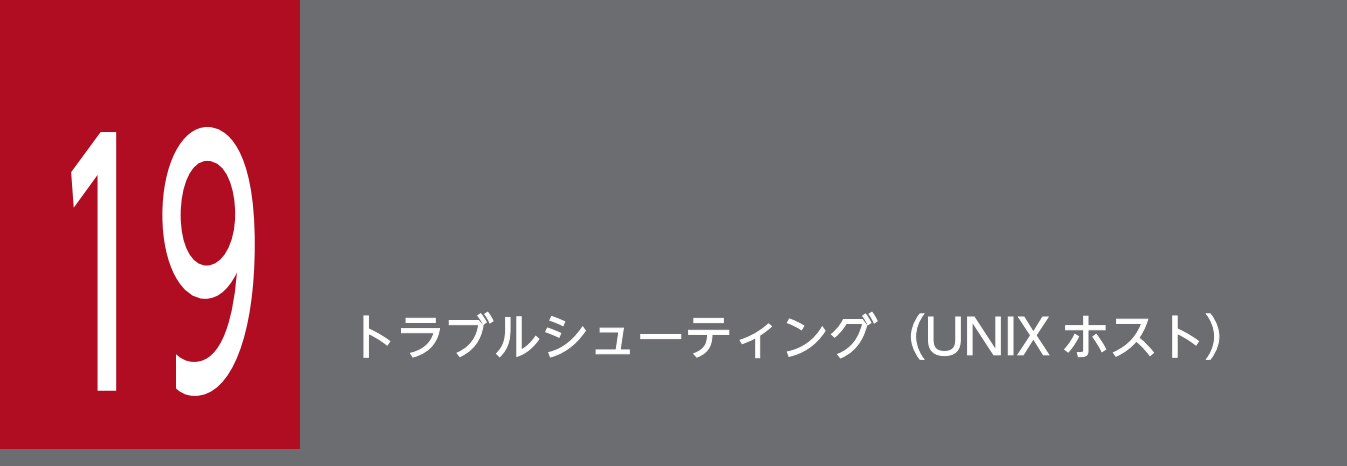

この章では,UNIX ホストの JP1/Power Monitor でトラブルが発生したときの原因と対処方法 について説明します。

# 19.1 対処の手順

UNIX ホストの JP1/Power Monitor でトラブルが起きた場合の対処の手順を次に示します。

1. 現象の確認

トラブルが発生したときの現象を確認してください。メッセージが出力されている場合は,メッセージ の内容を確認してください。各メッセージの要因と対処方法については「[17.4.2 UNIX](#page-590-0) で表示される [メッセージ](#page-590-0)」を参照してください。また,UNIX ホストの JP1/Power Monitor が出力するログ情報に ついては,[「19.2 ログ情報の種類](#page-679-0)」を参照してください。

2. 資料の採取

トラブルの要因を調べるために資料の採取が必要です。[「19.3 トラブル発生時に採取が必要な資料](#page-681-0)」 [「19.4 資料の採取方法](#page-685-0)」を参照して,必要な資料を採取してください。

3. 問題の調査

採取した資料を基に問題の要因を調査し,問題が発生している部分,または問題の範囲を切り分けてく ださい。

<sup>19.</sup> トラブルシューティング(UNIX ホスト)

# <span id="page-679-0"></span>19.2 ログ情報の種類

UNIX ホストの JP1/Power Monitor を運用しているときに出力されるログ情報は,次の 3 種類あります。

- 共通メッセージログ
- 統合トレースログ
- JP1/Power Monitor が出力するトレースログ

この節では,3 種類のログ情報について説明します。

## 19.2.1 共通メッセージログ

共通メッセージログとは,システム側のトラブルを通知する,システム管理者向けのログ情報のことです。 共通メッセージログは,必要最小限のトラブル情報を通知します。

共通メッセージログは、syslog ファイルに出力されます。

## 19.2.2 統合トレースログ

統合トレースログとは、各プログラムが出力するトレース情報を、統合トレース機能 (HNTRLib2) を通 じて,一つの出力先ファイルにまとめて採取するログ情報のことです。共通メッセージログより詳しい内 容のメッセージが出力されます。統合トレースログの詳細については、マニュアル「JP1/Base 運用ガイ ド」を参照してください。

## 19.2.3 JP1/Power Monitor が出力するトレースログ

JP1/Power Monitor が出力するトレースログとは,UNIX ホストの JP1/Power Monitor の各機能が出力 するログ情報のことです。各機能によって異なるログファイルに出力されます。

# 19.2.4 ログファイル一覧

UNIX ホストの JP1/Power Monitor が出力するログファイルの種類とデフォルトのファイル名およびディ レクトリ名を次の表に示します。

<sup>19.</sup> トラブルシューティング(UNIX ホスト)

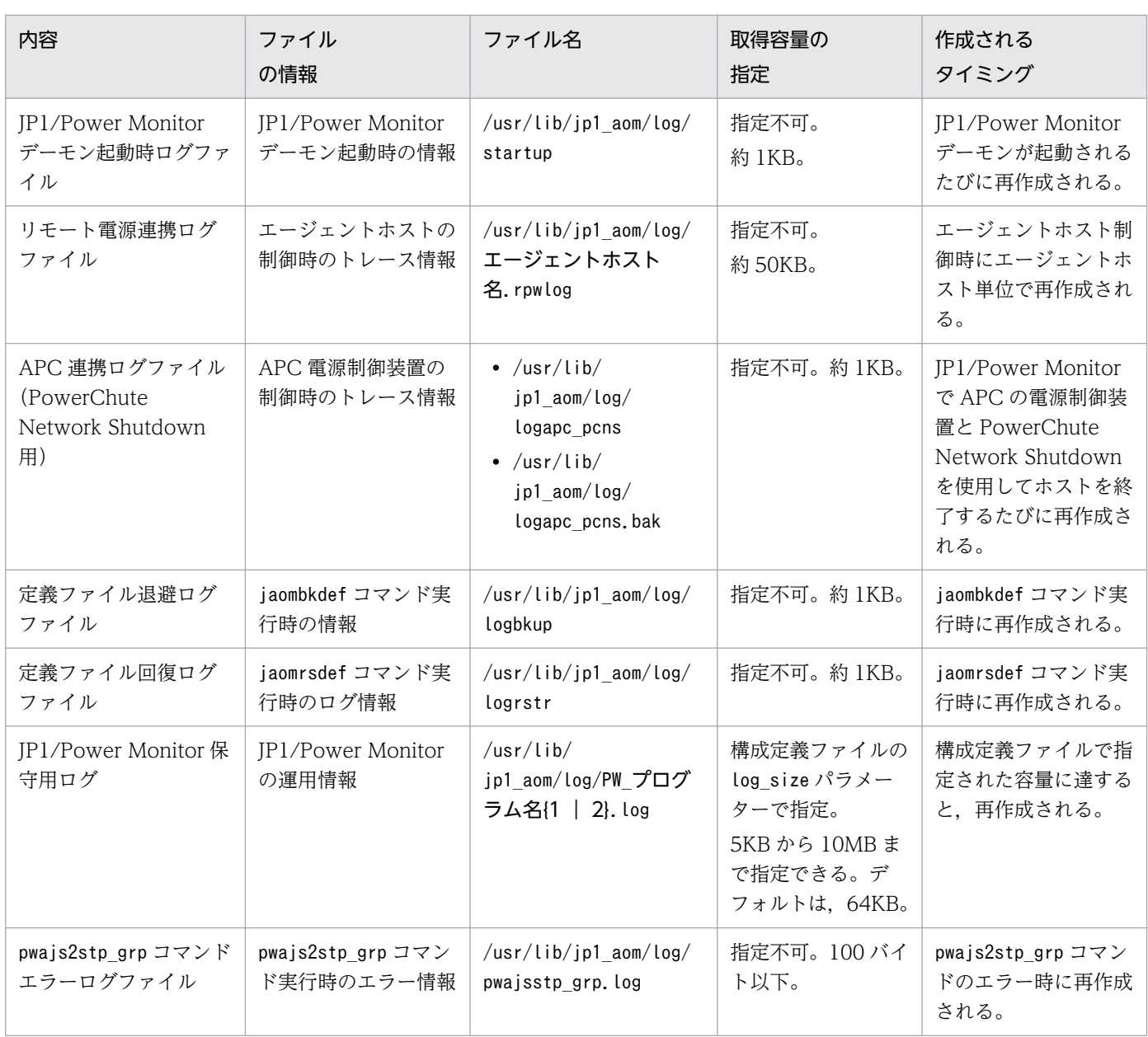

## 表 19-1 JP1/Power Monitor が出力するログファイル・フォルダ一覧 (UNIX の場合)

<span id="page-681-0"></span>UNIX ホストの JP1/Power Monitor でトラブルが発生したときに採取が必要な資料を示します。

なお、IP1 では採取が必要な資料を一括採取するための「資料採取ツール」を用意しています。資料採取 ツールの初期設定で採取できる資料については,表中に記号で示しています。なお,表の「ツールでの採 取|欄に「B」が書かれているものは、IP1/Base の資料採取ツールで採取されます。

# 19.3.1 UNIX のログ情報

次に示す UNIX のログ情報の採取が必要です。

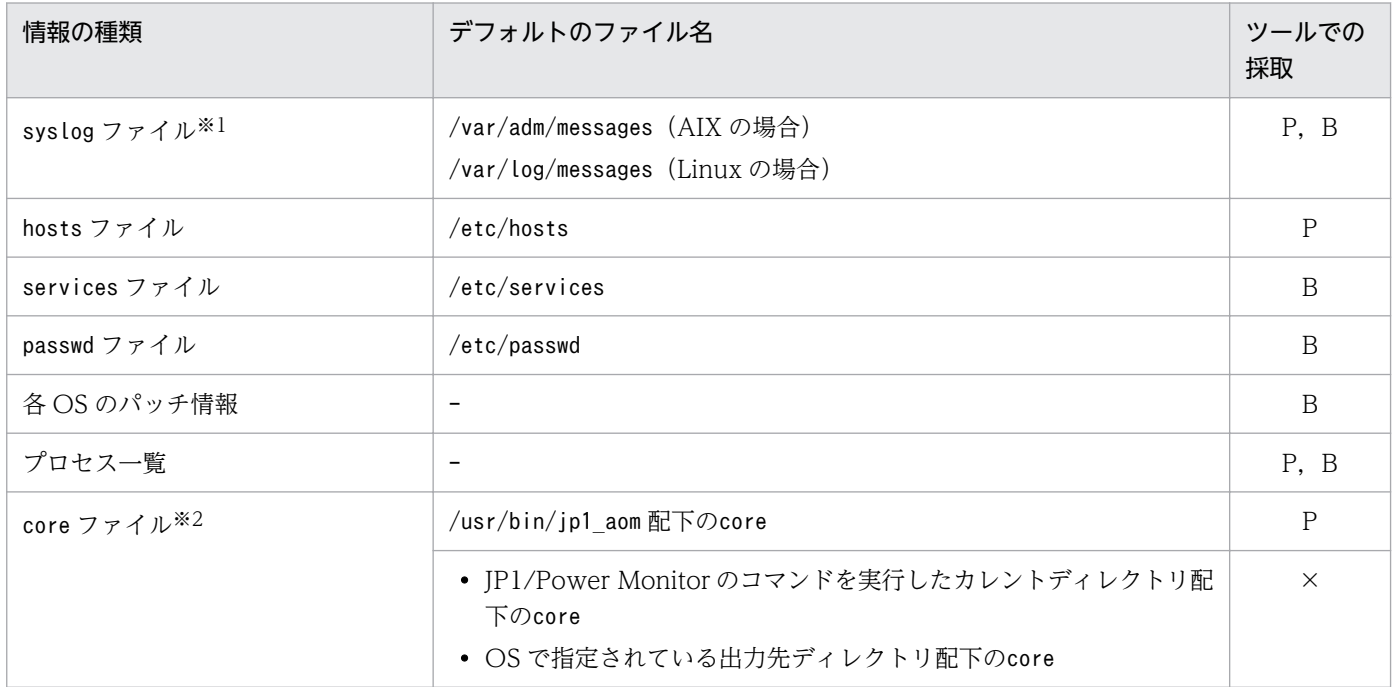

#### (凡例)

#### P

JP1/Power Monitor の資料採取ツールで採取されます。

### B

JP1/Base の資料採取ツールで採取されます。

### ×

JP1/Power Monitor の資料採取ツールおよび JP1/Base の資料採取ツールで採取されません。

### 注※1

システムの設定により、syslog ファイルのファイルパスが異なる場合は採取されません。その場合は, 手動でsyslog ファイルを採取してください。

また,頻繁にsyslog ファイルを切り替えるシステムの場合は,手動で過去の syslog ファイルも採取し てください。

注※2

次のファイル名で出力されている場合だけ,資料採取ツールで採取できます。

• /usr/bin/jp1 aom/core

上記以外の場合,手動でcore ファイルを採取してください。

core ファイルの出力先やファイル名は、OS のバージョンや設定により異なる場合があります。

# 19.3.2 JP1 の情報

JP1 に関する次の情報の採取が必要です。また,ネットワーク接続でのトラブルの場合,接続先マシン上 のファイルの採取も必要です。

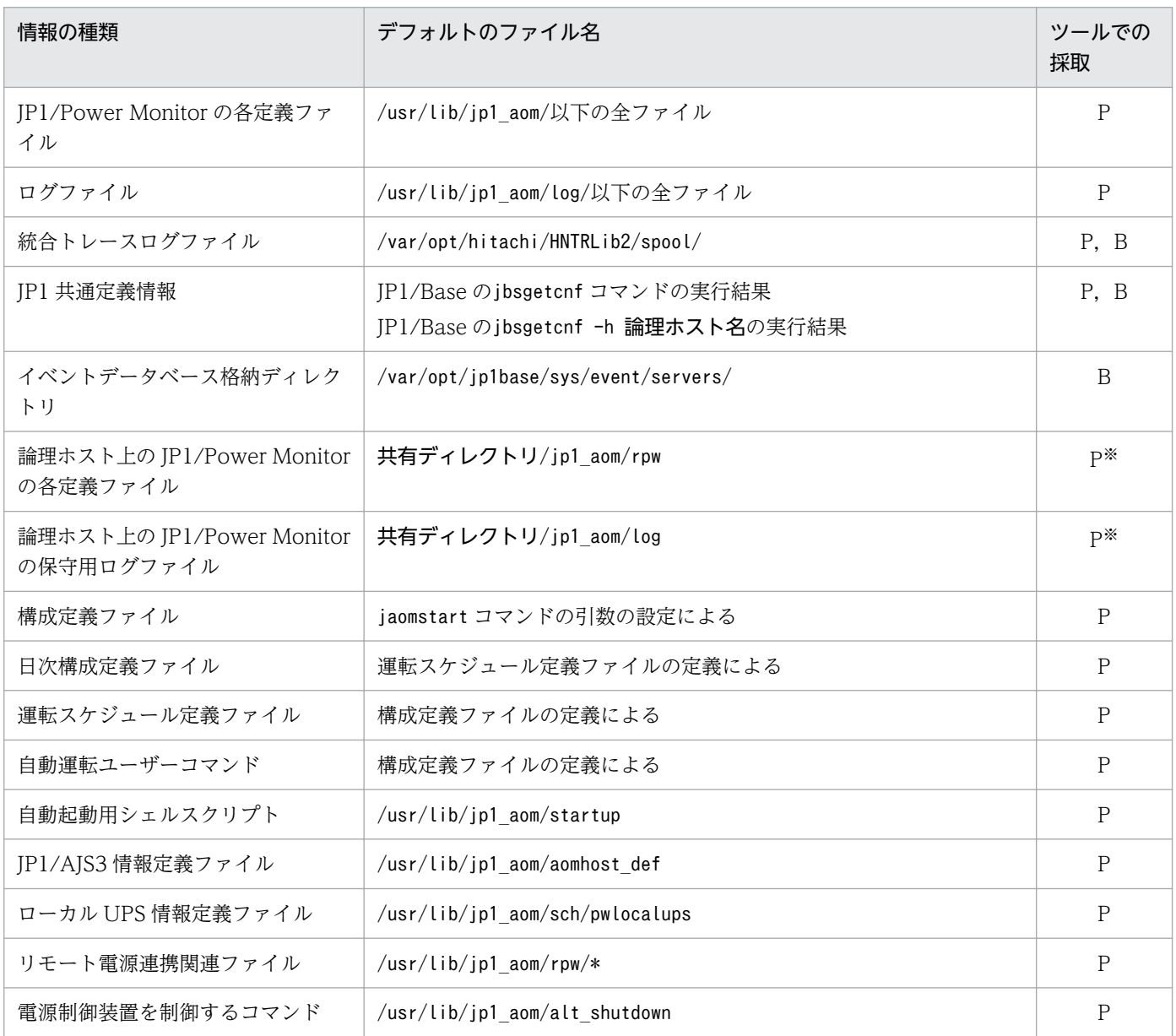

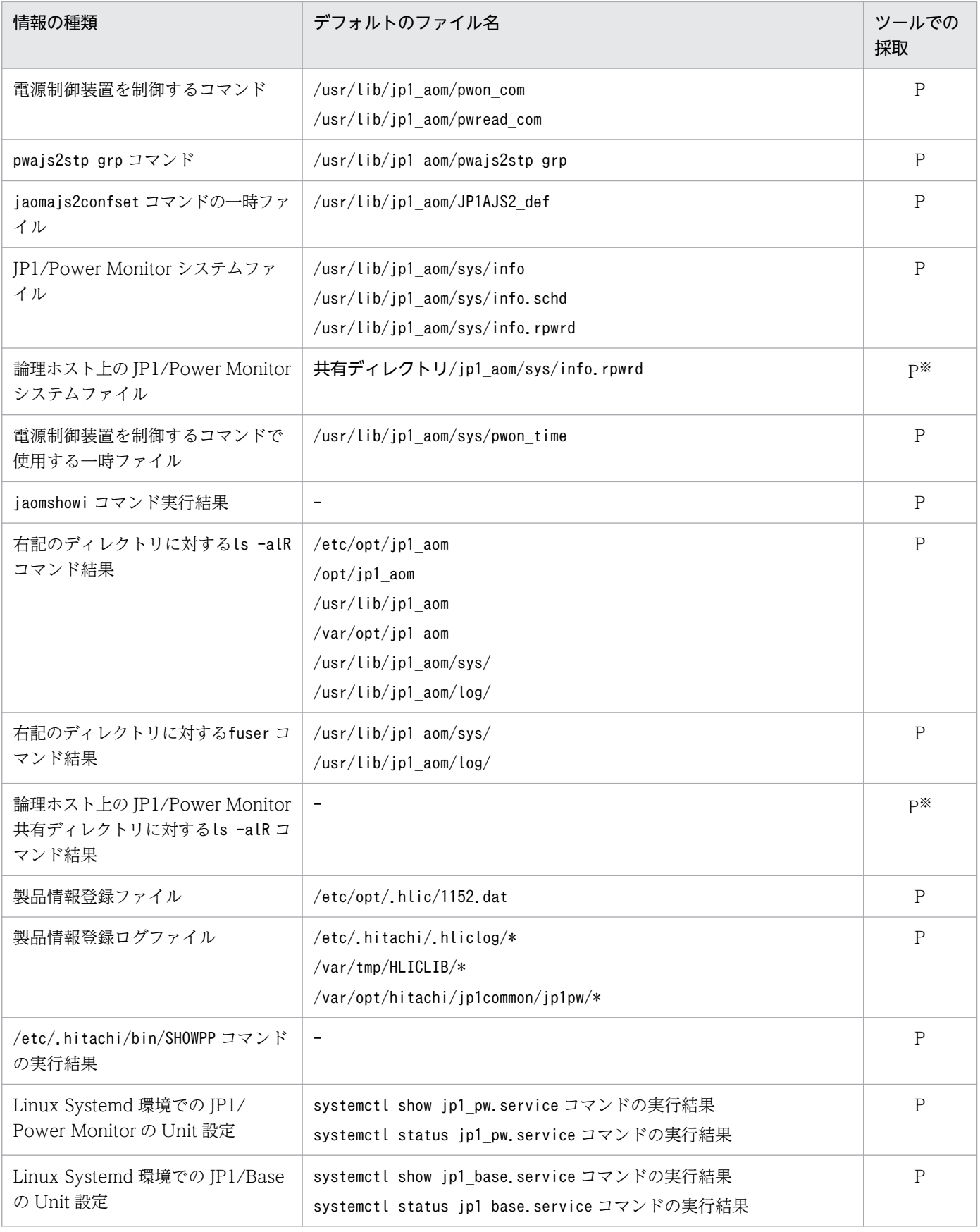

(凡例)

P:JP1/Power Monitor の資料採取ツールで採取されます。

B:JP1/Base の資料採取ツールで採取されます。
クラスタシステムで運用している場合に採取が必要です。

# 19.3.3 JP1/Power Monitor のプロセス一覧

ps コマンドでプロセスの動作状態を確認します。

## 19.3.4 オペレーション内容

トラブル発生時のオペレーション内容について次に示す情報が必要です。

- オペレーション内容の詳細
- 発生時刻
- マシン構成(各 OS のバージョン,ホスト名,統合コンソールの構成)
- 再現性

<sup>19.</sup> トラブルシューティング(UNIX ホスト)

## 19.4 資料の採取方法

UNIX ホストの JP1/Power Monitor でトラブルが発生したときに資料を採取する方法を次に示します。

## 19.4.1 資料採取ツールを実行する

資料採取ツールを実行します。ツールの実行例を次に示します。

# /usr/lib/jp1\_aom/jpw\_log.sh -o /tmp/PW\_LOG

資料採取ツールの詳細については,「15. コマンド」の「[jpw\\_log.sh](#page-400-0)」を参照してください。

## 19.4.2 core ファイルを採取する

core ファイルが出力されている場合は、core ファイルを採取してください。core ファイルは、次に示す ディレクトリに出力されます。

- /usr/bin/jp1 aom
- JP1/Power Monitor のコマンドを実行したカレントディレクトリ
- OS で指定されている出力先ディレクトリ

core ファイルの出力先やファイル名は,OS のバージョンや設定により異なる場合があります。core ファ イルの出力先の仕様については,各 OS のマニュアルなどを参照してください。

次のファイル名で出力されている場合だけ,資料採取ツールでcore ファイルを採取できます。

• /usr/bin/jp1 aom/core

## 19.4.3 プロセスの状態を確認する

ps コマンドを使ってプロセスの動作状態を確認してください。プロセスについては,[「付録 B.2 プロセス](#page-710-0) [一覧\(UNIX の場合\)](#page-710-0)」を参照してください。

### 19.4.4 オペレーション内容を確認する

トラブル発生時のオペレーション内容を確認し,記録しておいてください。確認が必要な情報を次に示し ます。

• オペレーション内容の詳細

<sup>19.</sup> トラブルシューティング(UNIX ホスト)

- 発生時刻
- マシン構成(各 OS のバージョン,ホスト名,統合コンソールの構成)
- 再現性

<sup>19.</sup> トラブルシューティング(UNIX ホスト)

UNIX ホストの JP1/Power Monitor で、次のようなトラブルが発生した場合の対処方法について説明し ます。

- JP1/Power Monitor 起動時のトラブル
- JP1/Power Monitor による自ホストの起動・終了時のトラブル
- JP1/Power Monitor による他ホストの起動・終了時のトラブル

それぞれの対処方法について次に説明します。

## 19.5.1 JP1/Power Monitor 起動時のトラブル

UNIX ホストの JP1/Power Monitor が起動するときに発生するトラブルの現象を次の表に示します。

#### 表 19-2 JP1/Power Monitor 起動時のトラブル一覧

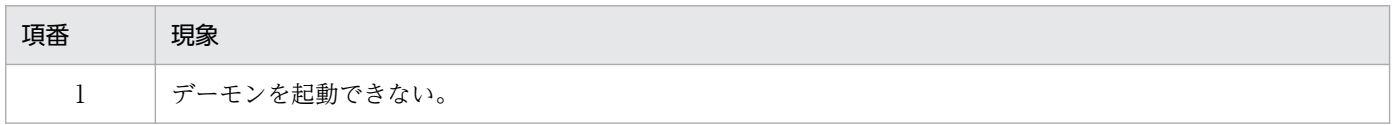

次に,考えられる原因と対処方法をトラブルの現象ごとに説明します。

## (1) デーモンを起動できない

JP1/Power Monitor デーモンを起動できない場合,次のような原因と対処方法が考えられます。

### (a) メモリー容量が不足している

同時に起動しているほかのアプリケーションを終了させるか,またはホストのメモリーを増設してください。

## (b) ハードディスク容量が不足している

不要なファイルを削除し,ハードディスクの空き容量を増やすか,またはハードディスクを増設してくだ さい。

### (c) 起動時に必要なファイルが削除されている

JP1/Base および JP1/Power Monitor をインストールし直してください。

### (d) リモート電源連携構成定義ファイルの設定が誤っている

- リモート電源連携デーモンが起動しない場合 active パラメーターにyが設定されているか確認してください。
- 論理ホスト上のリモート電源連携デーモンが起動しない場合

次の個所を確認してください。

- active パラメーターにy が設定されているか。
- agtdef パラメーターに/共有ディスク/ip1\_aom/rpw/agt\_def が設定されているか。
- agtdb パラメーターに/共有ディスク/ip1\_aom/rpw/db が設定されているか。
- manager パラメーターにホスト名を指定していないか。

## 19.5.2 JP1/Power Monitor による自ホストの起動・終了時のトラブル

UNIX ホストの JP1/Power Monitor によって自ホストが起動・終了するときに発生するトラブルの現象 を次の表に示します。

表 19-3 自ホストの起動・終了時のトラブル一覧

| 項番             | 現象                             |
|----------------|--------------------------------|
|                | スケジュールで設定した時刻に、ホストの電源がオンにならない。 |
| 2              | スケジュールで設定した時刻に、ホストの電源がオフにならない。 |
| 3              | 監視対象ホストの運用中に、自ホストが終了した。        |
| $\overline{4}$ | ホストを再起動できない。                   |
| .5             | ホストをシングルユーザーモードにできない。          |

次に,考えられる原因と対処方法をトラブルの現象ごとに説明します。

## (1) スケジュールで設定した時刻に,ホストの電源がオンにならない

### (a) 電源制御装置がホストに接続されていない

インストールとセットアップの手順に従って,電源制御装置をホストに接続してください。電源制御装置 を使わないでホストを運用する場合,ホストの再起動はできますが,電源オフまたはスタンバイの状態か ら電源オンはできません。

### (b) 電源制御装置が正しく設定されていない

統合トレースログファイルにメッセージ KAVP0183-I が出力され、そのメッセージの中の「次回電源投 入時刻」が正しい場合、電源制御装置が正しく設定されていない可能性があります。各製品のマニュアル を参照し,電源制御装置を正しく設定し直してください。

### (c) 電源制御装置自身の電源がオフになっている

電源制御装置の電源をオンにしてください。

## (d) UPS 機能を搭載した電源制御装置を使っている場合,前回,長時間の停電が原因で ホストがシャットダウンされた

ホストの電源を手動でオンにしてください。

### (e) 運転スケジュール定義ファイルが正しく設定されていない

統合トレースログファイルにメッセージ KAVP0183-I が出力され、そのメッセージの中の「次回電源投 入時刻」が誤っている場合、またはメッセージ KAVP0183-I が出力されない場合、運転スケジュール定 義ファイルに次回電源投入時刻が正しく設定されていない可能性があります。運転スケジュール定義ファ イルの設定内容を確認してください。

### (f) 構成定義ファイルが正しく設定されていない

構成定義ファイルの設定内容を確認してください。

### (g) 前回のシャットダウン時に JP1/Power Monitor を使わなかった

ホストの電源を手動でオンにしてください。ホストをシャットダウンするときは、次回から必ず IP1/Power Monitor でシャットダウンしてください。

#### (h) ホストの電源オフからオンまでの間隔が短過ぎる

ホストのシャットダウンに必要な時間を考慮し,ホストの電源オフからオンまでに十分な間隔を設定して ください。Smart-UPS や Symmetra など、電源制御装置の種類によっては電源オフからオンまでの間隔 が短いために正しくホストが起動されない場合があります。

## (2) スケジュールで設定した時刻に,ホストの電源がオフにならない

#### (a) 電源制御装置がホストに接続されていない

インストールとセットアップの手順に従って,電源制御装置をホストに接続してください。電源制御装置 を使わないでホストを運用する場合,ホストのシャットダウンはできますが,電源オフはできません。

### (b) 電源制御装置が正しく設定されていない

統合トレースログファイルにメッセージ KAVP0183-I が出力され、そのメッセージの中の「次回電源投 入時刻」が正しい場合,電源制御装置が正しく設定されていない可能性があります。各製品のマニュアル を参照し,電源制御装置を正しく設定し直してください。

### (c) 電源制御装置本体のスイッチが正しく設定されていない

各製品のマニュアルを参照し,電源制御装置本体のスイッチを正しく設定し直してください。

## (d) 電源制御装置のシリアルポートを設定する場合,ほかのソフトウェアやサービスの シリアルポートを重複して設定している

シリアルポートが重複しないように設定してください。

### (e) JP1/Power Monitor デーモンが起動していない

JP1/Power Monitor デーモンが起動しているかどうか確認してください。停止していた場合, jaomstart コマンドを実行して JP1/Power Monitor デーモンを起動してください。

## (f) JP1/AJS3 のジョブ(ジョブネット)の監視を設定している場合,実行中のジョブ (ジョブネット)がある

JP1/AJS3 の実行状況を確認してください。ホストの強制終了を実行しても,JP1/AJS3 が停止するまでホ ストは終了しません。

## (3) ホストを再起動できない

### (a) 構成定義ファイルが正しく設定されていない

統合トレースログファイルにメッセージ KAVP0183-I が出力されていない場合、構成定義ファイルが正 しく設定されていない可能性があります。構成定義ファイルの設定内容を確認してください。

### (b) 運転スケジュール定義ファイルが正しく設定されていない

統合トレースログファイルにメッセージ KAVP0183-I が出力されていない場合. 運転スケジュール定義 ファイルが正しく設定されていない可能性があります。運転スケジュール定義ファイルの設定内容を確認 してください。

## (c) PowerMonitorH および PowerMonitorH for Network を使っている場合, alt\_shutdown コマンドが使えない

PowerMonitorH および PowerMonitorH for Network を使っていて統合トレースログファイルにメッ セージ KAVP0183-I が出力されている場合, alt shutdown コマンドが環境に合っていない可能性があり ます。PowerMonitorH および PowerMonitorH for Network の作成元にお問い合わせください。

# (4) ホストをシングルユーザーモードにできない

## (a) 構成定義ファイルが正しく設定されていない

統合トレースログファイルにメッセージ KAVP0183-I が出力されていない場合,構成定義ファイルが正 しく設定されていない可能性があります。構成定義ファイルの設定内容を確認してください。

## (b) 運転スケジュール定義ファイルが正しく設定されていない

統合トレースログファイルにメッセージ KAVP0183-I が出力されていない場合、運転スケジュール定義 ファイルが正しく設定されていない可能性があります。運転スケジュール定義ファイルの設定内容を確認 してください。

## (c) PowerMonitorH および PowerMonitorH for Network を使っている場合, alt\_shutdown コマンドが使えない

PowerMonitorH および PowerMonitorH for Network を使っていて統合トレースログファイルにメッ セージ KAVP0183-I が出力されている場合, alt shutdown コマンドが環境に合っていない可能性があり ます。PowerMonitorH および PowerMonitorH for Network の作成元にお問い合わせください。

## (d) システム管理に Systemd が採用されている Linux ディストリビューション(Linux 7,SUSE Linux 12 など)である

システム管理に Systemd が採用されている Linux ディストリビューション (Linux 7, SUSE Linux 12 など)の場合は,シングルユーザーモードに切り替えられません。

## 19.5.3 JP1/Power Monitor による他ホストの起動・終了時のトラブル

UNIX ホストの JP1/Power Monitor によって他ホストが起動・終了するときに発生するトラブルの現象 を次の表に示します。

### 表 19‒4 他ホストの起動・終了時のトラブル一覧

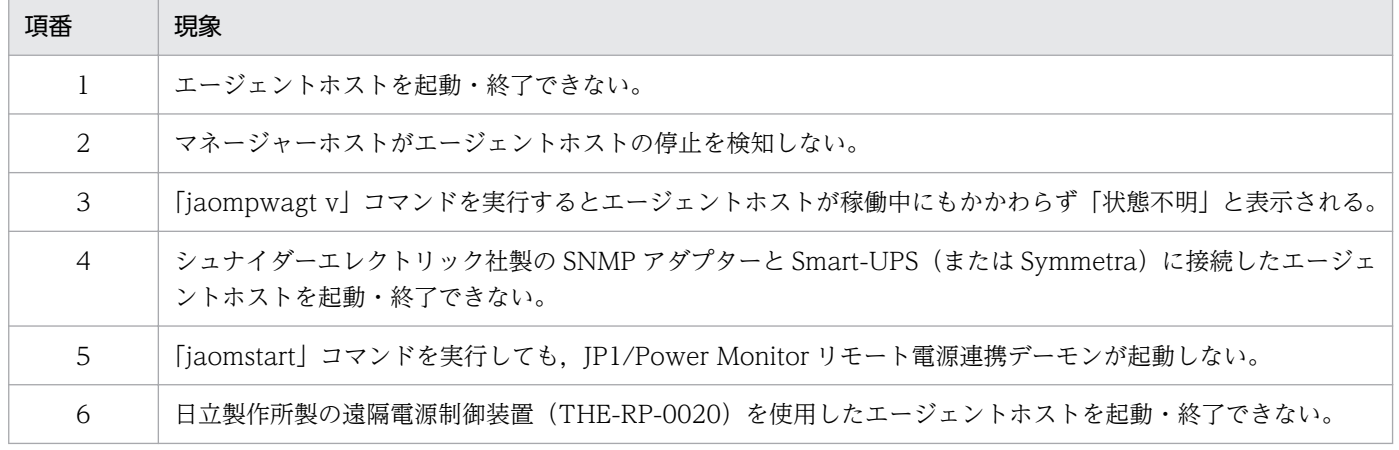

次に,考えられる原因と対処方法をトラブルの現象ごとに説明します。

## (1) エージェントホストを起動・終了できない

#### (a) 電源制御装置がエージェントホストに接続されていない

インストールとセットアップの手順に従って,電源制御装置をホストに接続してください。電源制御装置 を使わないでホストを運用する場合,ホストのシャットダウンはできますが,起動および電源オフはでき ません。

#### (b) 電源制御装置が正しく設定されていない

各製品のマニュアルを参照し,電源制御装置を正しく設定し直してください。

#### (c) マネージャーホストとエージェントホストが正しく設定されていない

マネージャーホストでエージェントホストの情報が,また,エージェントホストでマネージャーホストの 情報が正しく設定されているかどうか確認してください。

FAQ Q7 も参照してください。

#### (d) マネージャーホストとエージェントホストのネットワークの設定が正しくない

マネージャーホストとエージェントホストそれぞれで,ping コマンドなどを実行してアドレス解決してく ださい。アドレス解決できない場合は,ホスト間のネットワークの設定を正しくしてください。

#### (e) エージェントホスト名が正しく設定されていない

ホスト名には,そのホストで動作している JP1/Base のイベントサーバ名を設定してください。デフォル トのイベントサーバ設定の場合は、デフォルトのイベントサーバ名を設定します。また、FQDN 形式のイ ベントサーバ設定の場合は FQDN 名を設定します。入力するホスト名とイベントサーバ名が一致してい なければ正しく運用できませんので,同じ名前で登録されているか確認してください。JP1/Base のイベ ントサーバ名の設定は,大文字と小文字が区別されます。例えば,「ABC」と「Abc」は,別のホストと みなされます。IP1/Base のイベントサーバ名については、マニュアル「IP1/Base 運用ガイド」を参照し てください。

### (f) マネージャーホストおよびエージェントホストで,サービスまたはデーモンが起動し ていない

マネージャーホストおよびエージェントホストで次のサービスまたはデーモンが起動しているかどうか確 認してください。起動する必要があるサービスまたはデーモンを次の表に示します。

#### 表 19‒5 マネージャーホストおよびエージェントホストで起動するサービスまたはデーモン

| ホストの OS | ホスト       | サービスまたはデーモン                                                      |
|---------|-----------|------------------------------------------------------------------|
| UNIX    | マネージャーホスト | • JP1/Base Event サービス<br>• JP1/Power Monitor デーモン (リモート電源連携デーモン) |
|         | エージェントホスト | • JP1/Base Event サービス                                            |

<sup>19.</sup> トラブルシューティング(UNIX ホスト)

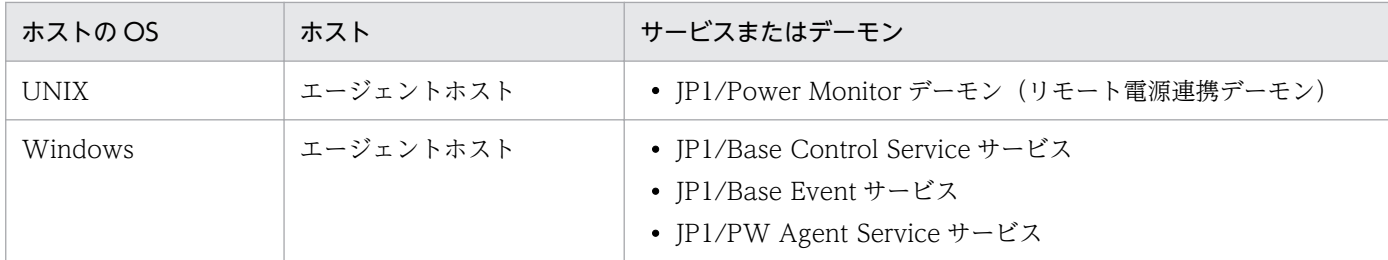

## (g) エージェントホストを強制再起動する場合,ホストの電源オフからオンまでの間隔が 短過ぎる

エージェントホストを強制再起動しないで,強制電源オフしたあと,十分な時間を空けて電源をオンにし てください。Smart-UPS や Symmetra など,電源制御装置の種類によっては,電源オフからオンまでの 間隔が短いために,正しくホストが起動されない場合があります。

# (2) 「jaompwagt v」コマンドを実行するとエージェントホストが稼働中に もかかわらず「状態不明」と表示される

### (a) マネージャーホストとエージェントホストが正しく設定されていない

マネージャーホストでエージェントホストの情報が,また,エージェントホストでマネージャーホストの 情報が正しく設定されているかどうか確認してください。

FAQ Q7 も参照してください。

### (b) マネージャーホストとエージェントホストのネットワークの設定が正しくない

マネージャーホストとエージェントホストそれぞれで,ping コマンドなどを実行してアドレス解決してく ださい。アドレス解決できない場合は,ホスト間のネットワークの設定を正しくしてください。

### (c) エージェントホスト名が正しく設定されていない

ホスト名には,そのホストで動作している JP1/Base のイベントサーバ名を設定してください。デフォル トのイベントサーバ設定の場合は,デフォルトのイベントサーバ名を設定します。また,FQDN 形式のイ ベントサーバ設定の場合は FQDN 名を設定します。入力するホスト名とイベントサーバ名が一致してい なければ正しく運用できませんので、同じ名前で登録されているか確認してください。IP1/Base のイベ ントサーバ名の設定は,大文字と小文字が区別されます。例えば,「ABC」と「Abc」は,別のホストと みなされます。IP1/Base のイベントサーバ名については、マニュアル「IP1/Base 運用ガイド」を参照し てください。

## (d) マネージャーホストおよびエージェントホストで,サービスまたはデーモンが起動 していない

マネージャーホストおよびエージェントホストで次のサービスまたはデーモンが起動しているかどうか確 認してください。起動している必要があるサービスまたはデーモンを次の表に示します。

表 19-6 マネージャーホストおよびエージェントホストで起動するサービスまたはデーモン

| ホストの OS     | ホスト       | サービスまたはデーモン                                                                             |
|-------------|-----------|-----------------------------------------------------------------------------------------|
| <b>UNIX</b> | マネージャーホスト | • JP1/Base Event サービス<br>• JP1/Power Monitor デーモン (リモート電源連携デーモン)                        |
|             | エージェントホスト | • JP1/Base Event サービス<br>• JP1/Power Monitor デーモン (リモート電源連携デーモン)                        |
| Windows     | エージェントホスト | • JP1/Base Control Service サービス<br>• JP1/Base Event サービス<br>• JP1/PW Agent Service サービス |

## (e) マネージャーホストとエージェントホストの日付と時刻が合っていない

それぞれのホストで,日付と時刻が合っているか確認してください。

## (f) JP1/Base が正しく設定されていない

マネージャーホストおよびエージェントホストの JP1/Base が正しく設定されているか確認してください。

# (3) シュナイダーエレクトリック社製の SNMP アダプターと Smart-UPS (ま たは Symmetra)に接続したエージェントホストを起動・終了できない

### (a) 電源制御装置がエージェントホストに接続されていない

SNMP アダプターおよび Smart-UPS (または Symmetra) がエージェントホストに接続されているかど うか確認してください。

### (b) 電源制御装置の環境設定が正しくない

SNMP アダプターおよび Smart-UPS (または Symmetra)の環境設定が正しいかどうか確認してください。

# (4) 「jaomstart」コマンドを実行しても,JP1/Power Monitor リモート電 源連携デーモンが起動しない

### (a) リモート電源連携構成定義ファイルの active パラメーターに n が指定されている

マネージャーホストとエージェントホストの両方で,リモート電源連携構成定義ファイル(rpw\_conf ファ イル)の active パラメーターに y を指定してください。

<sup>19.</sup> トラブルシューティング(UNIX ホスト)

# (5) 日立製作所製の遠隔電源制御装置(THE-RP-0020)を使用したエージェ ントホストを起動・終了できない

### (a) 同一の遠隔電源制御装置に対し連続して電源制御を実行した

遠隔電源制御装置は電源制御の実行中に新たな要求を受理できません。このため,同一の遠隔電源制御装 置に対し連続して電源制御を実行する場合,時間を置いて再実行してください。

<sup>19.</sup> トラブルシューティング(UNIX ホスト)

# 19.6 FAQ

UNIX ホストの JP1/Power Monitor を運用する場合によく寄せられる質問と,それに対する回答を次に 示します。

Q1:ホストの稼働中またはホストのシャットダウン中に予期せぬ停電があった場合,ホストの電源は,ど うなりますか?

ご使用のホストの電源制御装置またはハードウェア仕様によって異なります。停電復旧後にホストへの 電源供給が再開されるかどうかについては,ご使用の電源制御装置のハードウェアおよびソフトウェア の仕様を確認してください。

バックアップ電源を搭載していない電源制御装置の場合,停電と同時にホストの電源がオフになります ので注意してください。

Q2:ホストをシャットダウンする時刻を JP1/Power Monitor のスケジュールで設定していますが、そ の時刻に到達する前に予期せぬ停電があった場合、停電復旧後のスケジュールは、どうなりますか?

ご使用の電源制御装置の仕様によって異なります。仕様については,ご使用の電源制御装置のハード ウェアマニュアルなどを参照して確認してください。

• 停電から復旧したあとに,ホストへの電源供給が自動的に再開される電源制御装置の場合 ホストをシャットダウンする時刻が、停電から復旧した時刻以降に設定されている場合、設定した 時刻にホストはシャットダウンされます。

停電中スケジュールのシャットダウン時刻に到達した場合,その設定は無効になります。停電から 復旧したあとに電源供給が再開されると,次のシャットダウン時刻までホストの電源はオンのまま となります。

• 停電から復旧したあとに,ホストへの電源供給が自動的に再開されない電源制御装置の場合 手動またはマネージャーホストからホストの電源をオンにしてください。 ホストをシャットダウンする時刻が、電源供給再開以降に設定されている場合、設定した時刻にホ ストはシャットダウンされます。

停電中スケジュールのシャットダウン時刻に到達した場合,その設定は無効になります。電源供給 が再開されると,次のシャットダウン時刻までホストの電源はオンのままとなります。

Q3:スケジュールが有効なのは 1 年間だけですか?

スケジュールの設定方法によって,有効な範囲が異なります。

• 月単位でスケジュールを設定した場合

月単位でスケジュールを設定すると、毎年同じスケジュールでホストを起動・終了できます。例え ば,2001 年 8 月 1 日にホストの起動時刻および終了時刻を設定した場合,2002 年 8 月 1 日も, 2003年8月1日も、同じ時刻にホストを起動・終了できます。

• 年単位でスケジュールを設定した場合

年単位でスケジュールを設定すると,設定した年だけそのスケジュールが有効になります。例えば, 2001年8月1日にホストの起動時刻および終了時刻を設定しても、2002年8月1日は、新規に スケジュールを設定し直します。

#### Q4:システム時刻を変更した場合,どのような処理が必要ですか?

JP1/Power Monitor 運用中にシステムの日時を変更する手順について説明します。

なお、時刻を合わせるために、ホストのシステム時刻を、NTP (Network Time Protocol) などで少 しずつ変更する場合,手順に示しているデーモンの停止は必要ありません。NTP などで時刻を合わせ る場合は,同一時刻が発生しないようにミリ秒単位で補正してください。

- システムの時刻が遅れているため,時刻を進める場合
- 1. JP1/Base および JP1/Power Monitor のデーモンを停止する。
- 2. システムの時刻を変更する。

3. JP1/Base および JP1/Power Monitor のデーモンを起動する。

- システムの時刻が進んでいるため,時刻を戻す場合
- 1. JP1/Base および JP1/Power Monitor のデーモンを停止する。
- 2. システムの時刻を変更する。
- 3. システムの時刻が時刻を戻す前の時刻に達したら, IP1/Base および IP1/Power Monitor のデーモ ンを起動する。

例えば,手順 2 で「02:00」を「01:00」に戻した場合,システムの時刻が「02:00」になって から, IP1/Base および IP1/Power Monitor のデーモンを起動します。

#### Q5:iaomstop コマンドが終了しないことがあります。どんな原因が考えられますか?

他ホストとの通信でタイムアウト待ちが発生したと考えられます。

電源がオフであるなどの理由で通信できない他ホストに何らかの要求をすると,タイムアウト待ちが発 生します。タイムアウト待ちの間も,新しい要求は受け付けます。しかし,タイムアウト待ちの間に要 求が次々と発生して要求過多になった場合,要求の受付もできなくなります。このような状態になる と、要求をするプログラムは、最大で「1件当たりのタイムアウト待ち時間×要求件数」の間,要求が 受け付けられないために終了しません。jaomstop コマンドが終了しない場合,コマンドの実行時にこ のような状態になっていたと考えられます。このような状態は,エージェントホストを起動しないでマ ネージャーホストを起動した場合に発生しやすいと思われます。

#### Q6:電源制御装置を使用していますが,予定外の時刻にホストが起動しました。

電源制御装置によっては,ホストの停止から起動までの時間に制限がある場合があります。このような 電源制御装置を使用している場合、ホストの停止から起動までの間隔が上限を超える設定をすると、予 定外の時刻にホストが起動してしまうことがあります。このような場合は,停止から起動までの時間が 上限を超えないように設定するか,途中で一時的に電源をオンにするなどの設定をする必要があります。 停止から起動までの間隔で設定できる値については,各電源制御装置のマニュアルを参照してください。 Q7:エージェントホストを電源オフできません。また,エージェントホストの状態が正しく表示されませ

ん。

以下の設定を確認してください。

• マネージャーホストで設定されているエージェントホスト名が正しく設定されていないことが考え られます。

エージェントホスト名が正しく設定されているか確認してください。エージェントホスト名とはエー ジェントホスト側の JP1/Base のイベントサーバ名のことです。イベントサーバ名が FQDN 形式 で設定されている場合は,FQDN 名が設定しているか確認してください。

デフォルトのイベントサーバ名が設定されている場合は、デフォルトのイベントサーバ名 (hostname コマンドで返されるホスト名)を設定しているか確認してください。JP1/Base のイベントサーバ 名は,大文字と小文字が区別されますので注意してください。

JP1/Base のイベントサーバ名については,マニュアル「JP1/Base 運用ガイド」を参照してくださ い。

hostname コマンドで返されるホスト名とイベントサーバ名が一致していなければ正しく運用でき ませんので,エージェントホスト側の設定で同じ名前で登録されているか確認してください。

• エージェントホストで設定されているマネージャーホスト名が正しく設定されていないことが考え られます。

マネージャーホスト名が正しく設定されているか確認してください。マネージャーホスト名とは, マネージャーホスト側の JP1/Base のイベントサーバ名のことです。イベントサーバ名が FQDN 形式で設定されている場合は,FQDN 名が設定しているか確認してください。JP1/Base のイベン トサーバ名は,大文字と小文字が区別されますので注意してください。

JP1/Base のイベントサーバ名については,マニュアル「JP1/Base 運用ガイド」を参照してくださ い。

### Q8:JP1/Power Monitor で電源制御をしているホストのホスト名または IP アドレスを変更した場合, 関連して変更が必要な定義がありますか?

自ホストのホスト名または IP アドレスを変更する場合は, 次に示す手順で行ってください。

- 1. JP1/Power Monitor デーモンを停止する。
- 2. JP1/Base のデーモンを停止する。
- 3. 自ホストのホスト名または IP アドレスを変更する。
- 4.jp1hosts2 (jp1hosts)情報, hosts ファイルなどに古いホスト名・IP アドレスが設定されている 場合,新しいホスト名・IP アドレスで再設定する。

#### 5. JP1/Base のデーモンを起動する。

6. 手順 1 で停止したデーモンを起動する。

#### 注意事項

上記以外の場合でも、IP1/Base のデーモンを停止・起動する必要がある場合は、IP1/Power Monitor デーモンも停止・起動してください。

JP1/Power Monitor で変更が必要な定義を次に示します。

なお,電源制御装置によっては,これ以外に電源制御装置を制御するための定義の修正が必要となる場 合がありますので,[「6.3 電源制御装置を使用する場合の設定](#page-161-0)」も参照してください。

#### 自ホストの電源を制御する場合

• 自ホストのホスト名または IP アドレスを変更した場合 JP1/Power Monitor で設定する個所はありません。

• JP1/AJS3 情報定義ファイルに設定している論理ホスト名を変更する場合

JP1/AJS3 情報定義ファイルで定義している論理ホスト名を再設定し,JP1/Power Monitor デーモ ンを再起動してください。

#### 他ホストの電源を制御する場合

エージェントホストまたはマネージャーホストのホスト名および IP アドレスを変更した場合. エージェ ントホスト・マネージャーホスト間で相互に IP アドレスが解決できるか、ping コマンドなど<sup>※</sup>で確認 してください。

注※

JP1/Base のイベントサーバ設定ファイルの remote-server パラメーターに「<jp1hosts2>」が設定 されている場合は,jp1ping コマンドで確認してください。

・マネージャーホストのホスト名を変更した場合

#### マネージャーホストでの設定

物理ホストのホスト名を変更する場合,JP1/Power Monitor で設定する個所はありません。

論理ホスト名を変更する場合は,論理ホストの設定を削除してから,再度セットアップしてくださ い。論理ホストの削除,セットアップの手順は,「[7.4 クラスタ運用の環境設定\(UNIX ホスト\)](#page-189-0)」 を参照してください。

#### エージェントホストでの設定

リモート雷源連携構成定義ファイルで設定されているマネージャーホスト名を再設定し、JP1/Power Monitor デーモンを再起動してください。

・エージェントホストのホスト名を変更した場合

#### マネージャーホストでの設定

次に示す手順で行ってください。

- 1. 変更前のエージェントホスト、エージェントホストの設定から削除する。
- エージェントホストの設定の削除には,jaomdelagt コマンドを使用します。jaomdelagt コマン ドの詳細については,[「15. コマンド](#page-335-0)」を参照してください。
- 2. リモート電源連携エージェント定義ファイルで設定されているエージェントホスト名を再設定す る。変更内容を有効にするために,jaompwagt l コマンドを実行する。
- 3. エージェントホストをグループ化して起動・終了する設定を行っている場合,リモート電源連携 グループ定義ファイルで設定されているエージェントホスト名を再設定する。

#### エージェントホストでの設定

JP1/Power Monitor で設定する個所はありません。

・エージェントホストまたはマネージャーホストの IP アドレスを変更した場合

JP1/Power Monitor で設定する個所はありません。

### Q9:マネージャーホストとエージェントホストの間にファイアウォールがある場合,エージェントホスト の電源を操作するにはどうしたらよいですか?

• JP1/Power Monitor でエージェントホストの電源を操作したい場合

JP1/Power Monitor でエージェントホストの計画終了や強制終了をする場合,マネージャーホスト とエージェントホストの間で JP1/Base Event サービスがファイアウォールを透過して使用できる ように設定する必要があります。詳細については,マニュアル「JP1/Base 運用ガイド」を参照し てください。しかし,これだけの設定では,電源オンや強制電源オフなどのように,エージェント ホストに接続されている電源制御装置を直接制御してホストを起動・終了することはできません。 エージェントホストの電源オンや強制電源オフをする場合は,電源制御装置を制御するソフトウェ アがファイアウォールを透過して使用できるように設定する必要があります。詳細については、ご 使用のソフトウェアのマニュアルを参照するか,またはソフトウェアの製造元にお問い合わせくだ さい。

• JP1/AJS3 のジョブネットの電源制御アクションジョブでエージェントホストの電源を操作したい 場合

例えば,ローカル電源制御アクションジョブを使用してエージェントホストの電源を操作したい場 合,電源オフしたいエージェントホストを実行ホストとしたローカル電源制御アクションジョブを ジョブネットに設定します。また,マネージャーホストおよびエージェントホスト両方の JP1/Base および JP1/AJS3 で,ファイアウォールを透過した通信ができるように設定する必要があります。 詳細については、マニュアル「JP1/Base 運用ガイド」およびマニュアル「JP1/Automatic Job Management System 3 設計ガイド(システム構築編)」を参照してください。さらに,エージェ ントホストの計画終了や強制終了だけでなく,電源オンや強制電源オフしたい場合,エージェント ホストの電源制御装置を制御するソフトウェアがファイアウォールを透過して使用できるように設 定する必要があります。詳細については、ご使用のソフトウェアのマニュアルを参照するか.また はソフトウェアの製造元にお問い合わせください。

Q10:JP1/AJS3 のジョブネットを利用して自ホストの電源をオフしたあとに計画的に電源をオンするに は,どうしたらよいですか?

JP1/AJS3 のジョブネットで自ホストの電源を操作する場合,次回電源投入時刻を指定できません。自 動的に電源オンしたい場合は,自ホストの JP1/Power Monitor のスケジュールで次回電源投入時刻を あらかじめ設定してください。

#### Q11:クラスタシステムで運用していますが,実行系のホストで自ホストの終了ができません。

次の二つの条件を満たす場合, JP1/Power Monitor が終了できなくなります。

- 論理ホスト上の JP1/AJS3 の終了を待ってから、JP1/Power Monitor を終了するように設定して いる
- クラスタソフトが異常を検知した時,すぐに待機系へ系を切り替えず,実行系で JP1/AJS3 を再起 動するように設定している

これは,JP1/Power Monitor による JP1/AJS3 の終了を,クラスタソフトが JP1/AJS3 の異常と判断 して, JP1/AJS3 を再起動させてしまうためです。JP1/AJS3 が再起動するため, ホストの終了条件が 成立せず,ホストの電源がオンのままになります。

クラスタ運用しているホストで自ホストの電源のオン・オフをする場合、異常検出時には、実行系ホス トで IP1/AIS3 を再起動するのではなく、待機系に系を切り替えるようにクラスタソフトを設定してく ださい。

もしも,これらの条件によって自ホストの終了ができない場合は,次の手順を実行してください。

1. 自ホスト上のクラスタを停止する

2. jaomchang -f now -by またはjaomchang -f now -br

上記の手順で, IP1 のサービスの安全な停止シーケンスを実行してから,ホストの終了が実行できます。 なお,上記 2.を実行してもホストが終了しない場合には,以下の手順によりホストの終了を実行してく ださい。

1. 物理ホスト上の JP1/AJS3 を停止する

2. OS のシャットダウンを実行する

Q12:マネージャーホストとエージェントホストで,異なるバージョンの JP1/Power Monitor を混在さ せることは可能ですか?

可能です。例えば,マネージャーホストに JP1/Power Monitor 11-00 を使用し,エージェントホスト に JP1/Power Monitor 10-00 を使用できます。また,その逆も可能です。

JP1/Power Monitor 11-00 より前のバージョンの JP1/Power Monitor をインストール・セットアッ プする場合は,各バージョンに対応した JP1/Power Monitor のマニュアルを参照してください。

なお,使用できる JP1/Power Monitor の機能は,下位バージョンがサポートしている範囲となります。

### Q13:他ホストのオフ・オンをしますが,複数のホスト名で 1 つの IP アドレスが求まる環境で運用する 場合. 注意事項はありますか?

JP1/Power Monitor は,プライマリホストを自ホストと認識して通信します。プライマリホストで登 録されたホスト名で運用するように、JP1/Power Monitor をセットアップしてください。

### Q14:AIX システム上で,JP1/Power Monitor を使用してホストの終了を行う場合,注意することはあ りますか?

システムから自動起動する,またはシステム権限で動作するユーザープログラム,およびその他の常駐 アプリケーションで,システムのシャットダウン※を実行した場合に次のような影響があるものについ ては,シャットダウン実行前に手動で停止するか,OS の停止スクリプト(/etc/rc.shutdown)などで 自動停止するように設定してください。

- ネットワークの停止によって異常が発生する。
- 動作中にシステムから「kill」されると異常が発生する。

注※

ここでの「シャットダウン」には,シングルユーザーモードへの移行を含みます。

#### Q15:設定した電源投入時刻に,ホストが起動しませんでした。

前回電源をオフにしたときに電源投入時刻が統合トレースログに出力されているかどうかを、統合ト レースログを参照して確認してください。

統合トレースログに電源投入時刻が出力されていなかった場合は,jaomchecs コマンドを使用して,ホ ストが起動しなかった日が運休日に設定されていないかを確認してください。

#### Q16:バックアップおよびリカバリーを実行する場合,どのような作業が必要ですか?

次の手順で実行してください。採取したバックアップ情報は,情報を採取したホストにリカバリーする ことを前提としています。なお、実行中の操作ミスによってデータが破壊した場合は、保証の対象外と なります。

#### バックアップ操作

- 1. JP1 製品の各デーモンをすべて停止する。
- 2. jaombkdef コマンドを実行する。 jaombkdef コマンドの詳細については,[「10.3 ファイルを退避・配布・回復する](#page-235-0)」を参照してくだ さい。
- 3. 他ホストの起動および終了を設定するファイルをバックアップ領域に退避する。

他ホストの起動・終了を行っている場合,次のファイルをバックアップ領域に退避します。

/usr/lib/jp1\_aom/rpw/agt\_def

/usr/lib/jp1\_aom/rpw/rpw\_conf

/usr/lib/jp1\_aom/rpw/grp\_def

4. jbsgetcnf コマンドを実行して,共通定義情報を退避する。

jbsgetcnf コマンドを引数無しで実行することで,物理ホスト上に設定されている共通定義情報を 退避します。jbsgetcnf コマンドについては,マニュアル「JP1/Base 運用ガイド」を参照してくだ さい。

#### リカバリー操作

- 1. JP1 製品の各デーモンをすべて停止する。
- 2. jaomrsdef コマンドを実行する。 jaomrsdef コマンドの詳細については,[「10.3 ファイルを退避・配布・回復する](#page-235-0)」を参照してくだ さい。
- 3. 他ホストの起動・終了を設定するファイルをリストアする。

他ホストの起動・終了を行っている場合,バックアップ操作の手順 3 で退避した次のファイルを上 書きコピーし,リストアします。

/usr/lib/jp1\_aom/rpw/agt\_def

/usr/lib/jp1\_aom/rpw/rpw\_conf

/usr/lib/jp1\_aom/rpw/grp\_def

- 4. jbssetcnf コマンドを実行して,退避した共通定義情報を回復する。
	- jbssetcnf コマンドを実行することで、物理ホスト上に設定されている共通定義情報を回復します。 jbssetcnf コマンドについては,マニュアル「JP1/Base 運用ガイド」を参照してください。
- 5. 必要に応じて、IP1 製品の各デーモンを起動する。

Q17:UNIX ホスト上で,電源制御装置を使用せずに OS の再起動またはシャットダウンだけで運用する 場合, alt shutdown コマンドを作成する必要はありますか?

電源制御装置を使用しない場合, alt\_shutdown コマンドを作成する必要はありません。/usr/lib/ jp1\_aom/ディレクトリの下にalt\_shutdown コマンドが存在しない場合は,OS 標準のshutdown コマン ドが使用されます。

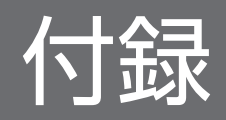

## 付録 A 性能と見積もり

JP1/Power Monitor で使用するリソースおよび他ホストと連動する場合のネットワーク性能について説明 します。

## 付録 A.1 JP1/Power Monitor で使用するリソース

JP1/Power Monitor で使用するリソースについては,リリースノートを参照してください。

## 付録 A.2 操作できるエージェントホストの数

## (1) Windows の場合

1台のマネージャーホストで操作できるエージェントホストの数は、最大で 1.024 台です。しかし、エー ジェントホストが増えると操作に対する処理時間も増えます。そのため、処理時間を考慮して、エージェ ントホストを最大100台程度にすることをお勧めします。システム構成を検討する際には、下記に示す性 能値を十分考慮してください。

100 台のエージェントホストの電源をオフにするには,約 15 分掛かります。ただし,この 15 分という数 値は,電源オフ時にエージェントホストの終了を待たない場合の値です。エージェントホストの終了を待 つ設定にした場合は,15 分に加えて,各ホストを終了するための時間が必要になります。すべてのエー ジェントホストを終了するのに掛かる時間は,次の式で求まります。

#### 所要時間(秒)=(9+A※) \* エージェントホスト台数

注※

<mark>A</mark>は,通常のネットワーク環境では,0です。相手ホストのアドレス解決に5秒以上掛かるなど,マ ネージャーホスト−エージェントホスト間の TCP 通信に時間が掛かる環境の場合は,「マネージャー ホスト−エージェントホスト間の往復の TCP 通信に掛かる時間」を代入します。

100 台のエージェントホストの電源をオンにするには,リモート電源連携コマンドの実行に 5 秒掛かると した場合で、約20分掛かります。すべてのエージェントホストを起動するのに掛かる時間は、次の式で 求まります。

#### 所要時間(秒)=(7+B※) \* エージェントホスト台数

注※

B = リモート電源連携コマンド実行に掛かる時間、または電源制御装置との TCP 通信に掛かる時間

[マネージャー−リモート電源連携]ウィンドウに表示されている情報を最新の情報に更新するのに掛かる 時間は,次の式で求まります。

所要時間 (秒) = 180+ (登録ホスト数 \* 2)

## (2) UNIX の場合

1 台のマネージャーホストで操作できるエージェントホストの数は,最大で 1,024 台です。しかし,エー ジェントホストが増えると操作に対する処理時間も増えます。そのため,システム構成を検討する際には, 下記に示す性能値を十分考慮してください。なお,下記の性能値は,電源オフ時にエージェントホストの 終了を待たない場合の値です。エージェントホストの終了を待つ設定にした場合は、これに加えて、各ホ ストを終了するための時間が必要になります。

すべてのエージェントホストを終了するのに掛かる時間は,次の式で求まります。

#### 所要時間(秒)=(1+A※) \* エージェントホスト台数

注※

<mark>A</mark>は,通常のネットワーク環境では,0です。相手ホストのアドレス解決に 5 秒以上掛かるなど,マ ネージャーホスト−エージェントホスト間の TCP 通信に時間が掛かる環境の場合は,「マネージャー ホスト−エージェントホスト間の往復の TCP 通信に掛かる時間」を代入します。

すべてのエージェントホストを起動するのに掛かる時間は,次の式で求まります。

#### 所要時間(秒)=(0.3+B※) \* エージェントホスト台数

注※

B =リモート電源連携コマンド実行に掛かる時間、または電源制御装置との TCP 通信に掛かる時間

### 付録 A.3 ネットワーク性能

他ホストが終了するのを待って,自ホストをシャットダウンする場合のネットワーク性能について説明し ます。

他ホストと連動する場合のネットワーク性能は,10 秒以内のレスポンスが必要です。それを超えた場合, 自ホストは、連動しているホストが停止中であると判断します。ホスト間の速度については、ping コマン ドで確認してください。他ホストの終了を監視する場合は,監視に掛かる時間を短縮するために,監視す るホスト名および IP アドレスをhosts ファイルに登録しておくことをお勧めします。

付録 A 性能と見積もり

# 付録 B プロセス一覧

JP1/Power Monitor のプロセスについて、Windows の場合と UNIX の場合とに分けて記載します。

プロセスの状態は、「タスクマネージャー]ウィンドウの「プロセス]タブで確認できます。

# 付録 B.1 プロセス一覧(Windows の場合)

Windows ホストで IP1/Power Monitor を実行する際のプロセス構成は、次のようにホストの運用方法 によって異なります。

- 自ホストを起動・終了する場合
- マネージャーホストの場合
- エージェントホストの場合

それぞれのプロセス構成について説明します。

# (1) 自ホストを起動・終了する場合のプロセス構成

自ホストを起動・終了する場合のプロセス構成を次に示します。

図 B−1 Windows ホストで自ホストを起動・終了する場合のプロセス構成

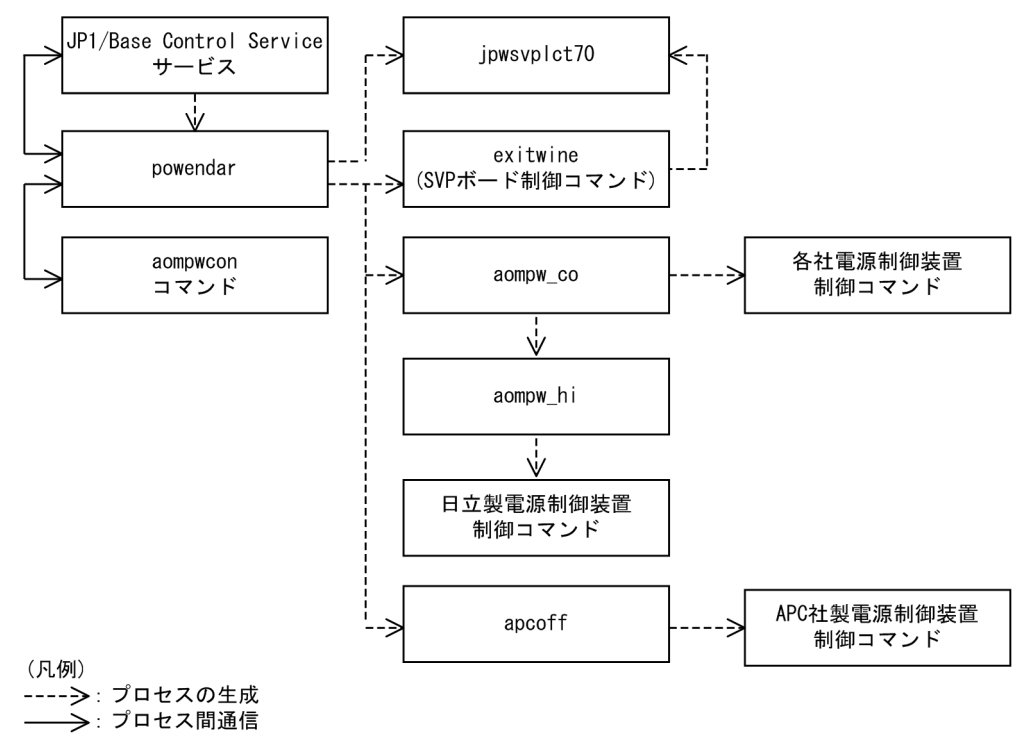

# (2) マネージャーホストの場合のプロセス構成

マネージャーホストの場合のプロセス構成を次に示します。

### 図 B‒2 マネージャーホストのプロセス構成

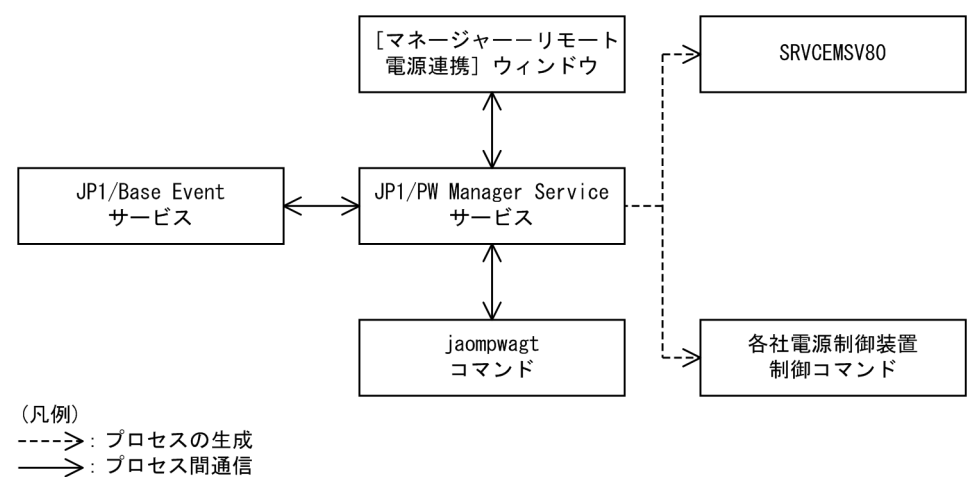

# (3) エージェントホストの場合のプロセス構成

エージェントホストの場合のプロセス構成を次に示します。

### 図 B-3 エージェントホストの場合のプロセス構成

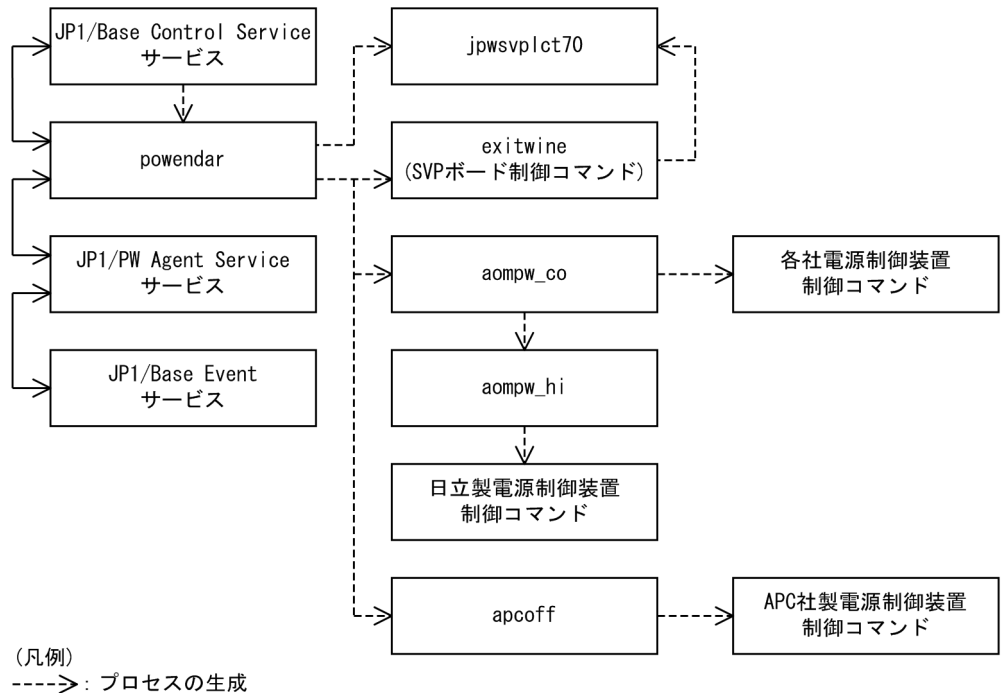

→→ : プロセス間通信

# (4) プロセス一覧

Windows 版 IP1/Power Monitor のプロセスの一覧を次の表に示します。なお、表中のプロセス名の後 ろに記載されている値は,同時に起動できるプロセス数です。

### 表 B-1 Windows 版 JP1/Power Monitor のプロセス一覧

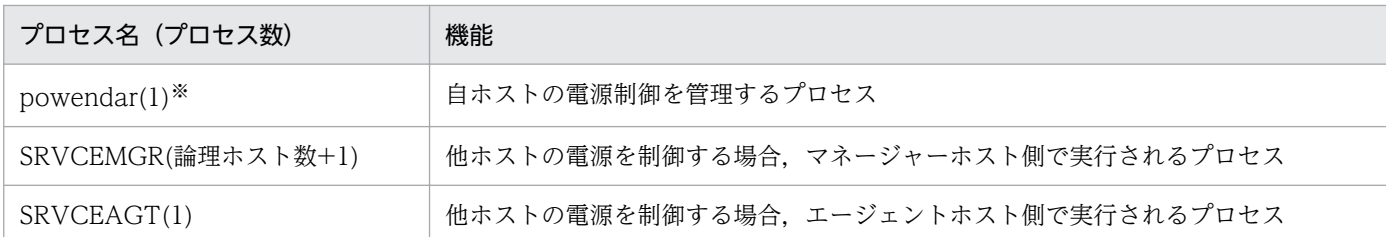

注※

同時に起動できるプロセス数は 1 ですが,瞬間的に実行中のpowendar プロセス数が 2 となる場合があ ります。

# (5) JP1/Power Monitor のプロセスを JP1/SSO で監視する場合の注意 事項

IP1/Power Monitor のプロセスを IP1/SSO のプロセス監視機能を使用して監視する場合は、以下の情報 を基に JP1/SSO の監視条件を設定してください。

### (a) 物理ホスト

監視アプリケーション名:JP1/Power Monitor(Windows)

付加情報:JP1/PW(Windows):Physical host

種別:実行ファイル名

監視プロセス数:1〜2

監視プロセス情報

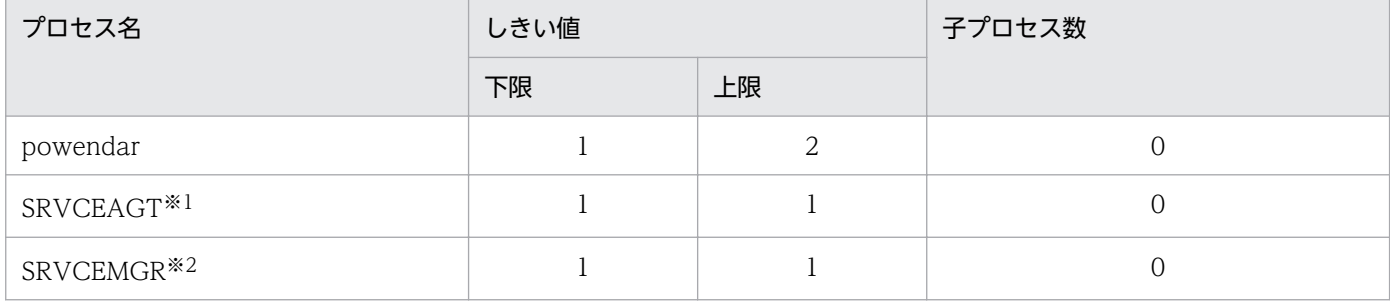

注※1

JP1/SSO で監視するホストを,エージェントホストとして運用しない(JP1/PW Agent Service サー ビスを起動しない)場合は監視不要です。

注※2

JP1/SSO で監視するホストを,マネージャーホストとして運用しない(JP1/PW Manager Service サービスを起動しない)場合は監視不要です。

## (b) 論理ホスト

監視アプリケーション名: JP1/Power Monitor(Windows)

付加情報:JP1/PW(Windows):Logical host

種別:実行ファイル名

監視プロセス数:1

監視プロセス情報

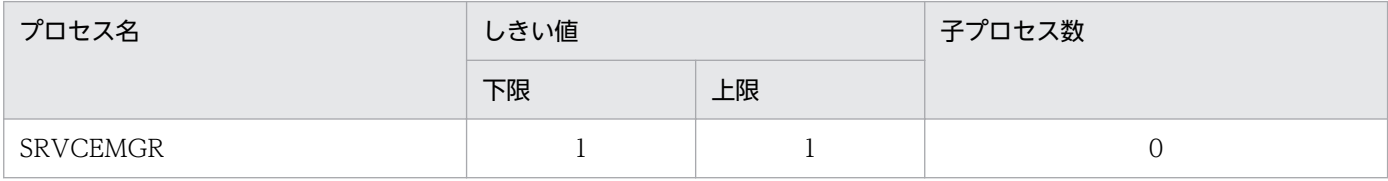

#### 注意事項

クラスタシステムで複数の論理ホストを運用している場合,JP1/Power Monitor のマネージャーサー ビス (論理ホスト対応 IP1/PW Manager Service サービス)を複数の論理ホストで同時に起動しない でください。また,物理ホストの JP1/Power Monitor のマネージャーサービス(JP1/PW Manager Service サービス)を起動しないでください。

#### 1. 登録方法

クラスタシステムで運用している JP1/Power Monitor を監視する場合,登録方法は以下の手順で行い ます。

なお、次の設定によって JP1/Power Monitor 以外の障害によるフェールオーバーで系切り替えが発生 した場合に、JP1/SSO が「危険]と発報するのを防止します。JP1/Power Monitor 自身の障害による フェールオーバー時には,系切り替えによって復旧した場合でも JP1/SSO が[危険]と発報します。

- クラスタシステムを構成する各物理ホストのホスト名を[監視サーバ名]として登録します。なお, [監視サーバ名]に論理ホスト名を指定することはできません。
- [監視サーバ名]の下に,論理ホストの監視アプリケーション名(JP1/Power Monitor(Windows))を 登録します。
- 監視アプリケーション名に JP1/Power Monitor の監視プロセスを登録します。
- 2. 運用

次の手順で行います。ssopsstart コマンド,およびssopsstop コマンドは JP1/SSO で提供しているコ マンドです。

- IP1/Power Monitor 以外のアプリケーションも監視する場合は、IP1/Power Monitor のアプリ ケーション監視モードをOFF状態として、OS の起動時に JP1/SSO を自動起動させます。
- JP1/Power Monitor だけ監視する場合は,OS の起動時に JP1/SSO を自動起動させないでください。
- クラスタソフトの設定で,JP1/Power Monitor の起動完了後に以下のコマンドを実行させて JP1/SSO を起動させます。

<span id="page-710-0"></span>ssopsstart -a アプリケーション名 -s 監視サーバ名

• クラスタソフトの異常検知時の設定で,JP1/Power Monitor を停止させる前に以下のコマンドを実 行させて JP1/SSO を停止します。 ssopsstop -a アプリケーション名 -s 監視サーバ名

登録方法・運用の詳細についてはマニュアル「JP1/SNMP System Observer」を参照してください。

# 付録 B.2 プロセス一覧 (UNIX の場合)

## (1) プロセス構成

UNIX ホストで JP1/Power Monitor を実行する際のプロセス構成を次に示します。

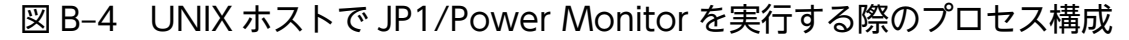

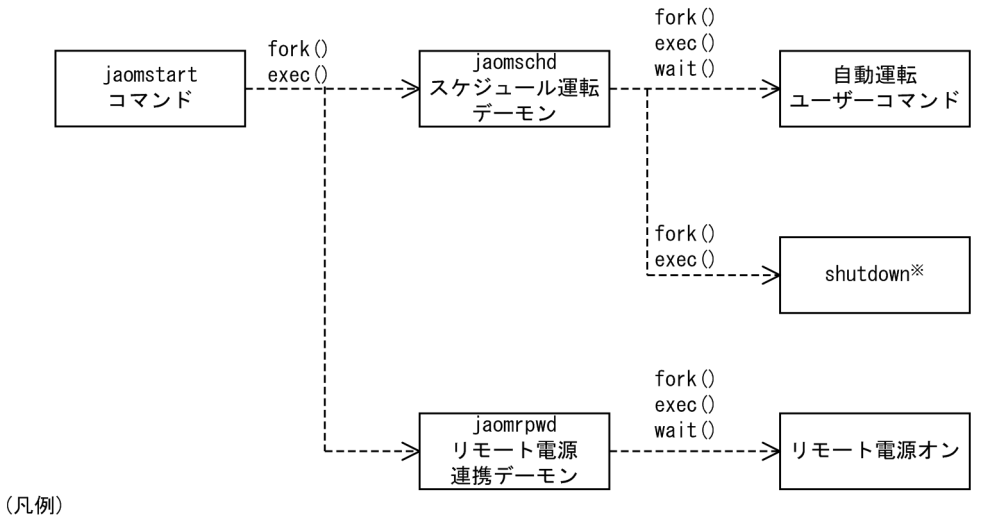

----- >: プロセスの生成

注※ alt\_shutdownコマンドを使用する構成の場合, shutdownコマンド ではなく、alt\_shutdownコマンドになります。

# (2) プロセス一覧

UNIX 版 JP1/Power Monitor のプロセスの一覧を次の表に示します。なお,表中のプロセス名の後ろに 記載されている値は,同時に起動できるプロセス数です。

表 B-2 UNIX 版 JP1/Power Monitor のプロセス一覧

| プロセス名(プロセス数)                     | 機能                                                                                             |
|----------------------------------|------------------------------------------------------------------------------------------------|
| jaomschd(1) <sup>※1</sup>        | JP1/Power Monitor デーモン(スケジュール運転デーモン)のプロセス。<br> JP1/Power Monitor で設定されたスケジュールに従って自ホストの電源を運用する。 |
| jaomrpwd(論理ホスト数+1) <sup>※2</sup> | JP1/Power Monitor デーモン(リモート電源連携デーモン)のプロセス。                                                     |

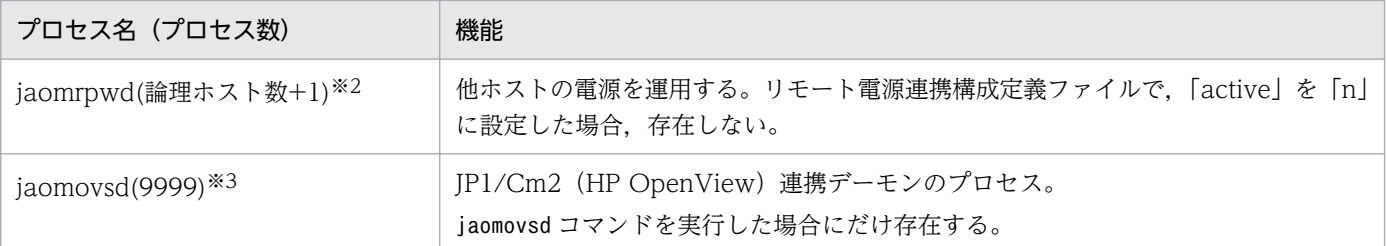

注※1

同時に起動できるプロセス数は1ですが,瞬間的に実行中のjaomschd プロセス数が 2 となる場合があ ります。

注※2

同時に起動できるプロセス数は論理ホスト数+1ですが、瞬間的に実行中のjaomrpwd プロセス数が(運 用中の論理ホスト数\*2)+2 となる場合があります。

注※3

実行した数だけプロセスが生成されます。

# (3) JP1/Power Monitor のプロセスを JP1/SSO で監視する場合の注意 事項

IP1/Power Monitor のプロセスを IP1/SSO のプロセス監視機能を使用して監視する場合は、次の情報を 基に IP1/SSO の監視条件を設定してください。

## (a) 物理ホスト

監視アプリケーション名: IP1/Power Monitor(UNIX)

付加情報:JP1/PW(UNIX):Physical host

種別:実行ファイル名

監視プロセス数:1〜2

監視プロセス情報

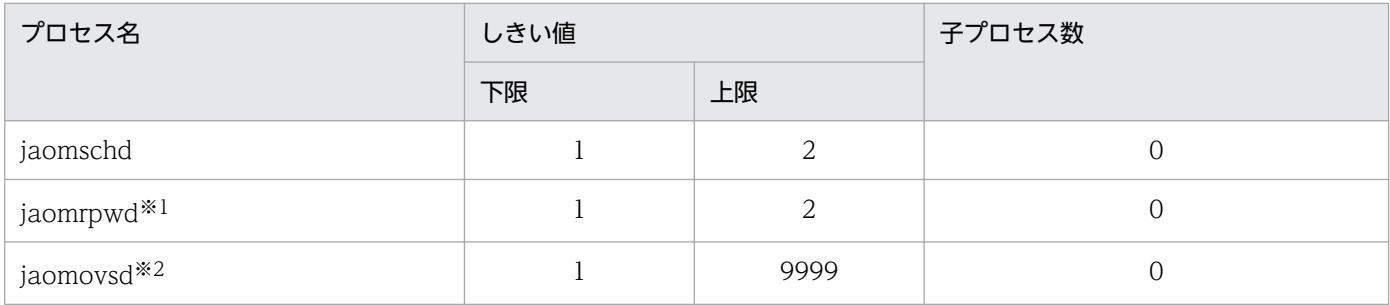

注※1

リモート電源連携構成定義ファイルで,「active」を「n」に設定した場合は監視不要です。

注※2

JP1/Cm2 または HP OpenView でホストの電源の運用状態を報告する運用を行わない場合は監視不 要です。

## (b) 論理ホスト

監視アプリケーション名: JP1/Power Monitor(UNIX)

付加情報:JP1/PW(UNIX):Logical host

種別:コマンドライン名

監視プロセス数:1

監視プロセス情報

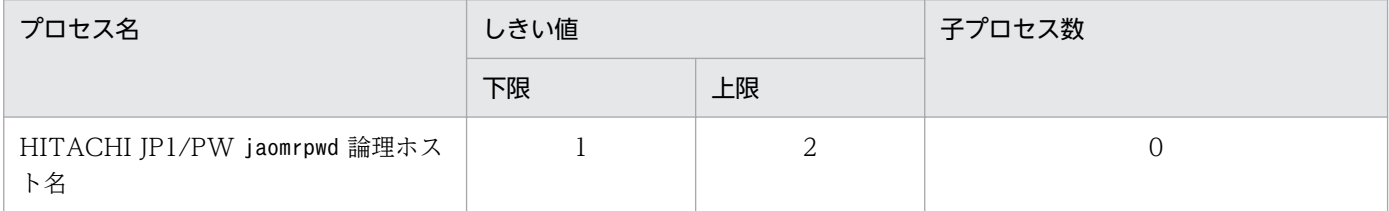

#### 1. 登録方法

クラスタシステムで運用している JP1/Power Monitor を監視する場合,登録方法は次の手順で行いま す。

なお、次の設定によって JP1/Power Monitor 以外の障害によるフェールオーバーで系切り替えが発生 した場合に,JP1/SSO が[危険]と発報するのを防止します。JP1/Power Monitor 自身の障害による フェールオーバー時には,系切り替えによって復旧した場合でも JP1/SSO が[危険]と発報します。

- クラスタシステムを構成する各物理ホストのホスト名を[監視サーバ名]として登録します。なお, [監視サーバ名]に論理ホスト名を指定することはできません。
- [監視サーバ名]の下に,論理ホストの監視アプリケーション名(JP1/Power Monitor(UNIX))を登録 します。
- 監視アプリケーション名に JP1/Power Monitor の監視プロセスを登録します。

#### 2. 運用

次の手順で行います。ssopsstart コマンド,およびssopsstop コマンドは JP1/SSO で提供しているコ マンドです。

- IP1/Power Monitor 以外のアプリケーションも監視する場合は、IP1/Power Monitor のアプリ ケーション監視モードをOFF 状態として、OS の起動時に JP1/SSO を自動起動させます。
- IP1/Power Monitor だけ監視する場合は、OS の起動時に IP1/SSO を自動起動させないでください。
- クラスタソフトの設定で, JP1/Power Monitor の起動完了後に次のコマンドを実行させて JP1/SSO を起動させます。

ssopsstart -a アプリケーション名 -s 監視サーバ名

付録 B プロセス一覧

• クラスタソフトの異常検知時の設定で,JP1/Power Monitor を停止させる前に次のコマンドを実行 させて JP1/SSO を停止します。

ssopsstop -a アプリケーション名 -s 監視サーバ名 登録方法・運用の詳細についてはマニュアル「JP1/SNMP System Observer」を参照してください。

# 付録 C JP1/Cm2 または HP OpenView との連携(UNIX ホスト限定)

## 付録 C.1 JP1/Cm2 または HP OpenView と連携する場合の前提条件

JP1/Power Monitor 11-00 以降では, JP1/Cm2/Extensible SNMP Agent, または HP OpenView Extensible SNMP Agent との連携だけをサポートしています。JP1/Cm2/NNM,または HP OpenView NNM と連携する場合は、JP1/Power Monitor のバージョン 10 以前をご使用ください。

JP1/Cm2 または HP OpenView との連携について説明するため, JP1/Cm2/NNM, または HP OpenView NNM との連携についても記載していますが,JP1/Power Monitor 11-00 以降では未サポー トとなりますのでご注意ください。

jaomovsup コマンドは JP1/Power Monitor のバージョン 10 以前で提供しているコマンドです。コマンド の仕様は JP1/Power Monitor のバージョン 10 以前のマニュアルを参照してください。

## 付録 C.2 JP1/Cm2 または HP OpenView と連携する場合の概要

JP1/Cm2 または HP OpenView と連携してホストの電源の運用状態を表示できます。JP1/Power Monitor のスケジュール情報や,ホストの電源の運用状態を JP1/Cm2/NNM または HP OpenView NNM のノー ドサブマップに表示できます。

JP1/Power Monitor から JP1/Cm2 または HP OpenView へ,状態を通知する場合の処理の流れを次の 図に示します。

図 C‒1 JP1/Cm2 または HP OpenView と連携する場合の処理の流れ

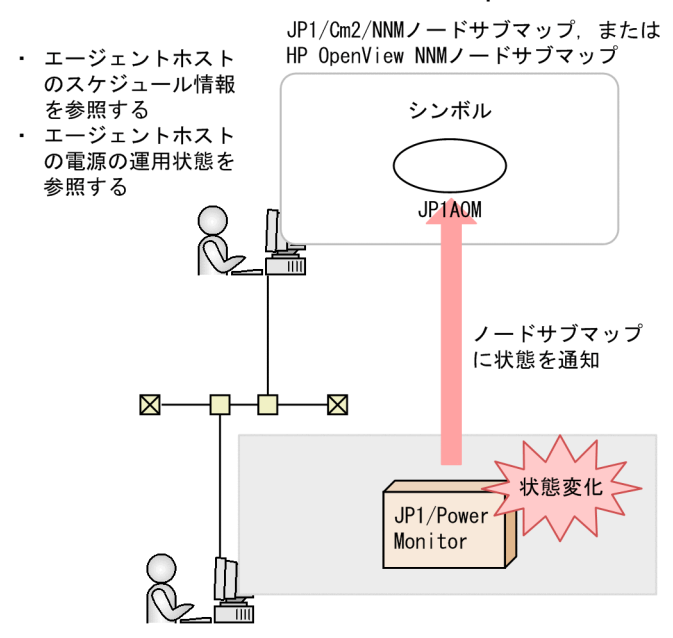

付録 C JP1/Cm2 または HP OpenView との連携(UNIX ホスト限定)

# 付録 C.3 JP1/Cm2 または HP OpenView と連携する場合のセットアップ

JP1/Cm2 または HP OpenView と連携する場合のセットアップ方法について説明します。

## (1) 前提となるソフトウェア

JP1/Cm2 または HP OpenView と連携するためには,次のソフトウェアが必要です。

- JP1/Cm2 または HP OpenView のマネージャー側: JP1/Cm2/NNM,または HP OpenView NNM
- JP1/Cm2 または HP OpenView のエージェント側: JP1/Cm2/Extensible SNMP Agent,または HP OpenView Extensible SNMP Agent

# (2) JP1/Cm2 または HP OpenView のマネージャー側のセットアップ

JP1/Power Monitor および JP1/Cm2 または HP OpenView をホストにインストールしたあと,最初に jaomovsup コマンドを実行します。このコマンドの実行によって、JP1/Cm2 または HP OpenView と連 携するために必要なファイルが, JP1/Cm2/NNM または HP OpenView NNM の環境にコピーされます。

また,エージェント側の JP1/Power Monitor の状態表示,スケジュール表示をマネージャー側でする場 合は,次に示す作業をしておく必要があります。

1. ovw コマンドを実行するユーザーのホームディレクトリに,.aomrc ファイルを作成する。

2. .aomrc ファイルに次の形式でエージェントのホスト名とユーザー名を,1 行に 1 組ずつ記述する。

#### ホスト名△1ユーザー名

ユーザー名には,エージェントのリモートシェルの認証があるユーザー名を指定します。なお,マネー ジャーでovw コマンドを実行するユーザーと同じユーザー名の場合は,この記述は不要です。

## (3) JP1/Cm2 または HP OpenView のエージェント側のセットアップ

JP1/Cm2 または HP OpenView のエージェント側で,jaomovsd コマンドが起動されるようにします。ホ スト起動時にjaomovsd コマンドを自動起動にする場合,自動起動用シェルスクリプトファイル「/usr/lib/ jp1\_aom/startup」をエディターで開き,次に示す行で、コメント行を表す「:#」を削除してください。

: # trap "" 1 2 3

: # /usr/bin/jp1\_aom/OV/jaomovsd &

また、マネージャー側から JP1/Power Monitor の状態表示、スケジュール表示をする場合は、次に示す 作業をしておく必要があります。

1. マネージャーで ovw コマンドを使用するユーザーのホームディレクトリの.aomrc ファイルで自ホス トのホスト名とともに指定されているユーザーのホームディレクトリに,.rhosts ファイルを作成する。

付録 C JP1/Cm2 または HP OpenView との連携(UNIX ホスト限定)

2. .rhosts ファイルに,次の形式でマネージャーのホスト名とユーザー名を, 1 行に 1 組ずつ記述する。

#### ホスト名△1ユーザー名

ユーザー名には,マネージャーで ovw コマンドを実行するユーザー名を指定します。

## 付録 C.4 JP1/Cm2 または HP OpenView と連携する場合の操作

JP1/Cm2 または HP OpenView と連携する場合の操作について説明します。

JP1/Cm2 の詳細については,マニュアル「JP1/Cm2/Network Node Manager ネットワーク管理ガイ ド」を参照してください。HP OpenView の詳細については,製品のマニュアルを参照してください。

## (1) JP1/Cm2/NNM または HP OpenView NNM の IP Map の表示

JP1/Cm2/NNM または HP OpenView NNM の ovw コマンドを実行し,IP Map を表示します。ovw コマンドの実行方法については,マニュアル「JP1/Cm2/Network Node Manager ネットワーク管理ガ イド」を参照してください。

# (2) JP1/Cm2/NNM または HP OpenView NNM のノードサブマップの 表示

JP1/Cm2/NNM または HP OpenView NNM の IP Map で,状態を表示したいホストのシンボルをダブ ルクリックすると,ノードサブマップが表示されます。ノードサブマップに表示されるシンボルについて 次の図に示します。

### 図 C‒2 ノードサブマップに表示されるシンボルの形式

)・・・シンボル

JP1A0M ··· ラベル名

シンボルは、JP1/Power Monitor の状態を表します。JP1/Power Monitor の状態は、jaomovsd コマンド によって通知されます。ステータスは、JP1/Power Monitor の状態が変わるたびに更新されます。ステー タスと JP1/Power Monitor の状態の関係を次の表に示します。

#### 表 C-1 ステータスと JP1/Power Monitor の状態の関係

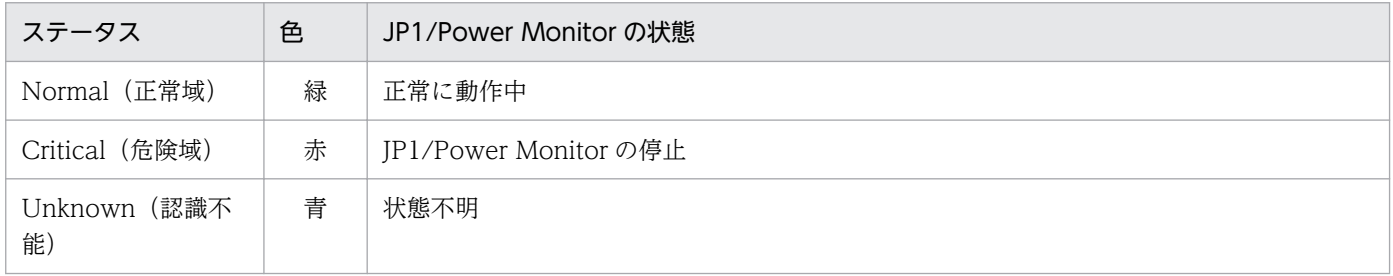

付録 C JP1/Cm2 または HP OpenView との連携(UNIX ホスト限定)

# (3) JP1/Cm2 または HP OpenView と連携する場合のメニュー

JP1/Cm2 または HP OpenView と連携する場合のメニューは,IP Map またはノードサブマップのメ ニューから[管理]−[JP1/AOM の管理]を選択すると表示されます。JP1/Cm2 または HP OpenView と連携する場合の管理メニューと機能を次の表に示します。次の表では,[管理]より下のメニューを示し ます。

このメニューは,マネージャーでjaomovsup コマンドによって環境設定をした場合にだけ表示されます。

| メニュー        | メニューコマンド     |          | 機能                                                                                       |
|-------------|--------------|----------|------------------------------------------------------------------------------------------|
| JP1/AOM の管理 | 状態表示         |          | マップで選択したホストの運転情報を表示する。                                                                   |
|             | スケジュール       |          | マップで選択したホストの運転スケジュール情報を表示する。                                                             |
|             | シンボルの作成      | 指定ホストに   | シンボルが自動作成されないオブジェクトにシンボルを作成する。                                                           |
|             |              | すべてのホストに | SNMP トラップによって作成された JP1/Power Monitor の管<br>理オブジェクトに対するすべてのマップ上に、"JP1AOM"シン<br>ボルを新規作成する。 |
|             | シンボルの初<br>期化 | 認識不能     | ノードサブマップ上で選択した JP1/Power Monitor のシンボ<br>ルを認識不能の状態にする。                                   |
|             |              | 正常       | ノードサブマップ上で選択した JP1/Power Monitor のシンボ<br>ルを正常の状態にする。                                     |

表 C-2 JP1/Cm2 または HP OpenView 連携の管理メニューと機能

# (4) シンボルの作成(指定ホストの場合)

通常,シンボルは,JP1/Cm2 または HP OpenView の ovw コマンド実行時に自動的に作成されます。 ただし, JP1/Cm2 または HP OpenView のエージェント上の JP1/Power Monitor が JP1/Cm2 または HP OpenView 連携機能をサポートしていない場合や,エージェントから SNMP トラップが送信されな い場合は,"JP1AOM"シンボルは,自動作成されません。このような場合に,指定したホストにシンボル を作成する手順を次に示します。

- 1. IP Map で,シンボルを作成するホストのオブジェクトを選択する。
- 2. メニューバーの [管理] − [JP1/AOM の管理] を選択する。

3. オプションメニューの「シンボルの作成]− [指定ホストに]を選択する。

選択したホストのノードサブマップを開くと,シンボルが作成されています。

# (5) シンボルの作成(すべてのホストの場合)

JP1/Cm2 または HP OpenView のovw コマンド実行後に追加されたホストがあった場合などに, SNMP トラップによって作成された JP1/Power Monitor の管理オブジェクトに対するすべてのノードサブマッ プ上に,"JP1AOM"シンボルを作成します。作成する手順を次に示します。

1. メニューバーの「管理] − [JP1/AOM の管理] を選択する。

2. オプションメニューの [シンボルの作成] − [すべてのホストに] を選択する。

SNMP トラップによって作成された JP1/Power Monitor の管理オブジェクトに対するすべてのノー ドサブマップ上にシンボルが作成されます。

# (6) シンボルの初期化

JP1/Cm2/NNM または HP OpenView NNM のノードサブマップ上のシンボルの色を初期化します。初 期化する手順を次に示します。

1. 初期化したいシンボルを選択する。

2. メニューバーの「管理] − 「JP1/AOM の管理]を選択する。

3.オプションメニューの「シンボルの初期設定]から, [認識不能] または「正常] を選択する。 [認識不能]を選択すると,ステータスが認識不能になります。 [正常]を選択すると,ステータスが正常になります。

## (7) ステータス・イベントブラウザーを使った監視

ステータス・イベントブラウザーに表示されるメッセージの見方について説明します。JP1/Cm2/NNM または HP OpenView NNM が, JP1/Power Monitor からイベントを受け取ると、ステータス・イベン トブラウザーにメッセージが表示されます。ステータス・イベントブラウザーの重要度欄には、受け取っ たイベントの重要度が表示されます。イベントが正常の場合,重要度欄には正常域と表示されます。イベ ントが正常以外の場合,重要度欄には注意域と表示されます。

受け取ったイベントの詳細は,JP1/Cm2/NNM または HP OpenView NNM の[イベント設定/イベン トの変更]ダイアログボックスで確認できます。イベントの設定内容は,変更しないでください。

JP1/Power Monitor がステータス・イベントブラウザーに表示するメッセージは次のとおりです。

"オブジェクト名"の状態が"ステータス"になりました("挿入語句")

• オブジェクト名

ホスト名:JP1AOM

• ステータス

表 C-1 で示したステータスのうちのどれか。

• 挿入語句

JP1/Power Monitor の状態が変更になった場合,その情報の詳細が表示されます。表示されるメッセー ジを次の表に示します。

付録 C JP1/Cm2 または HP OpenView との連携(UNIX ホスト限定)

表 C-3 JP1/Power Monitor の状態を示すメッセージ

| ステータス          | メッセージ                        |
|----------------|------------------------------|
| Normal (正常域)   | JP1/Power Monitor started    |
| Critical (危険域) | JP1/Power Monitor terminated |

# (8) オブジェクトの定義

JP1/Power Monitor の JP1/Cm2 または HP OpenView 連携機能で使用されるオブジェクトの形式を示 します。

## (a) 選択名

JP1/Cm2 または HP OpenView と連携する場合に使用されるオブジェクトの選択名は、次の形式になり ます。

### ホスト名:ラベル名

• ホスト名

エージェントのホスト名

• ラベル名 AOM

## (b) 追加フィールド

JP1/Power Monitor の追加フィールドを次の表に示します。

### 表 C-4 JP1/Power Monitor の追加フィールド

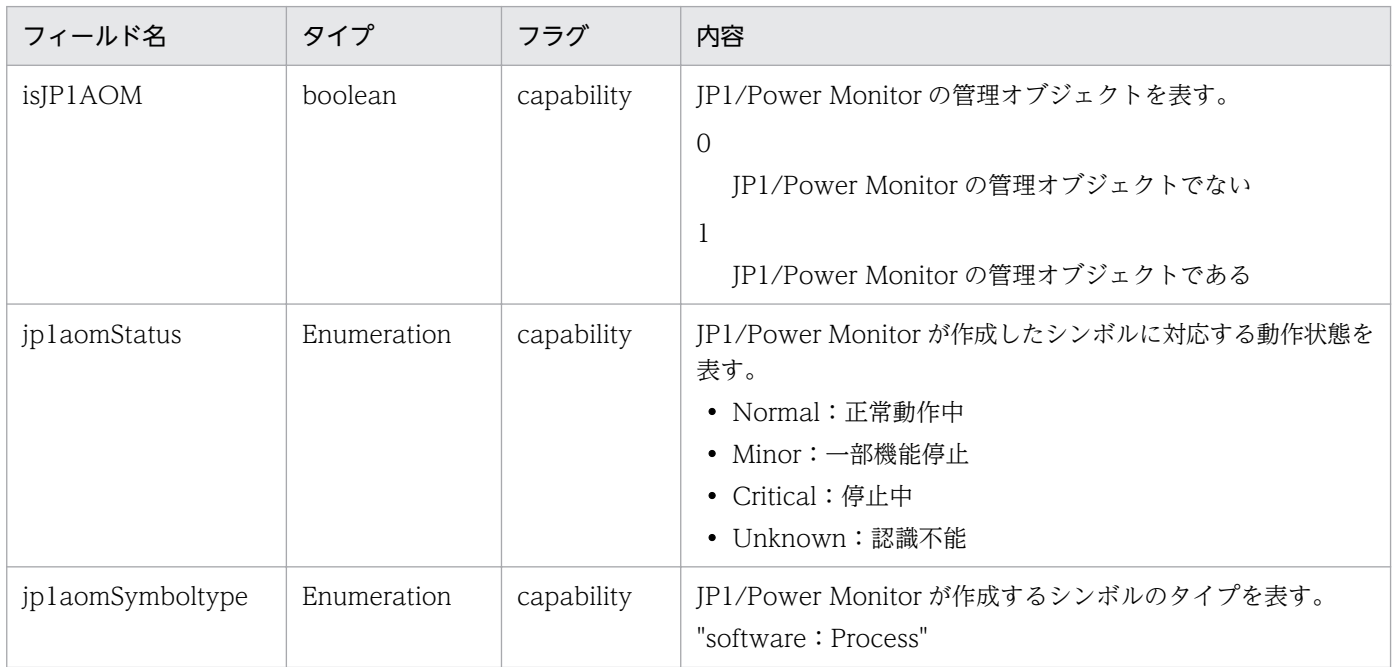

付録 C JP1/Cm2 または HP OpenView との連携(UNIX ホスト限定)
# <span id="page-720-0"></span>(9) SNMP トラップ

JP1/Cm2 または HP OpenView に通知する SNMP トラップを次の表に示します。

### 表 C‒5 SNMP トラップ

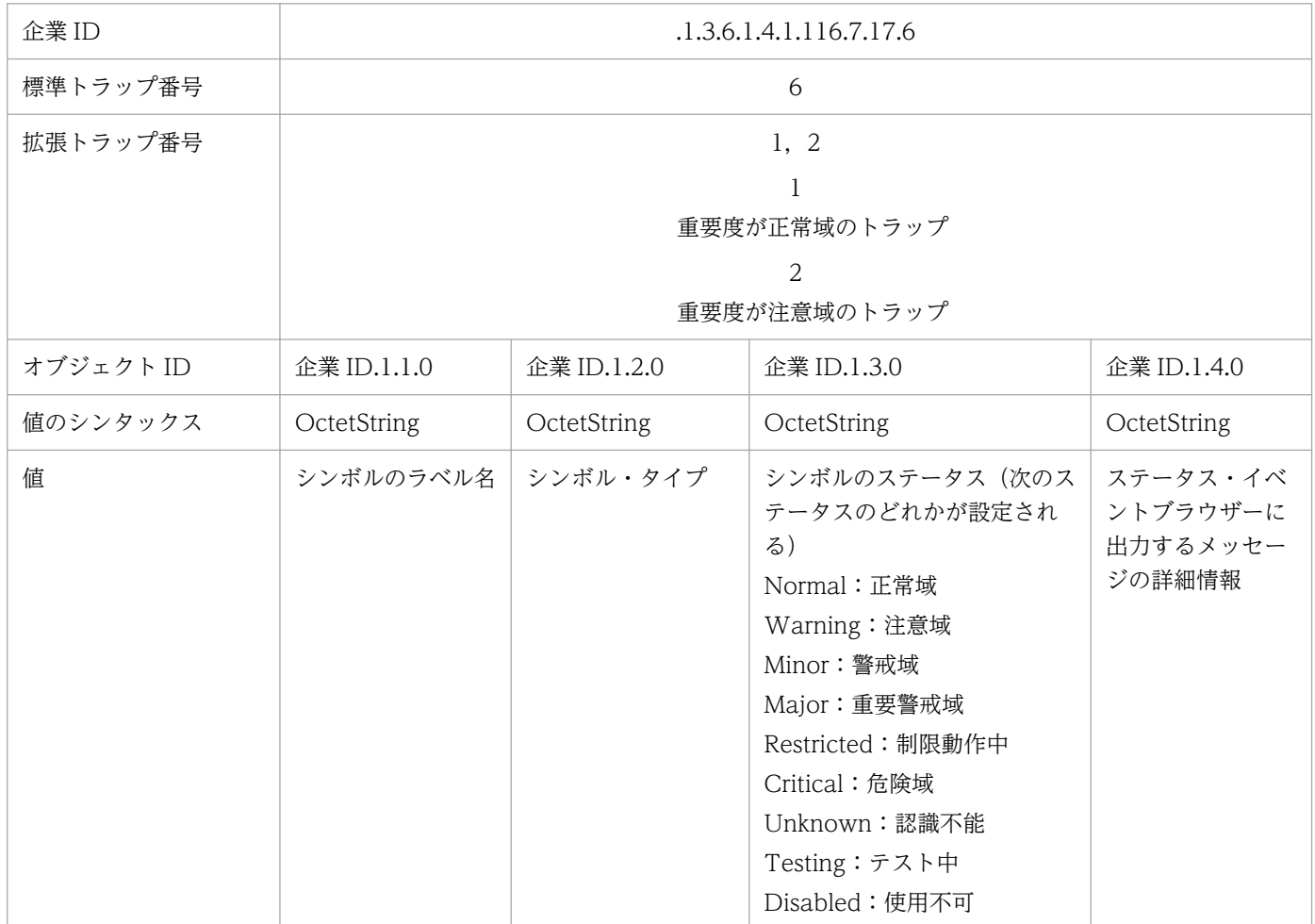

## (10) SNMP トラップに任意の送信元 IP アドレスを設定する

NNM 連携機能を使用する場合,送信する SNMP トラップの送信元 IP アドレスをユーザーが任意に設定 できます。ただし任意に IP アドレスを設定した場合,そのトラップの送信元は,設定した IP アドレスに 固定されます。ホストの IP アドレスを変更した場合や JP1/Power Monitor をバージョンアップして下記 のjaomovtrap コマンドのモジュールが置き換わった場合には、送信元アドレスの設定に注意してください。

送信元アドレスに任意の IP アドレスを指定する方法を下記に示します。

1. /usr/bin/jp1\_aom/OV/jaomovtrap コマンド(スクリプトファイル)をエディターなどで開きます。 ファイルは,下記のような内容になっています。

 : MADDRS= OID=".1.3.6.1.4.1.116.7.17.6"

付録 C JP1/Cm2 または HP OpenView との連携(UNIX ホスト限定)

```
AADDR=""
 :
```
2.「AADDR=""」を,「AADDR="任意の IP アドレス"」と修正する。

## (11) SNMP トラップの認証用コミュニティ名を変更する

NNM 連携機能を使用する場合,送信される SNMP トラップの認証用コミュニティ名は"public"を使用し ます。このコミュニティ名は,次の方法で設定が変更できます。セキュリティ監査などに対応する場合, この設定を使用してください。

## (a) 状態通知時の snmptrap 発行時(SNMP エージェント側での設定)

テキストエディタで/usr/bin/jp1\_aom/OV/jaomovtrap コマンドのスクリプトファイルを編集します。

1. /usr/bin/jp1\_aom/OV/jaomovtrap コマンドのバックアップファイルを作成する。

jaomovtrap コマンドを編集する場合には,編集前に必ずバックアップを行う必要があります。

# cp -p /usr/bin/jp1\_aom/OV/jaomovtrap /usr/bin/jp1\_aom/OV/jaomovtrap\_bkup

2. jaomovtrap コマンドからsnmptrap コマンドを発行している次の行を探します。

```
$BIN/snmptrap "$MADDR" \
"$OID" "$AADDR" "$TRAPNO" "$EXTRAPNO" "$TIMESTMP" \
```
3. snmptrap コマンドに,「-c コミュニティ名」のオプションを追加します。必ず,snmptrap と"\$MADDR"の 間に指定してください。

\$BIN/snmptrap -c "コミュニティ名" "\$MADDR" ¥<br>"\$0ID" "\$AADDR" "\$TRAPNO" "\$EXTRAPNO" "\$TIMESTMP" ¥

4. 修正したjaomovtrap コマンドを保存します。

#### 注意事項

JP1/Power Monitor のパッチを適用する場合

- 1. パッチ適用前に,操作 3 で編集したjaomovtrap コマンドを一時的に退避します。 # mv /usr/bin/jp1\_aom/OV/jaomovtrap /usr/bin/jp1\_aom/OV/jaomovtrap\_com
- 2. 1 で作成したバックアップファイルを元に戻します。

# mv /usr/bin/jp1\_aom/OV/jaomovtrap\_bkup /usr/bin/jp1\_aom/OV/jaomovtrap

- 3. JP1/Power Monitor のパッチを適用します。
- 4. jaomovtrap コマンドのバックアップファイルを作成します。

# cp -p /usr/bin/jp1\_aom/OV/jaomovtrap /usr/bin/jp1\_aom/OV/jaomovtrap\_bkup

5. 1 で退避していたjaomovtrap コマンドを戻します。

# mv /usr/bin/jp1\_aom/OV/jaomovtrap\_com /usr/bin/jp1\_aom/OV/jaomovtrap

IP1/Power Monitor パッチ適用後は. jaomovtrap コマンドのバックアップファイルを必ず作成し てください。編集したjaomovtrap コマンドを配置したままでは,JP1/Power Monitor のパッチ適 用に失敗します。

JP1/Power Monitor を上書きインストールする場合

1. インストール前に,操作 3 で編集したjaomovtrap コマンドを一時的に退避します。 # mv /usr/bin/jp1\_aom/OV/jaomovtrap /usr/bin/jp1\_aom/OV/jaomovtrap\_com

2. JP1/Power Monitor のインストールをします。

3. jaomovtrap コマンドのバックアップファイルを作成します。

# cp -p /usr/bin/jp1\_aom/OV/jaomovtrap /usr/bin/jp1\_aom/OV/jaomovtrap\_bkup

4. 1 で退避していたjaomovtrap コマンドを戻します。

# mv /usr/bin/jp1\_aom/OV/jaomovtrap\_com /usr/bin/jp1\_aom/OV/jaomovtrap

JP1/Power Monitor のインストール時にjaomovtrap コマンドは上書きされます。

なお, JP1/Power Monitor インストール後はjaomovtrap コマンドのバックアップファイルを必ず 作成してください。

### (b) NNM 側でシンボル色を変更する際に発行する snmptrap 発行時(NNM 側での設定)

テキストエディタで/usr/bin/jp1\_aom/OV 下のjaomovset, jaomovset2 コマンドのスクリプトファイル を編集します。なお,これらのコマンドは NNM 連携の環境設定コマンドjaomovsup を実行した場合に作 成されます。

1. コマンドを発行している次の行を探します。

\$BIN/snmptrap `hostname` \ .1.3.6.1.4.1.11.2.17.1 \$IPHOST 6 58916871 "" ¥ .1.3.6.1.4.1.11.2.17.2.1.0 Integer 14 ¥

2. snmptrap コマンドに, 「-c コミュニティ名」のオプションを追加します。必ず, snmptrap と`hostname` の間に指定してください。

\$BIN/snmptrap -c "コミュニティ名" `hostname` ¥ .1.3.6.1.4.1.11.2.17.1 \$IPHOST 6 58916871 "" ¥ .1.3.6.1.4.1.11.2.17.2.1.0 Integer 14 ¥

3. 修正ファイルをセーブします。

注意事項

/usr/bin/ip1\_aom/OV 下のjaomovset. jaomovset2 コマンドは NNM 連携の環境設定コマンド jaomovsup を実行した場合、コマンドが置き換えられます。jaomovsup コマンドを実行した場合は、上 記の設定を再度行ってください。

付録 C JP1/Cm2 または HP OpenView との連携(UNIX ホスト限定)

<span id="page-723-0"></span>Windows 版 JP1/Power Monitor と UNIX 版 JP1/Power Monitor の機能差異について次の表に示しま す。

### 表 D-1 Windows 版と UNIX 版の機能差異

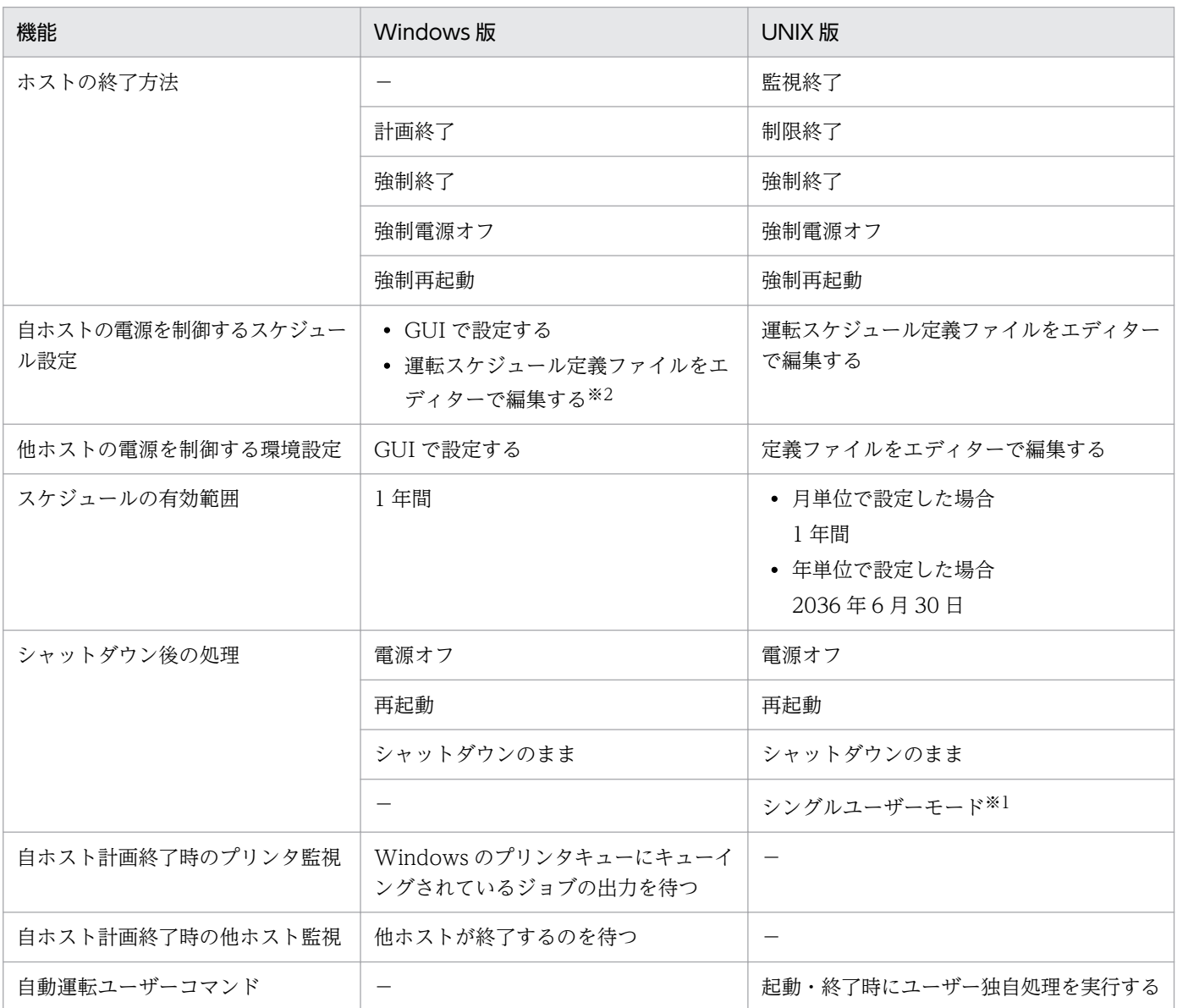

(凡例)

−:該当する機能はありません。

注※1

システム管理に Systemd が採用されている Linux ディストリビューション (Linux 7, SUSE Linux 12 など)の場合は,シングルユーザーモードに切り替えられません。

注※2

運転スケジュール定義ファイルをインポートして,GUI のカレンダーにスケジュールを設定します。

付録 D Windows 版と UNIX 版の機能差異

付録 D Windows 版と UNIX 版の機能差異

## <span id="page-725-0"></span>付録 E IPv6 環境の設定

JP1/Power Monitor を IPv6 環境で使用するための設定について説明します。

なお. IPv6 アドレスを使用する場合は. IP1/Base の設定で IPv6 アドレスの通信が正常に動作すること が前提となります。JP1/Base の設定については,マニュアル「JP1/Base 運用ガイド」を参照してくださ  $\mathcal{U}$ 

## 付録 E.1 IPv6 環境のシステム構成の前提条件

IPv6 環境で動作するために必要な環境を次に示します。

- IPv4 アドレスと IPv6 アドレスの両方を設定したホスト,または IPv6 アドレスだけを設定したホスト
- OS が Windows
- 通信元ホストと通信先ホストで同じバージョン(種別)の IP アドレス

なお,IPv6 環境では次の機能は使用できません。

- IPv4 射影アドレスおよび IPv4 互換アドレス
- IPv4 と IPv6 のアドレスを変換する機器(プロトコル・トランスレータ)

## 付録 E.2 通信機能の環境設定

JP1/Power Monitor の通信機能の設定手順を次に示します。

#### 補足事項

JP1/Power Monitor 10-00 以降の新規インストール時は、IPv6 環境が使用できる設定になっています。 JP1/Power Monitor 10-00 より前のバージョンから 10-00 以降へのバージョンアップインストール時 に IPv6 環境を使用する場合や, JP1/Power Monitor 10-00 より前のバージョンの動作で運用したい 場合は,JP1/Power Monitor の通信機能を設定してください。

## (1) 設定手順

1. Windows の「コントロールパネル]の「管理ツール]で「サービス]を選択し,次のサービスを停止 する。

- JP1/PW Manager Service サービス
- JP1/Base Control Service サービス
- 2. 環境設定パラメーター設定ファイルのサンプルを任意の場所にコピーする。

環境設定パラメーター設定ファイルのサンプルの格納先については,「[13.1.3 ユーザーが参照するファ](#page-294-0) [イル」](#page-294-0)を参照してください。

- 3. 環境設定パラメーターファイルを「(2) 環境設定パラメーター一覧(通信機能の設定)」の環境設定パ ラメーターを変更する。
- 4. ファイルを保存し、次のコマンドを実行する。 jbssetcnf 環境設定パラメーター設定ファイル名 jbssetcnf コマンドの詳細については、マニュアル「JP1/Base 運用ガイド」を参照してください。
- 5. 1.で停止したサービスを起動する。

設定ファイルに記述した内容が反映されます。

#### 補足事項

設定した環境設定パラメーターは,jbsgetcnf コマンドで確認できます。jbsgetcnf コマンドの詳細に ついては,マニュアル「JP1/Base 運用ガイド」を参照してください。

## (2) 環境設定パラメーター一覧(通信機能の設定)

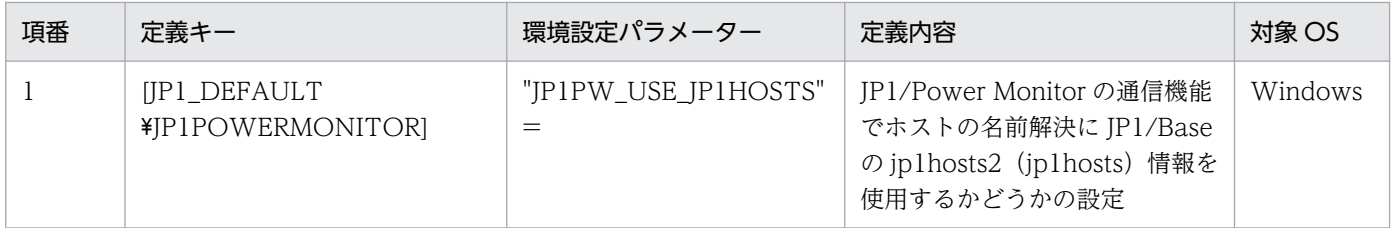

## (a) "JP1PW\_USE\_JP1HOSTS"="{yes|no}"

JP1/Power Monitor の通信機能でホストのアドレス解決に JP1/Base の jp1hosts2(jp1hosts)情報を使 用するかどうかを指定します。

#### 指定できる値

#### yes

JP1/Base の jp1hosts2(jp1hosts)情報を使用します。

JP1/Power Monitor 10-00 以降の新規インストール時には,デフォルトで「yes」が設定されます。

no

JP1/Base の jp1hosts2(jp1hosts)情報を使用しません(JP1/Power Monitor 10-00 より前の バージョンと同じ動作です)。

JP1/Power Monitor 10-00 より前のバージョンから 10-00 以降へのバージョンアップインストー ル時には,デフォルトで「no」が設定されます。

#### 省略時のデフォルト値

no

#### 推奨値

yes

#### 設定が有効になるタイミング

JP1/Base Control Service サービス, JP1/PW Manager Service サービス, および [マネージャー −リモート電源連携]ウィンドウの起動時。

### パラメーターの適用範囲

次の機能のアドレス解決,または IPv6 通信の使用に影響します。

- 他ホスト監視
- •[エージェントホストの設定]ダイアログボックス
- シュナイダーエレクトリック社製無停電電源装置および SNMP カードに対する JP1/Power Monitor マネージャーからの電源制御要求
- AMT による電源制御
- jpw\_set\_upsparm コマンド
- シュナイダーエレクトリック社製無停電電源装置および PowerChute Network Shutdown を使用 した自ホスト電源制御

次の機能には影響しません。

#### JP1/Base のイベントサービスの設定に依存する機能

JP1/PW マネージャー・エージェント間の通信

#### 常に jp1hosts2(jp1hosts)情報を使用しない機能

- Wake on LAN による起動
- JP1/ServerConductor 連携
- UPS 制御ソフトウェアと UPS 間の通信

#### 補足事項

IPv6 環境を使用する場合は,「yes」を設定してください。「no」を設定した場合,IPv6 環境は使用で きません。

## <span id="page-728-0"></span>付録 F 各バージョンの変更点

各バージョンでの変更点を示します。

## 付録 F.1 12-00 の変更内容

- JP1/Base バージョン 12-00 に対応した。
- 次の OS をサポート対象から外した。
	- Windows Server 2008 R2
	- AIX V6.1
- 日立製作所製遠隔電源制御装置(THE-RP-0010)との連携をサポート対象から外した。

## 付録 F.2 11-00 の変更内容

- JP1/Base バージョン 11-00 に対応した。
- Windows 版の資料採取ツールに,論理ホスト名,出力先フォルダ名を指定できるオプションを追加し た。これに伴い、資料採取ツールの編集を不要とした。また、IP1/Base の資料採取ツール (jbs log.bat) を同時に実行できるようにした。
- UNIX 版の資料採取ツールを jpw\_log.sh に変更し、論理ホスト名、構成定義ファイル名を指定できる オプションを追加した。これに伴い、資料採取ツールの編集を不要とした。また、IP1/Base の資料採 取ツール(jbs\_log.sh)を同時に実行できるようにした。
- Windows 版で,新規インストール直後の状態で自ホストのシャットダウン/再起動運用ができるよう に初期設定を変更した。
- jpw\_killall.cluster コマンドに指定できる論理ホスト名の文字数を拡張した。
- Windows 版の次のメッセージを追加した。 KAVP13001〜KAVP13002
- Windows 版の次のメッセージを変更した。 KAVP11514-E, KAVP11943-E, KAVP12155-I
- UNIX 版の次のメッセージを追加した。 KAVP1501〜KAVP1502
- 次の適用 OS を追加した。※
	- Windows Server 2016
	- Oracle Linux  $6(x64)$
	- Oracle Linux 7

#### 付録 F 各バージョンの変更点

- <span id="page-729-0"></span>• CentOS  $6(x64)$
- CentOS 7
- SUSE Linux 12

注※

11-00 リリース以降にサポートした OS を含みます。

# 付録 F.3 10-11 の変更内容

- シュナイダーエレクトリック社製無停電電源装置と PowerChute Network Shutdown を使用した自 ホストの電源オン・オフに対応した(Windows 版,HP-UX(IPF)版および Linux 版)。
- Hitachi Compute Systems Manager との連携をサポートした(Windows 版)。
- 文字コード UTF-8 に対応した (HP-UX(IPF)版および AIX 版)
- Windows 版の次のメッセージを追加した。 KAVP12901~KAVP12907, KAVP12910~KAVP12917
- Windows 版の次のメッセージを変更した。 KAVP12802-E, KAVP12803-E, KAVP12805-E
- UNIX 版の次のメッセージを追加した。 KAVP1400, KAVP1410∼KAVP1415, KAVP1420∼KAVP1426, KAVP1428∼KAVP1431
- UNIX 版の次のメッセージを変更した。 KAVP1030-W, KAVP1031-W

# 付録 F.4 10-10 の変更内容

• 次の適用 OS を追加した。 Linux 5 $(x86)$ , Linux 5 $(x64)$ 

## 付録 F.5 10-00 の変更内容

- JP1/Base バージョン 10-00 に対応した。
- IPv6 アドレスでの通信をサポートした(Windows ホスト限定)。
- Windows のマネージャーホストから, AMT および Wake On LAN 機能を装備したエージェントホ ストの電源オン・オフができるようにした。
- JP1/ServerConductor バージョン 7 および JP1/ServerConductor/Server Manager バージョン 8 と の連携をサポート対象から外した。
- <span id="page-730-0"></span>• 次の適用 OS を追加した。 Linux 6 $(x86)$ , Linux 6 $(x64)$
- JP1/NQSEXEC および JP1/Network Printing System との連携をサポート対象から外した。

# 付録 F.6 09-00 の変更内容

- JP1/Base バージョン 09-00 に対応した。
- System Manager との連携をサポート対象から外した。
- ServerConductor バージョン 6 との連携をサポート対象から外した。

付録 F 各バージョンの変更点

## 付録 G このマニュアルの参考情報

このマニュアルを読むに当たっての参考情報を示します。

## 付録 G.1 関連マニュアル

このマニュアルの関連マニュアルを次に示します。必要に応じてお読みください。

- JP1 Version 12 JP1/Base 運用ガイド (3021-3-D65)
- JP1 Version 12 ジョブ管理 基本ガイド(ジョブスケジューラー編)(3021-3-D20)
- JP1 Version 12 JP1/Automatic Job Management System 3 導入ガイド (3021-3-D21)
- JP1 Version 12 JP1/Automatic Job Management System 3 設計ガイド(システム構築編)(3021-3- D22)
- JP1 Version 12 JP1/Automatic Job Management System 3 設計ガイド(業務設計編)(3021-3- D23)
- JP1 Version 12 JP1/Automatic Job Management System 3 構築ガイド (3021-3-D24)
- JP1 Version 12 JP1/Automatic Job Management System 3 運用ガイド (3021-3-D25)
- JP1 Version 12 JP1/Automatic Job Management System 3 トラブルシューティング(3021-3-D26)
- JP1 Version 12 JP1/Automatic Job Management System 3 操作ガイド (3021-3-D27)
- JP1 Version 12 JP1/Automatic Job Management System 3 コマンドリファレンス(3021-3-D28)
- JP1 Version 12 JP1/Automatic Job Management System 3 連携ガイド (3021-3-D29)
- JP1 Version 12 JP1/Automatic Job Management System 3 メッセージ (3021-3-D30)
- JP1 Version 8 JP1/Cm2/Network Node Manager ネットワーク管理ガイド (3020-3-L01)
- JP1 Version 12 JP1/File Transmission Server/FTP (Windows(R)用) (3021-3-D38)
- JP1 Version 12 JP1/SNMP System Observer (3021-3-E04)
- JP1 Version 10 JP1/NETM/DM 運用ガイド 1(Windows(R)用) (3020-3-175)
- JP1 Version 10 JP1/NETM/DM Client(UNIX(R)用)(3020-3-181)
- JP1 Version 9 JP1/ServerConductor/Blade Server Manager 系 設計・構築ガイド(3020-3-T72)
- JP1 Version 9 JP1/ServerConductor/Blade Server Manager 系 運用ガイド (3020-3-T73)
- JP1 Version 8 JP1/ServerConductor/Blade Server Manager 系 システム管理者ガイド(3020-3- L52)

# 付録 G.2 このマニュアルでの表記

このマニュアルでは製品名を次のように表記しています。

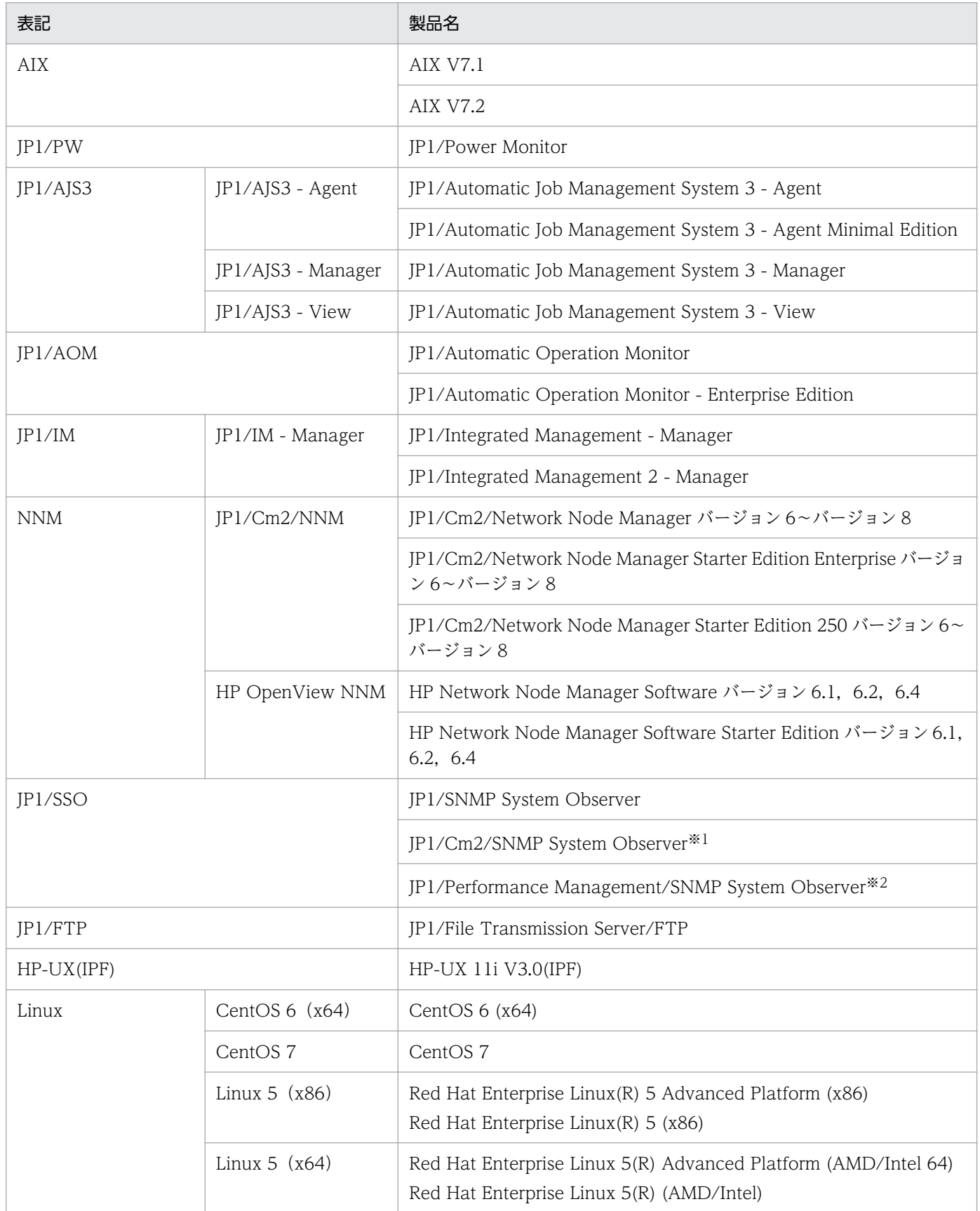

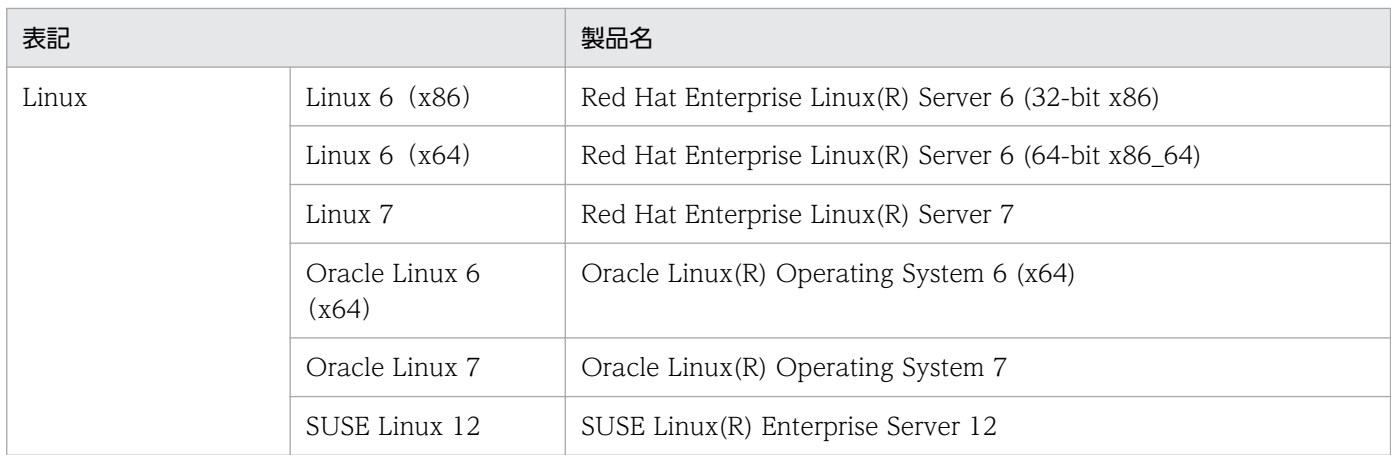

注※1 バージョン 10 以前の製品です。

注※2 バージョン 7 以前の製品です。

• AIX および Linux を総称して,UNIX と表記することがあります。

このマニュアルでは、JP1/ServerConductor の各製品を次のように表記しています。

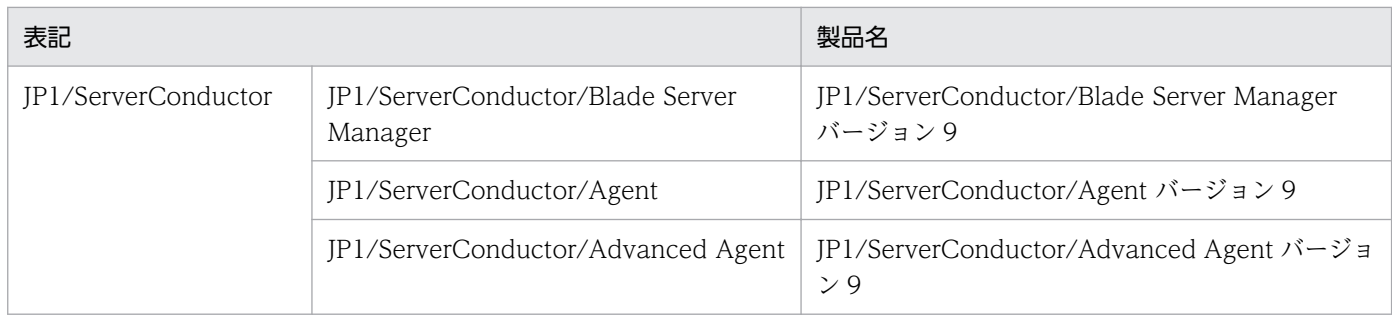

• このマニュアルで「System Manager」または「ServerConductor」と表記されている個所は,JP1/ ServerConductor と読み替えてください。

このマニュアルでは、会社名を次のように表記しています。

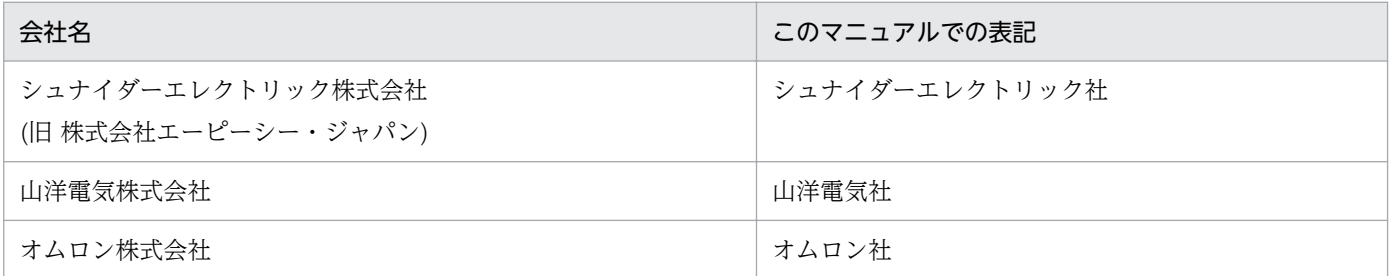

## 付録 G.3 英略語

このマニュアルで使用する英略語を次に示します。

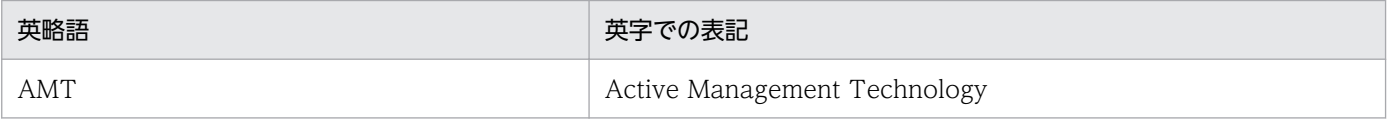

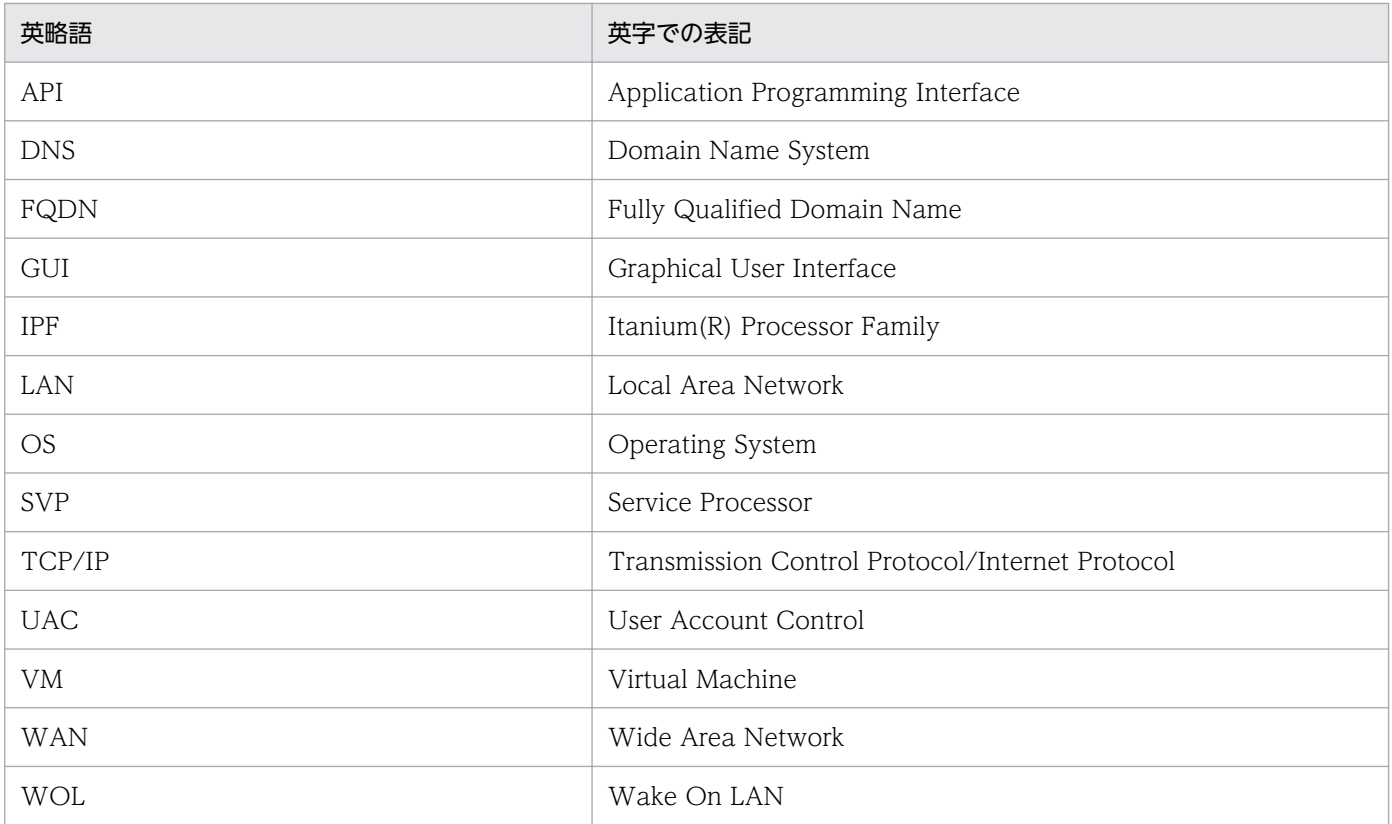

# 付録 G.4 マニュアルで使用する記号

このマニュアルで使用する記号を次の表に示します。

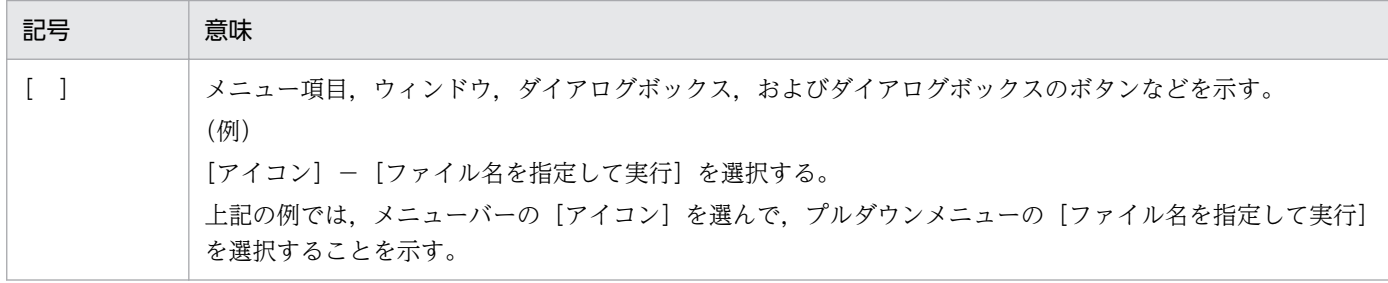

## 付録 G.5 数式で使用する記号

このマニュアルの数式中で使用する記号を、次の表に示します。

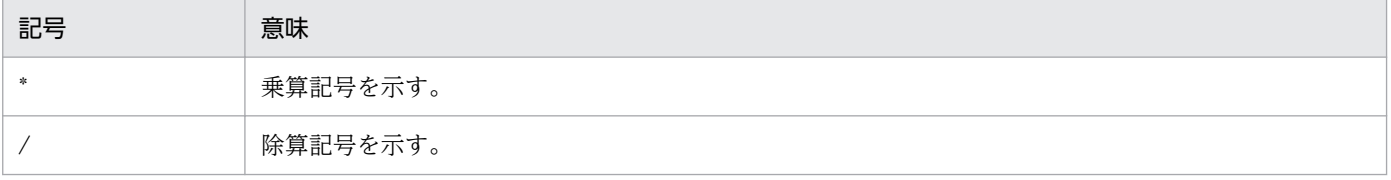

# 付録 G.6 図中で使用する記号

このマニュアルの図中で使用する記号を、次のように定義します。

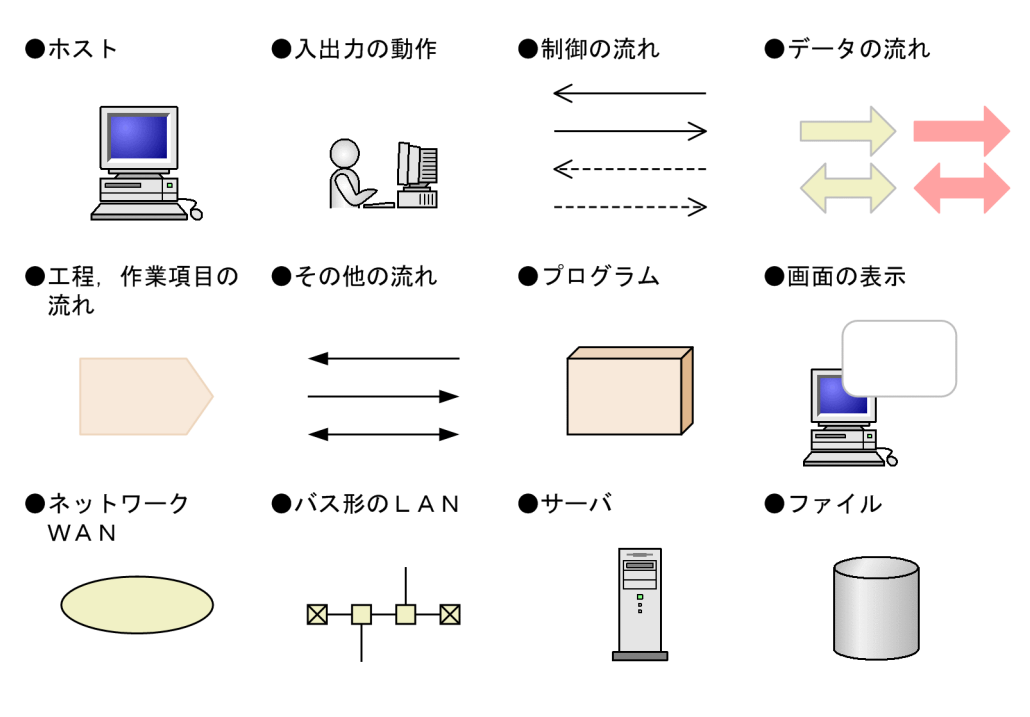

●電源制御装置

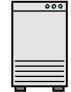

# 付録 G.7 Windows 版 JP1/Power Monitor のデフォルトのインストール 先フォルダ

Windows 版 JP1/Power Monitor のデフォルトのインストール先フォルダは、次のとおりです。

システムドライブ:\Program Files (x86)\Hitachi\JP1PowerMonitor

また、このマニュアルでは、Windows 版 JP1/Power Monitor, JP1/Base のインストール先フォルダを 次のように表記しています。

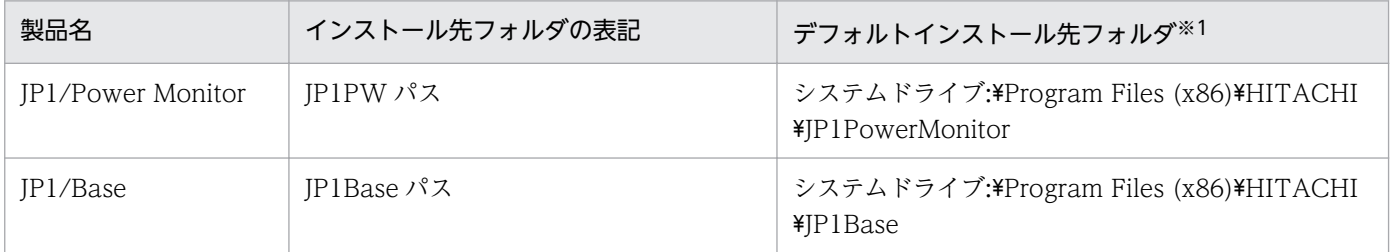

注※1 各製品をデフォルトのままインストールした場合のインストール先フォルダを表しています。

(例)

JP1/Power Monitor の Readme.txt ファイルのフルパス表記は,マニュアル上では以下のようになり ます。

IP1PW パス¥Readme.txt

デフォルトインストール先の場合,実際には

システムドライブ:\Program Files (x86)\HITACHI\JP1PowerMonitor\Readme.txt

となります。

## 付録 G.8 Windows の「スタート]メニューについて

Windows Server 2012 を使用している場合, [スタート] メニューから実行する操作は, [スタート] 画 面を右クリックして[すべてのアプリ]を開いて実行してください。

## 付録 G.9 このマニュアルで使用する「Administrators 権限」について

このマニュアルで表記している「Administrators 権限」とは、次のどちらかを指します。

UAC が有効な場合

Administrator ユーザー(ビルトイン Administrator アカウント)

UAC が無効な場合

Administrator ユーザー(ビルトイン Administrator アカウント)または Administrators グループに 属するユーザー

Administrators グループに属するユーザーの場合は,管理者特権で起動したコマンドプロンプト※からコ マンドを実行してください。

注※

コマンドプロンプトを管理者特権で起動するには,[スタート]−[すべてのプログラム]−[アクセ サリ]−[コマンド プロンプト]を右クリックして,[管理者として実行]を選択してください。管理 者特権で起動したコマンドプロンプトのタイトルバーには,「管理者: コマンド プロンプト」と表示さ れます。

ローカル PC に対して Administrators 権限を持つユーザーであれば,ローカルユーザー,ドメインユー ザー,および ActiveDirectory 環境で動作に違いはありません。

## 付録 G.10 IPv4 アドレスおよび IPv6 アドレスについて

このマニュアルで表記している「IPv4 アドレス」および「IPv6 アドレス」は、次の形式を示します。

# (1) IPv4 アドレスの形式

- 数値.数値.数値.数値の形式で記述してください
- 数値は 0〜255 の範囲の 10 進数で指定してください

# (2) IPv6 アドレスの形式

- 数値:数値:数値:数値:数値:数値:数値:数値の形式で記述してください
- 数値は 0000〜ffff の範囲の 16 進数値で指定してください
- 数値が 0 から始まる場合,先頭の 0 は省略できます (例) 0123 → 123,0012 → 12
- 0000 の場合 0 と記述します
	- (例) 1234:0000:5678:0000:9abc:0000:1234:0000 → 1234:0:5678:0:9abc:0:1234:0
- 一つ以上の 0000 が連続する場合, 1 回だけ「::」で省略できます

#### 注意事項

次に示すアドレス指定は,無効になります。

- IPv4 互換アドレス (::1 と::0 以外の上位 96bit が 0 のアドレス)
- IPv4 射影アドレス (上位 80bit が 0 かつ上位から 81bit から 96bit の 16bit が 1 のアドレス)
- IPv6 のリンクローカルアドレス(上位 10bit が 1111 1110 10 のアドレス) (例) fe80::
- マルチキャスト形式 (上位 8bit が 1 のアドレス)
- ブランケット (II), 全省略 (::), ネットワークインタフェース (%) およびサブネットマスク (/)

## 付録 G.11 アドレス解決に使用する hosts 情報

## (1) Windows の場合

環境設定パラメーター IP1PW\_USE\_IP1HOSTS が「ves」の場合、アドレス解決に使用する情報として hosts ファイル以外に jp1hosts 情報または jp1hosts2 情報を使用します。jp1hosts 情報または jp1hosts2 情報を指定していた場合は,hosts ファイルより優先されます。

そのため、jp1hosts 情報または jp1hosts2 情報に同じホスト名が設定されている場合,hosts ファイルの 設定が有効になりません。jp1hosts 情報または jp1hosts2 情報の詳細については、マニュアル「JP1/Base 運用ガイド」を参照してください。

環境設定パラメーター JP1PW\_USE\_JP1HOSTS については,「[付録 E IPv6 環境の設定」](#page-725-0)を参照してく ださい。

# (2) UNIX の場合

アドレス解決に使用する情報としてhosts ファイルを使用します。UNIX 版 JP1/Power Monitor は, jp1hosts 情報および jp1hosts2 情報には対応していません。

ただし、JP1/Power Monitor のマネージャーホストとエージェントホスト間の通信(電源制御装置に対す る通信を除く)については、JP1 イベントを使用するため、JP1/Base のイベントサービスの設定に従いま す。

## 付録 G.12 KB(キロバイト)などの単位表記について

1KB (キロバイト), 1MB (メガバイト), 1GB (ギガバイト), 1TB (テラバイト) はそれぞれ 1,024 バ イト,1,024<sup>2</sup> バイト,1,024<sup>3</sup> バイト,1,024<sup>4</sup> バイトです。

付録 G このマニュアルの参考情報

## <span id="page-739-0"></span>付録 H 用語解説

### (英字)

#### AMT

ネットワーク上のコンピュータ資産を管理できる機能です。管理機能の一部に,PC を起動お よび停止する機能があります。

#### HP OpenView

ネットワークの構成,性能,および障害を管理するための統合ネットワーク管理プログラムの 総称です。

#### ICMP

Internet Control Massege Protocol の略で,ネットワーク管理におけるエラー通知や通信状 態を診断するための上位プロトコルです。

#### JP1/AJS3

JP1/AJS3 は,業務を自動的に運用するためのプログラムです。処理を順序付けて定期的に実 行したり,特定の事象が発生したときに処理を開始したりできます。

#### JP1/AJS3 情報定義ファイル

クラスタシステムを利用している JP1/AJS3 と連携する場合に,論理ホスト名を設定するファ イルです。

#### JP1/AOM

ホストの運用を自動化する機能を提供するプログラムです。

#### JP1/Base

イベントサービス機能を提供するプログラムです。サービスの起動順序を制御したり. IP1 イ ベントを送受信したりできます。また. IP1/Base は, IP1/IM - Manager, IP1/AIS3, およ び JP1/Power Monitor の前提プログラムです。

### JP1/Base Control Service サービス

JP1/Base のサービスの一つです。

#### JP1/Base Event サービス

JP1/Base のサービスの一つです。

#### <span id="page-740-0"></span>JP1/Cm2

ネットワークの構成,性能,および障害を管理するための統合ネットワーク管理プログラムの 総称です。

### JP1/Power Monitor デーモン

UNIX 版 JP1/Power Monitor のデーモンの総称です。自ホストを起動・終了する場合に起動 する「スケジュール運転デーモン」と,他ホストを起動・終了する場合に起動する「リモート 電源連携デーモン」があります。

#### JP1/PW Agent Service サービス

JP1/Power Monitor のサービスの一つです。

#### JP1/PW Manager Service サービス

JP1/Power Monitor のサービスの一つです。

#### JP1 イベント

システム内で何らかの事象が発生した際に,その事象に関して JP1/Base に通知される情報です。

#### **SNMP**

Simple Network Management Protocol の略で,インターネット環境でのネットワーク管理 プロトコルです。

#### UPS

「無停電電源装置」を参照してください。

#### **WOL**

ネットワーク経由でほかの PC を起動する機能です。

### (ア行)

#### イベントサーバ

JP1/Base が提供するイベント登録とイベント取得機能を実現するためのサーバプログラムです。

インポート

運転スケジュール定義ファイルを, Windows ホストの JP1/Power Monitor に設定する機能 です。

#### 運休日

ホストを起動・終了するスケジュールが設定できない日のことです。運休日に設定すると、そ の日に設定したスケジュールは,無効になります。

#### <span id="page-741-0"></span>運転スケジュール定義ファイル

ホストを起動・終了するスケジュールを設定するファイルです。ホストを起動・終了するスケ ジュールは,パラメーターとしてこのファイルに定義します。

#### エージェントホスト

他ホストを自動的に起動・終了する場合,ホストの起動・終了を制御されるホストのことです。

#### エクスポート

Windows ホストのスケジュール情報を,運転スケジュール定義ファイルとしてファイルに出 力する機能です。

## (カ行)

#### 監視終了

ジョブの終了などを終了条件として指定し,すべての終了条件が成立した場合にホストをシャッ トダウンする方法です。

#### 機能制限コマンド

自動運転ユーザーコマンドの一つです。監視終了の終了条件の成立時,または制限終了開始時 刻に、IP1/Power Monitor から呼び出されて実行されるコマンドです。

#### 強制再起動

ホストの OS の状態にかかわらず直接電源制御装置に働きかけて、強制的にエージェントホス トを再起動することです。エージェントホストがハングアップした場合や,エージェントホス トの状態が不明な場合に実行します。

#### 強制終了

強制終了とは,実行中のジョブの処理を中断してホストをシャットダウンする方法です。

#### 強制電源オフ

ホストの OS の状態にかかわらず直接電源制御装置に働きかけて、強制的にエージェントホス トの電源をオフすることです。エージェントホストがハングアップした場合や,エージェント ホストの状態が不明な場合に実行します。

#### クラスタシステム

業務実行中の障害によって業務が中断しないように,複数のサーバシステムを準備しておき, 業務を実行中のシステム(実行系)で障害が発生したときに待機中のシステム(待機系)に業 務を切り替えられるようにしたシステムです。可用性の向上を目的とします。実行系から待機 系へ業務を切り替えるので,「系切り替えシステム」とも呼ばれます。

<span id="page-742-0"></span>なお,クラスタシステムという用語には,並列処理による負荷分散機能の意味が含まれること がありますが,このマニュアルで「クラスタシステム」という場合は,系を切り替えて運用す る機能だけを指します。

#### グループ化

マネージャーホストの起動・終了と連動して,複数のエージェントホストを一括して起動・終 了するために,グループに登録することです。

#### 計画終了

ジョブの終了などを終了条件として指定し,すべての終了条件が成立した場合にホストをシャッ トダウンする方法です。

#### 系切り替えシステム

「クラスタシステム」を参照してください。

#### 構成定義ファイル

JP1/Power Monitor の運用に必要な情報を定義したファイルです。JP1/Power Monitor の運 用に必要な情報は,パラメーターとしてこのファイルに定義します。

### (サ行)

#### システムの自動開始

「自動システム開始」を参照してください。

#### システムの自動終了

「自動システム終了」を参照してください。

#### 自動運転開始時コマンド

自動運転ユーザーコマンドの一つです。自動運転の開始時 (jaomstart コマンド実行時)に, JP1/Power Monitor から呼び出されて実行されるコマンドです。

#### 自動運転ユーザーコマンド

ホストの起動時やホストの終了前などに,ユーザー独自の処理をしたい場合,作成するコマン ドです。

#### 自動システム開始

運転スケジュールの次回電源投入時刻をハード機構に予約する機能です。ハード機構による電 源投入とカーネルの自動 IPL が実行されます。

#### <span id="page-743-0"></span>自動システム終了

運転スケジュールの終了日時(監視終了,制限終了,強制終了)に到達したとき,システム終 了処理をして,電源の切断をする機能です。

#### 自動システム終了前コマンド

自動運転ユーザーコマンドの一つです。ホスト終了時(監視終了,制限終了,強制終了のどれ かの終了時)に IP1/Power Monitor から呼び出されて実行されるコマンドです。

#### 終了条件監視コマンド

自動運転ユーザーコマンドの一つです。監視終了時と制限終了時に JP1/Power Monitor から 呼び出されて実行されるコマンドです。

#### ジョブ

コマンド,シェルスクリプト,Windows 実行ファイルなどの集まりです。

#### ジョブネット

実行順序を関連づけたジョブの集まりです。ジョブネットを実行すると,ジョブネット中のジョ ブが実行順序に従って自動的に実行されます。

#### 制限終了

ジョブの終了などを終了条件として指定し,新たに実行するジョブを抑止してから,すべての 終了条件が成立した場合にホストをシャットダウンする方法です。

### (タ行)

#### 電源制御装置

無停電電源装置(UPS),無停電電源装置を制御するソフトウェア,および電源オン・オフで きる機能を持ったホストを含めた総称です。

#### 電源投入時刻到達時コマンド

自動運転ユーザーコマンドの一つです。スケジュールによるホストの運用時に,電源投入時刻 に到達したときに JP1/Power Monitor から呼び出されて実行されるコマンドです。

## (ハ行)

#### パッケージング

JP1/NETM/DM で、パッケージャーを使用して、パッケージを作成することです。パッケー ジとは,リモートインストールをするソフトウェアの単位です。

#### <span id="page-744-0"></span>ホスト名

TCP/IPを使用した場合にホストを識別するための名称です。UNIX の場合、/etc/hosts に定 義します。

## (マ行)

#### マネージャーホスト

他ホストを自動的に起動・終了する場合,ホストの起動・終了を制御するホストのことです。

#### 無停電電源装置

停電が発生したときに,ホストに電力を供給するための装置です。UPS ともいいます。

## (ラ行)

#### リモート電源連携エージェント定義ファイル

エージェントホストを制御するために,マネージャーホストで設定するファイルです。必要な 情報は,パラメーターとしてこのファイルに定義します。

#### リモート電源連携機能

他ホストの電源制御や運転状態の収集をする機能です。制御する側のホストをマネージャーホ スト,制御される側のホストをエージェントホストと呼びます。

#### リモート電源連携グループ定義ファイル

エージェントホストをグループ化して起動・終了したい場合にマネージャーホストで設定する ファイルです。必要な情報は,パラメーターとしてこのファイルに定義します。

#### リモート電源連携構成定義ファイル

他ホストを起動・終了する場合に,マネージャーホストとエージェントホストで必要な情報を 定義するファイルです。必要な情報は,パラメーターとしてこのファイルに定義します。

# 索引

#### 記号

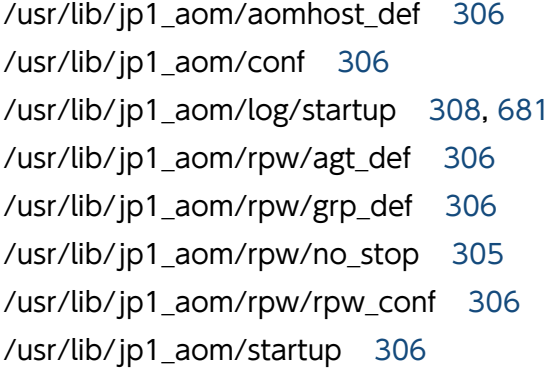

### 数字

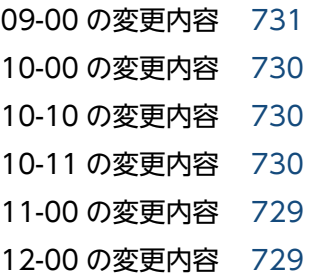

## A

active [327](#page-326-0) address [330](#page-329-0) agtdb [326](#page-325-0) agtdef [326](#page-325-0) AIX の場合のアンインストール手順 [173](#page-172-0) AIX の場合のインストール手順 [133](#page-132-0) ajs\_host\_name [315](#page-314-0) alt shutdown コマンド [139](#page-138-0) AMT [740](#page-739-0) aom\_start\_rc [311](#page-310-0) aompwcon [342](#page-341-0) aomschbk [344](#page-343-0) aomschrs [346](#page-345-0) APC PowerChute Network Shutdown 用電源制御 サンプルスクリプト [307](#page-306-0) APC PowerChute Plus 用電源制御サンプルスクリ プト [307](#page-306-0)

APC 連携ログファイル(PowerChute Network Shutdown 用) [308](#page-307-0), [681](#page-680-0)

### C

channel [330](#page-329-0) collect log [348](#page-347-0) control [329](#page-328-0) ctrl cmd [330](#page-329-0)

## D

delay [331](#page-330-0)

## F

FAQ [668](#page-667-0), [697](#page-696-0)

## G

group [332](#page-331-0)

### H

Hitachi PP Installer の使い方 [175](#page-174-0) HP OpenView [740](#page-739-0) HP OpenView NNM [715](#page-714-0) HP OpenView と連携 [715](#page-714-0) HP OpenView と連携する場合のセットアップ [716](#page-715-0) HP OpenView と連携する場合の操作 [717](#page-716-0)

## I

ICMP [740](#page-739-0) interval [330](#page-329-0) IP Map [717](#page-716-0)

## J

jaomajs2confset [350](#page-349-0) jaomajs2status [352](#page-351-0) jaomajs2stop [353](#page-352-0) jaombkdef [355](#page-354-0) jaomchang [358](#page-357-0) jaomchecc [363](#page-362-0)

jaomchecs [364](#page-363-0) jaomdelagt [367](#page-366-0) jaomlgrpwstart [369](#page-368-0) jaomlgrpwstop [370](#page-369-0) jaomovsd [372,](#page-371-0) [712](#page-711-0) jaomovsd コマンド [717](#page-716-0) jaomovsup コマンド [716](#page-715-0) jaompwagt [374](#page-373-0) jaompwgrp [381](#page-380-0) jaomrpwd [711](#page-710-0) jaomrsdef [383](#page-382-0) jaomschd [711](#page-710-0) jaomshowi [385](#page-384-0) jaomshows [387](#page-386-0) jaomstart [389](#page-388-0) jaomstop [391](#page-390-0) JP1\_HOSTNAME [179](#page-178-0) JP1/AJS3 [38](#page-37-0), [740](#page-739-0) JP1/AJS3 が組み込まれたホストから、別のホストを 起動・終了する [39](#page-38-0) JP1/AJS3 が組み込まれたホストを終了する [38](#page-37-0) JP1/AJS3 情報定義ファイル [306,](#page-305-0) [314](#page-313-0), [740](#page-739-0) JP1/AJS3 と連携する場合のシステム構成 [70](#page-69-0) JP1/AJS3 連携時の終了処理 [248](#page-247-0) JP1/AOM [740](#page-739-0) JP1/Base [740](#page-739-0) JP1/Base Control Service サービス [20,](#page-19-0) [79,](#page-78-0) [740](#page-739-0) JP1/Base Event サービス [22,](#page-21-0) [740](#page-739-0) JP1/Cm2 [741](#page-740-0) JP1/Cm2/NNM [715](#page-714-0) JP1/Cm2 または HP OpenView との連携 [715](#page-714-0) JP1/Cm2 または HP OpenView と連携する場合に 使用されるオブジェクトの選択名 [720](#page-719-0) JP1/Cm2 または HP OpenView と連携する場合の 概要 [715](#page-714-0) JP1/Cm2 または HP OpenView と連携する場合の セットアップ [716](#page-715-0) JP1/Cm2 または HP OpenView と連携する場合の 前提条件 [715](#page-714-0)

JP1/Cm2 または HP OpenView と連携する場合の 操作 [717](#page-716-0) JP1/Cm2 または HP OpenView のエージェント側 のセットアップ [716](#page-715-0) JP1/Cm2 または HP OpenView のマネージャー側 のセットアップ [716](#page-715-0) JP1/Cm2 または HP OpenView 連携機能で使用さ れるオブジェクトの形式 [720](#page-719-0) JP1/FTP [213](#page-212-0) JP1/NETM/DM [213](#page-212-0) JP1/Power Monitor が出力するトレースログ [680](#page-679-0) JP1/Power Monitor コマンドディレクトリ [307](#page-306-0) JP1/Power Monitor ディレクトリ [306](#page-305-0) JP1/Power Monitor デーモン [20,](#page-19-0) [741](#page-740-0) JP1/Power Monitor デーモン起動時ログファイル [308](#page-307-0), [681](#page-680-0) JP1/Power Monitor の概要 [18](#page-17-0) JP1/Power Monitor の機能 [20](#page-19-0) JP1/Power Monitor のセットアップをする 〔Windows〕 [81](#page-80-0) JP1/Power Monitor の特長 [19](#page-18-0) JP1/Power Monitor 保守用ログ [308](#page-307-0), [646](#page-645-0), [681](#page-680-0) JP1/Power Monitor 保守用ログファイル [295](#page-294-0) JP1/Power Monitor をインストールする〔UNIX〕 [132](#page-131-0) JP1/Power Monitor をインストールする 〔Windows〕 [80](#page-79-0) JP1/PW Agent Service サービス [741](#page-740-0) JP1/PW Manager Service サービス [22](#page-21-0), [741](#page-740-0) jp1bshasetup.exe [189](#page-188-0) jp1pw\_setup\_cluster [191,](#page-190-0) [393](#page-392-0) jp1pwhasetup.exe [183](#page-182-0) JP1 イベント [429,](#page-428-0) [741](#page-740-0) JP1 イベント一覧 [430](#page-429-0) JP1 イベントの属性 [432](#page-431-0) jpw\_def\_set [395](#page-394-0) jpw\_killall.cluster [397](#page-396-0) jpw\_rpw\_status [403](#page-402-0) jpw\_start.cluster [407](#page-406-0) jpw\_stop.cluster [408](#page-407-0)

jpwconfigset [414](#page-413-0) jpwenvset [416](#page-415-0) jpwupskindset [425](#page-424-0)

### L

Linux の場合のアンインストール手順 [173](#page-172-0) Linux の場合のインストール手順 [134](#page-133-0) log size [312](#page-311-0)

## M

machine [329](#page-328-0) manager [327](#page-326-0) monitor rc [311](#page-310-0)

#### N

number [329](#page-328-0)

### O

ovw コマンド [717](#page-716-0)

### P

password [330](#page-329-0) powendar [709](#page-708-0) power\_on\_idle\_time [312](#page-311-0) power on time rc [311](#page-310-0) pwajs2stp\_grp [428](#page-427-0) pwajs2stp\_grp コマンドエラーログファイル [308,](#page-307-0) [681](#page-680-0) pwajs2stp\_grp コマンドのサンプルスクリプト [307](#page-306-0) pwajs2stp\_grp コマンドの設定 [248](#page-247-0) pwoff\_wait [333](#page-332-0) pwon\_com コマンド [138](#page-137-0) pwon\_wait [332](#page-331-0) pwread\_com コマンド [139](#page-138-0)

### R

rc\_cancel\_time [311](#page-310-0) restrict ajs exec job [313](#page-312-0) restrict\_exec\_job [313](#page-312-0) restrict input queue [313](#page-312-0)

restrict\_output\_queue [313](#page-312-0) restrict\_rc [311](#page-310-0) retry [331](#page-330-0)

### S

schedule file [312](#page-311-0) shutdown time [312](#page-311-0) SNMP [741](#page-740-0) snmp com [330](#page-329-0) SNMP トラップ [721](#page-720-0) srvceagt [709](#page-708-0) srvcemgr [709](#page-708-0) StopCommand= [92](#page-91-0) system\_terminate\_rc [311](#page-310-0)

#### T

term interval time [312](#page-311-0) timeout [327](#page-326-0), [330](#page-329-0) type [329,](#page-328-0) [332](#page-331-0)

### $\overline{U}$

UNIX ホストの終了方法の関係 [31](#page-30-0) UNIX ホストの設定例 [51](#page-50-0) UPS [741](#page-740-0)

### W

Windows 版と UNIX 版の機能差異 [724](#page-723-0) Windows ホストの設定例 [46](#page-45-0) WOL [741](#page-740-0)

#### あ

アンインストール〔UNIX〕 [173](#page-172-0) アンインストール〔Windows〕 [127](#page-126-0)

#### い

イベントサーバ [741](#page-740-0) インストール(UNIX ホスト) [128](#page-127-0) インストール(Windows ホスト) [74](#page-73-0) インポート [204](#page-203-0), [741](#page-740-0)

#### う

ウィンドウとダイアログボックス(Windows ホス ト) [252](#page-251-0) ウィンドウとダイアログボックスの一覧 [253](#page-252-0) ウィンドウとダイアログボックスの遷移図 [254](#page-253-0) 運休日 [34,](#page-33-0) [741](#page-740-0) [運休日設定]ダイアログボックス [273](#page-272-0) 運休日を設定する [203](#page-202-0) 運転スケジュール定義ファイル [305](#page-304-0), [316](#page-315-0), [742](#page-741-0)

#### え

エージェント定義ファイル [293](#page-292-0) エージェントホスト [21,](#page-20-0) [742](#page-741-0) エージェントホストで起動させておくサービスまたは デーモン [22](#page-21-0) エージェントホストでの設定〔UNIX〕 [159](#page-158-0) エージェントホストでの設定〔Windows〕 [94](#page-93-0) エージェントホストに対する終了処理を抑止する [245](#page-244-0) エージェントホストの JP1/Power Monitor を制御し てホストを終了する [22](#page-21-0) エージェントホストの情報を収集する [243](#page-242-0) エージェントホストの情報を表示するときの注意事項 [243](#page-242-0) エージェントホストの情報をマネージャーホストに表 示する [243](#page-242-0) 「エージェントホストの設定】ダイアログボックス [284](#page-283-0) エージェントホストの設定例 [57](#page-56-0) エージェントホストの設定例(UNIX ホスト) [58](#page-57-0) エージェントホストの設定例(Windows ホスト) [57](#page-56-0) エージェントホストを起動する〔UNIX〕 [244](#page-243-0) エージェントホストを起動する〔Windows〕 [221](#page-220-0) エージェントホストを起動・終了するときの注意事項 [224](#page-223-0) エージェントホストを強制電源オフまたは強制再起動 する [223](#page-222-0), [244](#page-243-0) エージェントホストをグループ化する [226](#page-225-0), [247](#page-246-0) エージェントホストをグループ化するときの注意事項 [228](#page-227-0), [250](#page-249-0) エージェントホストをグループに登録する [226](#page-225-0), [247](#page-246-0)

エージェントホストを終了する〔UNIX〕 [244](#page-243-0)

エージェントホストを終了する〔Windows〕 [222](#page-221-0) エクスポート [206](#page-205-0), [742](#page-741-0)

### お

オプションの定義 [338](#page-337-0)

### か

拡張属性 [432](#page-431-0) 各バージョンの変更点 [729](#page-728-0) [カレンダー設定]ダイアログボックス [265](#page-264-0) [カレンダーの週間情報]ダイアログボックス [276](#page-275-0) [環境設定]ダイアログボックス [258](#page-257-0) 環境変数 LANG [141](#page-140-0) 環境変数 PATH [140](#page-139-0) 環境変数を設定する [140](#page-139-0) 監視終了 [31,](#page-30-0) [742](#page-741-0) [監視ホストの詳細]ダイアログボックス [263](#page-262-0)

### き

起動順序定義ファイル [79,](#page-78-0) [92](#page-91-0) 起動・終了するときにユーザー独自の処理を実行でき ます [37](#page-36-0) 機能制限コマンド [144](#page-143-0), [742](#page-741-0) 基本属性 [432](#page-431-0) 強制再起動 [30,](#page-29-0) [33](#page-32-0), [742](#page-741-0) 強制終了 [742](#page-741-0) 強制終了〔UNIX〕 [33](#page-32-0) 強制終了〔Windows〕 [29](#page-28-0) 強制電源オフ [30,](#page-29-0) [33](#page-32-0), [742](#page-741-0) 共通情報 [432](#page-431-0) 共通定義情報の設定 [181](#page-180-0), [190](#page-189-0) 共通メッセージログ [646](#page-645-0), [680](#page-679-0) 共有ディスクへの共有ファイルの作成 [181](#page-180-0), [190](#page-189-0)

### く

クラスタ運用時の注意事項 [197](#page-196-0) クラスタ運用の概要 [179](#page-178-0) クラスタ運用の環境設定(UNIX ホスト) [190](#page-189-0) クラスタ運用の環境設定(Windows ホスト) [181](#page-180-0)

クラスタ運用の前提 [180](#page-179-0) クラスタシステム [42,](#page-41-0) [742](#page-741-0) クラスタシステムで運用する場合のセットアップ [178](#page-177-0) クラスタシステムでエージェントホストの電源を制御 する [229](#page-228-0) クラスタシステムでエージェントホストを起動・終了 する [230](#page-229-0) クラスタシステムでの運用 [42](#page-41-0) クラスタソフト [180](#page-179-0) クラスタソフトへの登録 [187](#page-186-0), [194](#page-193-0) グループ化 [24,](#page-23-0) [743](#page-742-0) グループ化してホストを起動する流れ [25](#page-24-0) グループ化してホストを終了する流れ(UNIX の場 合) [27](#page-26-0) グループ化してホストを終了する流れ(Windows の 場合) [26](#page-25-0) グループ化定義ファイル [294](#page-293-0) グループの設定例 [63](#page-62-0)

### け

計画終了 [29,](#page-28-0) [743](#page-742-0) 系切り替えシステム [743](#page-742-0)

こ

構成定義ファイル [305](#page-304-0), [310](#page-309-0), [743](#page-742-0) 構成定義ファイルのサンプル [306](#page-305-0) 構成定義ファイルを設定する [147](#page-146-0) コマンド [336](#page-335-0) コマンド一覧 [339](#page-338-0) コマンドの記述形式 [337](#page-336-0) コマンドの説明で使用する記号 [337](#page-336-0) コマンドの説明で使用する文法規則 [337](#page-336-0) 固有情報 [432](#page-431-0)

### さ

サービスの登録 [181](#page-180-0)

#### し

次回電源投入時刻を随時設定できる電源制御装置 [136](#page-135-0)

次回電源投入時刻をホスト終了時に設定できる電源制 御装置 [137](#page-136-0) 次回電源投入余裕時間 [312](#page-311-0) [時刻設定]ダイアログボックス [270](#page-269-0) システム管理者の方へ [441](#page-440-0) システム構成 [65](#page-64-0) システムディレクトリ [306](#page-305-0) システムの自動開始 [743](#page-742-0) システムの自動終了 [743](#page-742-0) 自動運転開始時コマンド [144](#page-143-0), [743](#page-742-0) 自動運転ユーザーコマンド [37,](#page-36-0) [143,](#page-142-0) [305](#page-304-0), [743](#page-742-0) 自動運転ユーザーコマンド使用上の注意 [147](#page-146-0) 自動運転ユーザーコマンドを作成する [143](#page-142-0) 自動起動用シェルスクリプトファイル [306](#page-305-0) 自動起動用シェルスクリプトファイルのサンプル [306](#page-305-0) 自動システム開始 [743](#page-742-0) 自動システム終了 [744](#page-743-0) 自動システム終了前コマンド [144](#page-143-0), [744](#page-743-0) 自動システム終了前コマンド使用上の注意 [146](#page-145-0) 自ホストの電源を制御する際の注意事項 [217](#page-216-0) 自ホストの電源を制御する操作(UNIX ホスト) [231](#page-230-0) 自ホストの電源を制御する操作(Windows ホスト) [198](#page-197-0) 白ホストを起動・終了する場合のシステム構成 [67](#page-66-0) 自ホストを起動・終了する場合の設定例 [45](#page-44-0) シャットダウン後の処理 [28,](#page-27-0) [31](#page-30-0) シャットダウン時実行ファイル [142](#page-141-0) 終了条件監視コマンド [144](#page-143-0), [744](#page-743-0) 障害調査資料退避シェルスクリプトのサンプルスクリ プト [307](#page-306-0) 障害発生時の処理の流れ [44](#page-43-0) ジョブ [744](#page-743-0) ジョブネット [744](#page-743-0) [ジョブネット監視ホストの詳細]ダイアログボッ クス [262](#page-261-0) 資料の採取方法 [650](#page-649-0), [686](#page-685-0) シンボル [717](#page-716-0) シンボルの作成(指定ホストの場合) [718](#page-717-0) シンボルの作成(すべてのホストの場合) [718](#page-717-0) シンボルの初期化 [719](#page-718-0)

#### す

スケジュール運転デーモン [20,](#page-19-0) [711](#page-710-0) スケジュール情報を一時的に変更する [232](#page-231-0) スケジュール情報を回復する [214](#page-213-0) スケジュール情報を確認する [211](#page-210-0), [235](#page-234-0) スケジュール情報を設定してホストを起動・終了する 〔UNIX〕 [232](#page-231-0) スケジュール情報を設定してホストを起動・終了する 〔Windows〕 [199](#page-198-0) スケジュール情報を設定する [232](#page-231-0) スケジュール情報を退避する [212](#page-211-0) スケジュール情報をチェックする [232](#page-231-0) スケジュール情報を配布する [213](#page-212-0) スケジュール定義ファイル [293](#page-292-0) ステータス [717](#page-716-0) ステータス・イベントブラウザーを使った監視 [719](#page-718-0)

#### せ

制限終了 [32,](#page-31-0) [744](#page-743-0) 性能と見積もり [705](#page-704-0) セットアップ(UNIX ホスト) [128](#page-127-0) セットアップ(Windows ホスト) [74](#page-73-0) **前提 OS [66](#page-65-0)** 前提ソフトウェア〔UNIX〕 [130](#page-129-0), [153](#page-152-0) 前提ソフトウェア〔Windows〕 [76](#page-75-0), [87](#page-86-0) 前提ハードウェアとソフトウェア〔UNIX〕 [130,](#page-129-0) [152](#page-151-0) 前提ハードウェアとソフトウェア〔Windows〕 [76,](#page-75-0) [87](#page-86-0)

#### そ

操作できるエージェントホストの数 [705](#page-704-0) 送信元 IP アドレス [721](#page-720-0) 外付け電源制御装置制御コマンドのサンプルファイル (HP-UX, AIX, APC 共通) [307](#page-306-0) 外付け電源制御装置制御コマンドのサンプルファイル  $(HP-UX, AIX  $H$ ) 307$  $(HP-UX, AIX  $H$ ) 307$ 

#### た

他ホストの電源を制御する操作(Windows ホスト) [219](#page-218-0)

他ホストを起動・終了する場合のシステム構成 [67](#page-66-0) 他ホストを起動・終了する場合の設定例 [55](#page-54-0)

#### つ

追加フィールド [720](#page-719-0)

#### て

定義ファイル回復ログファイル [308](#page-307-0), [681](#page-680-0) 定義ファイル退避ログファイル [308](#page-307-0), [681](#page-680-0) 停電があった場合 [668](#page-667-0), [697](#page-696-0) デーモンとサービスを自動起動・自動停止に設定する [159](#page-158-0) デーモンを自動起動・自動停止に設定する [141](#page-140-0) [電源オフの詳細設定]ダイアログボックス [287](#page-286-0) 電源制御装置 [20,](#page-19-0) [744](#page-743-0) [電源制御装置の設定]ダイアログボックス [256](#page-255-0) 電源制御装置の設定方法〔UNIX〕 [156](#page-155-0) 電源制御装置の設定方法〔Windows〕 [77,](#page-76-0) [89](#page-88-0) 電源制御装置を制御するコマンド〔UNIX〕 [135,](#page-134-0) [156](#page-155-0) 電源制御装置を制御するコマンド〔Windows〕 [78](#page-77-0), [89](#page-88-0) 電源制御装置を直接制御してホストを起動・終了する [23](#page-22-0) 電源制御装置を使わない運用 [21](#page-20-0) 電源制御装置を使わない場合のシステム構成 [69](#page-68-0) 電源制御装置〔UNIX〕 [162](#page-161-0) 電源制御装置〔Windows〕 [77](#page-76-0), [88](#page-87-0), [103](#page-102-0), [131,](#page-130-0) [153](#page-152-0) 電源投入時刻到達時コマンド [144](#page-143-0), [744](#page-743-0)

#### と

統合トレースログ [646](#page-645-0), [680](#page-679-0) 統合トレースログファイル [294](#page-293-0), [308](#page-307-0) 動作を確認する〔UNIX〕 [147](#page-146-0) 動作を確認する〔Windows〕 [82](#page-81-0) トラブルシューティング(UNIX ホスト) [678](#page-677-0) トラブルシューティング(Windows ホスト) [644](#page-643-0) トラブル発生時に採取が必要な資料 [647](#page-646-0), [682](#page-681-0) トラブルへの対処方法 [653](#page-652-0), [688](#page-687-0)

#### に

日次構成定義ファイル [312](#page-311-0), [318](#page-317-0)

#### ね

ネットワーク性能 [706](#page-705-0) [年間カレンダー設定]ダイアログボックス [268](#page-267-0) 年単位でスケジュールを設定する [35](#page-34-0) 年単位で設定する場合 [300](#page-299-0), [320](#page-319-0)

#### の

ノードサブマップ [715](#page-714-0), [717](#page-716-0)

#### は

パッケージング [744](#page-743-0)

#### ひ

引数の定義 [338](#page-337-0) 日付と時刻を設定する [200](#page-199-0) 標準構成定義ファイル [306](#page-305-0)

#### ふ

ファイル一覧(UNIX ホスト) [304](#page-303-0) ファイル一覧(Windows ホスト) [292](#page-291-0) ファイルを回復する [238](#page-237-0) ファイルを退避する [236](#page-235-0) ファイルを配布する [237](#page-236-0) プロセス一覧(UNIX の場合) [711](#page-710-0) プロセス一覧(Windows の場合) [707](#page-706-0)

#### へ

変更点 [729](#page-728-0)

#### ほ

ホストの終了処理を直ちに実行する [215](#page-214-0), [239](#page-238-0) ホストの情報を表示する [220](#page-219-0) ホスト名 [745](#page-744-0)

#### ま

[マネージャーの設定]ダイアログボックス [282](#page-281-0)

マネージャーホスト [21,](#page-20-0) [745](#page-744-0) マネージャーホストで起動させておくサービスまたは デーモン [22](#page-21-0) マネージャーホストでの設定 [160](#page-159-0) マネージャーホストでの設定〔Windows〕 [96](#page-95-0) マネージャーホストの設定例 [60](#page-59-0) [マネージャー−リモート電源連携]ウィンドウ [278](#page-277-0)

#### む

無停電電源装置 [745](#page-744-0)

#### め

メッセージ [439](#page-438-0) メッセージ一覧 [453](#page-452-0) メッセージカタログディレクトリ [306](#page-305-0) メッセージカタログファイル [306](#page-305-0) メッセージの記載形式 [440](#page-439-0) メッセージの形式 [440](#page-439-0) メッセージの言語種別 [441](#page-440-0) メッセージの出力形式 [440](#page-439-0)

#### ゆ

ユーザーが作成するファイル [305](#page-304-0) ユーザーが参照するファイル [306](#page-305-0) ユーザーが変更するファイル [306](#page-305-0)

#### よ

用語解説 [740](#page-739-0)

#### り

リソース [705](#page-704-0) [リモート電源マネージャー 論理ホスト名] [220](#page-219-0) リモート電源連携エージェント定義ファイル [306](#page-305-0), [328](#page-327-0), [745](#page-744-0) リモート電源連携エージェントデータベースファイル [306](#page-305-0) リモート電源連携機能 [745](#page-744-0) リモート電源連携グループ定義ファイル [306](#page-305-0), [331](#page-330-0), [745](#page-744-0) リモート電源連携構成定義ファイル [306,](#page-305-0) [326](#page-325-0), [745](#page-744-0)

リモート電源連携サンプルスクリプト [307](#page-306-0) リモート電源連携停止処理抑止ファイル [245](#page-244-0), [305](#page-304-0) リモート電源連携デーモン [22,](#page-21-0) [711](#page-710-0) リモート電源連携ログファイル [308](#page-307-0), [681](#page-680-0)

#### れ

[連動ホストの設定]ダイアログボックス [289](#page-288-0)

#### ろ

ローカルホスト状態情報ファイル [293](#page-292-0) ログ情報の種類 [646](#page-645-0), [680](#page-679-0) ログファイル・フォルダ一覧(UNIX の場合) [681](#page-680-0) 論理ホスト上の JP1/Power Monitor 保守用ログ[309](#page-308-0) 論理ホスト上の JP1/Power Monitor 保守用ログファ イル [295](#page-294-0) 論理ホストの削除 [189](#page-188-0), [196](#page-195-0)

# © 株式会社 日立製作所

〒 100‒8280 東京都千代田区丸の内一丁目 6 番 6 号